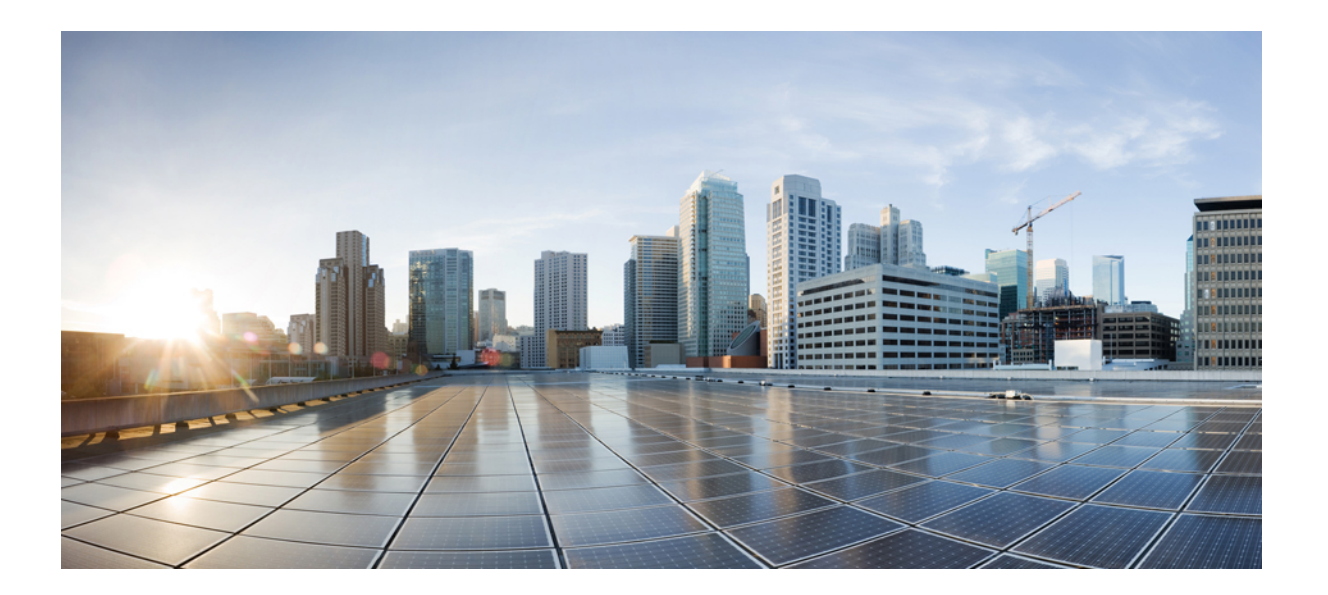

# **Cisco IOS Debug Command Reference - Commands E through H**

## **Americas Headquarters**

Cisco Systems, Inc. 170 West Tasman Drive San Jose, CA 95134-1706 USA http://www.cisco.com Tel: 408 526-4000 800 553-NETS (6387) Fax: 408 527-0883

THE SPECIFICATIONS AND INFORMATION REGARDING THE PRODUCTS IN THIS MANUAL ARE SUBJECT TO CHANGE WITHOUT NOTICE. ALL STATEMENTS, INFORMATION, AND RECOMMENDATIONS IN THIS MANUAL ARE BELIEVED TO BE ACCURATE BUT ARE PRESENTED WITHOUT WARRANTY OF ANY KIND, EXPRESS OR IMPLIED. USERS MUST TAKE FULL RESPONSIBILITY FOR THEIR APPLICATION OF ANY PRODUCTS.

THE SOFTWARE LICENSE AND LIMITED WARRANTY FOR THE ACCOMPANYING PRODUCT ARE SET FORTH IN THE INFORMATION PACKET THAT SHIPPED WITH THE PRODUCT AND ARE INCORPORATED HEREIN BY THIS REFERENCE. IF YOU ARE UNABLE TO LOCATE THE SOFTWARE LICENSE OR LIMITED WARRANTY, CONTACT YOUR CISCO REPRESENTATIVE FOR A COPY.

The Cisco implementation of TCP header compression is an adaptation of a program developed by the University of California, Berkeley (UCB) as part of UCB's public domain version of the UNIX operating system. All rights reserved. Copyright © 1981, Regents of the University of California.

NOTWITHSTANDING ANY OTHER WARRANTY HEREIN, ALL DOCUMENT FILES AND SOFTWARE OF THESE SUPPLIERS ARE PROVIDED "AS IS" WITH ALL FAULTS. CISCO AND THE ABOVE-NAMED SUPPLIERS DISCLAIM ALL WARRANTIES, EXPRESSED OR IMPLIED, INCLUDING, WITHOUT LIMITATION, THOSE OF MERCHANTABILITY, FITNESS FOR A PARTICULAR PURPOSE AND NONINFRINGEMENT OR ARISING FROM A COURSE OF DEALING, USAGE, OR TRADE PRACTICE.

IN NO EVENT SHALL CISCO OR ITS SUPPLIERS BE LIABLE FOR ANY INDIRECT, SPECIAL, CONSEQUENTIAL, OR INCIDENTAL DAMAGES, INCLUDING, WITHOUT LIMITATION, LOST PROFITS OR LOSS OR DAMAGE TO DATA ARISING OUT OF THE USE OR INABILITY TO USE THIS MANUAL, EVEN IF CISCO OR ITS SUPPLIERS HAVE BEEN ADVISED OF THE POSSIBILITY OF SUCH DAMAGES.

Any Internet Protocol (IP) addresses and phone numbers used in this document are not intended to be actual addresses and phone numbers. Any examples, command display output, network topology diagrams, and other figuresincluded in the document are shown for illustrative purposes only. Any use of actual IP addresses or phone numbersin illustrative content is unintentional and coincidental.

Cisco and the Cisco logo are trademarks or registered trademarks of Cisco and/or its affiliates in the U.S. and other countries. To view a list of Cisco trademarks, go to this URL: [http://](http://www.cisco.com/go/trademarks) [www.cisco.com/go/trademarks](http://www.cisco.com/go/trademarks). Third-party trademarks mentioned are the property of their respective owners. The use of the word partner does not imply a partnership relationship between Cisco and any other company. (1110R)

© 2017 Cisco Systems, Inc. All rights reserved.

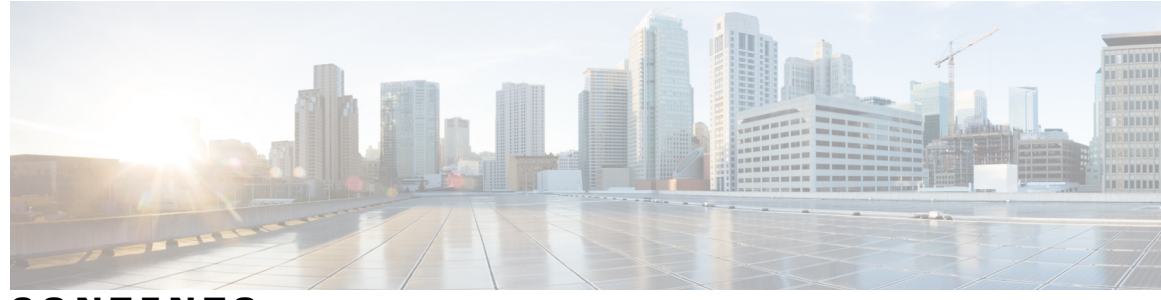

## **CONTENTS**

Г

## **CHAPTER 1 debug eap through debug [hw-module](#page-8-0) subslot periodic 1**

debug eap through debug [hw-module](#page-8-1) subslot periodic **1** [debug](#page-9-0) eap **2** debug [ecfmpal](#page-11-0) **4** debug eigrp [address-family](#page-13-0) neighbor **6** debug eigrp [address-family](#page-15-0) notifications **8** [debug](#page-17-0) eigrp frr **10** [debug](#page-19-0) eigrp fsm **12** debug eigrp [neighbor](#page-21-0) **14** debug eigrp [notifications](#page-23-0) **16** [debug](#page-25-0) eigrp nsf **18** debug eigrp [packets](#page-27-0) **20** debug eigrp [service-family](#page-30-0) **23** debug eigrp [transmit](#page-34-0) **27** debug [elb-pal-pd](#page-36-0) **29** [debug](#page-38-0) emm **31** [debug](#page-39-0) eou **32** [debug](#page-41-0) epc **34** debug [ephone](#page-44-0) alarm **37** debug [ephone](#page-46-0) blf **39** debug ephone [ccm-compatible](#page-48-0) **41** debug [ephone](#page-50-0) detail **43** debug [ephone](#page-54-0) error **47** debug ephone [extension-assigner](#page-56-0) **49** debug [ephone](#page-58-0) lpcor **51** debug ephone [keepalive](#page-60-0) **53** debug ephone [loopback](#page-62-0) **55** debug ephone [message](#page-67-0) **60**

debug [ephone](#page-73-0) mwi **66** debug [ephone](#page-75-0) pak **68** debug [ephone](#page-78-0) qov **71** debug [ephone](#page-81-0) raw **74** debug ephone [register](#page-83-0) **76** debug ephone [sccp-state](#page-85-0) **78** debug [ephone](#page-87-0) state **80** debug ephone [statistics](#page-90-0) **83** debug [ephone](#page-92-0) video **85** debug ephone [vm-integration](#page-94-0) **87** debug ephone [whisper-intercom](#page-96-0) **89** debug [epmpal](#page-98-0) **91** [debug](#page-100-0) errors **93** debug [eswilp](#page-101-0) **94** debug [ethernet](#page-103-0) cfm all **96** debug ethernet cfm [diagnostic](#page-106-0) **99** debug [ethernet](#page-110-0) cfm error **103** debug [ethernet](#page-112-0) cfm errors **105** debug [ethernet](#page-114-0) cfm ha **107** debug [ethernet](#page-116-0) cfm packets **109** debug [ethernet](#page-119-0) cfm pm **112** debug ethernet event [microwave](#page-121-0) **114** debug [ethernet](#page-122-0) l2ctrl **115** debug [ethernet](#page-123-0) lmi **116** debug [ethernet](#page-127-0) nid **120** debug [ethernet](#page-129-0) oam **122** debug [ethernet](#page-132-0) ring g8032 errors **125** debug [ethernet](#page-133-0) ring g8032 events **126** debug [ethernet](#page-134-0) ring g8032 fsm **127** debug [ethernet](#page-135-0) ring g8032 packets **128** debug [ethernet](#page-136-0) service **129** debug ethernet service instance [dynamic](#page-139-0) **132** debug event [manager](#page-141-0) **134**

debug [ephone](#page-69-0) mlpp **62** debug [ephone](#page-71-0) moh **64**

Г

debug [events](#page-146-0) **139** [debug](#page-149-0) fax dmsp **142** [debug](#page-152-0) fax fmsp **145** [debug](#page-155-0) fax foip **148** debug fax [mmoip](#page-158-0) aaa **151** [debug](#page-160-0) fax mspi **153** [debug](#page-163-0) fax mta **156** debug fax relay [capture-log](#page-166-0) **159** debug fax relay [event-log](#page-168-0) **161** [debug](#page-169-0) fax relay t30 **162** debug fddi [smt-packets](#page-171-0) **164** debug [filesystem](#page-173-0) **166** debug [firewall](#page-176-0) **169** debug flow [exporter](#page-178-0) **171** debug flow [monitor](#page-180-0) **173** debug flow [record](#page-182-0) **175** debug [flow-sampler](#page-187-0) **180** [debug](#page-190-0) fm ipv6 pbr **183** debug fm [private-hosts](#page-191-0) **184** debug fm [raguard](#page-192-0) **185** debug fmsp [receive](#page-193-0) **186** [debug](#page-195-0) fmsp send **188** debug foip [off-ramp](#page-197-0) **190** debug foip [on-ramp](#page-199-0) **192** debug [format](#page-201-0) **194** [debug](#page-205-0) fpm event **198** debug [frame-relay](#page-206-0) **199** debug [frame-relay](#page-211-0) adjacency **204** debug [frame-relay](#page-213-0) callcontrol **206** debug [frame-relay](#page-215-0) end-to-end keepalive **208** debug [frame-relay](#page-217-0) events **210** debug [frame-relay](#page-219-0) foresight **212** debug [frame-relay](#page-220-0) fragment **213** debug [frame-relay](#page-222-0) hqf **215** debug frame-relay [informationelements](#page-225-0) **218**

debug frame-relay ip tcp [header-compression](#page-227-0) **220** debug [frame-relay](#page-232-0) lapf **225** debug [frame-relay](#page-233-0) lmi **226** debug [frame-relay](#page-236-0) multilink **229** debug frame-relay [networklayerinterface](#page-239-0) **232** debug [frame-relay](#page-242-0) packet **235** debug [frame-relay](#page-244-0) ppp **237** debug [frame-relay](#page-246-0) pseudowire **239** debug frame-relay [redundancy](#page-248-0) **241** debug [frame-relay](#page-250-0) switching **243** debug [frame-relay](#page-252-0) vc-bundle **245** debug [frame-relay](#page-254-0) virtual **247** [debug](#page-255-0) fras error **248** debug fras-host [activation](#page-256-0) **249** debug [fras-host](#page-258-0) error **251** debug [fras-host](#page-259-0) packet **252** debug [fras-host](#page-261-0) snmp **254** debug fras [message](#page-262-0) **255** [debug](#page-263-0) fras state **256** debug [ftpserver](#page-264-0) **257** debug [gatekeeper](#page-266-0) gup **259** debug [gatekeeper](#page-268-0) load **261** debug [gatekeeper](#page-270-0) server **263** debug ggsn [quota-server](#page-272-0) **265** [debug](#page-274-0) glbp errors **267** debug glbp [events](#page-275-0) **268** debug glbp [packets](#page-278-0) **271** [debug](#page-280-0) glbp terse **273** debug gprs [category](#page-282-0) fsm event **275** debug gprs [charging](#page-284-0) **277** [debug](#page-286-0) gprs dcca **279** [debug](#page-289-0) gprs dfp **282** [debug](#page-291-0) gprs dhcp **284** [debug](#page-293-0) gprs gtp **286** debug gprs gtp [parsing](#page-295-0) **288**

Г

[debug](#page-297-0) gprs gtp ppp **290** debug gprs gtp [ppp-regeneration](#page-300-0) **293** debug gprs [gtp-director](#page-304-0) **297** [debug](#page-310-0) gprs radius **303** debug gprs [redundancy](#page-311-0) **304** [debug](#page-325-0) gvrp **318** [debug](#page-327-0) h225 **320** [debug](#page-332-0) h225 asn1 **325** debug h225 [events](#page-342-0) **335** [debug](#page-344-0) h245 asn1 **337** debug h245 [events](#page-345-0) **338** [debug](#page-346-0) h245 srtp **339** debug [h323-annexg](#page-352-0) **345** debug hccp [timing](#page-354-0) **347** [debug](#page-357-0) hpi **350** [debug](#page-360-0) http client **353** debug http client [cookie](#page-366-0) **359** debug [hw-module](#page-368-0) all upgrade **361** debug [hw-module](#page-370-0) subslot **363** debug [hw-module](#page-374-0) subslot commands **367** debug [hw-module](#page-376-0) subslot errors **369** debug [hw-module](#page-378-0) subslot events **371** debug [hw-module](#page-380-0) subslot interrupts **373** debug [hw-module](#page-382-0) subslot ipcshim **375** debug [hw-module](#page-383-0) subslot oir **376** debug [hw-module](#page-385-0) subslot periodic **378**

 $\mathbf I$ 

 $\mathbf I$ 

<span id="page-8-0"></span>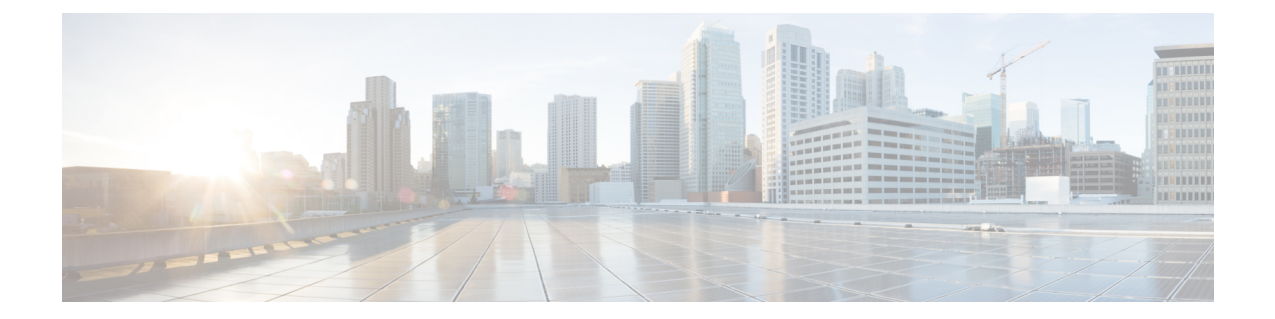

# **debug eap through debug hw-module subslot periodic**

• debug eap through debug [hw-module](#page-8-1) subslot periodic, page 1

# <span id="page-8-1"></span>**debug eap through debug hw-module subslot periodic**

Г

T

# <span id="page-9-0"></span>**debug eap**

To display information about Extensible Authentication Protocol (EAP), use the **debug eap**command in privileged EXEC mode. To disable debugging output, use the **no** form of this command.

**debug eap** [**all**| *method*] [**authenticator| peer**] {**all| errors| events| packets| sm**}

**no debug eap** [**all**| *method*] [**authenticator| peer**] {**all| errors| events| packets| sm**}

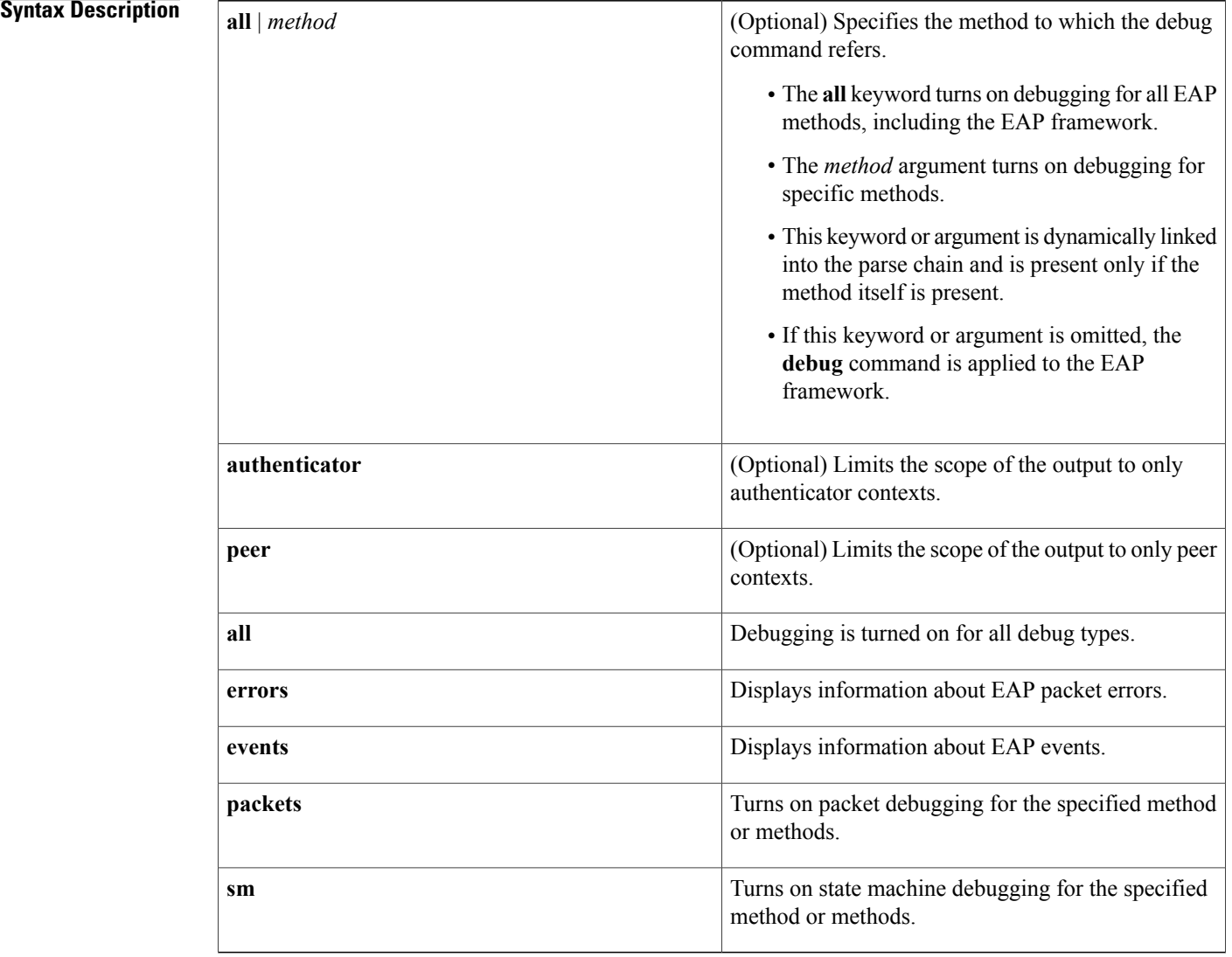

## **Command Modes** Privileged EXEC #

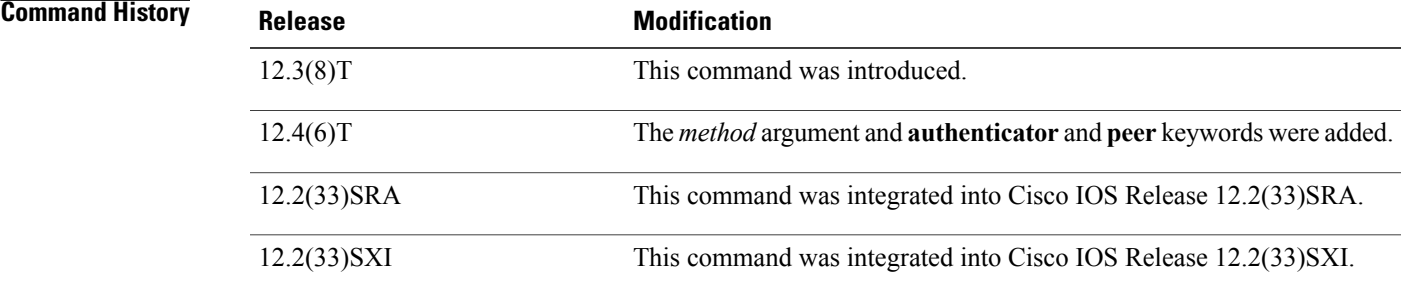

**Examples** The following sample output from the **debug eap** all command shows all EAP information:

Router# **debug eap all** \*Nov 7 13:05:58.512: EAP-EVENT: Received get canned status from lower layer (0x00000000) 7 13:05:59.460: EAP-EVENT: Received context create from lower layer (0x00000009)<br>7 13:05:59.460: eap\_authen : initial state eap\_auth\_initialize has enter \*Nov 7 13:05:59.460: eap\_authen : initial state eap\_auth\_initialize has enter<br>\*Nov 7 13:05:59.460: EAP-EVENT: Started 'Authenticator Start' timer (1s) for EAP. \*Nov 7 13:05:59.460: EAP-EVENT: Started 'Authenticator Start' timer (1s) for EAP sesion handle 0xD6000008 \*Nov 7 13:05:59.460: EAP-EVENT: Allocated new EAP context (handle = 0xD6000008) \*Nov 7 13:05:59.464: EAP-EVENT: Started EAP tick timer \*Nov 7 13:06:00.488: EAP-EVENT: 'Authenticator Start' timer expired for EAP sesion handle  $0xD6000008$ <br>\*Nov 7 13:06:00.488: eap\_authen : during state eap\_auth\_initialize, got event 21(eapStartTmo) \*Nov 7 13:06:00.488: @@@ eap authen : eap auth initialize -> eap auth select action \*Nov 7 13:06:00.488: eap authen : during state eap auth select action, got event 17(eapDecisionPropose) \*Nov 7 13:06:00.488: @@@ eap\_authen : eap\_auth\_select\_action -> eap\_auth\_propose\_method

### **Related Commands**

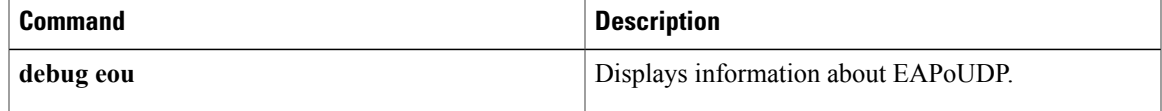

T

# <span id="page-11-0"></span>**debug ecfmpal**

To enable debugging of the data path of the Ethernet Connectivity Fault Management (CFM) function, use the **debug ecfmpal** command in the privileged EXEC mode. To disable the debugging function, use the **no** form of this command.

**debug ecfmpal** {**all | api | common | ecfmpal | epl | isr**} **no debug ecfmpal** {**all | api | common | ecfmpal | epl | isr**}

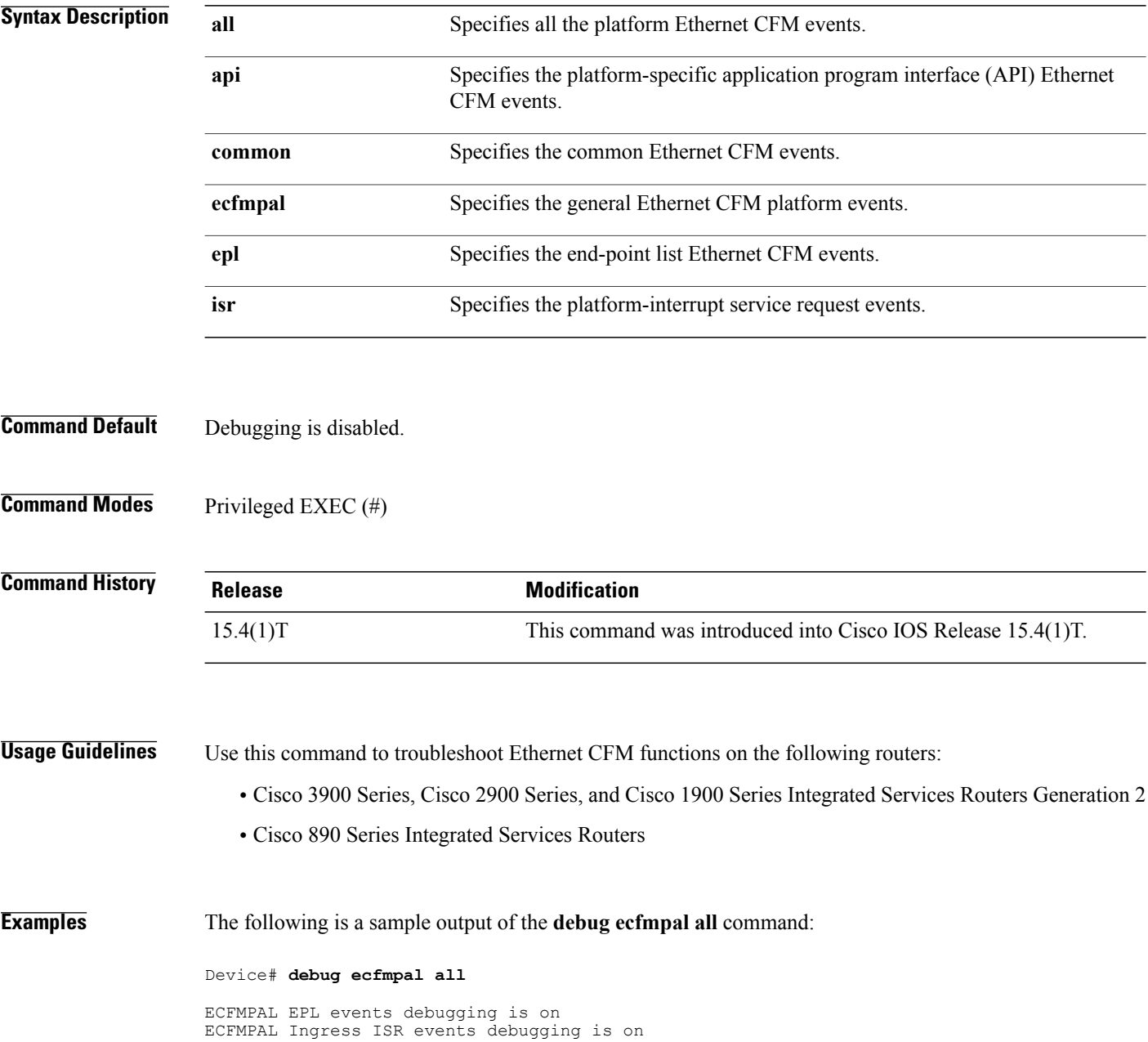

 $\mathbf{I}$ 

ECFMPAL events debugging is on ECFMPAL API events debugging is on ECFMPAL common events debugging is on Router# \*Nov 15 05:10:25.909: ECFMPD-API: Port MEP Gi0/2.1 get 0 02DB7F44

## <span id="page-13-0"></span>**debug eigrp address-family neighbor**

To display debugging information about Enhanced Interior Gateway Routing Protocol (EIGRP) address family neighbors, use the **debug eigrp address-family neighbor** command in privileged EXEC mode. To disable debugging of EIGRP service-family neighbors, use the **no** form of this command.

**debug eigrp address-family** [**ipv4| ipv6**] **neighbor** [ *ip-address* ]

**no debug eigrp address-family** [**ipv4| ipv6**] **neighbor** [ *ip-address* ]

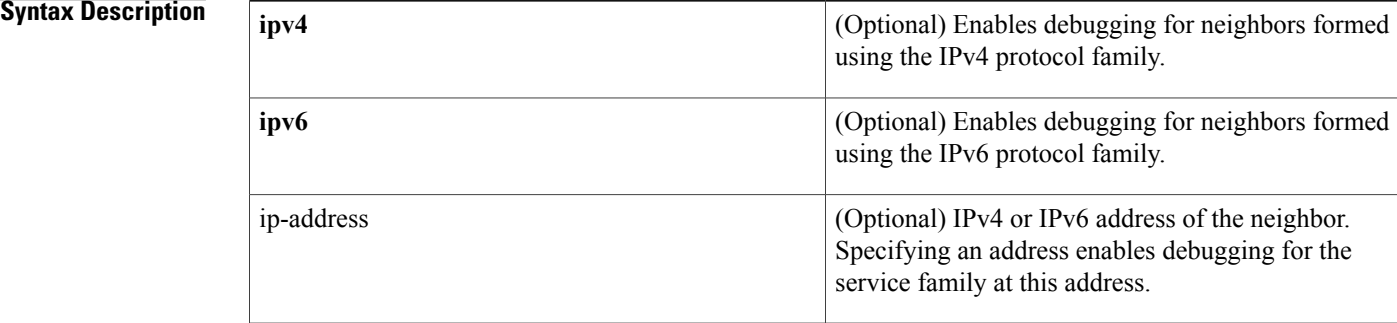

## **Command Default** Debugging of EIGRP service-family neighbors is disabled.

## **Command Modes** Privileged EXEC (#)

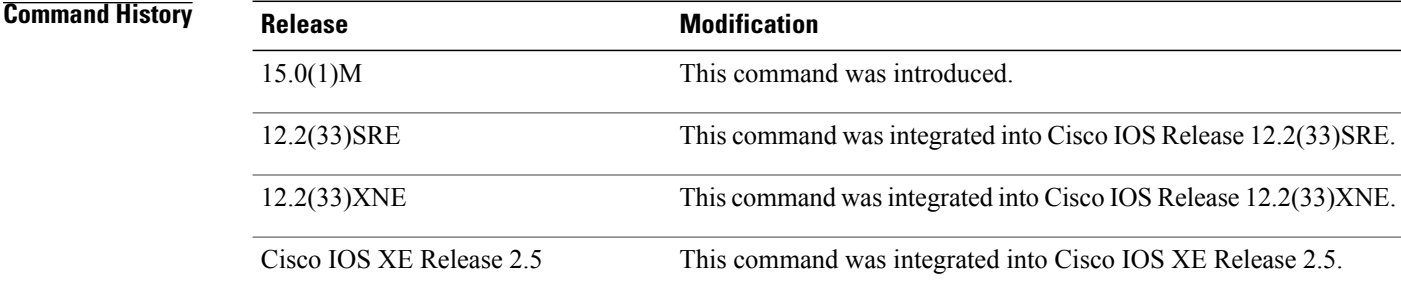

**Usage Guidelines** Consult Cisco technical support before using this command.

∕∧ **Caution**

Use of**debug** commands can have severe performance penalties and should be used with extreme caution. For this reason, Cisco recommends that you contact Cisco technical support before enabling a **debug** command.

**Examples** The following example shows how to enable debugging of an EIGRP address-family neighbor at 10.0.0.0:

```
Router# debug eigrp address-family ipv4 neighbor 10.0.0.0
Neighbor target enabled on AS 3 for 10.0.0.0
*Mar 17 15:50:53.244: EIGRP: 10.0.0.0/24 - do advertise out Serial1/2
*Mar 17 15:50:53.244: EIGRP: Int 10.0.0.0/24 metric 20512000 -20000000 512000
*Mar 17 15:50:53.244: EIGRP: 10.0.0.0/24 - do advertise out Serial1/2
*Mar 17 15:50:53.244: EIGRP: Int 10.0.0.0/24 metric 28160 - 256002560
*Mar 17 15:50:53.244: EIGRP: 10.0.0.0/24 - do advertise out Serial1/2
*Mar 17 15:50:53.244: EIGRP: 10.0.0.0/24 - do advertise out Serial1/2
*Mar 17 15:50:53.244: EIGRP: Int 10.0.0.0/24 metric 28160 - 25600256
*Mar 17 15:50:53.668: EIGRP: Processing incoming UPDATE packet
*Mar 17 15:50:54.544: EIGRP: 10.0.0.0/24 - do advertise out Serial1/1
```
### **Related Commands**

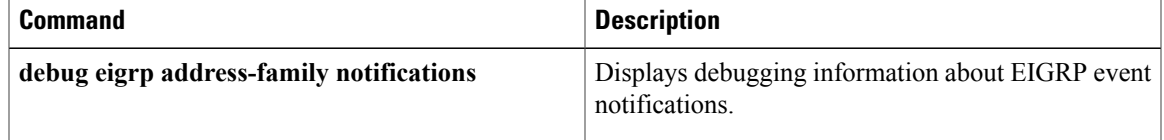

I

## <span id="page-15-0"></span>**debug eigrp address-family notifications**

To display debugging information about Enhanced Interior Gateway Routing Protocol (EIGRP) address family event notifications, use the **debug eigrp address-family notifications** command in privileged EXEC mode. To disable EIGRP event notification debugging, use the **no** form of this command.

**debug eigrp address-family** {**ipv4** [*autonomous-system-number*| **vrf** [ *vrf-name* ]| *ip-address*]| **ipv6** [*autonomous-system-number*| *ip-address*]} **notifications**

**no debug eigrp address-family** {**ipv4** [*autonomous-system-number*| **vrf** [ *vrf-name* ]| *ip-address*]| **ipv6** [*autonomous-system-number*| *ip-address*]} **notifications**

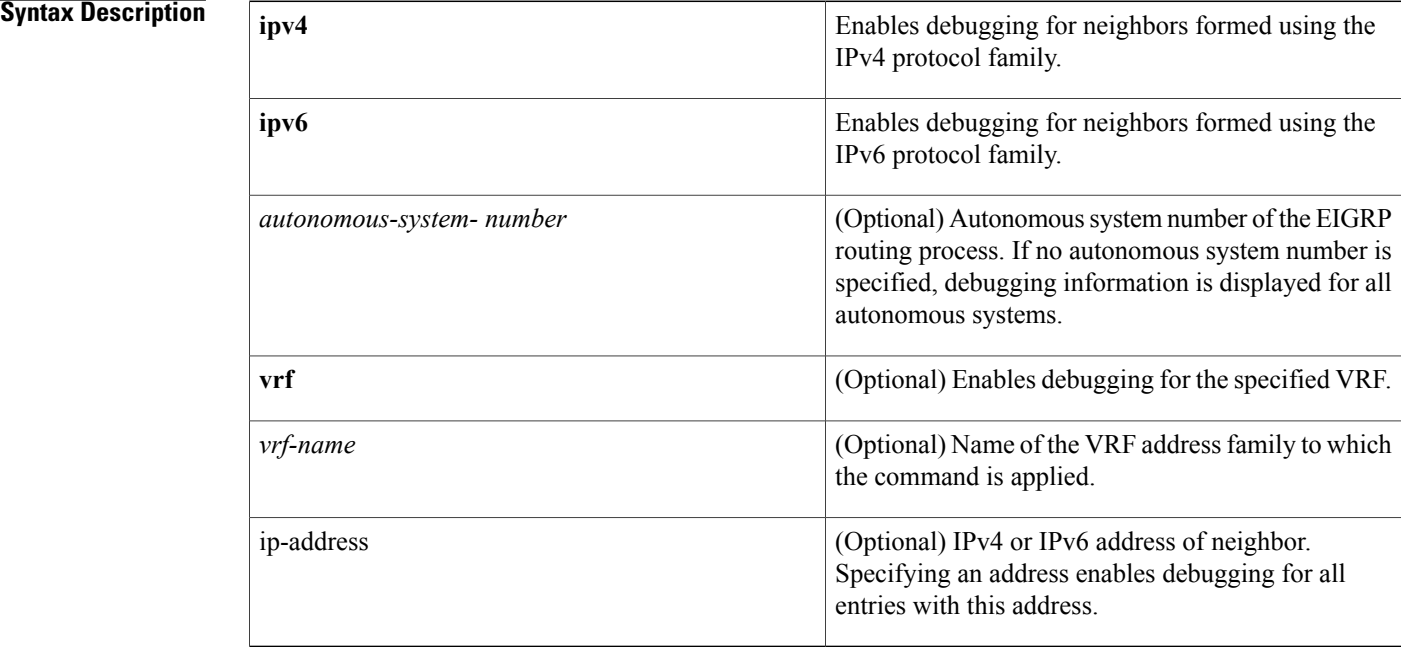

**Command Default** EIGRP event notification debugging is disabled.

**Command Modes** Privileged EXEC (#)

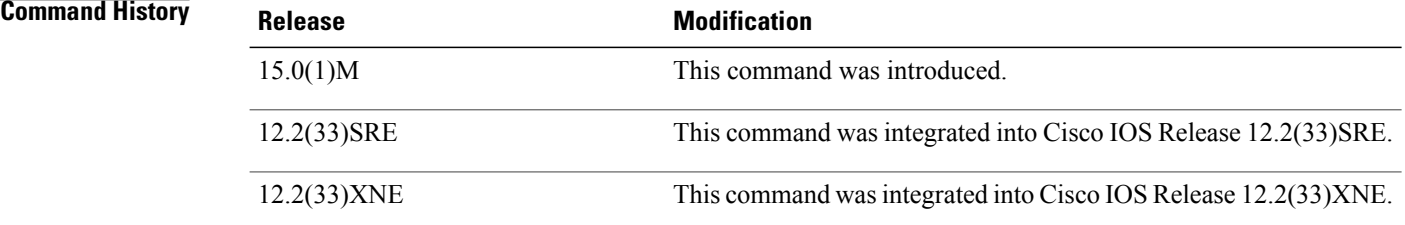

Displays debugging information about EIGRP service

family neighbors.

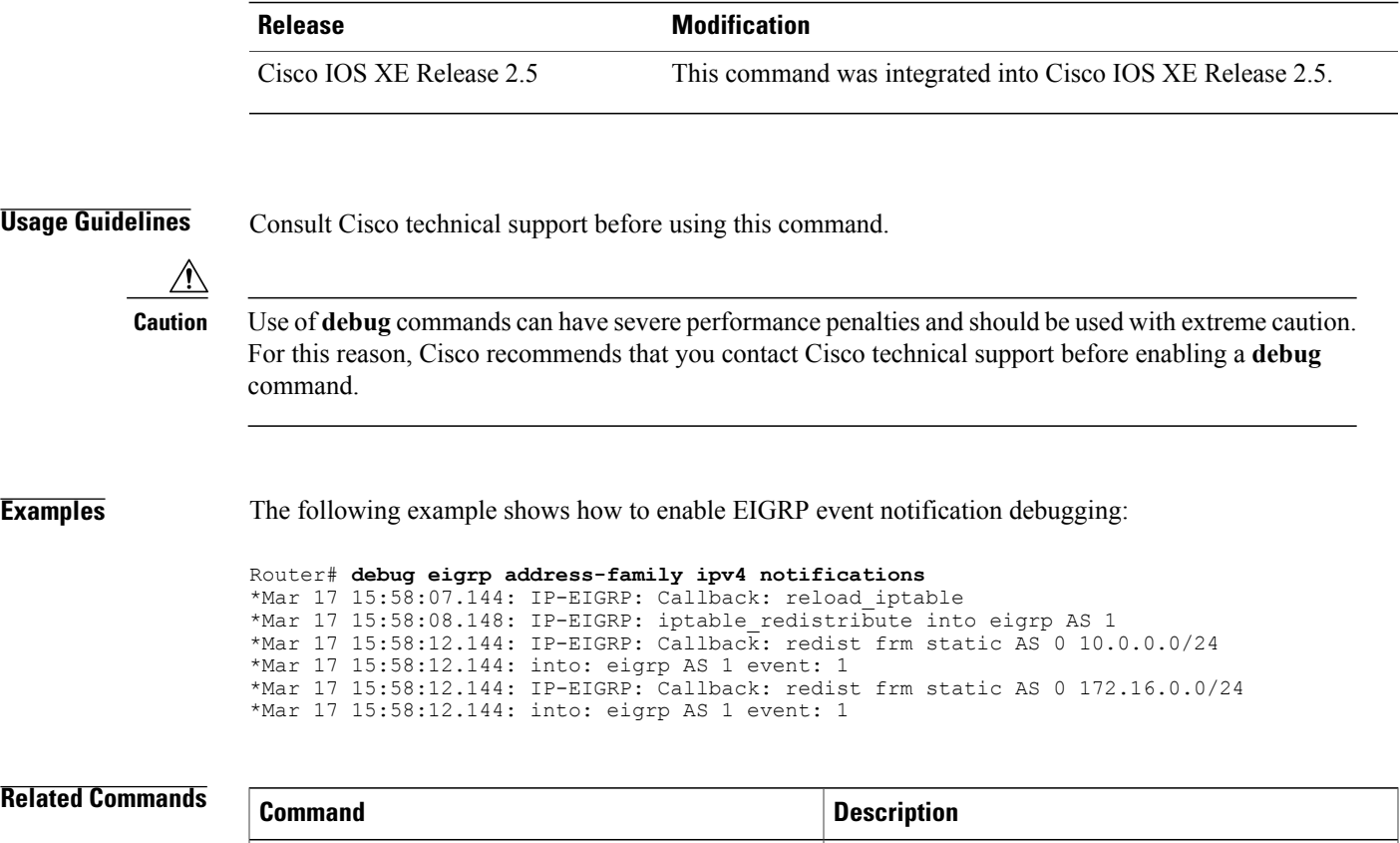

**debug eigrp address-family neighbor**

 $\mathbf{I}$ 

 $\overline{\phantom{a}}$ 

# <span id="page-17-0"></span>**debug eigrp frr**

To display debugging information about Enhanced Interior Gateway Routing Protocol (EIGRP) Fast Reroute (FRR) events, use the **debug eigrp frr** command in privileged EXEC mode. To disable debugging, use the **no** form of this command.

**debug eigrp frr**

**no debug eigrp frr**

**Syntax Description** This command has no arguments or keywords.

**Command Modes** Privileged EXEC (#)

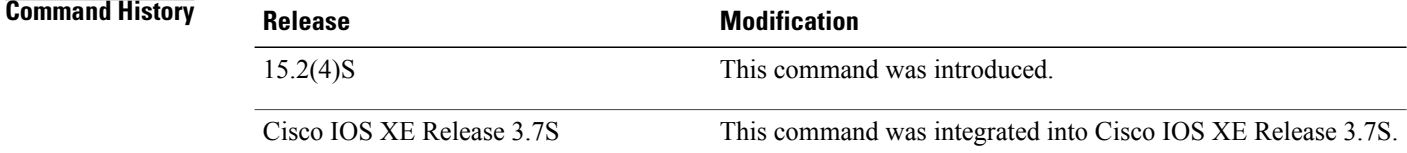

**Examples** The following is sample output from the **debug eigrp frr** command. The fields in the display are self-explanatory.

### Device# **debug eigrp frr**

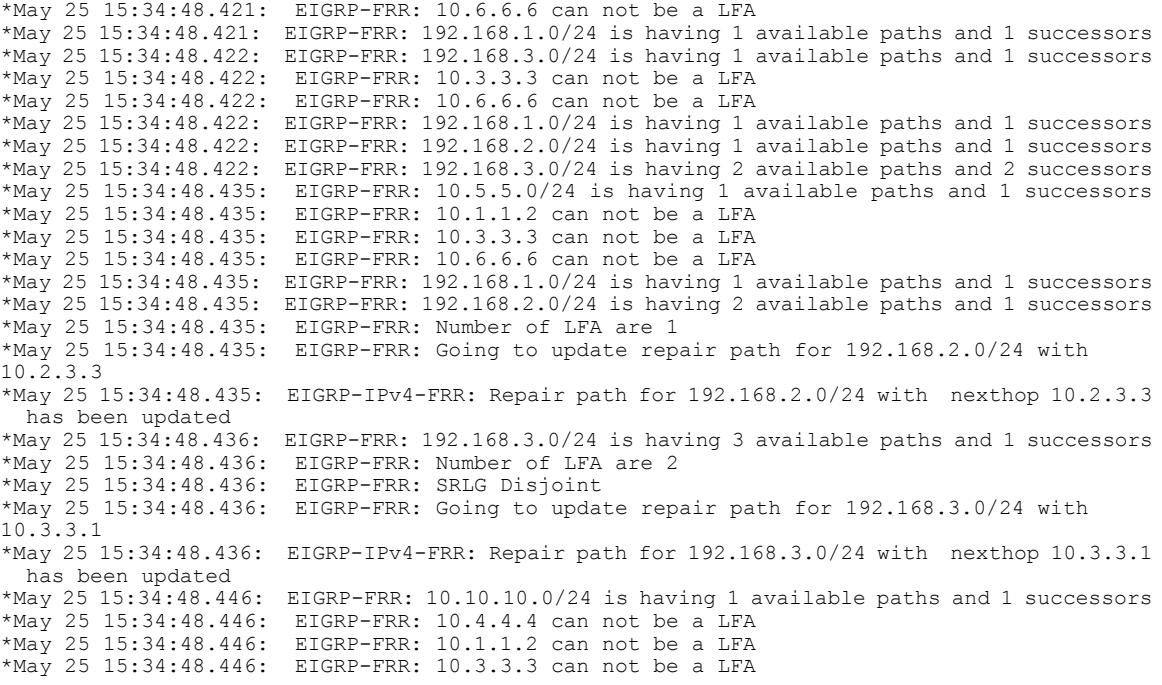

Г

\*May 25 15:34:48.446: EIGRP-FRR: 10.6.6.6 can not be a LFA \*May 25 15:34:48.446: EIGRP-FRR: 192.168.1.0/24 is having 1 available paths and 1 successors \*May 25 15:34:48.447: EIGRP-FRR: 192.168.3.0/24 is having 4 available paths and 1 successors \*May 25 15:34:48.447: EIGRP-FRR: Number of LFA are 3 \*May 25 15:34:48.447: EIGRP-FRR: SRLG Disjoint \*May 25 15:34:48.447: EIGRP-FRR: Going to update repair path for 192.168.3.0/24 with 10.4.3.1 \*May 25 15:34:48.447: EIGRP-IPv4-FRR: Repair path for 192.168.3.0/24 with nexthop 10.4.3.4 has been updated RTR-1# \*May 25 15:34:48.447: EIGRP-IPv4-FRR: Repair path for 192.168.3.0/24 with nexthop 10.2.3.3 has been deleted

## <span id="page-19-0"></span>**debug eigrp fsm**

To display debugging information about Enhanced Interior Gateway Routing Protocol (EIGRP) feasible successor metrics(FSMs), use the**debug eigrpfsm** command in privileged EXEC mode. To disable debugging output, use the **no** form of this command.

**debug eigrp fsm**

**no debug eigrp fsm**

**Syntax Description** This command has no arguments or keywords.

**Command Modes** Privileged EXEC

**Command History Release Modification** 12.0(7)T This command was introduced. 12.4(6)T Support for IPv6 was added. 12.2(33)SRB This command was integrated into Cisco IOS Release 12.2(33)SRB. 12.2(33)SXH This command was integrated into Cisco IOS Release 12.2(33)SXH. Cisco IOS XE Release 2.1 This command was introduced on Cisco ASR 1000 Series Routers.

**Usage Guidelines** This command helps you observe EIGRP feasible successor activity and to determine whether route updates are being installed and deleted by the routing process.

**Examples** The following is sample output from the **debug eigrp fsm** command:

Router# **debug eigrp fsm** DUAL: dual\_rcvupdate(): 172.25.166.0 255.255.255.0 via 0.0.0.0 metric 750080/0 DUAL: Find FS for dest 172.25.166.0 255.255.255.0. FD is 4294967295, RD is 42949 67295 found DUAL: RT installed 172.25.166.0 255.255.255.0 via 0.0.0.0 DUAL: dual\_rcvupdate(): 192.168.4.0 255.255.255.0 via 0.0.0.0 metric 4294967295/ 4294967295 DUAL: Find FS for dest 192.168.4.0 255.255.255.0. FD is 2249216, RD is 2249216 0.0.0.0 metric 4294967295/4294967295not found Dmin is 4294967295 DUAL: Dest 192.168.4.0 255.255.255.0 not entering active state. DUAL: Removing dest 192.168.4.0 255.255.255.0, nexthop 0.0.0.0 DUAL: No routes. Flushing dest 192.168.4.0 255.255.255.0

In the first line, DUAL stands for diffusing update algorithm. It is the basic mechanism within EIGRP that makesthe routing decisions. The next three fields are the Internet address and mask of the destination network and the address through which the update was received. The metric field shows the metric stored in the routing table and the metric advertised by the neighbor sending the information. If shown, the term "Metric...

inaccessible" usually means that the neighbor router no longer has a route to the destination, or the destination is in a hold-down state.

In the following output, EIGRP is attempting to find a feasible successor for the destination. Feasible successors are part of the DUAL loop avoidance methods. The FD field contains more loop avoidance state information. The RD field is the reported distance, which is the metric used in update, query, or reply packets.

The indented line with the "not found" message means a feasible successor (FS) was not found for 192.168.4.0 and EIGRP must start a diffusing computation. This means it begins to actively probe (sends query packets about destination 192.168.4.0) the network looking for alternate paths to 192.164.4.0.

DUAL: Find FS for dest 192.168.4.0 255.255.255.0. FD is 2249216, RD is 2249216 0.0.0.0 metric 4294967295/4294967295not found Dmin is 4294967295 The following output indicates the route DUAL successfully installed into the routing table:

DUAL: RT installed 172.25.166.0 255.255.255.0 via 0.0.0.0 The following output shows that no routes to the destination were discovered and that the route information is being removed from the topology table:

DUAL: Dest 192.168.4.0 255.255.255.0 not entering active state. DUAL: Removing dest 192.168.4.0 255.255.255.0, nexthop 0.0.0.0 DUAL: No routes. Flushing dest 192.168.4.0 255.255.255.0

## <span id="page-21-0"></span>**debug eigrp neighbor**

To display neighbors discovered by the Enhanced Interior Gateway RoutingProtocol (EIGRP), use the**debug eigrp neighbor** command in privileged EXEC mode. To disable debugging output, use the **no** form of this command.

**debug eigrp neighbor [siatimer] [static]**

**no debug eigrp neighbor [siatimer] [static]**

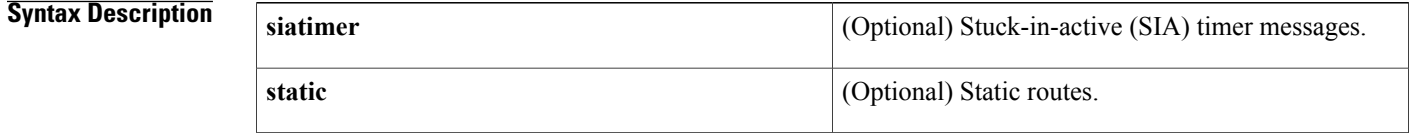

## **Command Default** Debugging for EIGRP neighbors is not enabled.

## **Command Modes** Privileged EXEC

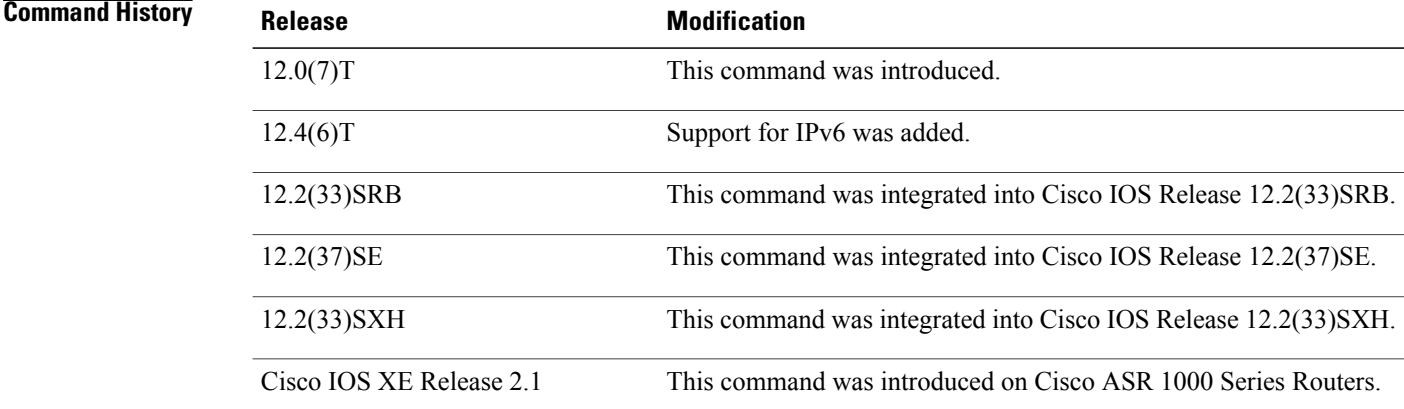

**Examples** The following is sample output from the **debug eigrp neighbor** command:

Router# **debug eigrp neighbor static**

```
EIGRP Static Neighbors debugging is on
Router# configure terminal
Router(config)# router eigrp 100
Router(config-router)# neighbor 10.1.1.1 e3/1
Router(config-router)#
22:40:07:EIGRP:Multicast Hello is disabled on Ethernet3/1!
22:40:07:EIGRP:Add new static nbr 10.1.1.1 to AS 100 Ethernet3/1
Router(config-router)# no neighbor 10.1.1.1 e3/1
Router(config-router)#
```
22:41:23:EIGRP:Static nbr 10.1.1.1 not in AS 100 Ethernet3/1 dynamic list 22:41:23:EIGRP:Delete static nbr 10.1.1.1 from AS 100 Ethernet3/1 22:41:23:EIGRP:Multicast Hello is enabled on Ethernet3/1!

## **Related Commands**

 $\mathbf I$ 

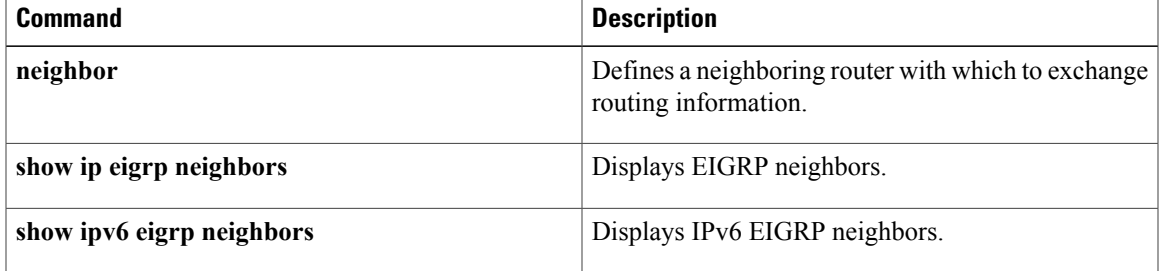

T

# <span id="page-23-0"></span>**debug eigrp notifications**

To debug notifications sent from the L2L3 API interface, use the **debug eigrp notifications**command in privileged EXEC mode. To turn off debugging, use the **no** form of this command.

**debug eigrp notifications** {**rib| interface**}

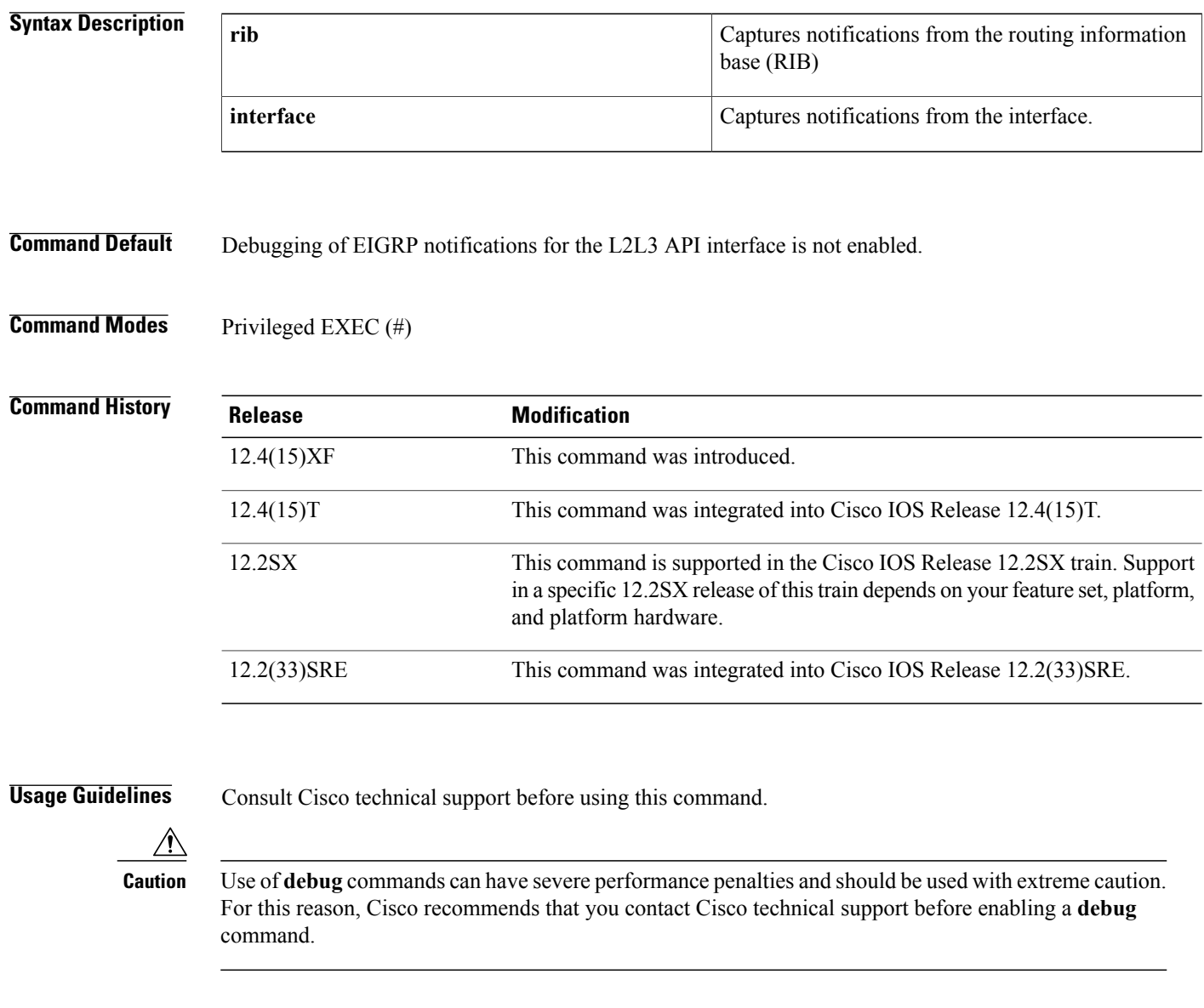

**Examples** The following example displays information about the L2L3 API Interface:

Router# **debug eigrp notifications rib**

## **Related Commands**

 $\mathbf I$ 

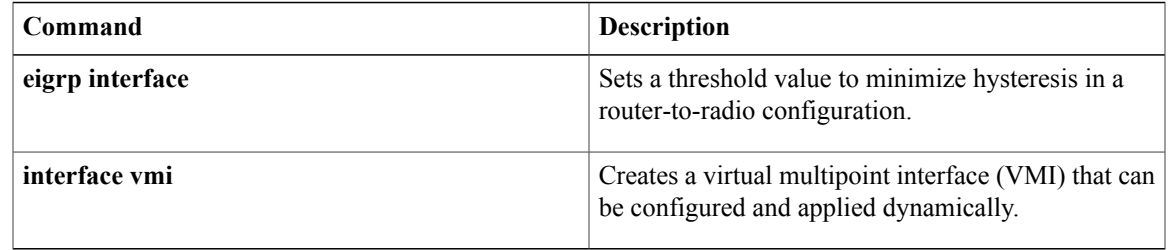

## <span id="page-25-0"></span>**debug eigrp nsf**

To display nonstop forwarding (NSF) events in the console of an NSF-aware or NSF-capable router, use the **debug eigrp nsf** command in privileged EXEC mode. To disable debugging output, use the **no** form of this command.

**debug eigrp nsf no debug eigrp nsf**

**Syntax Description** This command has no arguments or keywords.

### **Command Modes** Privileged EXEC (#)

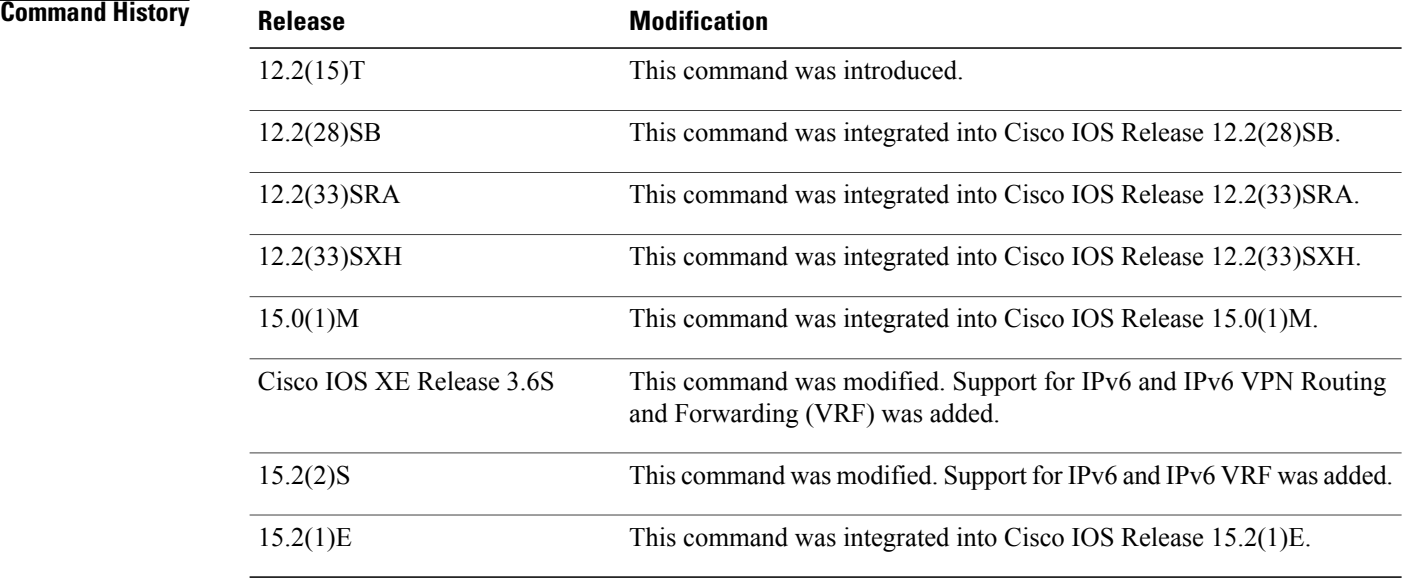

**Usage Guidelines** The output from the **debug eigrp nsf** command displays NSF-specific events. The **debug** eigrp nsf command can be issued on either an NSF-capable or an NSF-aware router.

### **Examples** The following example shows how to enable the Enhanced Interior Gateway Routing Protocol (EIGRP) NSF debugging and display information about neighbor devices:

Device# **debug eigrp nsf**

EIGRP NSF debugging is on Device# **show ip eigrp neighbors detail**

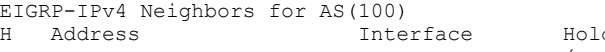

I

0 10.1.2.1 Et1/0 11 00:00:25 10 200 0 5 Version 5.1/3.0, Retrans: 2, Retries: 0, Prefixes: 1 Topology-ids from peer - 0 ! \*Sep 23 18:57:19.423: %DUAL-5-NBRCHANGE: EIGRP-IPv4 100: Neighbor 10.1.2.1 (Ethernet1/0) is resync: peer graceful-restart \*Sep 23 18:57:19.423: EIGRP: NSF: AS100, NSF or GR initiated by 10.1.2.1, flags 0x4:(RS) \*Sep 23 18:57:36.028: EIGRP: NSF: AS100, Receive EOT from 10.1.2.1, Flags 0x8:(EOT) \*Sep 23 18:57:36.028: EIGRP: NSF: route hold timer set to flush stale routes \*Sep 23 18:57:36.038: EIGRP: NSF: AS100. route hold timer expiry \*Sep 23 18:57:36.038: EIGRP: NSF: EIGRP-IPv4: Search for stale routes from 10.1.2.1 ! Device# **show ip eigrp neighbors detail** EIGRP-IPv4 Neighbors for AS(100) Hold Uptime SRTT RTO Q Seq (sec)  $(ms)$  Cnt Num<br>11 00:02:31 12 200 0 6  $0 \t 10.1.2.1 \t 11 \t 00:02:31 \t 12$ Time since Restart 00:01:34 Version 5.1/3.0, Retrans: 2, Retries: 0, Prefixes: 1 Topology-ids from peer - 0

The following sample output is displayed when a router is unable to handle an event with NSF-Awareness:

```
*Jan 23 18:59:56.040: EIGRP: NSF: AS100: Checking if Graceful Restart is possible with
neighbor 1.1.2.1, peer_down reason 'peer restarted'
*Jan 23 18:59:56.040: EIGRP: NSF: Not possible: 'peer_down was called with a HARD resync
flag'
*Jan 23 18:59:56.040: %DUAL-5-NBRCHANGE: EIGRP-IPv6 100: Neighbor 10.1.2.1 (Ethernet1/0)
is down: peer restarted
*Jan 23 19:00:00.170: %DUAL-5-NBRCHANGE: EIGRP-IPv6 100: Neighbor 10.1.2.1 (Ethernet1/0)
is up: new adjacency
*Jan 23 19:00:00.170: EIGRP: NSF: Enqueuing NULL update to 10.1.2.1, flags 0x1:(INIT)
```
I

# <span id="page-27-0"></span>**debug eigrp packets**

To display debugging information about Enhanced Interior Gateway Routing Protocol (EIGRP) packets, use the **debug eigrp packets** command in privileged EXEC mode. To disable debugging, use the **no** form of this command.

**debug eigrp packets** [**SIAquery| SIAreply| ack| hello| ipxsap| probe| query| reply| request| retry| stub| terse| update| verbose**] [**detail**]

**no debug eigrp packets**

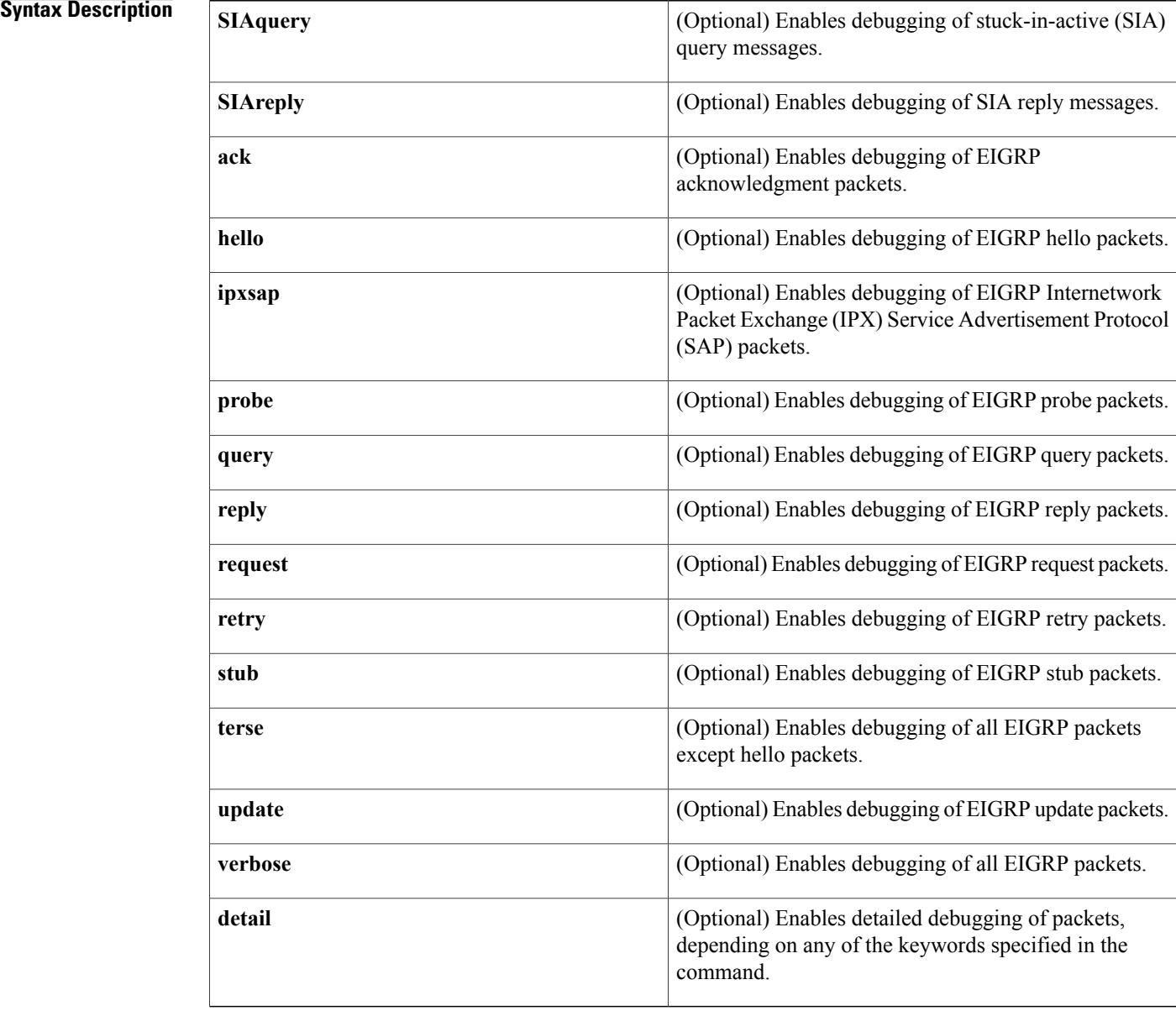

## **Command Modes** Privileged EXEC (#)

### *Command History*

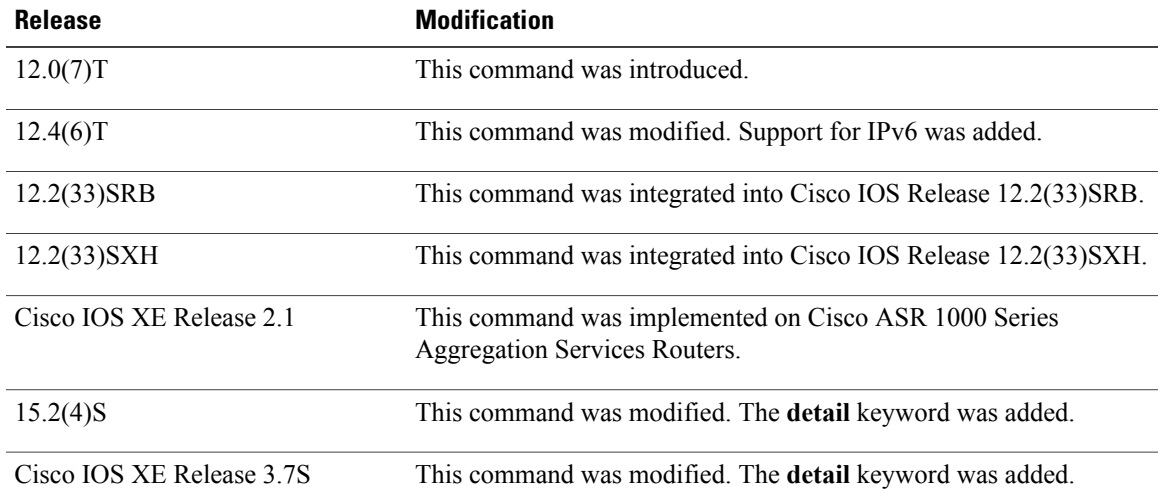

**Usage Guidelines** Use the **debug eigrp packets** command to analyze messages traveling between local and remote hosts.

**Note** Although this command accepts a number of keywords, we do not recommend their use.

**Examples** The following sample output from the **debug eigrp packets** command displays the transmission and receipt of EIGRP packets. These packet types may be hello, update, request, query, or reply packets. The sequence and acknowledgment numbers used by the EIGRP reliable transport algorithm are shown in the output. Wherever applicable, the network-layer address of the neighboring router is also included.

Device# **debug eigrp packets**

\*May 24 15:33:10.255: EIGRP: Sending HELLO on Ethernet0/1 AS 109, Flags 0x0, Seq 0, Ack 0 \*May 24 15:33:10.255: EIGRP: Sending HELLO on Ethernet0/1 \*May 24 15:33:10.255: AS 109, Flags 0x0, Seq 0, Ack 0 \*May 24 15:33:10.255: EIGRP: Sending HELLO on Ethernet0/1 AS 109, Flags 0x0, Seq 0, Ack 0 \*May 24 15:33:10.255: EIGRP: Received UPDATE on Ethernet0/1 from 192.168.78.24, \*May 24 15:33:10.255: AS 109, Flags 0x1, Seq 1, Ack 0 \*May 24 15:33:10.255: EIGRP: Sending HELLO/ACK on Ethernet0/1 to 192.168.78.24, AS 109, Flags 0x0, Seq 0, Ack 1 \*May 24 15:33:10.255: EIGRP: Sending HELLO/ACK on Ethernet0/1 to 192.168.78.24, AS 109, Flags 0x0, Seq 0, Ack 1 \*May 24 15:33:10.255: EIGRP: Received UPDATE on Ethernet0/1 from 192.168.78.24, \*May 24 15:33:10.255 AS 109, Flags 0x0, Seq 2, Ack 0 The following sample output from the**debug eigrppacketshellodetail** command displays debugging details

of EIGRP hello packets:

Device# **debug eigrp packets hello detail**

ι

```
*May 25 15:33:10.255: EIGRP: Sending HELLO on Et1/0 - paklen 20
*May 25 15:33:10.255: AS 1, Flags 0x0: (NULL), Seq 0/0 interfaceQ 0/0 iidbQ un/rely 0/0<br>*May 25 15:33:10.255: {type = 1, length = 12}
                                {type = 1, length = 12}*May 25 15:33:10.255: \{vector = {\}<br>*May 25 15:33:10.255: \{01000100\ 0000000F\}*May 25 15:33:10.255:
*May 25 15:33:10.255:<br>*May 25 15:33:10.255:
                               {type = 4, length = 8}<br>{vector = {
*May 25 15:33:10.255: {vector = {<br>*May 25 15:33:10.255: {0B000200}
*May 25 15:33:10.255: {0B000200}
*May 25 15:33:10.255: }
*May 25 15:33:10.695: EIGRP: Sending HELLO on Et0/2 - paklen 20
*May 25 15:33:10.695: AS 1, Flags 0x0: (NULL), Seq 0/0 interfaceQ 0/0 iidbQ un/rely 0/0<br>*May 25 15:33:10.695: {type = 1, length = 12}
                                {type = 1, length = 12}*May 25 15:33:10.695: {vector = {
*May 25 15:33:10.695:
*May 25 15:33:10.695:<br>*May 25 15:33:10.695:
                                {type = 4, length = 8}<br>{vector = {
*May 25 15:33:10.695: {vector = {<br>*May 25 15:33:10.695: {vector = {<br>{0B000200}
*May 25 15:33:10.695:<br>*May 25 15:33:10.695:
*May 25 15:33:10.695:
```
The table below describes the significant fields shown in the displays.

**Table 1: debug eigrp packets Field Descriptions**

| <b>Field</b> | <b>Description</b>                                                                                                    |
|--------------|----------------------------------------------------------------------------------------------------|
| EIGRP:       | EIGRP packet information.                                                                                                    |
| AS 109       | Autonomous system number.                                                                                                    |
| Flags $0x0$  | A flag of 1 means that the sending device is informing<br>the receiving device that this is the first packet that<br>is being sent to the receiver.                                                                                                    |
|              | A flag of 2 is a multicast that should be conditionally<br>received by devices that have been previously set with<br>the conditionally receive (CR) bit. This bit gets set<br>when the sender of the multicast has previously sent<br>a sequence packet explicitly telling the packet to set<br>the CR bit. |
|              | A flag of 0X0 means no flags are set on the packet.                                                                                                    |
| <b>HELLO</b> | Hello packets are neighbor discovery packets. They<br>are used to determine whether neighbors are still alive.<br>As long as neighbors receive the hello packets that a<br>device is sending, the neighbors validate the device<br>and any routing information sent by the device.                          |

# <span id="page-30-0"></span>**debug eigrp service-family**

To troubleshoot an Enhanced Interior Gateway Routing Protocol (EIGRP) service-family external client, client, neighbor, notification, topology, or a VRF instance, use the **debug eigrp service-family**command in privileged EXEC mode.

{**debug eigrp service-family** [**external-client** {**client** *client-label*| **messages** [ *client-label* ]| **protocol** [ *client-label* ]}]| {**ipv4| ipv6**} [[**vrf** *vrf-name*| *autonomous-system-number*| *service-instance-number*]| **client** *client-label*| **neighbor** *neighbor-ip-address*| **notifications topology** *service-instance-number*]}

Г

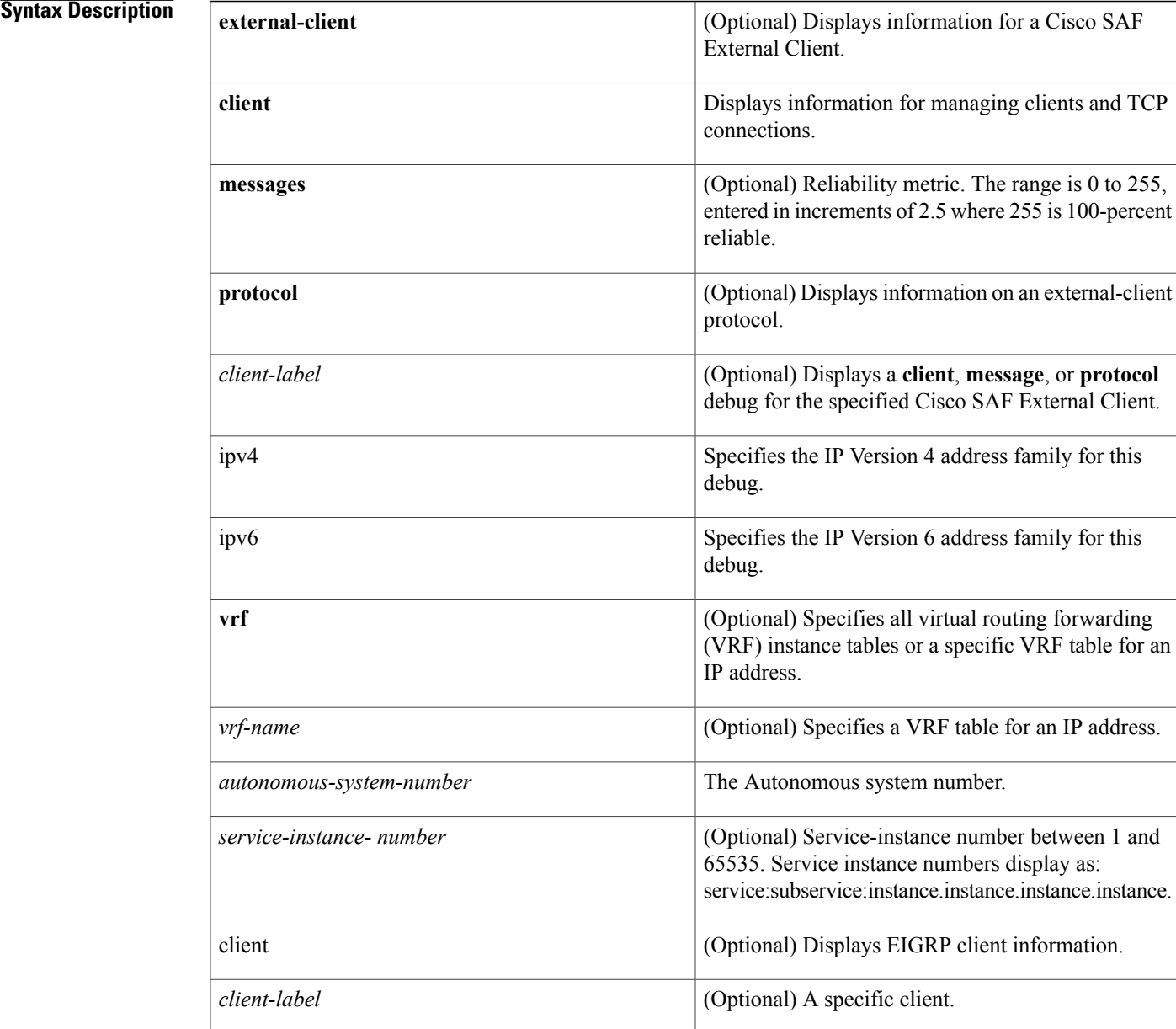

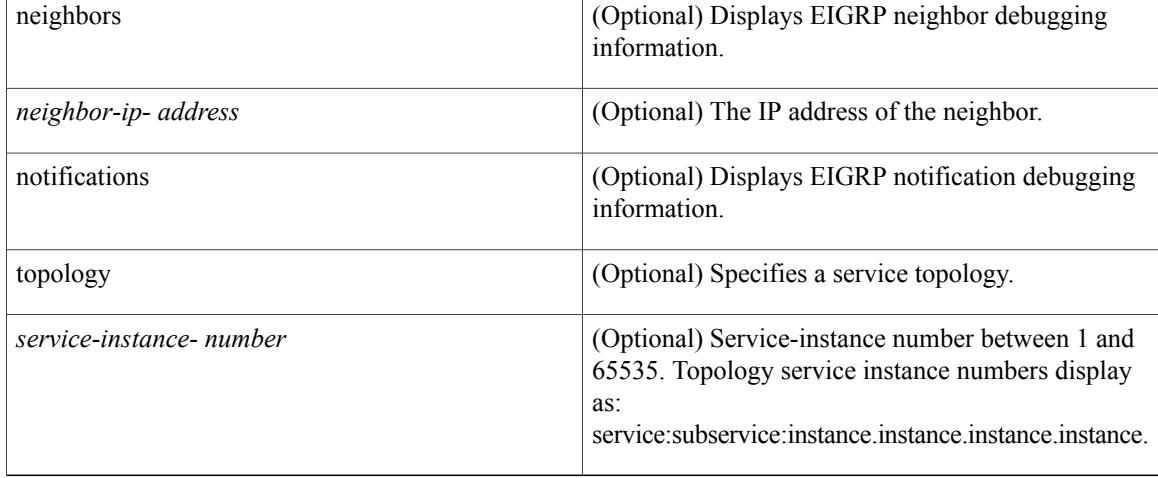

## **Command Modes** Privileged EXEC (#)

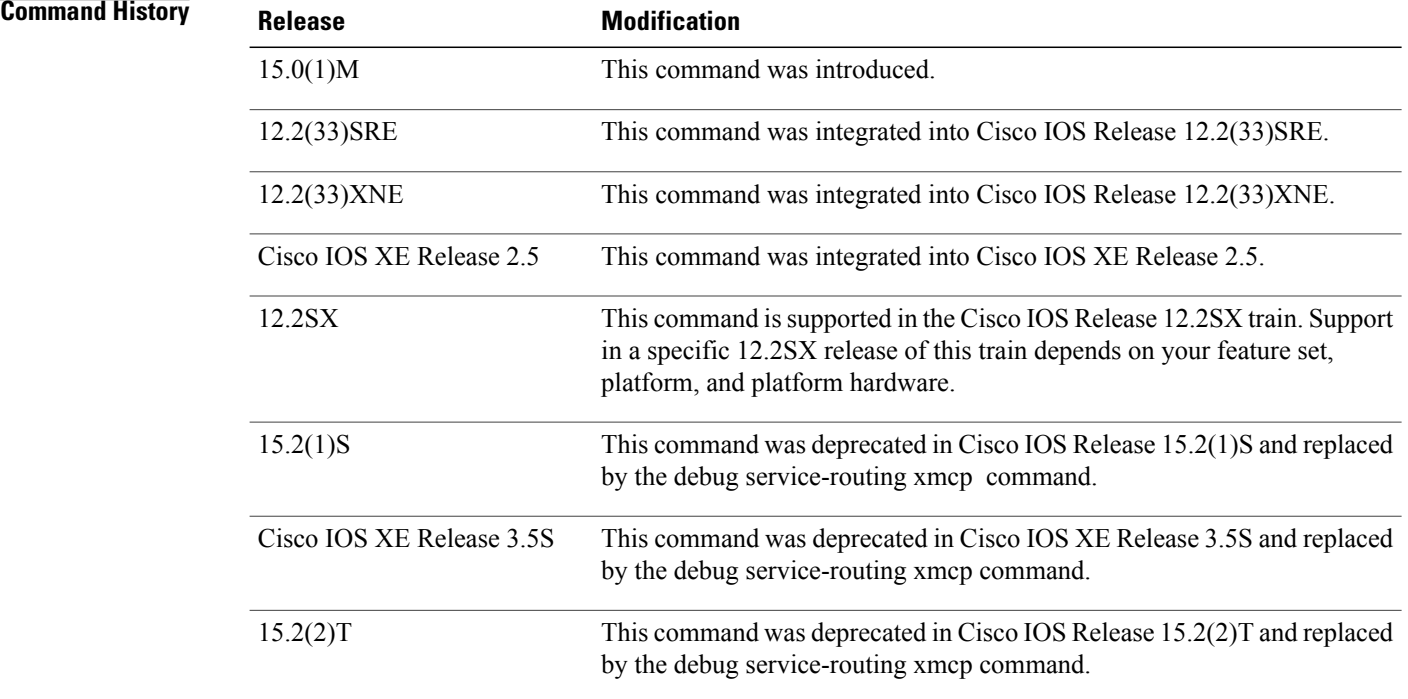

**Usage Guidelines** Use the **debug eigrp service-family external-client client**command to display information to help manage clients and TCP connections. Use the **debug eigrp service-family external-client messages**command to display message content and decoded messages. Use the **debug eigrp service-family external-client protocol**command to display encode and decode information to help manage the interaction with the Cisco SAF internal API.

I

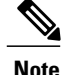

Using the **debug eigrp service-family ipv6** commands requires an IPv6-enabled SAF client, which currently does not exist.

The following is sample output of a Cisco SAF External-Client debugging message:

Router# **debug eigrp service-family external-client messages**

### **Examples**

\*Jun 11 14:25:10.051: 2 found c1 c1 \*Jun 11 14:25:10.051: SAF-EC: 100 byte message from c1 \*Jun 11 14:25:10.051: 0001 0050 7F5A 9BC7 D285 A1D8 3C54 552F 37AE 655B 0014 0005 2253 4146 2200 \*Jun 11 14:25:10.051: 0000 0006 0005 756E 616D 6500 0000 1005 0002 6331 0000 1003 0004 0001 0000 \*Jun 11 14:25:10.051: 1001 0002 6331 0000 1004 0004 0000 0005 0008 0014 45F4 57A9 42CF 0556 4077 \*Jun 11 14:25:10.051: 7AA3 B94A 703F 1BA3 ACA7 \*Jun 11 14:25:10.051: \*Jun 11 14:25:10.051: Class: Success Response Method: Register \*Jun 11 14:25:10.051: Packet Length: 52 Not including 20 byte Saf Header \*Jun 11 14:25:10.051: Magic Cookie: 7F5A9BC7 Transaction ID: D285A1D83C54552F37AE65 Router#5B \*Jun 11 14:25:10.051: Realm: 014: Length: 5: "SAF" \*Jun 11 14:25:10.051: Keep Alive: 1006: Length: 4: 360000 \*Jun 11 14:25:10.051: Client Handle: 1002: Length: 4: 2 \*Jun 11 14:25:10.051: Message Integrity: 008: Length: 20: 86839D4C64E36476D743AAF26112D28C32E3DF99 \*Jun 11 14:25:10.051: 0101 0034 7F5A 9BC7 D285 A1D8 3C54 552F 37AE 655B 0014 0005 2253 4146 2200 \*Jun 11 14:25:10.051: 0000 1006 0004 0005 7E40 1002 0004 0000 0002 0008 0014 8683 9D4C 64E3 6476 \*Jun 11 14:25:10.051: D743 AAF2 6112 D28C 32E3 DF99 \*Jun 11 14:25:10.055: \*Jun 11 14:25:10.055: SAF-EC: kicked timer 360000 The following is sample output of a Cisco SAF External-Client debugging protocol message: Router# **debug eigrp service-family external-client protocol** \*Jun 11 14:27:11.467: SAF-EC: attribute found, type: 1005 \*Jun 11 14:27:11.467: No error \*Jun 11 14:27:11.467: Class: Request Method: Register \*Jun 11 14:27:11.467: Packet Length: 80 bytes Not including 20 byte Saf Header \*Jun 11 14:27:11.467: Magic Cookie: 7F5A9BC7 Transaction ID: 8F1F3F36EE43784D0DFABEA6 \*Jun 11 14:27:11.467: Realm: 014: Length: 5: "SAF" \*Jun 11 14:27:11.467: Username: 006: Length: 5: uname \*Jun 11 14:27:11.467: Client Label: 1005: Length: 2: c1 \*Jun 11 14:27:11.467: Protocol Version: 1003: Length: 4: 10000 \*Jun 11 14:27:11.467: Client Name: 1001: Length: 2: c1 \*Jun 11 14:27:11.467: Page Size: 1004: Length: 4: 5 Router# \*Jun 11 14:27:11.467: Message Integrity: 008: Length: 20: AB3D7C39E4E0673B1539750D6E21A79ACFCE51F8 \*Jun 11 14:27:11.467: SAF-EC: request start. \*Jun 11 14:27:11.467: SAF-EC: client successfully registered. client\_handle 3 Router#

### $Related$  **Commands**

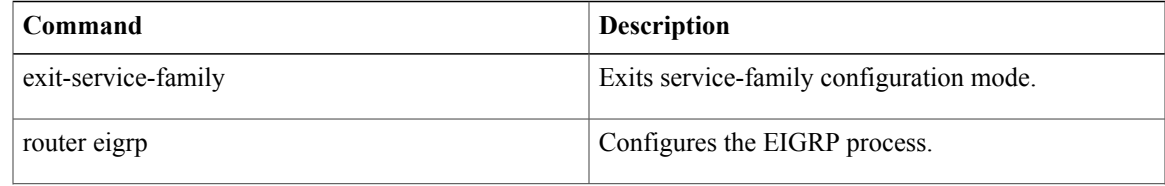

 $\mathbf l$ 

I

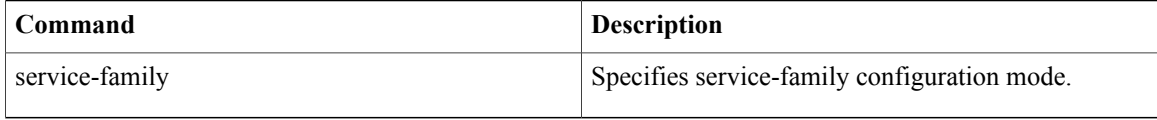

**27**

# <span id="page-34-0"></span>**debug eigrp transmit**

To display transmittal messages sent by the Enhanced Interior Gateway Routing Protocol (EIGRP), use the **debug eigrp transmit** command in privileged EXEC mode. To disable debugging output, use the **no** form of this command.

**debug eigrp transmit [ack] [build] [detail] [link] [packetize] [peerdown] [sia] [startup] [strange] no debug eigrp transmit [ack] [build] [detail] [link] [packetize] [peerdown] [sia] [startup] [strange]**

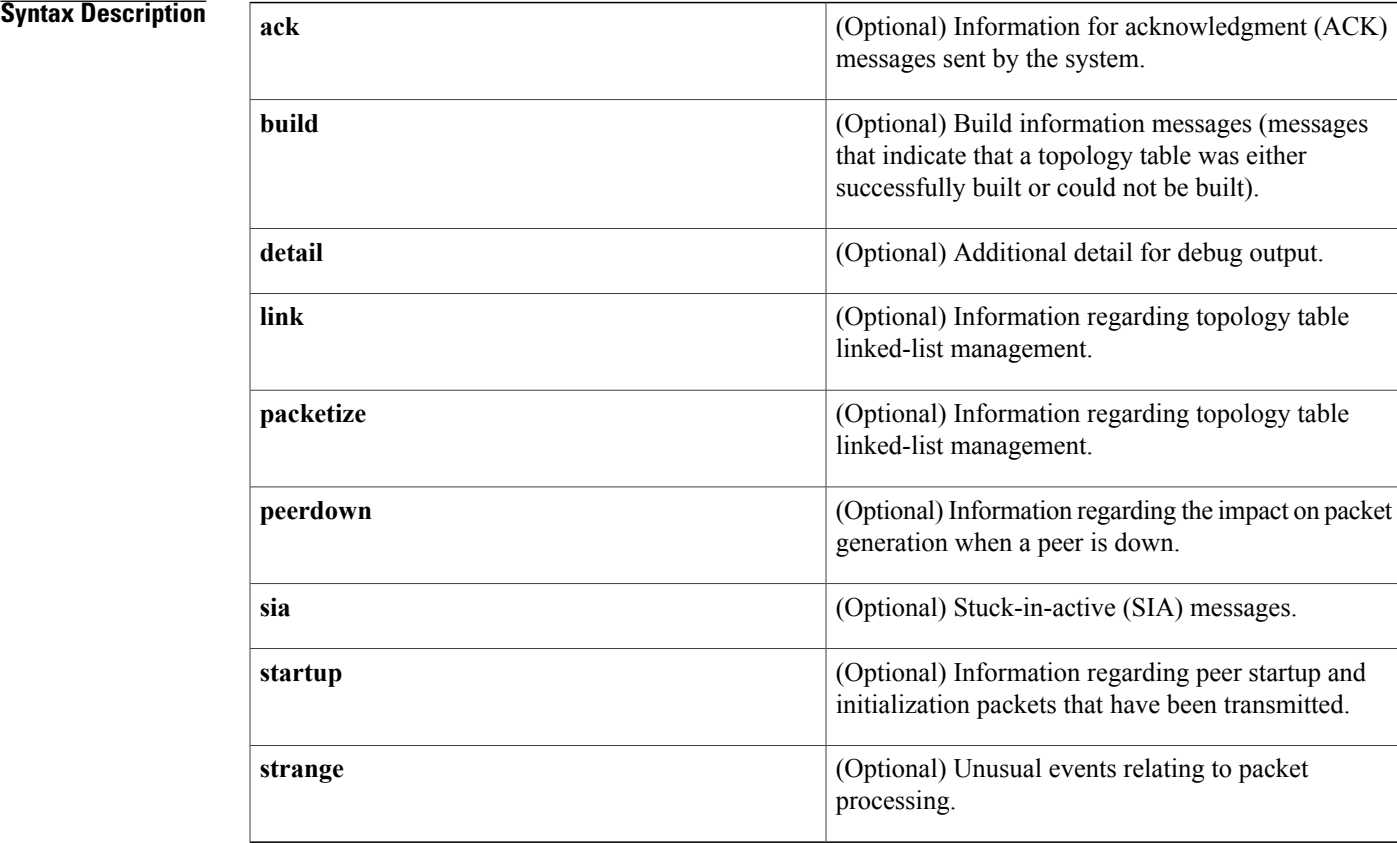

**Command Default** Debugging for EIGRP transmittal messages is not enabled.

## **Command Modes** Privileged EXEC

## $$

Г

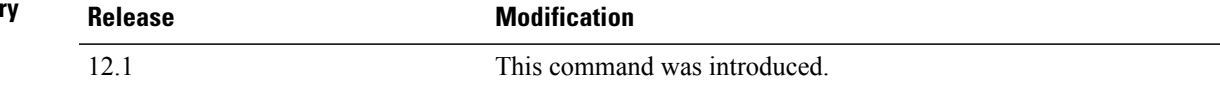

I

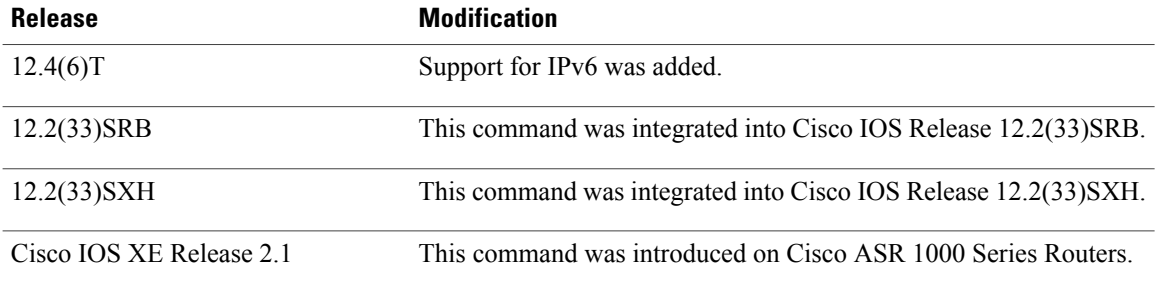

**Examples** The following is sample output from the **debug eigrp transmit** command:

### Router# **debug eigrp transmit** EIGRP Transmission Events debugging is on (ACK, PACKETIZE, STARTUP, PEERDOWN, LINK, BUILD, STRANGE, SIA, DETAIL) Router# configure terminal Enter configuration commands, one per line. End with CNTL/Z. Router#(config)# router eigrp 100 Router#(config-router)# network 10.4.9.0 0.0.0.255 Router#(config-router)# 5d22h: DNDB UPDATE 10.0.0.0/8, serno 0 to 1, refcount 0 Router#(config-router)#
# **debug elb-pal-pd**

 $\mathbf I$ 

To display debugging information related to the Ethernet Data Plane Loopback feature, use the **debug elb-pal-pd** command in the privileged EXEC mode. To disable the debugging function, use the **no** form of this command.

**debug elb-pal-pd** {**all | error | event**}

**no debug elb-pal-pd** {**all | error | event**}

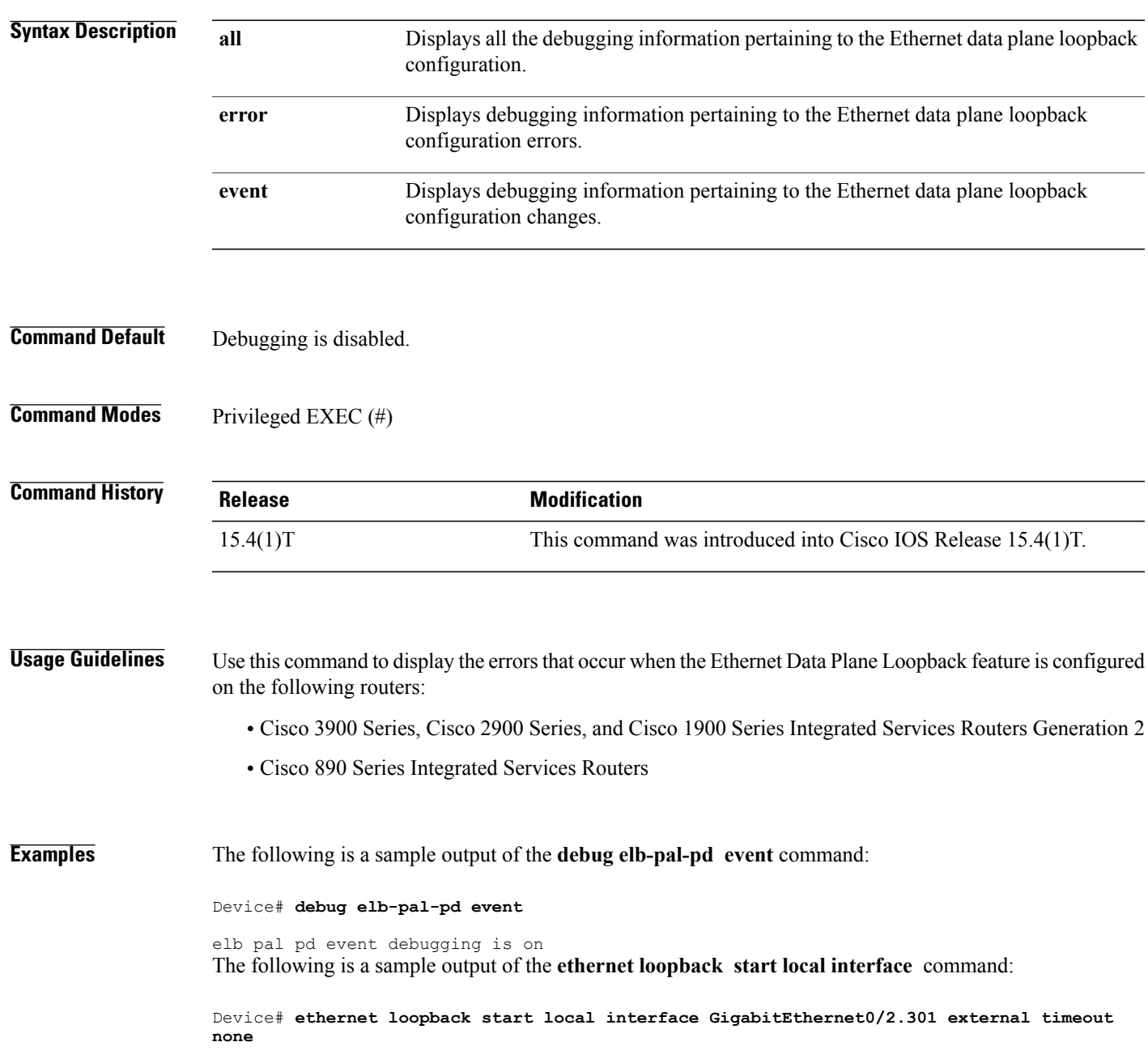

```
This is an intrusive loopback and the packets matched with the service will not be able
to pass through.
Continue? (yes/[no]): yes
Router#
*Nov 27 20:34:37.200: elb service info in PAL: session id 1, interface GigabitEthernet0/2.301,
si handle 0x0,
dir Facility, session type 3,src mac 0000.0000.0000, dest mac 0000.0000.0000, dot1q bl ,
second dot1q bl , cos 8,
oui 0 etype 0, filter option flags 0
*Nov 27 20:34:37.200: elb_pd_sb_init
*Nov 27 20:34:37.200: cn_xfr_ge_elb_pd_loopback: on_off 1, hwidb 0x3CFFC364,
elb pd_intf_lpbk_count_1
*Nov 27 20:34:37.200: elb_pal_pd_loopback_wrapper: elb_pal_pd_loopback action succeeded.
*Nov 27 20:34:37.200: elb_pal_pd_start_lb: filter_out_vlan 0x0000, filter_in_vlan 0x0000,
intf_out_vlan 0xFFFF,
intf_in_vlan 0xFFFF
*Nov 27 20:34:37.200: elb_pal_pd_start_lb: option_flag 0x00000000, filter_dir 1,
loopback on off 1, session type 3
*Nov 27 \overline{2}0:\overline{3}4:37.200: elb \overline{p}al pd start lb: elb pal pd num intf lpbk 1
*Nov 27 20:34:37.200: %E_DLB-6-DATAPLANE_LOOPBACK_START: Ethernet Dataplane Loopback Start
on interface
GigabitEthernet0/2.301 with session id 1
Router#
```
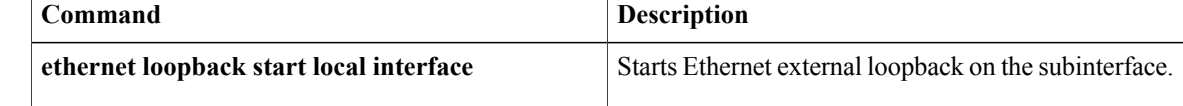

# **debug emm**

 $\mathbf I$ 

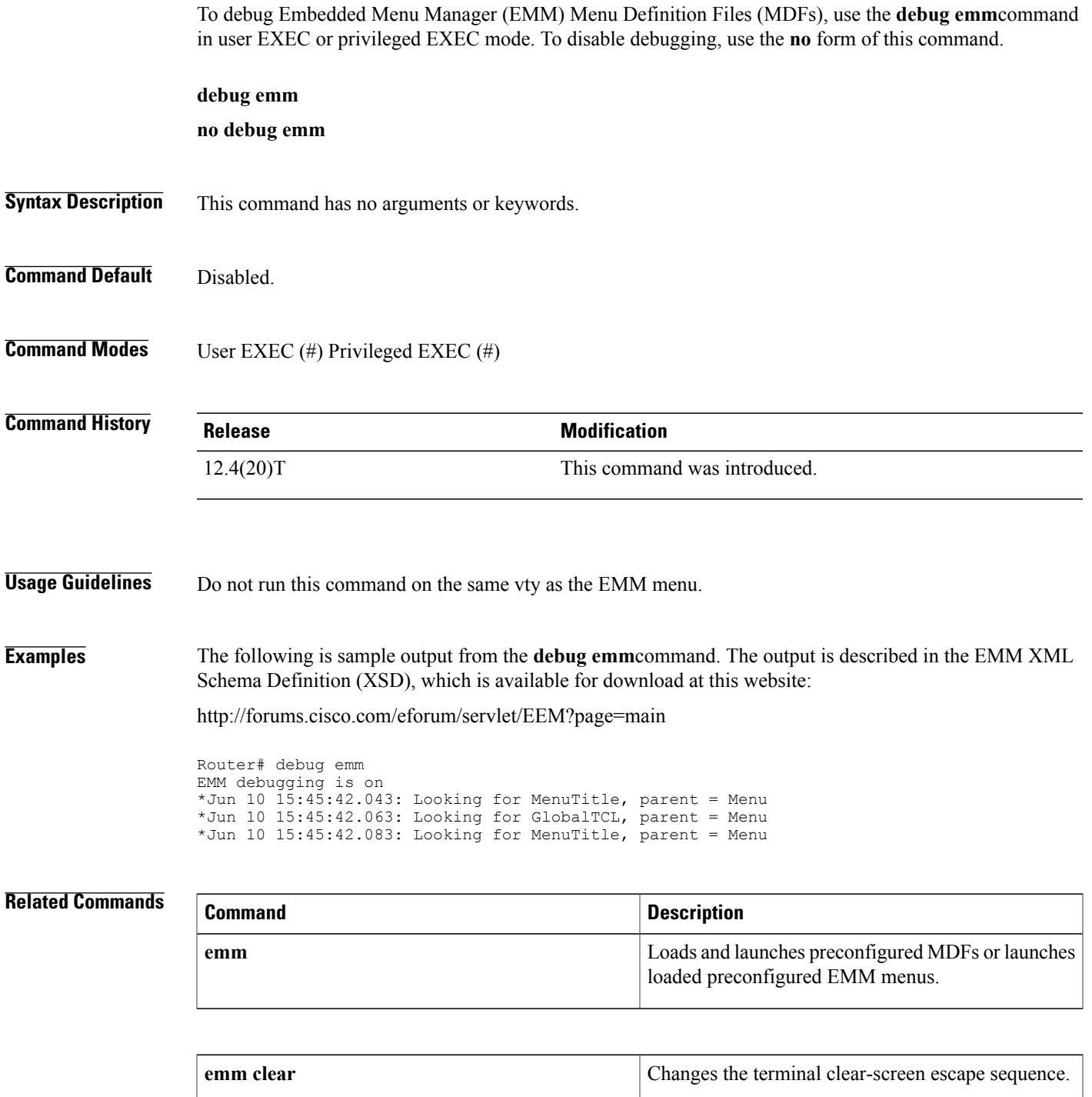

**show mdf** Displays loaded preconfigured MDFs.

## **debug eou**

To display information about Extensible Authentication Protocol over User Datagram Protocol (UDP) (EAPoUDP), use the **debug eou** command in privileged EXEC mode. To disable debugging output, use the **no** form of this command.

**debug eou** {**all| eap| errors| events| packets| ratelimit| sm**}

**no debug eou** {**all| eap| errors| events| packets| ratelimit| sm**}

## **Syntax Description**

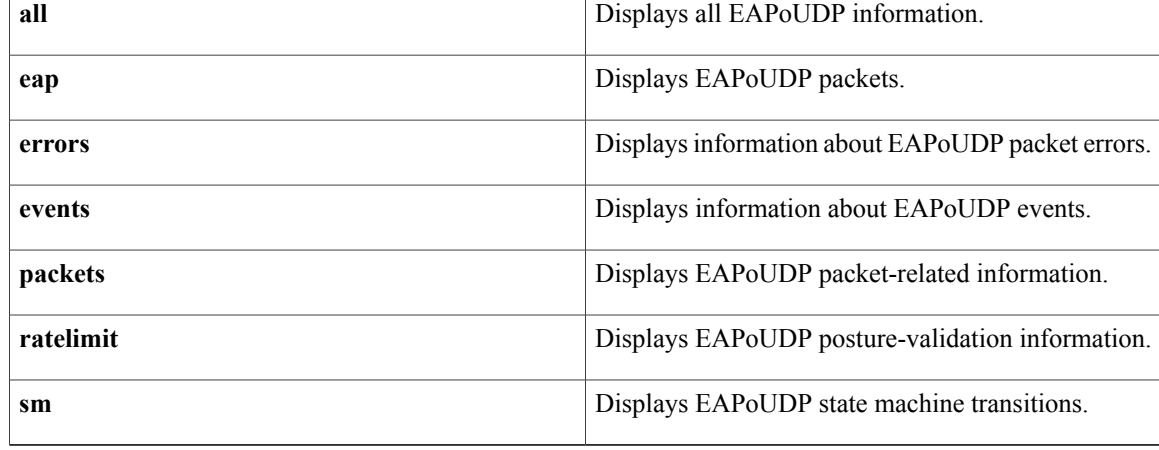

**Command Default** If you do not enter any keywords, debugging is turned on for all EAPoUDP messages.

## **Command Modes** Privileged EXEC #

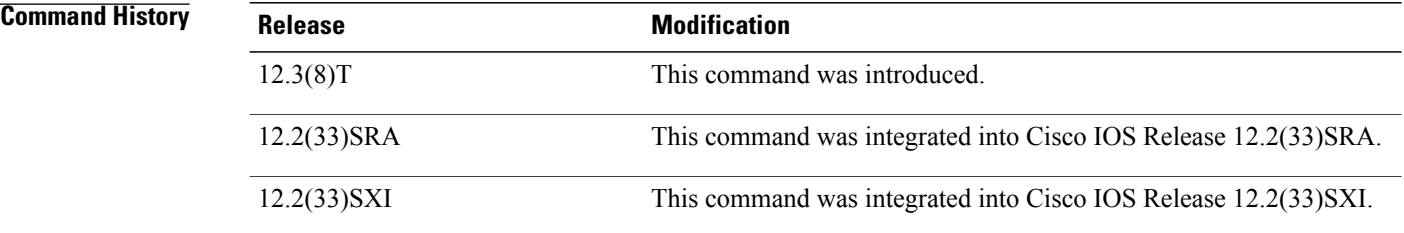

**Examples** The following sample output from the **debug eou** all command shows all EAPoUDP information:

### Router# **debug eou all**

\*Apr 9 19:30:40.782: eou-ev:EOU Init Validation for idb= FastEthernet0/0.420 src\_mac= 0001.027c.f364 src\_ip= 10.0.0.1<br>\*Apr 9 19:30:40.786: eou a eou auth 10.0.0.1: initial state eou initialize has enter

\*Apr 9 19:30:40.786: @@@ eou auth 10.0.0.1: eou initialize -> eou hello \*Apr 9 19:30:40.786: eou-ev:eou send hello request: Send Hello Request host= 10.0.0.15 eou\_port= 5566 (hex)  $*Ap\overline{r}$  9 19:30:40.790: EAPOUDP (tx) Flags:0 Ver=1 opcode=2 Len=8 MsgId=3839857370 Assoc ID=0 9 19:30:40.790: Dumping TLV contents \*Apr 9 19:30:40.790: TLV M:1 R:0 Type=ASSOCIATION ID Length=4 Association=-1994800267 \*Apr 9 19:30:40.999: EAPoUDP (rx) Flags:128 Ver=1 opcode=2 Len=24 MsgId=3839857370 Assoc ID=2300167029 \*Apr 9 19:30:40.999: Dumping TLV contents \*Apr 9 19:30:40.999: TLV M:1 R:0 Type=COOKIE PAYLOAD Length=12 07167CE0: 8919C375 259B6D41 5FEA5D27 ..Cu%.mA j]' 07167CF0: \*Apr 9 19:30:40.999: TLV M:1 R:0 Type=ASSOCIATION ID Length=4 Association=1016688999 \*Apr 9 19:31:50.048: @@@ eou auth 10.0.0.1: eou eap -> eou eap \*Apr 9 19:31:50.048: eou-ev:10.0.0.1: msg = 24(eventEouEapSuccess) \*Apr 9 19:31:50.048: eou auth 10.0.0.1: during state eou eap, got event 14(eouEapSuccess) \*Apr 9 19:31:50.048: @@@ eou\_auth 10.0.0.1: eou\_eap -> eou\_result \*Apr 9 19:31:50.052: eou-ev:Starting RESULT timer 3(10.0.0.1)

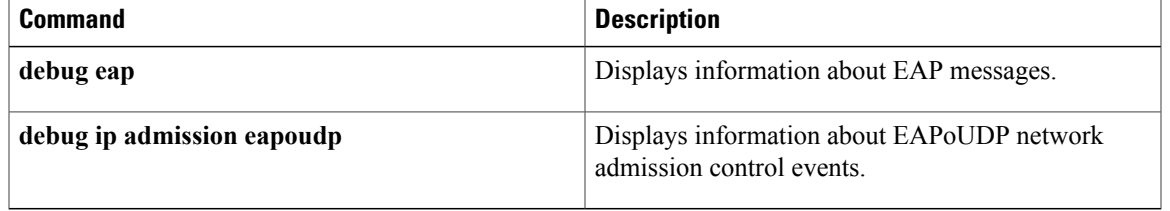

## **debug epc**

To enable debugging of embedded packet capture (EPC) infrastructure, use the **debug epc** command in privileged EXEC mode. To disable debugging of packet capture infrastructure, use the **no** form of this command.

**debug epc** {**capture-point| provision**}

**no debug epc** {**capture-point| provision**}

### **Syntax Description**<br> **Specifies debugging of the capture point**<br>
Specifies debugging of the capture point **capture-point**

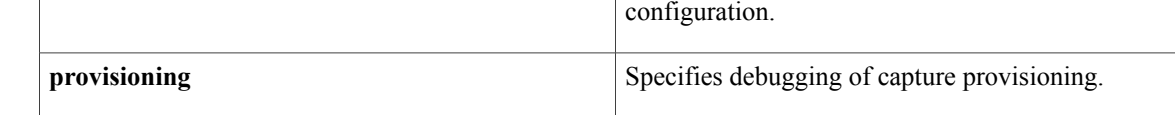

## **Command Default** Debug messages are not logged.

### **Command Modes** Privileged EXEC (#)

## **Command History Release Release Release Modification** Cisco IOS XE Release 3.7S This command was introduced.

**Examples** The following example shows how to enable debugging of the Embedded Packet Capture (EPC) capture point:

## Device# **debug epc capture-point** EPC capture point operations debugging is on

```
Device# monitor capture mycap start
```
\*Jul 4 14:17:15.463: EPC CP: Starting the capture cap1  $*$ Jul 4 14:17:15.463: EPC CP: (brief=3, detailed=4, dump=5) = 0<br> $*$ Jul 4 14:17:15.463: EPC CP: final check before activation final check before activation \*Jul 4 14:17:15.463: EPC CP: setting up c3pl infra \*Jul 4 14:17:15.463: EPC CP: Setup c3pl acl-class-policy \*Jul 4 14:17:15.463: EPC CP: Creating a class \*Jul 4 14:17:15.464: EPC CP: Creating a class : Successful \*Jul 4 14:17:15.464: EPC CP:<br>\*Jul 4 14:17:15.464: EPC CP: \*Jul 4 14:17:15.464: EPC CP: creating policy-name epc\_policy\_cap1 4 14:17:15.464: EPC CP: Creating Policy epc policy cap1 of type 49 and client type 21 \*Jul 4 14:17:15.464: EPC CP: Storing a Policy calling ppm\_store\_policy with epc policy \*Jul 4 14:17:15.464: EPC CP: Creating Policy : Successful \*Jul 4 14:17:15.464: EPC CP: policy-map created \*Jul 4 14:17:15.464: EPC CP:<br>\*Jul 4 14:17:15.464: EPC CP: \*Jul 4 14:17:15.464: EPC CP: Adding acl to class : Successful \*Jul 4 14:17:15.464: EPC CP: Setup c3pl class to policy Attaching Class to Policy \*Jul 4 14:17:15.464: EPC CP: Attaching epc\_class\_cap1 to epc\_policy\_cap1

\*Jul 4 14:17:15.464: EPC CP: Attaching Class to Policy : Successful \*Jul 4 14:17:15.464: EPC CP: setting up c3pl qos 4 14:17:15.464: EPC CP: DBG> Set packet rate limit to 1000 \*Jul 4 14:17:15.464: EPC CP: creating action for policy\_map epc\_policy\_cap1 class\_map epc\_class\_cap1 \*Jul 4  $14:17:15.464$ : EPC CP: DBG> Set packet rate limit to 1000 \*Jul 4 14:17:15.464: EPC CP: Activating Interface GigabitEthernet1/0/1 direction both \*Jul 4 14:17:15.464: EPC CP: Id attached 0 \*Jul 4 14:17:15.464: EPC CP: inserting into active lists 4 14:17:15.464: EPC CP: Id attached 0 \*Jul 4 14:17:15.465: EPC CP: inserting into active lists \*Jul 4 14:17:15.465: EPC CP: Activating Vlan Deleting all temp interfaces \*Jul 4 14:17:15.465: %BUFCAP-6-ENABLE: Capture Point cap1 enabled. \*Jul 4 14:17:15.465: EPC CP: Active Capture 1 Device# **monitor capture mycap stop** \*Jul 4 14:17:31.963: EPC CP: Stopping the capture cap1 \* 11:17:31.963: EPC CP: Warning: unable to unbind capture cap1 \*Jul 4 14:17:31.963: EPC CP: Deactivating policy-map \*Jul 4 14:17:31.963: EPC CP: Policy epc\_policy\_cap1 \*Jul 4 14:17:31.964: EPC CP: Deactivating policy-map Successful removing povision feature \*Jul 4 14:17:31.964: EPC CP: Found action for policy-map epc\_policy\_cap1 class-map epc\_class\_cap1 \*Jul 4 14:17:31.964: EPC CP: cleanning up c3pl infra \*Jul 4 14:17:31.964: EPC CP: Removing Class epc\_class\_cap1 from Policy Removing Class from epc\_policy\_cap1 \*Jul 4 14:17:31.964: EPC CP: Successfully removed \*Jul 4 14:17:31.964: EPC CP:<br>\*Jul 4 14:17:31.964: EPC CP: \*Jul 4 14:17:31.964: EPC CP: Removing acl from class : Successful 4 14:17:31.964: EPC CP: \*Jul 4 14:17:31.964: EPC CP: Removing Policy epc\_policy\_cap1 \*Jul 4 14:17:31.964: EPC CP: Removing Policy : Successful \*Jul 4 14:17:31.964: EPC CP: Removing class epc\_class\_cap1 \*Jul 4 14:17:31.965: EPC CP: Removing class : Successful 4 14:17:31.965: %BUFCAP-6-DISABLE: Capture Point cap1 disabled. \*Jul 4 14:17:31.965: EPC CP: Active Capture 0

The following example shows how to enable debugging of EPC provisioning:

Device# **debug epc provision**

EPC provisioning debugging is on Device# **monitor capture mycap start**

\*Jul 4 14:17:54.991: EPC PROV: No action found for policy-map epc\_policy\_cap1 class-map epc\_class\_cap1  $*Ju\bar{l}$  4 1 $\bar{4}$ :17:54.991: EPC PROV: \*Jul 4 14:17:54.991: Attempting to install service policy epc\_policy\_cap1 4 14:17:54.992: EPC PROV: Attached service policy to epc idb subblock \*Jul 4 14:17:54.992: EPC PROV: Successful. Create feature object \*Jul 4 14:17:54.992: EPC PROV: 4 14:17:54.992: Attempting to install service policy epc policy cap1 \*Jul 4 14:17:54.992: EPC PROV: Successful. Create feature object 4 14:17:54.992: %BUFCAP-6-ENABLE: Capture Point cap1 enabled. Device# **monitor capture mycap stop** \*Jul 4 14:18:02.503: EPC PROV: Successful. Remove feature object \*Jul 4 14:18:02.504: EPC PROV: Successful. Remove feature object \*Jul 4 14:18:02.504: EPC PROV: Destroyed epc idb subblock 4 14:18:02.504: EPC PROV: Found action for policy-map epc policy cap1 class-map epc\_class\_cap1  $\overline{4}$  4 14:18:02.504: EPC PROV: Deleting EPC action \*Jul 4 14:18:02.504: EPC PROV: Successful. CLASS\_REMOVE, policy-map epc\_policy\_cap1, class epc\_class\_cap1

\*Jul 4 14:18:02.504: %BUFCAP-6-DISABLE: Capture Point cap1 disabled.

 $\mathbf l$ 

I

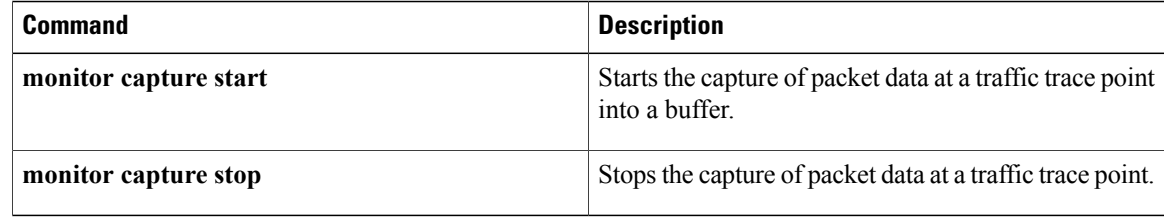

# **debug ephone alarm**

To setSkinnyStation alarm messages debugging for the Cisco IPphone, use the**debug ephone alarm**command in privileged EXEC mode. To disable debugging output, use the **no** form of this command.

**debug ephone alarm** [**mac-address** *mac-address*]

**no debug ephone alarm** [**mac-address** *mac-address*]

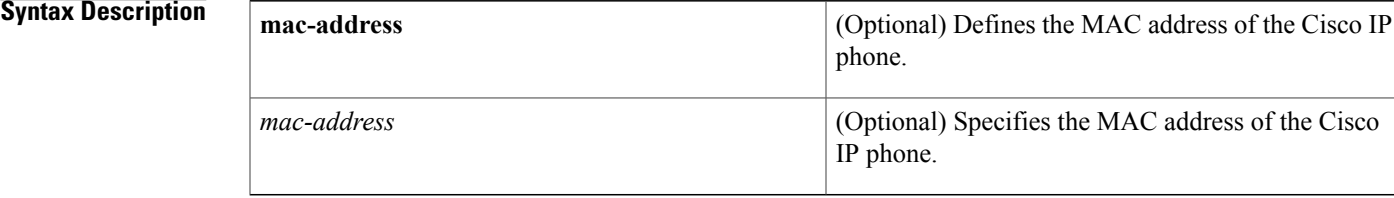

## **Command Default** No default behavior or values

## **Command Modes** Privileged EXEC

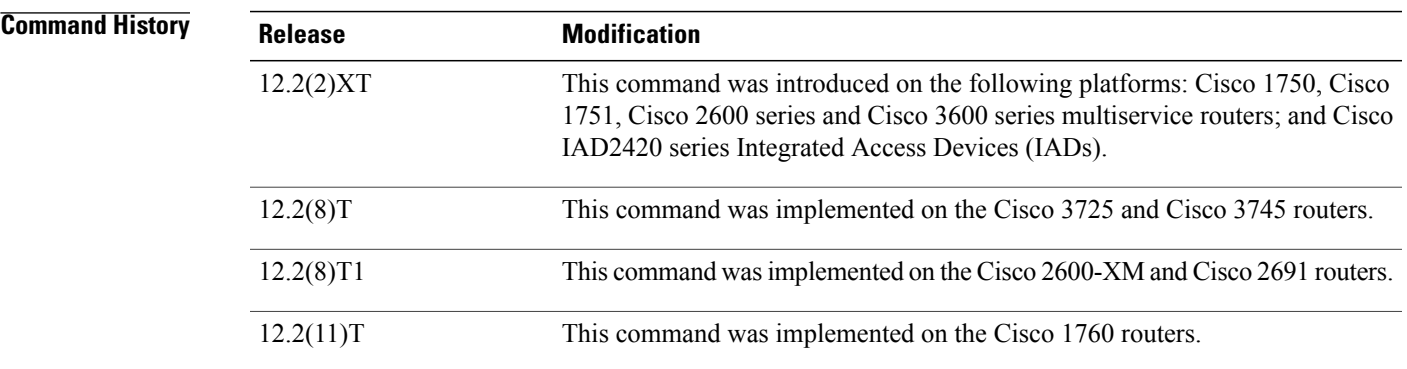

**Usage Guidelines** The **debug ephone alarm** command shows all the SkinnyStation alarm messages sent by the Cisco IP phone. Under normal circumstances, this message is sent by the Cisco IP phone just before it registers, and the message hasthe severity level for the alarm set to "Informational" and containsthe reason for the phone reboot or re-register. This type of message is entirely benign and does not indicate an error condition.

> If the **mac-address** keyword is not used, the debug ephone alarm command debugs all Cisco IP phones that are registered to the router. You can remove debugging for the Cisco IP phones that you do not want to debug by using the **mac-address** keyword with the **no** form of this command.

> You can enable or disable debugging on any number of Cisco IP phones. To see the Cisco IP phones that have debugging enabled, enter the **show ephone** command and look at the debug field in the output. When

Τ

debugging is enabled for a Cisco IP phone, the debug output is displayed for the directory numbers associated with the Cisco IP phone.

**Examples** The following example shows a SkinnyStation alarm message that is sent before the Cisco IP phone registers:

Router# **debug ephone alarm** phone keypad reset CM-closed-TCP CM-bad-state

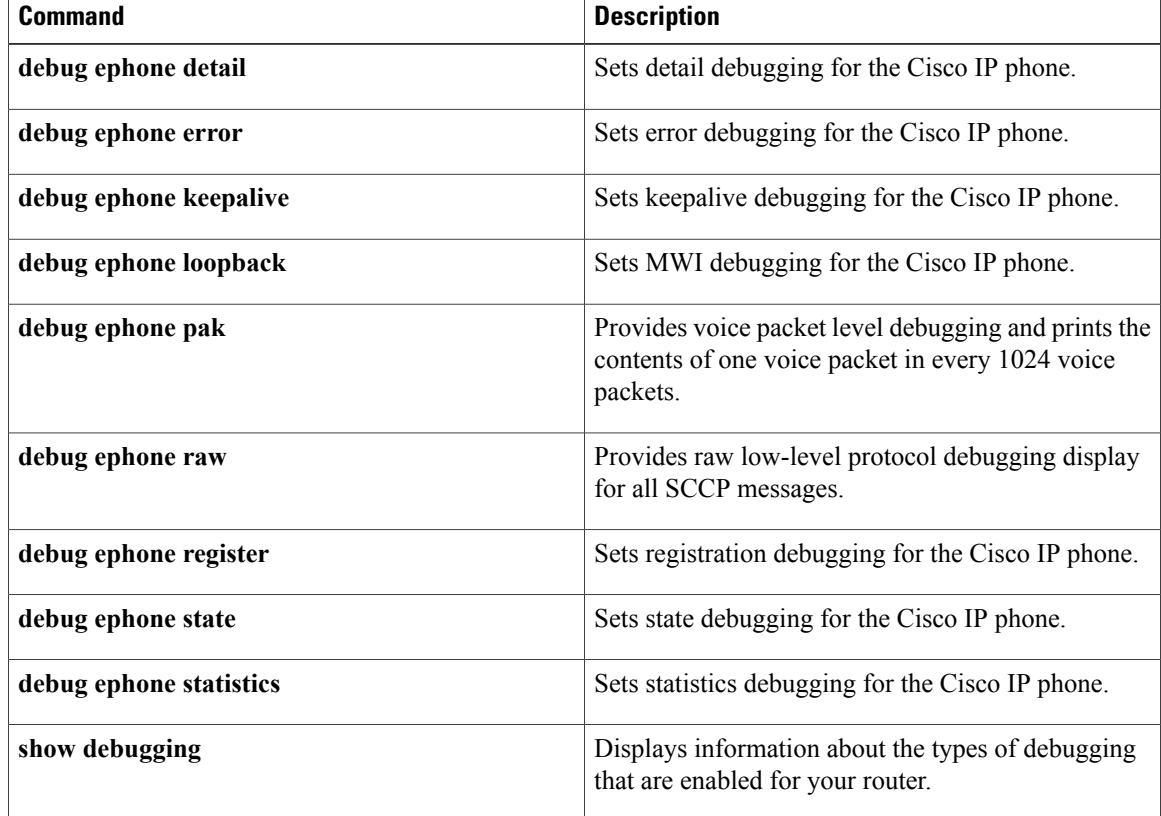

## **debug ephone blf**

To display debugging information for Busy Lamp Field (BLF) presence features, use the **debug ephone blf** command in privileged EXEC mode. To disable debugging, use the **no** form of this command.

**debug ephone blf** [**mac-address** *mac-address*]

**no debug ephone blf** [**mac-address** *mac-address*]

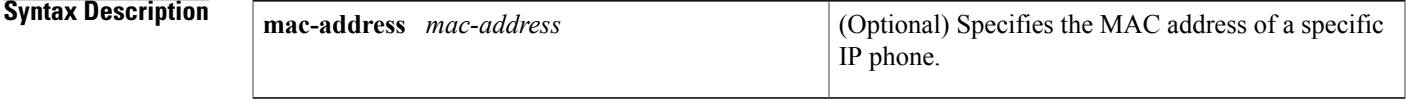

**Command Modes** Privileged EXEC

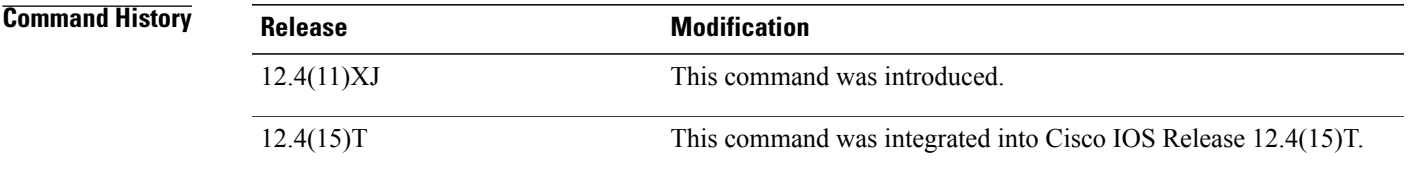

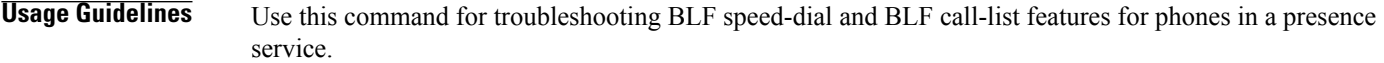

**Examples** The following is sample output from the **debug ephone blf** command.

```
Router# debug ephone blf
EPHONE BLF debugging is enabled
*Sep 4 07:18:26.307: skinny asnl callback: subID 16 type 4
*Sep 4 07:18:26.307: ASNL_RESP_NOTIFY_INDICATION<br>*Sep 4 07:18:26.307: ephone-1[1]:ASNL_notify_ind
      4 07:18:26.307: ephone-1[1]:ASNL notify indication message, feature index 4, subID
[16]<br>*Sep
*Sep 4 07:18:26.307: ephone-1[1]:line status 6, subID [16]
*Sep 4 07:18:26.307: ephone-1[1]:StationFeatureStatV2Message sent, status 2
*Sep 4 07:18:26.307: skinny asnl callback: subID 23 type 4
*Sep 4 07:18:26.307: ASNL_RESP_NOTIFY_INDICATION
*Sep 4 07:18:26.307: ephone-2[2]:ASNL notify indication message, feature index 2, subID
[23]
      4 07:18:26.311: ephone-2[2]:line status 6, subID [23]
*Sep 4 07:18:26.311: ephone-2[2]:StationFeatureStatV2Message sent, status 2
*Sep 4 07:18:28.951: skinny_asnl_callback: subID 16 type 4
*Sep 4 07:18:28.951: ASNL_RESP_NOTIFY_INDICATION
*Sep 4 07:18:28.951: ephone-1[1]:ASNL notify indication message, feature index 4, subID
[16]<br>*Sep
      4 07:18:28.951: ephone-1[1]:line status 1, subID [16]
*Sep 4 07:18:28.951: ephone-1[1]:StationFeatureStatV2Message sent, status 1
*Sep 4 07:18:28.951: skinny_asnl_callback: subID 23 type 4
*Sep 4 07:18:28.951: ASNL_RESP_NOTIFY_INDICATION<br>*Sep 4 07:18:28.951: ephone-2[2]:ASNL_notify ind
      4 07:18:28.951: ephone-2\overline{[2]}:ASNL notify indication message, feature index 2, subID
[23]
```
T

\*Sep 4 07:18:28.951: ephone-2[2]:line status 1, subID [23] \*Sep 4 07:18:28.951: ephone-2[2]:StationFeatureStatV2Message sent, status 1

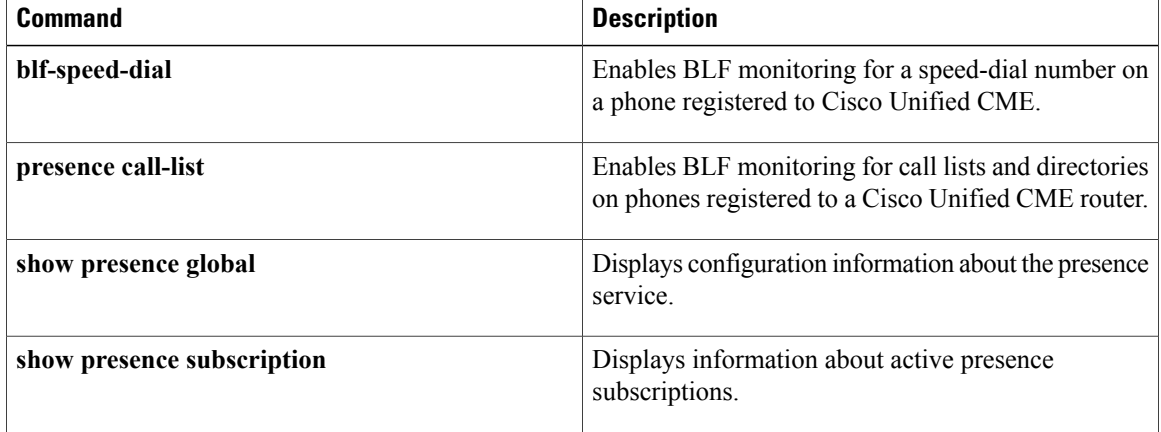

### **debug eap through debug hw-module subslot periodic**

# **debug ephone ccm-compatible**

Г

To display Cisco CallManager notification updatesfor calls between Cisco CallManager and Cisco CallManager Express, use the **debug ephone ccm-compatible**command in privileged EXEC mode. To disable debugging output, use the **no** form of this command.

**debug ephone ccm-compatible** [**mac-address** *mac-address*]

**no debug ephone ccm-compatible** [**mac-address** *mac-address*]

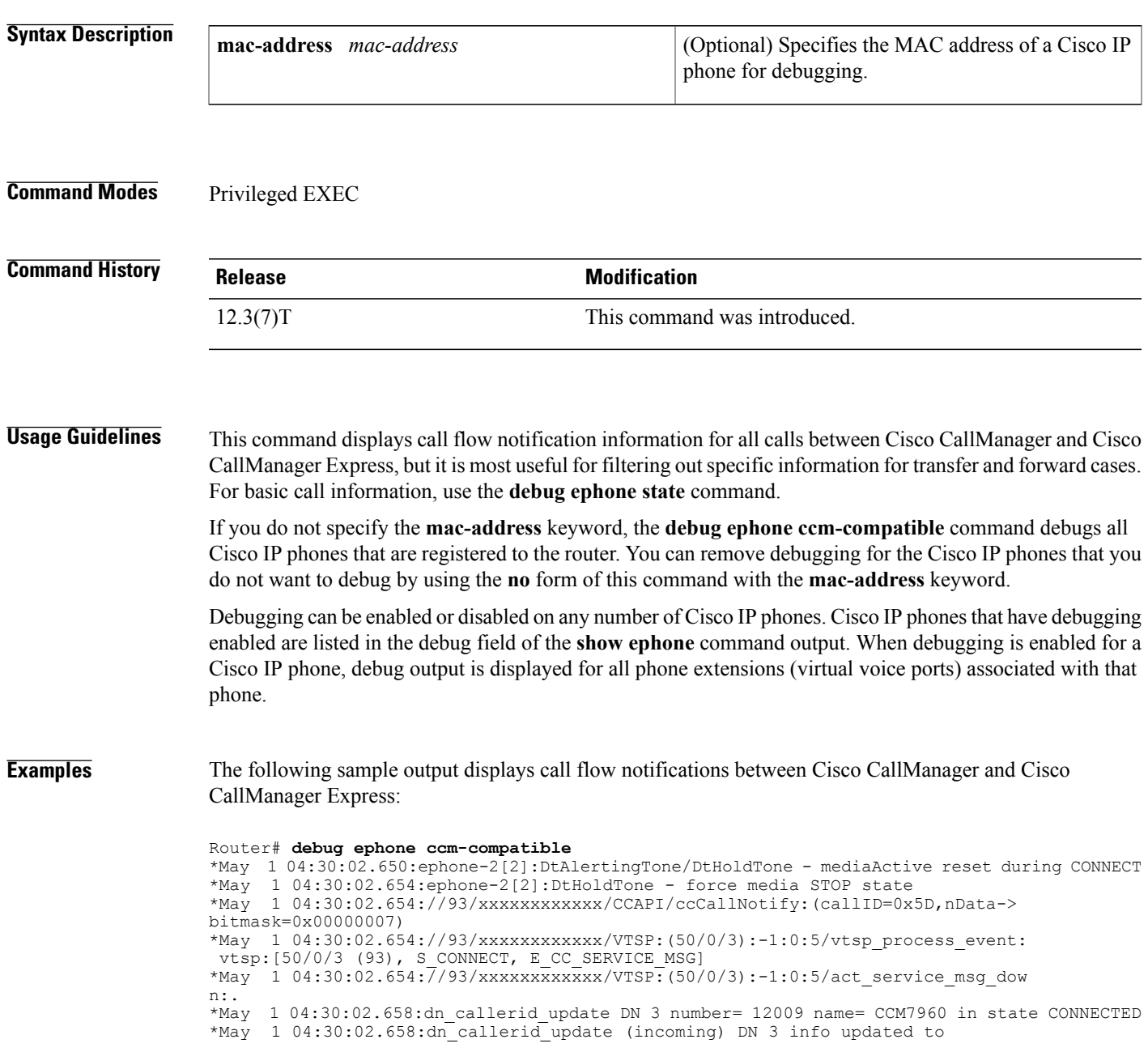

I

\*May 1 04:30:02.658:calling= 12009 called= 13003 origCalled=  $*$ May 1 04:30:02.658:callingName= CCM7960, calledName= , redirectedTo =  $*$ May 1 04:30:02.658:ephone-2[2][SEP003094C2999A]:refreshDisplayLine for \*May 1 04:30:02.658:ephone-2[2][SEP003094C2999A]:refreshDisplayLine for line 1 DN 3 chan 1 \*May 1 04:30:03.318:ephone-2[2]:DisplayCallInfo incoming call \*May 1 04:30:03.318:ephone-2[2]:Call Info DN 3 line 1 ref 24 called 13003 calling 12009 origcalled 13003 calltype 1 \*May 1 04:30:03.318:ephone-2[2]:Original Called Name UUT4PH3 \*May 1 04:30:03.318:ephone-2[2]:CCM7960 calling \*May 1 04:30:03.318:ephone-2[2]:UUT4PH3

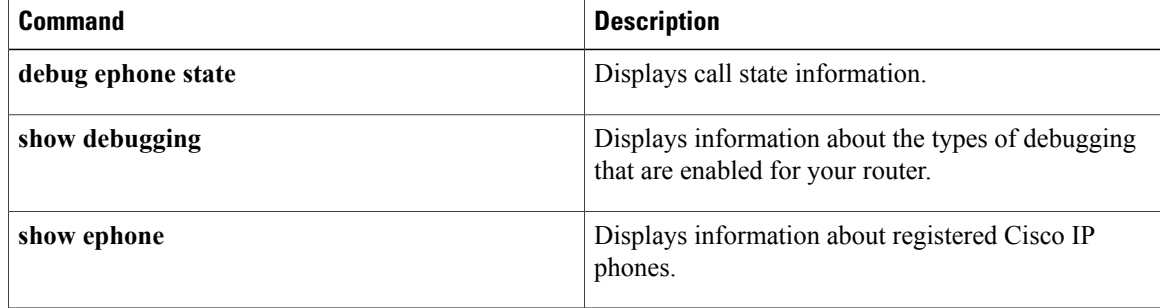

**43**

# **debug ephone detail**

To set detail debugging for the Cisco IP phone, use the **debug ephone detail** command in privileged EXEC mode. To disable debugging output, use the **no** form of this command.

**debug ephone detail** [**mac-address** *mac-address*]

**no debug ephone detail** [**mac-address** *mac-address*]

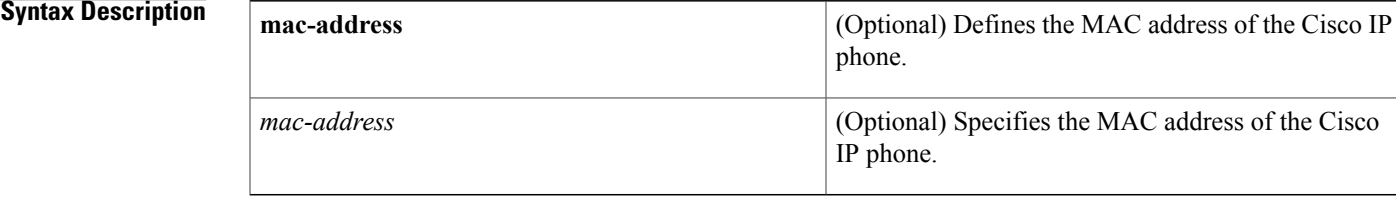

## **Command Default** No default behavior or values

## **Command Modes** Privileged EXEC

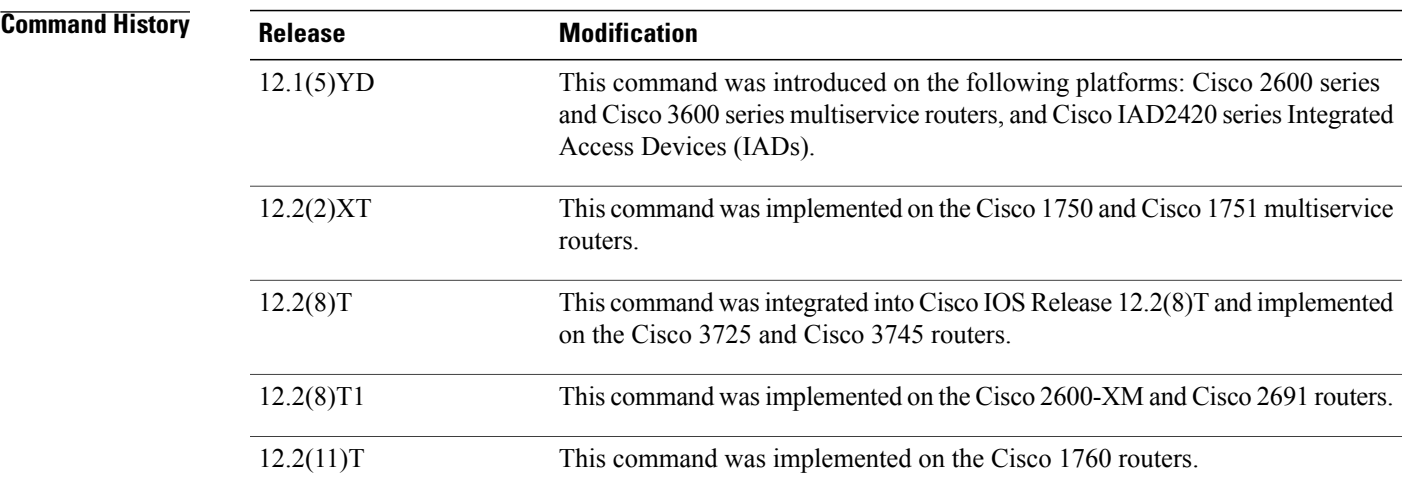

**Usage Guidelines** The **debug ephone detail** command includes the error and state levels.

If the **mac-address** keyword is not used, the debug ephone detail command debugs all Cisco IP phones that are registered to the router. You can remove debugging for the Cisco IP phones that you do not want to debug by using the **mac-address** keyword with the **no** form of this command.

You can enable or disable debugging on any number of Cisco IP phones. To see the Cisco IP phones that have debugging enabled, enter the **show ephone** command and look at the debug field in the output. When debugging is enabled for a Cisco IP phone, the debug output is displayed for the directory numbers associated with the Cisco IP phone.

**Examples** The following is sample output of detail debugging of the Cisco IP phone with MAC address 0030.94c3.8724. The sample is an excerpt of some of the activities that takes place during call setup, connected state, active call, and the call being disconnected.

```
Router# debug ephone detail mac-address 0030.94c3.8724
Ephone detail debugging is enabled
1d04h: ephone-1[1]:OFFHOOK
.
.
1d04h: Skinny Call State change for DN 1 SIEZE
.
.
1d04h: ephone-1[1]:SetCallState line 1 DN 1 TsOffHook
.
.
1d04h: ephone-1[1]:SetLineLamp 1 to ON
.
.
1d04h: ephone-1[1]:KeypadButtonMessage 5
.
.
1d04h: ephone-1[1]:KeypadButtonMessage 0
.
.
1d04h: ephone-1[1]:KeypadButtonMessage 0
.
.
1d04h: ephone-1[1]:KeypadButtonMessage 2
.
.
1d04h: ephone-1[1]:Store ReDial digit: 5002
.
SkinnyTryCall to 5002 instance 1
.
.
1d04h: ephone-1[1]:Store ReDial digit: 5002
1d04h: ephone-1[1]:
SkinnyTryCall to 5002 instance 1
.
.
1d04h: Skinny Call State change for DN 1 ALERTING
.
.
1d04h: ephone-1[1]:SetCallState line 1 DN 1 TsRingOut
.
.
1d04h: ephone-1[1]:SetLineLamp 1 to ON
1d04h: SetCallInfo calling dn 1 dn 1
calling [5001] called [5002]
.
.
1d04h: ephone-1[1]: Jane calling
1d04h: ephone-1[1]: Jill
.
.
1d04h: SkinnyUpdateDnState by EFXS_RING_GENERATE
  for DN 2 to state RINGING
.
.
1d04h: SkinnyGetCallState for DN 2 CONNECTED
.
.
1d04h: ephone-1[1]:SetLineLamp 3 to ON
1d04h: ephone-1[1]:UpdateCallState DN 1 state 4 calleddn 2
.
```
.

```
1d04h: Skinny Call State change for DN 1 CONNECTED
.
.
1d04h: ephone-1[1]:OpenReceive DN 1 codec 4:G711Ulaw64k duration 10 ms bytes 80
.
.
1d04h: ephone-1[1]:OpenReceiveChannelAck 1.2.172.21 port=20180
1d04h: ephone-1[1]:Outgoing calling DN 1 Far-ephone-2 called DN 2
1d04h: SkinnyGetCallState for DN 1 CONNECTED
.
.
1d04h: ephone-1[1]:SetCallState line 3 DN 2 TsOnHook
.
.
1d04h: ephone-1[1]:SetLineLamp 3 to OFF
.
.
1d04h: ephone-1[1]:SetCallState line 1 DN 1 TsOnHook
.
.
1d04h: ephone-1[1]:Clean Up Speakerphone state
1d04h: ephone-1[1]:SpeakerPhoneOnHook
1d04h: ephone-1[1]:Clean up activeline 1
1d04h: ephone-1[1]:StopTone sent to ephone
1d04h: ephone-1[1]:Clean Up phone offhook state
1d04h: SkinnyGetCallState for DN 1 IDLE
1d04h: called DN -1, calling DN -1 phone -1
1d04h: ephone-1[1]:SetLineLamp 1 to OFF
1d04h: UnBinding ephone-1 from DN 1
1d04h: UnBinding called DN 2 from DN 1
1d04h: ephone-1[1]:ONHOOK
1d04h: ephone-1[1]:SpeakerPhoneOnHook
1d04h: ephone-1[1]:ONHOOK NO activeline
.
```
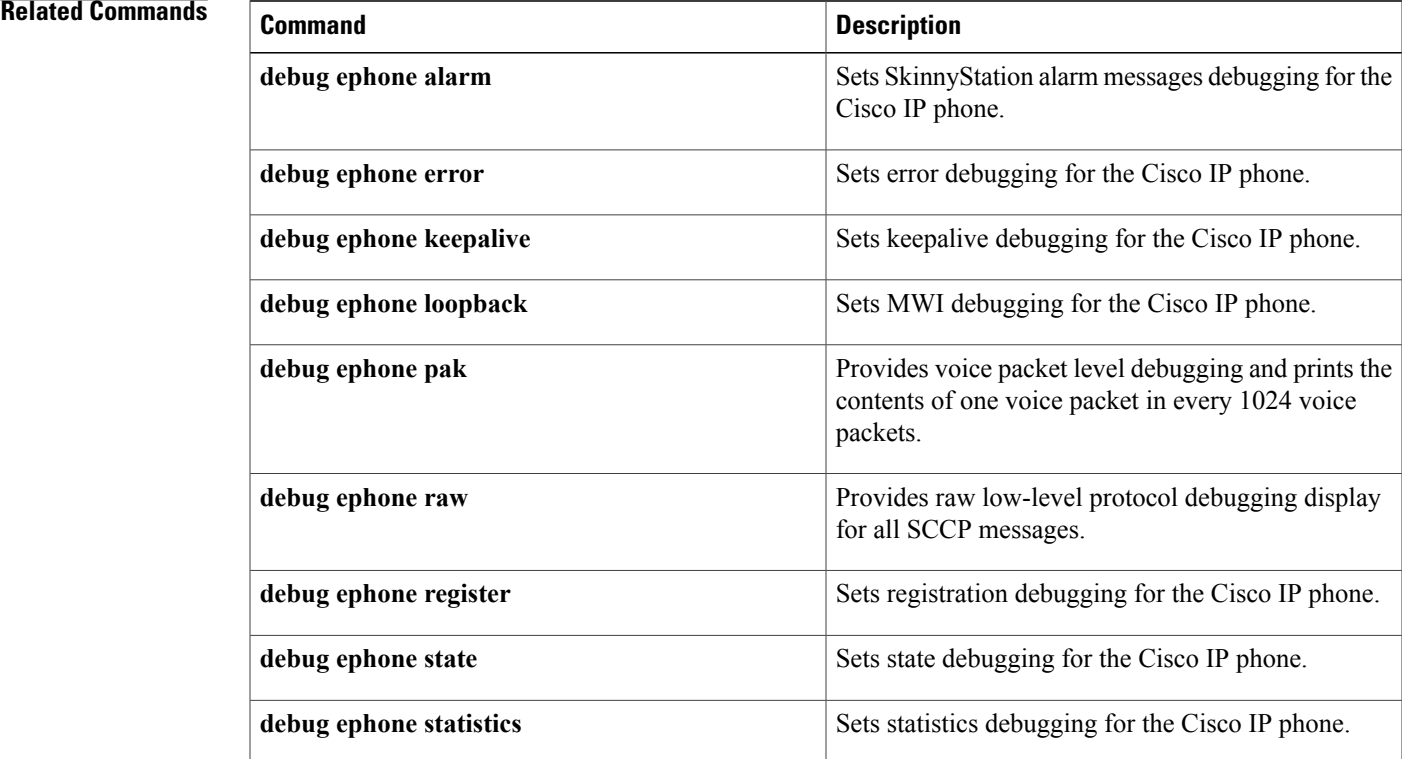

 $\mathbf l$ 

I

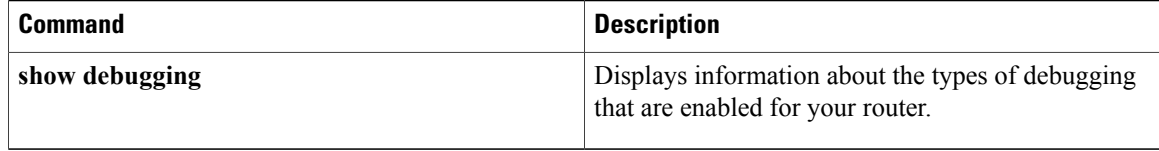

## **debug ephone error**

To set error debugging for the Cisco IP phone, use the **debug ephone error** command in privileged EXEC mode. To disable debugging output, use the **no** form of this command.

**debug ephone error** [**mac-address** *mac-address*]

**no debug ephone error** [**mac-address** *mac-address*]

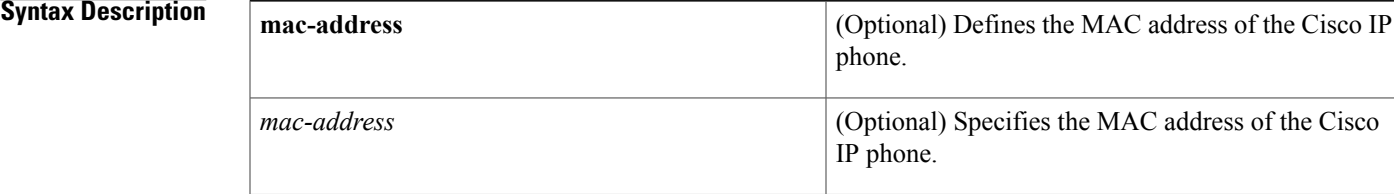

## **Command Default** No default behavior or values

## **Command Modes** Privileged EXEC

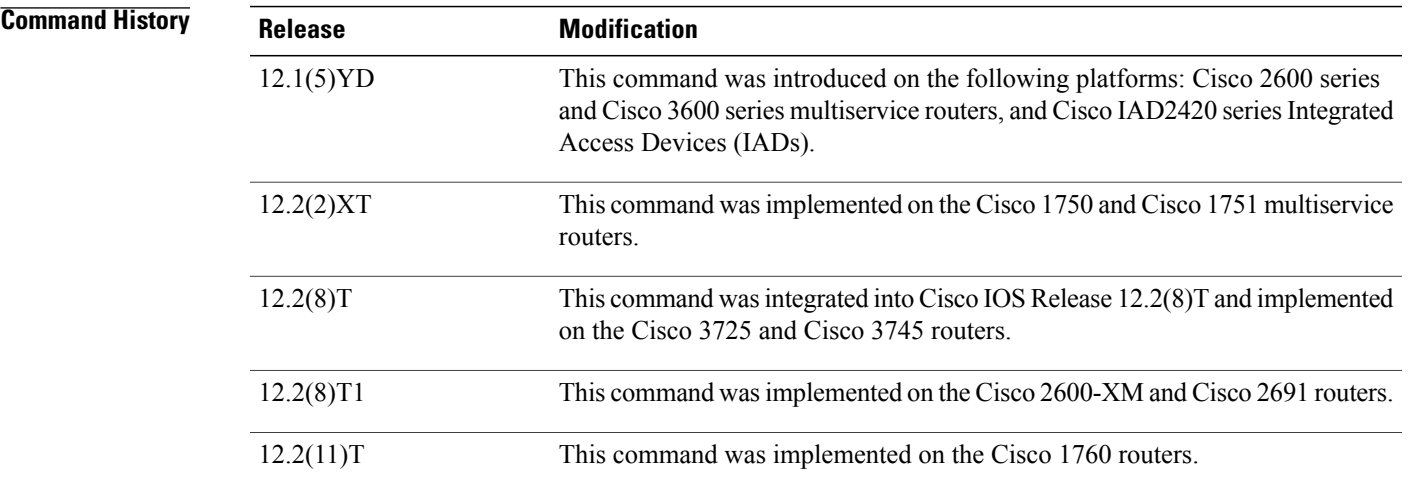

**Usage Guidelines** The **debug ephone error** command cancels debugging at the detail and state level.

If the **mac-address** keyword is not used, the debug ephone error command debugs all Cisco IP phones that are registered to the router. You can remove debugging for the Cisco IP phones that you do not want to debug by using the **mac-address** keyword with the **no** form of this command.

You can enable or disable debugging on any number of Cisco IP phones. To see the Cisco IP phones that have debugging enabled, enter the **show ephone** command and look at the debug field in the output. When

 $\overline{\phantom{a}}$ 

debugging is enabled for a Cisco IP phone, the debug output is displayed for the directory numbers associated with the Cisco IP phone.

**Examples** The following is sample output of error debugging for the Cisco IP phone with MAC address 0030.94c3.8724:

```
Router# debug ephone error mac-address 0030.94c3.8724
EPHONE error debugging is enabled
socket [2] send ERROR 11
Skinny Socket [2] retry failure
```
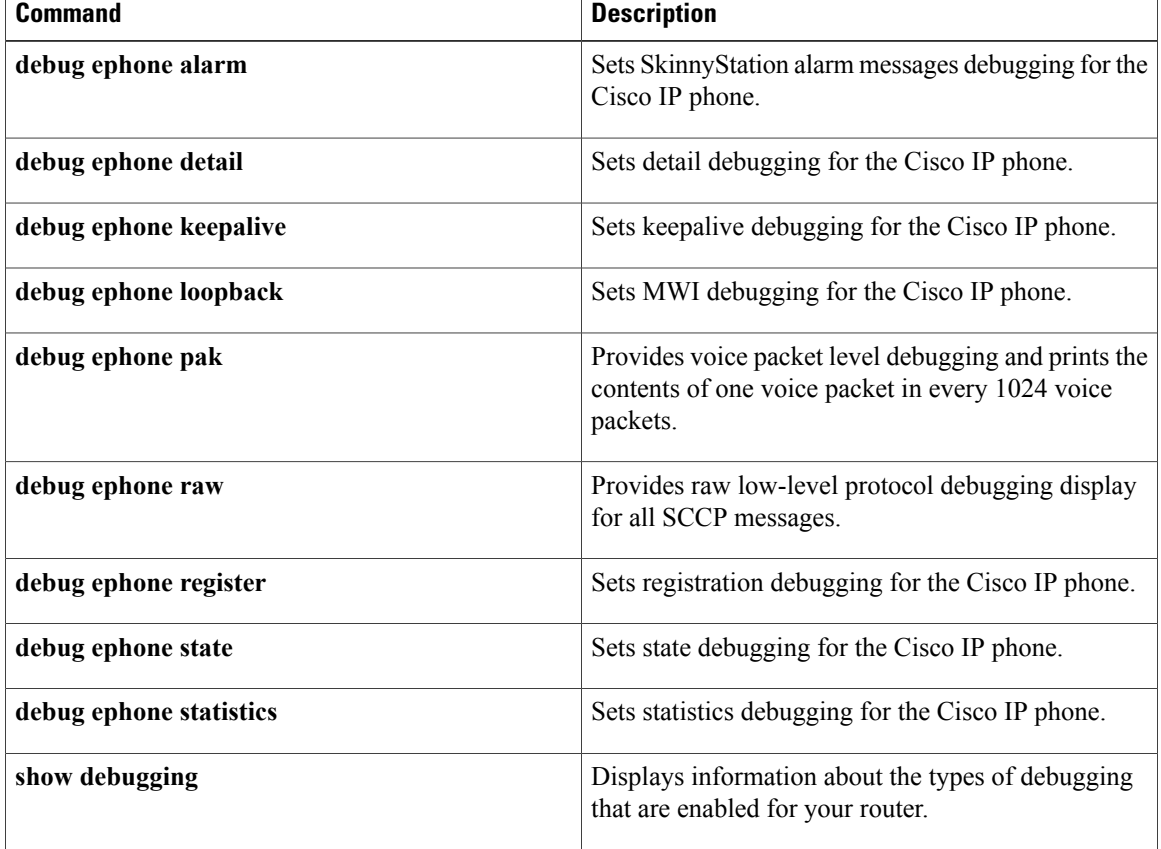

# **debug ephone extension-assigner**

To display status messages produced by the extension assigner application, use the **debug ephone extension-assigner** command in privileged EXEC mode. To disable debugging output, use the **no** form of this command.

**debug ephone extension-assigner**

**no debug ephone extension-assigner**

- **Syntax Description** This command has no arguments or keywords.
- **Command Default** Debug ephone extension-assigner is disabled.
- **Command Modes** Privileged EXEC

**Command History Cisco IOS Release <b>Cisco Product Modification** 12.4(4)XC4 Cisco Unified CME 4.0(3) This command was introduced. 12.4(11)XJ Cisco Unified CME 4.1 This command was introduced. This command was integrated into Cisco IOS Release 12.4(15)T. 12.4(15)T Cisco Unified CME 4.1

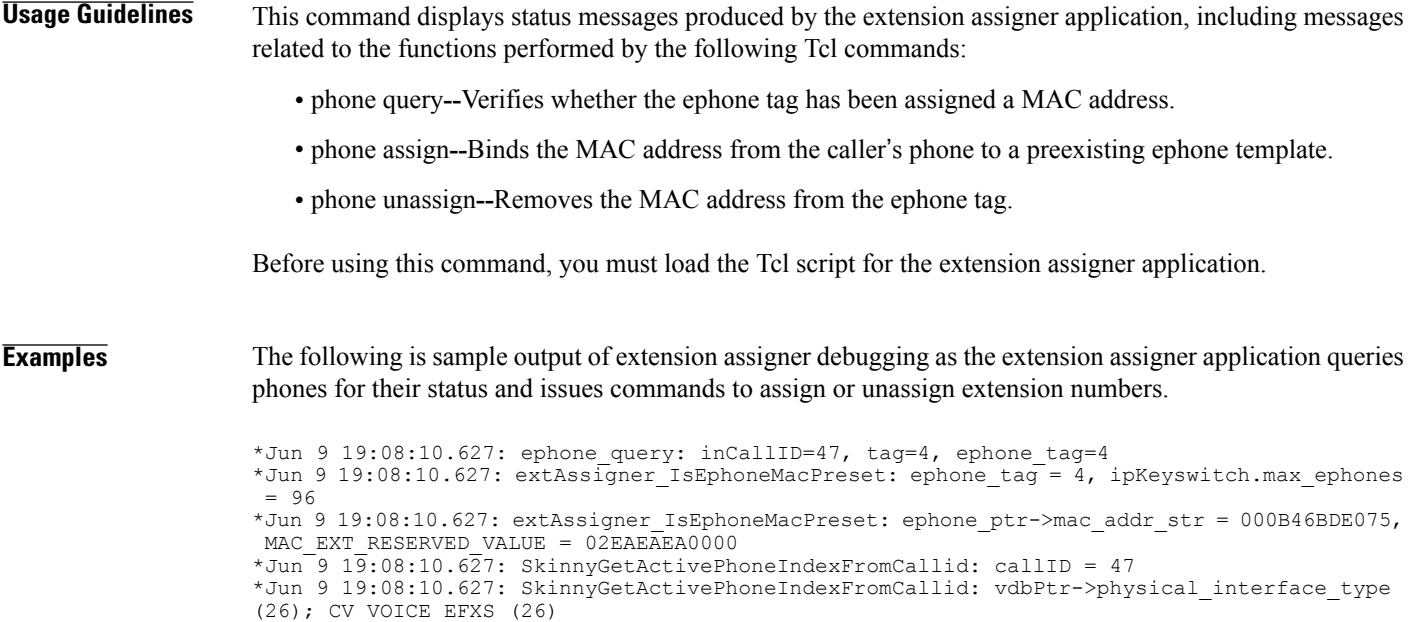

\*Jun 9 19:08:10.627: SkinnyGetActivePhoneIndexFromCallid: vdbPtr->type (6); CC\_IF\_TELEPHONY (6) \*Jun 9 19:08:10.627: SkinnyGetActivePhoneIndexFromCallid: htsp->sig\_type (26); CV\_VOICE\_EFXS (26) \*Jun 9 19:08:10.627: SkinnyGetActivePhoneIndexFromCallid: dn = 4, chan = 1 \*Jun 9 19:08:10.627: ephone\_query: EXTASSIGNER\_RC\_SLOT\_ASSIGNED\_TO\_CALLING\_PHONE \*Jun 9 19:08:22.763: ephone unassign: inCallID=47, tag=4, ephone tag=4 \*Jun 9 19:08:22.763: extAssigner IsEphoneMacPreset: ephone tag =  $\frac{1}{4}$ , ipKeyswitch.max ephones = 96 \*Jun 9 19:08:22.763: extAssigner\_IsEphoneMacPreset: ephone\_ptr->mac\_addr\_str = 000B46BDE075, MAC\_EXT\_RESERVED\_VALUE =  $02$ EAEAEA000 \*Jun  $9$  19:08:22.763: is ephone auto assigned: button-1 dn tag=4 \*Jun 9 19:08:22.763: is ephone auto assigned: NO \*Jun 9 19:08:22.763: SkinnyGetActivePhoneIndexFromCallid: callID = 47 \*Jun 9 19:08:22.763: SkinnyGetActivePhoneIndexFromCallid: vdbPtr->physical\_interface\_type (26); CV\_VOICE\_EFXS (26) \*Jun 9 19:08:22.767: SkinnyGetActivePhoneIndexFromCallid: vdbPtr->type (6); CC\_IF\_TELEPHONY (6) \*Jun 9 19:08:22.767: SkinnyGetActivePhoneIndexFromCallid: htsp->sig\_type (26); CV\_VOICE\_EFXS (26) \*Jun 9 19:08:22.767: SkinnyGetActivePhoneIndexFromCallid: dn = 4, chan = 1 \*Jun 9 19:08:29.795: ephone-4[8]:fStationOnHookMessage: Extension Assigner request restart, cmd=2, new mac=02EAEAEA0004, ephone tag=4 \*Jun 9 19:08:30.063: %IPPHONE-6-UNREGISTER\_NORMAL: ephone-4:SEP000B46BDE075 IP:5.5.0.1 Socket:8 DeviceType:Phone has unregistered normally. \*Jun 9 19:08:30.063: ephone-4[8][SEP000B46BDE075]:extAssigner\_assign: new mac=02EAEAEA0004, ephone-tag=4 \*Jun 9 19:08:30.063: extAssigner\_simple\_assign: mac=02EAEAEA0004, tag=4 \*Jun 9 19:08:30.063: ephone\_updateCNF: update cnf\_file ephone\_tag=4 \*Jun 9 19:08:30.063: extAssigner assign: restart again (mac=02EAEAEA0004) ephone tag=4 \*Jun 9 19:08:30.131: %IPPHONE-6-REG\_ALARM: 23: Name=SEP000B46BDE075 Load=8.0(2.0) Last=Reset-Restart \*Jun 9 19:08:30.135: %IPPHONE-6-REGISTER\_NEW: ephone-7:SEP000B46BDE075 IP:5.5.0.1 Socket:10 DeviceType:Phone has registered. \*Jun 9 19:08:30.503: %IPPHONE-6-UNREGISTER\_NORMAL: ephone-7:SEP000B46BDE075 IP:5.5.0.1 Socket:10 DeviceType:Phone has unregistered normally. \*Jun 9 19:08:43.127: %IPPHONE-6-REG\_ALARM: 22: Name=SEP000B46BDE075 Load=8.0(2.0) Last=Reset-Reset \*Jun 9 19:08:43.131: %IPPHONE-6-REGISTER: ephone-7:SEP000B46BDE075 IP:5.5.0.1 Socket:13 DeviceType:Phone has registered.

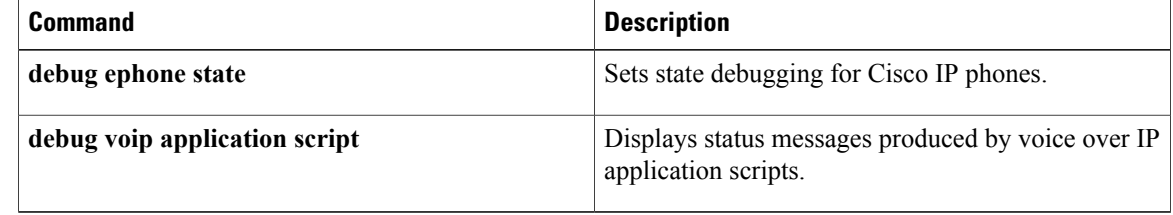

# **debug ephone lpcor**

 $\mathsf I$ 

To display debugging information for calls using the logical partitioning class of restriction (LPCOR) feature, use the **debug ephone lpcor** command in privileged EXEC mode. To disable debugging, use the **no** form of this command.

**debug ephone lpcor** [**mac-address** *mac-address*]

**no debug ephone lpcor** [**mac-address** *mac-address*]

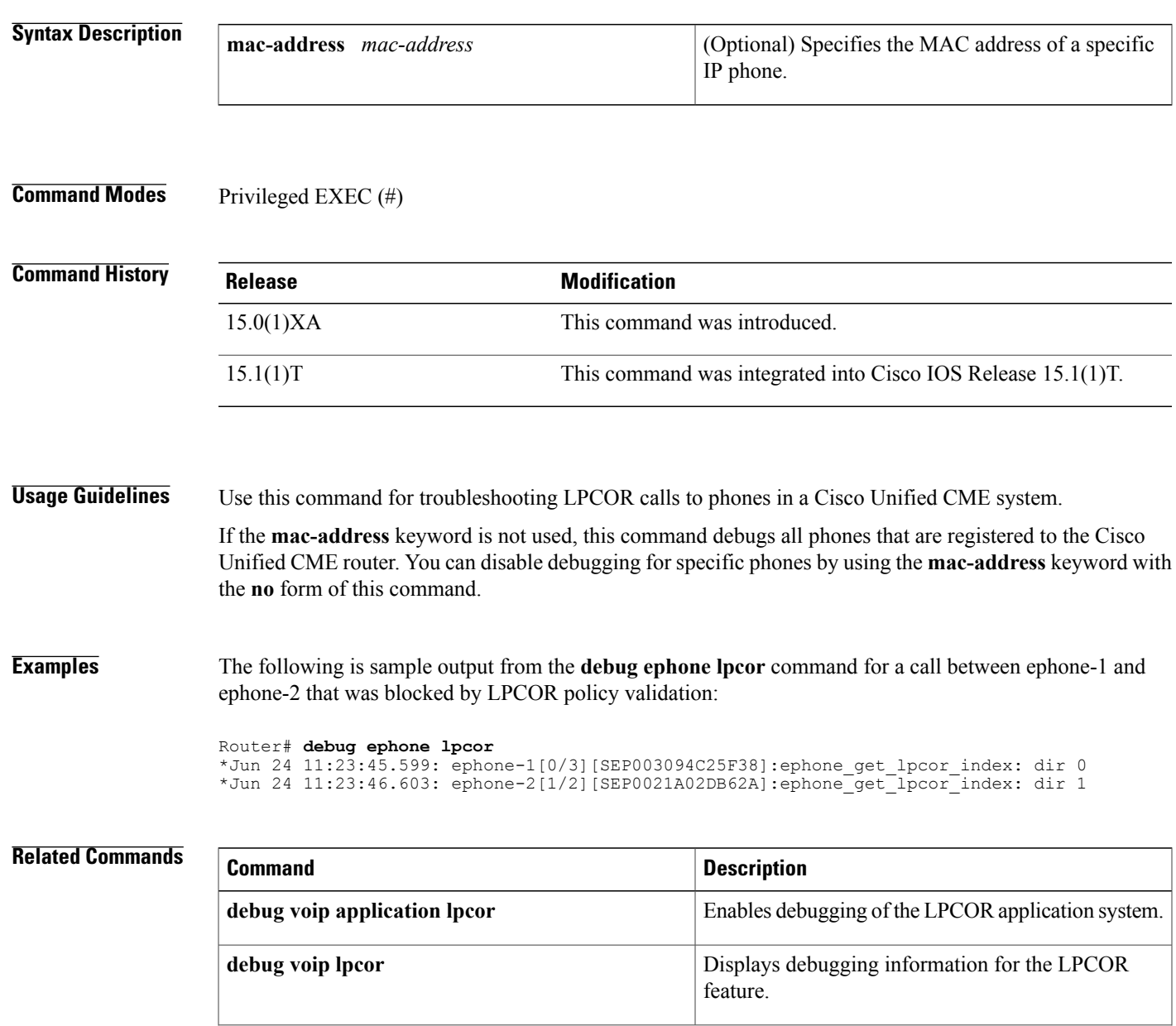

 $\mathbf l$ 

I

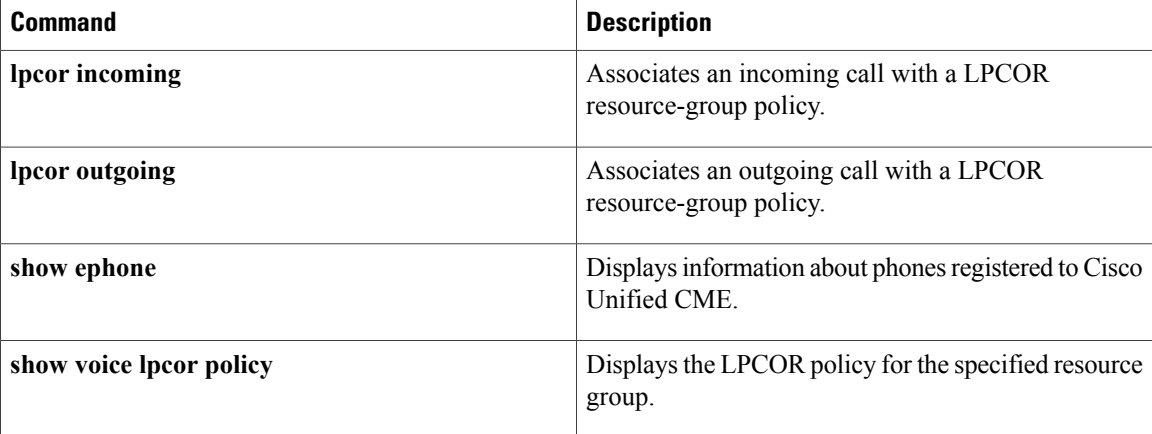

# **debug ephone keepalive**

To set keepalive debugging for the Cisco IP phone, use the **debug ephone keepalive** command in privileged EXEC mode. To disable debugging output, use the **no** form of this command.

**debug ephone keepalive** [**mac-address** *mac-address*]

**no debug ephone keepalive** [**mac-address** *mac-address*]

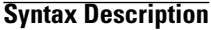

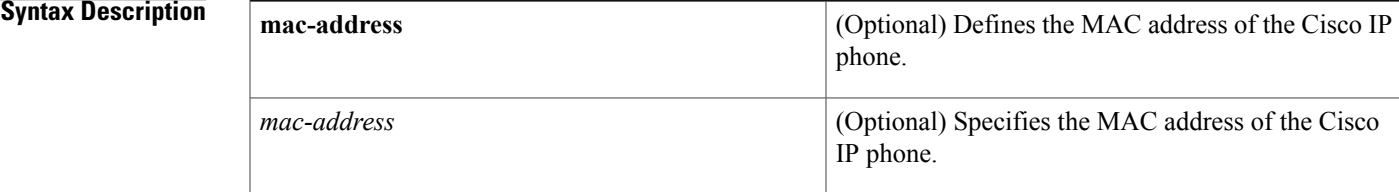

## **Command Default** No default behavior or values

## **Command Modes** Privileged EXEC

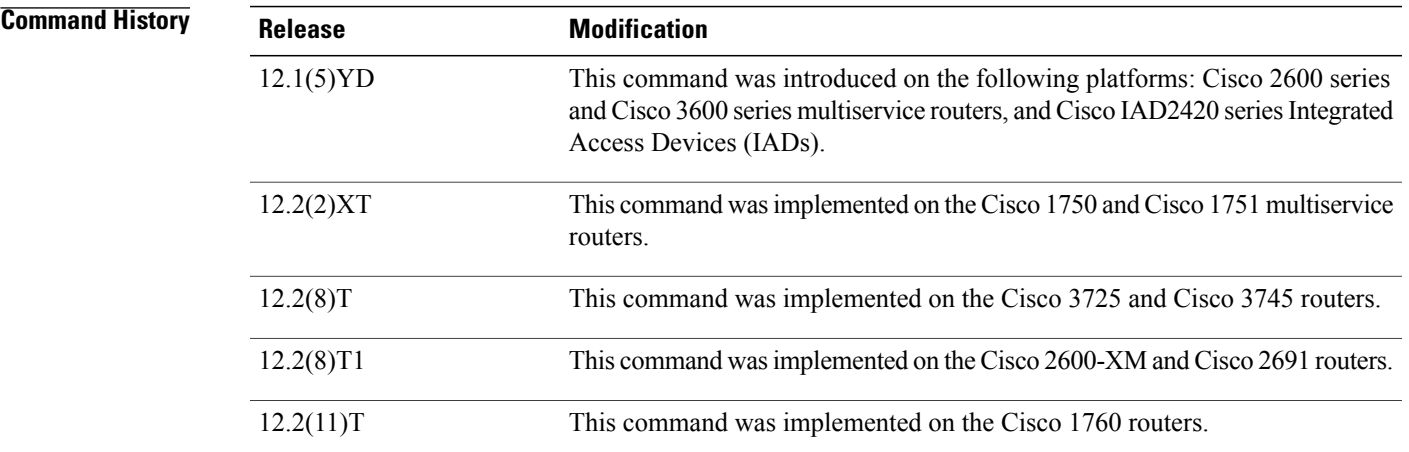

**Usage Guidelines** The **debug ephone keepalive** command sets keepalive debugging.

If the **mac-address** keyword is not used, the debug ephone keepalive command debugs all Cisco IP phones that are registered to the router. You can remove debugging for the Cisco IP phones that you do not want to debug by using the **mac-address** keyword with the **no** form of this command.

You can enable or disable debugging on any number of Cisco IP phones. To see the Cisco IP phones that have debugging enabled, enter the **show ephone** command and look at the debug field in the output. When debugging is enabled for a Cisco IP phone, the debug output is displayed for the directory numbers associated with the Cisco IP phone.

**Examples** The following is sample output of the keepalive status for the Cisco IP phone with MAC address 0030.94C3.E1A8:

```
Router# debug ephone keepalive mac-address 0030.94c3.E1A8
EPHONE keepalive debugging is enabled for phone 0030.94C3.E1A8
1d05h: ephone-1 Set interface FastEthernet0/0 ETHERNET
1d05h: ephone-1[1]:Keepalive socket[1] SEP003094C3E1A8
1d05h: ephone-1 Set interface FastEthernet0/0 ETHERNET
1d05h: ephone-1[1]:Keepalive socket[1] SEP003094C3E1A8
1d05h: Skinny Checking for stale sockets
1d05h: ephone-1 Set interface FastEthernet0/0 ETHERNET
1d05h: ephone-1[1]:Keepalive socket[1] SEP003094C3E1A8
1d05h: ephone-1 Set interface FastEthernet0/0 ETHERNET
1d05h: ephone-1[1]:Keepalive socket[1] SEP003094C3E1A8
1d05h: Skinny active socket list (3/96): 1 2 4
```
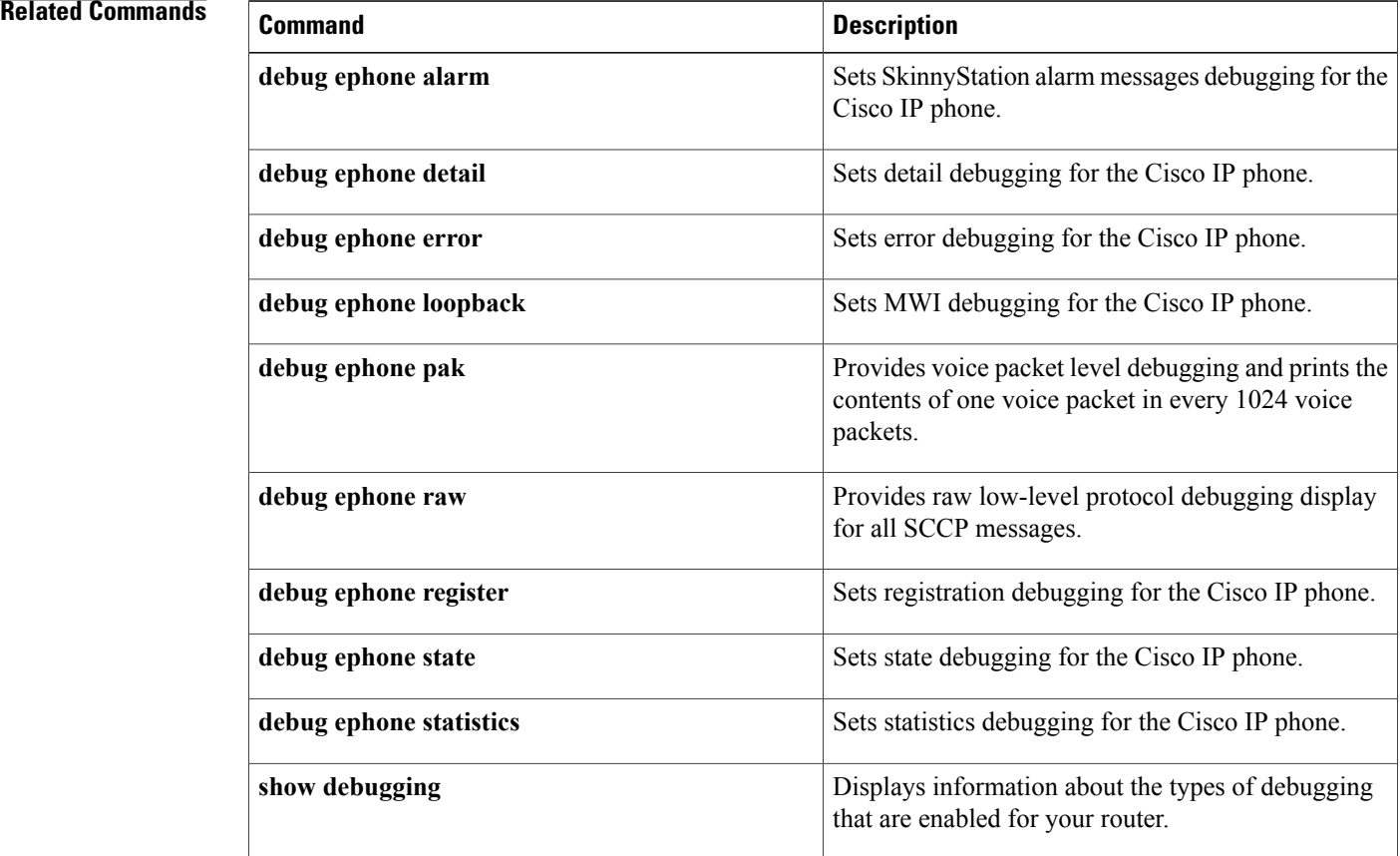

# **debug ephone loopback**

To set debugging for loopback calls, use the **debug ephone loopback** command in privileged EXEC mode. To disable debugging, use the **no** form of this command.

**debug ephone loopback** [**mac-address** *mac-address*]

**no debug ephone loopback** [**mac-address** *mac-address*]

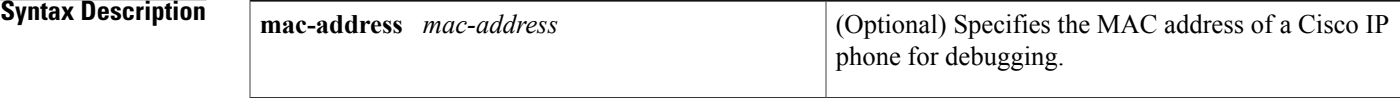

## **Command Modes** Privileged EXEC

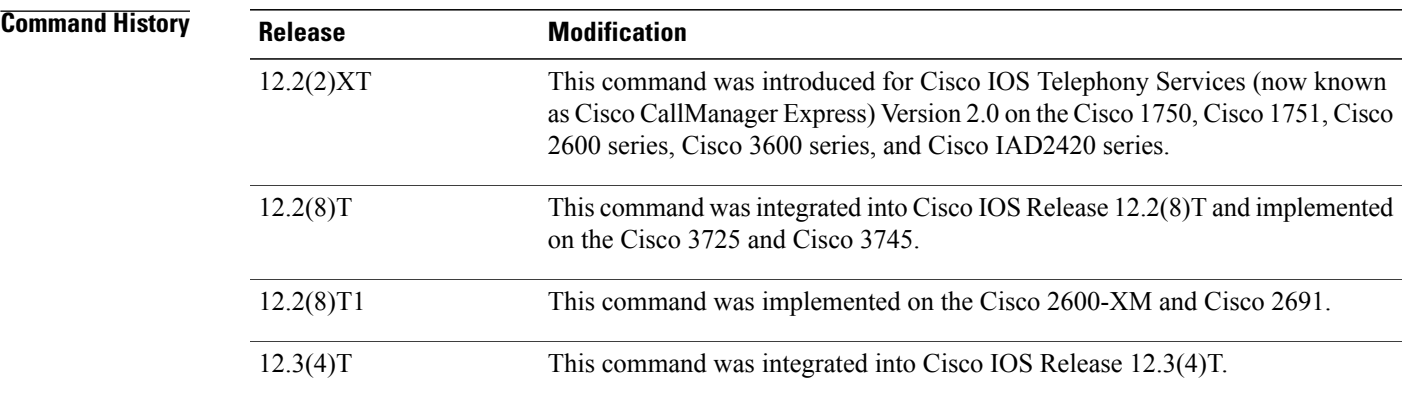

**Usage Guidelines** The **debug ephone loopback** command sets debugging for incoming and outgoing calls on all loopback-dn pairs or on the single loopback-dn pair that is associated with the IP phone that has the MAC address specified in this command.

> If you enable the **debug ephone loopback** command and the **debug ephone pak** command at the same time, the output displays packet debug output for the voice packets that are passing through the loopback-dn pair.

> You can enable or disable debugging on any number of Cisco IP phones. To see the Cisco IP phones that have debugging enabled, enter the **show ephone** command and look at the debug field in the output. When debugging is enabled for a Cisco IP phone, the debug output is displayed for the directory numbers associated with that Cisco IP phone.

**Examples** The following example contains two excerpts of output for a call that is routed through a loopback. The first excerpt is output from the **show running-config** command and displays the loopback configuration used for this example. The second excerpt is output from the **debug ephone loopback** command.

```
Router# show running-config
.
.
.
ephone-dn 14
number 1514
!
!
ephone-dn 42
number 17181..
 loopback-dn 43 forward 4
no huntstop
!
!
ephone-dn 43
number 19115..
 loopback-dn 42 forward 4
!
.
.
.
```
A loopback call is started. An incoming call to 1911514 (ephone-dn 43) uses the loopback pair of ephone-dns to become an outgoing call to extension 1514. The number in the outgoing call has only four digits because the **loopback-dn** command specifies forwarding of four digits. The outgoing call uses ephone-dn 42, which is also specified in the **l oopback-dn** command under ephone-dn 43. When the extension at 1514 rings, the following debug output is displayed:

```
Router# debug ephone loopback
```

```
7 00:57:25.376: Pass processed call info to special DN 43 chan 1
Mar 7 00:57:25.376:SkinnySetCallInfoLoopback DN 43 state IDLE to DN 42 state IDLE
Mar 7 00:57:25.376:Called Number = 1911514 Called Name =
     7 00:57:25.376: Calling Number = 8101 Calling Name
 orig Called Number =
Copy Caller-ID info from Loopback DN 43 to DN 42
Mar 7 00:57:25.376:DN 43 Forward 1514
Mar 7 00:57:25.376:PredictTarget match 1514 DN 14 is idle
Mar 7 00:57:25.380:SkinnyUpdateLoopbackState DN 43 state RINGING calledDn -1
Mar 7 00:57:25.380:Loopback DN 42 state IDLE<br>Mar 7 00:57:25.380:Loopback DN 43 calledDN -
     Mar 7 00:57:25.380:Loopback DN 43 calledDN -1 callingDn -1 G711Ulaw64k
Mar 7 00:57:25.380:SkinnyUpdateLoopbackState DN 43 to DN 42 signal OFFHOOK
Mar 7 00:57:25.380:SetDnCodec Loopback DN 43 codec 4:G711Ulaw64k vad 0 size 160<br>Mar 7 00:57:25.380:SkinnyDnToneLoopback DN 42 state SIEZE to DN 43 state RINGING
     7 00:57:25.380:SkinnyDnToneLoopback DN 42 state SIEZE to DN 43 state RINGING
Mar 7 00:57:25.380:TONE ON DtInsideDialTone
Mar 7 00:57:25.380:SkinnyDnToneLoopback called number = 1911514
Mar 7 00:57:25.380:DN 43 Forward 1514
Mar 7 00:57:25.380:DN 42 from 43 Dial 1514
Mar 7 00:57:25.384:SkinnyDnToneLoopback DN 42 state ALERTING to DN 43 state RINGING
Mar 7 00:57:25.384:TONE OFF<br>Mar 7 00:57:25.384:SkinnvDn
       00:57:25.384:SkinnyDnToneLoopback DN 42 state ALERTING to DN 43 state RINGING
Mar 7 00:57:25.384:TONE OFF
Mar 7 00:57:25.384:SkinnyUpdateLoopbackState DN 42 state ALERTING calledDn -1
Mar 7 00:57:25.384:Loopback DN 43 state RINGING
Mar 7 00:57:25.384:Loopback Alerting DN 42 calledDN -1 callingDn -1 G711Ulaw64k
Mar 7 00:57:25.388:ephone-5[7]:DisplayCallInfo incoming call
Mar 7 00:57:25.388:SkinnyDnToneLoopback DN 42 state ALERTING to DN 43 state RINGING
Mar 7 00:57:25.388:TONE ON DtAlertingTone
Mar 7 00:57:25.388:SkinnyDnToneLoopback DN 42 to DN 43 deferred alerting by DtAlertingTone
Mar 7 00:57:25.388:EFXS STATE ONHOOK RINGING already done for DN 43 chan 1
Mar 7 00:57:25.388:Set prog_ind 0 for DN 42 chan 1
.
.
```
.

.

When extension 1514 answers the call, the following debug output is displayed:

. . Mar 7 00:57:32.158:SkinnyDnToneLoopback DN 42 state ALERTING to DN 43 state RINGING Mar 7 00:57:32.158:TONE OFF Mar 7 00:57:32.158:dn\_support\_g729 true DN 42 chan 1 (loopback) Mar 7 00:57:32.158:SetDnCodec Loopback DN 43 codec 4:G711Ulaw64k vad 0 size 160 Mar 7 00:57:32.158:SkinnyUpdateLoopbackState DN 42 state CALL START calledDn 14 Mar 7 00:57:32.158:Loopback DN 43 state RINGING<br>Mar 7 00:57:32.158:SkinnyUpdateLoopbackState DN 7 00:57:32.158:SkinnyUpdateLoopbackState DN 42 to DN 43 deferred alerting by CALL START already sent Mar 7 00:57:32.158:SetDnCodec reassert defer\_start for DN 14 chan 1 Mar 7 00:57:32.158:Delay media until loopback DN 43 is ready<br>Mar 7 00:57:32.158:SkinnyUpdateLoopbackCodec check for DN 14 7 00:57:32.158:SkinnyUpdateLoopbackCodec check for DN 14 chan 1 from DN 42 loopback DN 43 Mar 7 00:57:32.158:SkinnyUpdateLoopbackCodec DN chain is 14 1, other=42, lb=43, far=-1 1, final=43 1 Mar 7 00:57:32.158:SkinnyUpdateLoopbackCodec DN 14 chan 1 DN 43 chan 1 codec 4 match Mar 7 00:57:32.162:SkinnyUpdateLoopbackState DN 42 state CONNECTED calledDn 14 Mar 7 00:57:32.162:Loopback DN 43 state RINGING Mar 7 00:57:32.162:SkinnyUpdateLoopbackState DN 42 to DN 43 signal ANSWER Mar 7 00:57:32.162:Loopback DN 42 calledDN 14 callingDn -1 G711Ulaw64k<br>Mar 7 00:57:32.162:Loopback DN 43 calledDN -1 callingDn -1 incoming G7 7 00:57:32.162:Loopback DN 43 calledDN -1 callingDn -1 incoming G711Ulaw64k Mar 7 00:57:32.162:ephone-5[7][SEP000DBDBEF37D]:refreshDisplayLine for line 1 DN 14 chan 1 Mar 7 00:57:32.162:dn\_support\_g729 true DN 43 chan 1 (loopback) Mar 7 00:57:32.162:SetDnCodec Loopback DN 42 codec 4:G711Ulaw64k vad 0 size 160 Mar 7 00:57:32.162:SkinnyUpdateLoopbackState DN 43 state CALL START calledDn -1 Mar 7 00:57:32.162:Loopback DN 42 state CONNECTED Mar 7 00:57:32.162:SkinnyUpdateLoopbackState DN 43 has defer\_dn 14 chan 1 set<br>Mar 7 00:57:32.162:SkinnyUpdateLoopbackState DN 43 has defer dn 14 chan 1: 7 00:57:32.162:SkinnyUpdateLoopbackState DN 43 has defer dn 14 chan 1: -invoke SkinnyOpenReceive Mar 7 00:57:32.162:SkinnyUpdateLoopbackCodec check for DN 14 chan 1 from DN 42 loopback DN 43 Mar 7 00:57:32.162:SkinnyUpdateLoopbackCodec DN chain is 14 1, other=42, lb=43, far=-1 1, final=43 1 Mar 7 00:57:32.162:SkinnyUpdateLoopbackCodec DN 14 chan 1 DN 43 chan 1 codec 4 match<br>Mar 7 00:57:32.162:SkinnyUpdateLoopbackState DN 43 state CALL START calledDn -1 7 00:57:32.162:SkinnyUpdateLoopbackState DN 43 state CALL START calledDn -1 Mar 7 00:57:32.162:Loopback DN 42 state CONNECTED Mar 7 00:57:32.454:SkinnyGetDnAddrInfo DN 43 LOOPBACK update media address to 10.0.0.6 25390 from DN 14 Mar 7 00:57:33.166:ephone-5[7]:DisplayCallInfo incoming call . . .

When the called extension, 1514, goes back on-hook, the following debug output is displayed:

. . . Mar 7 00:57:39.224:Loopback DN 42 disc reason 16 normal state CONNECTED Mar 7 00:57:39.224:SkinnyUpdateLoopbackState DN 42 state CALL\_END calledDn -1 Mar 7 00:57:39.224:Loopback DN 43 state CONNECTED Mar 7 00:57:39.224:SkinnyUpdateLoopbackState DN 42 to DN 43 signal ONHOOK Mar 7 00:57:39.236:SkinnyDnToneLoopback DN 42 state IDLE to DN 43 state IDLE Mar 7 00:57:39.236:TONE OFF Mar 7 00:57:39.236:SkinnyDnToneLoopback DN 43 state IDLE to DN 42 state IDLE Mar 7 00:57:39.236:TONE OFF

The below table describes the significant fields shown in the display.

**Table 2: debug ephone loopback Field Descriptions**

| <b>Field</b>  | <b>Description</b>                                                              |
|---------------|---------------------------------------------------------------------------------|
| Called Number | Original called number as presented to the incoming<br>side of the loopback-dn. |

 $\mathbf{I}$ 

 $\mathbf I$ 

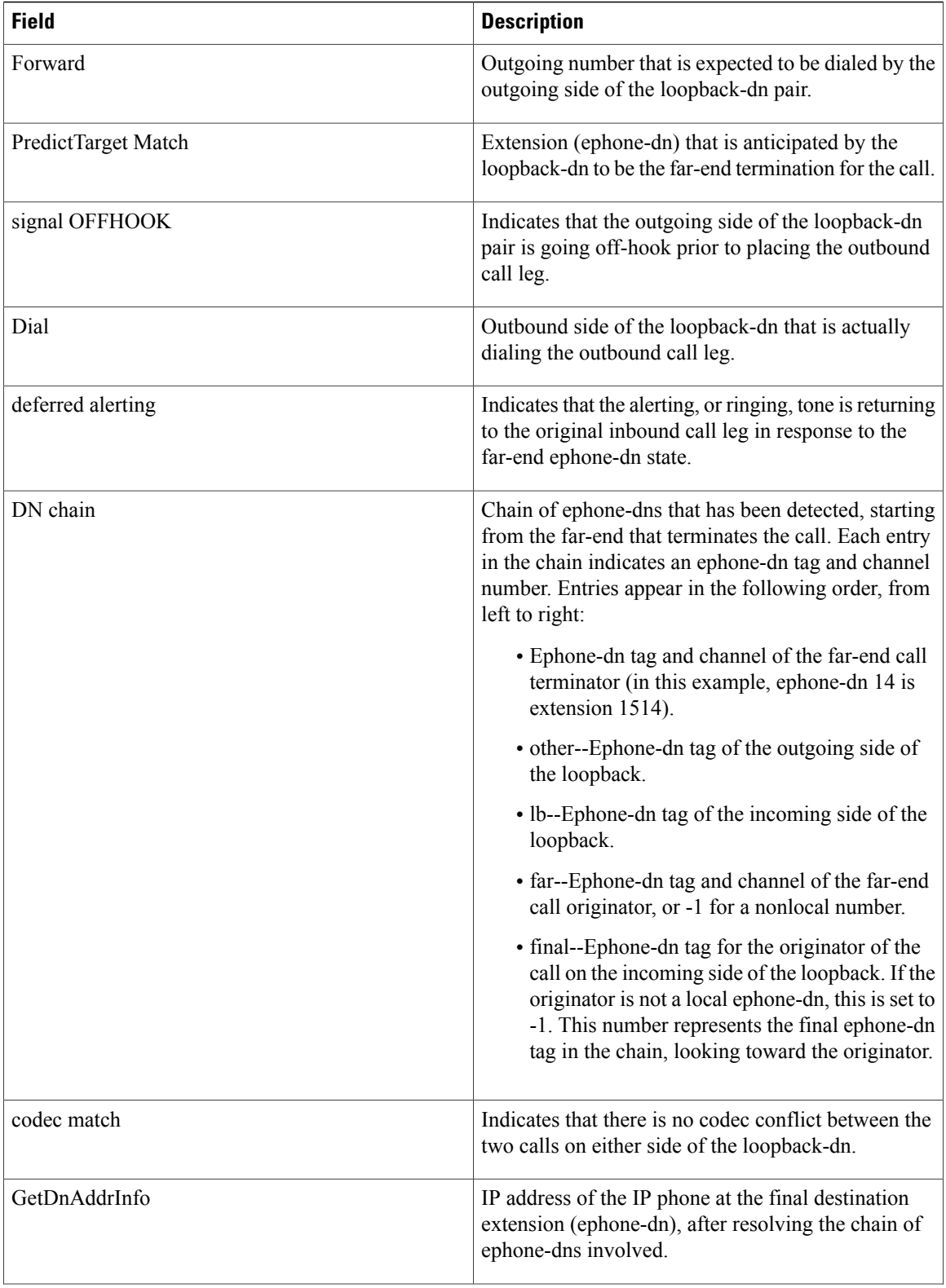

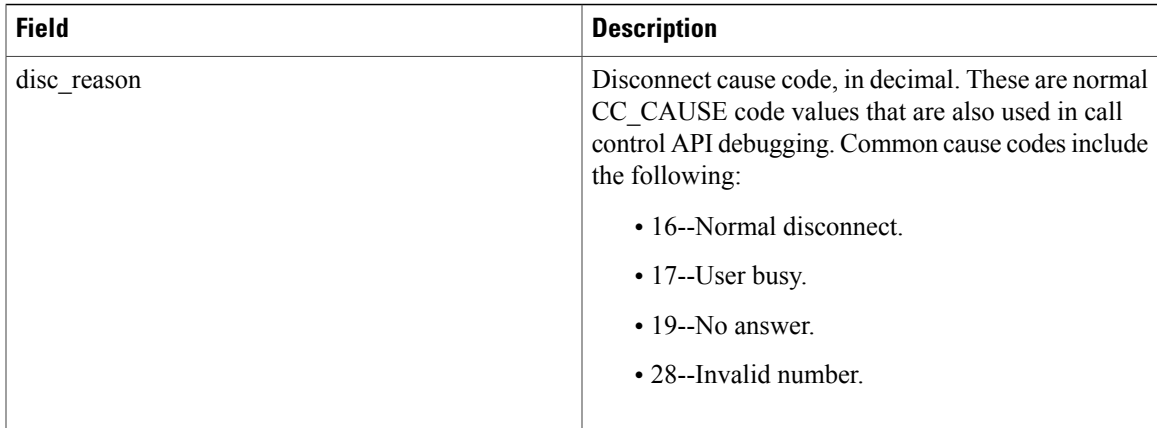

## **Related Commands**

 $\mathbf{I}$ 

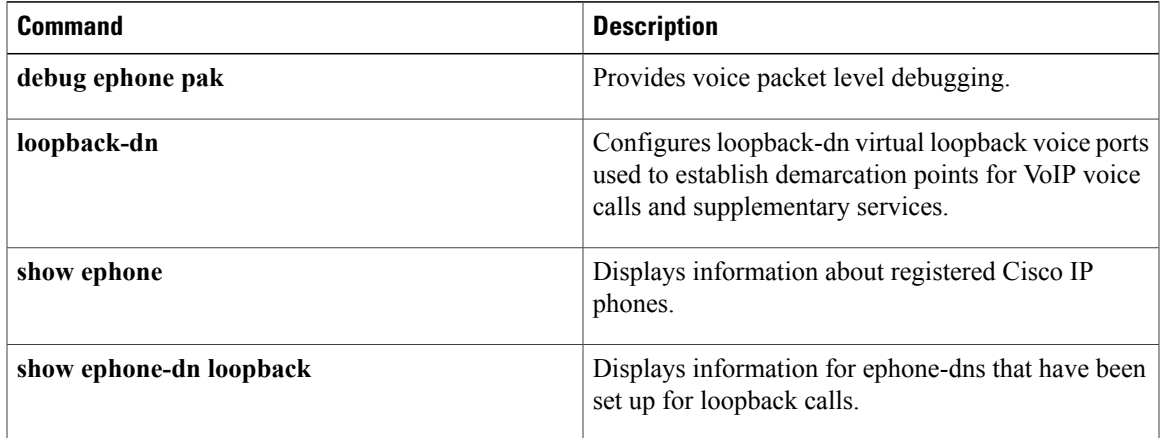

# **debug ephone message**

To enable message tracing between ephones, use the **debug ephone message**command in privileged EXEC mode. To disable debugging output, use the **no** form of this command.

**debug ephone message [detail]**

**no debug ephone message**

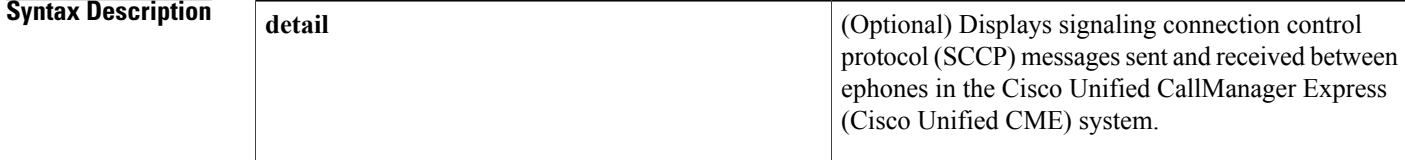

**Command Modes** Privileged EXEC

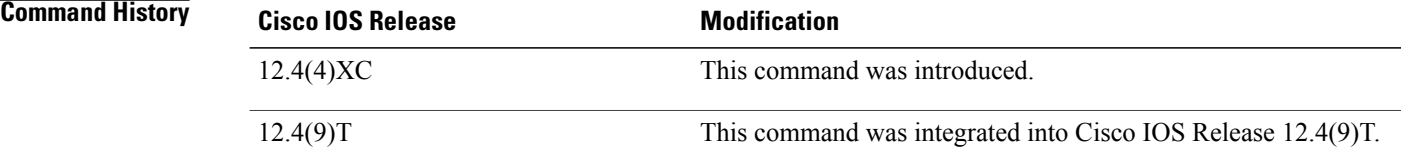

### **Usage Guidelines** The **debug ephone message** command enables message tracing between ephones.

The debug ephone command debugs all ephones associated with a Cisco Unified CME router.

You can enable or disable debugging on any number of ephones. To see the ephones that have debugging enabled, enter the **show ephone** command and look at the debug field in the output. When debugging is enabled for a ephone, the debug output is displayed for the directory numbers associated with the ephone.

**Examples** The following is sample output for the **debug ephone** message command for ephones:

```
Router# debug ephone message
EPHONE skinny message debugging is enabled
*Jul 17 12:12:54.883: Received message from phone 7, SkinnyMessageID = StationKe
epAliveMessageID
*Jul 17 12:12:54.883: Sending message to phone 7, SkinnyMessageID = StationKe
epAliveAckMessageID
The following command disables ephone message debugging:
```

```
Router# no debug ephone message
EPHONE skinny message debugging is disabled
```
## **Related Commands**

 $\mathbf I$ 

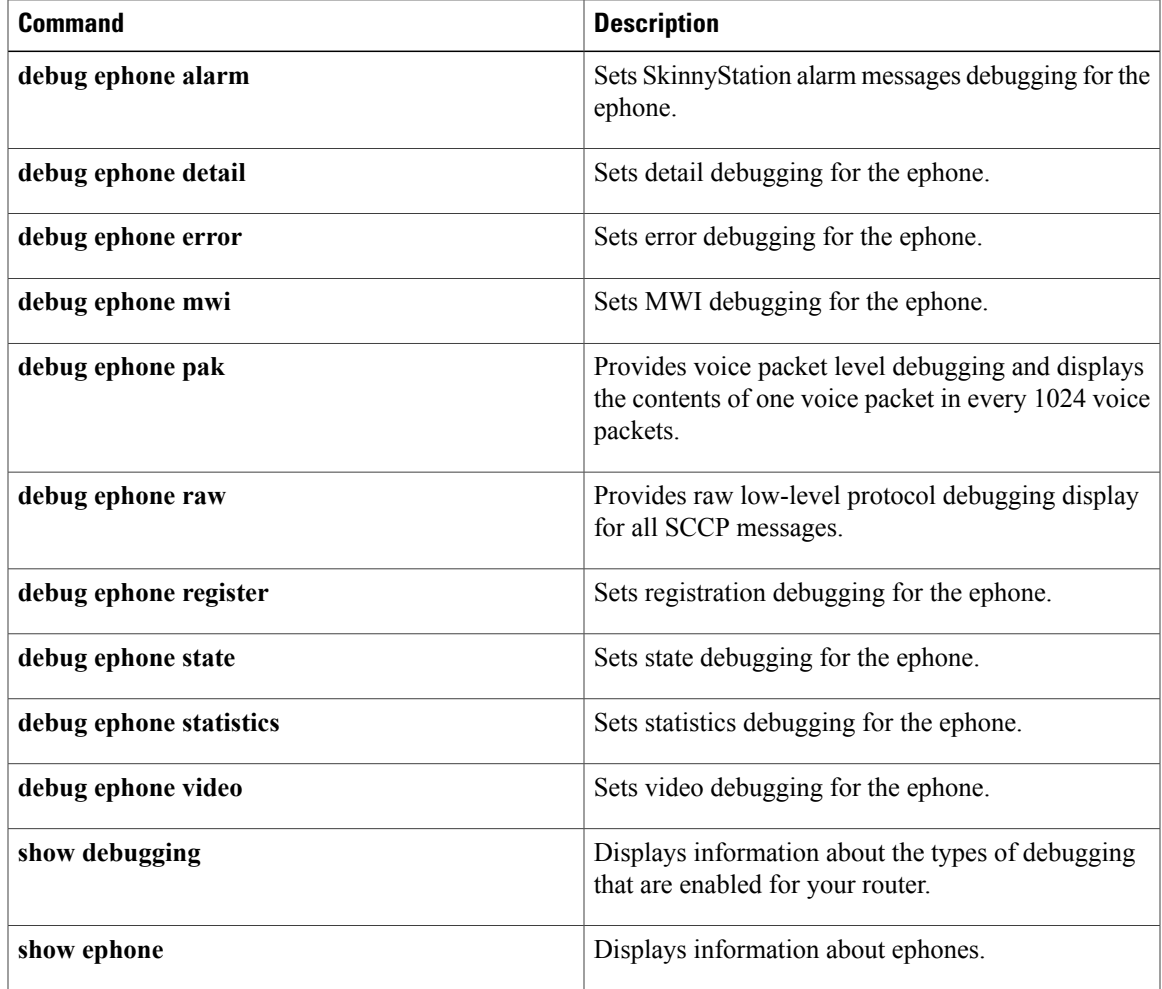

T

# **debug ephone mlpp**

To display debugging information for Multilevel Precedence and Preemption (MLPP) calls to phones in a Cisco Unified CME system, use the **debug ephone mlpp**command in privileged EXEC mode. To disable debugging, use the **no** form of this command.

**debug ephone mlpp** [**mac-address** *mac-address*]

**no debug ephone mlpp** [**mac-address** *mac-address*]

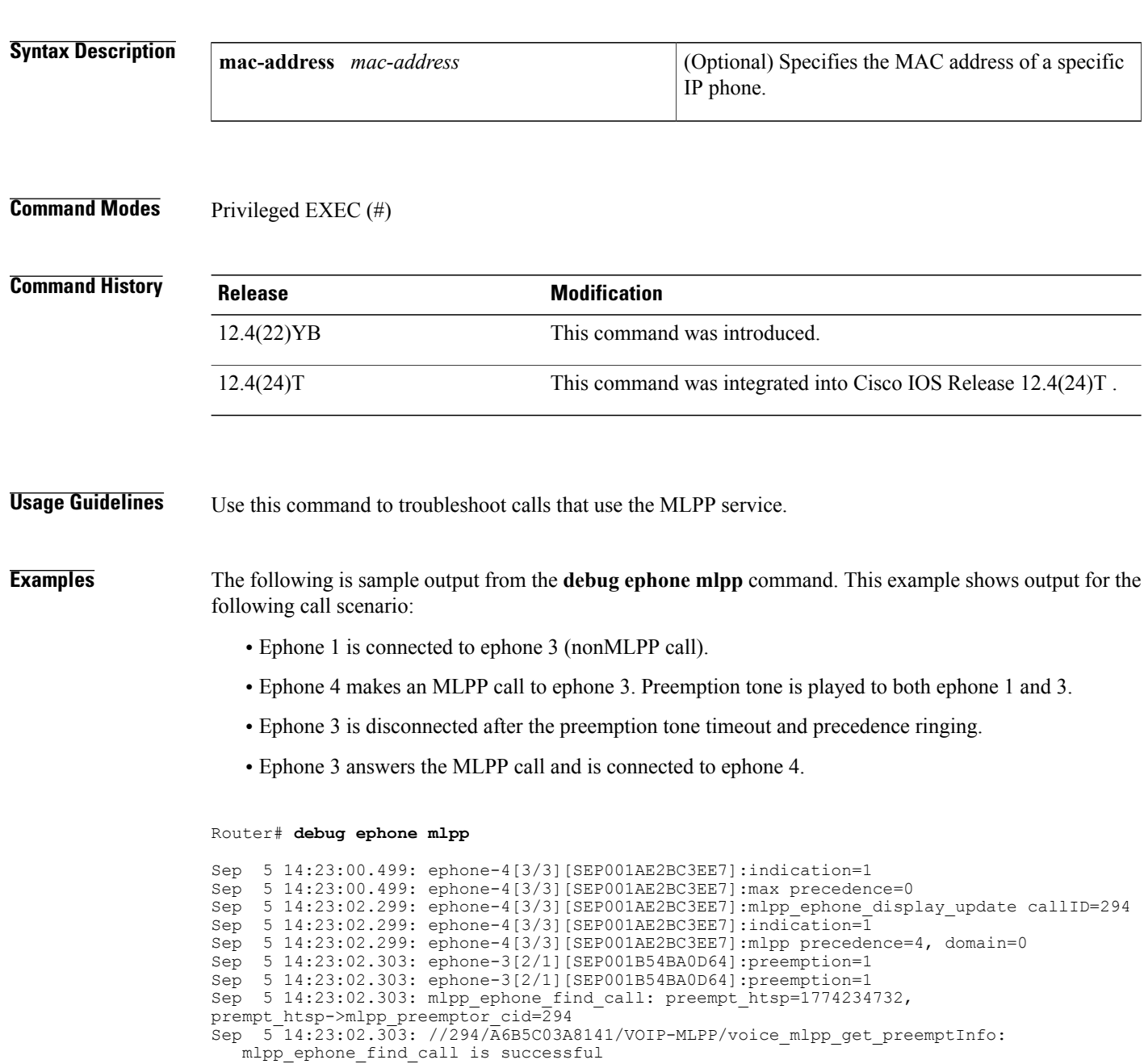

 **Cisco IOS Debug Command Reference - Commands E through H**

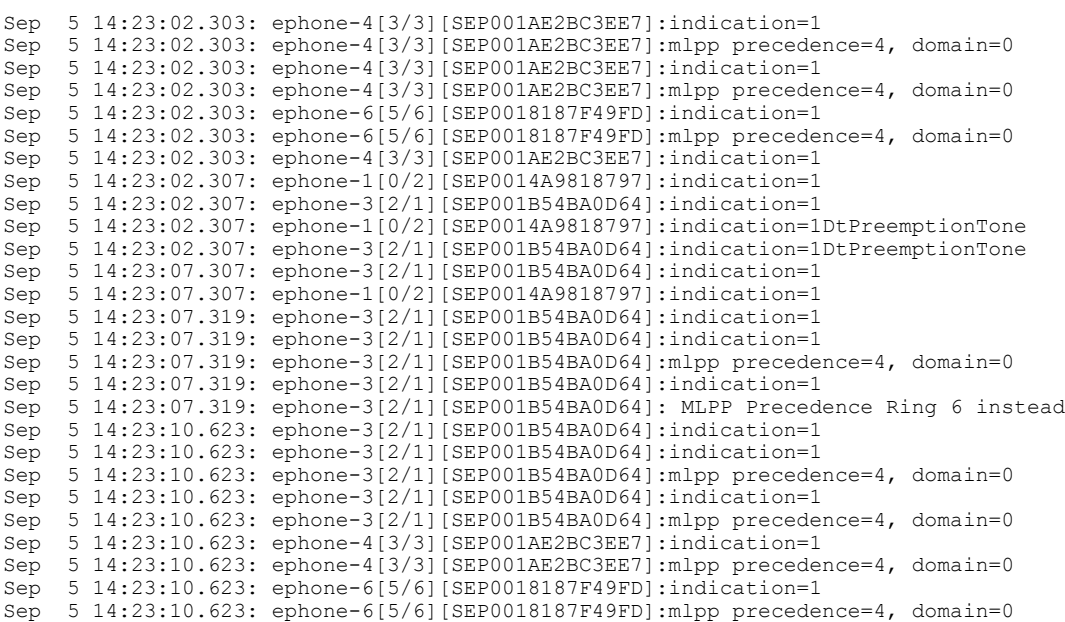

## **Related Commands**

 $\mathbf I$ 

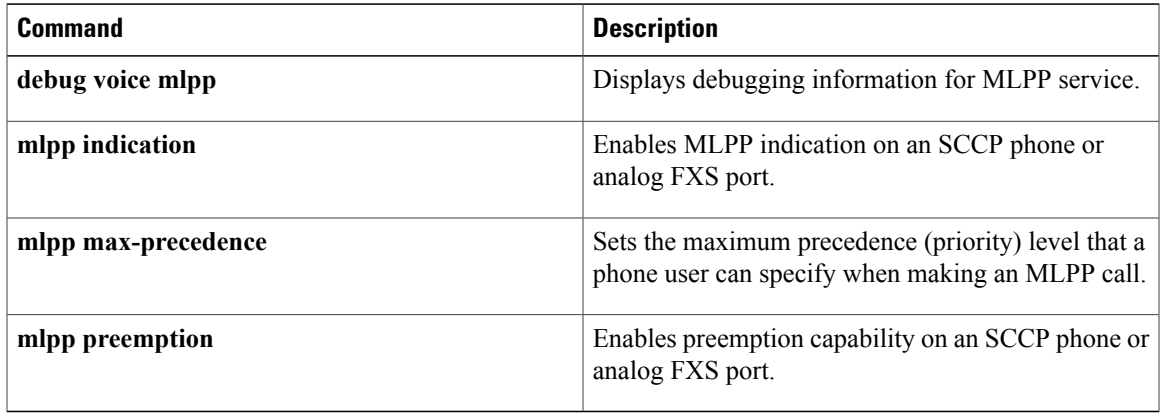

## **debug ephone moh**

To set debugging for music on hold (MOH), use the**debug ephone moh**command in privileged EXEC mode. To disable debugging, use the **no** form of this command.

**debug ephone moh** [**mac-address** *mac-address*]

**no debug ephone moh** [**mac-address** *mac-address*]

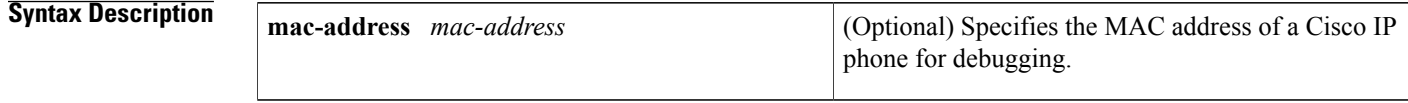

**Command Modes** Privileged EXEC

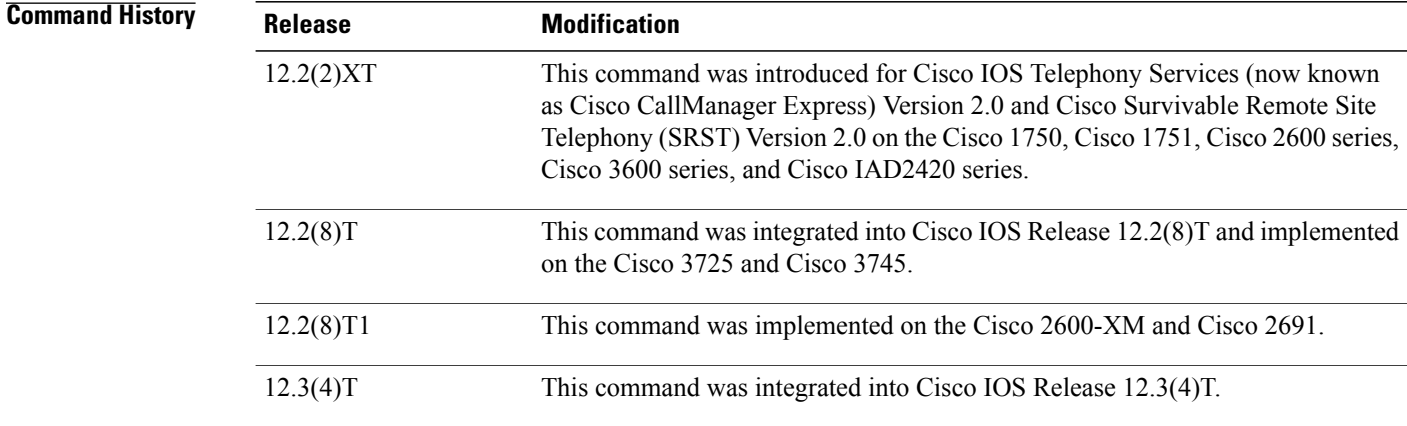

### **Usage Guidelines** Always use the **no moh** command before modifying or replacing the MOH file in Flash memory.

When a configuration using the **multicast moh** command is used and the **debug ephone moh** command is enabled, if you delete or modify the MOH file in the router's Flash memory, the debug output can be excessive and can flood the console. The multicast MOH configuration should be removed before using the **no moh** command when the **debug ephone moh** command is enabled.

### **Examples** The following sample output shows MOH activity prior to the first MOH session. Note that if you enable multicast MOH, that counts as the first session.

Router# **debug ephone moh** Mar 7 00:52:33.817:MOH AU file<br>Mar 7 00:52:33.817:skinny open 7 00:52:33.817:skinny open moh play set type to 3 Mar 7 00:52:33.825: 2E73 6E64 0000 0018 0007 3CCA 0000 0001 Mar 7 00:52:33.825: 0000 1F40 0000 0001 FFFF FFFF FFFF FFFF Mar 7 00:52:33.825: FFFF FFFF FFFF FFFF FFFF FFFF FFFF FFFF Mar 7 00:52:33.825: FFFF FFFF FFFF FFFF FFFF FFFF FFFF FFFF
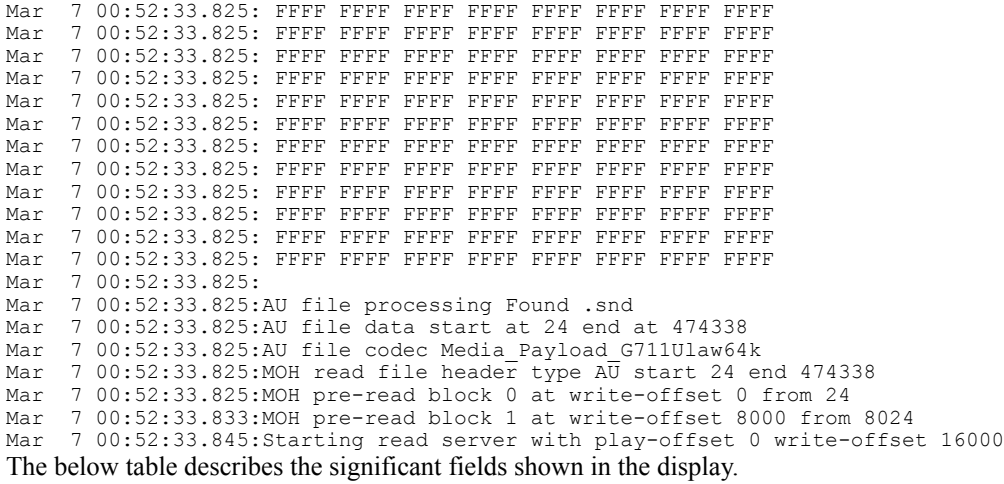

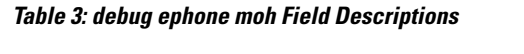

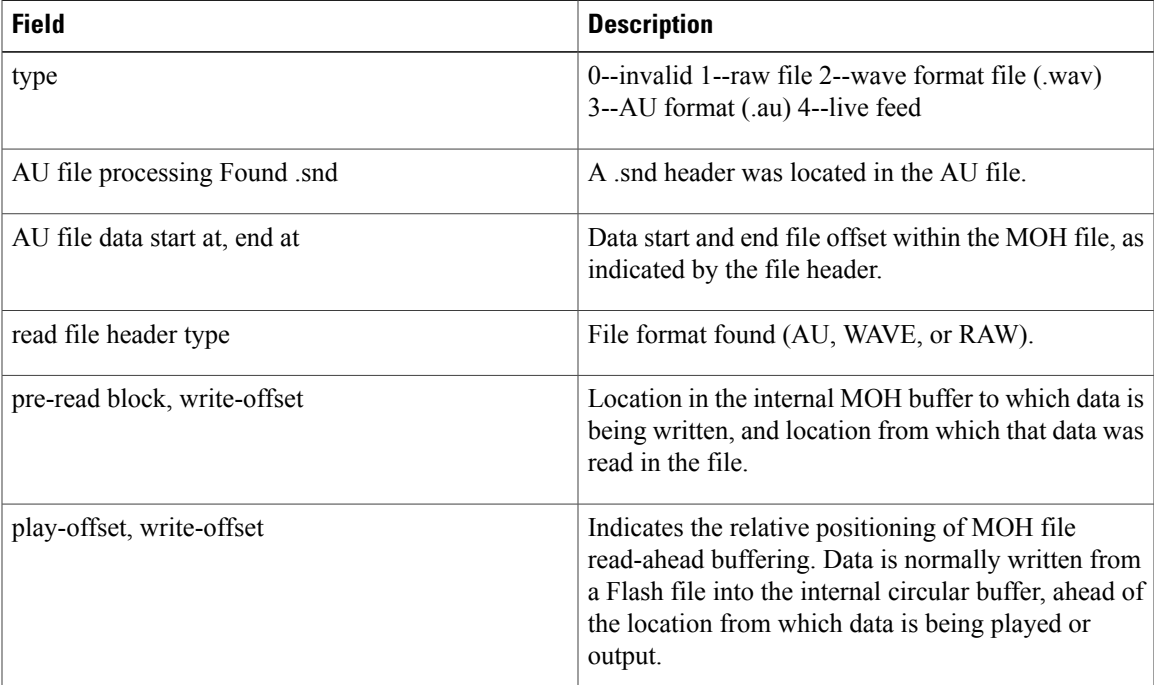

## **Related Commands**

 $\mathbf I$ 

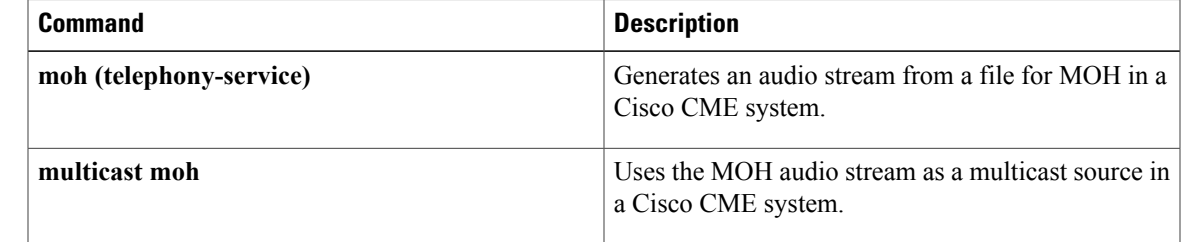

## **debug ephone mwi**

To set message waiting indication (MWI) debugging for the Cisco IOS Telephony Service router, use the **debug ephone mwi**command in privileged EXEC mode. To disable debugging output, use the **no** form of this command.

**debug ephone mwi**

**no debug ephone mwi**

- **Syntax Description** This command has no arguments or keywords.
- **Command Default** No default behavior or values

**Command Modes** Privileged EXEC

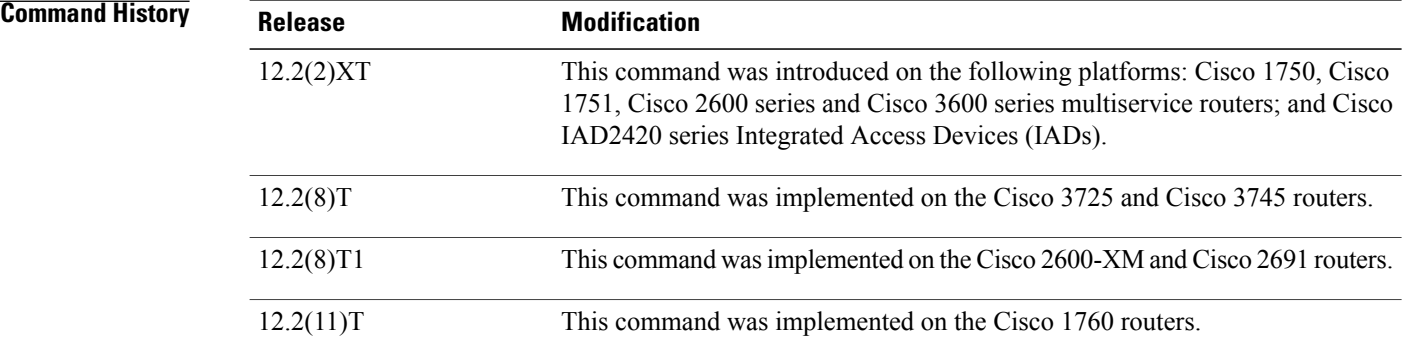

**Usage Guidelines** The **debug ephone mwi** command sets message waiting indication debugging for the Cisco IOS Telephony Service router. Because the MWI protocol activity is not specific to any individual Cisco IP phone, setting the MAC address keyword qualifier for this command is not useful.

**Note**

Unlike the other related **debug ephone** commands, the **mac-address** keyword does not help debug a particular Cisco IP phone.

**Examples** The following is sample output of the message waiting indication status for the Cisco IOS Telephony Service router:

Router# **debug ephone mwi**

## **Related Commands**

 $\mathbf I$ 

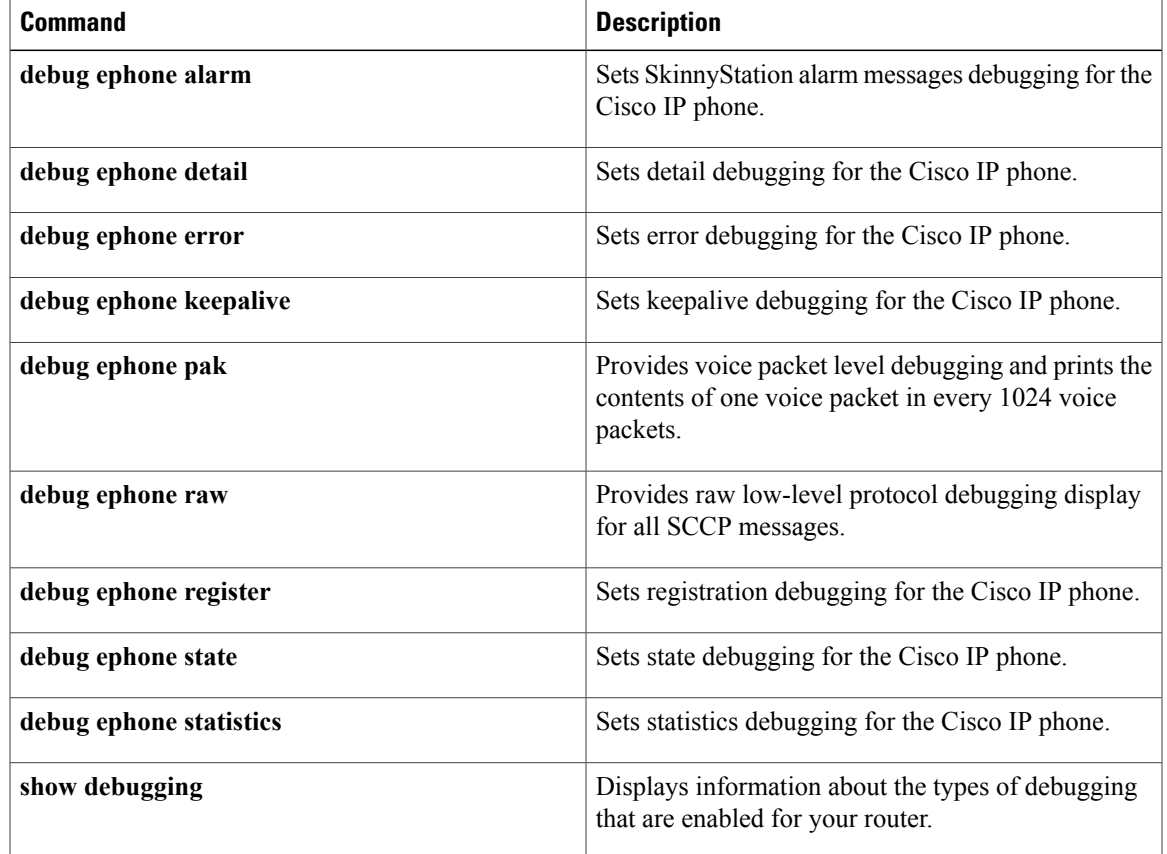

## **debug ephone pak**

To provide voice packet level debugging and to print the contents of one voice packet in every 1024 voice packets, use the **debug ephone pak** command in privileged EXEC mode. To disable debugging output, use the **no** form of this command.

**debug ephone pak** [**mac-address** *mac-address*]

**no debug ephone pak** [**mac-address** *mac-address*]

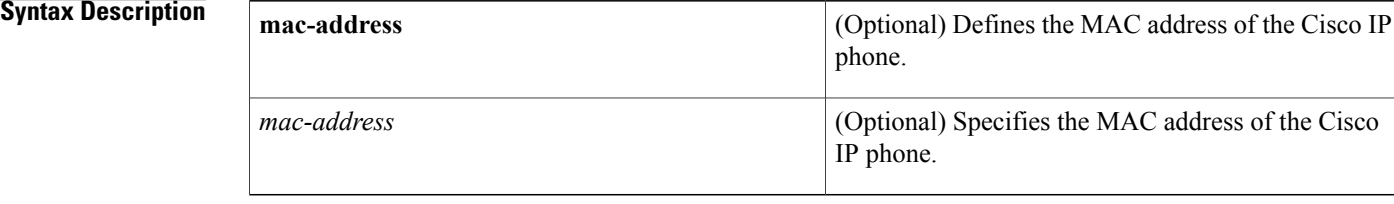

## **Command Default** No default behavior or values

## **Command Modes** Privileged EXEC

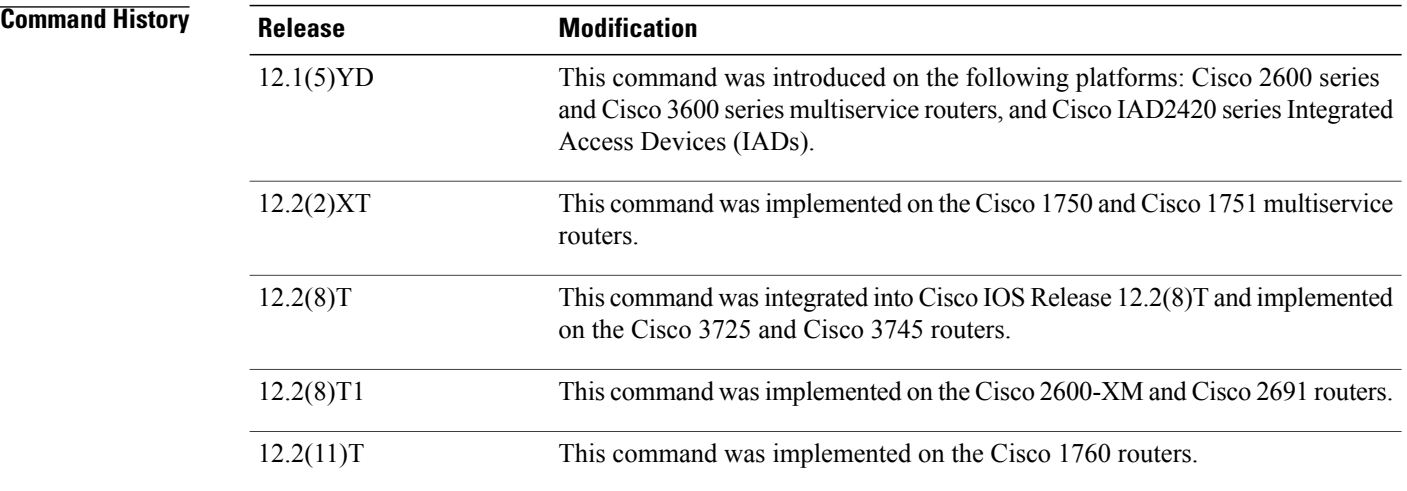

**Usage Guidelines** The **debug ephone pak** command provides voice packet level debugging and prints the contents of one voice packet in every 1024 voice packets.

> If the **mac-address** keyword is not used, the debug ephone pak command debugs all Cisco IP phones that are registered to the router. You can remove debugging for the Cisco IP phones that you do not want to debug by using the **mac-address** keyword with the **no** form of this command.

You can enable or disable debugging on any number of Cisco IP phones. To see the Cisco IP phones that have debugging enabled, enter the **show ephone** command and look at the debug field in the output. When debugging is enabled for a Cisco IP phone, the debug output is displayed for the directory numbers associated with the Cisco IP phone.

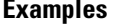

The following is sample output of packet debugging for the Cisco IP phone with MAC address 0030.94c3.8724:

Router# **debug ephone pak mac-address 0030.94c3.8724** EPHONE packet debugging is enabled for phone 0030.94c3.8724 01:29:14: \*\*\*ph\_xmit\_ephone DN 3 tx\_pkts 5770 dest=10.2.1.1 orig len=32 pakcopy=0 discards  $\overline{27}$  ip enctype  $0\overline{0}$  last discard: unsupported payload type  $01:29:14$ : to skinny duration 130210 offset -30 last -40 seq 0 adj 0 01:29:14: IP: 45B8 003C 0866 0000 3F11 3F90 2800 0001 0A02 0101 01:29:14: TTL 63 TOS B8 prec 5 01:29:14: UDP: 07D0 6266 0028 0000 01:29:14: sport 2000 dport 25190 length 40 checksum 0 01:29:14: RTP: 8012 16AF 9170 6409 0E9F 0001 01:29:14: is rtp:1 is frf11:0 vlen:0 delta t:160 vofr1:0 vofr2:0 scodec:11 rtp\_bits:8012 rtp\_codec:18 last\_bad\_payload 19 01:29:14: vencap FAILED 01:29:14: PROCESS SWITCH 01:29:15: %SYS-5-CONFIG I: Configured from console by console  $01:29:34:$  \*\*\*SkinnyPktIp DN 3 10.2.1.1 to 40.0.0.1 pkts 4880 FAST sw 01:29:34: from\_skinny\_duration 150910 01:29:34: nw 3BBC2A8 addr 3BBC2A4 mac 3BBC2A4 dg 3BBC2C4 dgs 2A 01:29:34: MAC: 1841 0800<br>01:29:34: IP: 45B8 0046 01:29:34: IP: 45B8 0046 682E 0000 3E11 E0BD 0A02 0101 2800 0001 01:29:34: TTL 62 TOS B8 prec 5 01:29:34: UDP: 6266 07D0 0032 0000 01:29:34: sport 25190 dport 2000 length 50 checksum 0 01:29:34: RTP: 8012 55FF 0057 8870 3AF4 C394 01:29:34: RTP: rtp\_bits 8012 seq 55FF ts 578870 ssrc 3AF4C394  $01:29:34:$  PAYLOAD:<br> $01:29:34:$  14 01:29:34: 1409 37C9 54DE 449C 3B42 0446 3AAB 182E<br>01:29:34: 56BC 5184 58E5 56D3 13BE 44A7 B8C4 01:29:34: 56BC 5184 58E5 56D3 13BE 44A7 B8C4 01:29:34: 01:29:37: \*\*\*ph\_xmit\_ephone DN 3 tx\_pkts 6790 dest=10.2.1.1 orig len=32 pakcopy=0 discards  $31$  ip\_enctype  $0\overline{0}$  last discard: unsupported payload type  $01:29:37:$  to\_skinny\_duration 153870 offset -150 last -40 seq 0 adj 0<br>01:29:37: IP: 45B8 003C 0875 0000 3F11 3F81 2800 0001 0A02 0101 01:29:37: IP: 45B8 003C 0875 0000 3F11 3F81 2800 0001 0A02 0101 01:29:37: TTL 63 TOS B8 prec 5 01:29:37: UDP: 07D0 6266 0028 0000 01:29:37: sport 2000 dport 25190 length 40 checksum 0 01:29:37: RTP: 8012 1AAF 9173 4769 0E9F 0001 01:29:37: is rtp:1 is frf11:0 vlen:0 delta t:160 vofr1:0 vofr2:0

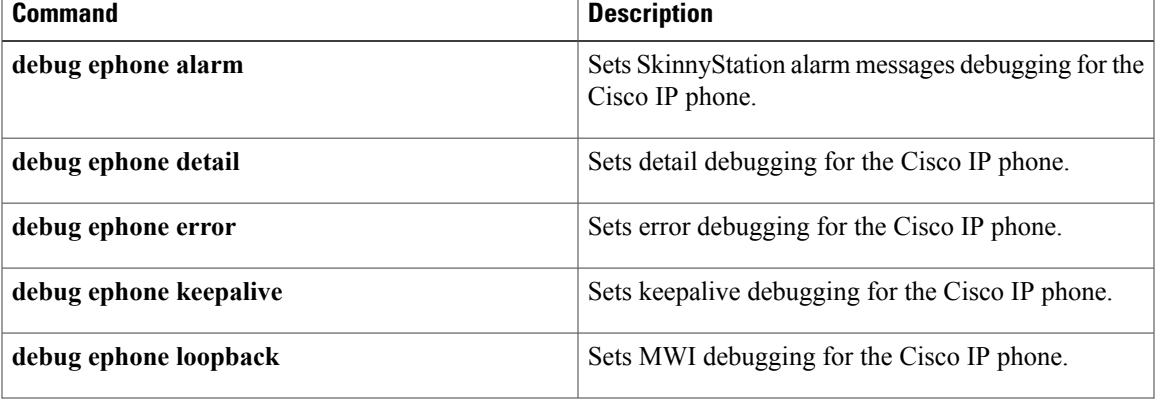

 $\mathbf{I}$ 

I

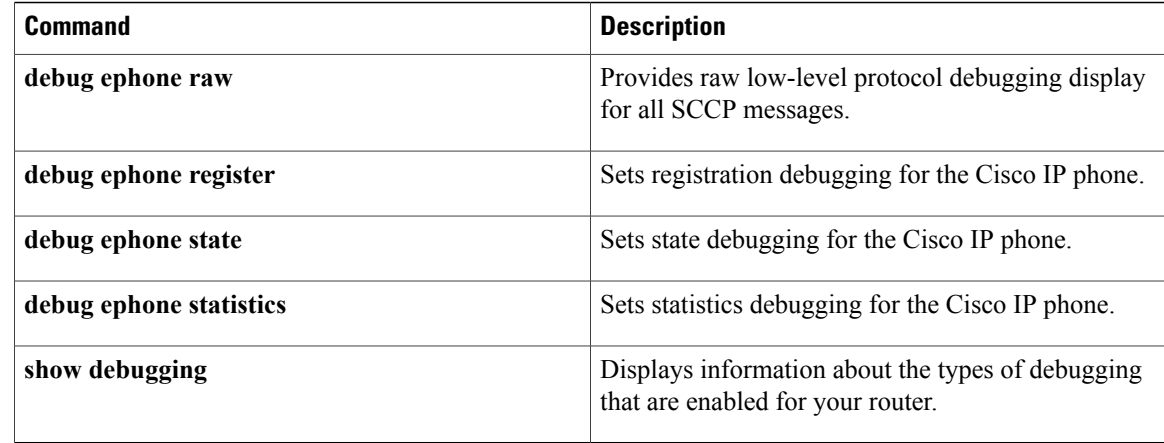

## **debug ephone qov**

To display quality of voice (QOV) statistics for calls when preset limits are exceeded, use the **debug ephone qov**command in privileged EXEC mode. To disable debugging, use the **no** form of this command.

**debug ephone qov** [**mac-address** *mac-address*]

**no debug ephone qov** [**mac-address** *mac-address*]

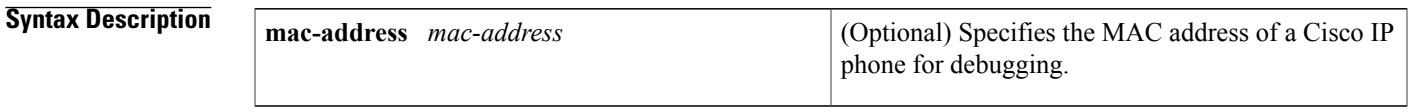

**Command Modes** Privileged EXEC

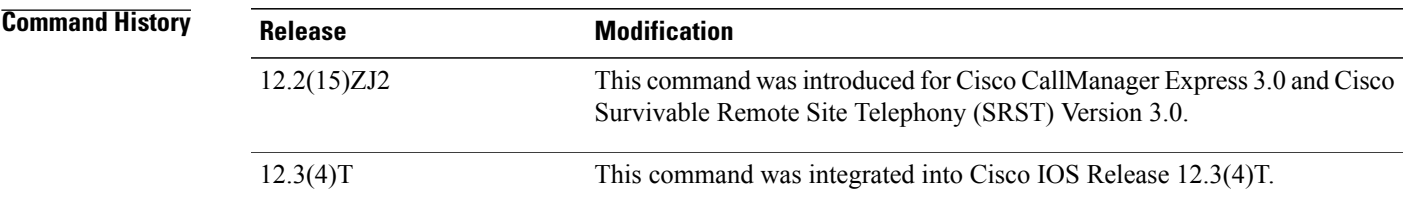

## **Usage Guidelines** Once enabled, the **debug ephone qov** command produces output only when the QOV statistics reported by phones exceed preset limits. Phones are polled every few seconds for QOV statistics on VoIP calls only, not on localPSTN calls. An output report is produced when limits are surpassed for either or both of the following:

- Lost packets--A report is triggered when two adjacent QOV samples show an increase of four or more lost packets between samples. The report is triggered by an increase of lost packets in a short period of time, not by the total number of lost packets.
- Jitter and latency--A report is triggered when either jitter or latency exceeds 100 milliseconds.

To receive a QOV report at the end of each call regardless of whether the QOV limits have been exceeded, enable the **debug ephone alarm** command in addition to the **debug ephone qov** command.

The **debug ephone statistics** command displays the raw statistics that are polled from phones and used to generate QOV reports.

### **Examples** The following sample output describes QOV statistics for a call on ephone 5:

### Router# **debug ephone qov**

```
Mar 7 00:54:57.329:ephone-5[7]:QOV DN 14 chan 1 (1514) ref 4 called=1514 calling=8101
     Mar 7 00:54:57.329:ephone-5[7][SEP000DBDBEF37D]:Lost 91 Jitter 0 Latency 0
Mar 7 00:54:57.329:ephone-5[7][SEP000DBDBEF37D]:previous Lost 0 Jitter 0 Latency 0
Mar 7 00:54:57.329:ephone-5[7][SEP000DBDBEF37D]:Router sent 1153 pkts, current phone got
1141
```
received by all (shared) phones 0 Mar 7 00:54:57.329:ephone-5[7]:worst jitter 0 worst latency 0 Mar 7 00:54:57.329:ephone-5[7]:Current phone sent 1233 packets Mar 7 00:54:57.329:ephone-5[7]:Signal Level to phone 3408 (-15 dB) peak 3516 (-15 dB) The following table describes the significant fields shown in the display.

### **Table 4: debug ephone qov Field Descriptions**

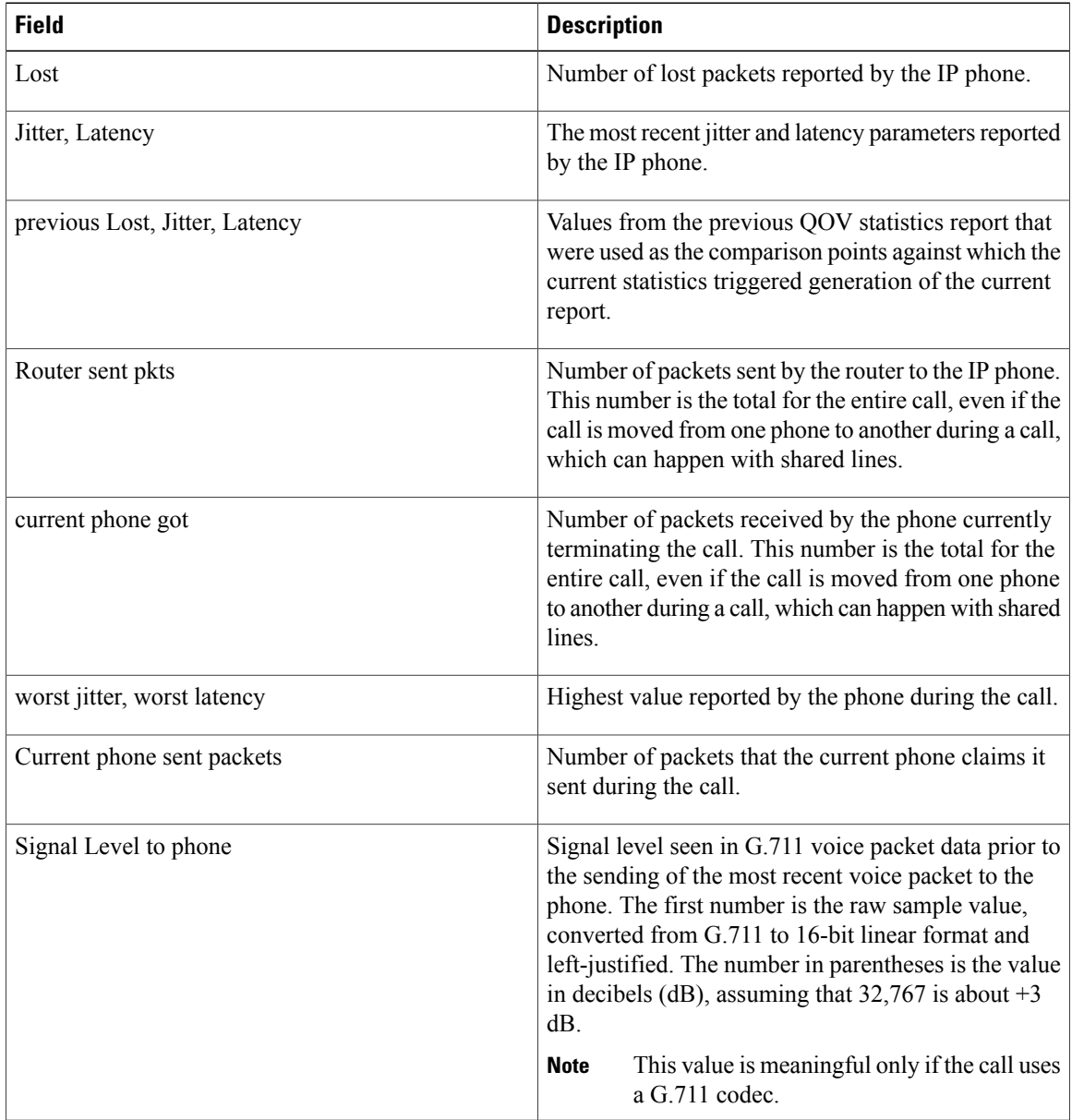

## **Related Commands**

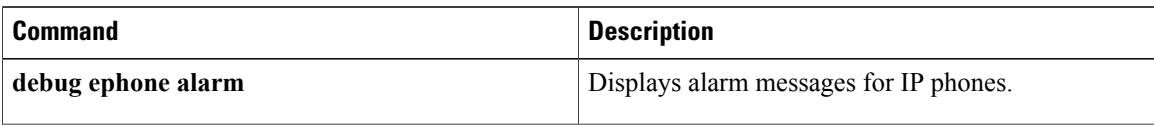

 $\overline{\phantom{a}}$ 

 $\mathbf I$ 

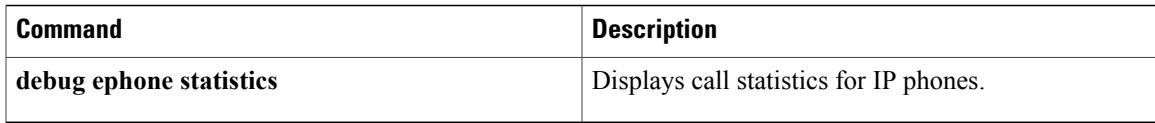

## **debug ephone raw**

To provide raw low-level protocol debugging display for all Skinny Client Control Protocol (SCCP) messages, use the **debug ephone raw** command in privileged EXEC mode. To disable debugging output, use the **no** form of this command.

**debug ephone raw** [**mac-address** *mac-address*]

**no debug ephone raw** [**mac-address** *mac-address*]

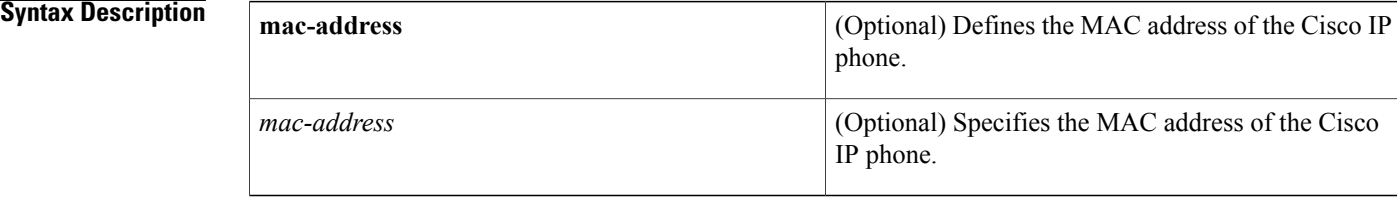

## **Command Default** No default behavior or values

## **Command Modes** Privileged EXEC

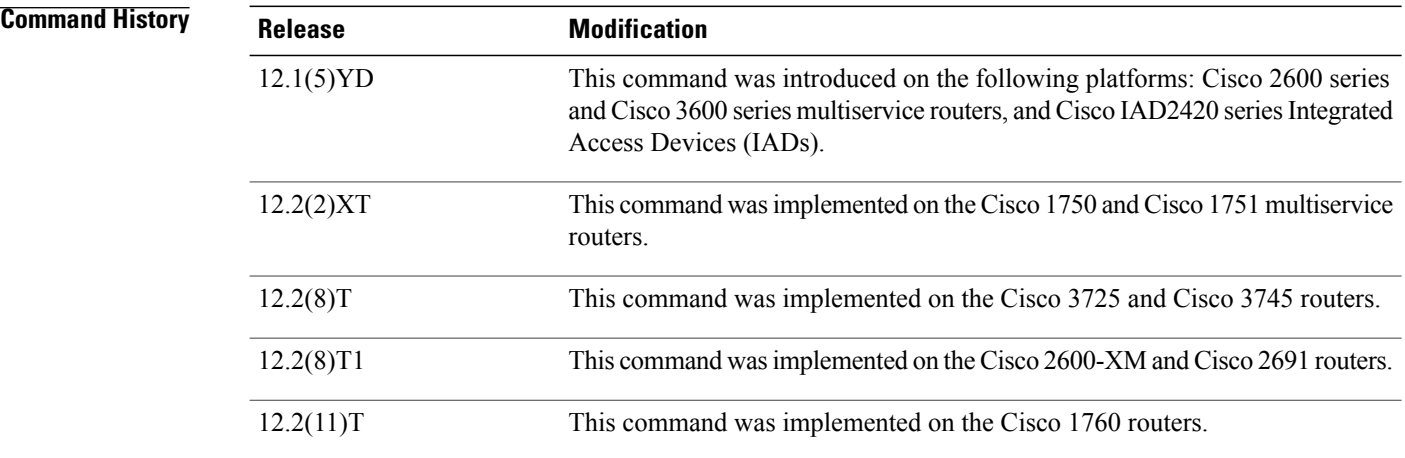

**Usage Guidelines** The **debug ephone raw** command provides raw low-level protocol debug display for all SCCP messages. The debug display provides byte level display of Skinny TCP socket messages.

> If the **mac-address** keyword is not used, the debug ephone raw command debugs all Cisco IP phones that are registered to the router. You can remove debugging for the Cisco IP phones that you do not want to debug by using the **mac-address** keyword with the **no** form of this command.

You can enable or disable debugging on any number of Cisco IP phones. To see the Cisco IP phones that have debugging enabled, enter the **show ephone** command and look at the debug field in the output. When debugging is enabled for a Cisco IP phone, the debug output is displayed for the directory numbers associated with the Cisco IP phone.

**Examples** The following is sample output of raw protocol debugging for the Cisco IP phone with MAC address 0030.94c3.E1A8:

```
Router# debug ephone raw mac-address 0030.94c3.E1A8
EPHONE raw protocol debugging is enabled for phone 0030.94C3.E1A8
1d05h: skinny socket received 4 bytes on socket [1]
0 0 0 0
1d05h:
1d05h: SkinnyMessageID = 0
1d05h: skinny send 4 bytes
4 0 0 0 0 0 0 0 0 1 0 0
1d05h: socket [1] sent 12 bytes OK (incl hdr) for ephone-(1)
1d06h: skinny socket received 4 bytes on socket [1]
0 0 0 0
1d06h:
1d06h: SkinnyMessageID = 0
1d06h: skinny send 4 bytes
4 0 0 0 0 0 0 0 0 1 0 0
1d06h: socket [1] sent 12 bytes OK (incl hdr) for ephone-(1)
```
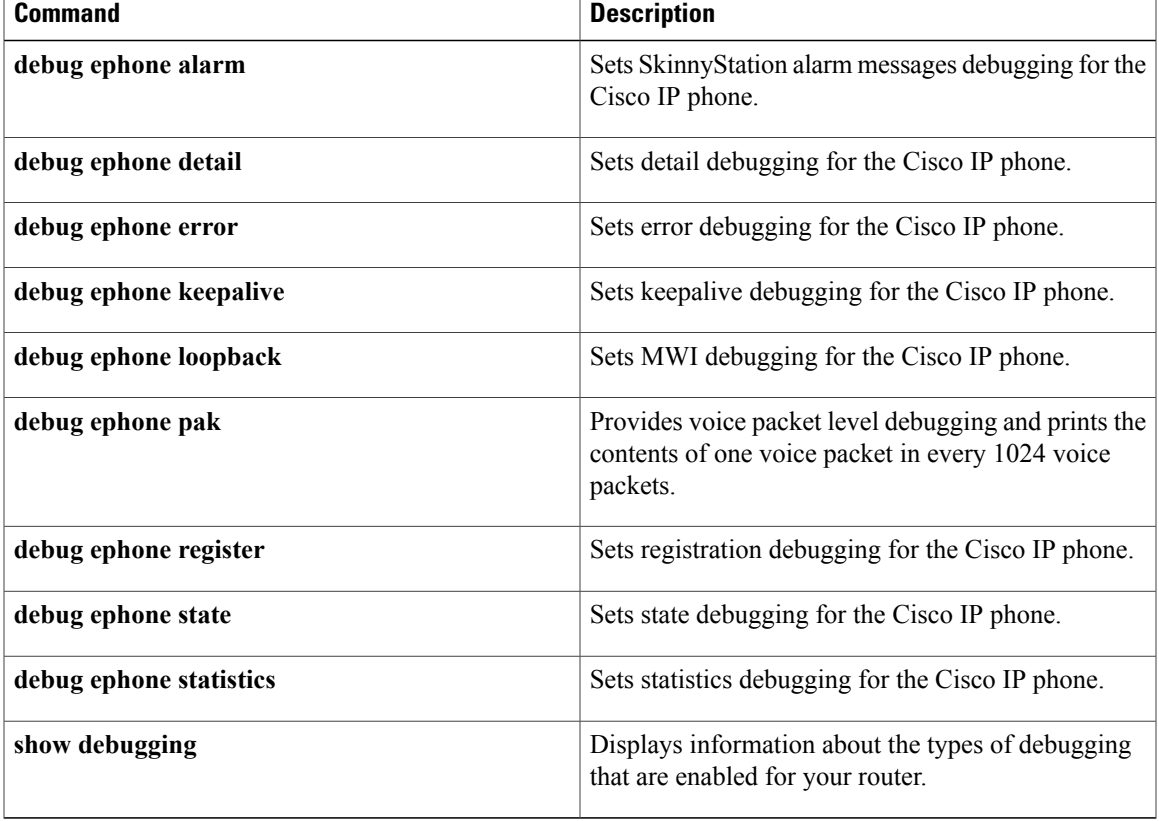

## **debug ephone register**

To set registration debugging for the Cisco IP phone, use the **debug ephone register** command in privileged EXEC mode. To disable debugging output, use the **no** form of this command.

**debug ephone register** [**mac-address** *mac-address*]

**no debug ephone register** [**mac-address** *mac-address*]

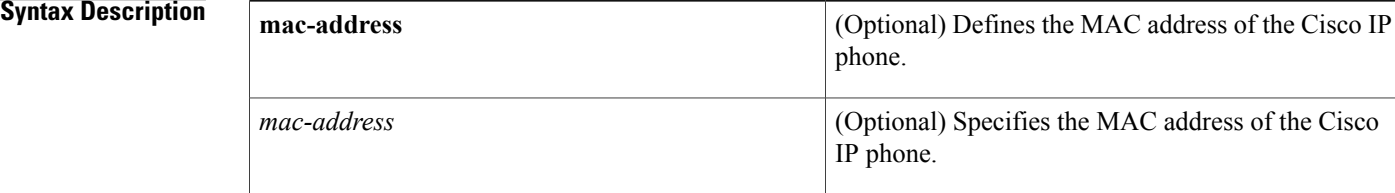

## **Command Default** No default behavior or values

## **Command Modes** Privileged EXEC

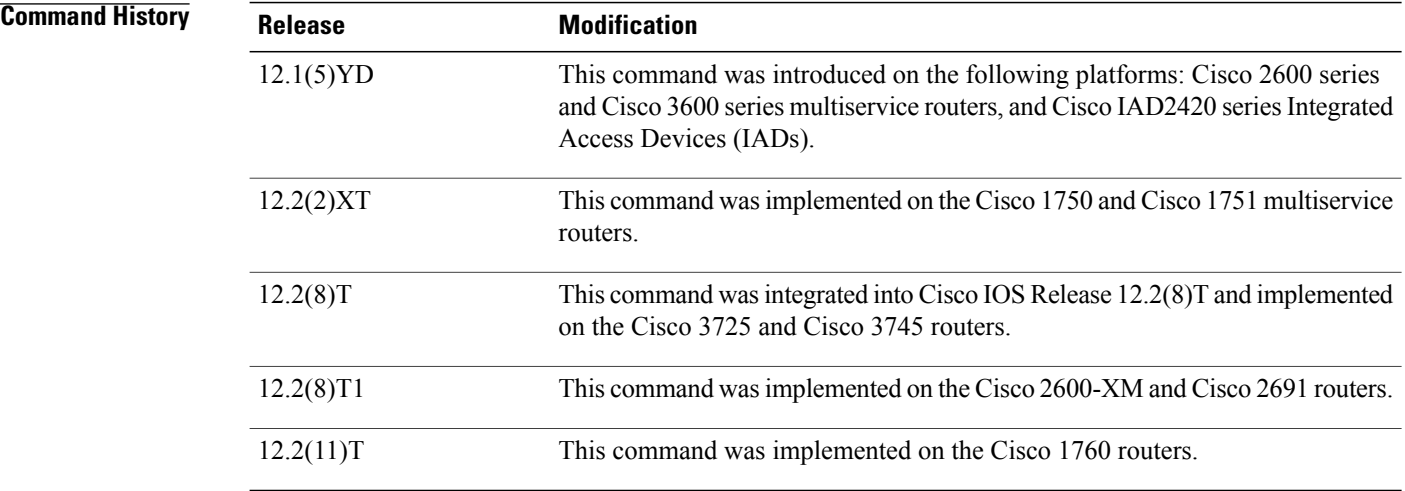

**Usage Guidelines** The **debug ephone register** command sets registration debugging for the Cisco IP phones.

If the **mac-address** keyword is not used, the debug ephone register command debugs all Cisco IP phones that are registered to the router. You can remove debugging for the Cisco IP phones that you do not want to debug by using the **mac-address** keyword with the **no** form of this command.

You can enable or disable debugging on any number of Cisco IP phones. To see the Cisco IP phones that have debugging enabled, enter the **show ephone** command and look at the debug field in the output. When debugging is enabled for a Cisco IP phone, the debug output is displayed for the directory numbers associated with the Cisco IP phone.

**Examples** The following is sample output of registration debugging for the Cisco IP phone with MAC address 0030.94c3.8724:

```
Router# debug ephone register mac-address 0030.94c3.8724
Ephone registration debugging is enabled
1d06h: New Skinny socket accepted [1] (2 active)
1d06h: sin_family 2, sin_port 50778, in_addr 10.1.0.21
1d06h: skinny_add_socket 1 10.1.0.21 50778
1d06h: ephone-(1)[1] StationRegisterMessage (2/3/12) from 10.1.0.211d06h: ephone-(1)[1] Register StationIdentifier DeviceName SEP003094C3E1A8
1d06h: ephone-(1)[1] StationIdentifier Instance 1 deviceType 7
1d06h: ephone-1[-1]:stationIpAddr 10.1.0.21
1d06h: ephone-1[-1]:maxStreams 0
1d06h: ephone-(1) Allow any Skinny Server IP address 10.1.0.6
.
.
.
1d06h: ephone-1[1]:RegisterAck sent to ephone 1: keepalive period 30
.
```
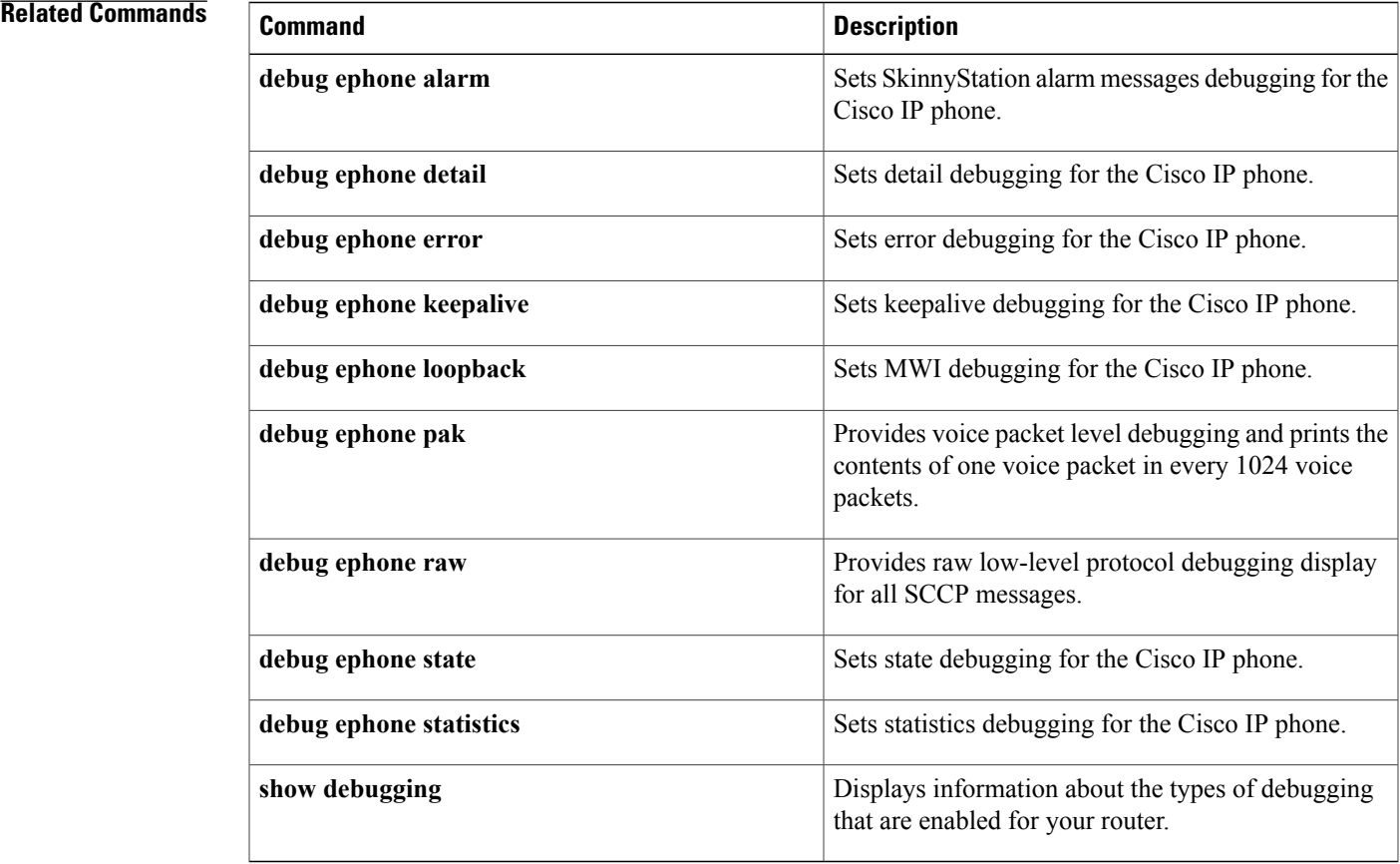

T

# **debug ephone sccp-state**

To set debugging for the SCCP call state, use the **debug ephone sccp-state** command in privileged EXEC mode. To disable debugging output, use the **no** form of this command.

**debug ephone sccp-state** [**mac-address** *mac-address*]

**no debug ephone sccp-state** [**mac-address** *mac-address*]

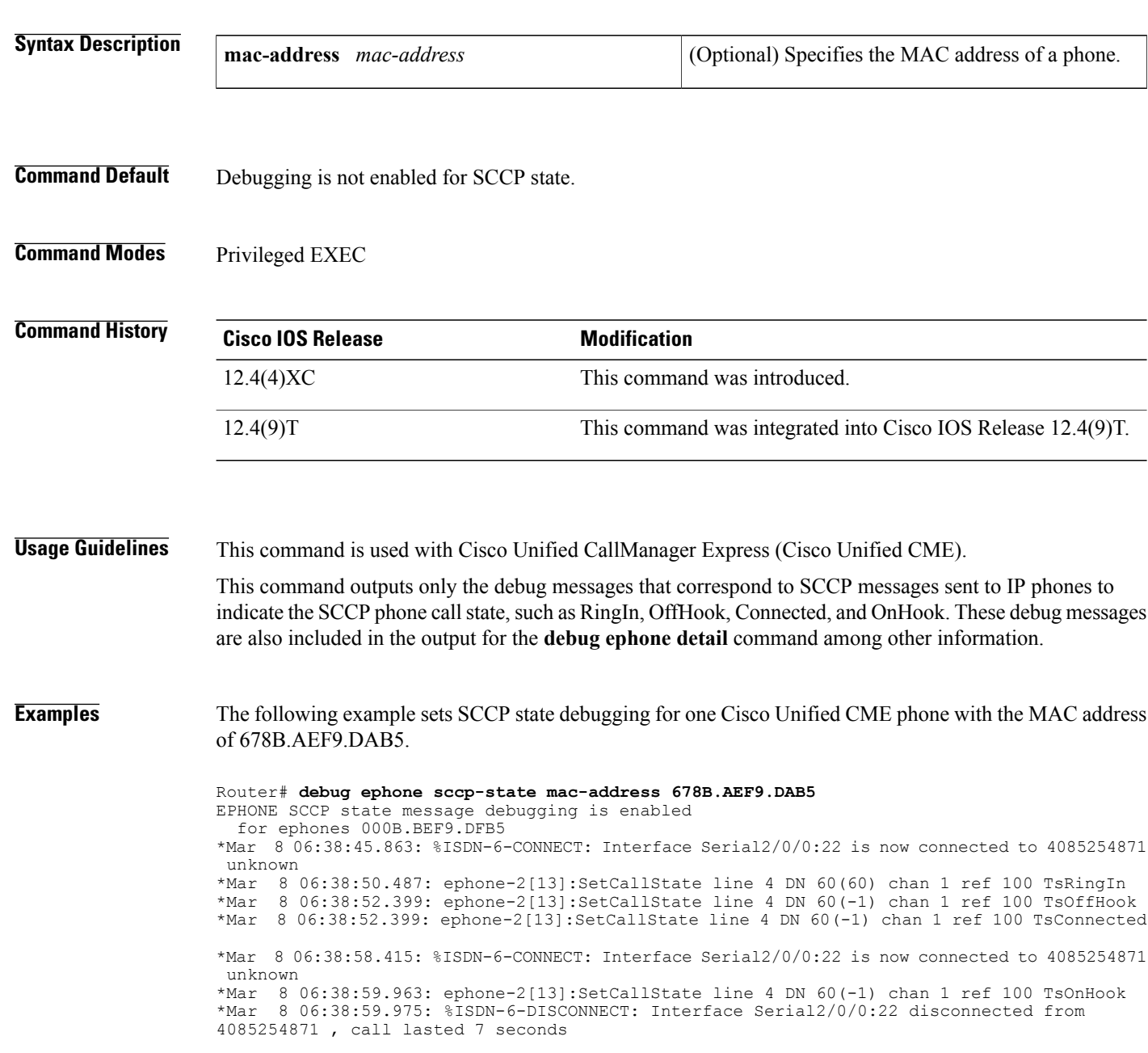

## **Related Commands**

 $\mathbf I$ 

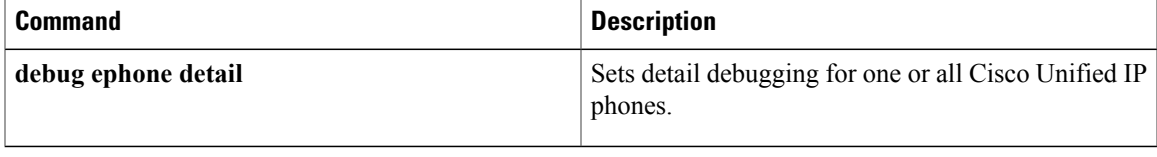

## **debug ephone state**

To set state debugging for the Cisco IP phone, use the **debug ephone state** command in privileged EXEC mode. To disable debugging output, use the **no** form of this command.

**debug ephone state** [**mac-address** *mac-address*]

**no debug ephone state** [**mac-address** *mac-address*]

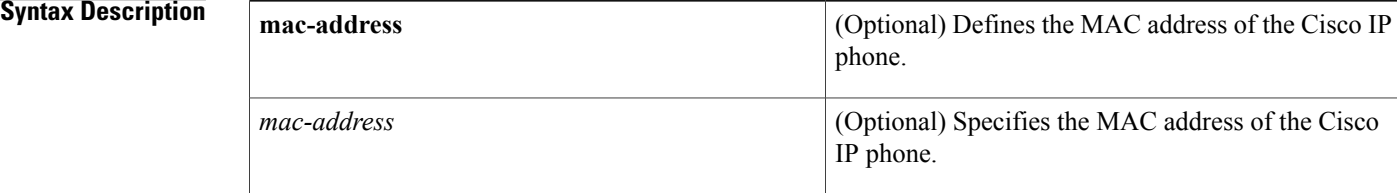

## **Command Default** No default behavior or values

## **Command Modes** Privileged EXEC

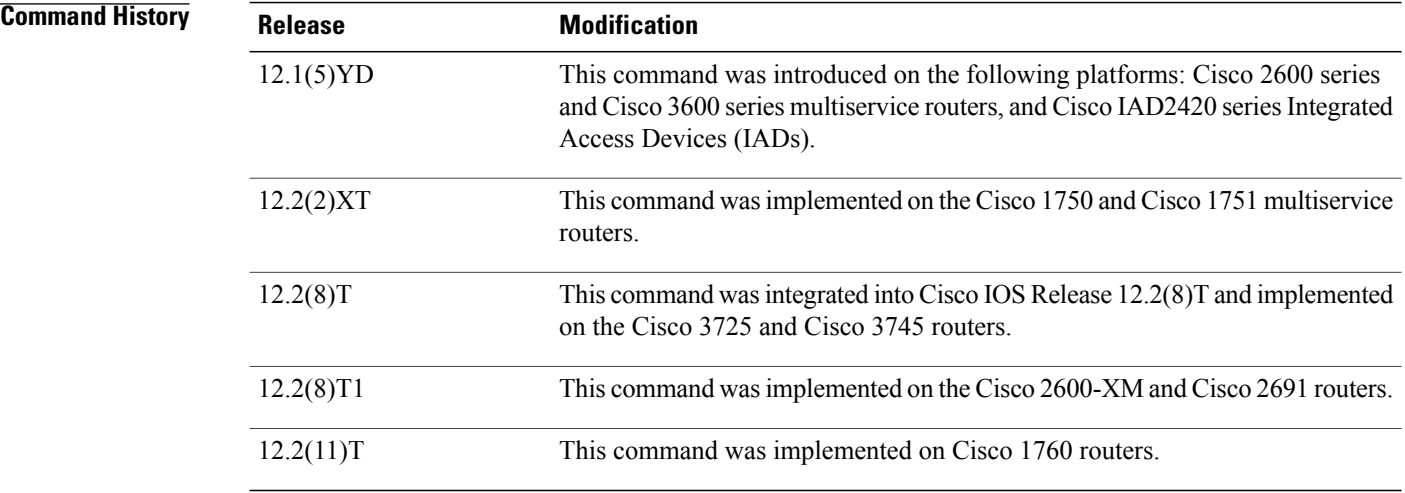

**Usage Guidelines** The **debug ephone state** command sets state debugging for the Cisco IP phones.

If the **mac-address** keyword is not used, the debug ephone state command debugs all Cisco IP phones that are registered to the router. You can remove debugging for the Cisco IP phones that you do not want to debug by using the **mac-address** keyword with the **no** form of this command.

You can enable or disable debugging on any number of Cisco IP phones. To see the Cisco IP phones that have debugging enabled, enter the **show ephone** command and look at the debug field in the output. When

ι

debugging is enabled for a Cisco IP phone, the debug output is displayed for the directory numbers associated with the Cisco IP phone.

**Examples** The following is sample output of state debugging for the Cisco IP phone with MAC address 0030.94c3.E1A8:

```
Router# debug ephone state mac-address 0030.94c3.E1A8
EPHONE state debugging is enabled for phone 0030.94C3.E1A8
1d06h: ephone-1[1]:OFFHOOK
1d06h: ephone-1[1]:SIEZE on activeline 0
1d06h: ephone-1[1]:SetCallState line 1 DN 1 TsOffHook
1d06h: ephone-1[1]:Skinny-to-Skinny call DN 1 to DN 2 instance 1
1d06h: ephone-1[1]:SetCallState line 1 DN 1 TsRingOut
1d06h: ephone-1[1]:Call Info DN 1 line 1 ref 158 called 5002 calling 5001
1d06h: ephone-1[1]: Jane calling
1d06h: ephone-1[1]: Jill
1d06h: ephone-1[1]:SetCallState line 3 DN 2 TsRingIn
1d06h: ephone-1[1]:Call Info DN 2 line 3 ref 159 called 5002 calling 5001
1d06h: ephone-1[1]: Jane calling
1d06h: ephone-1[1]: Jill
1d06h: ephone-1[1]:SetCallState line 3 DN 2 TsCallRemoteMultiline
1d06h: ephone-1[1]:SetCallState line 1 DN 1 TsConnected
1d06h: ephone-1[1]:OpenReceive DN 1 codec 4:G711Ulaw64k duration 10 ms bytes 80
1d06h: ephone-1[1]:OpenReceiveChannelAck 1.2.172.21 port=24010
1d06h: ephone-1[1]:StartMedia 1.2.172.22 port=24612
1d06h: DN 1 codec 4:G711Ulaw64k duration 10 ms bytes 80
1d06h: ephone-1[1]:CloseReceive
1d06h: ephone-1[1]:StopMedia
1d06h: ephone-1[1]:SetCallState line 3 DN 2 TsOnHook
1d06h: ephone-1[1]:SetCallState line 1 DN 1 TsOnHook
1d06h: ephone-1[1]:SpeakerPhoneOnHook
1d06h: ephone-1[1]:ONHOOK
1d06h: ephone-1[1]:SpeakerPhoneOnHook
1d06h: SkinnyReportDnState DN 1 ONHOOK
```
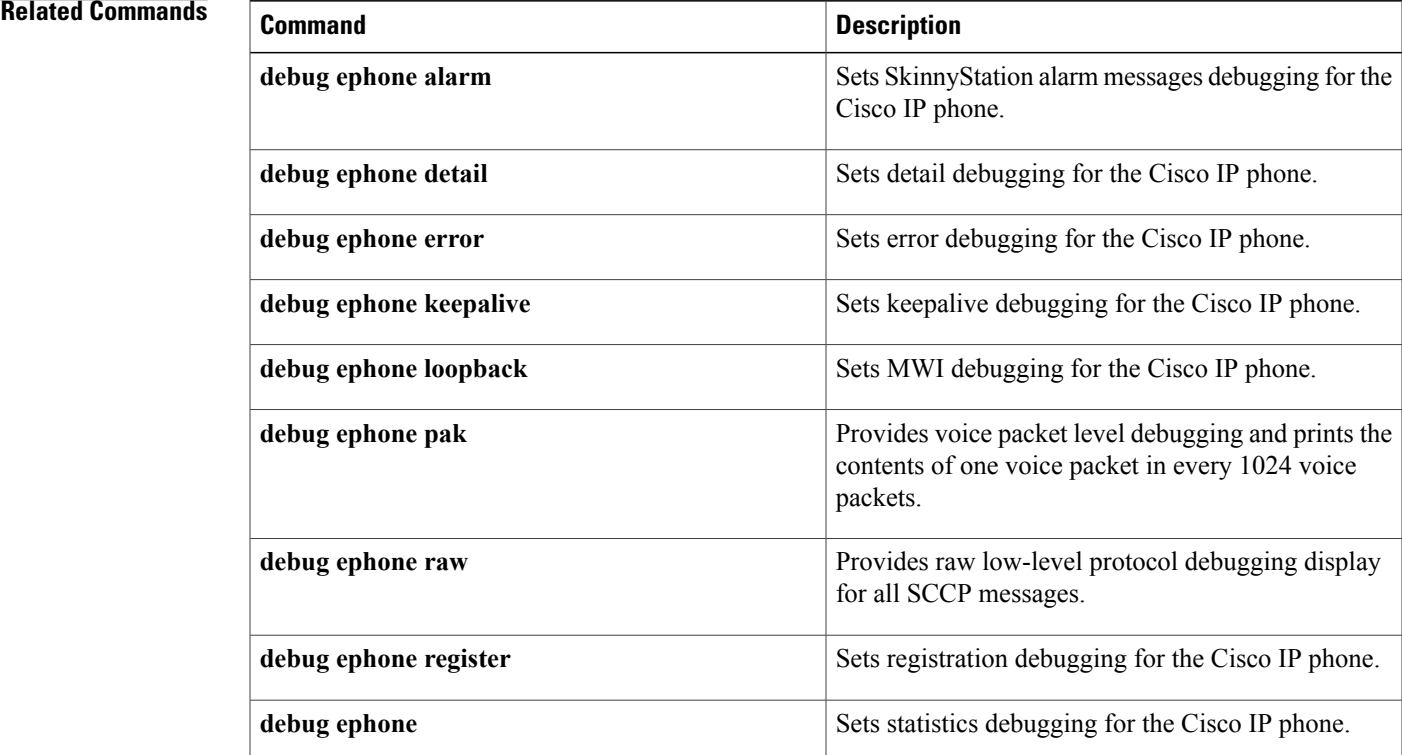

 $\mathbf l$ 

 $\mathbf I$ 

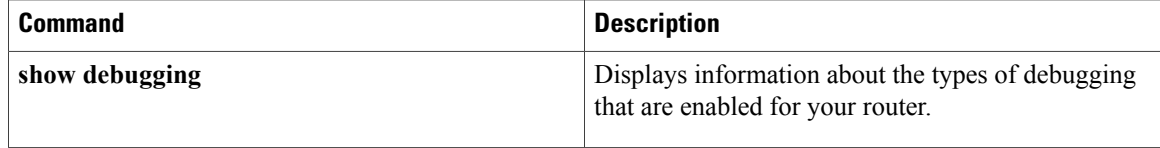

**83**

# **debug ephone statistics**

To set callstatistics debugging for the Cisco IPphone, use the**debug ephone statistics** command in privileged EXEC mode. To disable debugging output, use the **no** form of this command.

**debug ephone statistics** [**mac-address** *mac-address*]

**no debug ephone statistics** [**mac-address** *mac-address*]

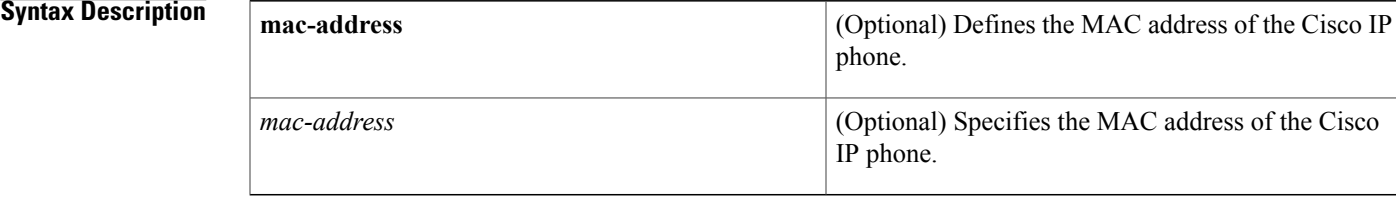

## **Command Default** No default behavior or values

## **Command Modes** Privileged EXEC

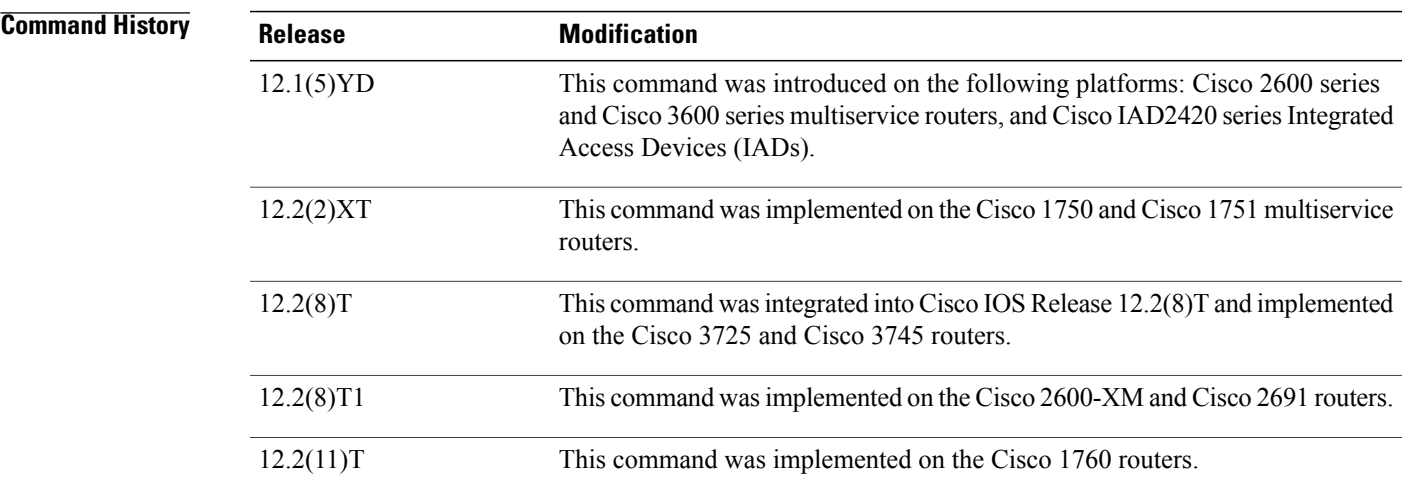

**Usage Guidelines** The **debug ephone statistics** command provides a debug monitor display of the periodic messages from the Cisco IP phone to the router. These include transmit-and-receive packet counts and an estimate of drop packets. The call statistics can also be displayed for live calls using the **show ephone** command.

> If the **mac-address** keyword is not used, the debug ephone statistics command debugs all Cisco IP phones that are registered to the router. You can remove debugging for the Cisco IP phones that you do not want to debug by using the **mac-address** keyword with the **no** form of this command.

You can enable or disable debugging on any number of Cisco IP phones. To see the Cisco IP phones that have debugging enabled, enter the **show ephone** command and look at the debug field in the output. When debugging is enabled for a Cisco IP phone, the debug output is displayed for the directory numbers associated with the Cisco IP phone.

**Examples** The following is sample output of statistics debugging for the Cisco IP phone with MAC address 0030.94C3.E1A8:

> Router# **debug ephone statistics mac-address 0030.94C3.E1A8** EPHONE statistics debugging is enabled for phone 0030.94C3.E1A8 1d06h: Clear Call Stats for DN 1 call ref 162 1d06h: Clear Call Stats for DN 1 call ref 162 1d06h: Clear Call Stats for DN 1 call ref 162 1d06h: Clear Call Stats for DN 2 call ref 163 1d06h: ephone-1[1]:GetCallStats line 1 ref 162 DN 1: 5001 1d06h: ephone-1[1]:Call Stats for line 1 DN 1 5001 ref 162 1d06h: ephone-1[1]:TX Pkts 0 bytes 0 RX Pkts 0 bytes 0 1d06h: ephone-1[1]:Pkts lost 4504384 jitter 0 latency 0 1d06h: ephone-1[1]:Src 0.0.0.0 0 Dst 0.0.0.0 0 bytes 80 vad 0 G711Ulaw64k 1d06h: ephone-1[1]:GetCallStats line 1 ref 162 DN 1: 5001 1d06h: STATS: DN 1 Packets Sent 0 1d06h: STATS: DN 2 Packets Sent 0 1d06h: ephone-1[1]:Call Stats found DN -1 from Call Ref 162 1d06h: ephone-1[1]:Call Stats for line 0 DN -1 5001 ref 162 1d06h: ephone-1[1]:TX Pkts 275 bytes 25300 RX Pkts 275 bytes 25300 1d06h: ephone-1[1]:Pkts lost 0 jitter 0 latency 0

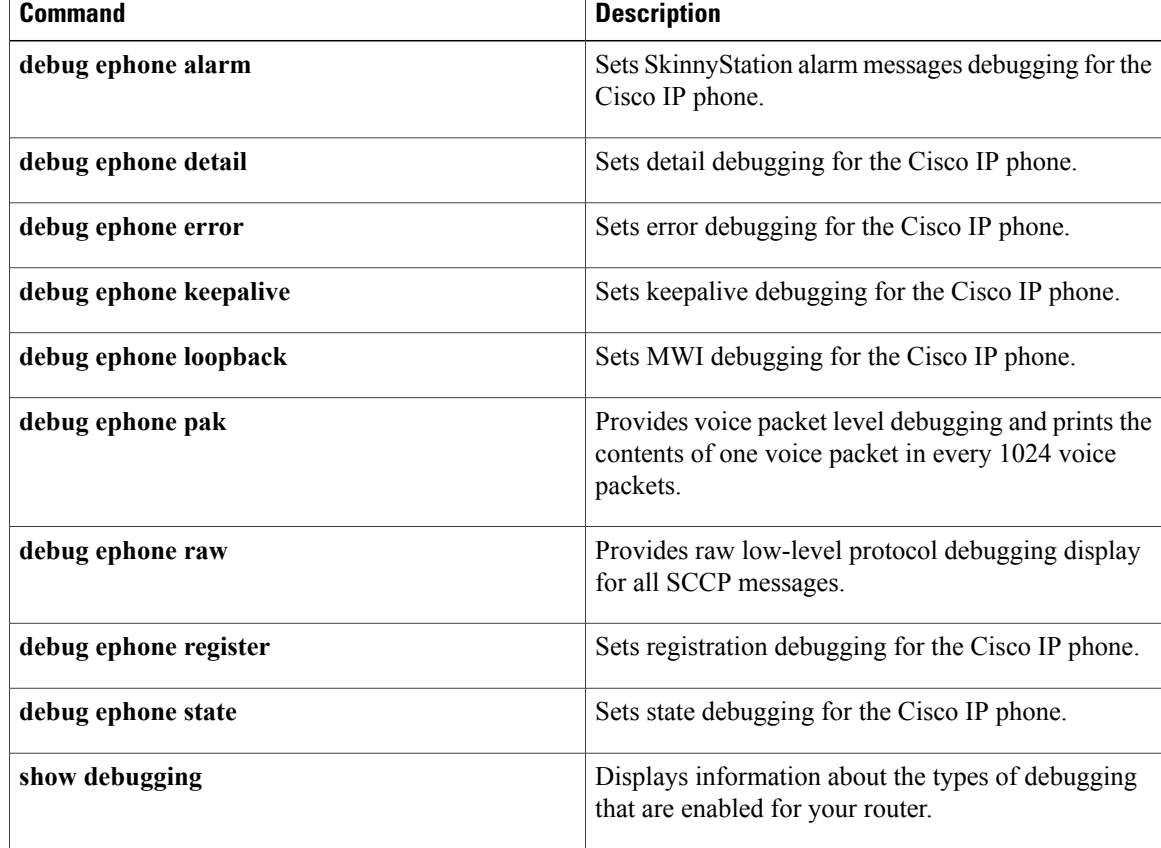

# **debug ephone video**

To set video debugging for ephones, use the **debug ephone video** command in privileged EXEC mode. To disable debugging output, use the **no** form of this command.

**debug ephone video**

**no debug ephone video**

- **Syntax Description** This command has no arguments or keywords.
- **Command Default** Debugging is disabled for ephone video.
- **Command Modes** Privileged EXEC

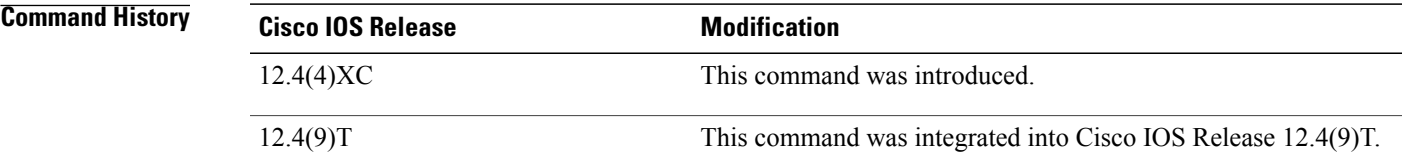

**Usage Guidelines** The**debug ephone video** command sets ephone video traces, which provide information about different video states for the call, including video capabilities selection, start, and stop.

> The debug ephone command debugs all ephones that are registered to the Cisco Unified CallManager Express (Cisco Unified CME) system.

You can enable or disable debugging on any number of ephones. To see the ephones that have debugging enabled, enter the **show ephone** command and look at the debug field in the output. When debugging is enabled for a ephone, the debug output is displayed for the directory numbers associated with the ephone.

**Examples** The following is sample output for the **debug ephone video** command for ephones:

```
Router# debug ephone video
```
\*Mar 13 16:10:02.703: SkinnyVideoCodecMatch Caps2Caps: match capability: tx idxcap = 4,  $tx_idxpref = 3,$ <br>\*Mar 13 16:10:02.703: rx idxcap = 0, rx idxpref = 0, videoBitRate = 7040  $tx_mpi = 1$ \*Mar 13 16:10:04.711: ephone-19[1][SEPFFFA00000019]:checkToOpenMultiMedia: dn=19, chan=1 \*Mar 13 16:10:04.711: ephone-19[1]:skinnyDP[19].s2s = 0 \*Mar 13 16:10:04.711: ephone-19[1]:s2s is not set - hence not video capable \*Mar 13 16:10:04.719: ephone-19[1][SEPFFFA00000019]:SkinnyStartMultiMediaTransmission: chan 1 dn 19 \*Mar 13 16:10:04.723: ephone-19[1]:Accept OLC and open multimedia channel \*Mar 13 16:10:04.723: ephone-19[1][SEPFFFA00000019]:SkinnyOpenMultiMediaReceiveChannel: dn 19 chan 1 \*Mar 13 16:10:04.967: ephone-19[1][SEPFFFA00000019]:fStationOpenReceiveChannelAckMessage: MEDIA\_DN 19 MEDIA\_CHAN 1 \*Mar 13 16:10:04.967: ephone-19[1]:fStationOpenMultiMediaReceiveChannelAckMessage:

I

```
*Mar 13 16:10:04.967: ephone-19[1]:Other dn == -1
sk3745-2#
*Mar 13 16:10:14.787: ephone-19[1]:SkinnyStopMedia: Stop Multimedia
*Mar 13 16:10:14.787: ephone-19[1][SEPFFFA00000019]:SkinnyCloseMultiMediaReceiveChannel:
passThruPartyID = 0, callReference = 23
*Mar 13 16:10:14.787: ephone-19[1]:SkinnyStopMultiMediaTransmission: line 1 chan 1 dn 19
```
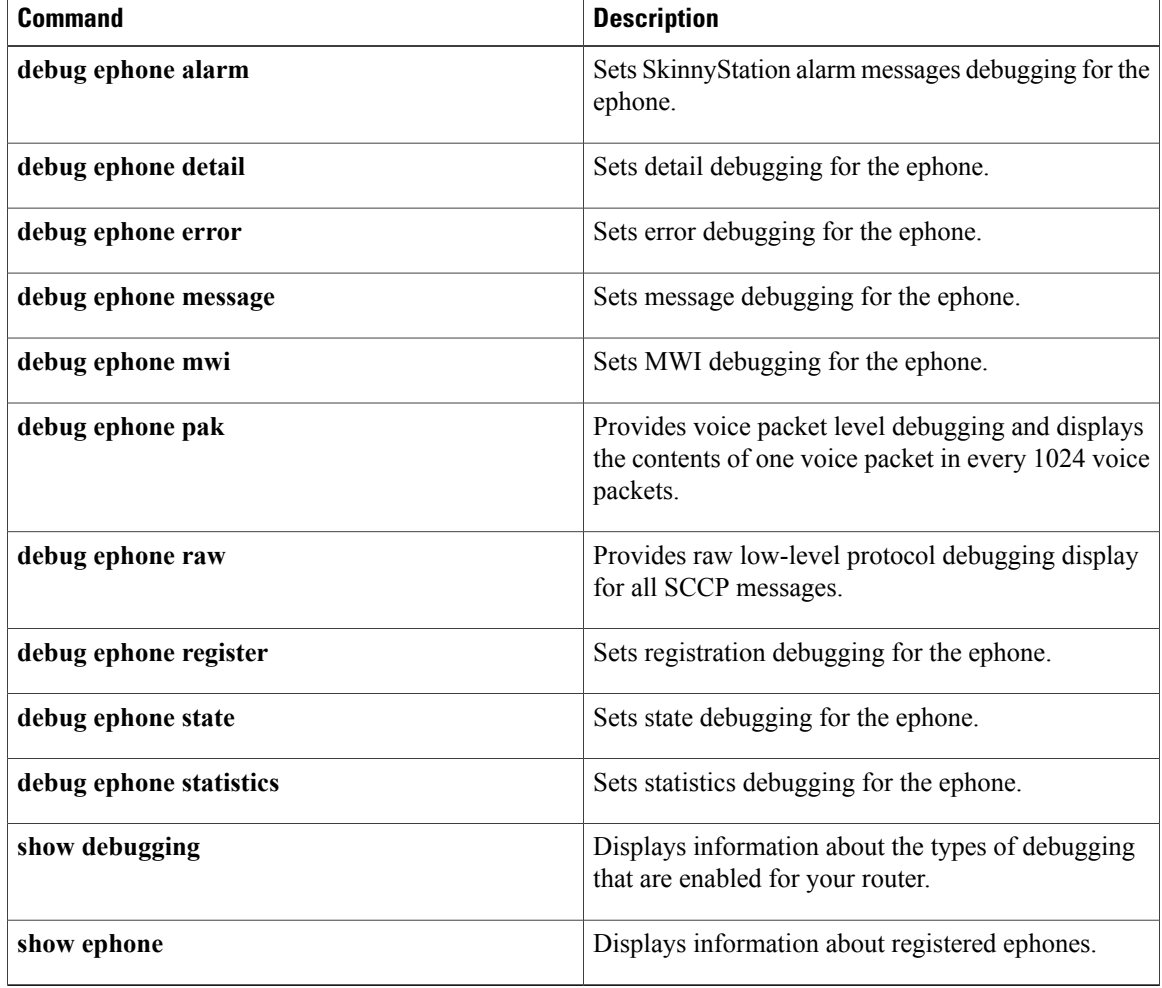

# **debug ephone vm-integration**

 $\mathsf I$ 

To display pattern manipulation information used for integration with voice-mail applications, use the **debug ephone vm-integration**command in privileged EXEC mode. To disable debugging output, use the **no** form of this command.

**debug ephone vm-integration** [**mac-address** *mac-address*]

**no debug ephone vm-integration** [**mac-address** *mac-address*]

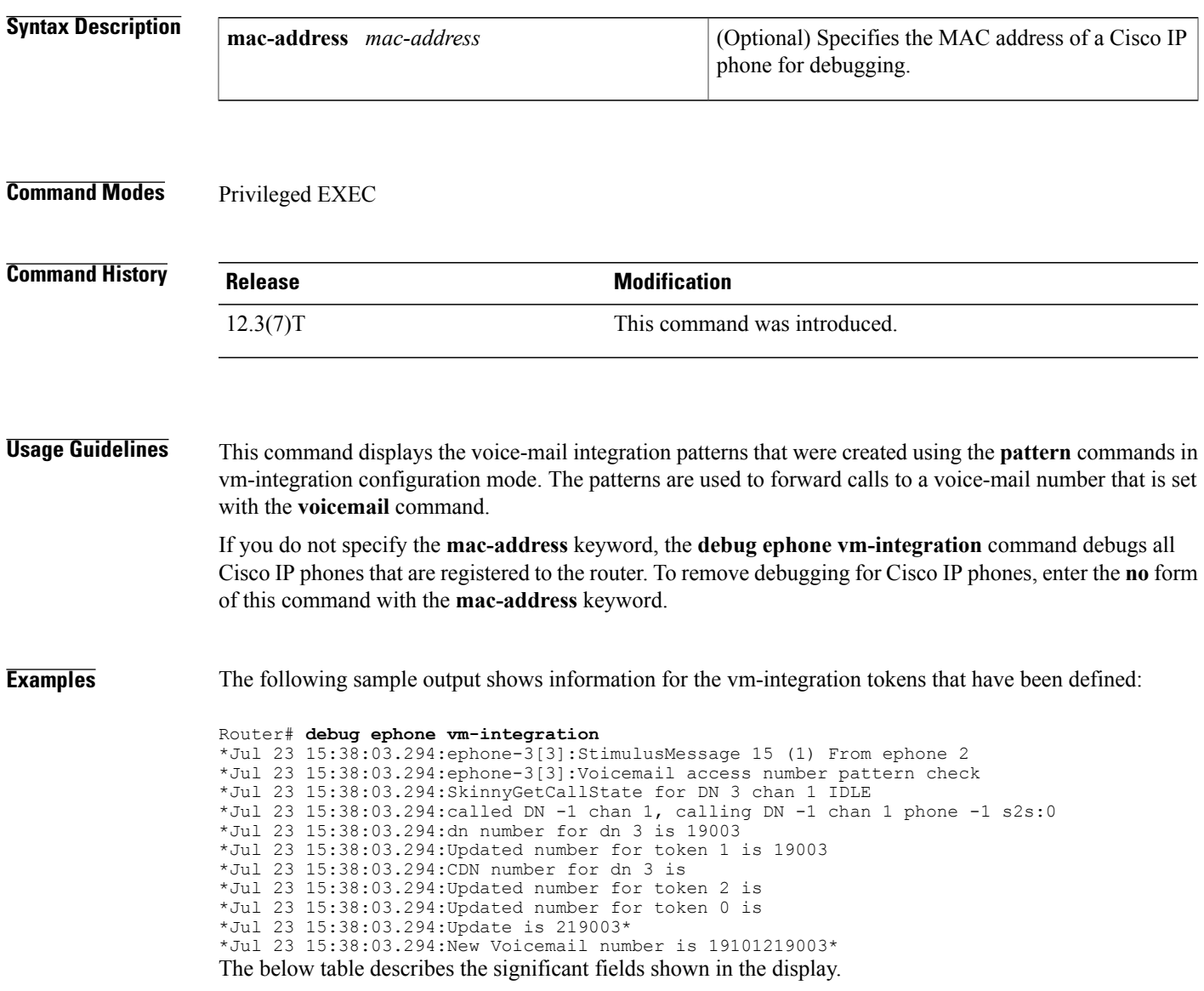

 $\mathbf I$ 

## **Table 5: debug ephone vm-integration Field Descriptions**

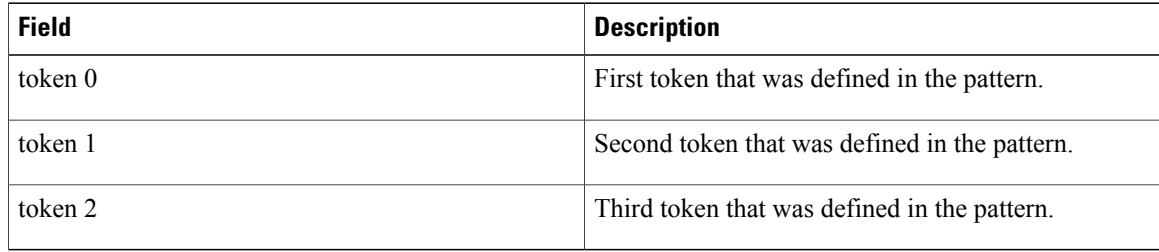

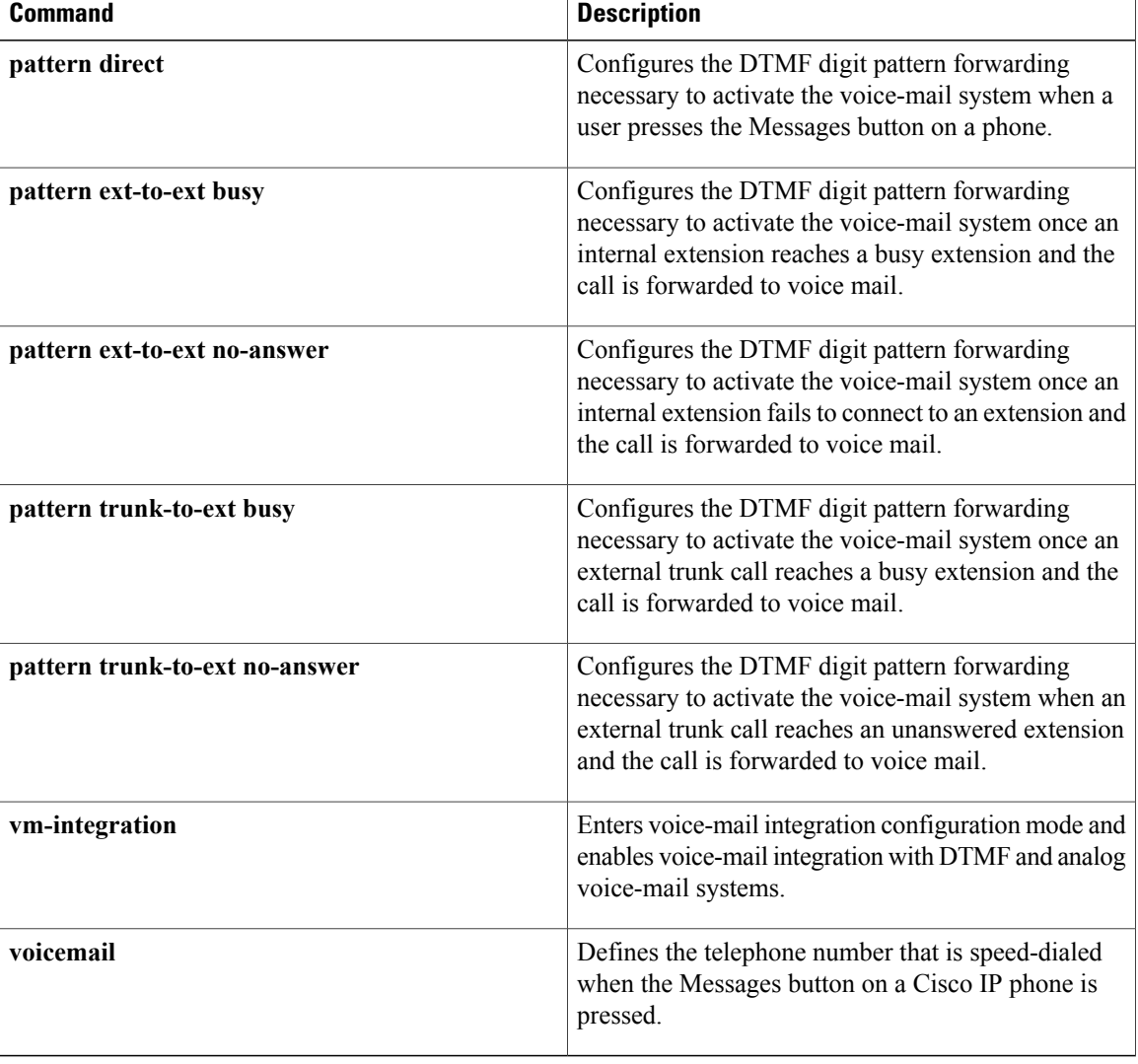

# **debug ephone whisper-intercom**

To display debugging messages for the Whisper Intercom feature, use the **debug ephone whisper-intercom** command in privileged EXEC mode. To disable debugging output, use the **no** form of this command.

**debug ephone whisper-intercom**

**no debug ephone whisper-intercom**

- **Syntax Description** This command has no arguments or keywords.
- **Command Default** Debugging for Whisper Intercom is disabled.
- **Command Modes** Privileged EXEC (#)

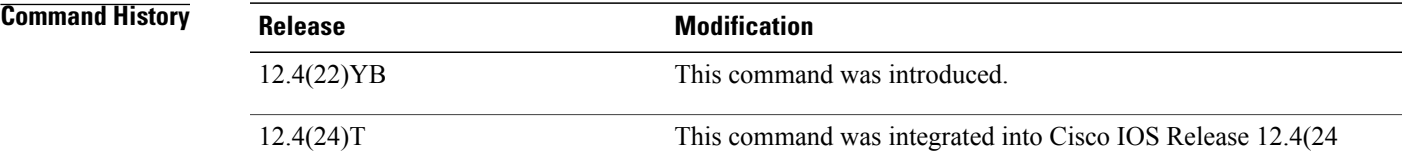

**Usage Guidelines** This command displays debugging information about the Whisper Intercom feature configured on a directory number of a SCCP phone.

**Examples** The following example displays output from the **debug ephone whisper-intercom** command:

Router# **debug ephone whisper-intercom**

ephone-1[0] Mac:1111.C1C1.0001 TCP socket:[8] activeLine:0 whisperLine:2 REGISTERED in SCCP ver 12/12 max\_streams=3 mediaActive:0 whisper mediaActive:0 startMedia:1 offhook:1 ringing:0 reset:0 reset sent:0 paging 0 debug:0 caps:5 IP:10.6.2.185 9237 7970 keepalive 16 max\_line 8 button 1: dn 1 number 2001 CH1 IDLE CH2 IDLE<br>button 2: dn 161 number 6001 auto dial 6002 CH1 WHISPER button 2: dn 161 number 6001 auto dial 6002 CH1 Preferred Codec: g711ulaw Active Call on DN 161 chan 1 :6001 0.0.0.0 0 to 10.6.2.185 9280 via 10.6.2.185 G711Ulaw64k 160 bytes no vad Tx Pkts 0 bytes 0 Rx Pkts 0 bytes 0 Lost 0 Jitter 0 Latency 0 callingDn -1 calledDn 162

```
ephone-2[1] Mac:1111.C1C1.0002 TCP socket:[7] activeLine:0 whisperLine:2 REGISTERED in SCCP
 ver 12/12 max_streams=3
mediaActive:0 whisper mediaActive:1 startMedia:0 offhook:1 ringing:0 reset:0 reset sent:0
paging 0 debug:0 caps:5<br>IP:10.6.2.185 9240 7970
                                keepalive 16 max_line 8<br>002 CH1 IDLE      CH2
button 1: dn 2 number 2002 CH1 IDLE <sup>7</sup> CH2 IDLE<br>button 2: dn 162 number 6002 auto dial 6001 CH1 WHISPER
button 2: dn 162 number 6002 auto dial 6001 CH1
Preferred Codec: g711ulaw
```
T

Active Call on DN 162 chan 1 :6002 10.6.2.185 9280 to 10.6.2.254 2000 via 10.6.2.185 G711Ulaw64k 160 bytes no vad Tx Pkts 0 bytes 0 Rx Pkts 0 bytes 0 Lost 0 Jitter 0 Latency 0 callingDn 161 calledDn -1

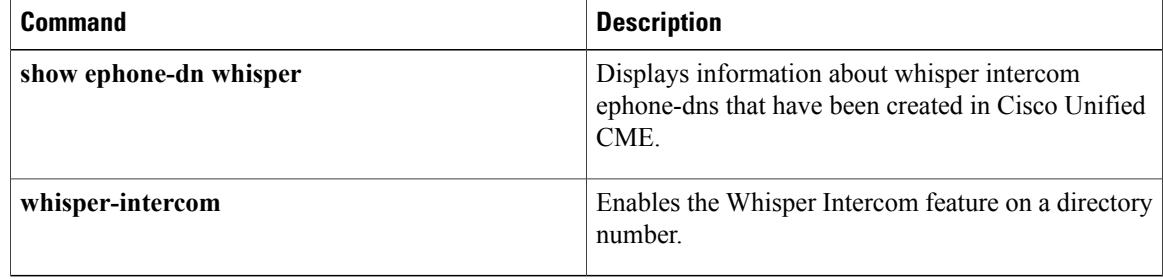

## **debug epmpal**

To enable debugging of the Y.1731 Ethernet performance monitoring functions, use the **debug epmpal** command in the privileged EXEC mode. To disable the debugging function, use the**no** form of this command.

**debug epmpal** {**all | api | rx | tx**} **no debug epmpal** {**all | api | rx | tx**}

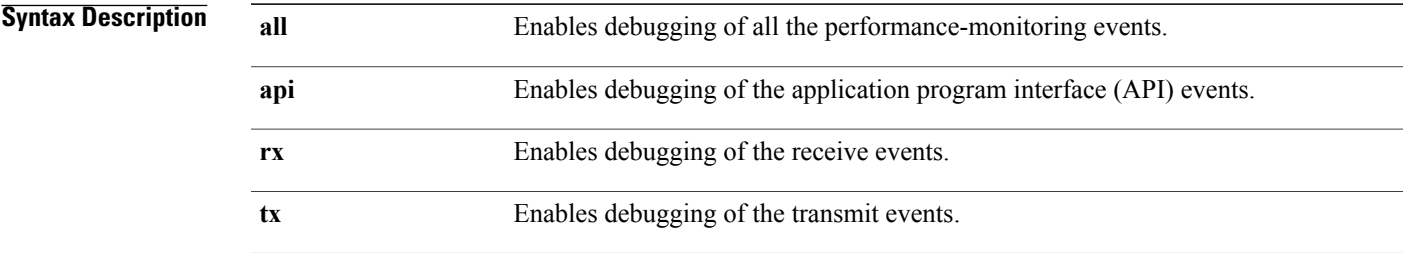

## **Command Default** Debugging is disabled.

**Command Modes** Privileged EXEC (#)

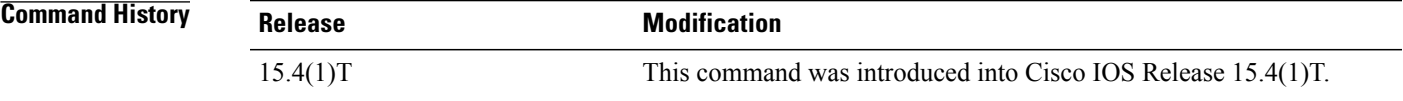

**Usage Guidelines** Use this command to troubleshoot the Y.1731 Ethernet performance-monitoring functions on the following routers:

• Cisco 3900 Series, Cisco 2900 Series, and Cisco 1900 Series Integrated Services Routers Generation 2

• Cisco 890 Series Integrated Services Routers

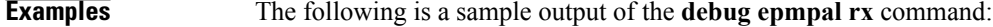

Device# **debug epmpal rx**

EPM platform pkt receive events debugging is on

The following is a sample output of the **clear log** command:

Device# **clear log**

Clear logging buffer [confirm]

The following is a sample output of the **show log** command:

Device# **show log**

```
Syslog logging: enabled (0 messages dropped, 7 messages rate-limited, 0 flushes, 0
overruns, xml disabled, filtering disabled)
No Active Message Discriminator.
No Inactive Message Discriminator.
Console logging: disabled
Monitor logging: level debugging, 0 messages logged, xml disabled,
filtering disabled
Buffer logging: level debugging, 100 messages logged, xml disabled,
filtering disabled
Exception Logging: size (8192 bytes)
Count and timestamp logging messages: disabled
Persistent logging: disabled
No active filter modules.
Trap logging: level informational, 90 message lines logged
Logging Source-Interface: VRF Name:
Log Buffer (1000000 bytes):
*Jul 15 16:56:35.383: Rcvd message of type 47, setting l2cos to 5, vlan_id to 1200.
*Jul 15 16:56:35.383: Timestamped incoming DMR packet with 3582896195:383921796.
*Jul 15 16:56:36.383: Rcvd message of type 47, setting l2cos to 5, vlan_id to 1200.
*Jul 15 16:56:36.383: Timestamped incoming DMR packet with 3582896196:383799732.
*Jul 15 16:56:37.379: Rcvd message of type 47, setting l2cos to 5, vlan_id to 1200.
*Jul 15 16:56:37.379: Timestamped incoming DMR packet with 3582896197:383677668.
```
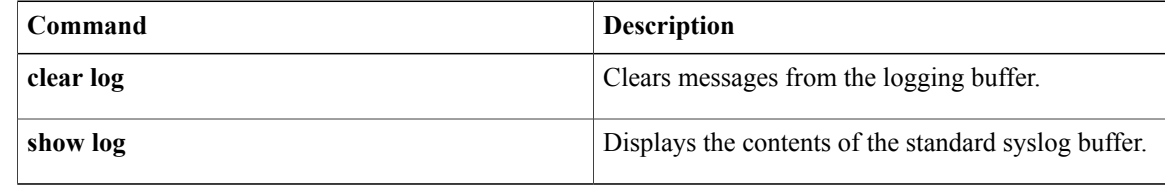

## **debug errors**

I

To display errors, use the **debug errors** command in privileged EXEC mode. To disable debugging output, use the **no** form of this command.

**debug errors**

**no debug errors**

- **Syntax Description** This command has no arguments or keywords.
- **Command Modes** Privileged EXEC

**Examples** The following is sample output from the **debug** errors command:

Router# **debug errors** (2/0): Encapsulation error, link=7, host=836CA86D. (4/0): VCD#7 failed to echo OAM. 4 tries The first line of output indicates that a packet was routed to the interface, but no static map was set up to route that packet to the proper virtual circuit.

The second line of output shows that an OAM F5 (virtual circuit) cell error occurred.

I

# **debug eswilp**

To enable debugging of Ethernetswitch network module features, use the**debug eswilp**command in**privileged EXEC**mode. To disable debugging output, use the **no** form of this command.

**debug eswilp** {**dot1x| filtermgr| fltdrv| igmp| port-driver| power-supply| span| switch-pm**}

**no debug eswilp** {**dot1x| filtermgr| fltdrv| igmp| port-driver| power-supply| span| switch-pm**}

## **Syntax Description**<br> **Consumer Switch With Inline Power**

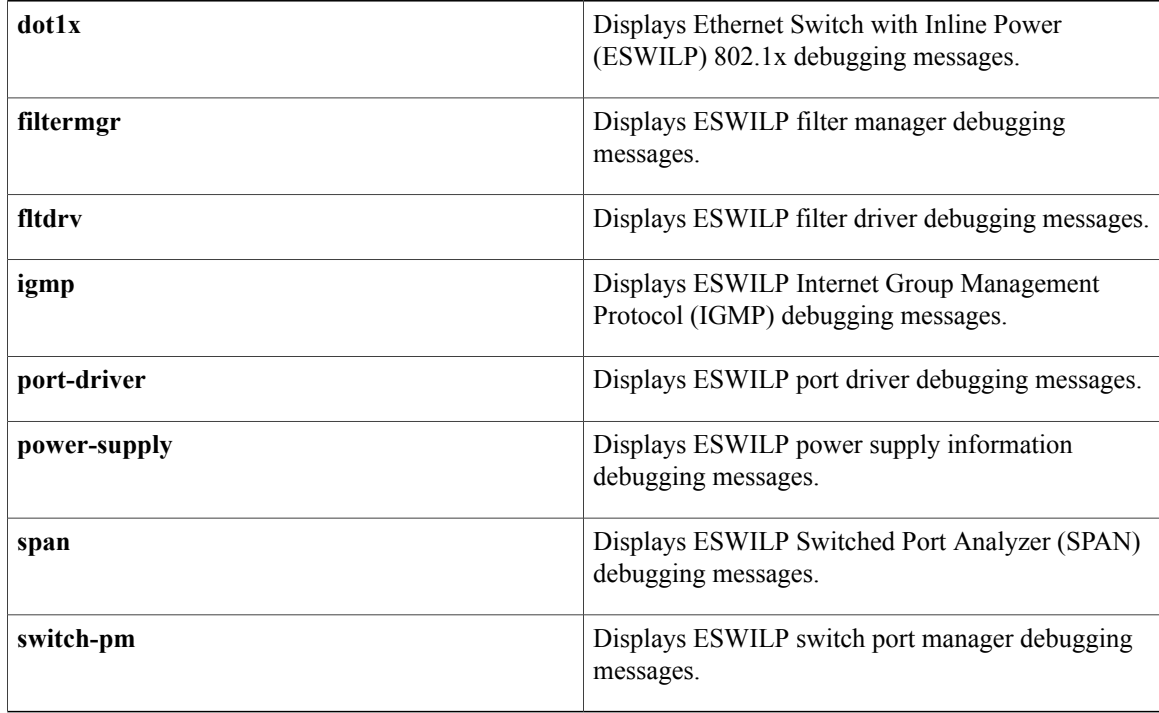

## **Command Default** Debugging is disabled.

## **Command Modes** Privileged EXEC

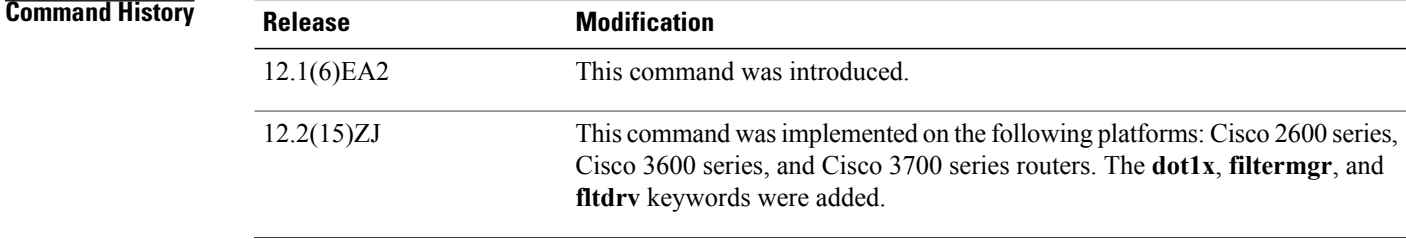

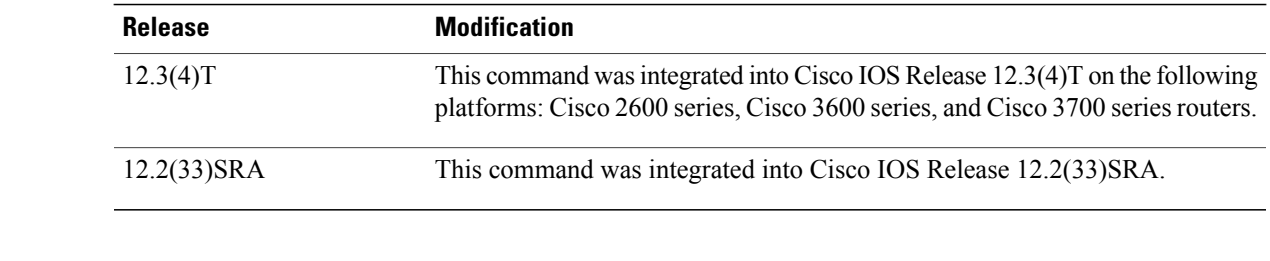

## **Usage Guidelines** The **undebug eswilp** command is the same as the **no debug eswilp** command.

**Examples** The following example shows debugging messages for the IGMP snooping services on the Ethernet switch network module being displayed:

Router# **debug eswilp igmp**

## **Related Commands**

 $\mathbf I$ 

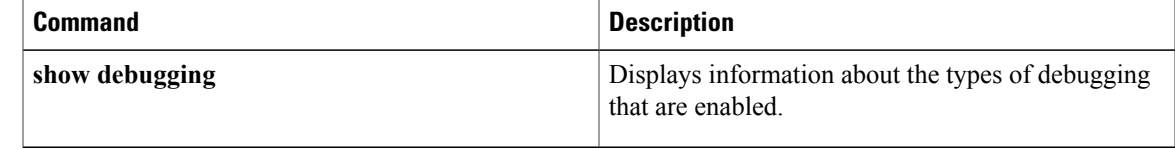

I

## **debug ethernet cfm all**

To enable all Ethernet connectivity fault management (CFM) debug messages, use the **debug ethernet cfm all** command in privileged EXEC mode. To disable all Ethernet CFM debug messages, use the **no** form of this command.

### **Cisco pre-Standard CFM Draft 8 (CFM D8)**

**ethernet cfm all** [**domain** *domain-name*| **level** *level-id*] [**evc** *evc-name*| **vlan** *vlan-id*] **no debug ethernet cfm all** [**domain** *domain-name*| **level** *level-id*] [**evc** *evc-name*| **vlan** *vlan-id*]

## **CFM IEEE 802.1ag Standard (CFM IEEE)**

**debug ethernet cfm all** [**domain** *domain-name*] [**port**| **vlan** *vlan-id*] **no debug ethernet cfm all** [**domain** *domain-name*] [**port**| **vlan** *vlan-id*]

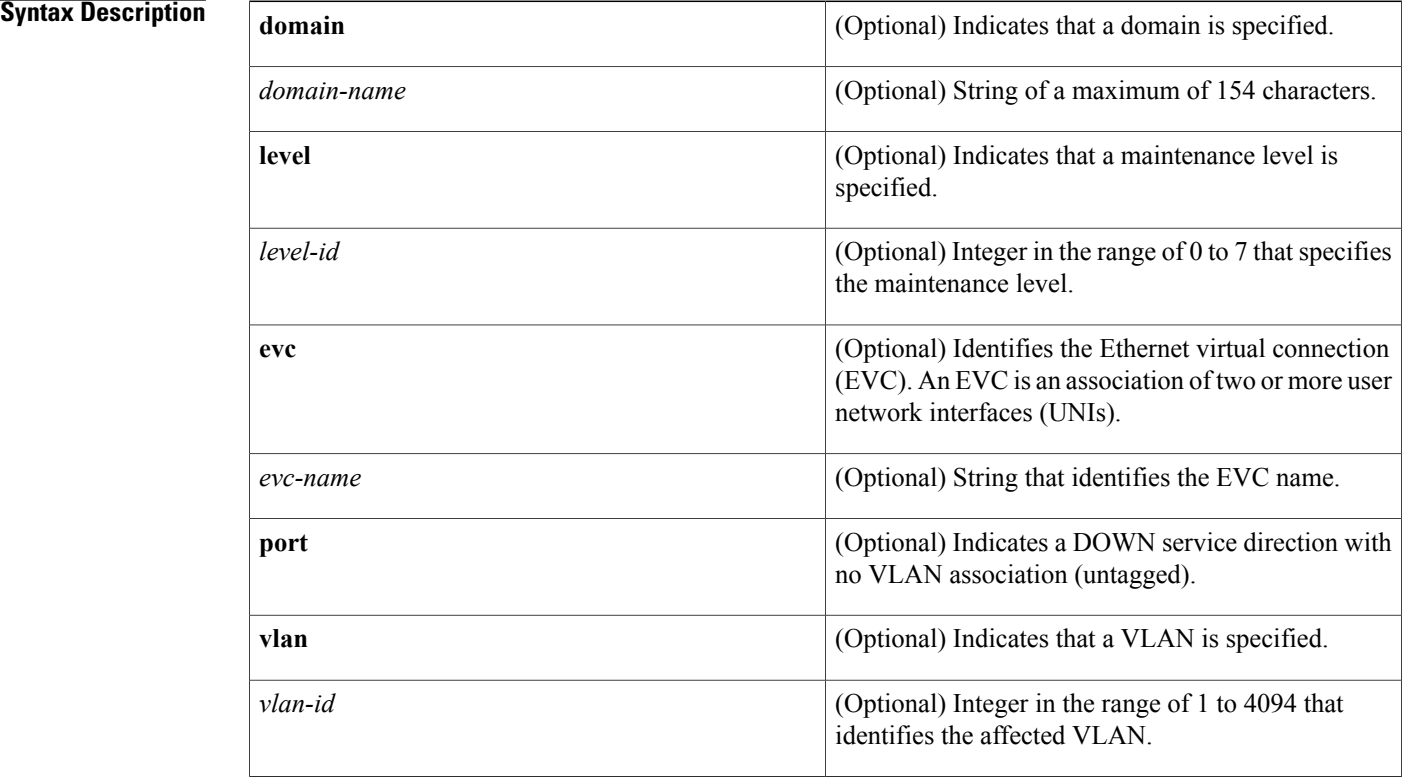

**Command Default** All debug commands are enabled.

**Command Modes** Privileged EXEC (#)

**Command History Release <b>Modification** 

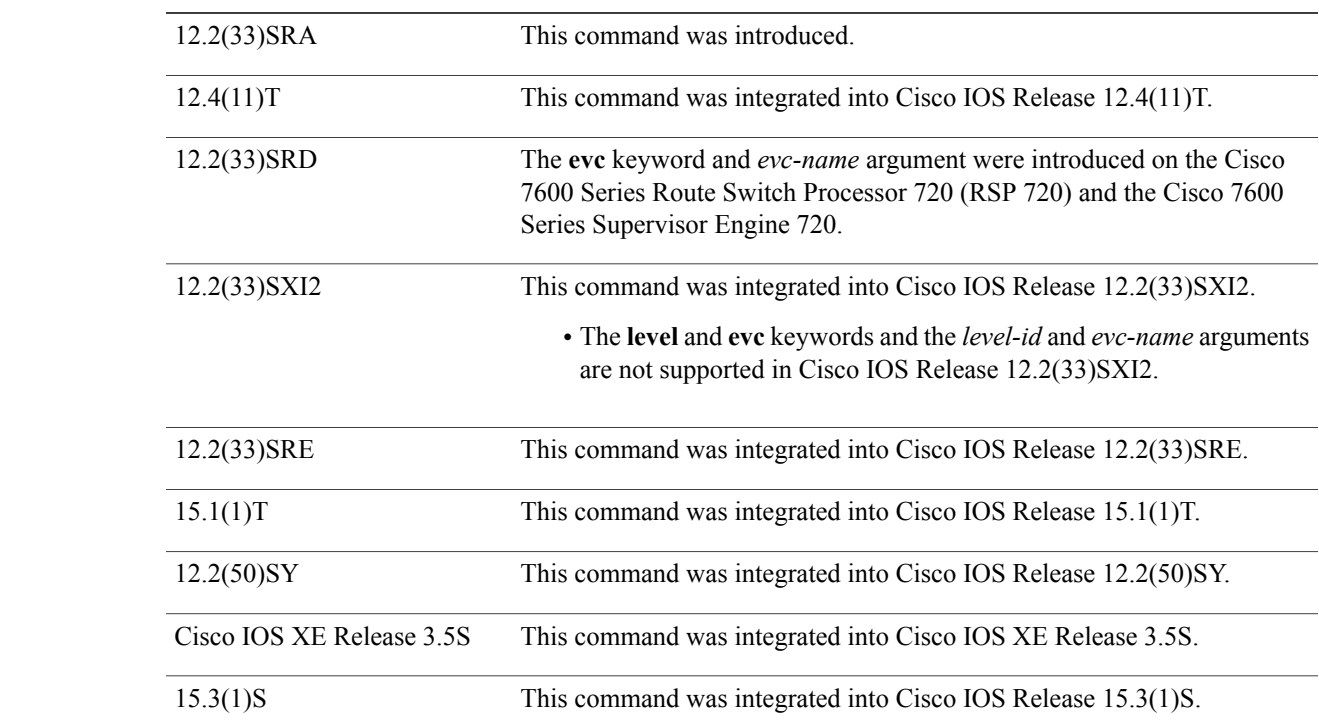

## **Usage Guidelines** In CFM IEEE, if a domain name has more than 43 characters, a warning message is displayed notifying that the maintenance domain ID (MDID) will be truncated to 43 characters in continuity check messages (CCMs) if "id <fmt> <MDID>" is not configured.

This command allows you to conditionally enable debug messages. The messages depend on the version of CFM you are running. When CFM IEEE is running, you are prompted to respond "yes" or "no." The messages relate to the following:

- Maintenance domain
- Maintenance level
- Maintenance domain plus VLAN or EVC
- Maintenance level plus VLAN or EVC

Additionally, you can filter debug messages by the following:

- Maintenance domain
- Maintenance level
- VLAN or EVC
- Combination of maintenance domain and VLAN or EVC
- Combination of maintenance level and VLAN or EVC

The output from the**debug ethernet cfm all** command is a log of activity thatshows all Ethernet CFM-related debug messages. Use this command to troubleshoot Ethernet CFM in your network.

### **Examples** The following example shows output of the **debug ethernet cfm all** command:

Router# **debug ethernet cfm all domain Domain\_L5 vlan 9** This may impact network performance. Continue? (yes/[no]): yes Ethernet CFM level 5 domain Domain\_L5 vlan 9 packet debugging is on Ethernet CFM level 5 domain Domain\_L5 vlan 9 event debugging is on Router# Jun 17 21:41:49.839: CFM-PKT: Received a CC packet with MPID 401, level 5, vlan 9 from interface Ethernet0/0.9 Jun 17 21:41:49.839: CFM-EVT: Found remote mep for domain Domain L5, level 5 vlan 9, mpid 401 mac aabb.cc03.bb99 Jun 17 21:41:49.839: CFM-EVT: Updated rmep in MIP CCDB, domain Domain\_L5 level 5, vlan 9 mac aabb.cc03.bb99 intf Ethernet0/0.9 Router# Jun 17 21:41:56.007: CFM-PKT: Sending Up direction MEP 220 CC message, level 5, vlan 9 Router# Jun 17 21:42:00.539: CFM-PKT: Received a CC packet with MPID 401, level 5, vlan 9 from interface Ethernet0/0.9 Jun 17 21:42:00.539: CFM-EVT: Found remote mep for domain Domain L5, level 5 vlan 9, mpid 401 mac aabb.cc03.bb99 Jun 17 21:42:00.539: CFM-EVT: Updated rmep in MIP CCDB, domain Domain\_L5 level 5, vlan 9 mac aabb.cc03.bb99 intf Ethernet0/0.9

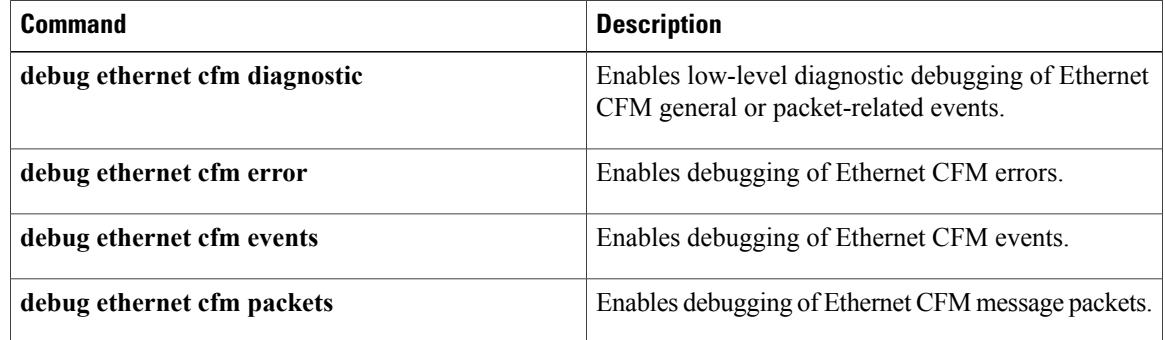

# **debug ethernet cfm diagnostic**

To enable low-level diagnostic debugging of Ethernet connectivity fault management (CFM) general events or packet-related events, use the **debug ethernet cfm diagnostic** command in privileged EXEC mode. To disable the debugging, use the **no** form of this command.

## **Cisco pre-Standard CFM Draft 1 (CFM D1)**

**debug ethernet cfm diagnostic** [**events| packets**]

**no debug ethernet cfm diagnostic** [**events| packets**]

## **CFM IEEE 802.1ag Standard (CFM IEEE)**

**debug ethernet cfm diagnostic** [**ais| events| lck| mip-autocreate**| **packets** [**ais| cc| lb| lck| lt**]] **no debug ethernet cfm diagnostic** [**ais| events| lck| mip-autocreate**| **packets** [**ais| cc| lb| lck| lt**]]

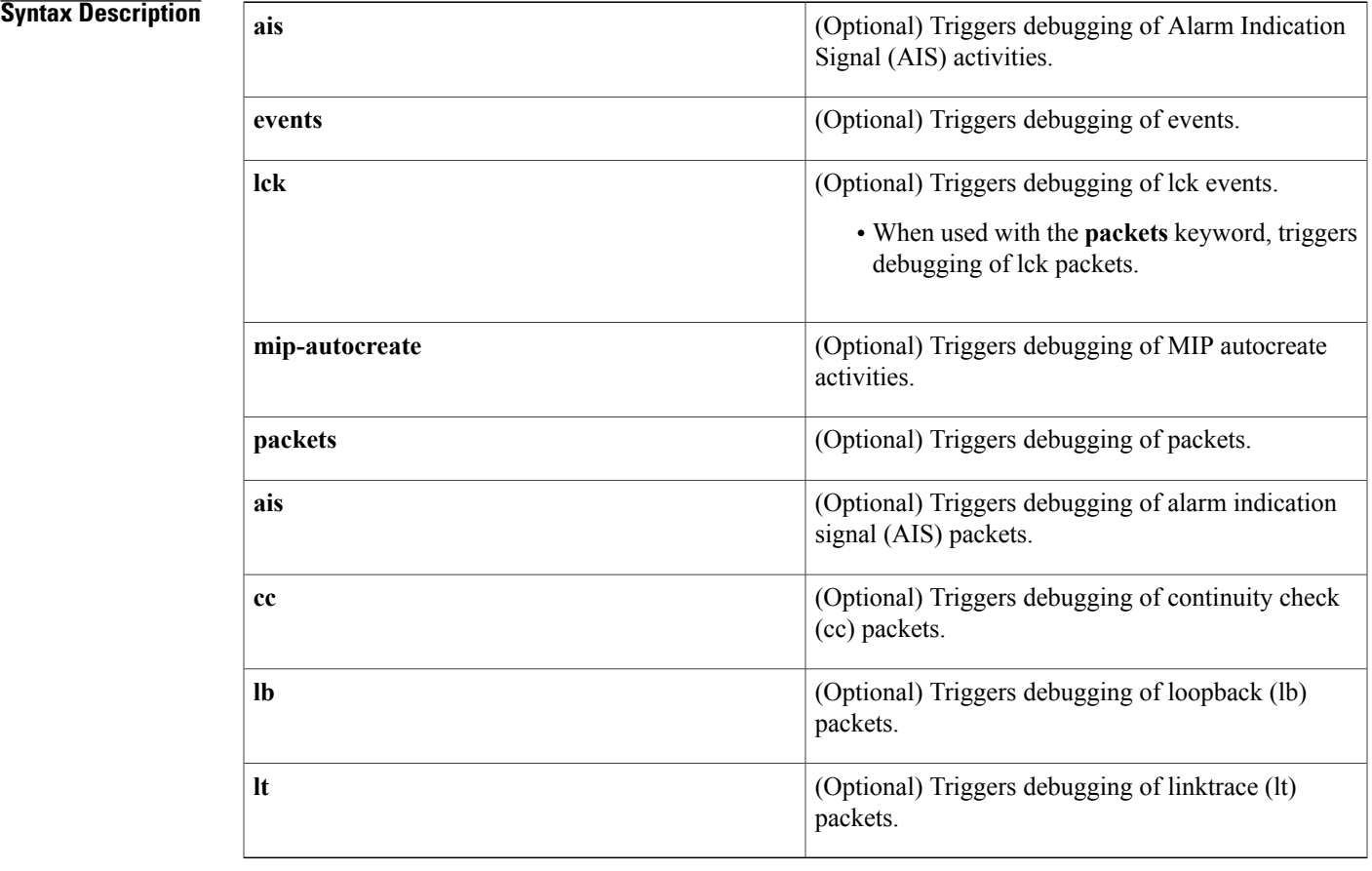

Г

**Command Default** Diagnostic debugging for both events and packets is enabled.

## **Command Modes** Privileged EXEC (#)

### *Command History*

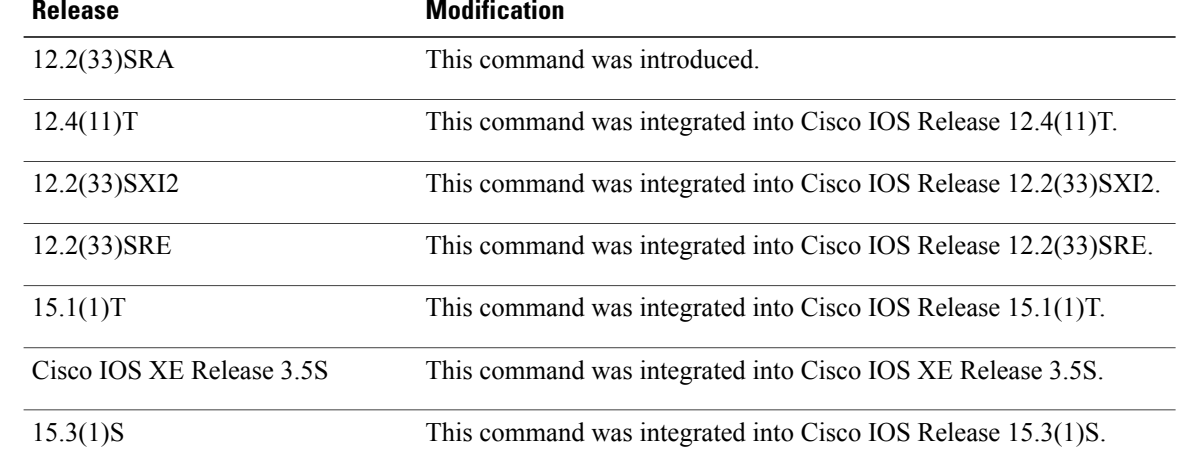

**Usage Guidelines** The output from this command is a log of activity. Use this command to troubleshoot Ethernet CFM in your network.

**Examples** The following example shows output of the **debug ethernet cfm diagnostic** command with no options specified:

```
Router# debug ethernet cfm diagnostic
Ethernet CFM diagnostic events debugging is on
Ethernet CFM diagnostic packets debugging is on
Ethernet CFM diagnostic mip_autocreate debugging is on
Ethernet CFM diagnostic ais debugging is on
Ethernet CFM diagnostic lck debugging is on
Ethernet CFM diagnostic packet cc debugging is on
Ethernet CFM diagnostic packet lb debugging is on
Ethernet CFM diagnostic packet lt debugging is on
Ethernet CFM diagnostic packet filter debugging is on
Ethernet CFM diagnostic packet ais debugging is on
Ethernet CFM diagnostic packet lck debugging is on
Router#
Router#
*Jun 17 21:48:56.803: CFM-PKT: Sending Up direction MEP 401 CC message, level 5, vlan 9
*Jun 17 21:48:56.803: CFMPAL-PKT: pak (CC) sent to interface Ethernet0/0.1 (linktype=1AG)
Router#
*Jun 17 21:49:00.535: CFMPAL-PKT: Received a CFM packet (CC) from port Ethernet0/0.11
(linktype=1AG)
*Jun 17 21:49:00.535: cc_filter, service mcl = 7 for vlan = 11
*Jun 17 21:49:00.535: ec\overline{f}m pal cc filter:computed levels - fl = -1, fm = -1, hm = -1, level
 = 7
*Jun 17 21:49:00.535: ecfm_pal_cc_filter:hi_ofm=-1, lo_ofm=-1, hi_ifm=-1, lo_ifm=-1, mcl=7,
mip_level=-1
*Jun 17 21:49:00.535: pak_level EQUAL MCL
*Jun 17 21:49:00.535: \overline{L} > fl, Punt and Forward
*Jun 17 21:49:00.535: CFMPAL-EVT: packet not sent out on Ethernet0/1.11, hmep = 7
*Jun 17 21:49:00.535: CFM-PKT: Received a CC packet from interface Ethernet0/0.11
*Jun 17 21:49:00.535: CFM-PKT: cfm packet dump - 105 bytes, interface Ethernet0/0.11, vlan
11
```
**debug ethernet cfm diagnostic**

```
*Jun 17 21:49:00.535: CFM-PKT: ethernet CFM (1AG) message dump,
          dest: 0180.c200.0037
          src: aabb.cc03.b999
          Version: 0
         Maintenance Level: 7
          MsgType: CC(1)
          Flags: 0x5
          First TLV Offset: 70
*Jun 17 21:49:00.535: 01 80 C2 00 00 37 AA BB CC 03 B9 99 89 02 E0 01 05 46 26 FB AC E5 00
 65 04
*Jun 17 21:49:00.535: 09 44 6F 6D 61 69 6E 5F 4C 37 02 0B 63 75 73 74 5F 37 30 30 5F 6C 37
00 00
*Jun 17 21:49:00.535: 00 00 00 00 00 00 00 00 00 00 00 00 00 00 00 00 00 00 00 00 00 00 00
00 00
*Jun 17 21:49:00.535: 00 00 00 00 00 00 00 00 00 2C 20 56 65 02 00 01 02 04 00 01 01 1F 00
05 00
*Jun 17 21:49:00.535: 00 0C 01 02 00
*Jun 17 21:49:00.535: CFM-PKT: Received a CC packet with MPID 101, level 7, vlan 11 from
interface Ethernet0/0.11
*Jun 17 21:49:00.535: CFMPAL-I-PKT: pak (CC) sent to interface Ethernet0/2.1 (linktype=1AG)
Router#
*Jun 17 21:49:02.675: CFM-PKT: Sending Up direction MEP 301 CC message, level 7, vlan 11
*Jun 17 21:49:02.675: CFMPAL-PKT: pak (CC) sent to interface Ethernet0/0.11 (linktype=1AG)
*Jun 17 21:49:02.675: CFMPAL-PKT: pak (CC) sent to interface Ethernet0/2.1 (linktype=1AG)
*Jun 17 21:49:02.943: CFMPAL-PKT: Received a CFM packet (CC) from port Ethernet0/0.1
(linktype=1AG)
*Jun 17 21:49:02.947: cc filter, service mcl = 5 for vlan = 9
*Jun 17 21:49:02.947: e c \bar{f}m\_pal\_cc\_filter: computed levels - fl = -1, fm = -1, hm = -1, level
 = 5
*Jun 17 21:49:02.947: ecfm_pal_cc_filter:hi_ofm=-1, lo_ofm=-1, hi_ifm=-1, lo_ifm=-1, mcl=5,
mip_level=-1
*Jun 17 21:49:02.947: pak_level EQUAL MCL
*Jun 17 21:49:02.947: \overline{L} > fl, Punt and Forward
*Jun 17 21:49:02.947: CFMPAL-EVT: packet not sent out on Ethernet0/1.1, hmep = 5
*Jun 17 21:49:02.947: CFM-PKT: Received a CC packet from interface Ethernet0/0.1
*Jun 17 21:49:02.947: CFM-PKT: cfm packet dump - 105 bytes, interface Ethernet0/0.1, vlan
9
*Jun 17 21:49:02.947: CFM-PKT: ethernet CFM (1AG) message dump,
          dest: 0180.c200.0035
          src: aabb.cc03.b999
          Version: 0
          Maintenance Level: 5
          MsgType: CC(1)
          Flags: 0x5
          First TLV Offset: 70
*Jun 17 21:49:02.947: 01 80 C2 00 00 35 AA BB CC 03 B9 99 89 02 A0 01 05 46 06 5B 0C 0E 00
DC 04
Router#
*Jun 17 21:49:02.947: 09 44 6F 6D 61 69 6E 5F 4C 35 02 0B 63 75 73 74 5F 35 30 30 5F 6C 35
 00 00
*Jun 17 21:49:02.947: 00 00 00 00 00 00 00 00 00 00 00 00 00 00 00 00 00 00 00 00 00 00 00
00 00
*Jun 17 21:49:02.947: 00 00 00 00 00 00 00 00 00 2C 20 56 65 02 00 01 02 04 00 01 01 1F 00
05 00
*Jun 17 21:49:02.947: 00 0C 01 02 00
*Jun 17 21:49:02.947: CFM-PKT: Received a CC packet with MPID 220, level 5, vlan 9 from
interface Ethernet0/0.1
```
### **Related Commands**

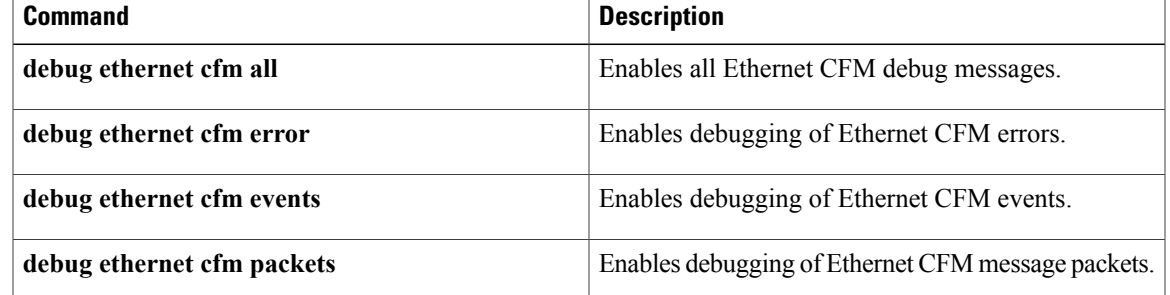

 $\mathbf{I}$ 

 $\mathbf I$ 

## **debug ethernet cfm error**

To enable debugging of Ethernet connectivity fault management (CFM) errors, use the **debug ethernet cfm error** command in privileged EXEC mode. To disable the debugging, use the **no** form of this command.

**debug ethernet cfm error**

**no debug ethernet cfm error**

- **Syntax Description** This command has no arguments or keywords.
- **Command Default** Debugging is disabled.
- **Command Modes** Privileged EXEC (#)

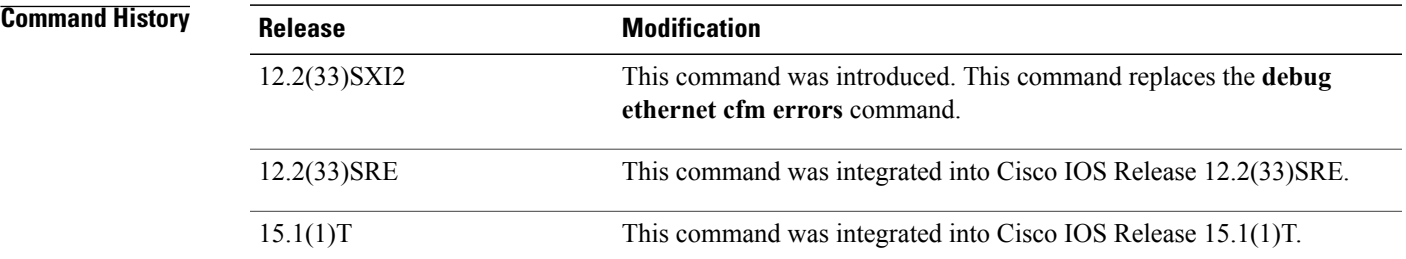

**Usage Guidelines** There is no filtering capability for this command. The output from this command is a log of activity. Use this command to troubleshoot Ethernet CFM in your network.

**Examples** The following example shows output of the **debug ethernet cfm error** command:

### Device# **debug ethernet cfm error**

-------------------------------------------------------------------------------- 220 Domain L5  $\text{cust}_5\overline{0}0_15$ 

Ethernet CFM error debugging is on Device# Device# Device#! turn off cc messages on the other side for vlan 9 Device# \*Jun 17 21:53:44.955: CFM-ERR: Lifetime timer fired for level 5, vlan 9 mac aabb.cc03.b999, mpid 220 Device# Device# **show ethernet cfm error** -------------------------------------------------------------------------------- Mac Address Type Id Lvl MAName and the control of the control of the Reason and Age and Age and Age and Age and Age and Age

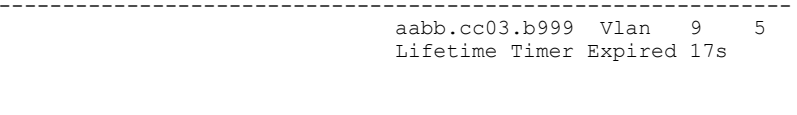

 $\mathbf l$ 

I

## **Related Commands**

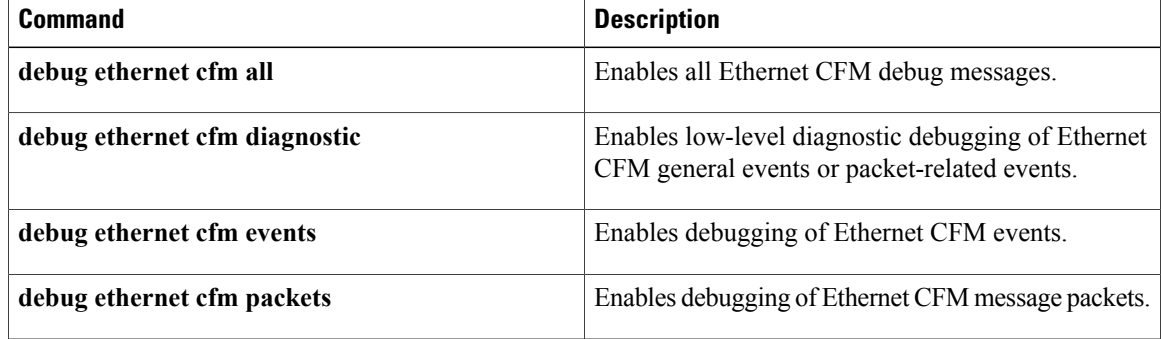

# **debug ethernet cfm errors**

 $\mathbf I$ 

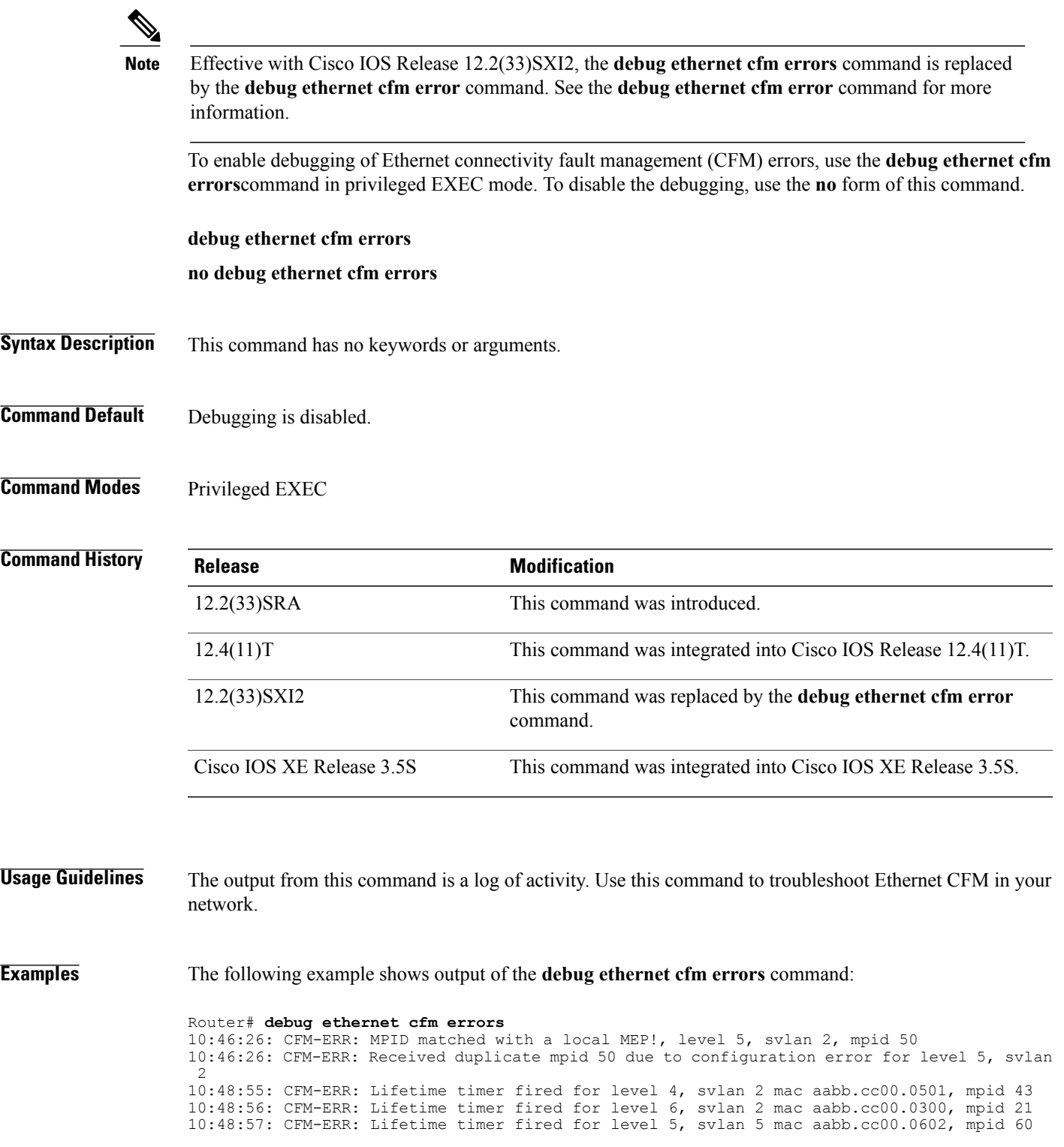

 $\mathbf l$ 

I

## **Related Commands**

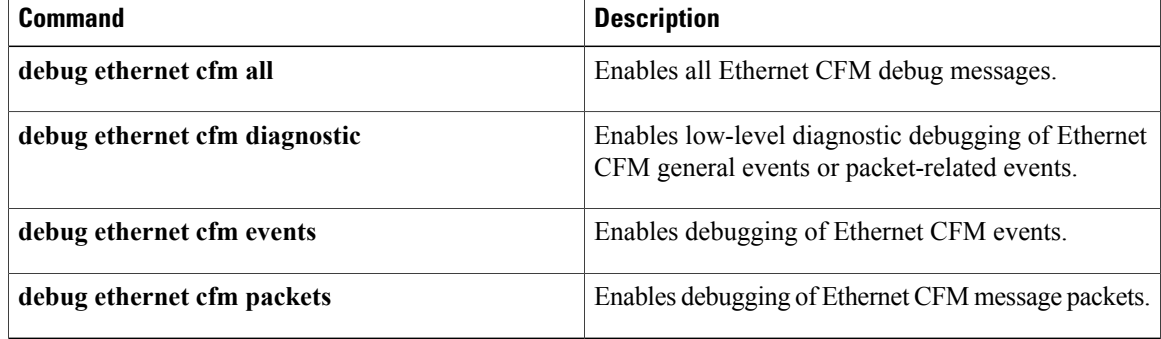

## **debug ethernet cfm ha**

To enable debugging of Ethernet connectivity fault management (CFM) high availability (HA) features, use the **debug ethernet cfm ha** command in privileged EXEC mode. To disable debugging, use the **no** form of this command.

**debug ethernet cfm ha**

**no debug ethernet cfm ha**

- **Syntax Description** This command has no arguments or keywords.
- **Command Default** Debugging is disabled.
- **Command Modes** Privileged EXEC (#)

**Command History Release Modification** 12.2(33)SRD This command was introduced. 12.2(33)SXI2 This command was integrated into Cisco IOS Release 12.2(33)SXI2. 12.2(33)SRE This command was integrated into Cisco IOS Release 12.2(33)SRE.

### **Examples** The following example shows sample output of the **debug ethernet cfm ha** command:

### Device# **debug ethernet cfm ha**

00:18:12: CFM-HA: RF progression Callbk CID 207, Seq 169, Event RF\_PROG\_STANDBY\_FILESYS, Op 0, State ACTIVE, Peer STANDBY COLD-FILESYS 00:04:30: %SYS-SPSTBY-6-BOOTTIME: Time taken to reboot after reload = 391 seconds 00:18:22: CFM-HA: RF progression Callbk CID 207, Seq 169, Event RF\_PROG\_STANDBY\_BULK, Op 0, State ACTIVE, Peer STANDBY COLD-BULK 00:18:22: CFM-HA: All Remote Mep Action 1 00:18:22: CFM-HA: MIP CCDB Bulk Sync Invoked 00:18:22: CFM-HA: Get buffer size 316 msg 4 00:18:22: CFM-HA: Get buffer size 316 msg 4 00:18:22: CFM-HA: Get buffer size 8 msg 1 00:18:22: CFM-HA: Event to Sync Buffer: Add MIP CCDB : vlan 100, level 5, mpid 100, version 2, lifetime 210000, addr 0014.69b6.200e, id\_fmt 4 ma\_fmt 2 00:18:22: CFM-HA: Get buffer size 316 msg 4 00:18:22: CFM-HA: Event to Sync Buffer: Add MIP CCDB : vlan 200, level 6, mpid 1998, version 2, lifetime 35000, addr 0014.f15c.a403, id\_fmt 4 ma\_fmt 2 00:18:22: CFM-HA: Get buffer size 316 msg 4 00:18:22: CFM-HA: Sending 2 records in Bulk 00:18:22: CFM-HA: All Remote Mep Action 1 00:18:22: CFM-HA:MEP CCDB Bulk Sync Invoked 00:18:22: CFM-HA: Get buffer size 284 msg 2<br>00:18:22: CFM-HA: Get buffer size 284 msg 2 00:18:22: CFM-HA: Get buffer size 284 msg 00:18:22: CFM-HA: Get buffer size 8 msg 1 00:18:22: CFM-HA: Event to Sync Buffer: Add MEP CCDB: vlan 100, level 5, mpid 100, port\_state 2, archive FALSE, intf state 1, ccheck rmep ok FALSE, addr 0014.69b6.200e, name

T

00:18:22: CFM-HA: Get buffer size 284 msg 2 00:18:22: CFM-HA: Event to Sync Buffer: Add MEP CCDB: vlan 200, level 6, mpid 1998, port state 2, archive FALSE, intf state 1, ccheck rmep ok FALSE, addr 0014.f15c.a403, name 00:18:22: CFM-HA: Get buffer size 284 msg 2 00:18:22: CFM-HA: Sending 2 records in Bulk

### **Related Commands**

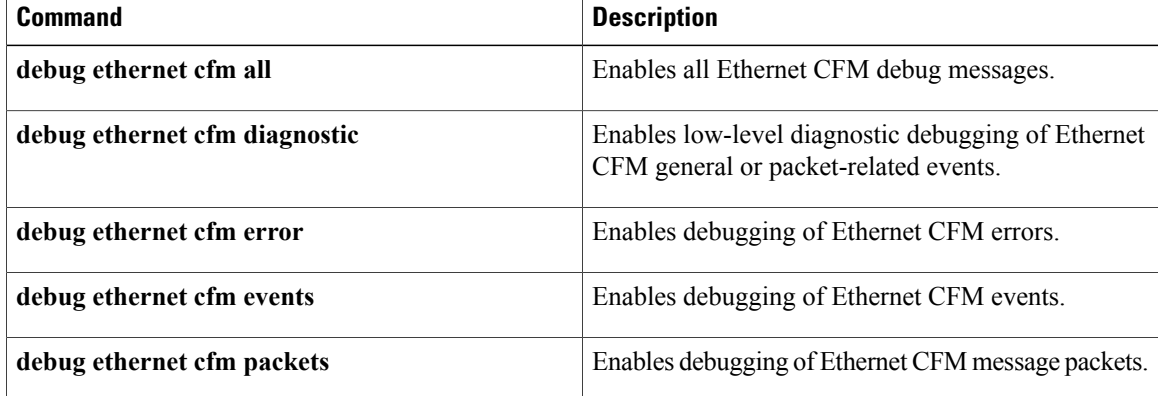

# **debug ethernet cfm packets**

To enable debugging of Ethernet connectivity fault management (CFM) message packets, use the **debug ethernet cfm packets** command in privileged EXEC mode. To disable the debugging, use the **no** form of this command.

**debug ethernet cfm packets** [**domain** *domain-name*| **level** *level-id*] [**evc** *evc-name*| **vlan** *vlan-id*] **no debug ethernet cfm packets** [**domain** *domain-name*| **level** *level-id*] [**evc** *evc-name*| **vlan** *vlan-id*] **debug ethernet cfm packets** [**domain** *domain-name*] [**port**| **vlan** *vlan-id*] **no debug ethernet cfm packets** [**domain** *domain-name*] [**port**| **vlan** *vlan-id*]

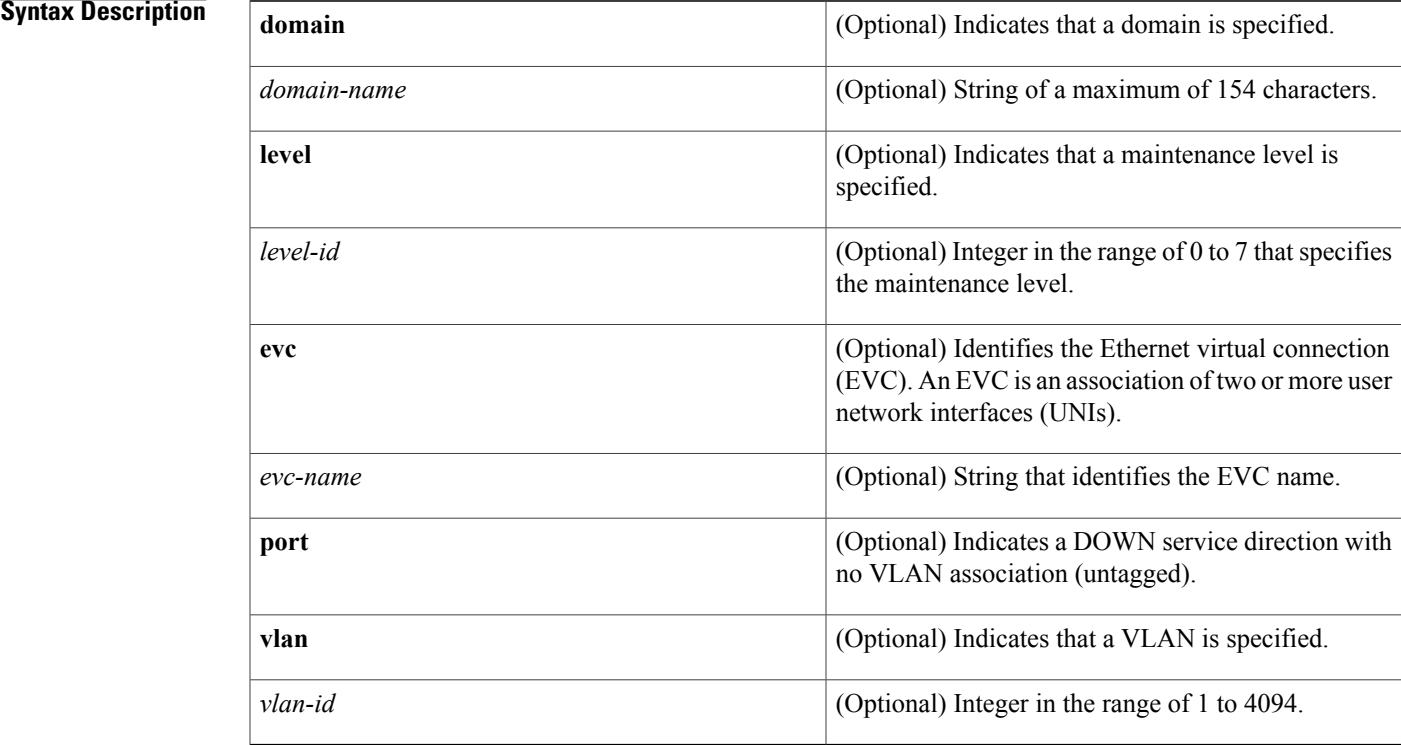

## **Command Default** Debugging is enabled for all domains and VLANs.

**Command Modes** Privileged EXEC (#)

П

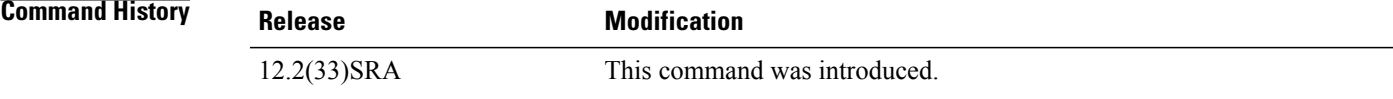

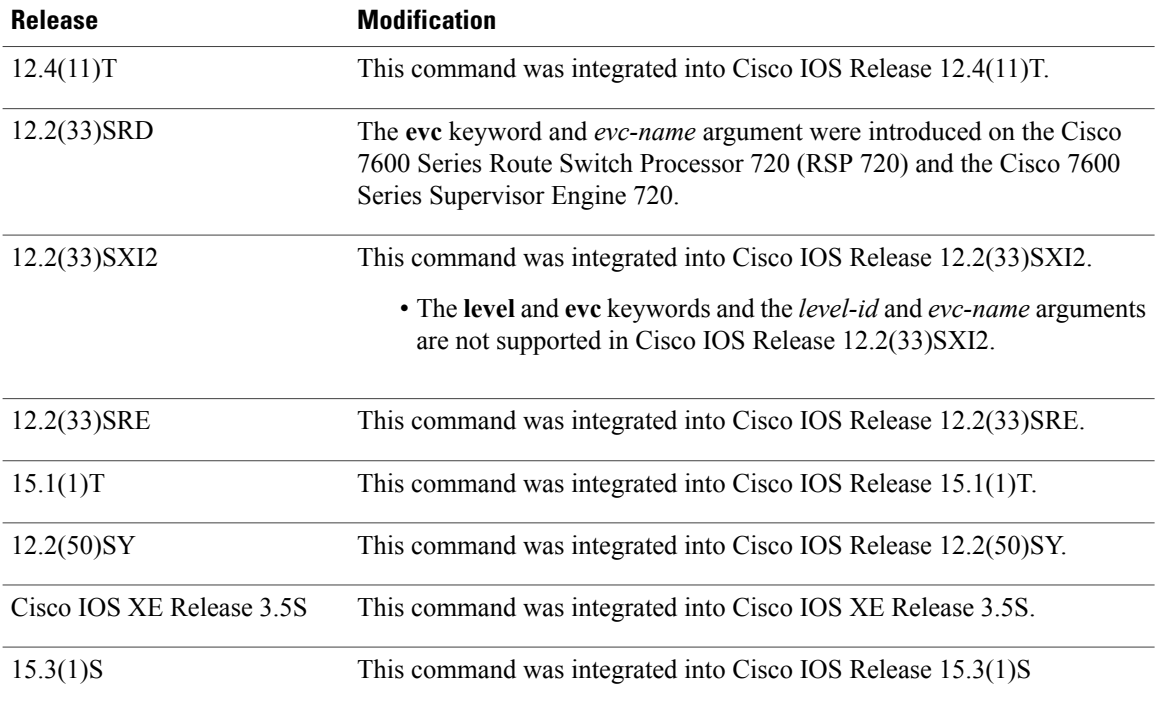

**Usage Guidelines** In CFM IEEE, if a domain name has more than 43 characters, a warning message is displayed notifying that the maintenance domain ID (MDID) will be truncated to 43 characters in continuity check messages (CCMs) if "id <fmt> <MDID>" is not configured.

> This command allows you to filter debug messages. The messages depend on the version of CFM you are running. When CFM IEEE is running, you are prompted to respond "yes" or "no." The messages relate to the following:

- Maintenance domain
- Maintenance level
- VLAN or EVC
- Combination of maintenance domain and VLAN or EVC
- Combination of maintenance level and VLAN or EVC

The output from this command is a log of activity. Use this command to troubleshoot Ethernet CFM in your network.

**Examples** The following is sample output of the **debug ethernet cfm packets** command:

```
Router# debug ethernet cfm packets
Ethernet CFM packet debugging is on for all
Router#
*Jun 17 22:03:38.059: CFM-PKT: Sending Up direction MEP 301 CC message, level 7, vlan 11
Router#
*Jun 17 22:03:42.879: CFM-PKT: Sending Up direction MEP 401 CC message, level 5, vlan 9
Router#
```
\*Jun 17 22:03:46.431: CFM-PKT: Received a CC packet with MPID 220, level 5, vlan 9 from interface Ethernet0/0.1 \*Jun 17 22:03:46.703: CFM-PKT: Received a CC packet with MPID 101, level 7, vlan 11 from interface Ethernet0/0.11 Router# \*Jun 17 22:03:48.783: CFM-PKT: Sending Up direction MEP 301 CC message, level 7, vlan 11 Router# \*Jun 17 22:03:53.571: CFM-PKT: Sending Up direction MEP 401 CC message, level 5, vlan 9 Router# \*Jun 17 22:03:57.083: CFM-PKT: Received a CC packet with MPID 220, level 5, vlan 9 from interface Ethernet0/0.1 \*Jun 17 22:03:57.355: CFM-PKT: Received a CC packet with MPID 101, level 7, vlan 11 from interface Ethernet0/0.11 Router#

### **Related Commands**

 $\mathbf I$ 

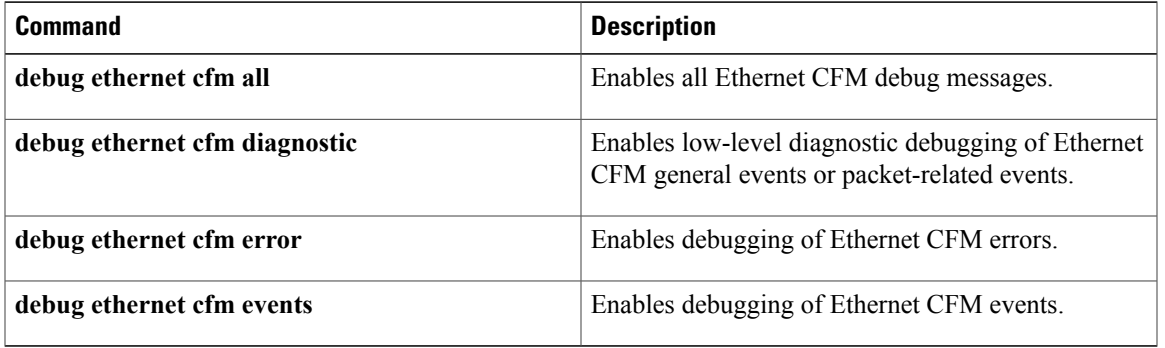

## **debug ethernet cfm pm**

To enable debug messages for Ethernet connectivity fault management (CFM) performance monitoring, use the **debug ethernet cfm pm**command in privileged EXEC mode. To disable Ethernet CFM performance monitoring debug messages, use the **no** form of this command.

**debug ethernet cfm pm** {**diagnostic**| {**error| events| ipc| packets**} [**session** *session-id*]}

**no debug ethernet cfm pm** {**diagnostic**| {**error| events| ipc| packets**} [**session** *session-id*]}

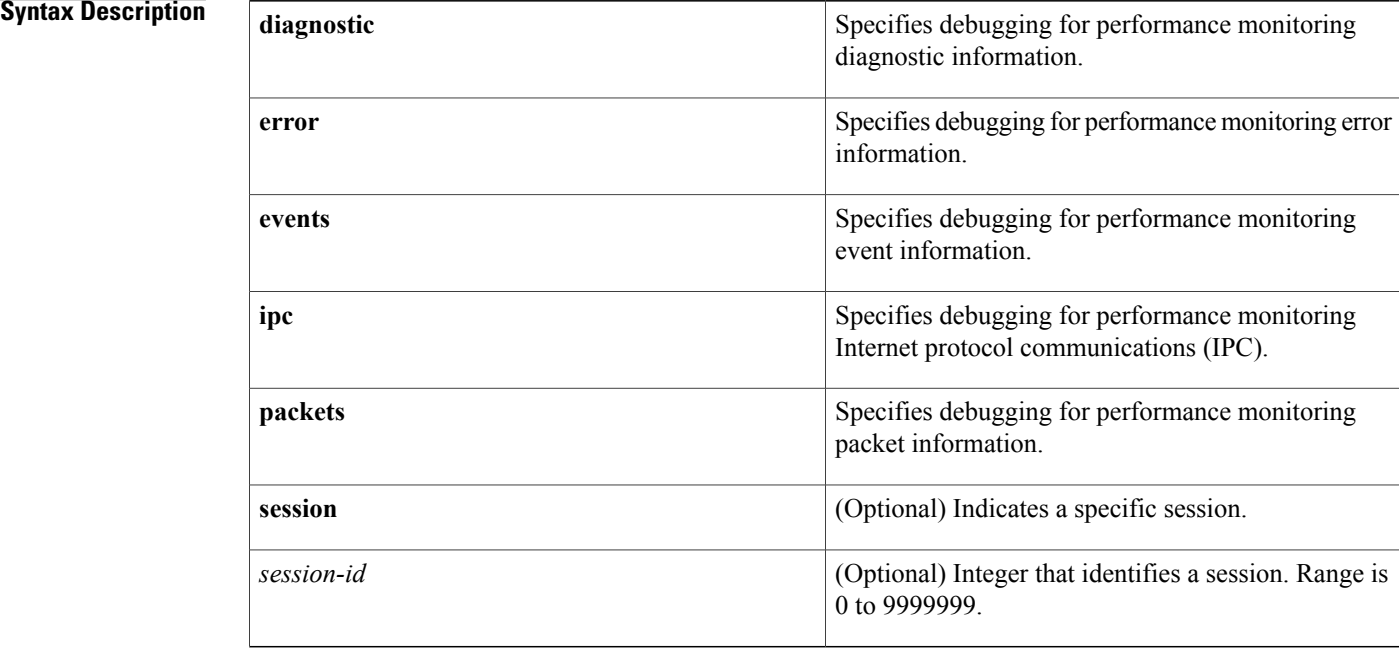

## **Command Modes** Privileged EXEC (#)

## **Command History Release Modification** 15.1(2)S This command was introduced.

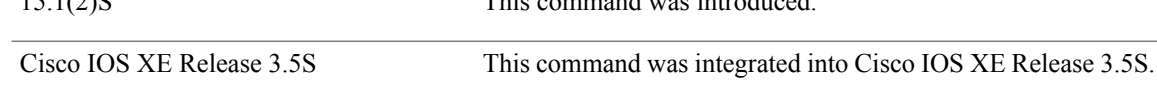

**Usage Guidelines** Per session debugging is recommended to reduce the number of debugs and to manage console output. Use the**debug ethernet cfm pm** command with the**diagnostic** keyword to perform debugging while a session is being created.

ı

 $\mathbf{I}$ 

### **Examples** The following example shows how to initiate debug messages for CFM performance monitoring events in session 25:

Router# **debug ethernet cfm pm events session 25**

I

# **debug ethernet event microwave**

Enables debugging for Ethernet microwave events, use the **debug ethernet event microwave** command in privileged EXEC mode. To disable debugging of these events, use the **no** form of this command.

**debug ethernet event microwave [all] [errors]**

**no debug ethernet event microwave**

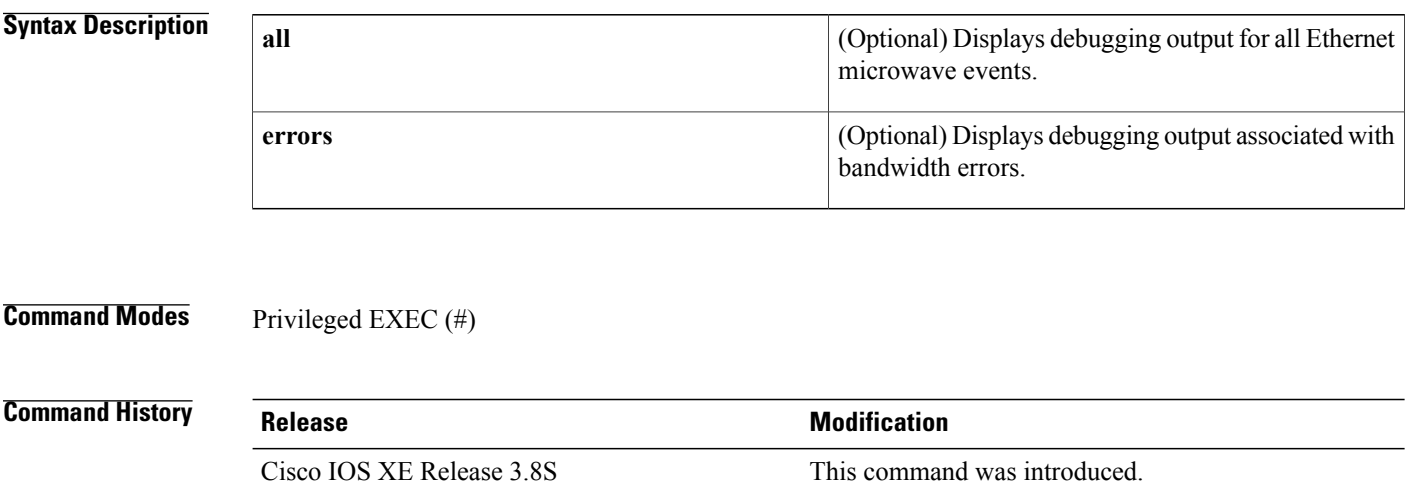

**Examples** The following is sample output from the **debug ethernet event microwave** command. In this example, debugging for Ethernet microwave events has been enabled:

> Device# **debug ethernet event microwave** Ethernet Microwave Event Error debugging is on

# **debug ethernet l2ctrl**

To enable debugging messagesfor Ethernet Layer 2 Control (L2ctrl), use the**debug ethernet l2ctrl** command in privileged EXEC mode. To disable debugging messages for Ethernet L2CTRL, use the **no** form of this command.

**debug ethernet l2ctrl** {**all| errors| events**}

**no debug ethernet l2ctrl** {**all| errors| events**}

# **Syntax Description all all all all Displays all Ethernet L2CTRL debugging messages.**

Г

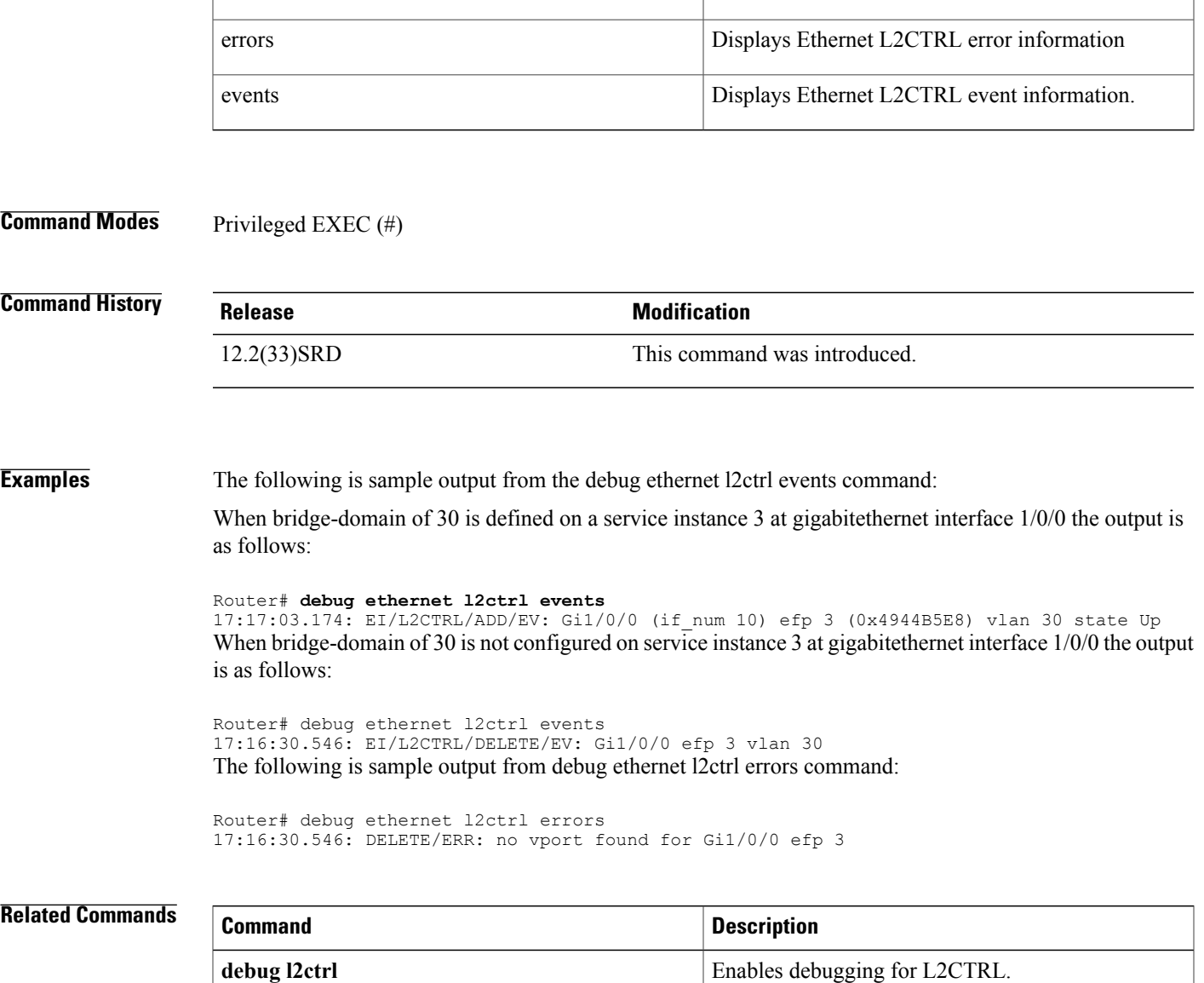

Τ

# **debug ethernet lmi**

To enable debugging of Ethernet Local Management Interface (LMI) messages on all interfaces or on a specified interface, use the **debug ethernet lmi** command in privileged EXEC mode. To disable debugging, use the **no** form of this command.

**debug ethernet lmi** {**all| errors| events| ha| packets**} [**interface** *type number*]

**no debug ethernet lmi** {**all| errors| events| ha| packets**} [**interface** *type number*]

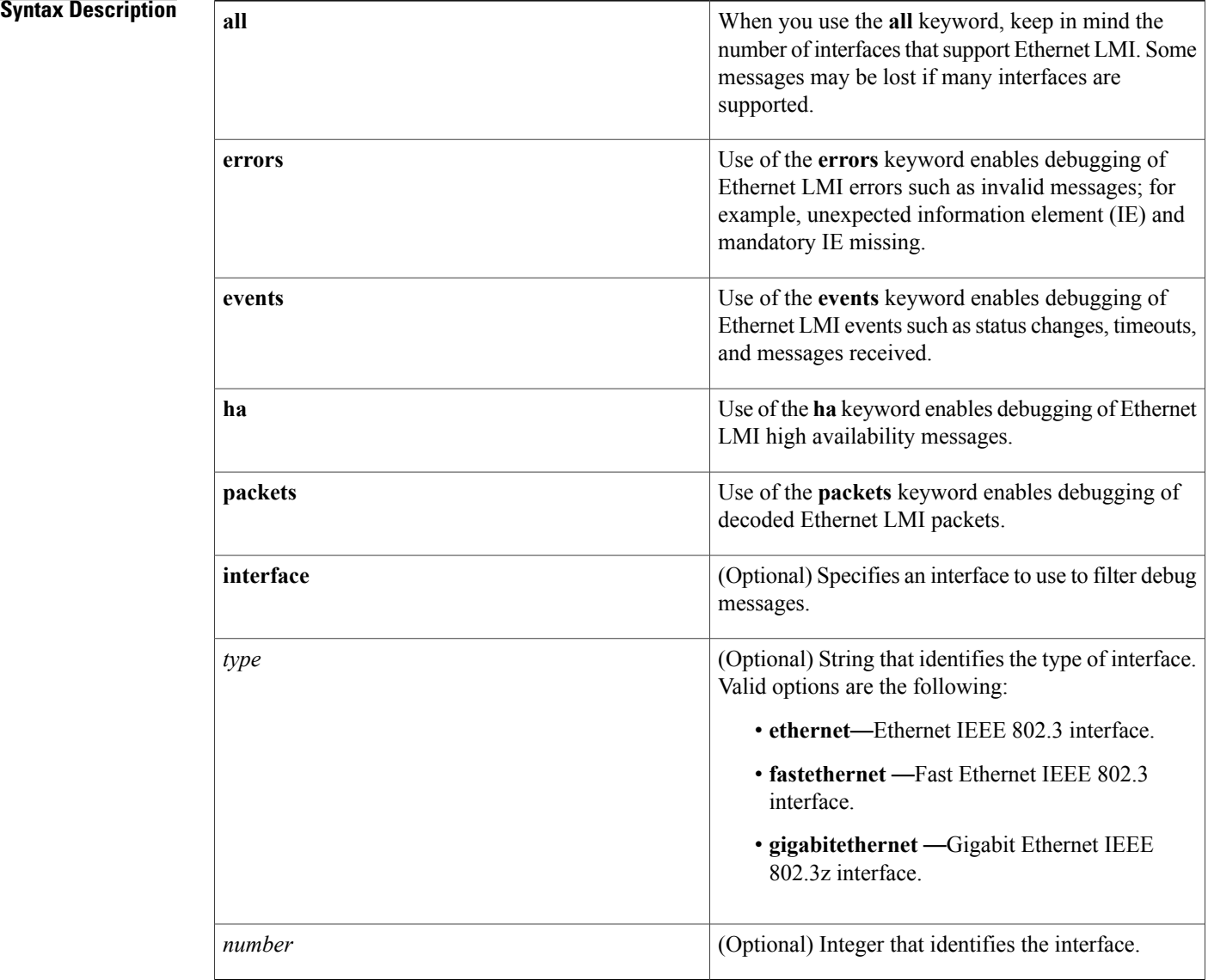

## **Command Default** Debugging is disabled.

### **Command Modes** Privileged EXEC(#)

### *Command History*

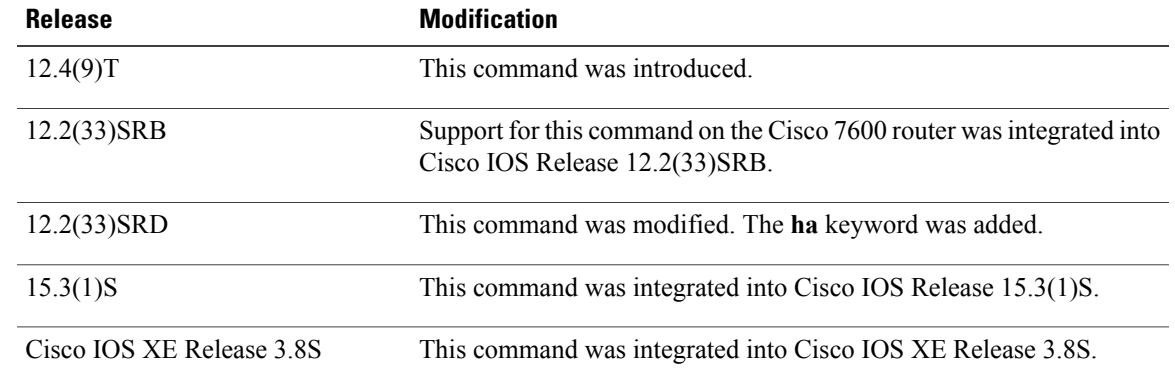

### **Usage Guidelines** The output from this command is a log of activity. Use this command to troubleshoot Ethernet LMI in your network.

**Examples** The following example output from the **debug ethernet lmi all** command shows event and packet messages:

Device# **debug ethernet lmi all** Ethernet LMI errors debugging is on Ethernet LMI ha debugging is on Ethernet LMI packets debugging is on Ethernet LMI events debugging is on Ethernet LMI packets hex debugging is on 00:29:32: ELMI Et0/0 EVENT: ce\_event: State 0x0, Event 0x4 00:29:32: ELMI Et0/0 EVENT: Old State=0x0, Event=0x4, New State=0x2 00:29:32: ELMI Et0/0 EVENT: Updated Stat Type: ETHER LMI ST LMSG SENT 00:29:32: ELMI Et0/0 PKT HEX: TX->:0x01750101010202B4B30305000000000400000000000 00:29:32: ELMI Et0/0 PACKET: Outgoing Protocol Version : 0x1 Message : STATUS ENQ (0x75)<br>Report Type : Check Report Type Sequence Number : Snd(0xB4), Rcv(0xB3) Data Instance : Value (0x4) 00:29:32: ELMI Et0/0 PKT HEX: RX<-: 0x017D0101010202B4B403050000000000400000000000 00:29:32: ELMI Et0/0 PACKET: Incoming<br>Protocol Version : 0x1 Protocol Version Message : STATUS (0x7D) Report Type : Check Sequence Number : Snd(0xB4), Rcv(0xB4)<br>Data Instance : Value(0x4) Data Instance 00:29:32: ELMI Et0/0 EVENT: ce\_event: State 0x2, Event 0x1 00:29:32: ELMI Et0/0 EVENT: Update seq: current send 0xB4 rcv 0xB3 00:29:32: ELMI Et0/0 EVENT: Updated Stat Type: ETHER\_LMI\_ST\_LMSG\_RCVD  $00:29:32$ : ELMI Et0/0 EVENT: Old State=0x2, Event=0x1, New State=0x0 00:06:30: ELMI HA: cpf status callback status 2 00:07:37: ELMI HA: RF progression Callbk CID 202, Seq 142, Event RF PROG STANDBY CONFIG, Op 0, State ACTIVE, Peer STANDBY COLD-CONFIG 00:07:37: ELMI HA: ISSU: Force negotiation version to V1 00:07:51: ELMI HA: RF progression Callbk CID 202, Seq 142, Event RF PROG STANDBY FILESYS, Op 0, State ACTIVE, Peer STANDBY COLD-FILESYS

The following example output from the **debug ethernet lmi all** command shows detailed information about the user-network interfaces (UNIs) and Ethernet virtual connections (EVCs) for packet messages.

```
Device# debug ethernet lmi all
Ethernet LMI errors debugging is on
Ethernet LMI ha debugging is on
Ethernet LMI packets debugging is on
Ethernet LMI events debugging is on
Ethernet LMI packets hex debugging is on
Jun 16 18:59:49.372: ELMI Gi0/1 PKT HEX: RX<-:0x017D0101000202D30103050000000004
Jun 16 18:59:49.372: ELMI Gi0/1 PACKET: Incoming
                 Protocol Version<br>Message
                                         : STATUS (0x7D)<br>: Full
                 Report Type
                  Sequence Number : Snd(0xD3), Rcv(0x1)<br>Data Instance : Value(0x4)
                  Data Instance<br>UNI
                   UNI : Bundle
                 UNI Id : 'uni_sandiego'<br>EVC Status : Evc Ref(0x1).
                                        : Evc \overline{\text{Re}} f(0x1), New, Active
                   EVC Parameters : Point-to-Point<br>EVC Id : 'EVC P2P 110'
                                         : 'EVC P2P 110'
                  Remote UNI Sum : Cfgd(1), Up(1)<br>EVC Status : Evc Ref(0x2),
                                        : Evc Ref(0x2), New, Active
                   EVC Parameters : MultiPoint-to-MultiPoint
                    EVC Id : 'EVC_MP2MP_101'<br>Remote UNI Sum : Cfgd(2), Up(2)
                  Remote UNI Sum : Cfgd(2), Up(2)<br>CEVLAN EVC Map : Evc Ref(0x1),
                   EVLAN EVC Map : Evc Ref(0x1), Seq(0x1)<br>EVC Map : Num Vlans(1), 110
                 EVC Map : Num Vlans(1), 110<br>CEVLAN EVC Map : Evc Ref(0x2), Seq
                   EVLAN EVC Map : Evc Ref(0x2), Seq(0x1)<br>EVC Map : Num Vlans(1), 101
                    EVC Map : Num Vlans(1), 101
                  Remote UNI Status : Evc Ref(0x1), Uni Ref(0x26), Up
                  UNI Id o deb al : 'cisco_newyork'<br>Remote UNI Status : Evc Ref(0x2), Uni Ref(0
                  Remote UNI Status : Evc Ref(0x2), Uni Ref(0x1D), Up
                    UNI Id : 'uni newyork'
                  Remote UNI Status : Evc \overline{\text{Ref}}(0x2), Uni Ref(0x96), Up<br>UNI Id : 'miami-detroit'
                                           'miami-detroit'
Jun 16 18:59:49.372: ELMI Gi0/1 EVENT: ce event: State 0x1, Event 0x0
Jun 16 18:59:49.372: ELMI Gi0/1 EVENT: Update seq: current send 0x1 rcv 0x0
Jun 16 18:59:49.372: ELMI Gi0/1 EVENT: Update uni:
Jun 16 18:59:49.372: ELMI Gi0/1 EVENT: Update evc_sts: ref_id: 0x1
Jun 16 18:59:49.372: ELMI Gi0/1 EVENT: Update evc_param: type 0x0
Jun 16 18:59:49.372: ELMI Gi0/1 EVENT: Update evc_id
Jun 16 18:59:49.372: ELMI Gi0/1 EVENT: Update remote_uni_sum cfgd 1 up 1
Jun 16 18:59:49.372: ELMI Gi0/1 EVENT: Update evc sts: ref id: 0x2
Jun 16 18:59:49.372: ELMI Gi0/1 EVENT: Update evc_param: type 0x1
Jun 16 18:59:49.372: ELMI Gi0/1 EVENT: Update evc_id
Jun 16 18:59:49.372: ELMI Gi0/1 EVENT: Update remote_uni_sum cfgd 2 up 2
Jun 16 18:59:49.372: ELMI Gi0/1 EVENT: Update cevlan_evc_map: ref_id: 0x1 seq#1
Jun 16 18:59:49.372: ELMI Gi0/1 EVENT: Update evc map: num vlans \overline{1}Jun 16 18:59:49.372: ELMI Gi0/1 EVENT: Update cevlan evc map: ref id: 0x2 seq# 1
Jun 16 18:59:49.372: ELMI Gi0/1 EVENT: Update evc map: num vlans \overline{1}Jun 16 18:59:49.372: ELMI Gi0/1 EVENT: Update remote_uni_det: evc ref_id: 0x1 u6
Jun 16 18:59:49.372: ELMI Gi0/1 EVENT: Update remote_uni_det: evc ref_id: 0x2 uD
Jun 16 18:59:49.372: ELMI Gi0/1 EVENT: Update remote_uni_det: evc ref_id: 0x2 u6
Jun 16 18:59:49.372: ELMI Gi0/1 EVENT: upd lmi db: new uni evc ref 0x\overline{1}Jun 16 18:59:49.372: ELMI Gi0/1 EVENT: upd_lmi_db: new uni_evc ref 0x2
Jun 16 18:59:49.372: %ETHER_LMI-6-MISMATCHED_VLAN_NOT_CONFIGURED: VLAN 101,110 1
Jun 16 18:59:49.372: %LINEPROTO-5-UPDOWN: Line protocol on Interface GigabitEthn
Jun 16 18:59:49.376: ELMI Gi0/1 EVENT: Update di: current 0x0 rcvd 0x4
Jun 16 18:59:49.376: ELMI Gi0/1 EVENT: Old State=0x1, Event=0x0, New State=0x0
Jun 16 18:59:49.376: ELMI Gi0/1 EVENT: Updated Stat Type: ETHER_LMI_ST_LFULL_MSD
Jun 16 18:59:50.100: %SYS-5-CONFIG I: Configured from console by console
Jun 16 18:59:59.376: ELMI Gi0/1 EVENT: ce_event: State 0x0, Event 0x4
Jun 16 18:59:59.376: ELMI Gi0/1 EVENT: O1\overline{d} State=0x0, Event=0x4, New State=0x2
Jun 16 18:59:59.376: ELMI Gi0/1 EVENT: Updated Stat Type: ETHER LMI ST LMSG SENT
The following example shows output of the debug ethernet lmi all interface command.
```
Device# **debug ethernet lmi all interface ethernet 0/0**

Ethernet LMI errors debugging is on for Ethernet0/0

Ethernet LMI ha debugging is on for Ethernet0/0 Ethernet LMI packets debugging is on for Ethernet0/0 Ethernet LMI events debugging is on for Ethernet0/0 Ethernet LMI packets hex debugging is on for Ethernet0/0 00:45:14: ELMI Et0/0 EVENT: ce\_event: State 0x0, Event 0x4 00:45:14: ELMI Et0/0 EVENT: Old State=0x0, Event=0x4, New State=0x2 00:45:14: ELMI Et0/0 EVENT: Updated Stat Type: ETHER\_LMI\_ST\_LMSG\_SENT 00:45:14: ELMI Et0/0 PKT HEX: TX->:0x0175010101020213120305000000000400000000000 00:45:14: ELMI Et0/0 PACKET: Outgoing<br>Protocol Version : 0x1 Protocol Version Message : STATUS ENQ (0x75)<br>Report Type : Check Report Type<br>Sequence Number  $:$  Snd(0x13), Rcv(0x12)<br> $:$  Value(0x4) Data Instance 00:45:14: ELMI Et0/0 PKT HEX: RX<-:0x017D010101020213130305000000000400000000000 00:45:14: ELMI Et0/0 PACKET: Incoming<br>Protocol Version : 0x1 Protocol Version<br>Message : STATUS (0x7D)<br>: Check Report Type<br>Sequence Number :  $Snd(0x13)$ , Rcv(0x13)<br>: Value(0x4) Data Instance 00:45:14: ELMI Et0/0 EVENT: ce\_event: State 0x2, Event 0x1 00:45:14: ELMI Et0/0 EVENT: Update seq: current send 0x13 rcv 0x12 00:45:14: ELMI Et0/0 EVENT: Updated Stat Type: ETHER\_LMI\_ST\_LMSG\_RCVD  $00:45:14$ : ELMI Et0/0 EVENT: Old State=0x2, Event=0x1, New State=0x0

Τ

# **debug ethernet nid**

To display detailed debugging information related to the Network Interface Device (NID) functionality, use the **debug ethernet nid** command in the privileged EXEC mode. To disable debugging output, use the **no** form of this command.

**debug ethernet nid** {**configuration | packet egress | packet ingress**}

**no debug ethernet nid** {**configuration | packet egress | packet ingress**}

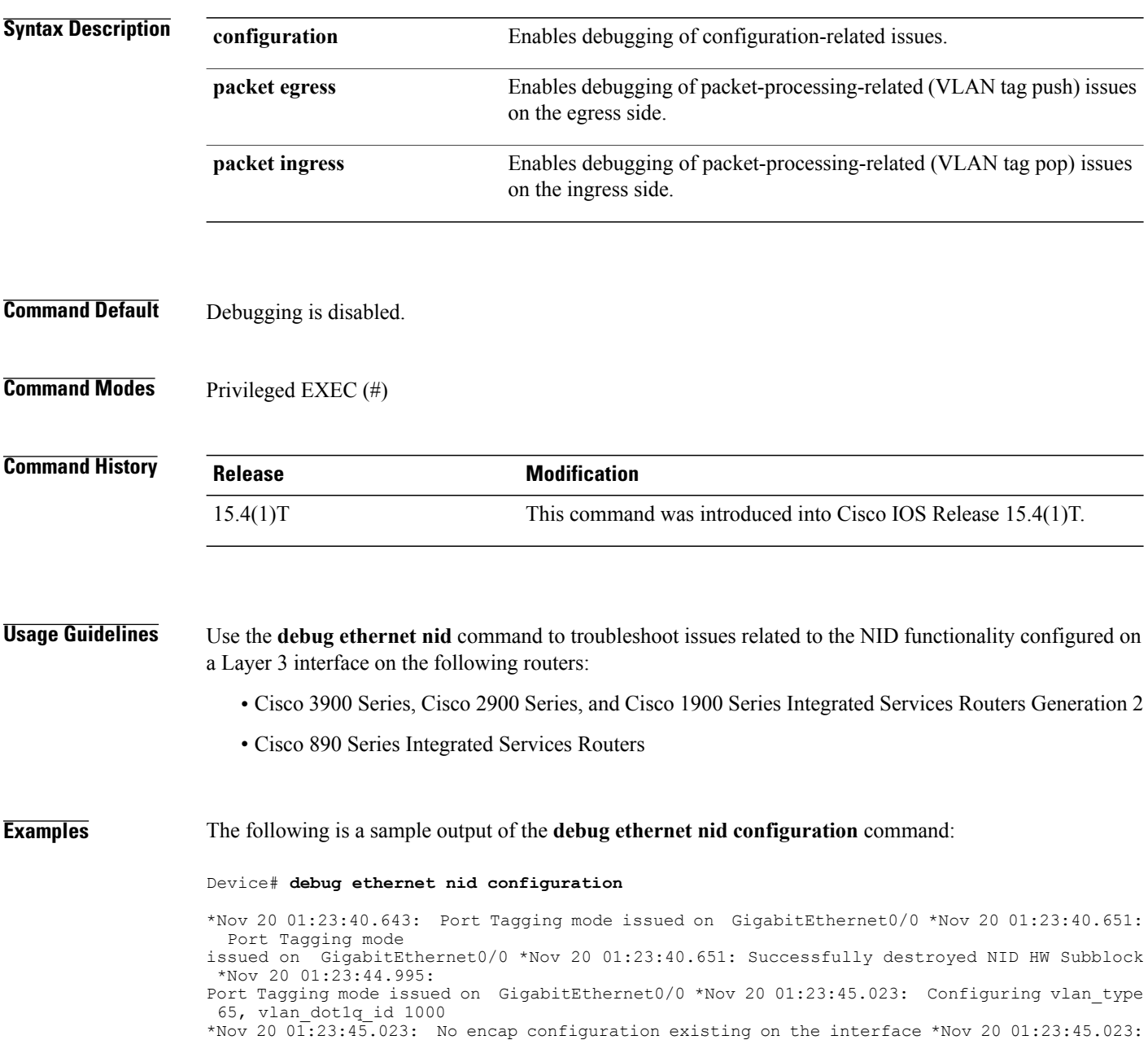

 $\mathbf I$ 

Successfully created NID HW SB on Gi0/0 \*Nov 20 01:23:45.023: Successfully added encap to the subblock \*Nov 20 01:23:45.023: nid vlan type is 65, vlan id is 1000, is cos cfgd is 0, cos is 0 \*Nov 20 01:23:45.039: Cofiguring cos value 5 \*Nov 20 01:23:45. 039: Successfully modified cos value \*Nov 20 01:23:45.039: nid vlan type is 65, vlan id is 1000, is cos cfgd is  $1$ , cos is 5

## **debug ethernet oam**

To enable all Ethernet operations, administration, and maintenance (OAM) debugging, use the**debug ethernet oam**command in privileged EXEC mode. To disable Ethernet OAM debuging, use the **no** form of this command.

**debug ethernet oam** {**all| config| ha| link-monitor| loopback**| **packet** {**decode| rx| tx**}**| sm**} **no debug ethernet oam** {**all| config| ha| link-monitor| loopback**| **packet** {**decode| rx| tx**}**| sm**}

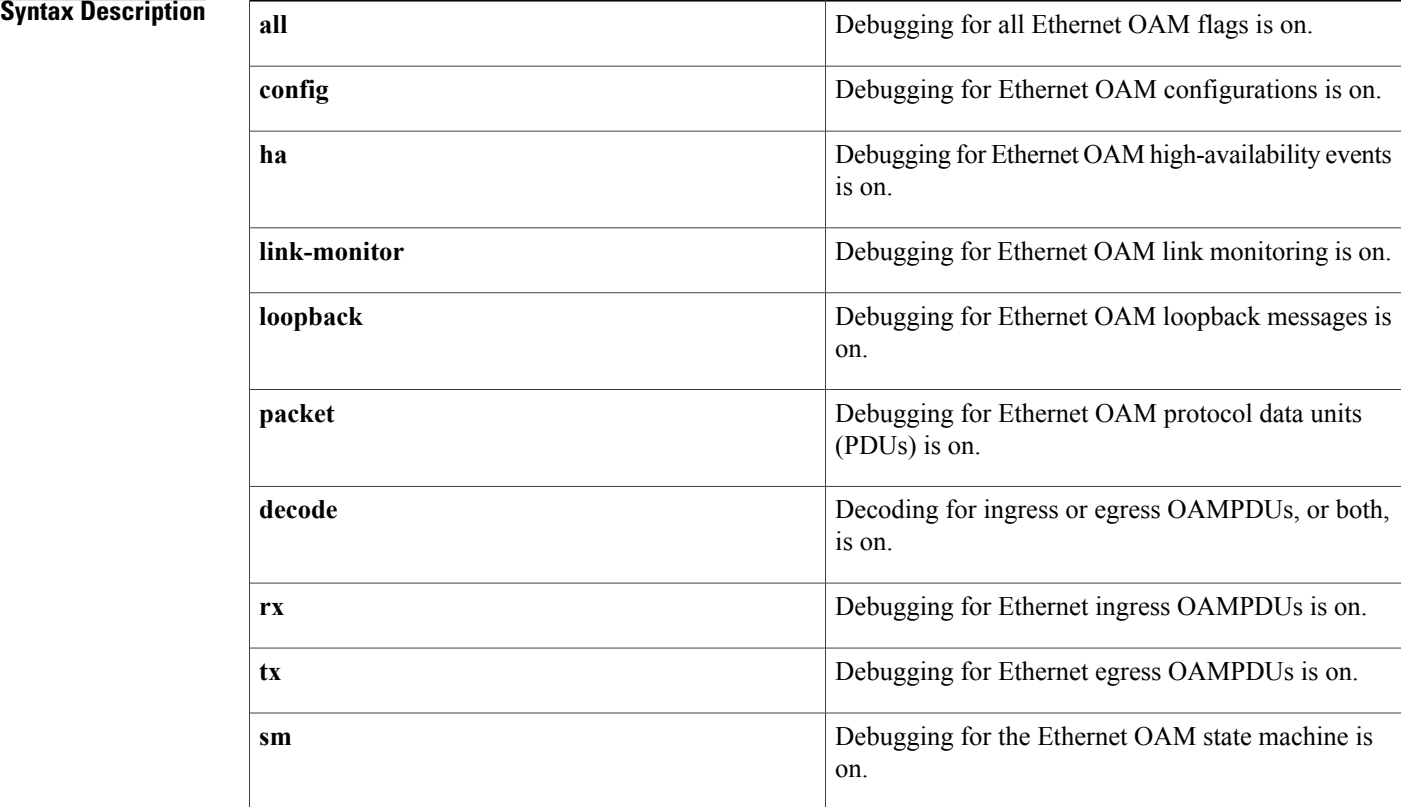

**Command Default** All Ethernet OAM debug commands are enabled.

## **Command Modes** Privileged EXEC

## *Command History*

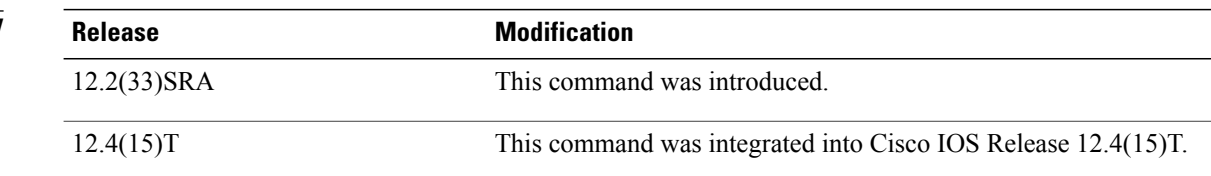

ı

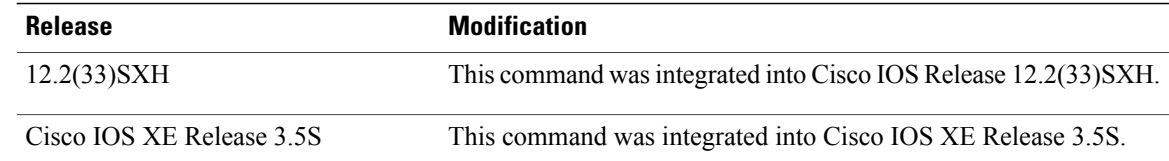

### **Usage Guidelines** When you use the **all** keyword, keep in mind the number of interfaces supporting Ethernet OAM. If many interfaces are supported, some messages may be lost and system performance can degrade.

The **ha** keyword is not available in Cisco IOS Release 12.4(15)T.

The output from this command is a log of activity. Use this command to troubleshoot Ethernet OAM in your network.s

**Examples** The following example shows output of the **debug ethernet oam all** command:

## Router# **debug ethernet oam all**

ether\_oam\_port Gi2/9: during state INACTIVE, got event 3(link\_up) \*Aug 17 14:00:53.732: @@@ ether oam port Gi2/9: INACTIVE -> FAULT \*Aug 17 14:00:53.732: ether\_oam\_port Gi2/9: idle during state FAULT \*Aug 17 14:00:53.732: @@@ ether\_oam\_port Gi2/9: FAULT -> FAULT2 ether\_oam\_port Gi2/9: during state FAULT2, got event 6(mode\_active) \*Aug 17  $14:00:53.732$ : @@@ ether oam port Gi2/9: FAULT2 -> ACTIVE SEND LOCAL \*Aug 17 14:00:54.212: EOAM RX PAK(G12/9): \*Aug 17 14:00:54.212: 03 00 08 00 01 10 01 00 00 00 0D 05 DC 00 00 0C \*Aug 17 14:00:54.212: 00 00 00 01 00 00 00 00 00 00 00 00 00 00 00 00 \*Aug 17 14:00:54.212: 00 00 00 00 00 00 00 00 ether oam port Gi2/9: during state SEND LOCAL REMOTE, got event 8(local satisfied) 1w5d: %ETHERNET\_OAM-6-ENTER\_SESSION: The client on interface Gi2/11 has entered the OAM session. \*Aug 17 14:00:55.212: EOAM RX PAK(Gi2/9): \*Aug 17 14:00:55.212: 03 00 50 00 01 10 01 00 00 00 0D 05 DC 00 00 0C \*Aug 17 14:00:55.212: 00 00 00 SYMPRD w=104857600 lt=1 ht=0 elapsed\_time=1032(ms) rx\_sym=1000000000 err\_sym=0 \*Aug 17 14:00:55.740: EOAM LM(Gi2/9): FRM w=1 lt=1 ht=0 t frm=0 err frm=0 \*Aug 17 14:00:55.740: EOAM LM(Gi2/9): FRMPRD w=10000000 lt=1 ht=0 t\_frm=1 err\_frm=0 \*Aug 17 14:00:55.740: EOAM LM(Gi2/9): w=1 lt=10 ht=0 err frm=0 \*Aug 17 14:00:55.740: EOAM LM(Gi2/9): w=1 lt=10 ht=0 err\_frm=0 \*Aug 17 14:00:55.832: EOAM TX PAK(Gi2/9): \*Aug 17 14:00:55.832: 03 00 50 00 0 1 10 01 00 00 00 0D 05 DC 00 00 0C \*Aug 17 14:00:55.832: 00 00 00 01 02 10 01 00 00 00 0D 05 DC 00 00 0C \*Aug 17 14:00:55.832: 00 00 00 01 \*Aug 17 14:00:55.832: EOAM TX PAK(Gi2/9): 00 00 00 0D 05 DC 00 00 0C \*Aug 17 14:00:56.212: 00 00 00 01 02 10 01 00 00 00 0D 05 DC 00 00 0C \*Aug 17 14:00:56.212: 00 00 00 01 00 00 00 00 00 00 00 00 00 00 \*Aug 17 14:00:56.212: EOAM RX PAK(Gi2/9): infotlv w/ same revision \*Aug 17 14:00:56.820: EOAM LM(Gi2/9): SYMPRD w=104857600 lt=1 ht=0 elapsed\_time=1000(ms) rx\_sym=1000000000 err\_sym=0 \*Aug 17 14:00:56.820: EOAM LM(Gi2/9): FRM w=1 lt=1 ht=0 t frm=0 err frm=0 \*Aug 17 14:00:56.820: EOAM LM(Gi2/9): 05 FRMPRD w=10000000 lt=1 ht=0 t\_frm=3 err\_frm=0 \*Aug 17 14:00:57.820: EOAM LM(Gi2/9): w=1 lt=10 ht=0 err\_frm=0 \*Aug 17 14:00:57.820: EOAM LM(Gi2/9): w=1 lt=10 ht=0 err frm=0 \*Aug 17 14:00:57.856: EOAM TX PAK(Gi2/9): \*Aug 17 14:00:57.856: 03 00 50 00 01 10 01 00 00 00 0D 05 DC 00 00 0C \*Aug 17 14:00:57.856: 00 00 00 01 02 10 01 00 00 00 0D 17 14:00:58.212: 05 DC 00 00 0C \*Aug 17 14:00:57.856: 00 00 00 01 \*Aug 17 14:00:57.856: EOAM TX PAK(Gi2/9): sent OAMPDU w/ op=0 \*Aug 17 14:00:58.212: EOAM RX PAK(Gi2/9): \*Aug 17 14:00:58.212: EOAM RX PAK(Gi2/9): infotlv w/ same revision \*Aug 17 14:00:58.820: EOAM LM(Gi2/9): SYMPRD w=104857600 lt=1 ht=0 elapsed time=1000(ms) rx sym=1000000000 err sym=0

 $\mathbf l$ 

T

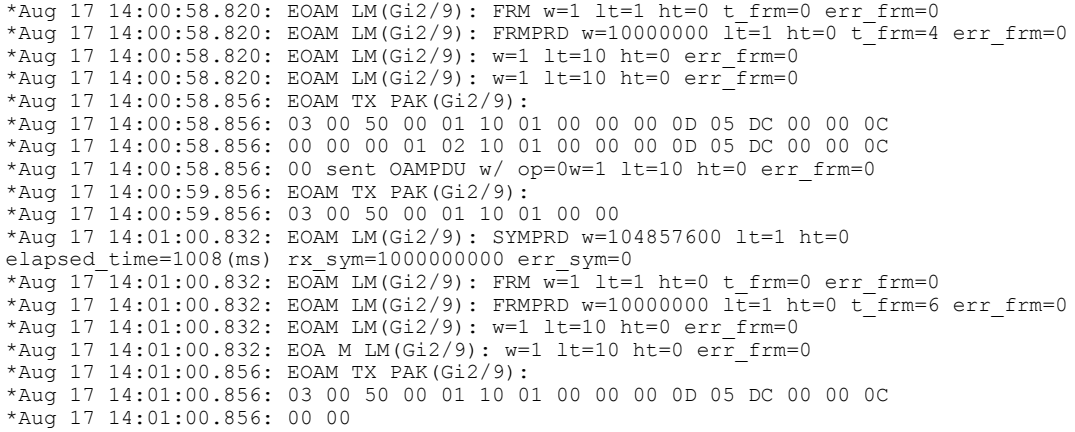

# **debug ethernet ring g8032 errors**

To enable debugging of Ethernet Ring Protocol (ERP) errors, use the **debug ethernet ring g8032 errors** command in privileged EXEC mode.

**debug ethernet ring g8032 errors** [*ring-name* [**instance** *instance-id*]]

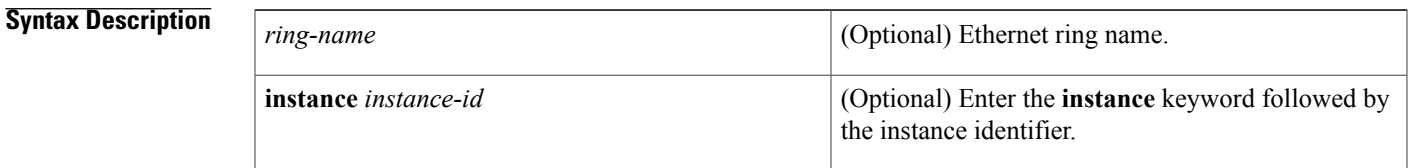

## **Command Modes** Privileged EXEC (#)

I

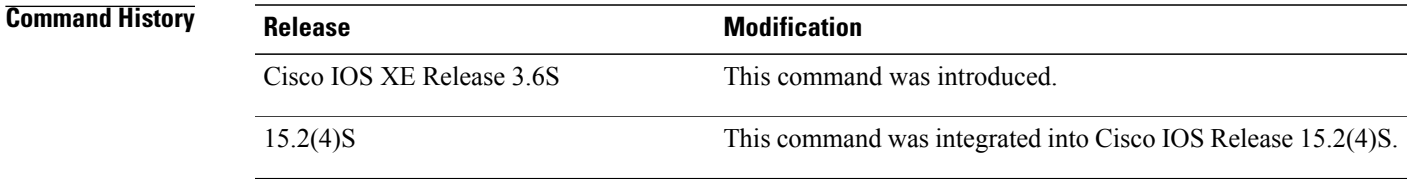

**Usage Guidelines** This command can be used to debug the errors for all ERP instances in an ERP ring, for an ERP instance for a specified ERP ring, or for all ERP instances configured on the device.

**Examples** The following example shows how to enable the **debug ethernet ring g8032 errors** command. Output is generated only when error conditions are encountered.

Device# **debug ethernet ring g8032 errors**

T

# **debug ethernet ring g8032 events**

To enable debugging of Ethernet Ring Protocol (ERP) events, use the **debug ethernet ring g8032 events** command in privileged EXEC mode.

**debug ethernet ring g8032 events** [*ring-name* [**instance** *instance-id*]]

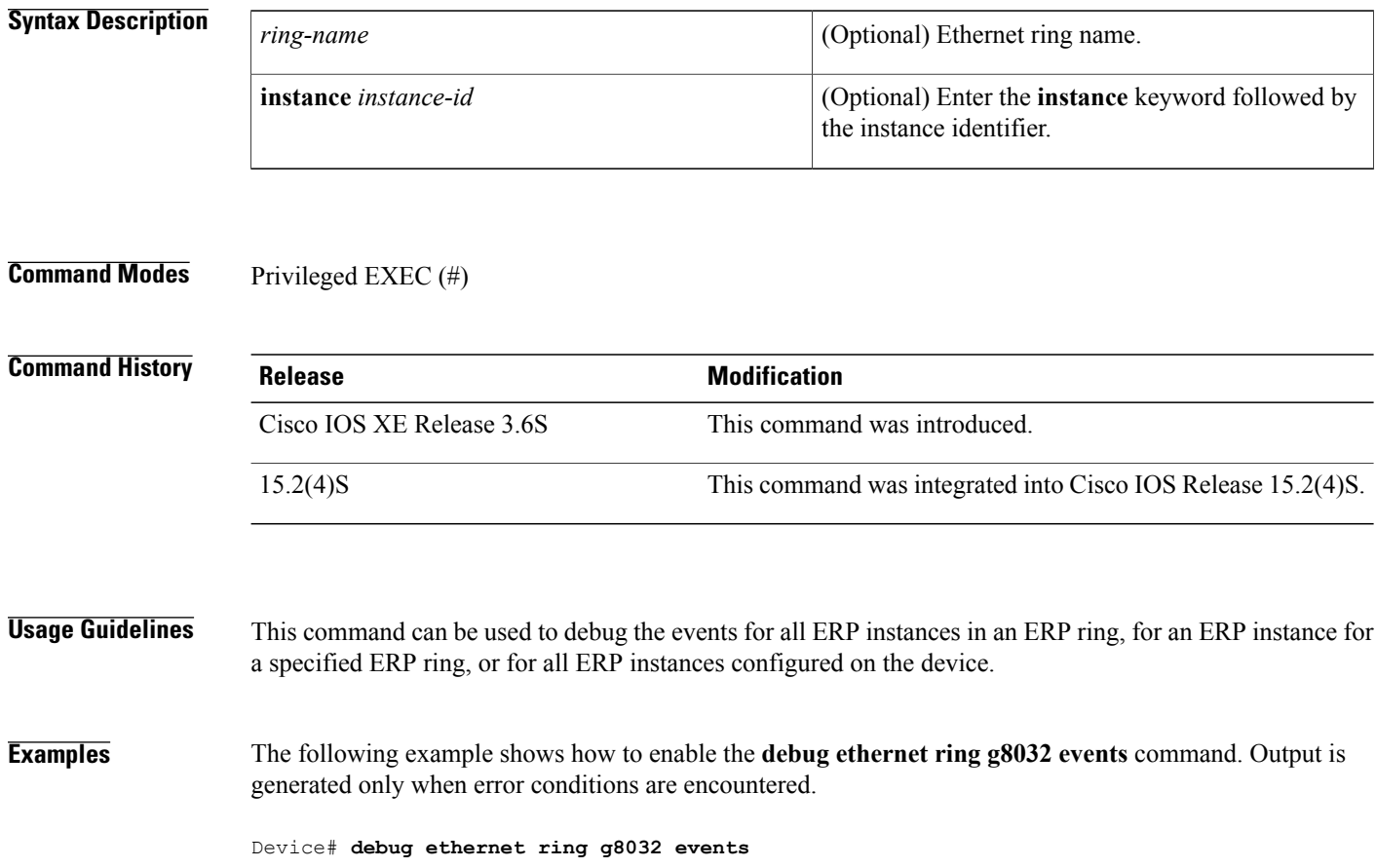

# **debug ethernet ring g8032 fsm**

To enable debugging of Finite State Machine (FSM) state changes for Ethernet Ring Protocol (ERP) instances, use the **debug ethernet ring g8032 fsm** command in privileged EXEC mode.

**debug ethernet ring g8032 fsm** [*ring-name* [**instance** *instance-id*]] [**detail**]

## **Syntax Description**

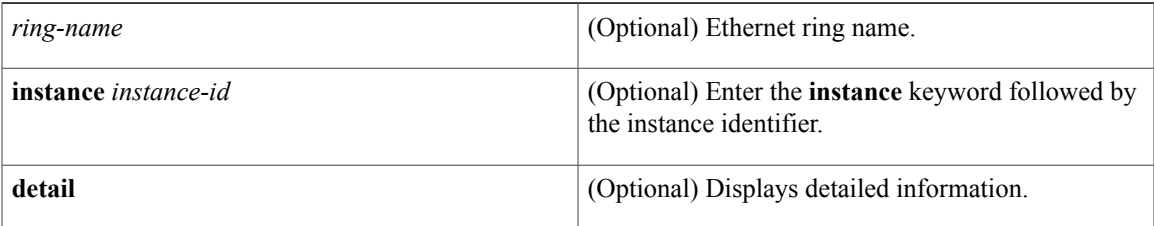

## **Command Modes** Privileged EXEC (#)

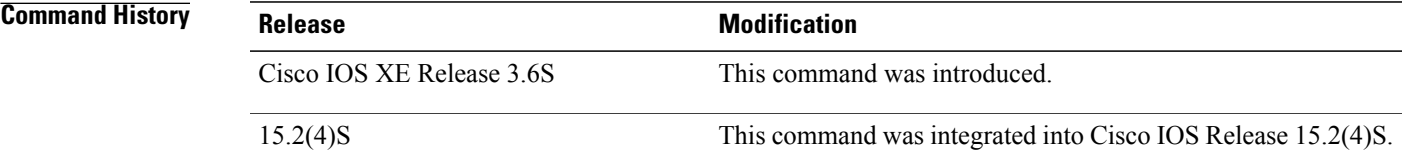

## **Usage Guidelines** This command can be used to debug the FSM state changes for all ERP instances in an ERP ring, for an ERP instance for a specified ERP ring, or for all ERP instances configured on the device.

**Examples** The following example shows how to enable the **debug ethernet ring g8032 fsm** command. Output is generated only when error conditions are encountered.

Device# **debug ethernet ring g8032 fsm**

ı

## **debug ethernet ring g8032 packets**

To enable debugging of Ethernet Ring Protocol (ERP) packets, use the **debug ethernet ring g8032 packets** command in privileged EXEC mode.

**debug ethernet ring g8032 packets** [*ring-name* [**instance** *instance-id*]] [**detail**]

### **Syntax Description**

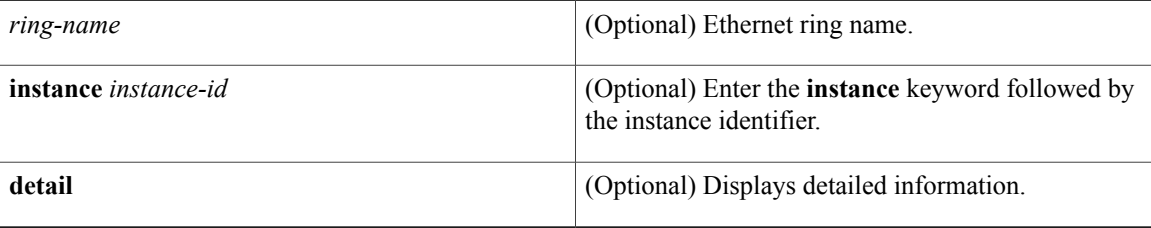

## **Command Modes** Privileged EXEC (#)

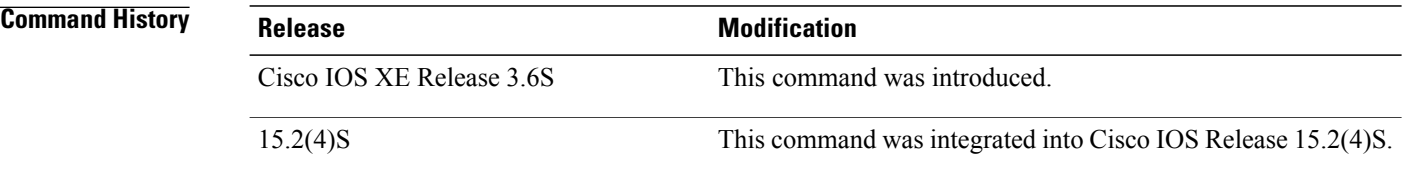

## **Usage Guidelines** This command can be used to debug the packets for all ERP instances in an ERP ring, for an ERP instance for a specified ERP ring, or for all ERP instances configured on the device.

**Examples** The following example shows how to enable the **debug ethernet ring g8032 packets** command. Output is generated only when error conditions are encountered.

Device# **debug ethernet ring g8032 packets**

# **debug ethernet service**

To enable debugging of Ethernet customer service instances, use the **debug ethernet service** command in privileged EXEC mode. To disable debugging, use the **no** form of this command.

debug ethernet service {all| api| error| evc [ evc-id ]| ha| instance [id id| interface type number [dynamic] **mac**]**| qos**]| **interface** *type number***| microblock| oam-mgr**}

**no debug ethernet service** {**all| api| error| evc| ha| instance| interface| microblock| oam-mgr**}

Г

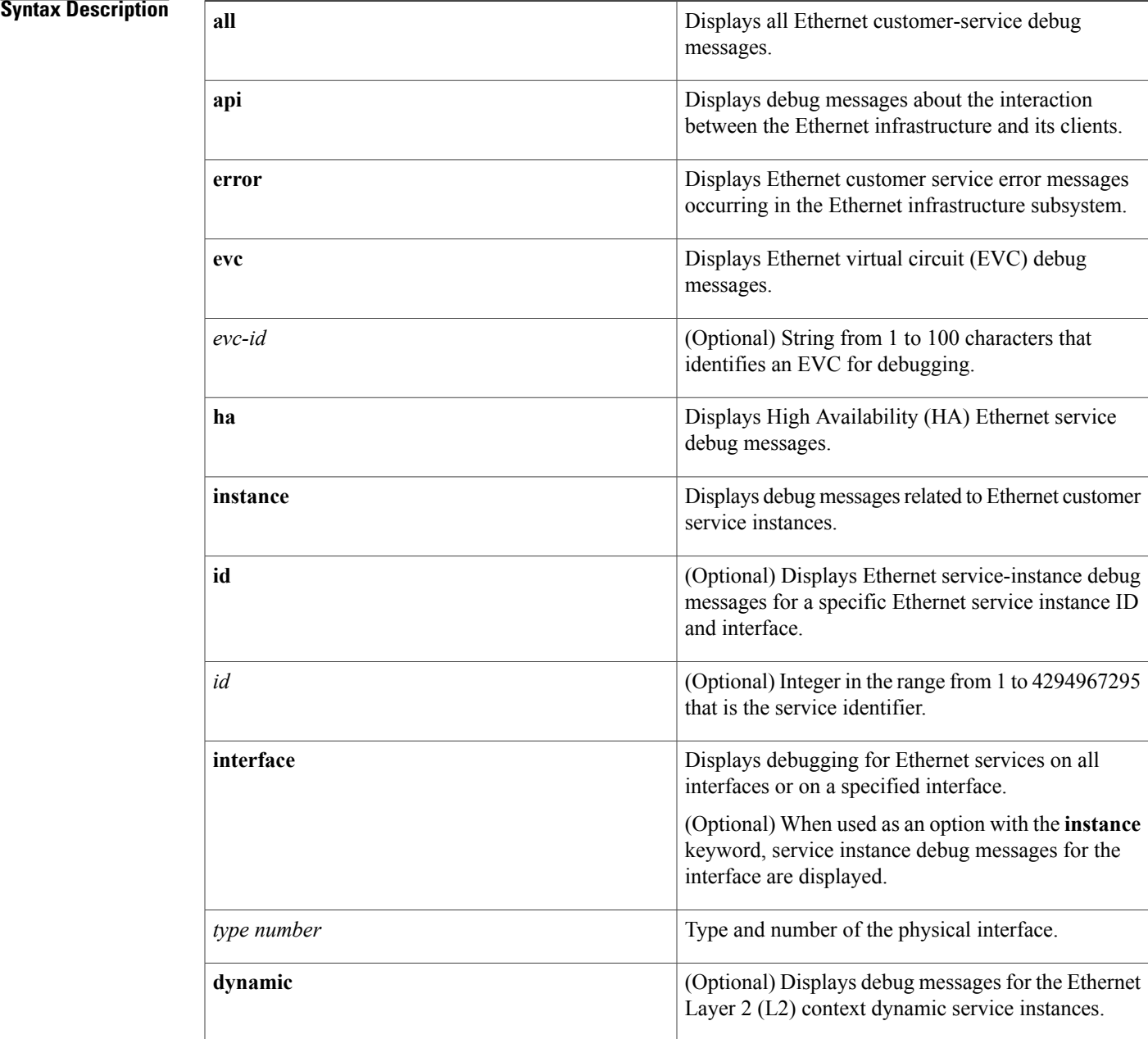

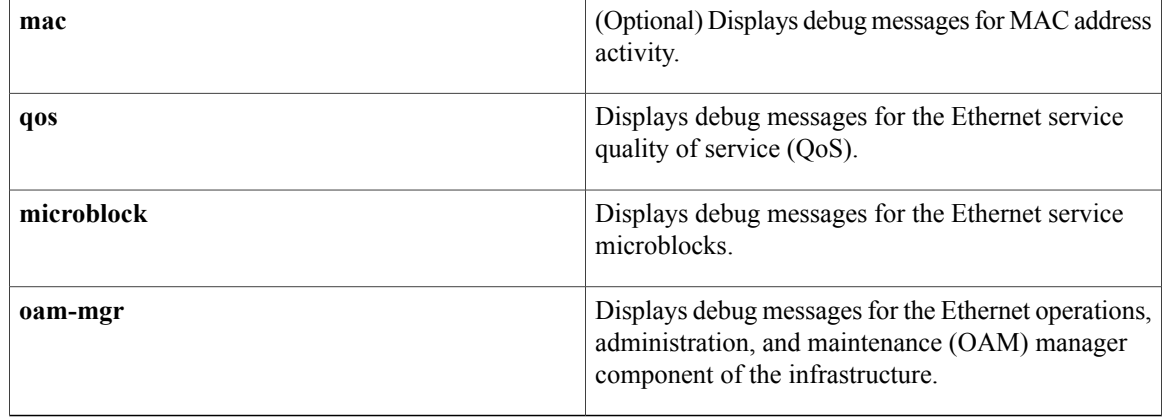

## **Command Default** Ethernet service debugging is disabled.

**Command Modes** Privileged EXEC (#)

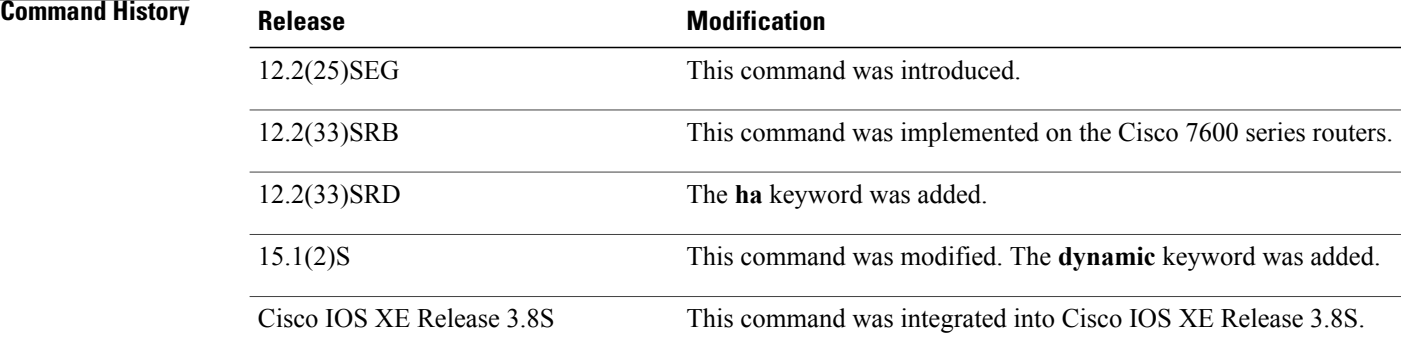

## **Usage Guidelines** The debug ethernet service command is useful for troubleshooting. The undebug ethernet service command is the same as the **no debug ethernet service** command. When you use the **evc** keyword without specifying an EVC ID, debugging is enabled for all EVCs on the system. When you use the **instance** keyword without specifying options, debugging for all service instances is enabled. If a service instance ID and interface are specified, only debug messages for the associated service instance are displayed. If only an interface is specified, debug messages for all service instances on that interface only are displayed. **Examples** The following example shows output after issuing the **debug ethernet service all** command:

Device# **debug ethernet service all**

Ethernet service error debugging is on

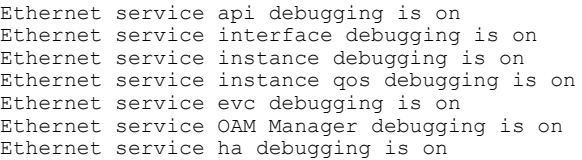

## **Related Commands**

 $\mathbf I$ 

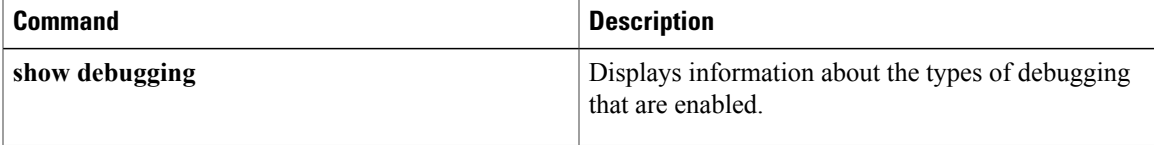

T

# **debug ethernet service instance dynamic**

To enable debugging of Ethernet Layer 2 (L2) context service instances, use the **debug ethernet service instancedynamic**command in privileged EXEC mode. To disable debugging, use the**no** form of this command.

**debug ethernet service instance dynamic** {**errors| events**| **ha** {**errors| events**}| **issu** {**errors| events**}}

**no debug ethernet service**

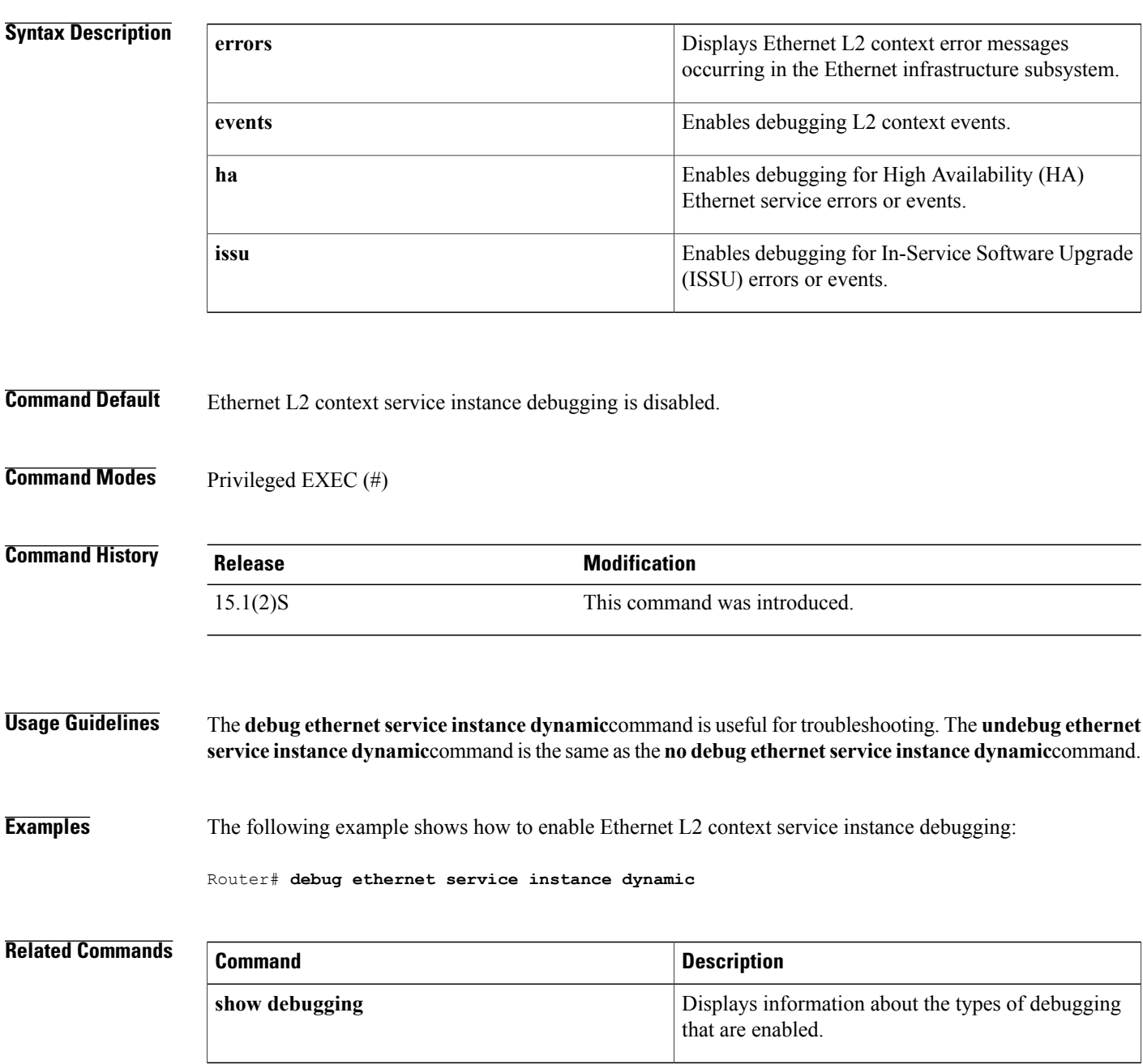

 $\mathbf I$ 

## **debug event manager**

To turn on the debugging output of Embedded Event Manager (EEM) processes, use the**debug event manager** command in privileged EXEC mode. To turn off debugging output, use the **no** form of this command or the **undebug**command.

debug event manager {action cli| action cns| action mail| all| api calls| api errors| common| detector all| **detector appl**|**detector cli**|**detector config**|**detector counter**|**detector env**|**detector gold**|**detector interface**| **detector ioswdsysmon**|**detector ipsla**|**detectornf**|**detectornone**|**detector oir**|**detector resource**|**detector rf**| **detector routing**| **detector rpc**| **detector snmp**| **detector snmp-notification**| **detector syslog**| **detector test**| **detector timer**| **detector track| metricdir| policydir**| **server ISSU**| **server events**| **server scheduling**| **snap calls**| **snap errors**| **tcl cli\_library**| **tcl commands**| **tcl smtp\_library**| **xml parser**}

**no debug event manager** {**action cli**| **action cns**| **action mail| all**| **api calls**| **api errors| common**| **detector all**| **detector appl**| **detector cli**| **detector config**| **detector counter**| **detector env**| **detector gold**| **detector interface**|**detector ioswdsysmon**|**detector ipsla**|**detectornf**|**detectornone**|**detector oir**|**detector resource**| **detector rf**| **detector routing**| **detector rpc**| **detector snmp**| **detector snmp-notification**| **detector syslog**| **detector test**| **detector timer**| **detector track| metricdir| policydir**| **server ISSU**| **server events**| **server scheduling**| **snap calls**| **snap errors**| **tcl cli\_library**| **tcl commands**| **tcl smtp\_library**| **xml parser**}

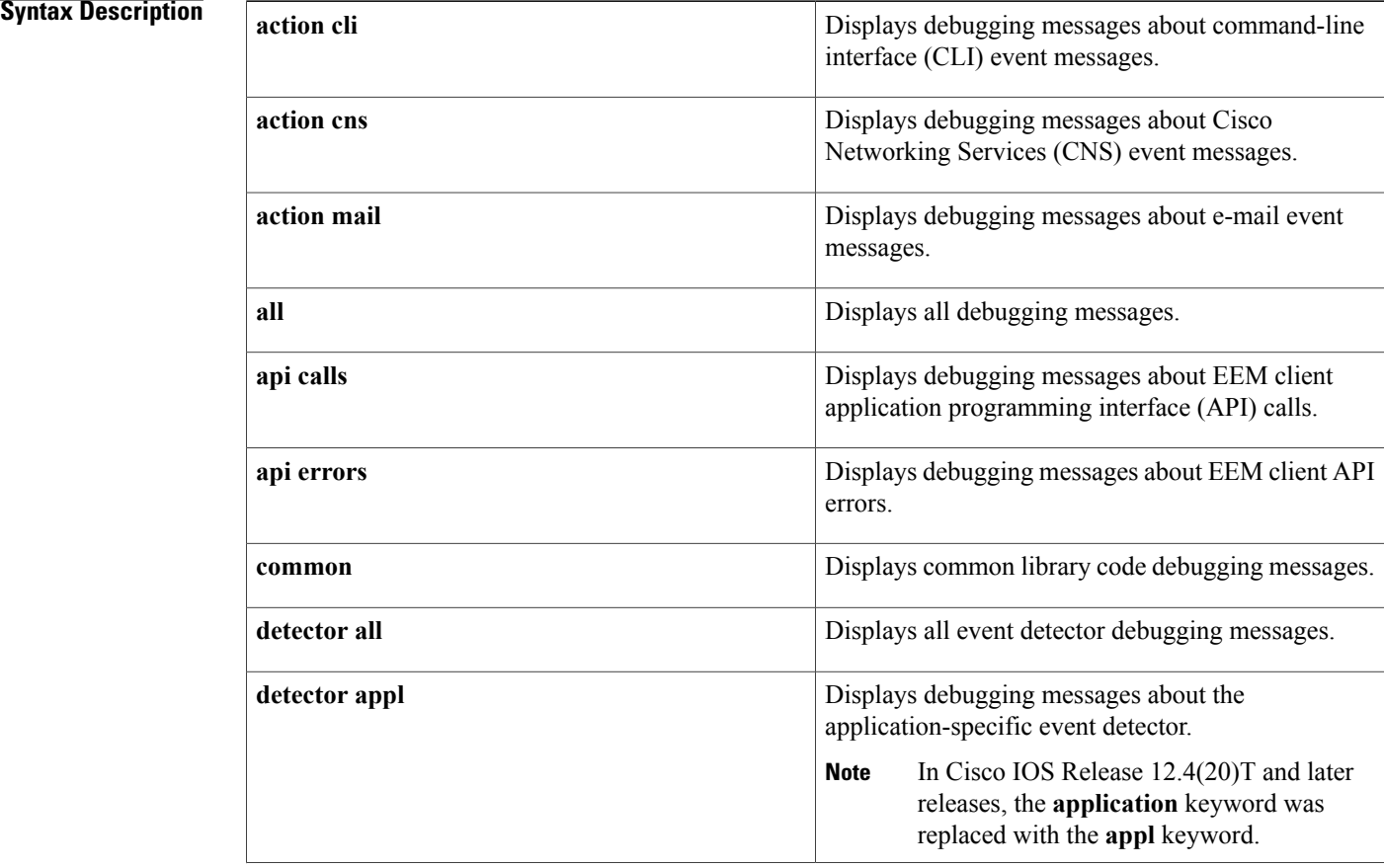

 $\mathbf I$ 

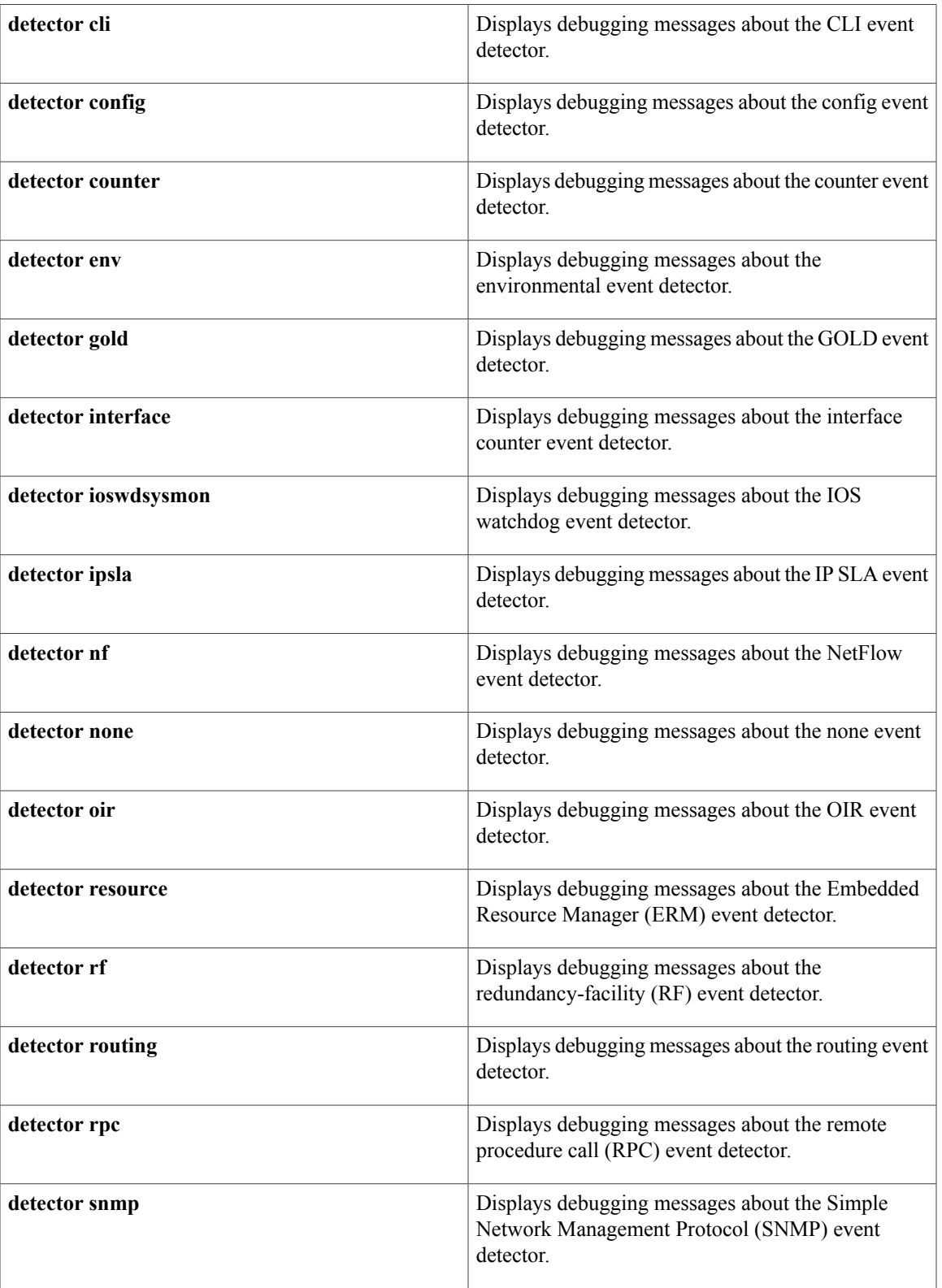

 $\mathbf l$ 

I

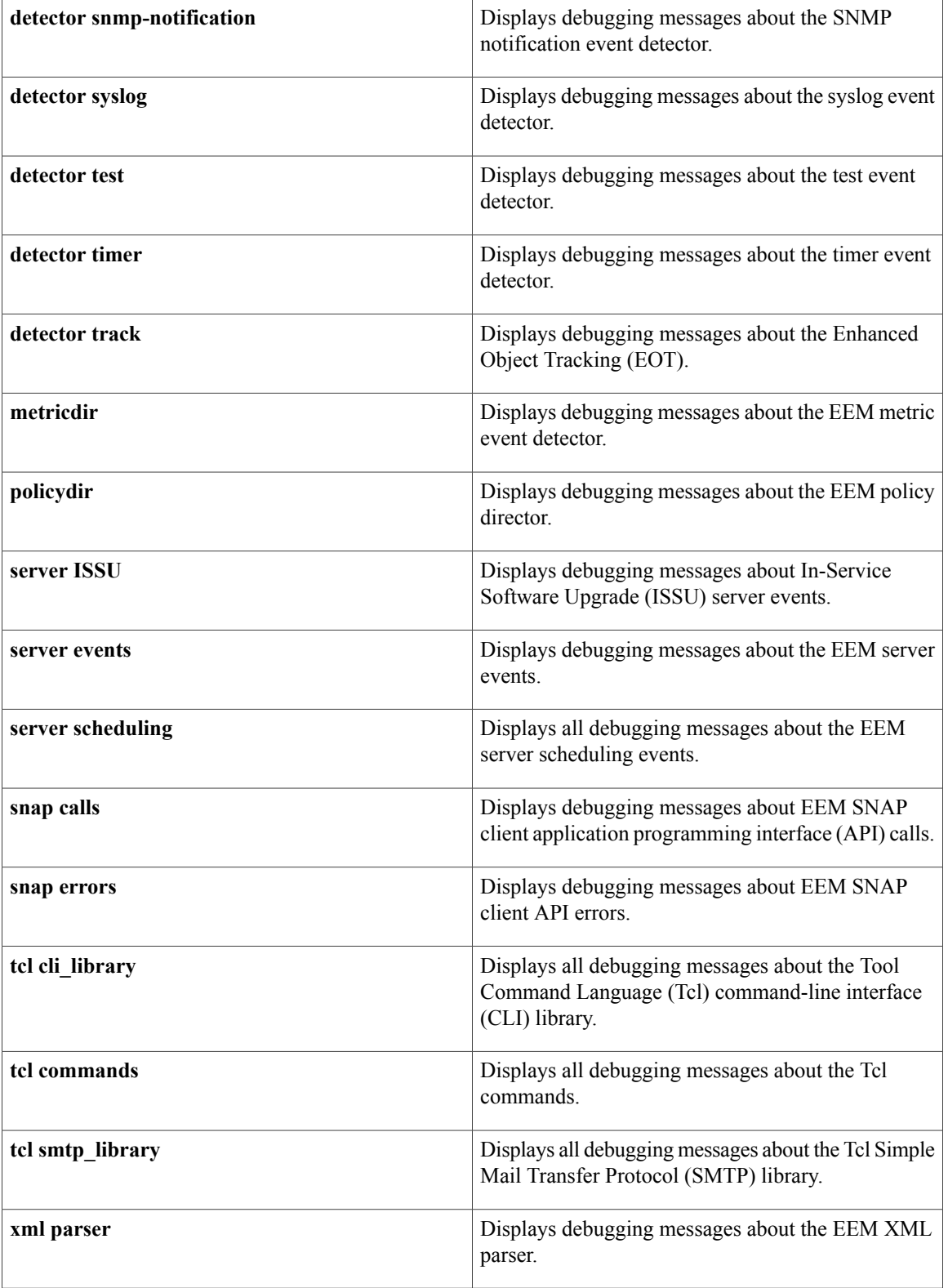
## **Command Modes** Privileged EXEC (#)

## **Command History**

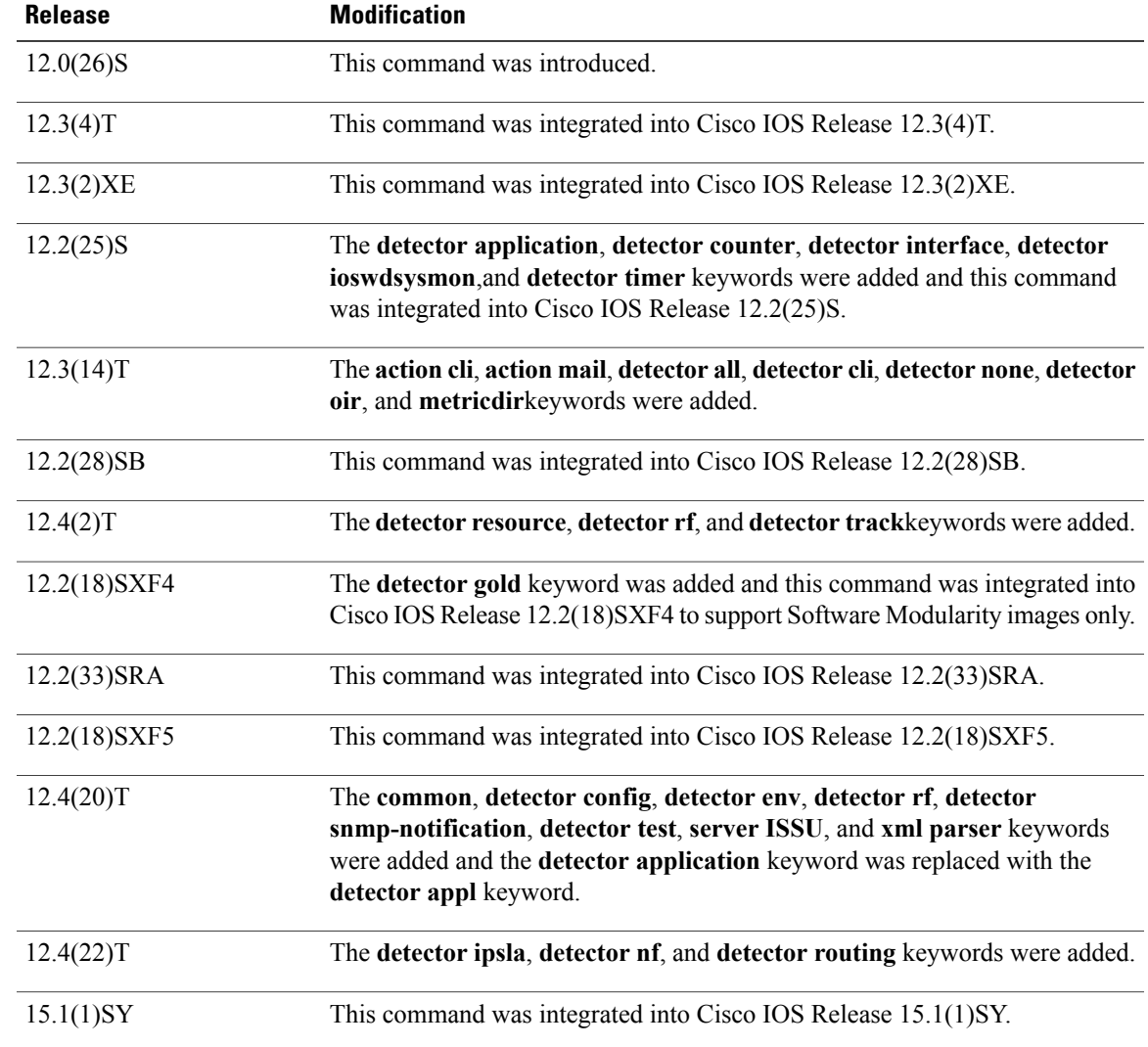

## **Usage Guidelines** Use the **debug event manager** command to troubleshoot EEM command operations.

Г

 $\mathscr{D}$ **Note**

Use any debugging command with caution because the volume of generated output can slow or stop the router operations. We recommend that this command be used only under the supervision of a Cisco engineer.

**Examples** The following example turns on debugging messages about EEM server events and then configures an applet to write a message--Test message--to syslog. The debug output that follows displaysthe various EEM operations that occur as the applet is processed.

```
Router# debug event manager server events
Debug Embedded Event Manager server events debugging is on
Router# configure terminal
Enter configuration commands, one per line. End with CNTL/Z.
Router(config)# event manager applet timer-test
Router(config-applet)# event timer countdown time 20
Router(config-applet)# action label1 syslog msg "Test message"
Router(config-applet)# end
03:46:55: fh_server: fh_io_msg: received msg 6 from client jobid 11
03:46:55: fh server: fh io msg: handling event register with esid = 23
03:46:55: fh_msg_send_to_fd: receive a reply msg, minor: 5
03:46:55: fh_server: \overline{f}h io msg: received msg 26 from client jobid 11
03:46:55: fh_msg_send_to_fd: receive a reply msg, minor: 5
03:46:55: %SYS-5-CONFIG I: Configured from console by console
03:47:15: fd pulse hndlr: received a pulse from /dev/fm/fd timer
03:47:15: fh msg send to fd: receive a reply msg, minor: 5
03:47:15: fd_pulse hndlr: received FH_MSG_EVENT_PUBLISH
03:47:15: fh_schedule_callback: fh_schedule_callback: cc=632C0B68 prev_epc=0; epc=63A41670
03:47:15: fh io msg: received FH_MSG_API_INIT; jobid=13, processid=82, client=3, job
name=EEM Callback Thread
03:47:15: fh_server: fh_io_msg: received msg 10 from client jobid 13
03:47:15: %HA EM-6-LOG: timer-test: Test message
03:47:15: fh_server: fh_io_msg: received msg 62 from client jobid 13
03:47:15: fh_schedule_callback: fh_schedule_callback: cc=632C0B68 prev_epc=63A41670; epc=0
03:47:15: fh_server: fh_io_msg: received msg 1 from client jobid 13
03:47:15: fh io msg: received FH_MSG_API_CLOSE client=3
The below table describes the significant fields shown in the display.
```
### **Table 6: debug event manager Field Descriptions**

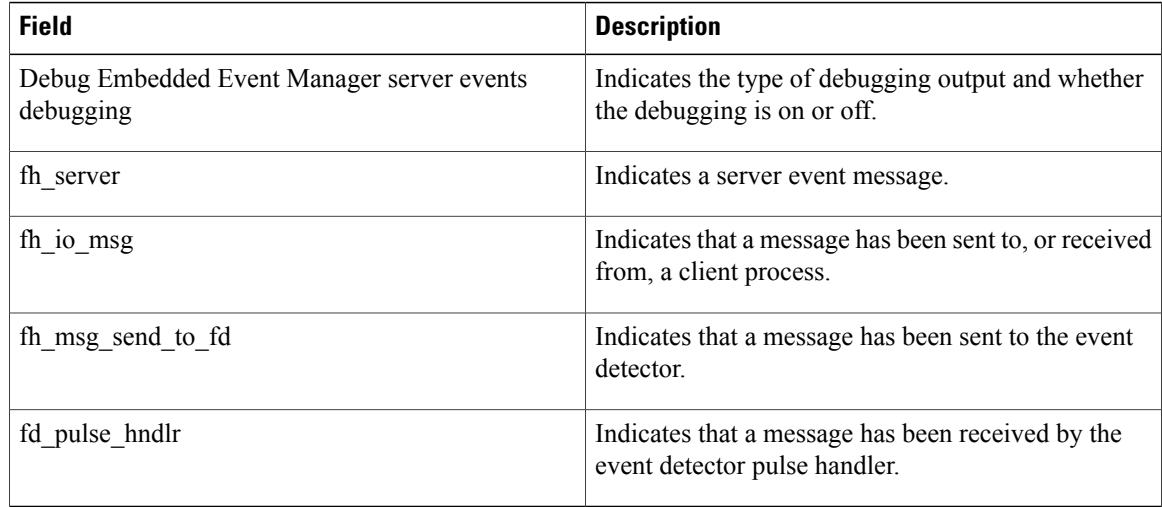

# **debug events**

To display events, use the **debug events** command in privileged EXEC mode. To disable debugging output, use the **no** form of this command.

**debug events**

**no debug events**

**Syntax Description** This command has no arguments or keywords.

**Command Modes** Privileged EXEC

**Usage Guidelines** This command displays events that occur on the interface processor and is useful for diagnosing problems in an network. It provides an overall picture of the stability of the network. In a stable network, the**debug events** command does not return any information. If the command generates numerous messages, the messages can indicate the possible source of problems.

> When configuring or making changes to a router or interface for, enable the **debug events** command. Doing so alerts you to the progress of the changes or to any errors that might result. Also use this command periodically when you suspect network problems.

**Examples** The following is sample output from the **debug** events command:

Router# **debug events** RESET(4/0): PLIM type is 1, Rate is 100Mbps aip disable( $4/0$ ): state=1  $\overline{\text{config}}(4/0)$ aip love note(4/0): asr=0x201  $aip$  enable (4/0)  $aip$ love note(4/0):  $asr=0x4000$ aip\_enable(4/0): restarting VCs: 7 aip<sup>\_</sup>setup vc(4/0): vc:1 vpi:1 vci:1 aip<sup>love</sup> note(4/0): asr=0x200  $aip$ <sup>-</sup>setup vc(4/0): vc:2 vpi:2 vci:2  $aip$ love note(4/0):  $asr=0x200$ aip\_setup\_vc(4/0): vc:3 vpi:3 vci:3 aip love  $\overline{\text{note}}(4/0)$ :  $\text{asr}=0 \times 200$  $aip$ <sup>-</sup>setup<sup>vc(4/0): vc:4 vpi:4 vci:4</sup> aip<sup>love</sup>  $\overline{n}$ ote(4/0): asr=0x200 aip setup vc(4/0): vc:6 vpi:6 vci:6 aip love note(4/0): asr=0x200  $aip$  setup vc(4/0): vc:7 vpi:7 vci:7 aip love  $\overline{\text{note}}(4/0)$ : asr=0x200 aip\_setup\_vc(4/0): vc:11 vpi:11 vci:11  $aip$ love  $\overline{n}$ ote(4/0):  $asr=0x200$ The below table describes the significant fields shown in the display.

I

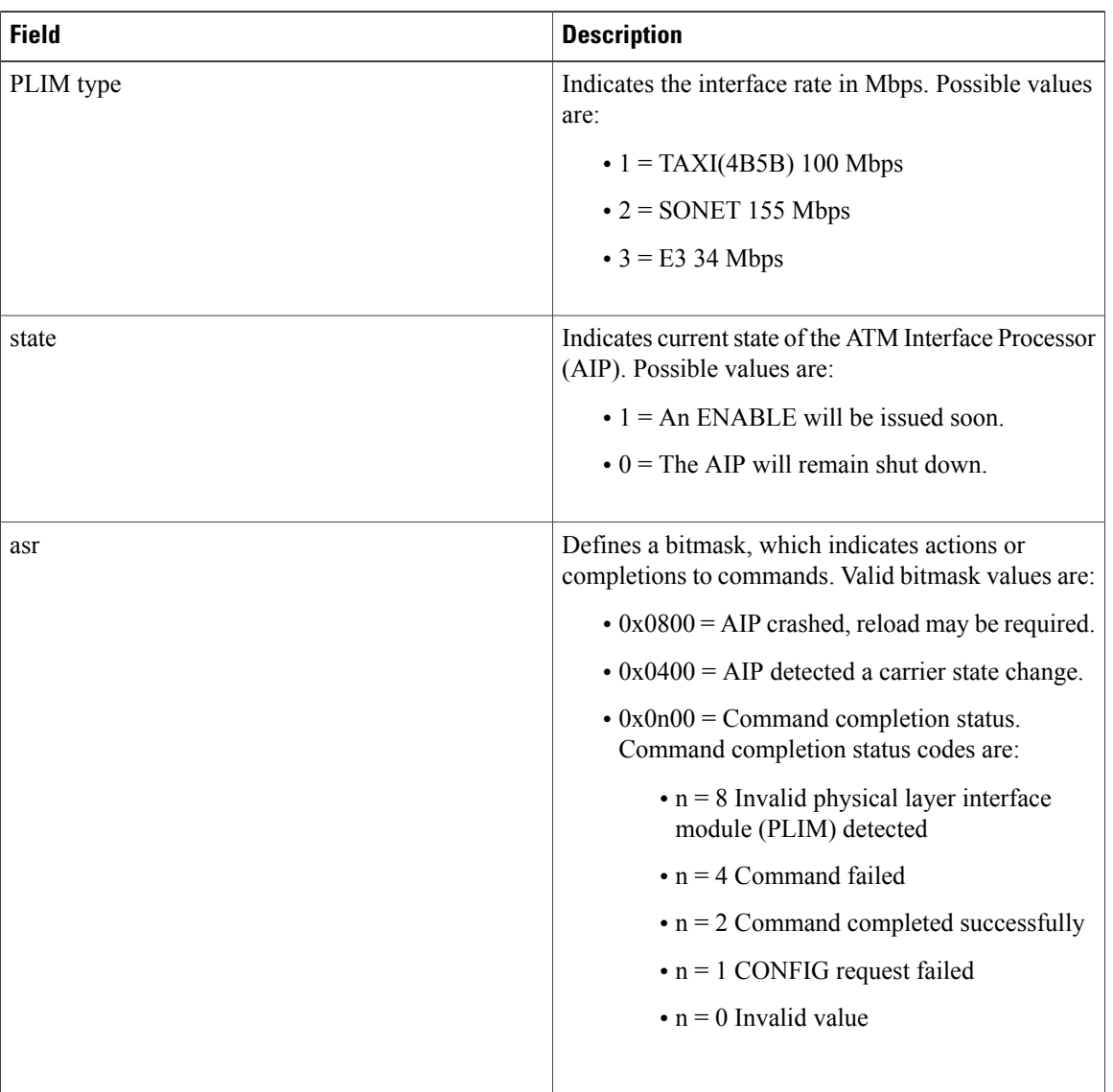

### **Table 7: debug events Field Descriptions**

The following line indicates that the AIP was reset. The PLIM detected was 1, so the maximum rate is set to 100 Mbps.

```
RESET(4/0): PLIM type is 1, Rate is 100Mbps
The following line indicates that the AIP was given a shutdown command, but the current configuration
indicates that the AIP should be up:
```
aip\_disable(4/0): state=1 The following line indicates that a configuration command has been completed by the AIP:

```
aip love note(4/0): asr=0x201
```
ı

The following line indicates that the AIP was given a **no shutdown** command to take it out of the shutdown state:

### aip\_enable(4/0)

The following line indicates that the AIP detected a carrier state change. It does not indicate that the carrier is down or up, only that it has changed.

### aip love note(4/0): asr=0x4000

The following line of output indicates that the AIP enable function is restarting all permanent virtual circuits (PVCs) automatically:

aip\_enable(4/0): restarting VCs: 7 The following lines of output indicate that PVC 1 was set up and a successful completion code was returned:

aip\_setup\_vc(4/0): vc:1 vpi:1 vci:1 aip\_love\_note(4/0): asr=0x200

# **debug fax dmsp**

To troubleshoot the fax Document Media Service Provider (DMSP), use the **debug fax dmsp** command in privileged EXEC mode. To disable debugging output, use the **no** form of this command.

**debug faxdmsp**[**all|default|detail**| **error** [**call [informational]**|**software [informational]**]**| event| function| inout**]

**no debug fax dmsp**

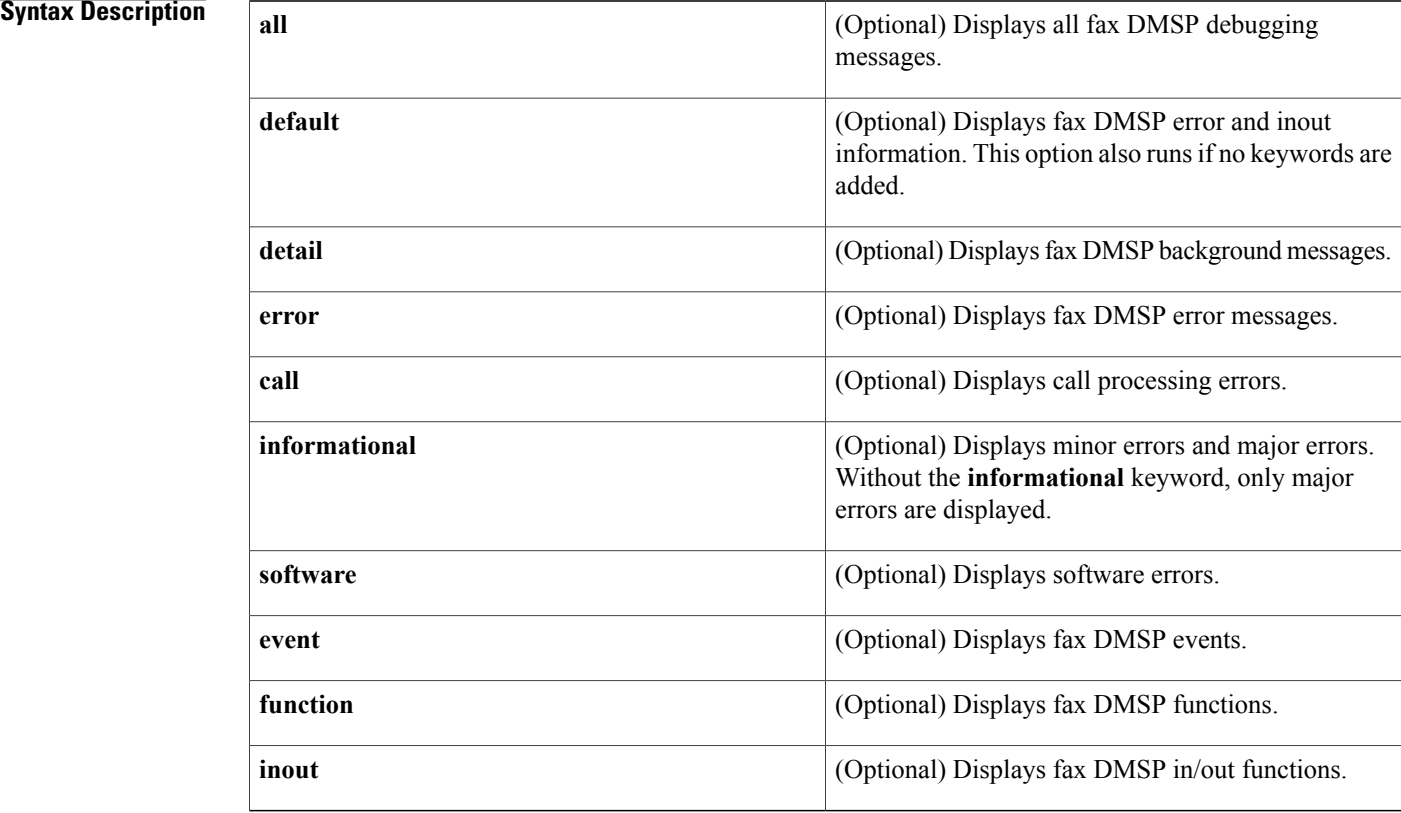

## **Command Default** Debugging is not enabled.

**Command Modes** Privileged EXEC

## *Command History*

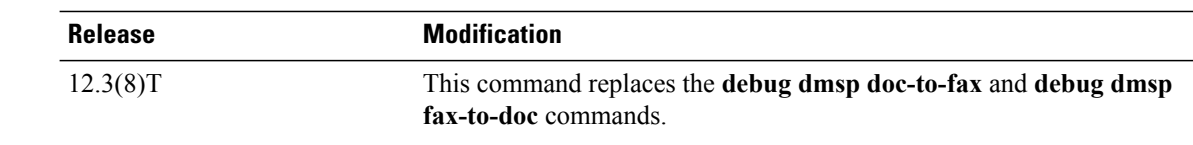

 $\overline{\phantom{a}}$ 

### **Examples** The following is sample output from the **debug fax dmsp all** command:

### Router# **debug fax dmsp all**

```
2d07h: //70/67D6061D8012/DMSP/docmsp_call_setup_request:
   ramp data dir=ONRAMP, conf dir=DEST
2d07h: //70/67D6061D8012/DMSP/docmsp_caps_ind:
  cid(0x46), srcCallID(0x44)
2d07h: //70/67D6061D8012/DMSP/docmsp_bridge:
   conf id(0x33), srcCallID(0x46), dstCallID(0x44),
   ramp data dir=ONRAMP, conf dir=DEST, encode out=1
2d07h: //70/67D6061D8012/DMSP/docmsp_bridge:
  Bridge done
2d07h: //70/67D6061D8012/DMSP/docmsp_bridge:
  conf id(0x34), srcCallID(0x46), dstCallID(0x45),
   ramp data dir=ONRAMP, conf dir=SRC, encode out=1
2d07h: //70/67D6061D8012/DMSP/docmsp_bridge:
  Bridge done
2d07h: //70/67D6061D8012/DMSP/docmsp_xmit:
   srcCallID(0x44), dstCallID(0x46), direction=0
2d07h: //68/67D6061D8012/DMSP/docmsp_process_rcv_data:
   evID=0, proto flag=3, srcCallID(0x44), dstCallID(0x46)
2d07h: //70/67D6061D8012/DMSP_ON/docmsp_tiff_writer_data_process:
   START OF CONNECTION
2d07h: /770767D6061D8012/DMSP_ON/docmsp_tiff_writer_data_process:
   START_OF_FAX_PAGE
2d07h: //70/67D6061D8012/DMSP_ON/docmsp_tiff_writer_get_buffer_callback:
   tiff_segment=0x63A88ECC
2d07h: 7/70/67D6061D8012/DMSP_0N/docmsp_tiff_writer_get_buffer_callback:tiff segment=0x63D58944
2d07h: //70/67D6061D8012/DMSP/docmsp_process_rcv_data:
   Done
The following table describes the significant fields shown in the display.
```
### **Table 8: debug fax dmsp Field Descriptions**

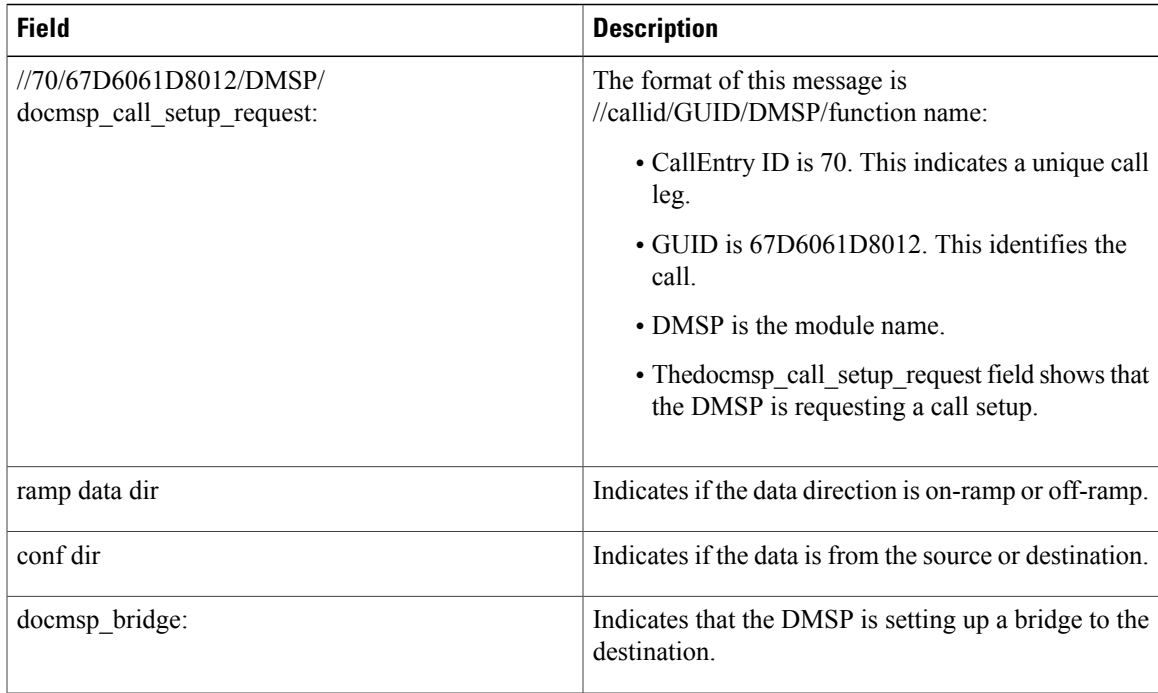

 $\mathbf l$ 

 $\mathbf I$ 

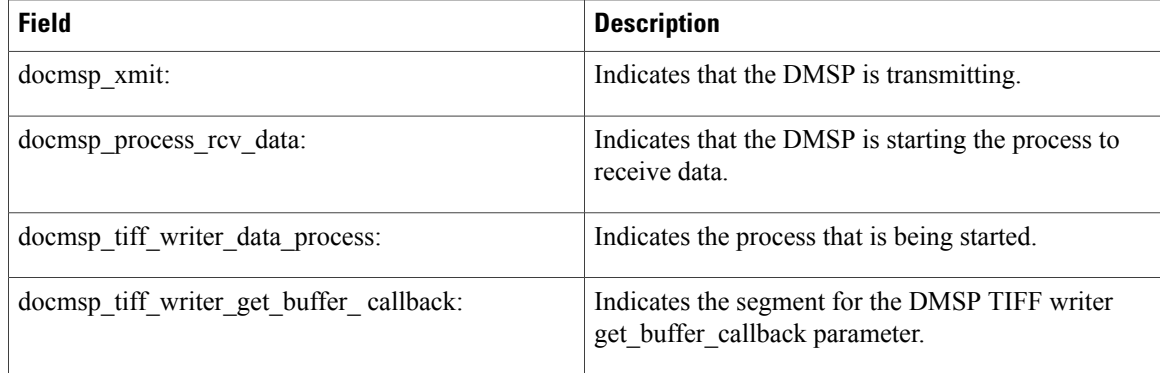

# **debug fax fmsp**

To troubleshoot the Fax Media Service Provider (FMSP), use the **debug fax fmsp** command in privileged EXEC mode. To disable debugging output, use the **no** form of this command.

**debug fax fmsp**[**all|default|detail**| **error** [**call [informational]**|**software [informational]**]**| event| function| inout| receive| send**]

**no debug fax fmsp**

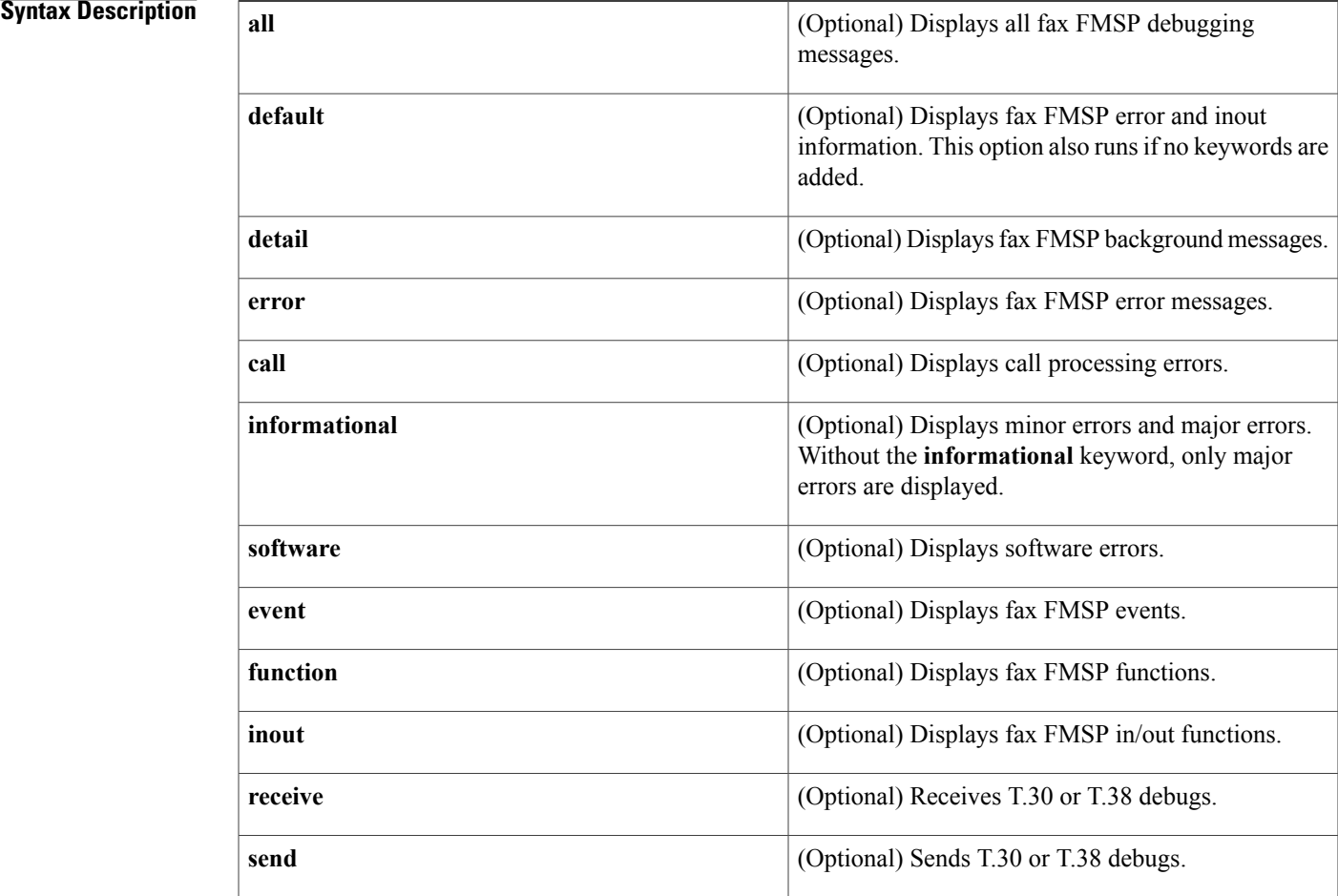

**Command Default** Debugging is not enabled.

**Command Modes** Privileged EXEC

Г

 $\mathbf l$ 

J.

 $\mathbf I$ 

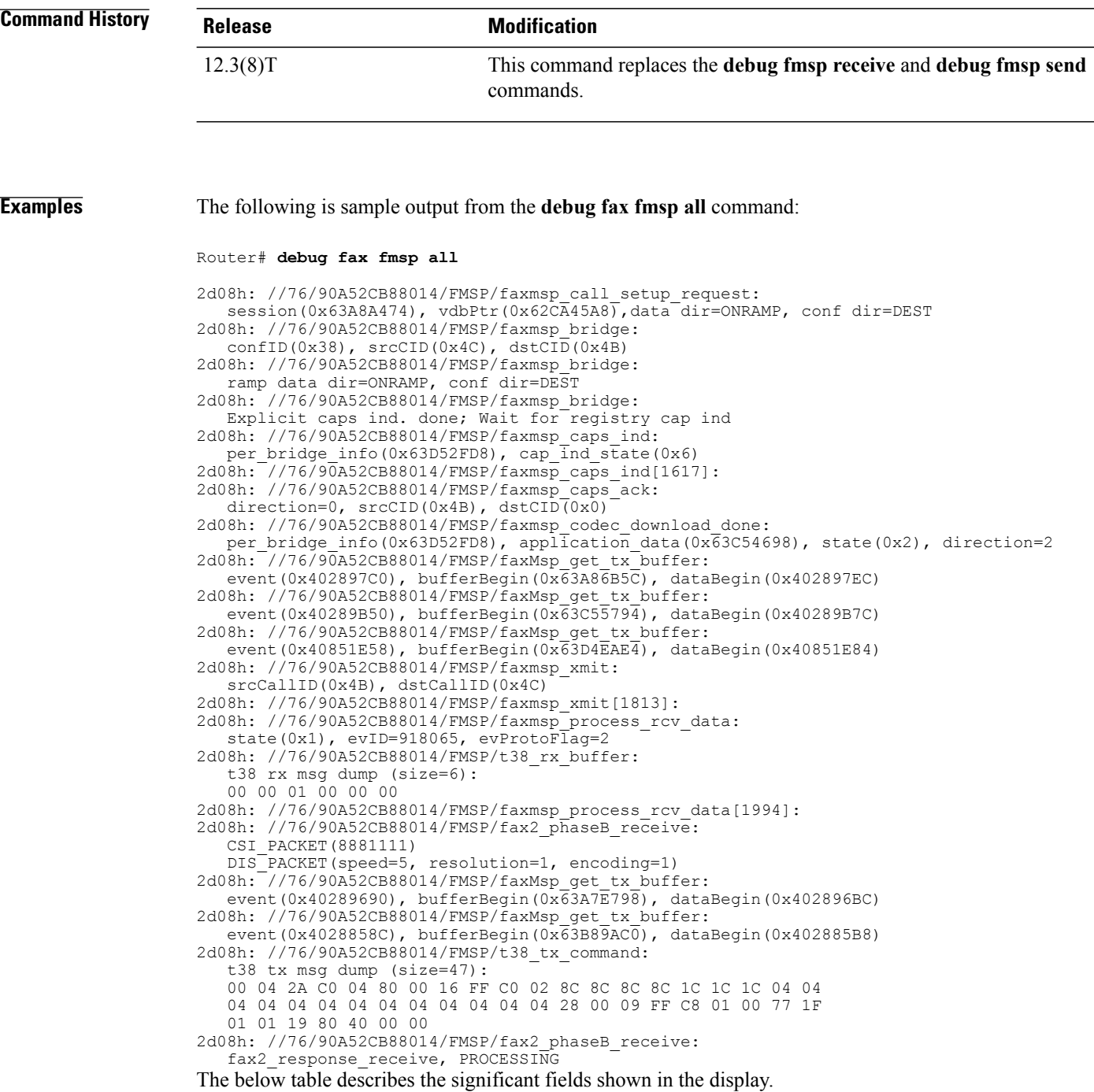

 $\mathbf I$ 

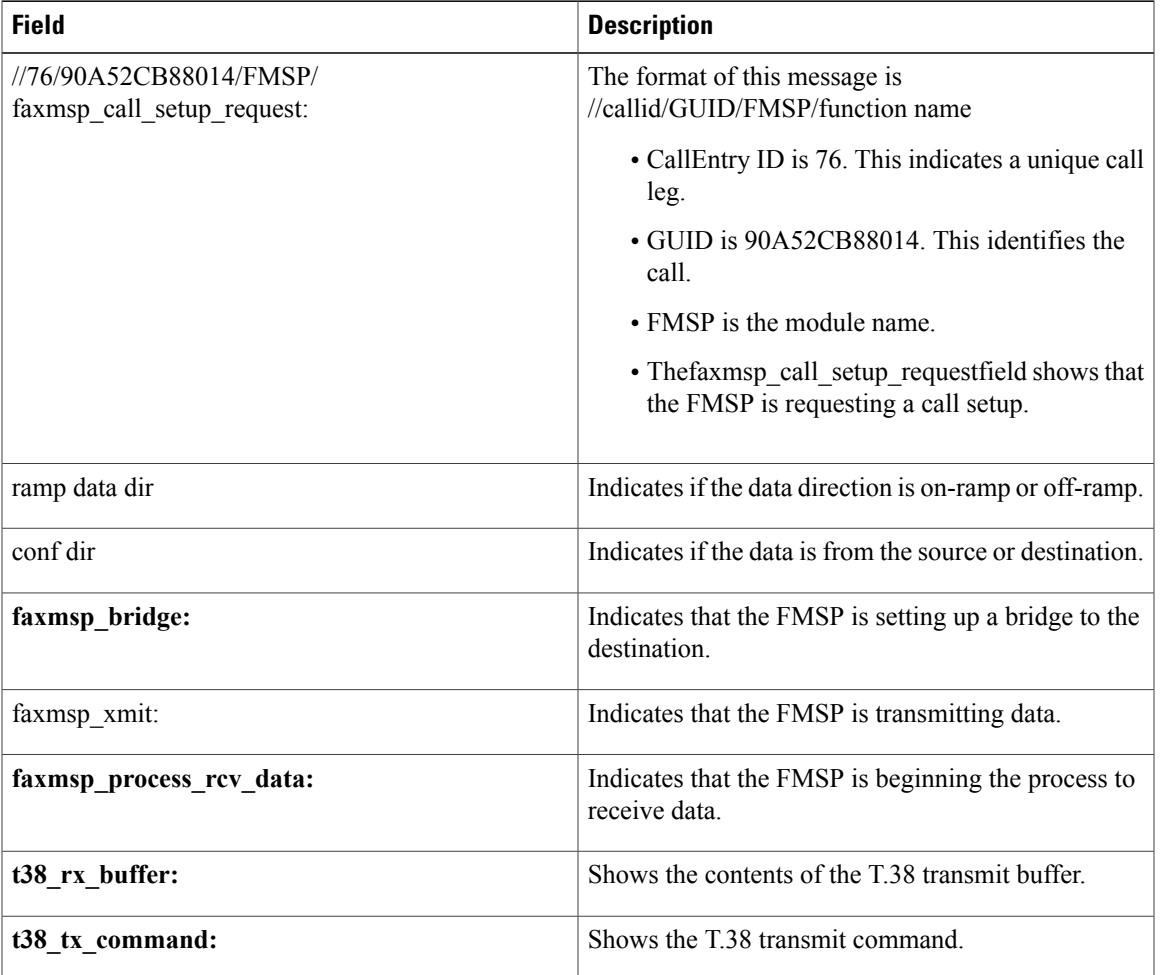

## **Table 9: debug fax fmsp all Field Descriptions**

Τ

# **debug fax foip**

To troubleshoot fax mail, use the **debug fax foip** command in privileged EXEC mode. To disable debugging output, use the **no** form of this command.

**debug fax foip**[**all|default|detail**| **error** [**call [informational]**|**software [informational]**]**| event| function| inout**]

**no debug fax foip**

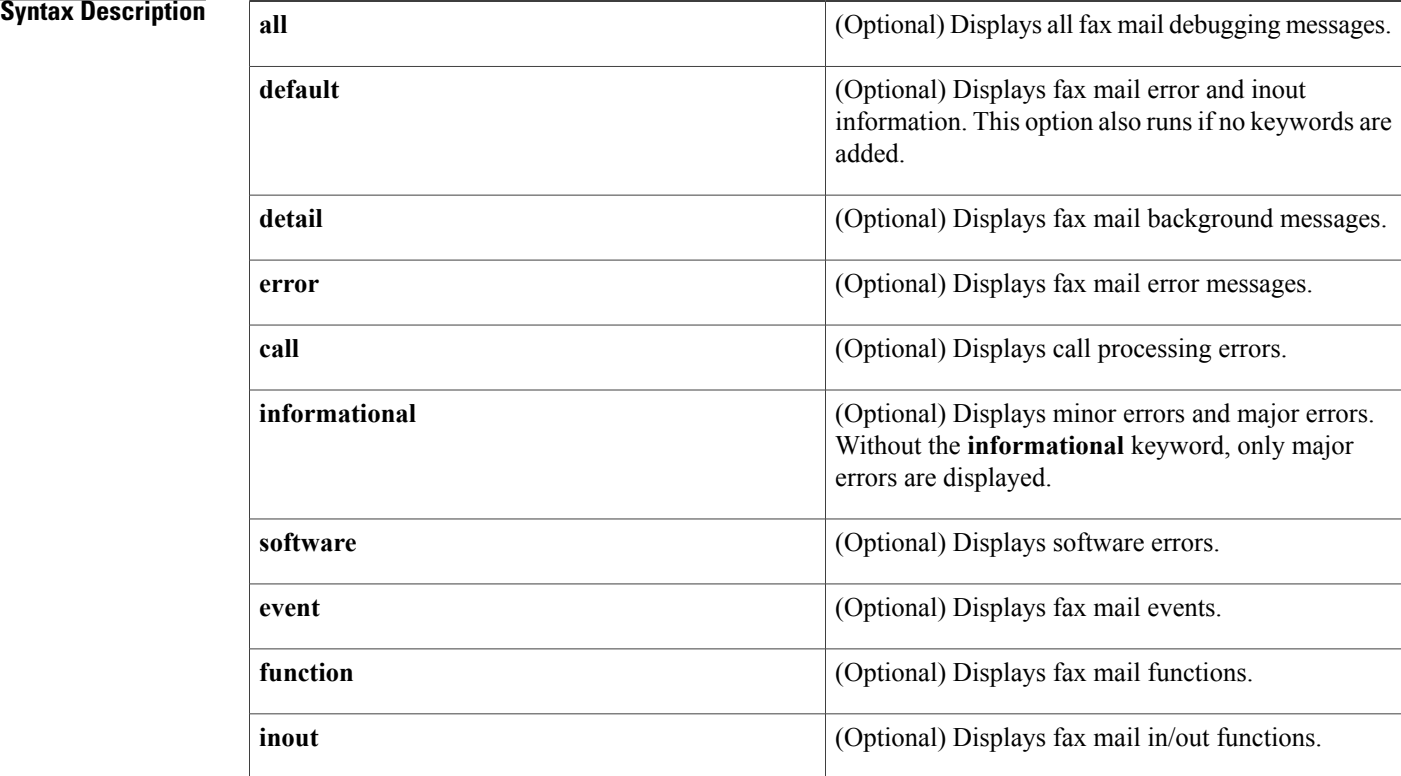

**Command Default** Debugging is not enabled.

**Command Modes** Privileged EXEC

## *Command History*

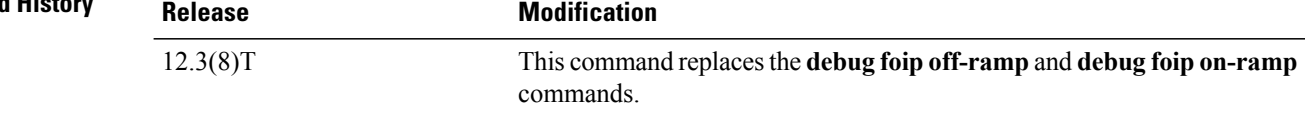

### **Examples** The following is sample output from the **debug fax foip all** command:

Router# **debug fax foip all**

2d07h: //35/67E715B7800A/FOIP\_ON/lapp\_on\_call\_handoff: Authentication: Id: 0 Method: IVR or unknown Status: SUCCESS Enabled: FALSE Template: List: fax MailtoAddress: Calling Oct3A=0x0 2d07h: //35/67E715B7800A/FOIP\_ON/lapp\_on\_conference\_vtsp\_fmsp: Begin Conferencing VTSP and FMSP 2d07h: //35/67E715B7800A/FOIP ON/lapp on conference vtsp fmsp[887]: 2d07h: //35/67E715B7800A/FOIP\_ON/lapp\_on\_change\_state: Old State=0, New State=1 2d07h: //35/67E715B7800A/FOIP\_ON/lapp\_on\_call\_handoff[2953]: 2d07h: //35/67E715B7800A/FOIP\_ON/lapp\_on\_validate\_context[930]: 2d07h: //35/67E715B7800A/FOIP\_ON/lapp\_on\_conference\_created: VTSP and FMSP Are Conferenced; Waiting for FMSP Call Detail Event 2d07h: //35/67E715B7800A/FOIP\_ON/lapp\_on\_change\_state: Old State=1, New State=2 2d07h: %ISDN-6-CONNECT: Interface Serial2:30 is now connected to unknown 2d07h: //35/67E715B7800A/FOIP\_ON/lapp\_on\_validate\_context[930]: 2d07h: //35/67E715B7800A/FOIP\_ON/lapp\_on\_msp\_event: 2d07h: //35/67E715B7800A/FOIP\_ON/lapp\_on\_setup\_mspi: Prepare MSPI Call Setup Request 2d07h: //35/67E715B7800A/FOIP ON/lapp\_on\_setup\_mspi: Envelope From=FAX=7771111@cisco.com 2d07h: //35/67E715B7800A/FOIP\_ON/lapp\_on\_setup\_mspi: Envelope To=jdoe@server.cisco.com 2d07h: //35/67E715B7800A/FOIP\_ON/lapp\_on\_setup\_mspi: RFC822 To Comment=dileung 2d07h: //35/67E715B7800A/FOIP\_ON/lapp\_on\_setup\_mspi: Faxmail Subject=hagar-c5300-bw12 subject line here 2d07h: //35/67E715B7800A/FOIP\_ON/lapp\_on\_setup\_mspi: Disposition Notification= 2d07h: //35/67E715B7800A/FOIP\_ON/lapp\_on\_setup\_mspi: Originator TSI=RFC822 From Comment= 2d07h: //35/67E715B7800A/FOIP\_ON/lapp\_on\_setup\_mspi: Auth/Account ID: `0' 2d07h: //35/67E715B7800A/FOIP\_ON/lapp\_on\_setup\_mspi: Call Setup Request To MSPI 2d07h: //37/67E715B7800A/FOIP\_ON/lapp\_on\_setup\_mspi[748]: 2d07h: //35/67E715B7800A/FOIP ON/lapp on conference fmsp dmsp: Starting Conference with FMSP and DMSP 2d07h: //35/67E715B7800A/FOIP ON/lapp on conference fmsp dmsp: Tiff File Created; Time=2003:06:05 22:46:48

```
The below table describes the significant fields shown in the display.
```
I

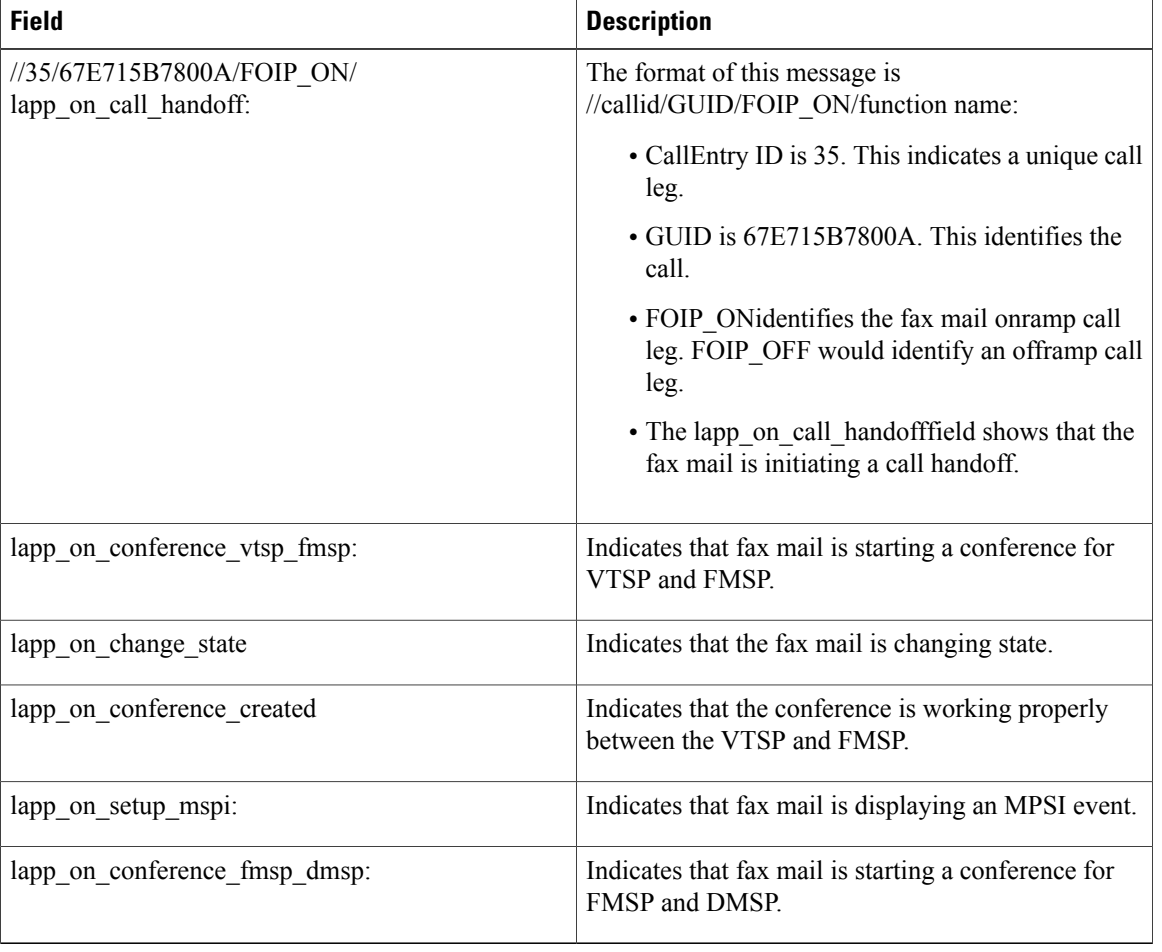

## **Table 10: debug fax foip all Field Descriptions**

# **debug fax mmoip aaa**

To display output relating to authentication, authorization, and accounting (AAA) services using multimedia mail over IP (MMoIP) for the Store and Forward Fax feature, use the **debug fax mmoip aaa** command in privileged EXEC mode. To disable debugging output, use the **no** form of this command.

**debug fax mmoip aaa** [**all| default**| **error** [**call [informational]**| **software [informational]**]**| inout**]

**no debug fax mmoip aaa**

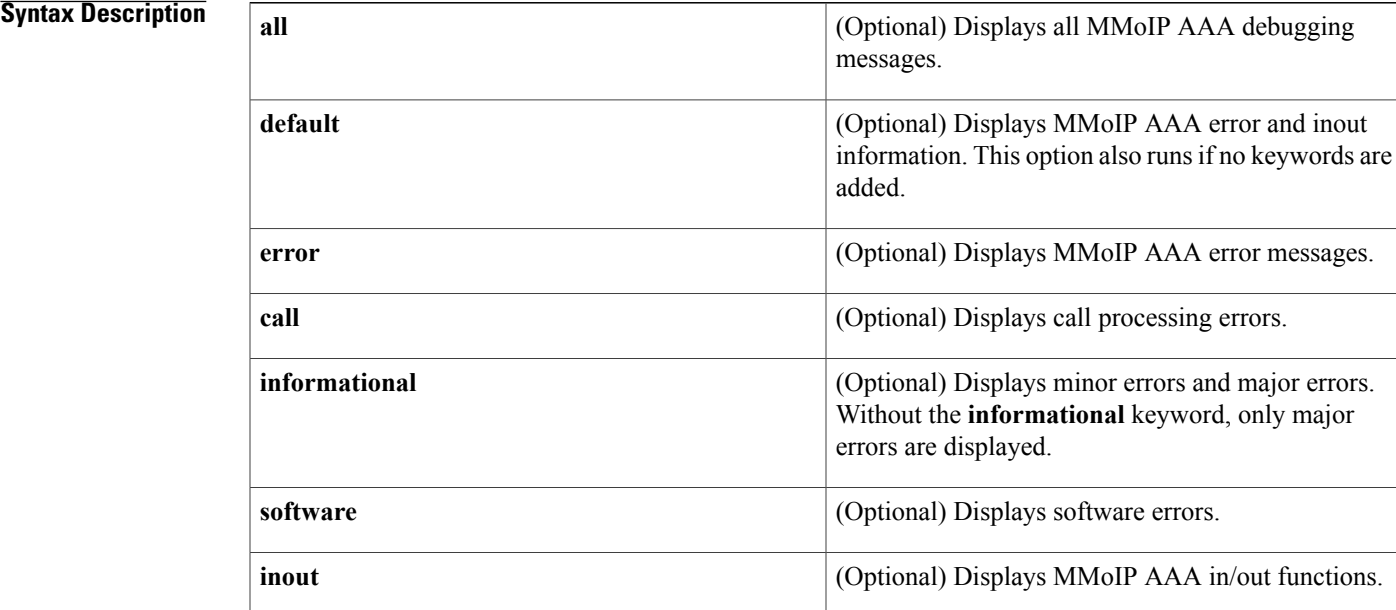

**Command Default** Debugging is not enabled.

**Command Modes** Privileged EXEC

Π

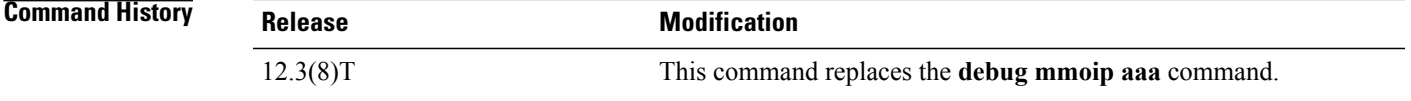

**Examples** The following example shows output from the **debug fax mmoip aaa all** command for an onramp fax connection:

Router# **debug fax mmoip aaa all**

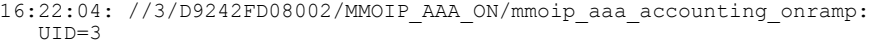

16:22:04: //3/D9242FD08002/MMOIP\_AAA\_ON/mmoip\_aaa\_accounting\_onramp: fax account id origin=NONE ID

16:22:04: //3/D9242FD08002/MMOIP\_AAA\_ON/mmoip\_aaa\_accounting\_onramp:

fax\_msg\_id=00012003151904623@Router.cisco.com, Length=39

- $16:22:\overline{0}4:7/3/D9242FD08002/MMOIP$  AAA ON/mmoip aaa accounting onramp: fax\_pages=0
- 16:22:04: //3/D9242FD08002/MMOIP\_AAA\_ON/mmoip\_aaa\_accounting\_onramp: fax\_connect\_speed=disable bps
- $16:22:\overline{0}4:$  //3/ $\overline{D}9242$ FD08002/MMOIP\_AAA\_ON/mmoip\_aaa\_accounting\_onramp: fax\_mdn\_flag=FALSE
- 16:22:04: //3/D9242FD08002/MMOIP\_AAA\_ON/mmoip\_aaa\_accounting\_onramp: fax\_auth\_status=USER\_NOT\_AUTHENTICATED
- 16:22:04: //3/D9242FD08002/MMOIP\_AAA\_ON/mmoip\_aaa\_accounting\_onramp: email server address=172.19.1 $\overline{40.112}$
- 16:22:04: //3/D9242FD08002/MMOIP\_AAA\_ON/mmoip\_aaa\_accounting\_onramp: email server ack flag=TRUE
- 16:22:04: //3/D9242FD08002/MMOIP\_AAA\_ON/mmoip\_aaa\_accounting\_onramp: gateway\_id=Router.cisco.com
- 16:22:04: //3/D9242FD08002/MMOIP\_AAA\_ON/mmoip\_aaa\_accounting\_onramp: call\_type=Fax Receive

The below table describes the significant fields shown in the display.

### **Table 11: debug fax mmoip aaa all Field Descriptions**

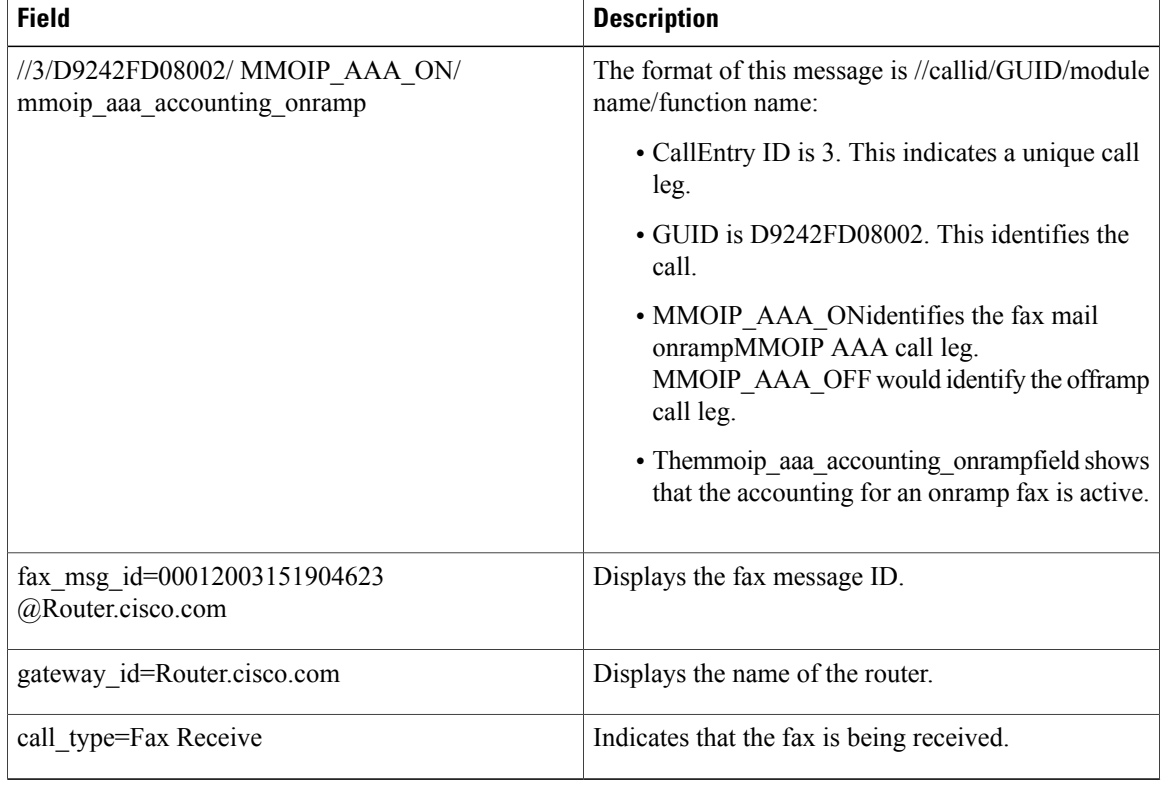

<sup>16:22:04:</sup> //3/D9242FD08002/MMOIP\_AAA\_ON/mmoip\_aaa\_accounting\_onramp: abort\_cause=10

# **debug fax mspi**

To troubleshoot the fax Mail Service Provider Interface (MSPI), use the **debug fax mspi** command in privileged EXEC mode. To disable debugging output, use the **no** form of this command.

**debug fax mspi** [**all|default|detail**| **error** [**call [informational]**|**software [informational]**]**| event| function| inout**]

**no debug fax mspi**

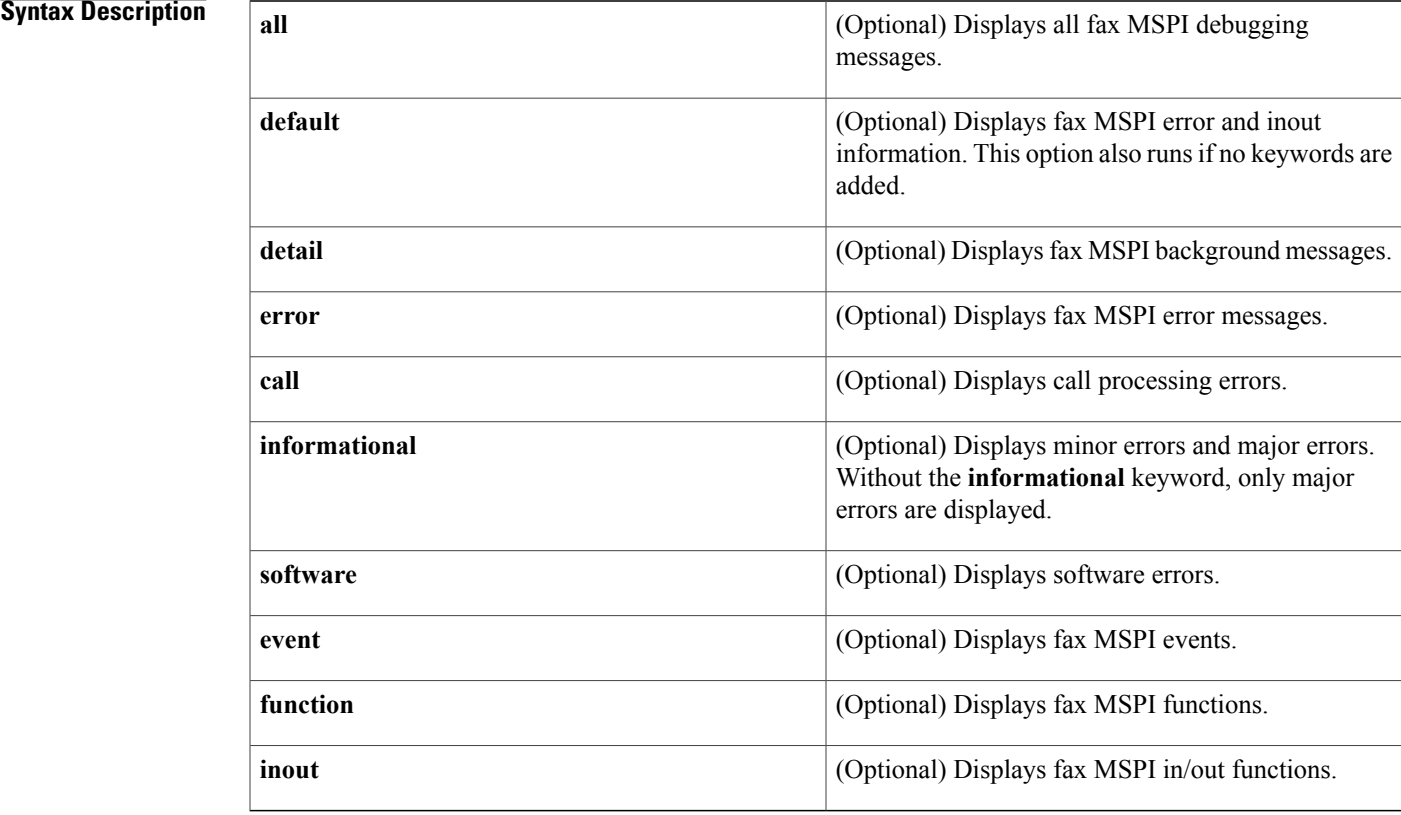

## **Command Default** Debugging is not enabled.

## **Command Modes** Privileged EXEC

## $Command History$

Г

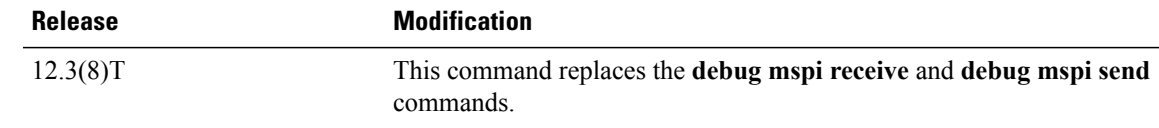

### **Examples** The following is sample output from the **debug fax mspi all** command:

Router# **debug fax mspi all**

Router# 2d07h: %ISDN-6-CONNECT: Interface Serial2:30 is now connected to unknown 2d07h: //41/ACF704FA800B/MSPI ON/mspi call setup request: Outgoing Peer Tag=22 Envelope From=FAX=5550121@cisco.com Envelope To=jdoe@server.cisco.com Mime Outer Type=2 2d07h: //41/ACF704FA800B/MSPI\_ON/mspi\_check\_connect: MMccb(Count=0) 2d07h: //41/ACF704FA800B/MSPI\_ON/mspi\_check\_connect: SMTP Connected To The Server ! 2d07h: //41/ACF704FA800B/MSPI/mspi\_bridge: MMccb(State=CONNECTED, Type=Onramp), Destination Call Id=0x2A 2d07h: //41/ACF704FA800B/MSPI\_ON/mspi\_xmit: MMccb(State=CONFERENCED, Type=Onramp, Buffer Count=0), Source Call Id=0x2A 2d07h: //41/ACF704FA800B/MSPI\_ON/mspi\_xmit: MMccb(State=CONFERENCED, Type=Onramp, Buffer Count=1), Source Call Id=0x2A 2d07h: //41/ACF704FA800B/MSPI\_ON/mspi\_xmit: MMccb(State=CONFERENCED, Type=Onramp, Buffer Count=2), Source Call Id=0x2A 2d07h: //41/ACF704FA800B/MSPI\_ON/mspi\_xmit: MMccb(State=CONFERENCED, Type=Onramp, Buffer Count=3), Source Call Id=0x2A 2d07h: //41/ACF704FA800B/MSPI\_ON/mspi\_onramp\_buff\_finished\_callback: MMccb(Call State=CONFERENCED, Buffer Count=9) 2d07h: //41/ACF704FA800B/MSPI\_ON/mspi\_onramp\_buff\_finished\_callback: MMccb(Call State=CONFERENCED, Buffer Count=8) 2d07h: //41/ACF704FA800B/MSPI\_ON/mspi\_onramp\_buff\_finished\_callback: MMccb(Call State=CONFERENCED, Buffer Count=7 2d07h: //41/ACF704FA800B/MSPI ON/mspi onramp buff finished callback: 2d07h: //41/ACF704FA800B/MSPI\_ON/mspi\_xmit: MMccb(State=CONFERENCED, Type=Onramp, Buffer Count=0), Source Call Id=0x2A 2d07h: //41/ACF704FA800B/MSPI\_ON/mspi\_xmit: MMccb(State=CONFERENCED, Type=Onramp, Buffer Count=1), Source Call Id=0x2A 2d07h: //41/ACF704FA800B/MSPI\_ON/mspi\_xmit: MMccb(State=CONFERENCED, Type=Onramp, Buffer Count=2), Source Call Id=0x2A 2d07h: //41/ACF704FA800B/MSPI\_ON/mspi\_xmit: MMccb(State=CONFERENCED, Type=Onramp, Buffer Count=3), Source Call Id=0x2A 2d07h: //41/ACF704FA800B/MSPI\_ON/mspi\_xmit: MMccb(State=CONFERENCED, Type=Onramp, Buffer Count=4), Source Call Id=0x2A 2d07h: //41/ACF704FA800B/MSPI\_ON/mspi\_xmit: MMccb(State=CONFERENCED, Type=Onramp, Buffer Count=5), Source Call Id=0x2A Router#

The below table describes the significant fields shown in the display.

 $\mathbf I$ 

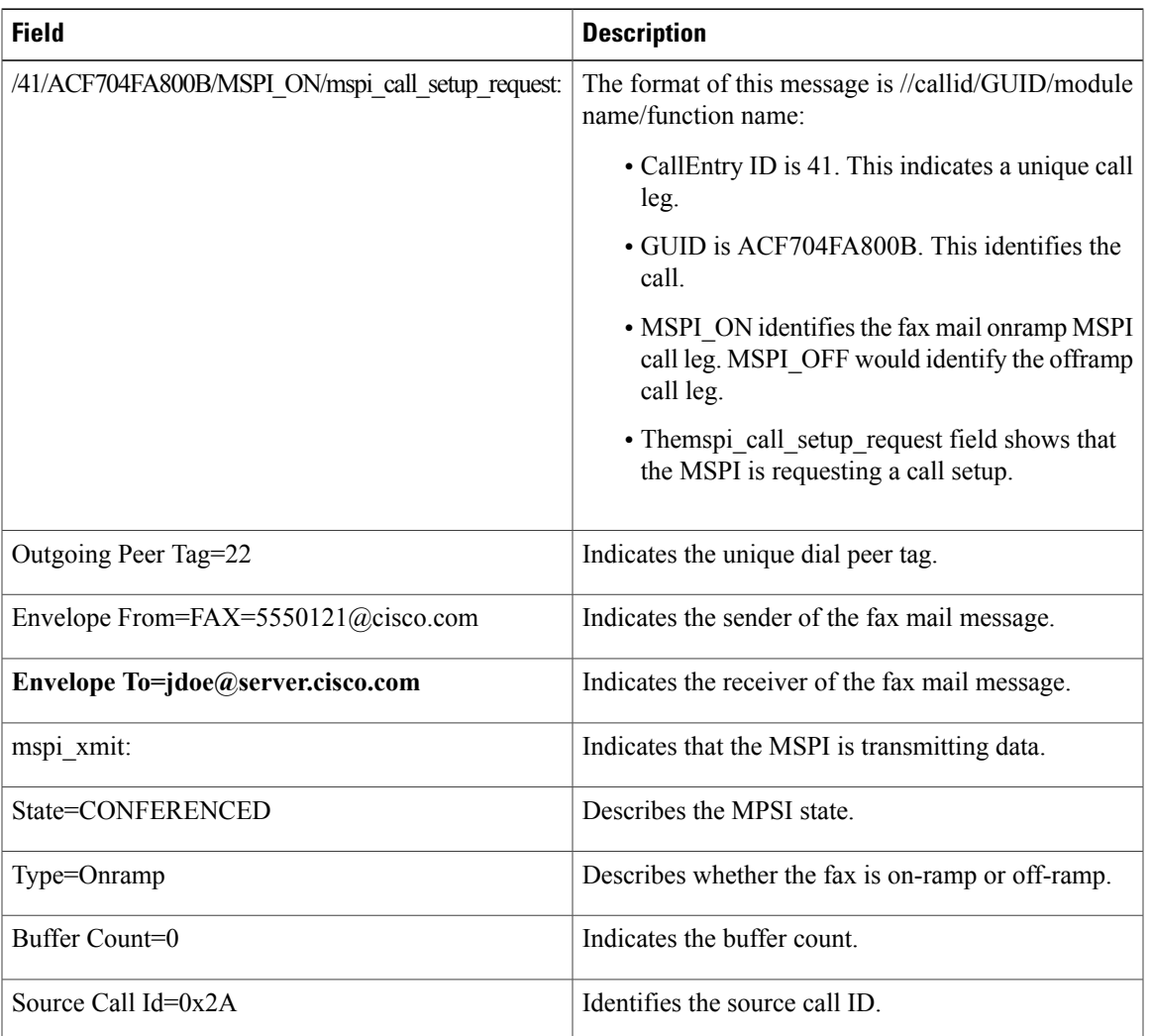

## **Table 12: debug fax mspi all Field Descriptions**

Τ

# **debug fax mta**

To troubleshoot the fax Mail Transfer Agent (MTA), use the **debug fax mta** command in privileged EXEC mode. To disable debugging output, use the **no** form of this command.

**debug fax mta** [**all|default|detail**| **error** [**call [informational]**|**software [informational]**]**| event| function| inout**]

**no debug fax mta**

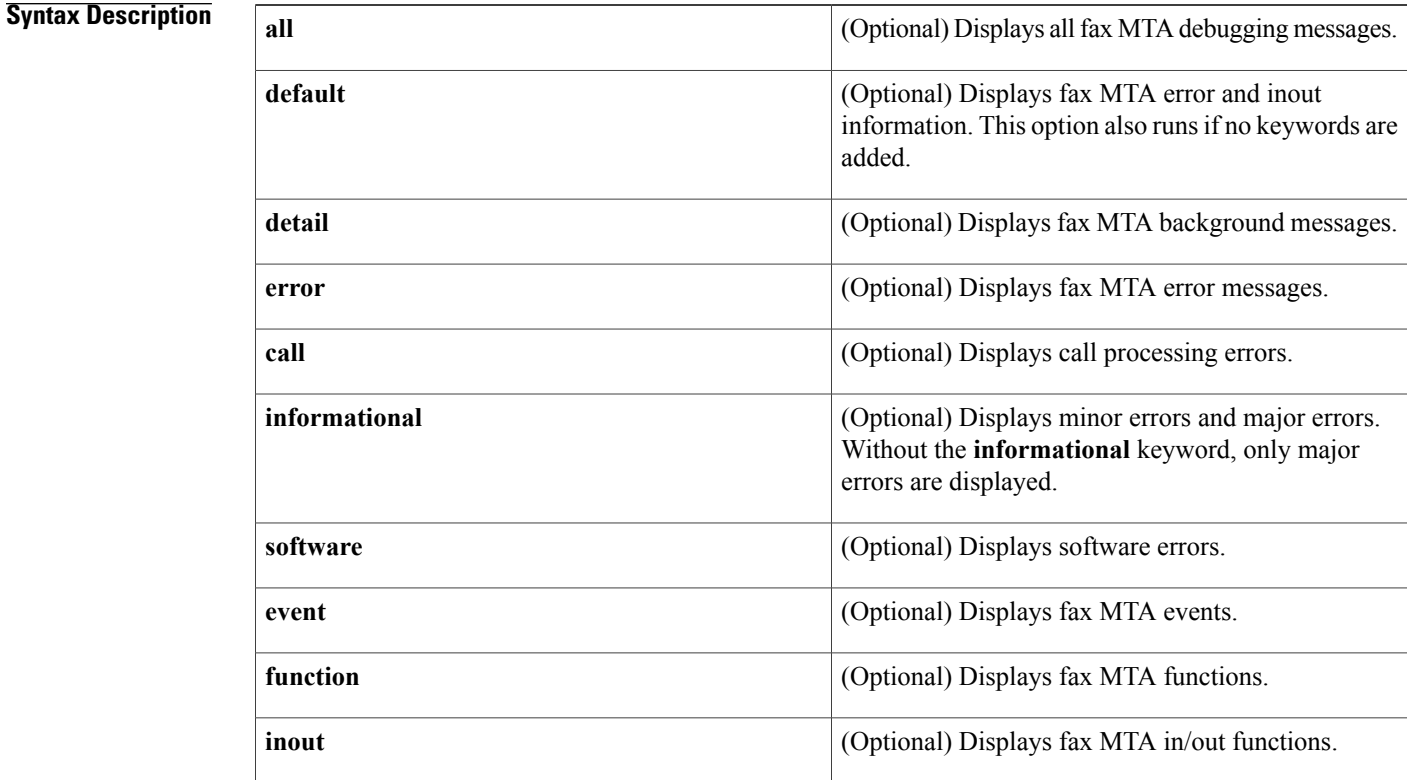

**Command Default** Debugging is not enabled.

**Command Modes** Privileged EXEC

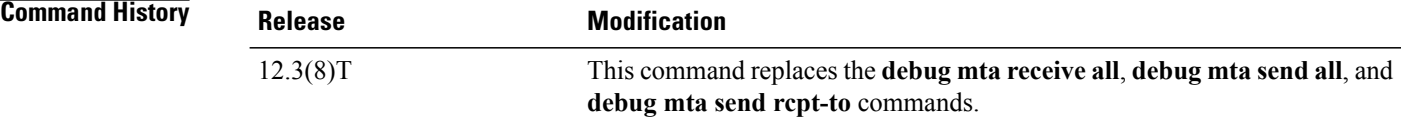

# **Examples** The following is sample output from the **debug fax mta** all command:

Router# **debug fax mta all**

2d07h: %ISDN-6-CONNECT: Interface Serial2:30 is now connected to unknown 2d07h: //-1/CEB9FA0B800E/SMTPC/esmtp\_client\_engine\_new\_context\_guid[2177]: 2d07h: //-1/CEB9FA0B800E/SMTPC/esmtp\_client\_engine\_open: from=FAX=7771111@cisco.com, to=jdoe@server.cisco.com 2d07h: //-1/CEB9FA0B800E/SMTPC/esmtp\_client\_engine\_open[1868]: 2d07h: //-1/CEB9FA0B800E/SMTPC/esmtp\_client\_engine\_add\_headers: from\_comment= 2d07h:  $7/-1/CEB9FA0B800E/SMTPC/esmtp$  client engine work routine: socket 0 readable for first time 2d07h: //-1/CEB9FA0B800E/SMTPC/esmtp\_client\_engine\_getln: (C)R: 220 vip2-das.cisco.com ESMTP Sendmail 8.9.3/8.9.3; Thu, 5 Jun 2003 23:24:54 -0700 2d07h: //-1/CEB9FA0B800E/SMTPC/esmtp\_client\_engine\_writeln: (C)S: EHLO Router.cisco.com 2d07h: //-1/CEB9FA0B800E/SMTPC/esmtp\_client\_engine\_write: return code=0 2d07h: //-1/CEB9FA0B800E/SMTPC/esmtp\_client\_engine\_getln: (C)R: 250-vip2-das.cisco.com Hello [172.19.140.108], pleased to meet you 2d07h: //-1/CEB9FA0B800E/SMTPC/esmtp\_client\_engine\_getln: (C)R: 250-EXPN 2d07h: //-1/CEB9FA0B800E/SMTPC/esmtp\_client\_engine\_getln: (C)R: 250-VERB 2d07h: //-1/CEB9FA0B800E/SMTPC/esmtp\_client\_engine\_getln: (C)R: 250-8BITMIME 2d07h: //-1/CEB9FA0B800E/SMTPC/esmtp\_client\_engine\_getln: (C)R: 250-SIZE 2d07h: //-1/CEB9FA0B800E/SMTPC/esmtp\_client\_engine\_getln: (C)R: 250-DSN 2d07h: //-1/CEB9FA0B800E/SMTPC/esmtp\_client\_engine\_getln: (C)R: 250-ONEX 2d07h: //-1/CEB9FA0B800E/SMTPC/esmtp\_client\_engine\_getln: (C)R: 250-ETRN 2d07h: //-1/CEB9FA0B800E/SMTPC/esmtp\_client\_engine\_getln: (C)R: 250-XUSR 2d07h: //-1/CEB9FA0B800E/SMTPC/esmtp\_client\_engine\_getln: (C)R: 250 HELP 2d07h: //-1/CEB9FA0B800E/SMTPC/esmtp\_client\_engine\_writeln: (C)S: MAIL FROM:<FAX=7771111@cisco.com> 2d07h: //-1/CEB9FA0B800E/SMTPC/esmtp\_client\_engine\_write: return code=0 2d07h: //-1/CEB9FA0B800E/SMTPC/esmtp\_client\_engine\_getln: (C)R: 250 <FAX=7771111@cisco.com>... Sender ok 2d07h: //-1/CEB9FA0B800E/SMTPC/esmtp\_client\_engine\_writeln: (C)S: RCPT TO:<jdoe@server.cisco.com> 2d07h: //-1/CEB9FA0B800E/SMTPC/esmtp\_client\_engine\_write: return code=0 2d07h: //-1/CEB9FA0B800E/SMTPC/esmtp\_client\_engine\_getln: (C)R: 250 <jdoe@server.cisco.com>... Recipient ok 2d07h: //-1/CEB9FA0B800E/SMTPC/esmtp\_client\_engine\_write: return code=0 2d07h: //-1/CEB9FA0B800E/SMTPC/esmtp\_client\_engine\_getln: (C)R: 354 Enter mail, end with "." on a line by itself 2d07h: //-1/CEB9FA0B800E/SMTPC/esmtp\_client\_engine\_writeln: (C)S: Received: by Router.cisco.com for <jdoe@server.cisco.com> (with Cisco NetWorks); Thu, 05 Jun 2003 23:11:09 +0000 2d07h: //-1/CEB9FA0B800E/SMTPC/esmtp\_client\_engine\_write: return code=0 2d07h: //-1/CEB9FA0B800E/SMTPC/esmtp\_client\_engine\_writeln: (C)S: To: "jdoe" <jdoe@server.cisco.com> 2d07h: //-1/CEB9FA0B800E/SMTPC/esmtp\_client\_engine\_write: return code=0 2d07h: //-1/CEB9FA0B800E/SMTPC/esmtp\_client\_engine\_writeln: (C)S: Message-ID: <00222003231109198@Router.cisco.com> 2d07h: //-1/CEB9FA0B800E/SMTPC/esmtp\_client\_engine\_write: return code=0 2d07h: //-1/CEB9FA0B800E/SMTPC/esmtp\_client\_engine\_writeln:

Τ

```
(C)S: Date: Thu, 05 Jun 2003 23:11:09 +0000
2d07h: //-1/CEB9FA0B800E/SMTPC/esmtp_client_engine_write:
   return code=0
```
The below table describes the significant fields shown in the display.

**Table 13: debug fax mta all Field Descriptions**

| <b>Field</b>                                          | <b>Description</b>                                                                                   |
|-------------------------------------------------------|----------------------------------------------------------------------------------------------------|
| //-1/CEB9FA0B800E/SMTPC/<br>esmtp_client_engine_open: | The format of this message is //callid/GUID/module<br>name/function name:                            |
|                                                       | • CallEntry ID is -1. This indicates that a call leg<br>has not been identified.                     |
|                                                       | • GUID is CEB9FA0B800E. This identifies the<br>call.                                                 |
|                                                       | • SMTPC is the module name.                                                                          |
|                                                       | • The estent client engine open field shows that<br>the fax mail client engine is opening a session. |
| from=FAX=7771111@cisco.com                            | Indicates the sender of the fax mail message.                                                        |
| to=jdoe@server.cisco.com                              | Indicates the receiver of the fax mail message.                                                      |
| esmtp client engine writeln:                          | Indicates that the fax mail client engine is writing<br>data.                                        |
| esmtp client engine gether.                           | Indicates that the fax mail client engine is receiving<br>data.                                      |

# **debug fax relay capture-log**

To display debug capture log of the fax calls, use the **debug fax relay capture-log** command in privileged EXEC mode. To disable debugging output, use the **no** form of this command.

**debug fax relay capture-log** {{**best-effort** | **called-number** | **calling-number**} {**all-call** | **error-only** | **failure-only**}| **file-destination** *filename* | **smart-match** {**error-only | failure-only**}}

**no debug fax relay capture-log**

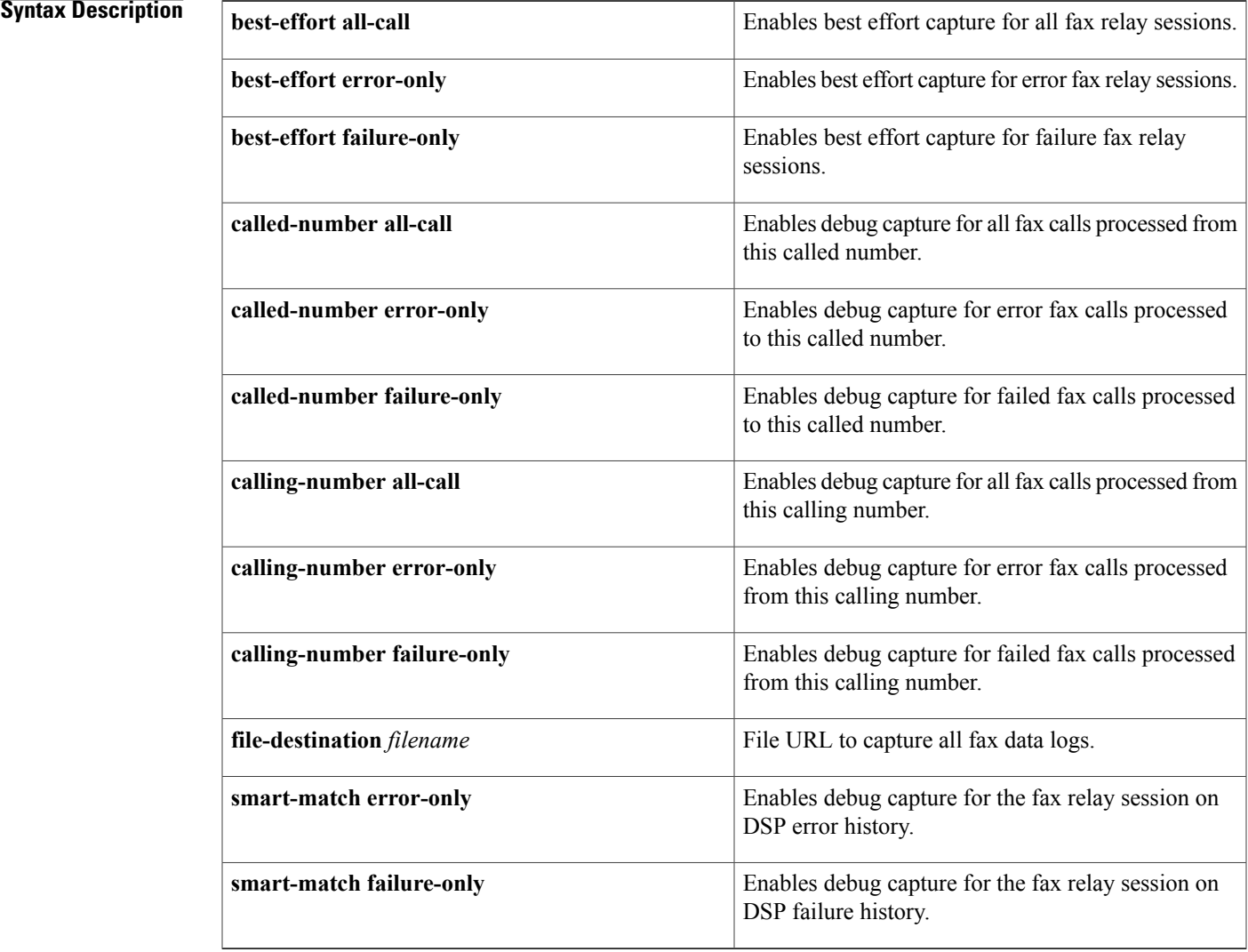

## **Command Default** No default behavior or values

Г

 $\overline{\phantom{a}}$ 

## **Command Modes** Privileged EXEC (#)

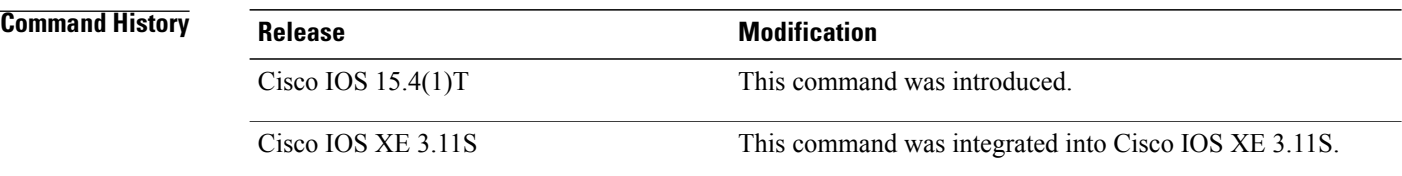

**Examples** The following command enables debugging for best effort capture for all fax relay sessions:

Router# **debug fax relay capture-log best-effort all-call** Debugging fax relay capture-log best-effort all

### **Related Commands**

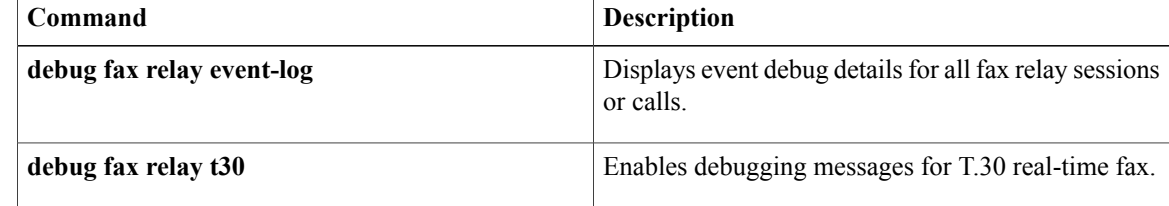

# **debug fax relay event-log**

Г

To display event debug details for all fax relay sessions or calls, use the **debug fax relay event-log** command in privileged EXEC mode. To disable debugging output, use the **no** form of this command.

**debug fax relay event-log** {**all-call | error-only | failure-only** | **file-destination** *filename*}

**no debug fax relay event-log**

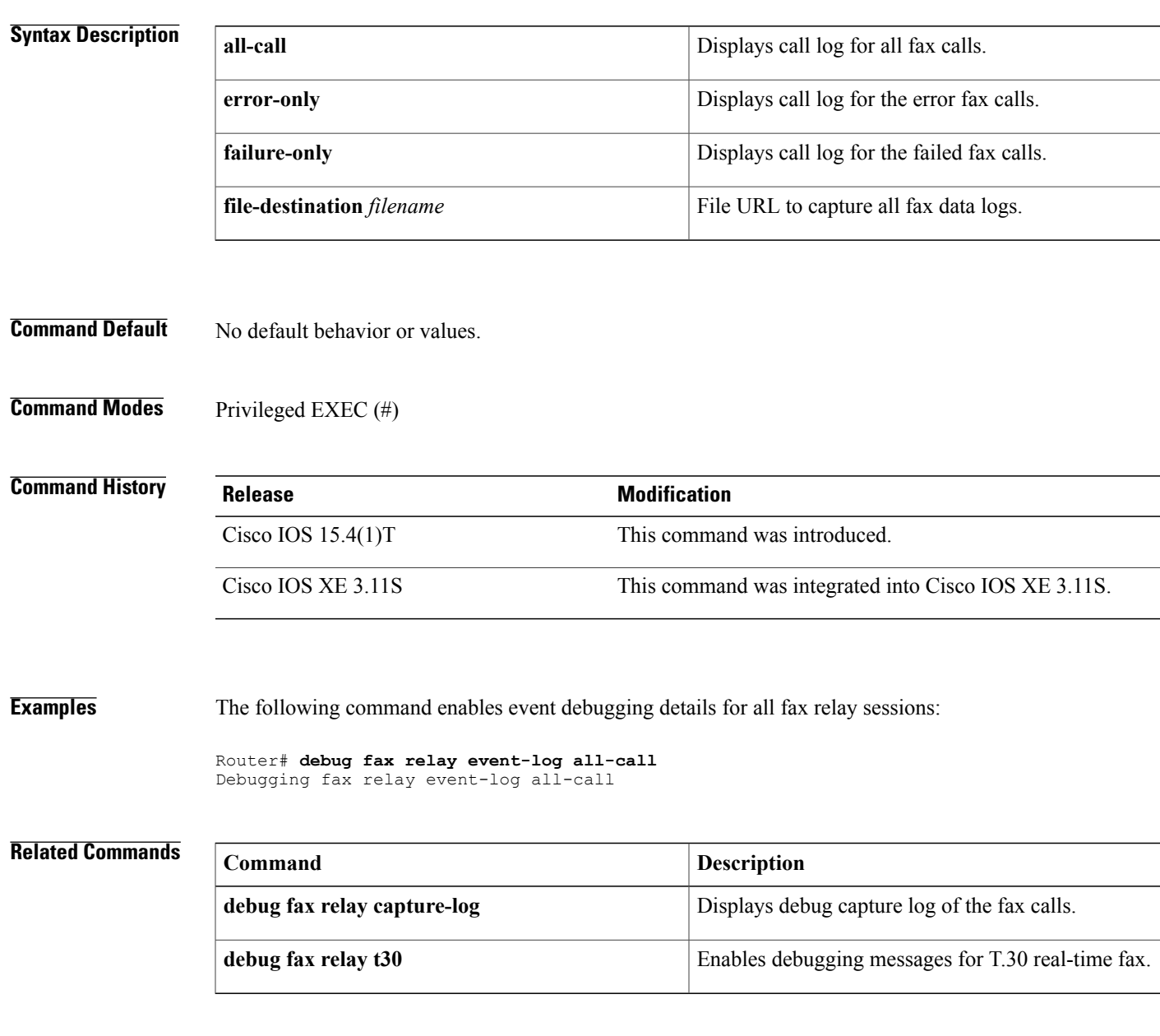

# **debug fax relay t30**

To display debugging messages for T.30 real-time fax, use the **debug fax relay t30** command in privileged EXEC mode. To disable debugging output, use the **no** form of this command.

**debug fax relay t30** {**all**| **calling-number** *string*| **called-number** *string*}

**no debug fax relay t30**

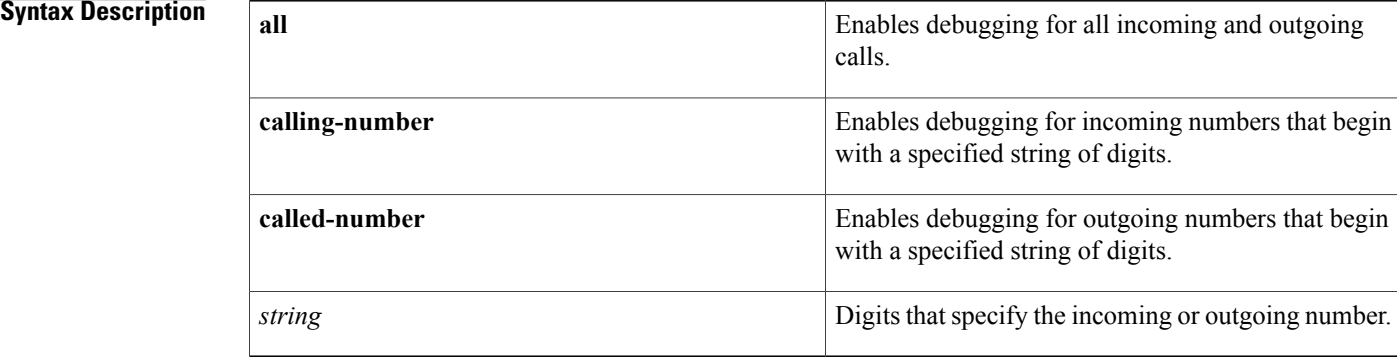

**Command Default** No default behavior or values

**Command Modes** Privileged EXEC

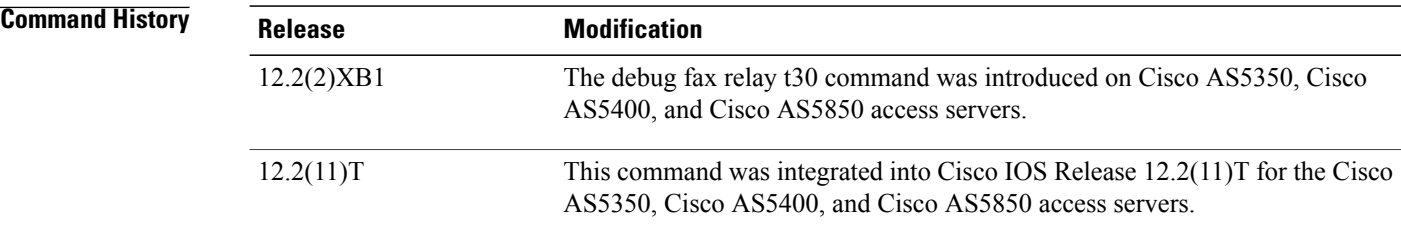

**Usage Guidelines** The incoming or outgoing numbers must be a valid E.164 destination. The period symbol (.) as a wildcard should not be used. Instead of a wildcard, leave the space blank to indicate that any numbers can be valid.

> There are no limits to the number of debug entries. The number entered generates a match if the calling or called number matches up to the final number of the debug entry.For example, the 408555 entry would match 408555, 4085551, 4085551212, or any other number starting with 408555.

I

**Examples** The following command enables debugging for any incoming calls that start with 408555:

Router# **debug fax relay t30 calling-number 408555** Debugging fax relay t30 from 408555 The following command enables debugging for any calls received to a number starting with 555-1212:

Router# **debug fax relay t30 called-number 4155551212** Debugging fax relay t30 to 4155551212 The following command displays all debug entries:

Router# **debug fax relay t30 all** Debugging fax relay t30 from 408555 Debugging fax relay t30 to 4155551212

# **debug fddi smt-packets**

To display information about Station Management (SMT) frames received by the router, use the **debug fddi smt-packets**command in privileged EXEC mode. To disable debugging output, use the **no** form of this command.

**debug fddi smt-packets**

**no debug fddi smt-packets**

**Syntax Description** This command has no arguments or keywords.

## **Command Modes** Privileged EXEC

**Examples** The following is sample output from the **debug fddi smt-packets**command. In this example, an SMT frame has been output by FDDI 1/0. The SMT frame is a next station addressing (NSA) neighbor information frame (NIF) request frame with the parameters as shown.

```
Router# debug fddi smt-packets
SMT O: Fddi1/0, FC=NSA, DA=ffff.ffff.ffff, SA=00c0.eeee.be04,
 class=NIF, type=Request, vers=1, station_id=00c0.eeee.be04, len=40
 - code 1, len 8 -- 000000016850043F
 - code 2, len 4 -- 00010200
 - code 3, len 4 -- 00003100
 - code 200B, len 8 -- 0000000100000000
The table below describes the significant fields shown in the display.
```
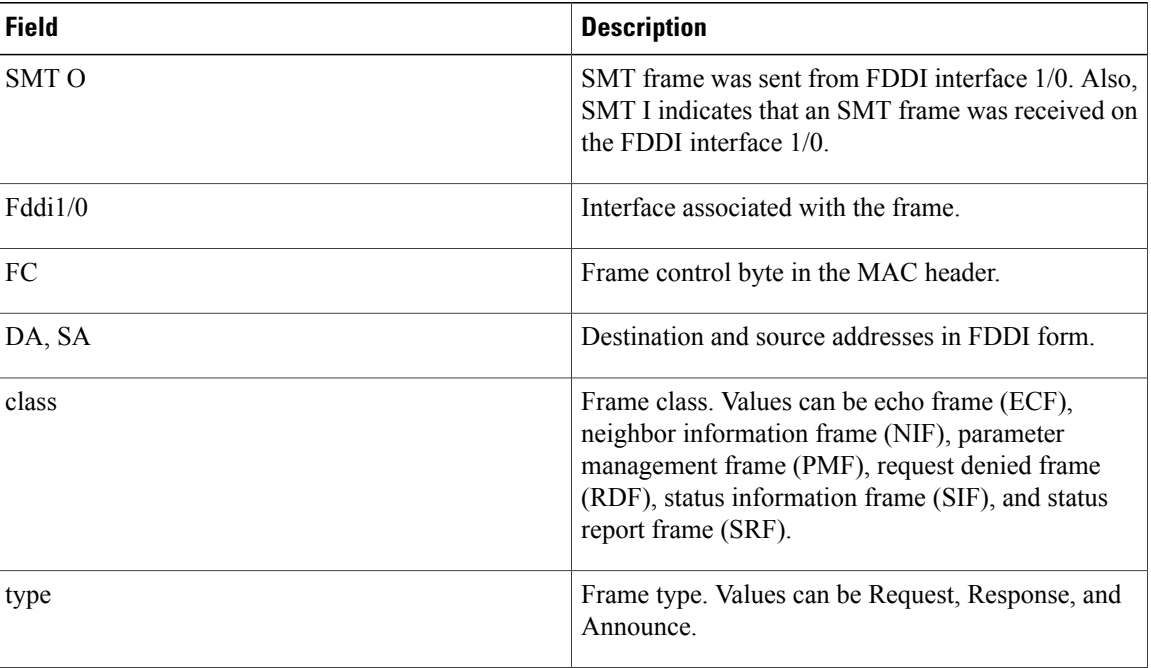

### **Table 14: debug fddi smt-packets Field Descriptions**

 $\mathbf I$ 

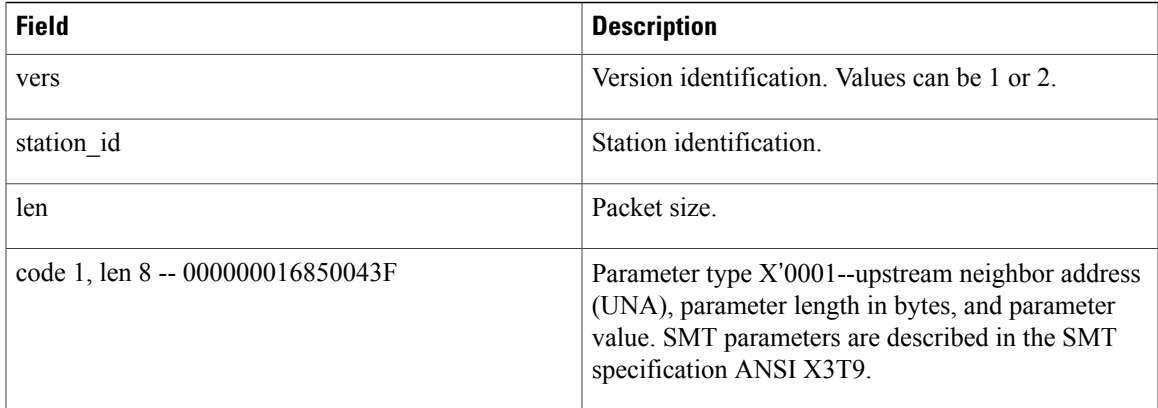

# **debug filesystem**

To enable ATA ROM monitor library (monlib) debugging messages, use the **debug filesystem**command in privileged EXEC mode. To disable ATA monlib debugging messages, use the **no** form of this command.

**debug filesystem** {**disk0| disk1**}

**no debug filesystem** {**disk0| disk1**}

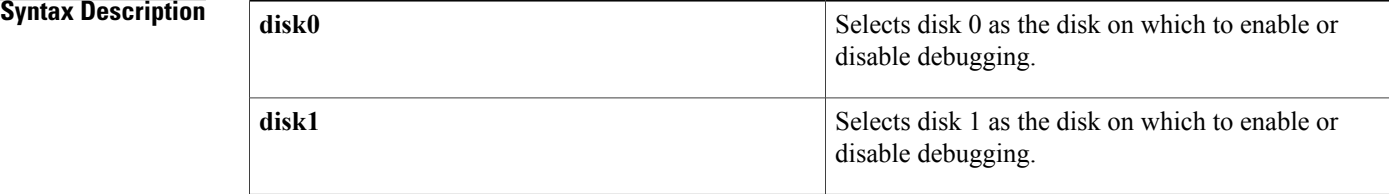

## **Command Modes** Privileged EXEC

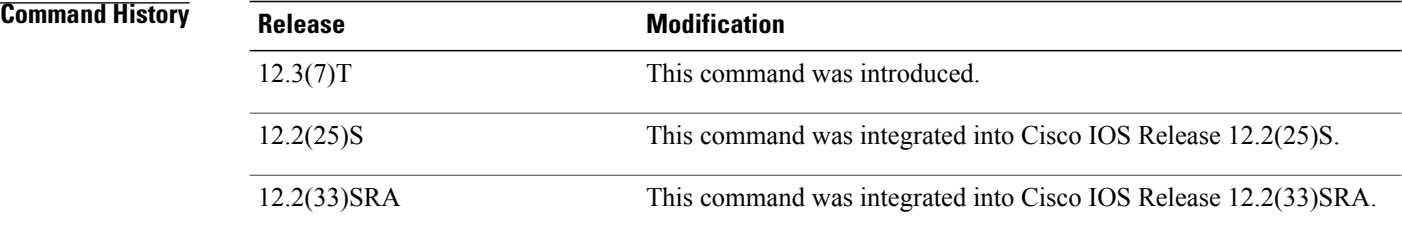

**Usage Guidelines** The **debug filesystem** command enables the display of ATA monlib debugging messages during boot operations.

> To display the debugging messages when ROMMON accesses the PCMCIA disk, the ROMMON must have disk support. In other words, if a **dev** command is entered in ROMMON mode, the output should display the supported disks as shown in the following example:

```
rommon 1> dev
Devices in device table:
id name
bootflash: boot flash
slot0: PCMCIA slot 0
slot1: PCMCIA slot 1
```
disk0: PCMCIA slot 0 disk1: PCMCIA slot 1

eprom: eprom

**Examples** The following example shows how to enable ATA monlib debugging messages on disk 0, reboot the router to view ATA monlib debugging messages, and then disable ATA monlib debugging messages:

```
Router# debug filesystem disk0
```

```
rommon 1> boot disk0:c7200-is-mz.123-5.7.PI3a
```

```
Initializing ATA monitor library.......
ATA read sector:dev = 0
ATA\overline{\text{data}} xfer:1:dev = 0, command = 32, nsecs = 8, sector = 3, cyl low = 0,
                 cyl high = 0, head = 171
ATA read sector:dev = 0, retval = 0
dfs_openfile:Using monlib version 2
dfs_openfile:Using version info 1
dfs_openfile:finding file.. /c7200-is-mz.123-5.7.PI3a
ATA read sector:dev = 0
ATA<sup>-</sup>data<sup>-</sup>xfer:1:dev = 0, command = 32, nsecs = 1, sector = 15, cyl_low = 0,
                 cyl high = 0, head = 163
ATA read sector:dev = 0, retval = 0
ATA<sup>read</sup> sector:dev = 0
ATA^-data<sup>-xfer:1:dev = 0, command = 32, nsecs = 128, sector = 35, cyl low = 0,</sup>
                 cyl high = 0, head = 171
ATA read sector:dev = 0, retval = 0
dfs_openfile:opened file.. /c7200-is-mz.123-5.7.PI3a with fd = 0
DFSLIB read: reading file.. fd = 0, byte count = 4
DFSLIB<sup>-</sup>read:read from.. fd = 0, byte_count = 4, retval = 4
DFSLIB read: reading file.. fd = 0, byte count = 52
DFSLIB<sup>-</sup>read:read from.. fd = 0, byte count = 52, retval = 52
DFSLIB read: reading file.. fd = 0, byte count = 40
DFSLIB read:read from.. fd = 0, byte count = 40, retval = 40
.
.
.
DFSLIB read:reading file.. fd = 0, byte count = 40
DFSLIB<sup>-</sup>read:read from.. fd = 0, byte count = 40, retval = 40
DFSLIB read: reading file.. fd = 0, byte count = 19539160
ATA read sector:dev = 0ATA<sup>-data</sub>-xfer:1:dev = 0, command = 32, nsecs = 1, sector = 15, cyl low = 0,</sup>
                 cyl high = 0, head = 163
ATA read sector:dev = 0, retval = 0
ATA_read_sector:dev = 0
.
.
.
ATA read sector:dev = 0ATA<sup>-data</sub>-xfer:1:dev = 0, command = 32, nsecs = 19, sector = 1, cyl low = 38,</sup>
                 cyl high = 0, head = 169
ATA read sector:dev = 0, retval = 0
DFSLIB\_read: read from.. fd = 0, byte_count = 19539160, retval = 19539160
Self decompressing the image
:#####################################################################
####################################################################################################
############################################################### [OK]
Router# no debug filesystem disk0
```
The below table describes the significant fields shown in the display.

**Table 15: debug filesystem Field Descriptions**

| <b>Field</b> | <b>Description</b>                       |
|--------------|------------------------------------------|
| $dev =$      | The number of the device being accessed. |
| $command =$  | The operation that is being executed.    |

 $\mathbf l$ 

I

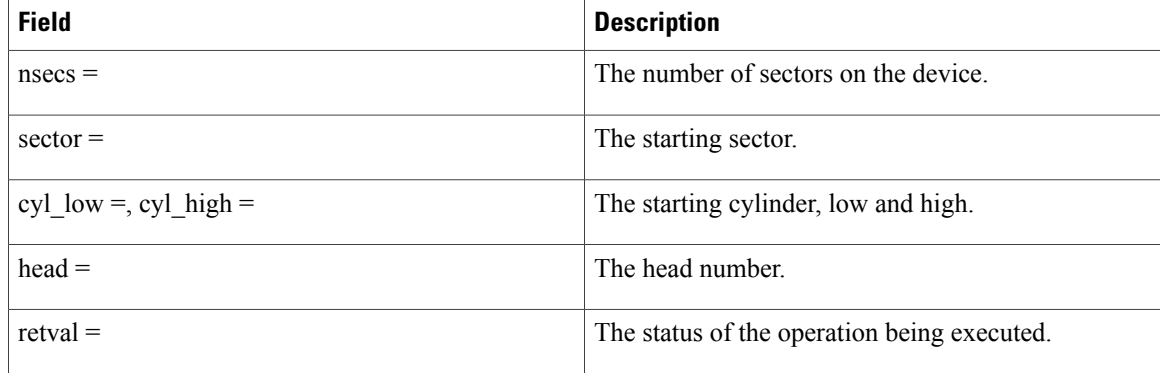

# **debug firewall**

To enable debugging for events, errors and SCP communication of ASA SM, use the debug firewall command in the global configuration mode. Run the command from RP of Supervisor. To disable the debugging, use the **no** form of the command

**debug firewall** {**all| errors| events| scp**}

**no debug firewall** {**all| errors| events| scp**}

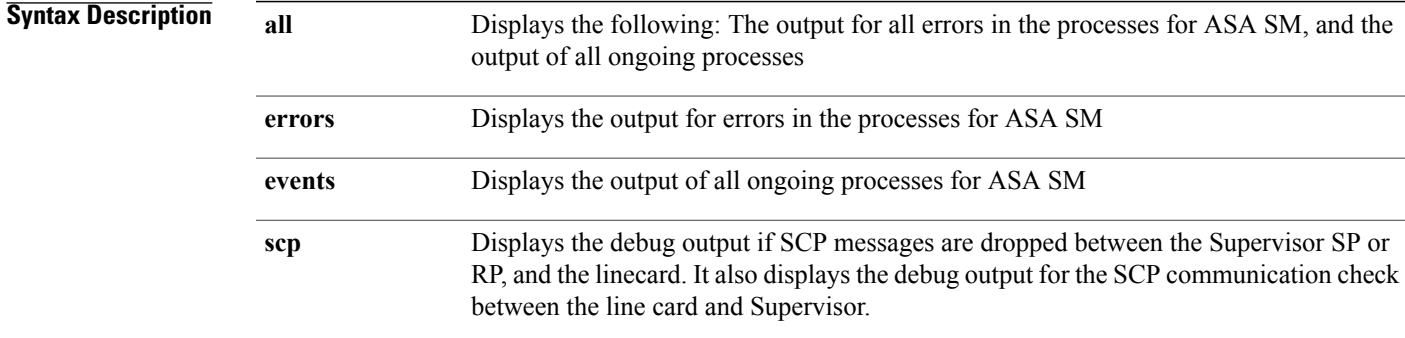

## **Command Default** None

**Command Modes** Global configuration

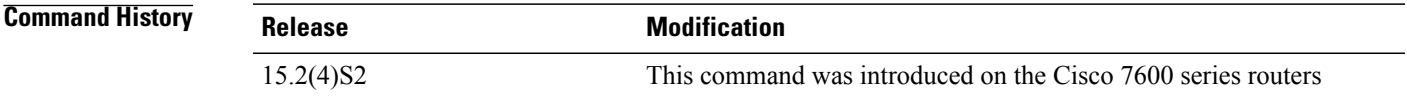

**Usage Guidelines** Use the debug command only to troubleshoot specific problems, or during troubleshooting sessions with Cisco technical support staff.

### **Examples**

Г

debug firewall all Router# debug firewall all Firewall debug errors debugging is on Firewall debug events debugging is on Firewall debug scp debugging is on Router#

ι

If the ASA module works as expected, and no configuration is performed on the module, no logs are generated for the command. However, if you configure the firewall VLAN-group with debugging enabled, the output is as follows:

May 5 22:45:13.060 PDT: config firewall command():  $csb->which = 0$ ,  $csb->nvgen = 1$ ,  $csb->sense = 1$ ,  $obj_1 = 0$ ,  $obj_2 =$ ,  $obj_2(int) =2$ May 5 22:45:52.853 PDT: config firewall command(): csb->which = 1, csb->nvgen = 0,  $csb->sense = 1$ ,  $obj_1 = 900$ ,  $obj_2 = 100$ ,  $obj_2(int) =0$ May 5 22:46:45.189 PDT: config firewall command(): csb->which = 0, csb->nvgen = 1,  $csb->sense = 1$ ,  $obj_1 = 0$ ,  $obj_2 =$ ,  $obj_2(int) =2$ 

# **debug flow exporter**

Г

To enable debugging output for Flexible NetFlow flow exporters, use the **debug flow exporter** command in privileged EXEC mode. To disable debugging output, use the **no** form of this command.

**debug flow exporter** [**[name]** *exporter-name*] **[error] [event]** [**packets** *number*]

**no debug flow exporter** [**[name]** *exporter-name*] **[error] [event]** [**packets** *number*]

## **Syntax Description**

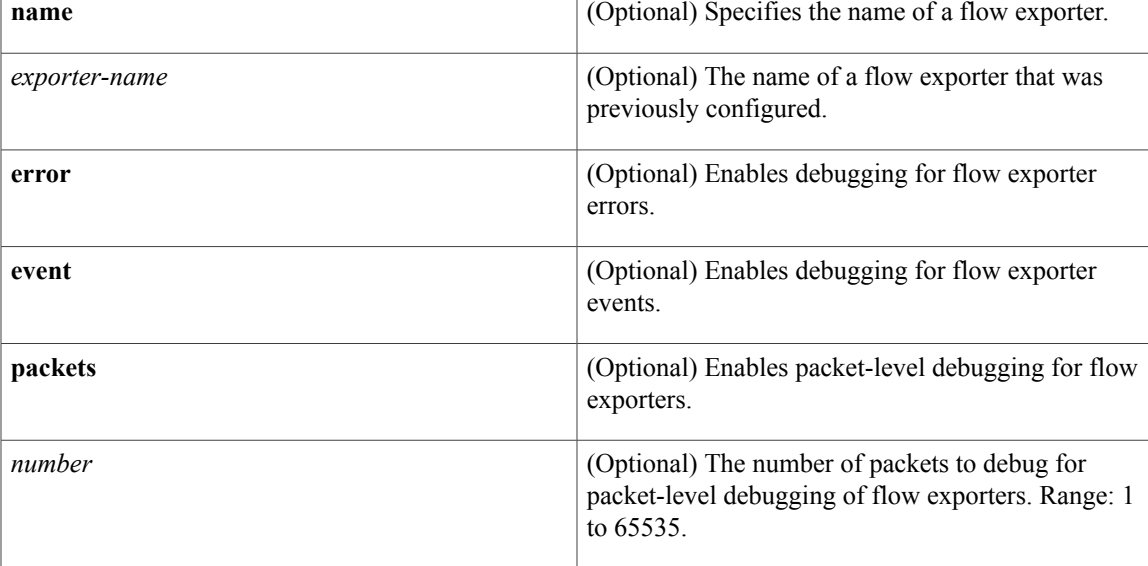

## **Command Modes** Privileged EXEC (#)

## $Command History$

Г

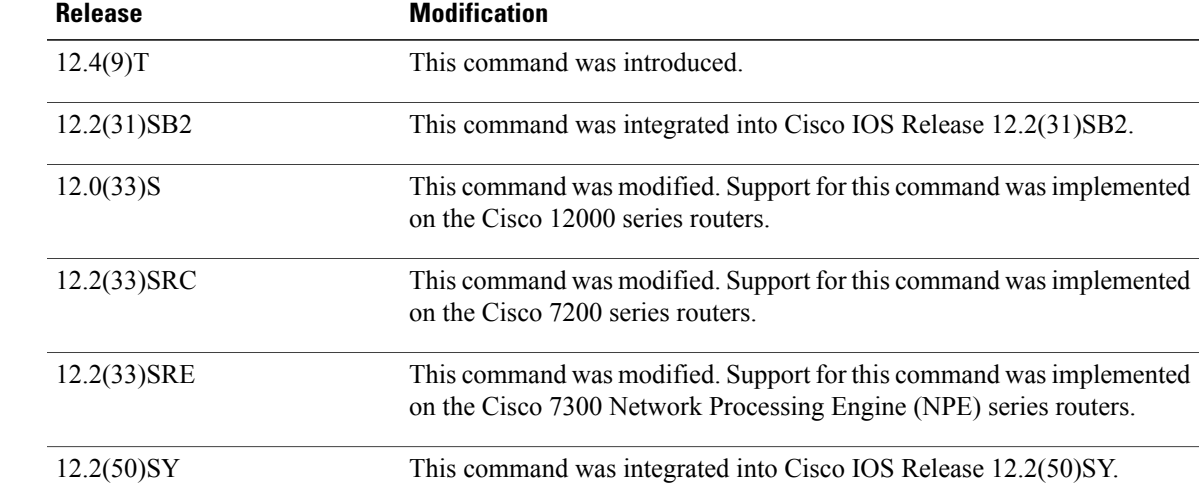

 $\mathbf I$ 

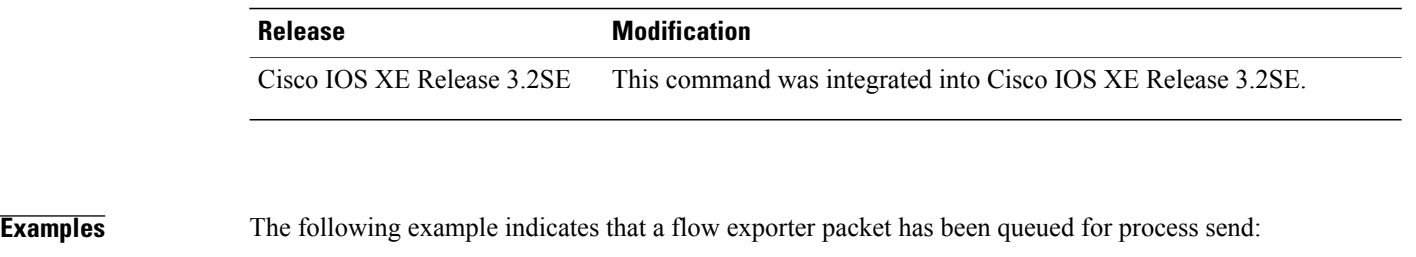

Router# **debug flow exporter** May 21 21:29:12.603: FLOW EXP: Packet queued for process send

## **Related Commands**

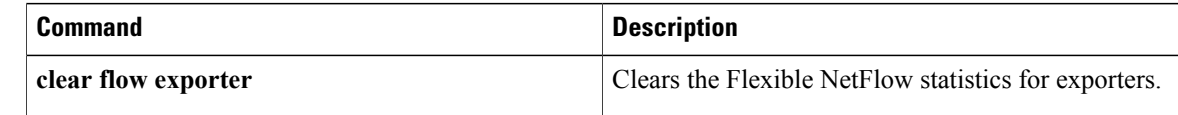
# **debug flow monitor**

To enable debugging output for Flexible NetFlow flow monitors, use the **debug flow monitor** command in privileged EXEC mode. To disable debugging output, use the **no** form of this command.

**debug flow monitor [error]** [**[name]** *monitor-name* **[cache] [error]** [**packets** *packets*]]

**no debug flow monitor [error]** [**[name]** *monitor-name* **[cache] [error]** [**packets** *packets*]]

### **Syntax Description**

Г

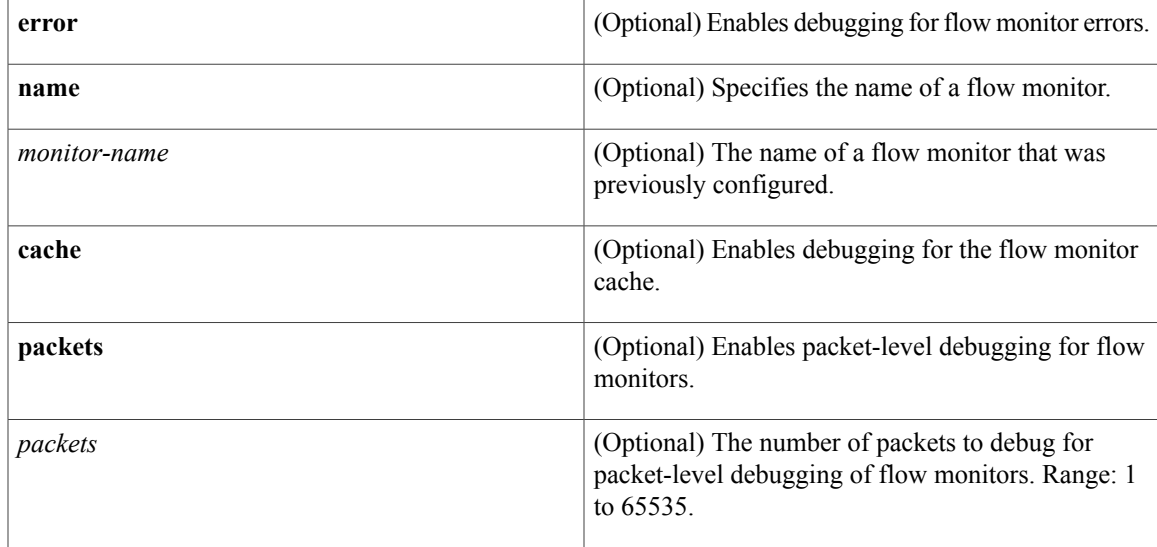

## **Command Modes** Privileged EXEC (#)

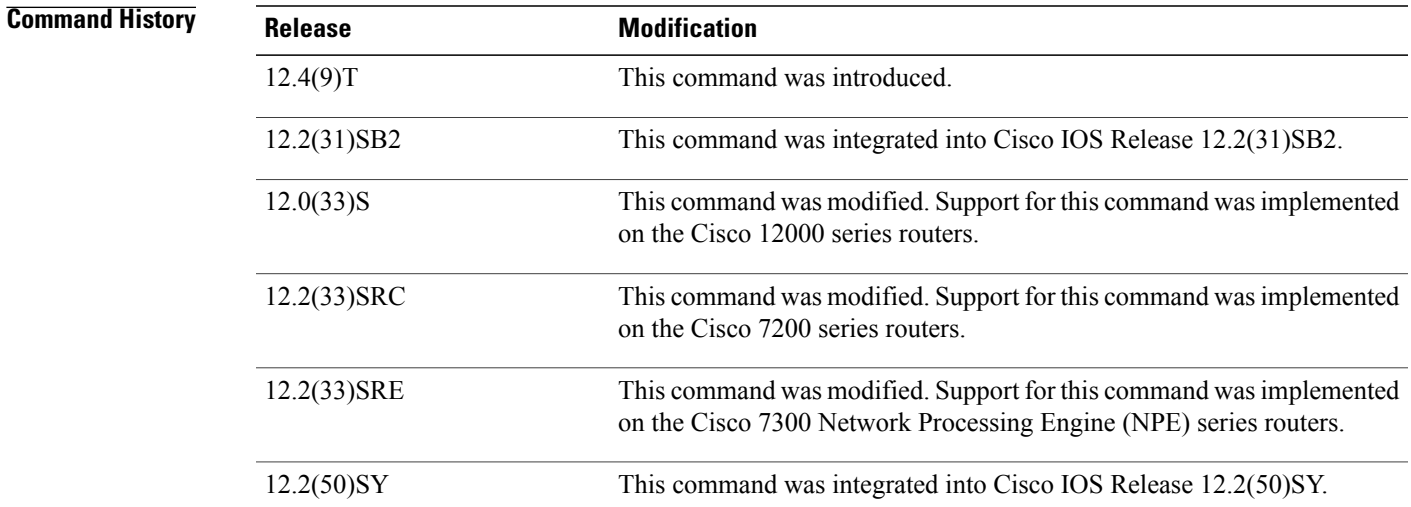

 $\mathbf l$ 

 $\mathbf I$ 

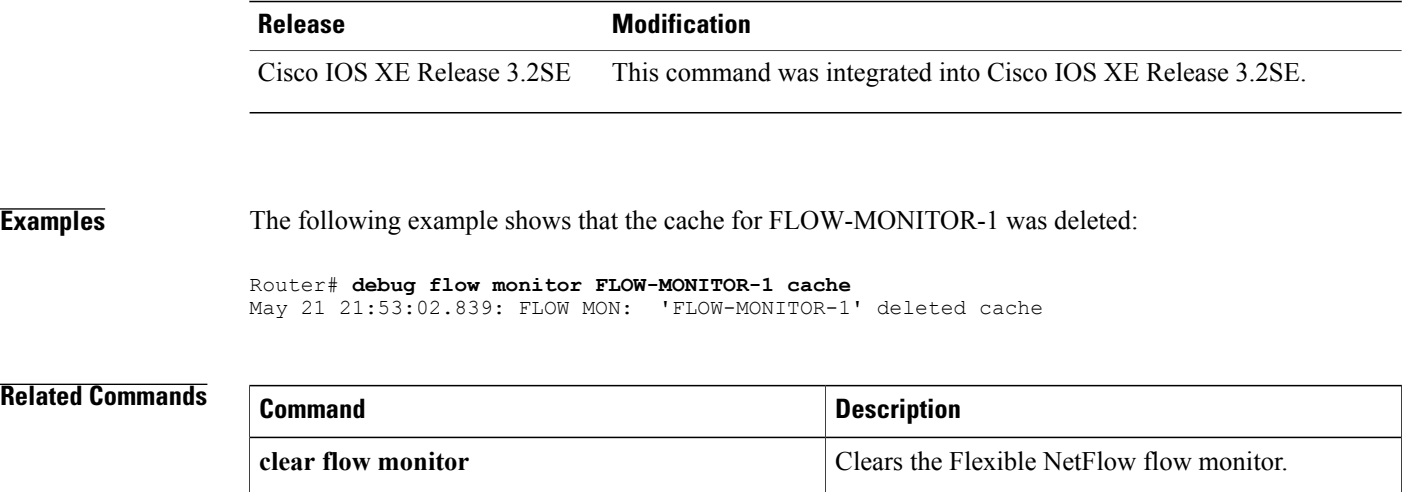

# **debug flow record**

To enable debugging output for Flexible NetFlow flow records, use the **debug flow record** command in privileged EXEC mode. To disable debugging output, use the **no** form of this command.

**debug flow record**[**[name]** *record-name***|netflow-original**|**netflow** {**ipv4| ipv6**} *record* **[peer]|netflow-v5**| **options** {**exporter-statistics| interface-table| sampler-table| vrf-id-name-table**}]

**nodebug flow record**[**[name]***record-name***|netflow-original**|**netflow** {**ipv4| ipv6**} *record* **[peer]|netflow-v5**| **options** {**exporter-statistics| interface-table| sampler-table| vrf-id-name-table**}]

## **Cisco Catalyst 6500 Switches in Cisco IOS Release 12.2(50)SY**

**debug flow record** [**[name]** *record-name***| netflow-v5**| **options** {**exporter-statistics| interface-table| sampler-table| vrf-id-name-table**}| **platform-original** {**ipv4| ipv6**} *record* [**detailed| error**]]

**no debug flow record** [**[name]** *record-name***| netflow-v5**| **options** {**exporter-statistics| interface-table| sampler-table| vrf-id-name-table**}| **platform-original** {**ipv4| ipv6**} *record* [**detailed| error**]]

## **Cisco IOS XE Release 3.2SE**

**debug flow record** [**[name]** *record-name*| **netflow** {**ipv4| ipv6**} *record* **[peer]| netflow-v5**| **options sampler-table** ]

**no debug flow record** [**[name]** *record-name*| **netflow** {**ipv4| ipv6**} *record* **[peer]| netflow-v5**| **options sampler-table** ]

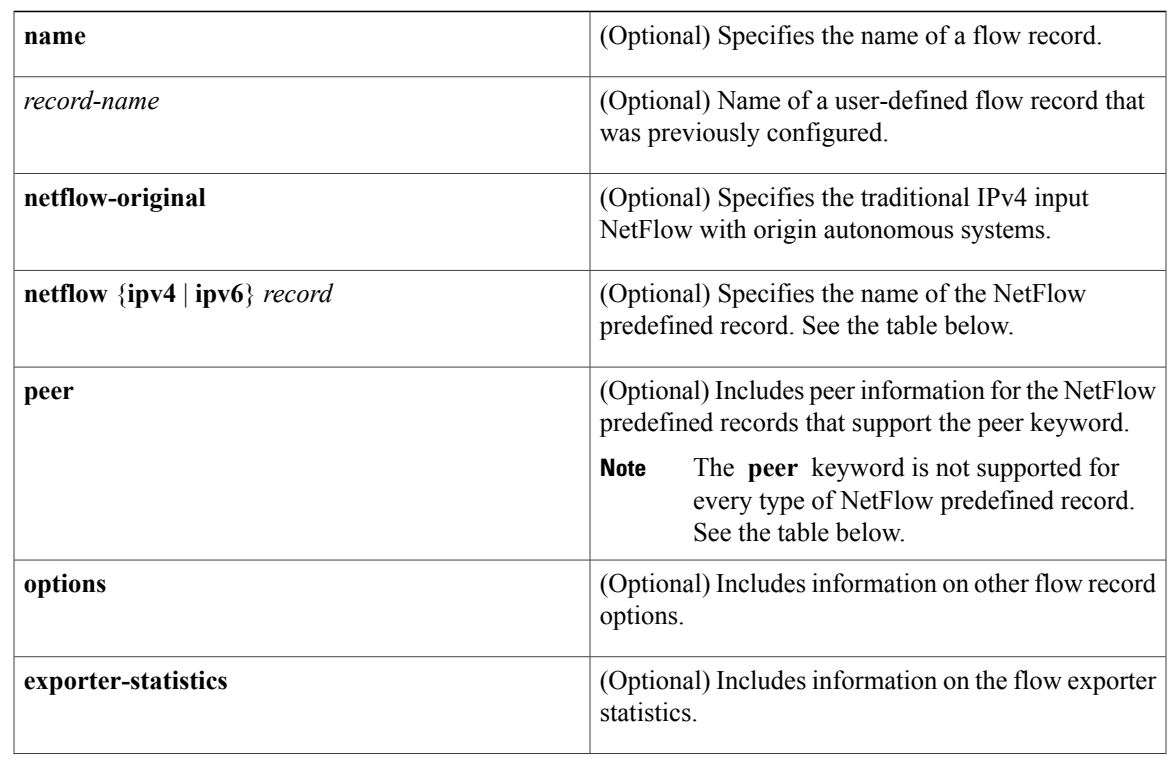

## **Syntax Description**

 $\overline{\phantom{a}}$ 

T

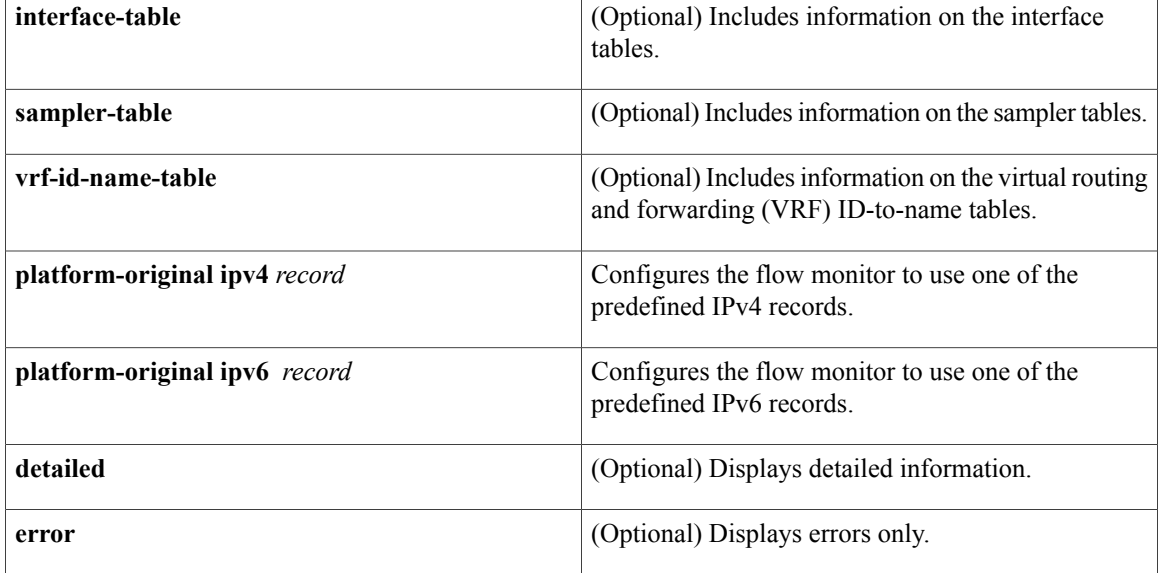

**Command Modes** Privileged EXEC (#)

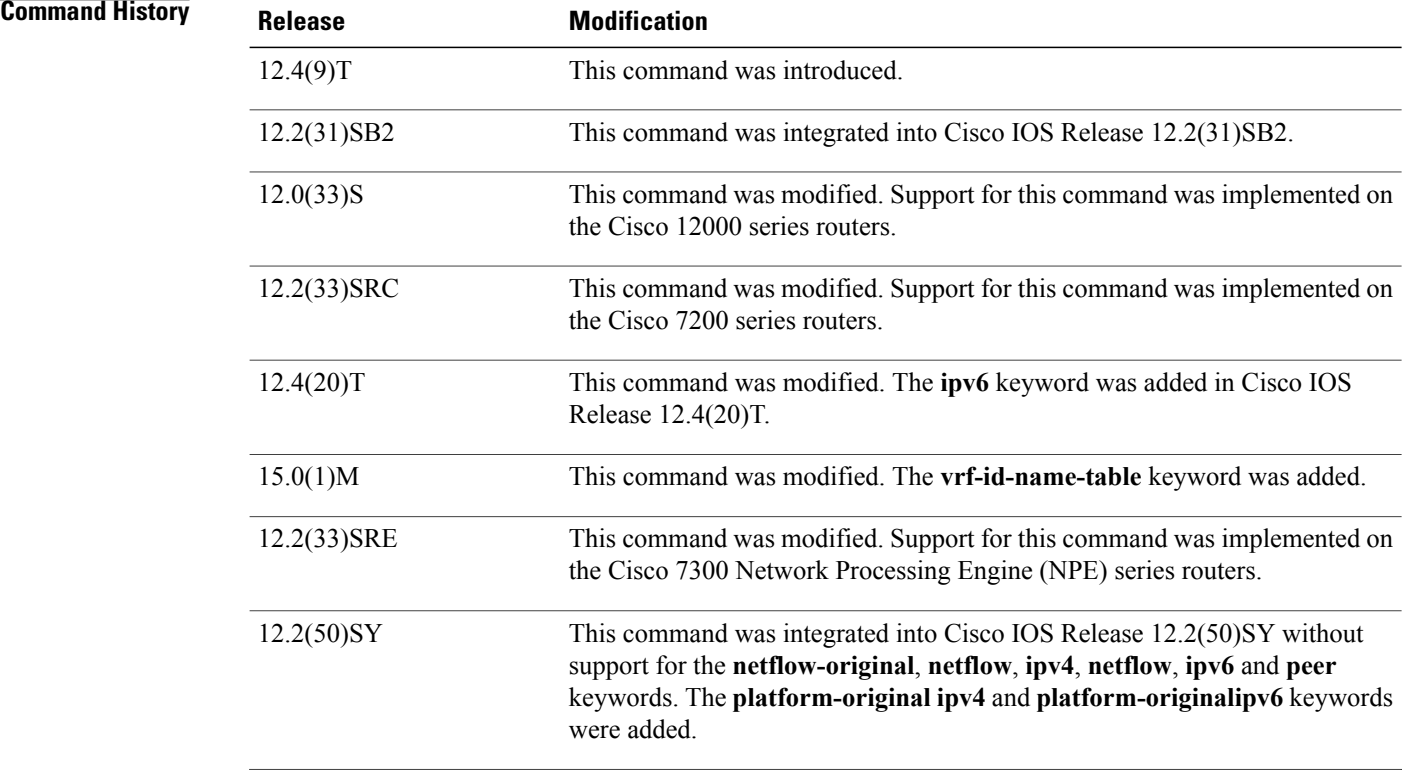

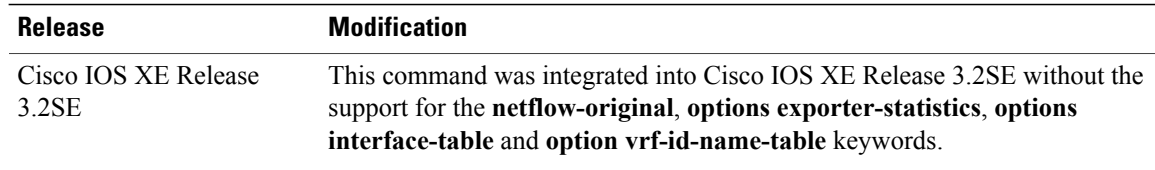

 $\mathbf I$ 

**Usage Guidelines** The table below describes the keywords and descriptions for the *record* argument.

#### **Table 16: Keywords and Descriptions for the record Argument**

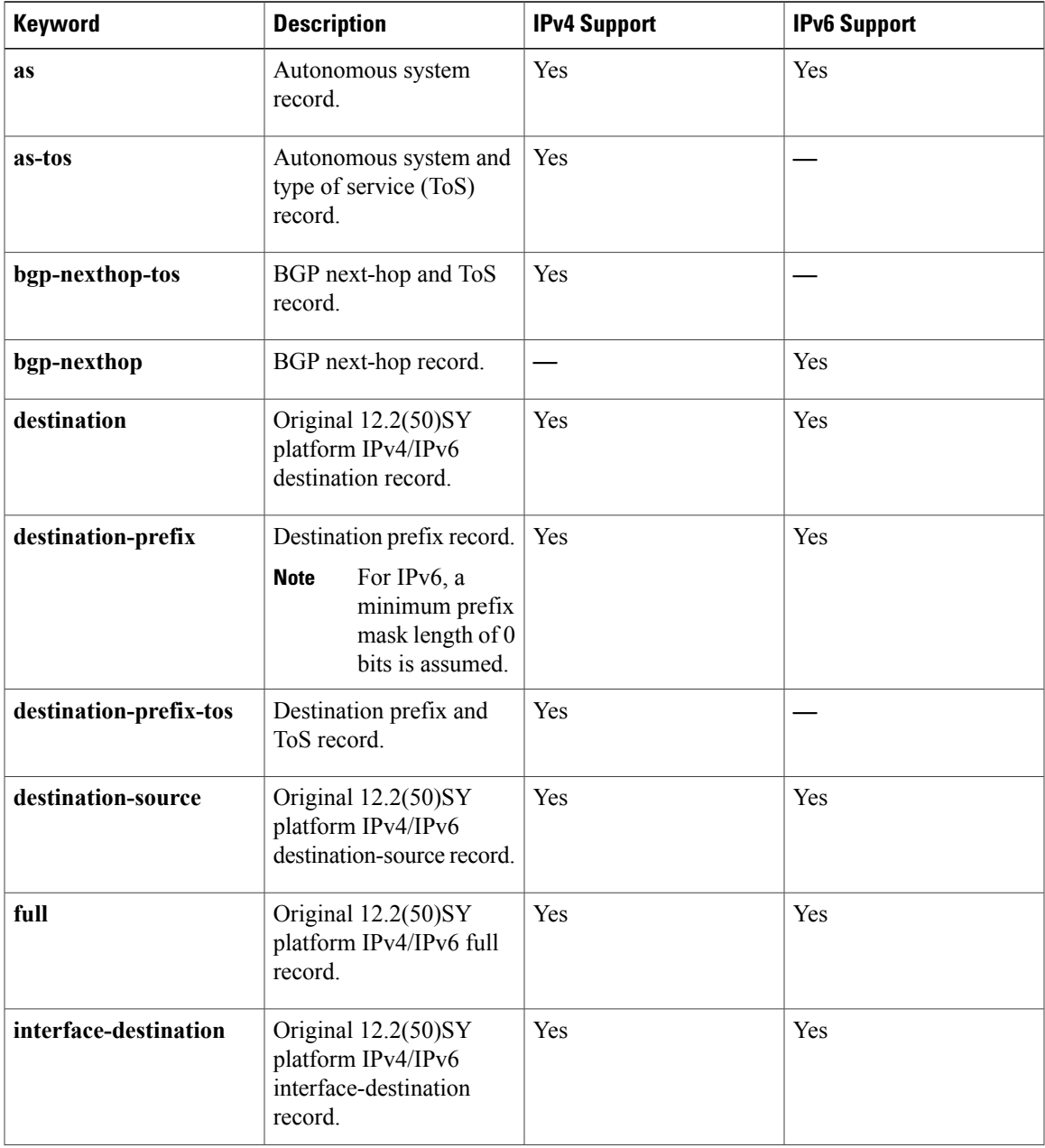

 $\mathbf l$ 

I

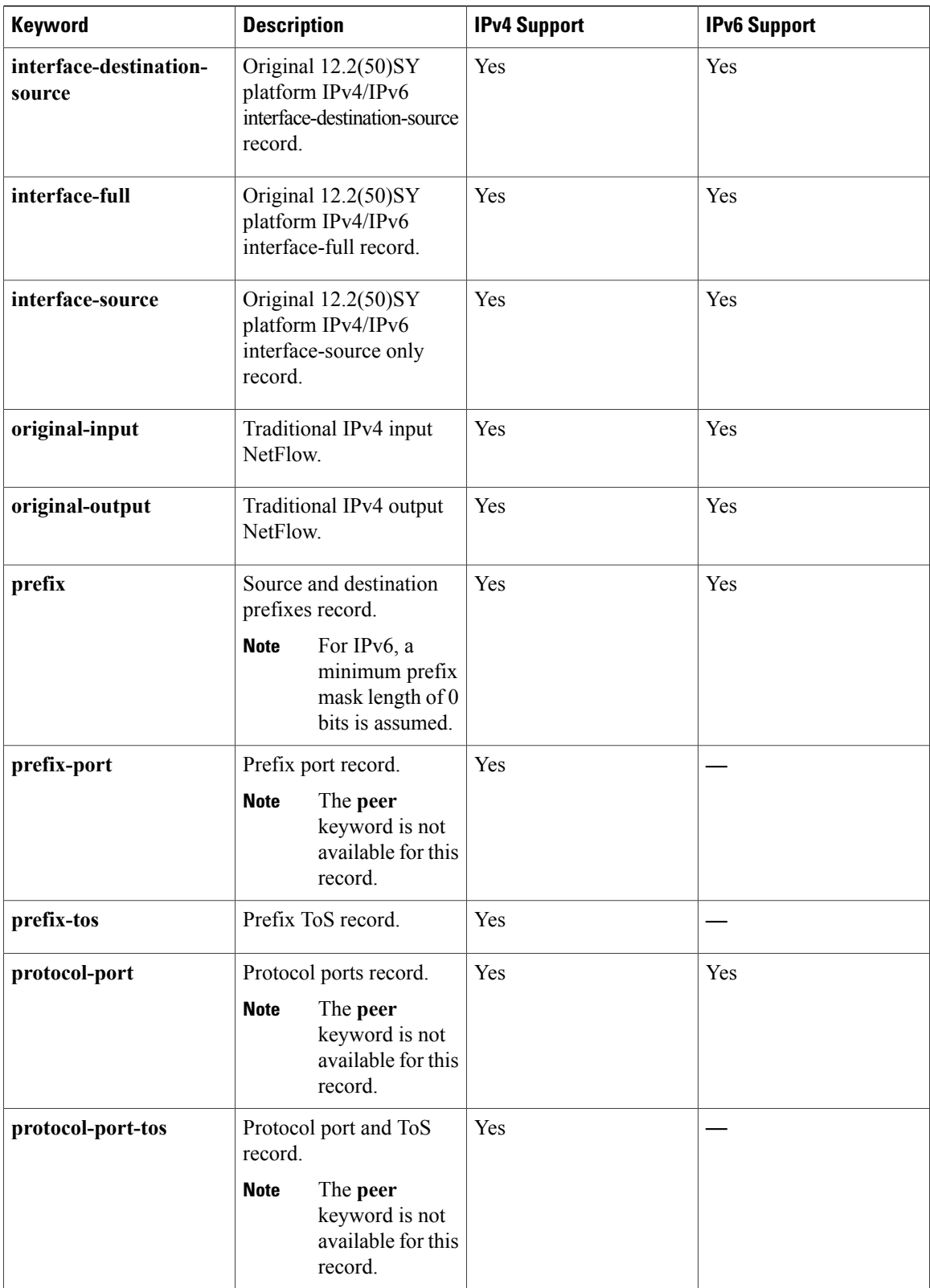

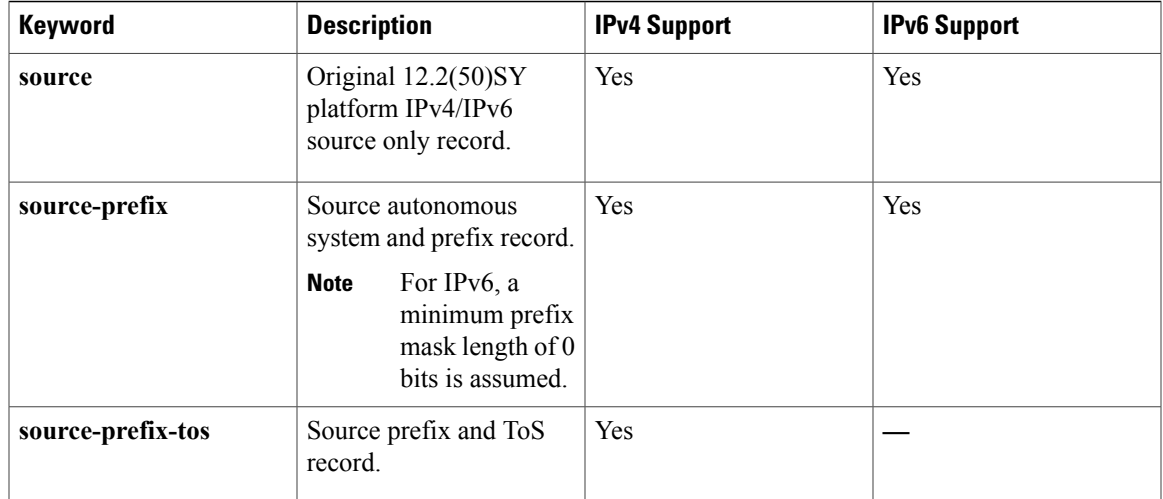

 $\mathbf I$ 

**Examples** The following example enables debugging for the flow record:

Router# **debug flow record FLOW-record-1**

### **Related Commands**

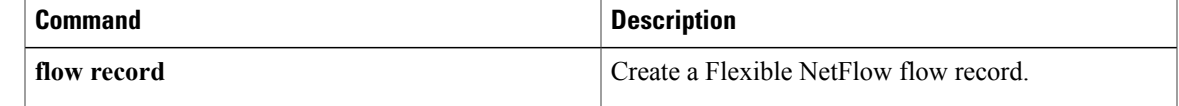

# **debug flow-sampler**

To enable debugging output for NetFlow sampler activity, use the debug flow-sampler command in privileged EXEC mode. To disable debugging output for NetFlow sampler activity, use the no form of this command.

**debug flow-sampler** {**class-based| events| ipc| match**}

**no debug flow-sampler** {**class-based| events| ipc| match**}

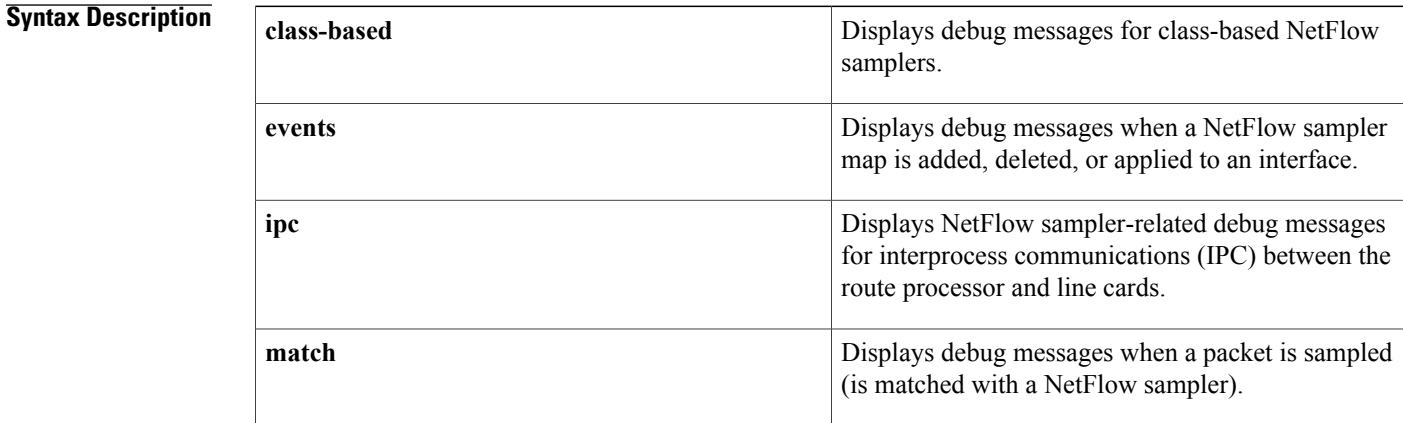

#### **Command Default** Debugging output for NetFlow sampler activity is disabled.

**Command Modes** Privileged EXEC

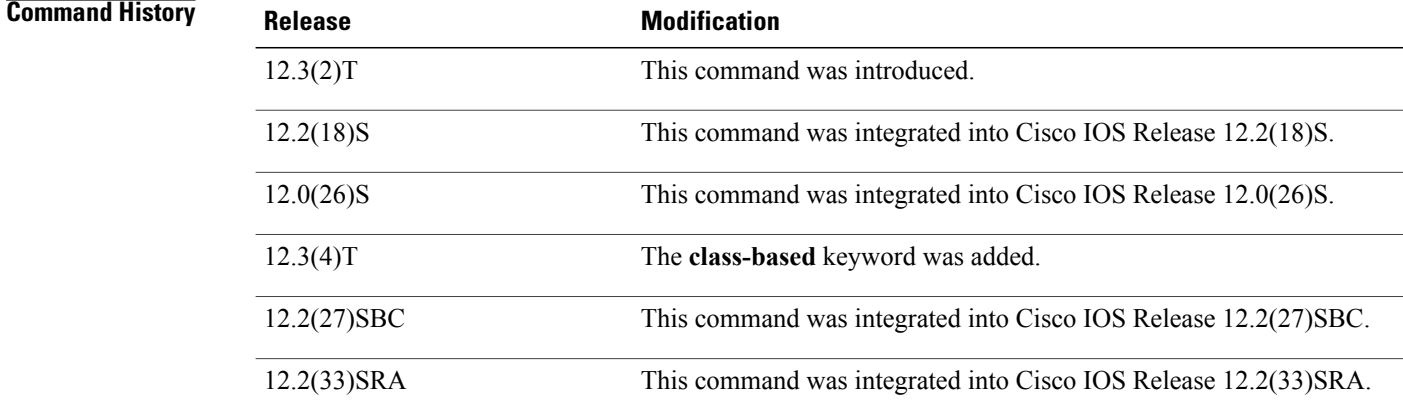

**Usage Guidelines** Because debugging output is assigned high priority in the CPU process, you should use debug commands only to troubleshoot specific problems or during troubleshooting sessions with Cisco technical support staff.

I

Moreover, you should use debug commands during periods of lower network traffic and fewer users. Debugging during these periods reducess the likelihood that increased debug command processing overhead will affect system use.

**Examples** The following is sample output from the **debug flow-sampler events** command:

Router# **debug flow-sampler events** Flow sampler events debugging is on Router# **configure terminal** Router(config# **no flow-sampler mysampler2** Router(config)# 5d00h: Flow: Sampler mysampler2 detached from FastEthernet0/1 5d00h: Flow: Sampler mysampler2 deleted The following is sample output from the **debug flow-sampler match** command:

```
Router# debug flow-sampler match
Flow sampler match debugging is on
Router#
4d23h: Flow: Packet matched sampler mysampler1 on interface FastEthernet0/0
Router#
4d23h: Flow: Packet matched sampler mysampler1 on interface FastEthernet0/0
Router#
4d23h: Flow: Packet matched sampler mysampler1 on interface FastEthernet0/0
Router#
4d23h: Flow: Packet matched sampler mysampler1 on interface FastEthernet0/0
The below table describes the significant fields shown in the display.
```
**Table 17: debug flow-sampler Field Descriptions**

| <b>Field</b>         | <b>Description</b>                                              |
|----------------------|-----------------------------------------------------------------|
| Sampler              | Name of the NetFlow sampler.                                    |
| id                   | Unique ID of the NetFlow sampler.                               |
| packets matched      | Number of packets matched (sampled) for the<br>NetFlow sampler. |
| mode                 | NetFlow sampling mode.                                          |
| sampling interval is | NetFlow sampling interval (in packets).                         |

#### **Related Commands**

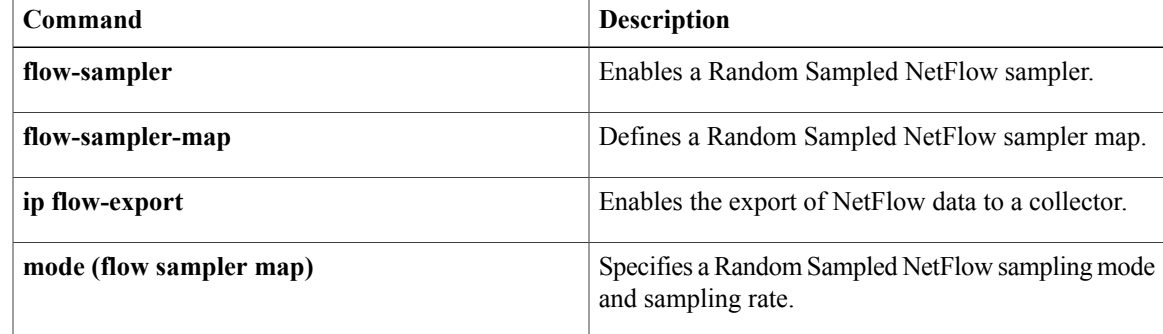

 $\mathbf l$ 

I

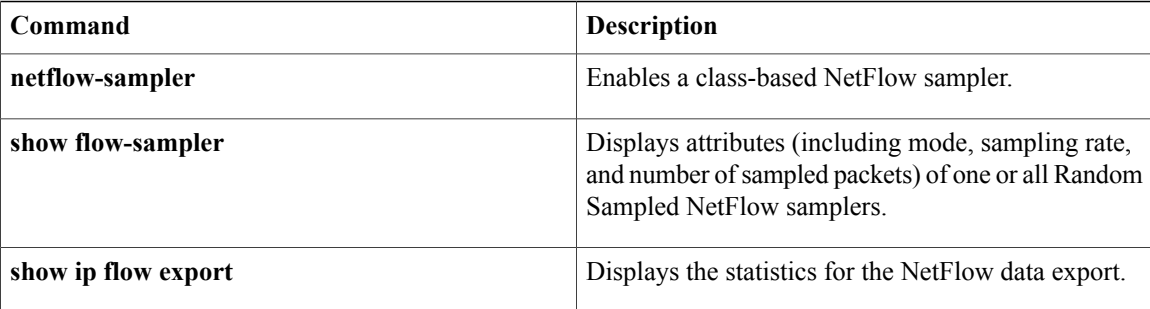

**183**

# **debug fm ipv6 pbr**

To enable debugging of IPv6 policy-based routing information, use the **debug fm ipv6 pbr** command in privileged EXEC mode. To disable debugging, use the **no** form of this command.

**debug fm ipv6 policy** [**all| events| vmrs**]

**no debug fm ipv6 policy** [**all| events| vmrs**]

### **Syntax Description** (all all all all all all all policy-based routing (PBR)

I

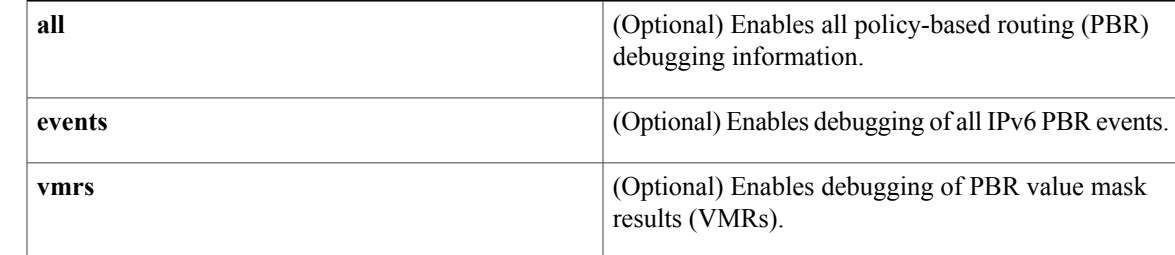

### **Command Modes** Privileged EXEC (#)

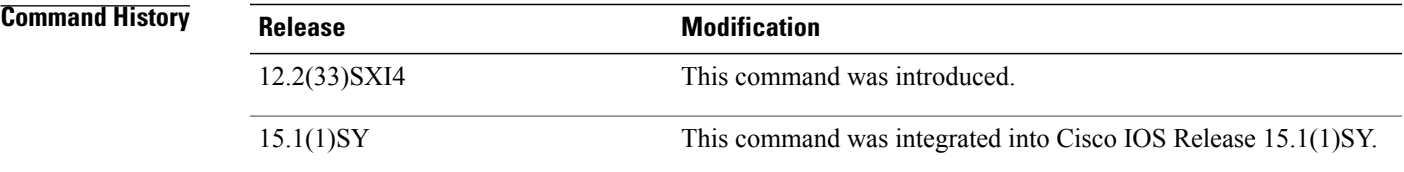

**Usage Guidelines** Do not use the **debug fm ipv6 pbr** command unless you suspect a problem with IPv6 policy-based routing.

**Examples** The following example enables debugging of IPv6 PBR information:

Device# **debug fm ipv6 pbr**

1

# **debug fm private-hosts**

To enable debug messages for the Private Hosts feature manager, use the **debug fm private-hosts** command in privileged EXEC mode.

**debug fm private-hosts** {**all| vmr| unusual| events**}

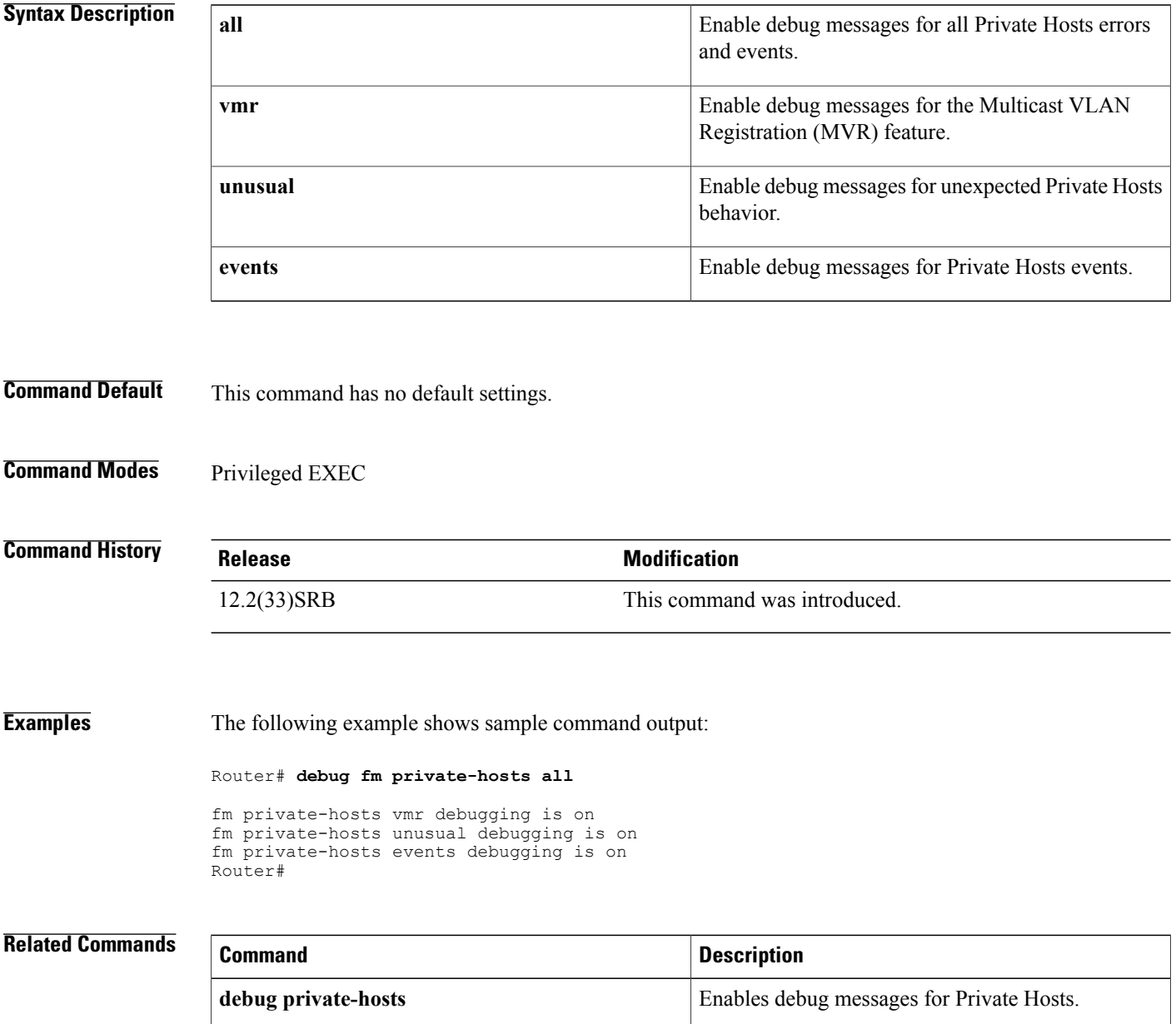

**all**

# **debug fm raguard**

To display information about router advertisement (RA) guard debugging activity, use the **debug fm raguard**command in privileged EXEC mode. To disable debugging output, use the**no** form of this command.

**debug fm raguard** [**all| events| error| vmr**]

**no debug fm raguard**

## **Syntax Description**

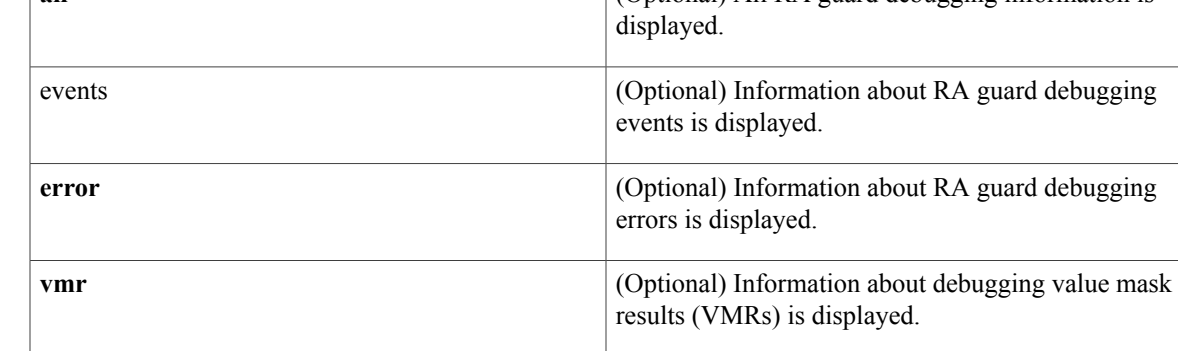

### **Command Default** RA guard debugging information is not displayed.

**Command Modes** Privileged EXEC

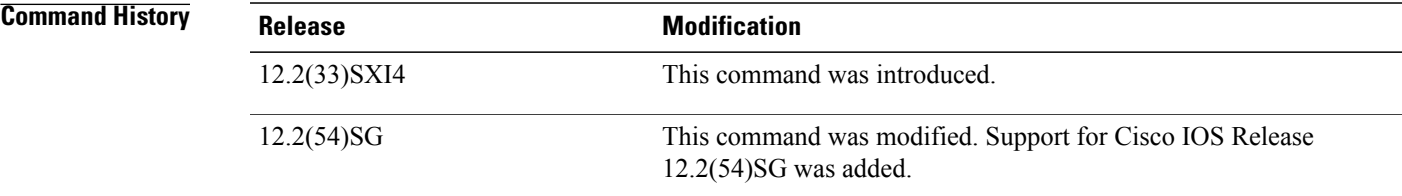

**Usage Guidelines** Do not use the **debug fm raguard**command unless you suspect a problem with IPv6 RA guard.

**Examples** The following example enables you to view IPv6 RA guard debugging activity:

Router# **debug fm raguard**

# **debug fmsp receive**

**Note**

Effective with release 12.3(8)T, the **debug fmsp receive** command is replaced by the **debug fax fmsp** command. See the **debug fax fmsp** command for more information.

To display debugging messages for Fax Media Services Provider (FMSP) receive, use the **debug fmsp receive**command in privileged EXEC mode. To disable debugging output, use the **no** form of this command.

**debug fmsp receive** [**t30| t38**] **no debug fmsp receive** [**t30| t38**]

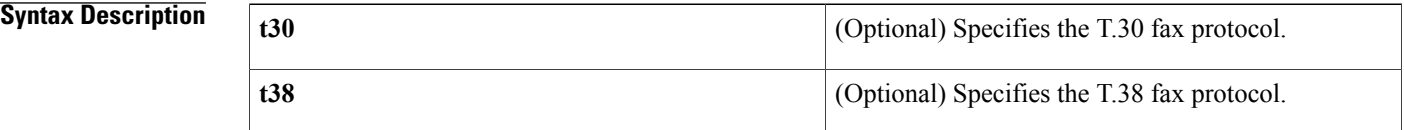

**Command Default** No default behavior or values.

### **Command Modes** Privileged EXEC

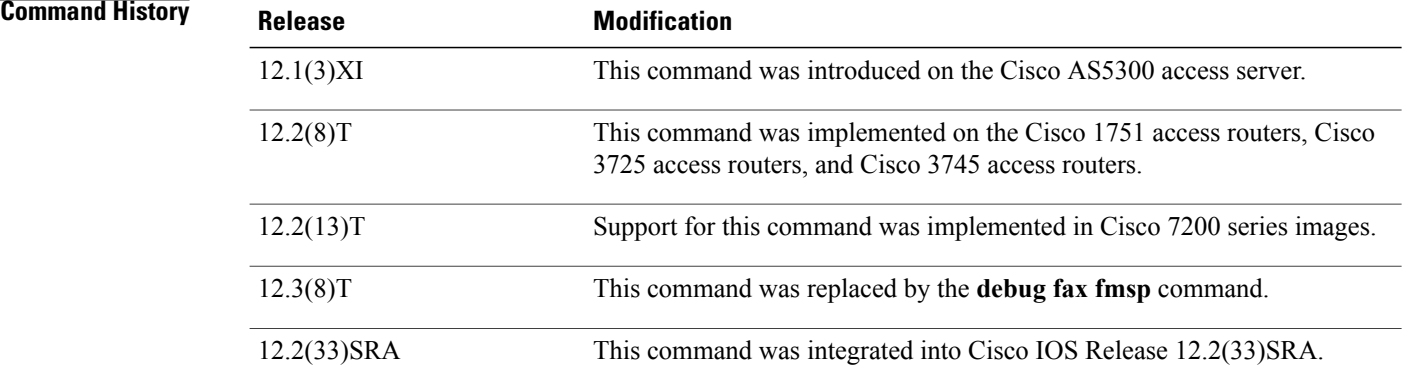

**Examples** The following is sample output from the **debug fmsp receive**command:

#### Router# **debug fmsp receive**

```
*Oct 16 08:31:33.243: faxmsp_call_setup_request: call id=28
*Oct 16 08:31:33.243: faxmsp_call_setup_request: ramp data dir=ONRAMP, conf dir=DEST
*Oct 16 08:31:33.243: faxmsp_bridge(): cfid=19, srccid=28, dstcid=27
*Oct 16 08:31:33.243: faxmsp_bridge(): ramp data dir=ONRAMP, conf dir=DEST
*Oct 16 08:31:33.243: faxmsp_bridge(): Explicit caps ind. done; will wait for registry caps
ind
```
\*Oct 16 08:31:33.243: faxmsp\_caps\_ind: call id=28, src=27 \*Oct 16 08:31:33.243: faxmsp\_caps\_ack: call id src=27 \*Oct 16 08:31:33.279: faxmsp\_call\_setup\_request: call id=29 \*Oct 16 08:31:33.279: faxmsp\_call\_setup\_request: ramp data dir=OFFRAMP, conf dir=SRC \*Oct 16 08:31:33.283: faxmsp\_bridge(): cfid=20, srccid=29, dstcid=26 \*Oct 16 08:31:33.283: faxmsp\_bridge(): ramp data dir=OFFRAMP, conf dir=SRC \*Oct 16 08:31:33.283: faxmsp\_bridge(): Explicit caps ind. done; will wait for registry caps ind \*Oct 16 08:31:33.283: faxmsp\_caps\_ind: call id=29, src=26 \*Oct 16 08:31:33.283: faxmsp\_caps\_ack: call id src=26 \*Oct 16 08:31:33.635: faxmsp\_codec\_download\_done: call id=29 \*Oct 16 08:31:33.635: faxmsp\_codec\_download\_done: call id=28 \*Oct 16 08:31:33.643: faxmsp\_xmit: callid src=26, dst=29 \*Oct 16 08:31:33.643: faxmsp\_xmit: callid src=27, dst=28 \*Oct 16 08:31:33.643: faxmsp\_process\_rcv\_data: call id src=26, dst=29

#### **Related Commands**

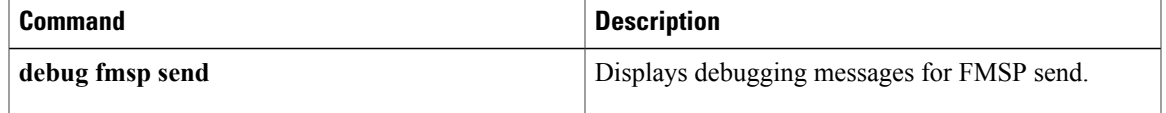

## **debug fmsp send**

**Note**

Effective with release 12.3(8)T, the **debug fmsp send**command is replaced by the **debug fax fmsp** command. See the **debug fax fmsp** command for more information.

To display debugging messages for Fax Media Services Provider (FMSP) send, use the **debug fmsp send** command in privileged EXEC mode. To disable debugging output, use the **no** form of this command.

**debug fmsp send** [**t30**| *t38*] **no debug fmsp send** [*t30*| *t38*]

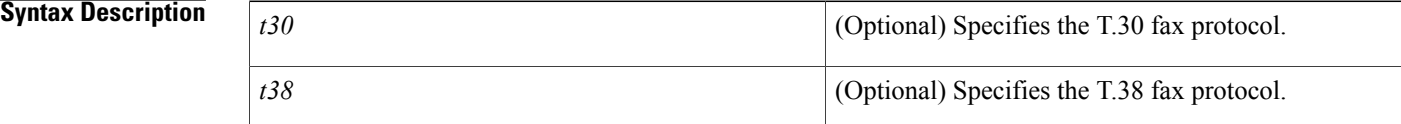

### **Command Default** No default behavior or values.

**Command Modes** Privileged EXEC (#)

**Command History Release <b>Modification** 12.1(3)XI This command was introduced on the Cisco AS5300 access server. This command was implemented on the Cisco 1751 access routers, Cisco 3725 access routers, and Cisco 3745 access routers. 12.2(8)T 12.2(13)T This feature was implemented on the Cisco 7200 series routers. 12.3(8)T This command was replaced by the **debug fax fmsp** command.

> 12.2(33)SRA This command was integrated into Cisco IOS Release 12.2(33)SRA. This command is supported in the Cisco IOS Release 12.2SX train. Support in a specific 12.2SX release of this train depends on your feature set, platform, and platform hardware. 12.2SX

**Examples** The following is sample output from the **debug fmsp send**command:

Router# **debug fmsp send** Jan 1 05:02:56.782: faxmsp\_call\_setup\_request: call id=21 Jan 1 05:02:56.782: faxmsp call setup request: ramp data dir=OFFRAMP, conf dir=SRC Jan 1 05:02:56.782: faxmsp\_bridge():  $\overline{c}$ fid=7, srccid=21, dstcid=20<br>Jan 1 05:02:56.782: faxmsp bridge(): ramp data dir=OFFRAMP, conf Jan 1 05:02:56.782: faxmsp\_bridge(): ramp data dir=OFFRAMP, conf dir=SRC Jan 1 05:02:56.782: faxmsp\_bridge(): Explicit caps ind. done; will wait for registry caps ind Jan 1 05:02:56.782: faxmsp\_caps\_ind: call id=21, src=20 Jan 1 05:02:56.782: faxmsp\_caps\_ack: call id src=20 Jan 1 05:02:57.174: faxmsp codec download done: call id=21 Jan 1 05:02:57.174: faxMsp\_tx\_buffer callID=21 Jan 1 05:02:57.178: faxMsp\_tx\_buffer callID=21 Jan 1 05:02:57.178: faxMsp\_tx\_buffer callID=21 Jan 1 05:02:57.178: faxMsp\_tx\_buffer callID=21 Jan 1 05:02:57.182: faxmsp\_xmit: callid src=20, dst=21 Jan 1 05:02:57.182: faxmsp process rcv data: call id src=20, dst=21 Jan 1 05:03:01.814: faxmsp\_xmit: callid src=20, dst=21 Jan 1 05:03:01.814: faxmsp\_process rcv data: call id src=20, dst=21 Jan 1 05:03:01.814: faxMsp<sup>-t</sup>x buffer callID=21 Jan 1 05:03:02.802: faxmsp\_xmit: callid src=20, dst=21 Jan 1 05:03:02.802: faxmsp\_process\_rcv\_data: call id src=20, dst=21 Jan 1 05:03:02.822: faxmsp\_xmit: callid src=20, dst=21 Jan 1 05:03:02.822: faxmsp\_process rcv data: call id src=20, dst=21 Jan 1 05:03:02.854: faxmsp\_xmit: callid src=20, dst=21 Jan 1 05:03:02.854: faxmsp\_process\_rcv\_data: call id src=20, dst=21

#### **Related Commands**

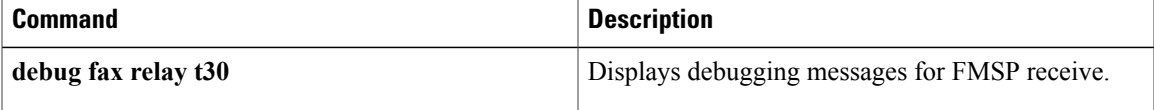

1

# **debug foip off-ramp**

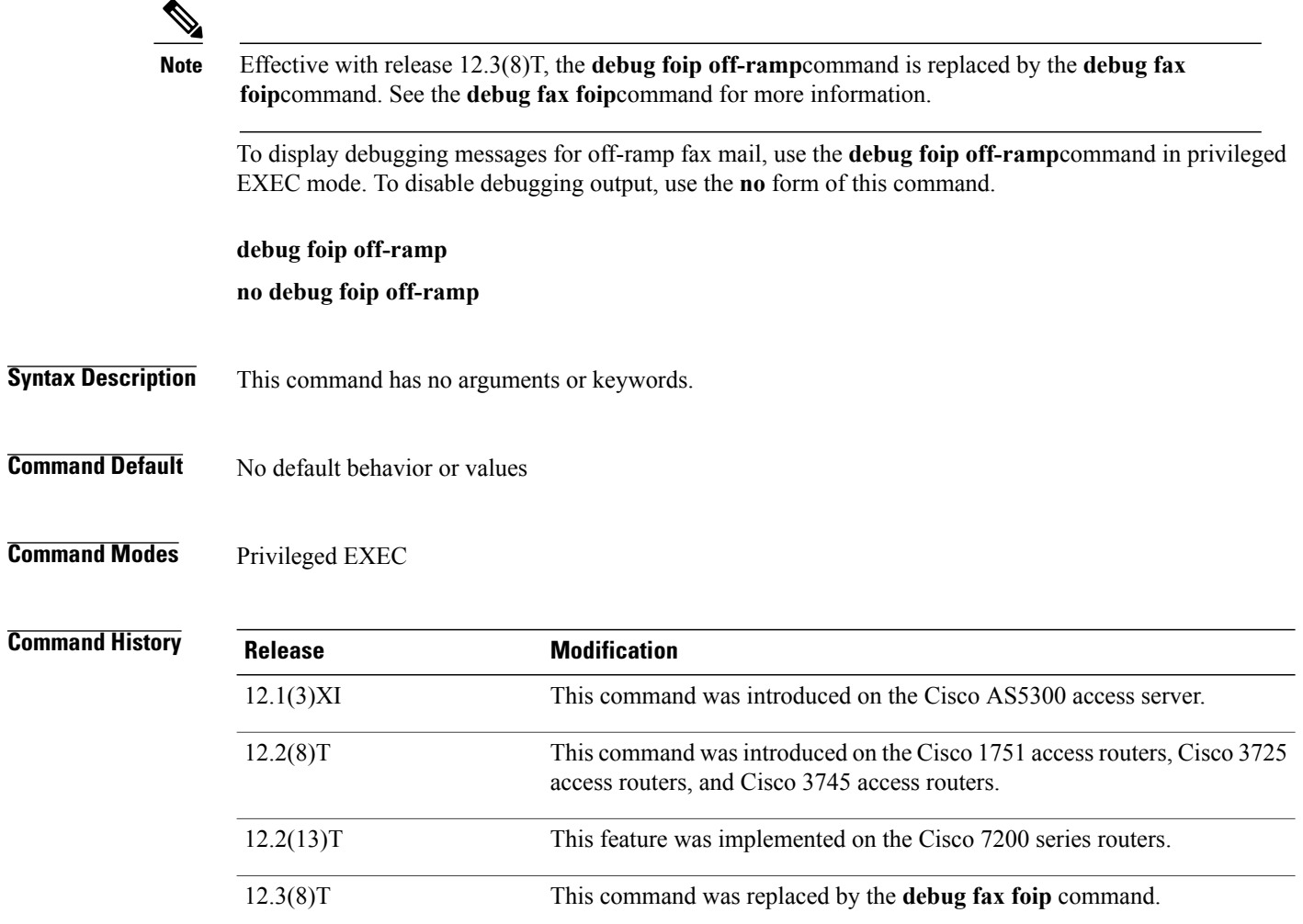

**Examples** The following is sample output from the **debug foip off-ramp**command:

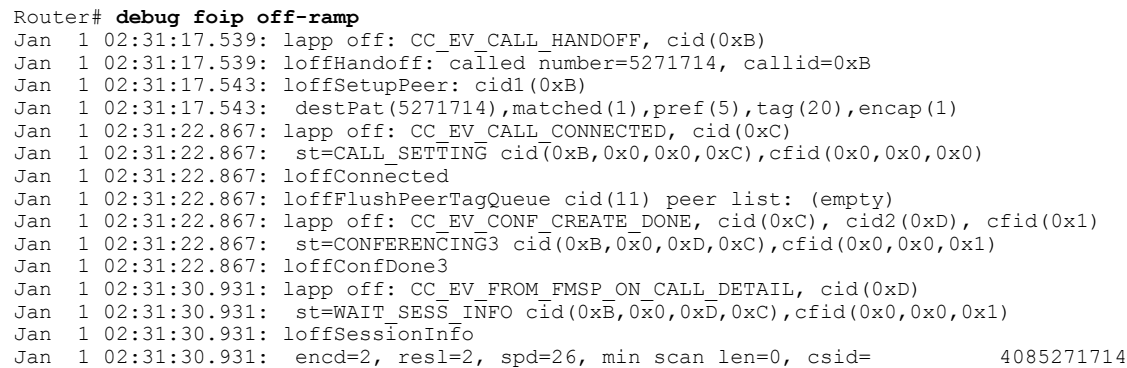

Jan 1 02:31:30.931: lapp off: CC\_EV\_CONF\_CREATE\_DONE, cid(0xD), cid2(0xE), cfid(0x2) Jan 1 02:31:30.931: st=CONFERENCING2 cid(0xB,0xE,0xD,0xC),cfid(0x0,0x2,0x1) Jan 1 02:31:30.931: loffConfDone2

#### **Related Commands**

 $\mathbf I$ 

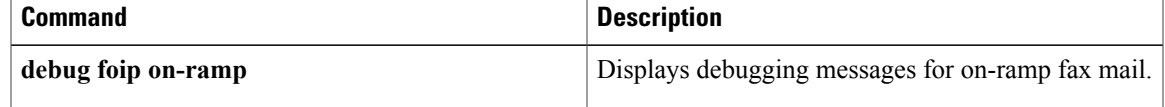

# **debug foip on-ramp**

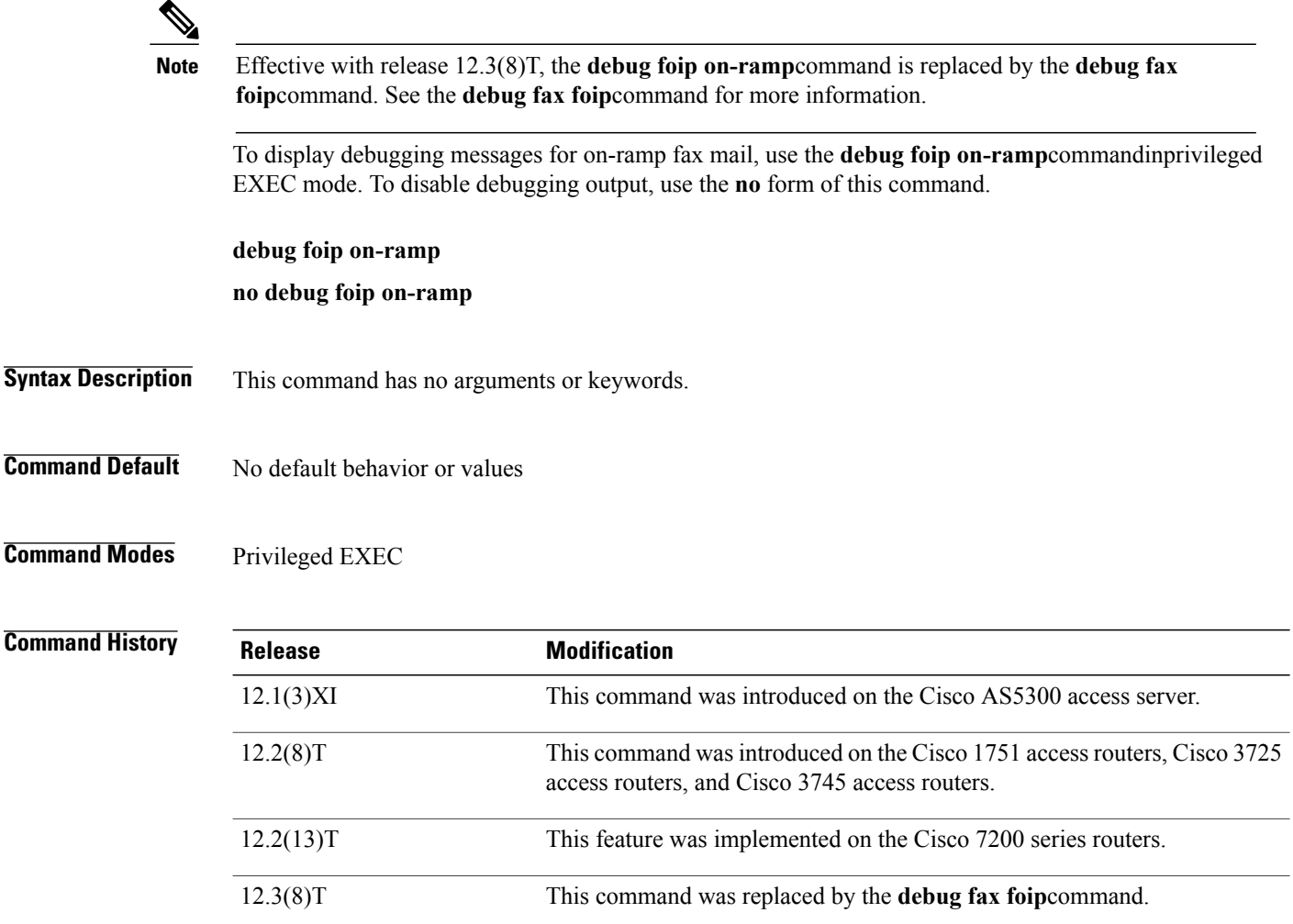

**Examples** The following is sample output from the **debug foip on-ramp**command:

```
Router# debug foip on-ramp
*Oct 16 08:07:01.947: lapp on application: Incoming Event: (15 = CC EV CALL HANDOFF),
CID(11), DISP(0)
*Oct 16 08:07:01.947: lapp_on_call_handoff: Authentication enabled = FALSE
*Oct 16 08:07:01.947: lapp on call handoff: Authentication ID = 0
*Oct 16 08:07:01.947: lapp_on_call_handoff: Authentication ID source = IVR or unknown
*Oct 16 08:07:01.947: lapp_on_call_handoff: Authentication status = SUCCESS
*Oct 16 08:07:01.947: lapp on call handoff: Accounting enabled = FALSE
*Oct 16 08:07:01.947: lapp\_on\_call\_handoff: Accounting method list = fax
*Oct 16 08:07:01.947: lapp_on_conference_vtsp_fmsp: Begin conferencing VTSP and FMSP...
*Oct 16 08:07:01.951: lapp_on_change state: \overline{old} state(0) new state(1)
*Oct 16 08:07:01.951: lapp_on_application: Incoming Event: (29 = CC_EV_CONF_CREATE_DONE),
CID(11), DISP(0)
*Oct 16 08:07:01.951: lapp_on_application: Current call state = 1
*Oct 16 08:07:01.951: lapp_on_conference_created: The VTSP and the FMSP are conferenced
*Oct 16 08:07:01.951: lapp_on_conference_created: Wait for FMSP call detail event
```
### **Related Commands**

 $\mathbf I$ 

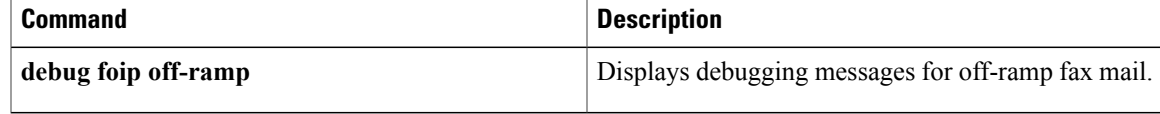

## **debug format**

To verify the syntax of eXtensible Markup Language Programmatic Interface (XML-PI) spec files, use the **debug format**command in privileged EXEC mode. To disable debugging, use the **no** form of this command.

**debug format** {**all| error**}

**no debug format** {**all| error**}

# **Syntax Description** all all specifies verbose mode to display selected debug data with comments followed by full debug output. **all error example 1** Displays minimal format error statements.

**Command Default** This command is disabled by default.

### **Command Modes** Privileged EXEC (#)

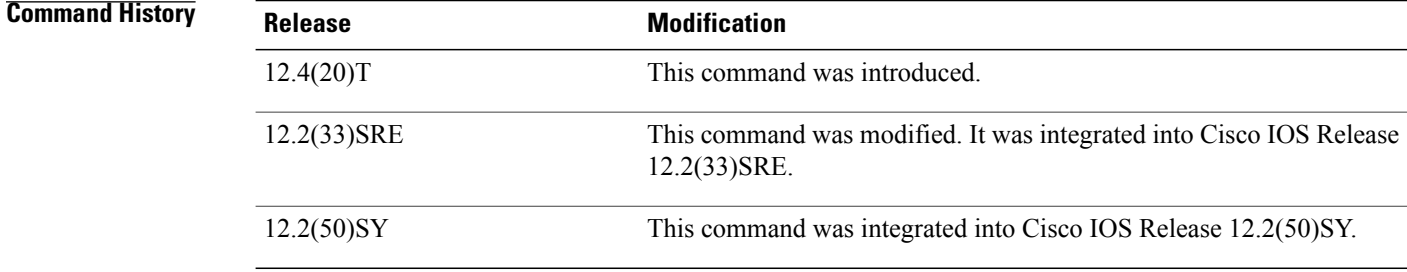

**Usage Guidelines** Use the**debug format all**command to troubleshoot errorsin XML-PIspec files. The command displays XML output, the XML Schema Definition (XSD), and parsing locations. For less verbose output, use the **debug format error**command.

#### **Examples** The following examples show how to use the verbose output from the **debug format all**command to troubleshoot spec file entries based on information collected from the **show interfaces** command.

Begin by displaying the **show interfaces** command output.

```
Router# show interfaces
FastEthernet0/0 is up, line protocol is up
  Hardware is i82543 (Livengood), address is 000b.60dc.9408 (bia 000b.60dc.9408)
  Internet address is 10.4.4.5/8
  MTU 1500 bytes, BW 100000 Kbit, DLY 100 usec,
     reliability 255/255, txload 1/255, rxload 1/255
  Encapsulation ARPA, loopback not set
  Keepalive set (10 sec)
```

```
Full-duplex, 100Mb/s, 100BaseTX/FX
  ARP type: ARPA, ARP Timeout 04:00:00
  Last input 00:00:07, output 00:00:03, output hang never
  Last clearing of "show interface" counters never
  Input queue: 0/75/0/0 (size/max/drops/flushes); Total output drops: 0
  Queueing strategy: fifo
  Output queue: 0/40 (size/max)
  5 minute input rate 0 bits/sec, 0 packets/sec
  5 minute output rate 0 bits/sec, 0 packets/sec
     769 packets input, 121369 bytes
    Received 696 broadcasts, 0 runts, 0 giants, 0 throttles
     0 input errors, 0 CRC, 0 frame, 0 overrun, 0 ignored
     0 watchdog
     0 input packets with dribble condition detected
     959 packets output, 94185 bytes, 0 underruns
     2 output errors, 0 collisions, 1 interface resets
     0 babbles, 0 late collision, 0 deferred
     2 lost carrier, 0 no carrier
     0 output buffer failures, 0 output buffers swapped out
FastEthernet0/1 is down, line protocol is down
  Hardware is i82543 (Livengood), address is 000b.60dc.9406 (bia 000b.60dc.9406)
  MTU 1500 bytes, BW 100000 Kbit, DLY 100 usec,
    reliability 255/255, txload 1/255, rxload 1/255
  Encapsulation ARPA, loopback not set
  Keepalive set (10 sec)
  Unknown duplex, Unknown Speed, 100BaseTX/FX
  ARP type: ARPA, ARP Timeout 04:00:00
  Last input never, output never, output hang never
  Last clearing of "show interface" counters never
  Input queue: 0/75/0/0 (size/max/drops/flushes); Total output drops: 0
  Queueing strategy: fifo
  Output queue: 0/40 (size/max)
  5 minute input rate 0 bits/sec, 0 packets/sec
  5 minute output rate 0 bits/sec, 0 packets/sec
     0 packets input, 0 bytes
     Received 0 broadcasts, 0 runts, 0 giants, 0 throttles
     0 input errors, 0 CRC, 0 frame, 0 overrun, 0 ignored
     0 watchdog
     0 input packets with dribble condition detected
     0 packets output, 0 bytes, 0 underruns
     2 output errors, 0 collisions, 1 interface resets
     0 babbles, 0 late collision, 0 deferred
     2 lost carrier, 0 no carrier
     0 output buffer failures, 0 output buffers swapped out
Loopback0 is up, line protocol is up
  Hardware is Loopback
  MTU 1514 bytes, BW 8000000 Kbit, DLY 5000 usec,
     reliability 255/255, txload 1/255, rxload 1/255
  Encapsulation LOOPBACK, loopback not set
  Last input never, output never, output hang never
  Last clearing of "show interface" counters never
  Input queue: 0/75/0/0 (size/max/drops/flushes); Total output drops: 0
  Queueing strategy: fifo
  Output queue: 0/0 (size/max)
  5 minute input rate 0 bits/sec, 0 packets/sec
  5 minute output rate 0 bits/sec, 0 packets/sec
     0 packets input, 0 bytes, 0 no buffer
     Received 0 broadcasts, 0 runts, 0 giants, 0 throttles
     0 input errors, 0 CRC, 0 frame, 0 overrun, 0 ignored, 0 abort
     0 packets output, 0 bytes, 0 underruns
     0 output errors, 0 collisions, 0 interface resets
     0 output buffer failures, 0 output buffers swapped out
```
The next step is to generate XML output for the **show interfaces**command:

```
Router# show interfaces | format slot0:spec3.3.odm
<?xml version="1.0" encoding="UTF-8"?>
  <ShowInterfaces>
    <Interface>
      <Name>FastEthernet0/0</Name>
      <State>UP</State>
      <lineprotocol>up</lineprotocol>
```
<Hardware>i82543</Hardware> <address>000b.60dc.9408</address> <bia>000b.60dc.9408</bia> <Internetaddress>10.4.4.5/8</Internetaddress> <MTU>1500</MTU> <BW>100000</BW> <DLY>100</DLY> <reliability>255/255,</reliability> <txload>1/255,</txload> <rxload>1/255</rxload> <Encapsulation>ARPA,</Encapsulation> <loopback>Notset</loopback> <Keepalive>Set</Keepalive> <KeepAliveInterval>10</KeepAliveInterval> <TunnelInfo> </TunnelInfo> <DuplexInfo> <Duplextype>duplex,</Duplextype> <DuplexSpeed>100Mb/s,</DuplexSpeed> </DuplexInfo> <ARPtype>ARPA,</ARPtype> <ARPTimeout>04:00:00</ARPTimeout> <LMIInfo> </LMIInfo> <BroadcastInfo> </BroadcastInfo> <Lastinput>00:00:26,</Lastinput> <output>00:00:08,</output> <outputhang>never</outputhang> <LastclearingOfCounters>never</LastclearingOfCounters> <Inputqueue> <Size>0/75/0/0</Size> <Max>0/75/0/0</Max> <Drops>0/75/0/0</Drops> <flushes>0/75/0/0</flushes> </Inputqueue> <Totaloutputdrops>0</Totaloutputdrops> <Queueingstrategy>fifo</Queueingstrategy> <Outputqueue> <Size>0/40</Size> <Max>0/40</Max> </Outputqueue> <Conversations> </Conversations> <ReservedConversations> </ReservedConversations> <Fiveminuteinputrateinbits>0</Fiveminuteinputrateinbits> <Fiveminuteinputrateinpkts>0</Fiveminuteinputrateinpkts> <Fiveminuteoutputrateinbits>0</Fiveminuteoutputrateinbits> <Fiveminuteoutputrateinpkts>0</Fiveminuteoutputrateinpkts> <L2Switched> </L2Switched>  $<$ T.3in $>$  $\langle$ /L3in> <L3out> </L3out> <packetsinput>771</packetsinput> <nobuffer>0</nobuffer> <broadcasts>0</broadcasts> <runts>0</runts> <giants>0</giants> <throttles>0</throttles> <inputerrors>0</inputerrors> <CRC>0</CRC> <frame>0</frame> <overrun>0</overrun> <ignored>0</ignored> <packetsoutput>0</packetsoutput> <underruns>0</underruns> <outputerrors>0</outputerrors> <collisions>0</collisions> <interfaceresets>0</interfaceresets> <outputbufferfailures>0</outputbufferfailures>

```
<outputbuffersswappedout>0</outputbuffersswappedout>
 </Interface>
</ShowInterfaces>
```
Analyze the two outputs: In this case, output about only one interface is listed in the **show interfaces | format slot0:spec3.3.odm** command, but based on the original **show interfaces** command output, it was expected that there would be output about three interfaces.

Enter the following commandsto enable the verbose debugging mode that displays all Operational Data Model (ODM) errors:

#### Router# **debug format all**

Router# **show interfaces | format slot0:spec3.3.odm**

The debug format statements are read in groups of two lines. As the following example shows, the first line describes what the attempted match was; the second line provides the offset and the byte count from the beginning of the **show interfaces**command output that the cursor of the screen scraper has reached.

```
*May 4 01:20:35.279: ODM: Could not match Property mcast
```
\*May 4 01:20:35.279: offset 703: 5 minute output rate 0 bits/sec, 0 packets/sec The following example shows where the spec file entry (SFE) caused the ODM algorithm to return a truncated XML. Notice how the offset jumps from 703 to 3001. This is a large jump that implies a search between multicast and IP multicast probably caused the screen scraper to jump too far into the text. Because the cursor is not at a buffer, this condition is the likely candidate for the error. Looking at the spec file entry and doing a manual search through the **show** command output will confirm this suspicion.

```
*May 4 01:20:35.279: offset 703: 5 minute output rate 0 bits/sec, 0 packets/sec
     786 pa
*May 4 01:20:35.279: ODM: Could not match Property mcast
*May 4 01:20:35.279: offset 703: 5 minute output rate 0 bits/sec, 0 packets/sec
     786 pa
*May 4 01:20:35.279: ODM: Could not match Property IP multicasts
     4 01:20:35.279: offset 3001: no buffer
    Received 0 broadcasts, 0 runts, 0 giants, 0
*May 4 01:20:35.279: ODM: Could not match Property watchdog
*May 4 01:20:35.279: offset 3122: ignored, 0 abort
    0 packets output, 0 bytes, 0 underru
*May 4 01:20:35.279: ODM: Could not match Property input packets with dribble condition
detected
Be sure to disable the debug
 command.
```
#### **Related Commands**

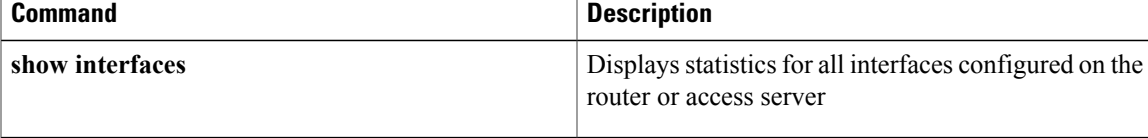

Τ

# **debug fpm event**

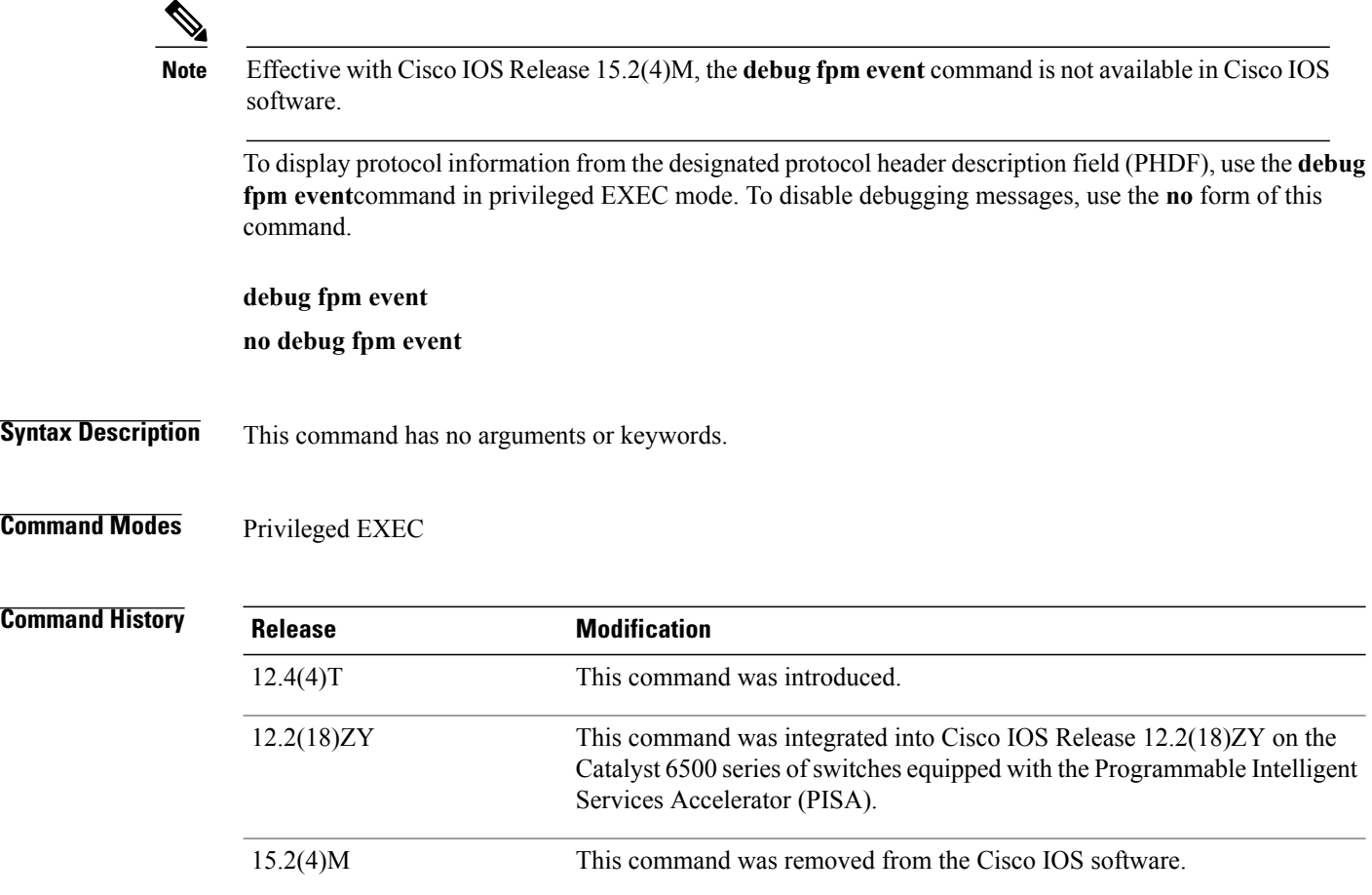

**Examples** The following sample output is from the **debug** fpm **event**command:

#### Router# **debug fpm event**

\*Jun 21 09:22:21.607: policy-classification-inline(): matches class: class-default \*Jun 21 09:22:21.607: packet-access-control(): policy-map: fpm-policy, dir: input, match. retval: 0x0, ip-flags: 0x80000000

# **debug frame-relay**

To display debugging information about the packets received on a Frame Relay interface, use the **debug frame-relay** command in privileged EXEC mode. To disable debugging output, use the **no** form of this command.

**debug frame-relay**

**no debug frame-relay**

- **Syntax Description** This command has no arguments or keywords.
- **Command Default** This command is disabled by default.
- **Command Modes** Privileged EXEC

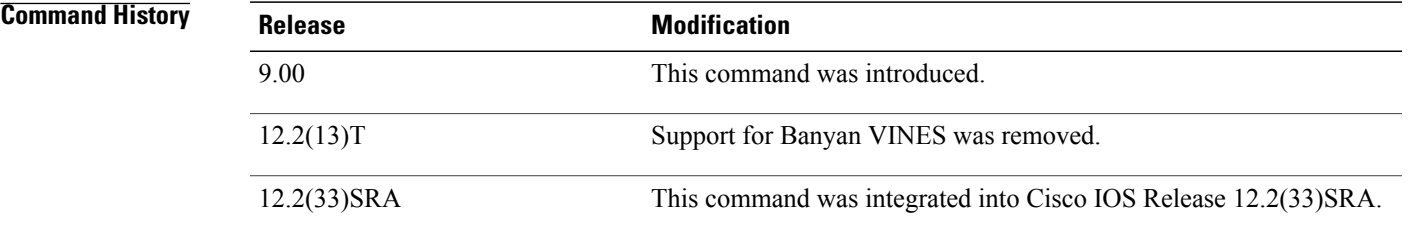

### **Usage Guidelines** This command helps you analyze the packets that have been received. However, because the **debug frame-relay** command generates a substantial amount of output, use it only when the rate of traffic on the Frame Relay network is less than 25 packets per second.

To analyze the packets that have been *sent* on a Frame Relay interface, use the **d ebug frame-relay packet** command.

**Examples** The following is sample output from the **debug frame-relay** command:

#### Router# **debug frame-relay**

Serial0(i): dlci 500(0x7C41), pkt type 0x809B, datagramsize 24 Serial1(i): dlci 1023(0xFCF1), pkt type 0x309, datagramsize 13 Serial0(i): dlci 500(0x7C41), pkt type 0x809B, datagramsize 24 Serial1(i): dlci 1023(0xFCF1), pkt type 0x309, datagramsize 13 Serial0(i): dlci 500(0x7C41), pkt type 0x809B, datagramsize 24 The below table describes the significant fields shown in the display.

I

#### **Table 18: debug frame-relay Field Descriptions**

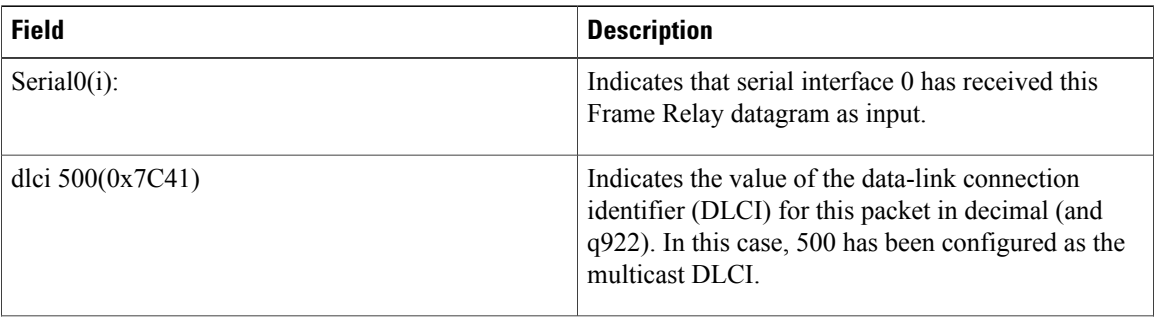

 $\mathbf I$ 

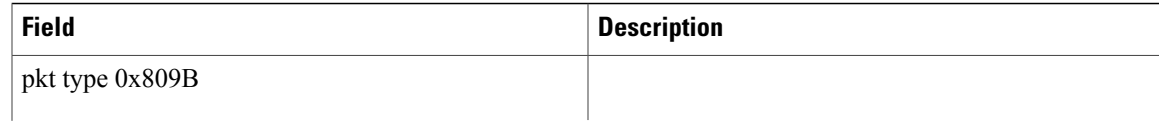

 $\mathbf l$ 

I

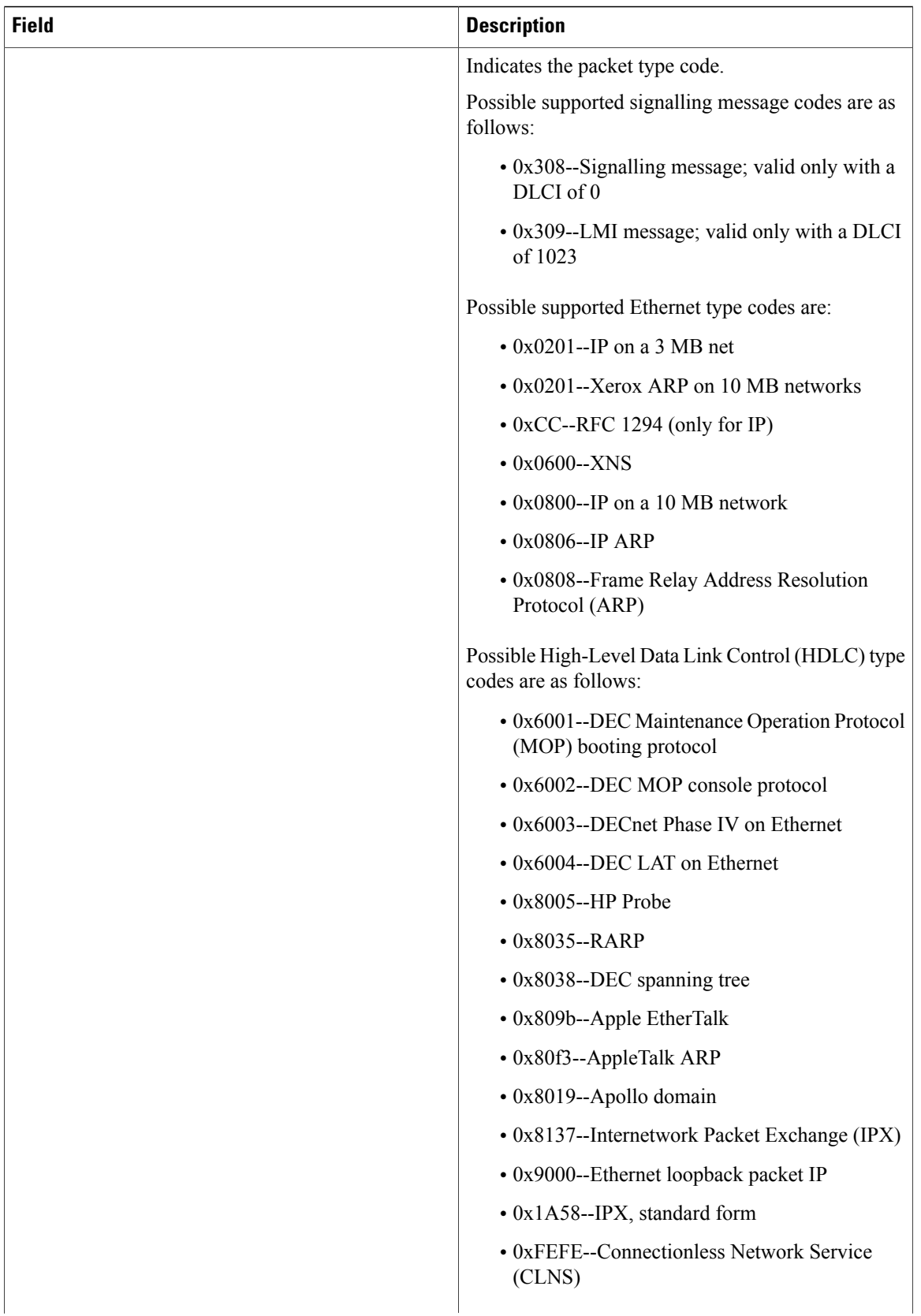

 $\mathbf I$ 

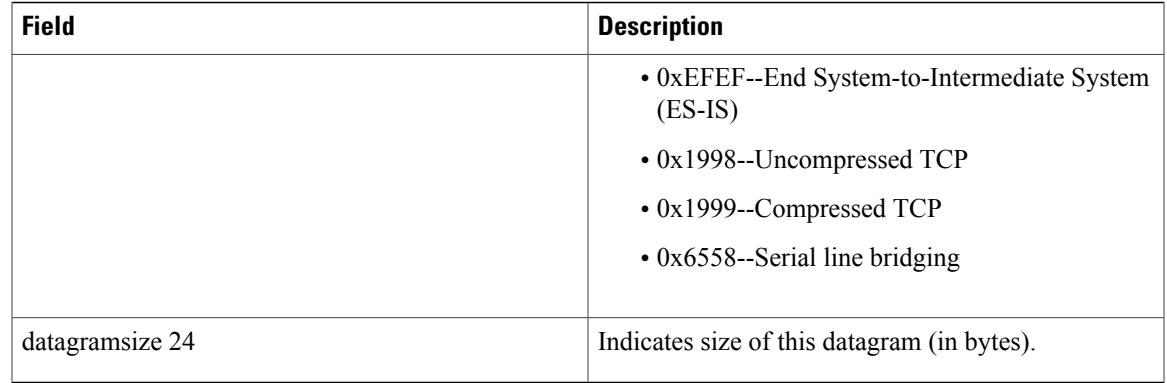

# **debug frame-relay adjacency**

To display information pertaining to an adjacent node that has one or more Frame Relay permanent virtual circuit (PVC) bundles, use the **debug frame-relay adjacency** command in privileged EXEC mode. To stop displaying the adjacent node information, use the **no** form of this command.

**debug frame-relay adjacency** {**pvc** [ *dlci* ]| **vc-bundle** [ *vc-bundle-name* ]}

**no debug frame-relay adjacency** {**pvc** [ *dlci* ]| **vc-bundle** [ *vc-bundle-name* ]}

### **Syntax Description**<br> **Displays information regarding the adjacent PVC** only. **pvc** (Optional) Data-link connection identifier for a specific PVC. *dlci* Displays information regarding the adjacent PVC bundle and its members. **vc-bundle** *vc-bundle-name* (Optional) Name of the PVC bundle.

### **Command Default** No default behaviors or values.

**Command Modes** Privileged EXEC

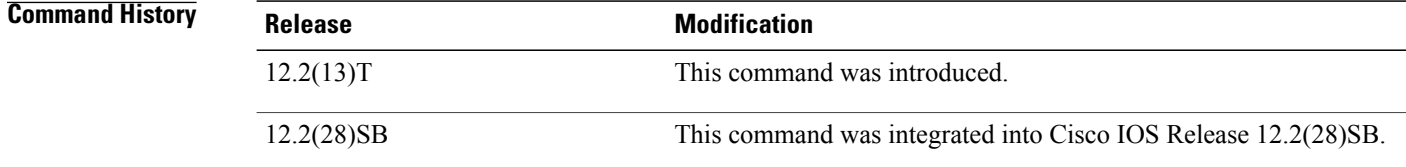

**Usage Guidelines** Use this command to monitor adjacency activity and status for an adjacent node.

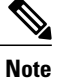

Debug messages that are prefixed with "FR\_ADJ" (instead of "FR-ADJ") indicate serious failures in the Frame Relay PVC bundle performance. Contact the Cisco Technical Assistance Center (TAC) if you see debugging messages with this prefix.

**Examples** The following sample output from the **debug frame-relay adjacency vc-bundle** command shows PVC bundle "MP-4-dynamic" going down. Each bundle member PVC is marked for removal from the CEF adjacency table, and then the adjacency for the PVC bundle itself is marked for removal. The adjacencies are actually removed from the table later when a background clean-up process runs.

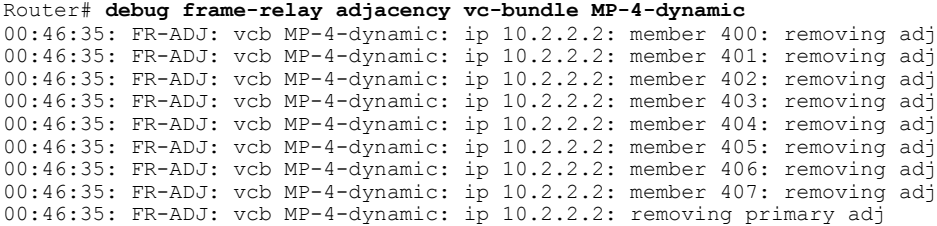

#### **Related Commands**

 $\mathbf I$ 

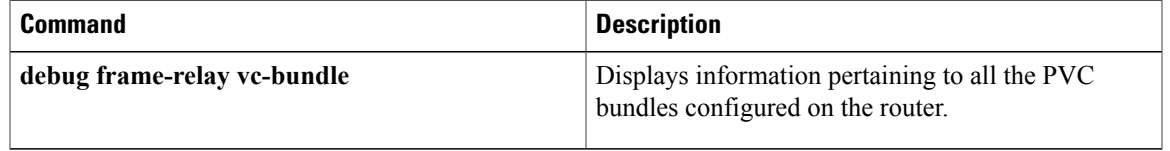

# **debug frame-relay callcontrol**

To display Frame Relay Layer 3 (network layer) call control information, use the **debug frame-relay callcontrol**command in privileged EXEC mode. To disable debugging output, use the**no** form of this command.

**debug frame-relay callcontrol**

**no debug frame-relay callcontrol**

- **Syntax Description** This command has no arguments or keywords.
- **Command Modes** Privileged EXEC

**Usage Guidelines** The **debug frame-relay callcontrol**command is used specifically for observing FRF.4/Q.933 signalling messages and related state changes. The FRF.4/Q.933 specification describes a state machine for call control. The signalling code implements the state machine. The debug statements display the actual event and state combinations.

> The Frame Relay switched virtual circuit (SVC) signalling subsystem is an independent software module. When used with the**debug frame-relaynetworklayerinterfac e** command, the**debug frame-relay callcontrol** command provides a better understanding of the call setup and teardown sequence. The **debug frame-relay networklayerinterface** command provides the details of the interactions between the signalling subsystem on the router and the Frame Relay subsystem.

**Examples** State changes can be observed during a call setup on the calling party side. The **debug frame-relay networklayerinterface** command shows the following state changes or transitions:

> STATE\_NULL -> STATE\_CALL\_INITIATED -> STATE\_CALL\_PROCEEDING->STATE\_ACTIVE The following messages are samples of output generated during a call setup on the calling side:

6d20h: U0\_SetupRequest: Serial0 6d20h: L3SDL: Ref: 1, Init: STATE NULL, Rcvd: SETUP REQUEST, Next: STATE CALL INITIATED 6d20h: U1\_CallProceeding: Serial0 6d20h: L3SDL: Ref: 1, Init: STATE\_CALL\_INITIATED, Rcvd: MSG\_CALL\_PROCEEDING, Next: STATE\_CALL\_PROCEEDING 6d20h: U3\_Connect: Serial0 6d20h: L3SDL: Ref: 1, Init: STATE\_CALL\_PROCEEDING, Rcvd: MSG\_CONNECT, Next: STATE\_ACTIVE 6d20h:

The following messages are samples of output generated during a call setup on the called party side. Note the state transitions as the call goes to the active state:

STATE\_NULL -> STATE\_CALL\_PRESENT-> STATE\_INCOMING\_CALL\_PROCEEDING->STATE\_ACTIVE 1w4d: U0 Setup: Serial2/3 1w4d: L3SDL: Ref: 32769, Init: STATE\_NULL, Rcvd: MSG\_SETUP, Next: STATE\_CALL\_PRESENT 1w4d: L3SDL: Ref: 32769, Init: STATE CALL\_PRESENT, Rcvd: MSG SETUP, Next: STATE INCOMING CALL PROC 1w4d: L3SDL: Ref: 32769, Init: STATE INCOMING CALL PROC, Rcvd: MSG\_SETUP, Next: STATE\_ACTIVE The below table explains the possible call states.

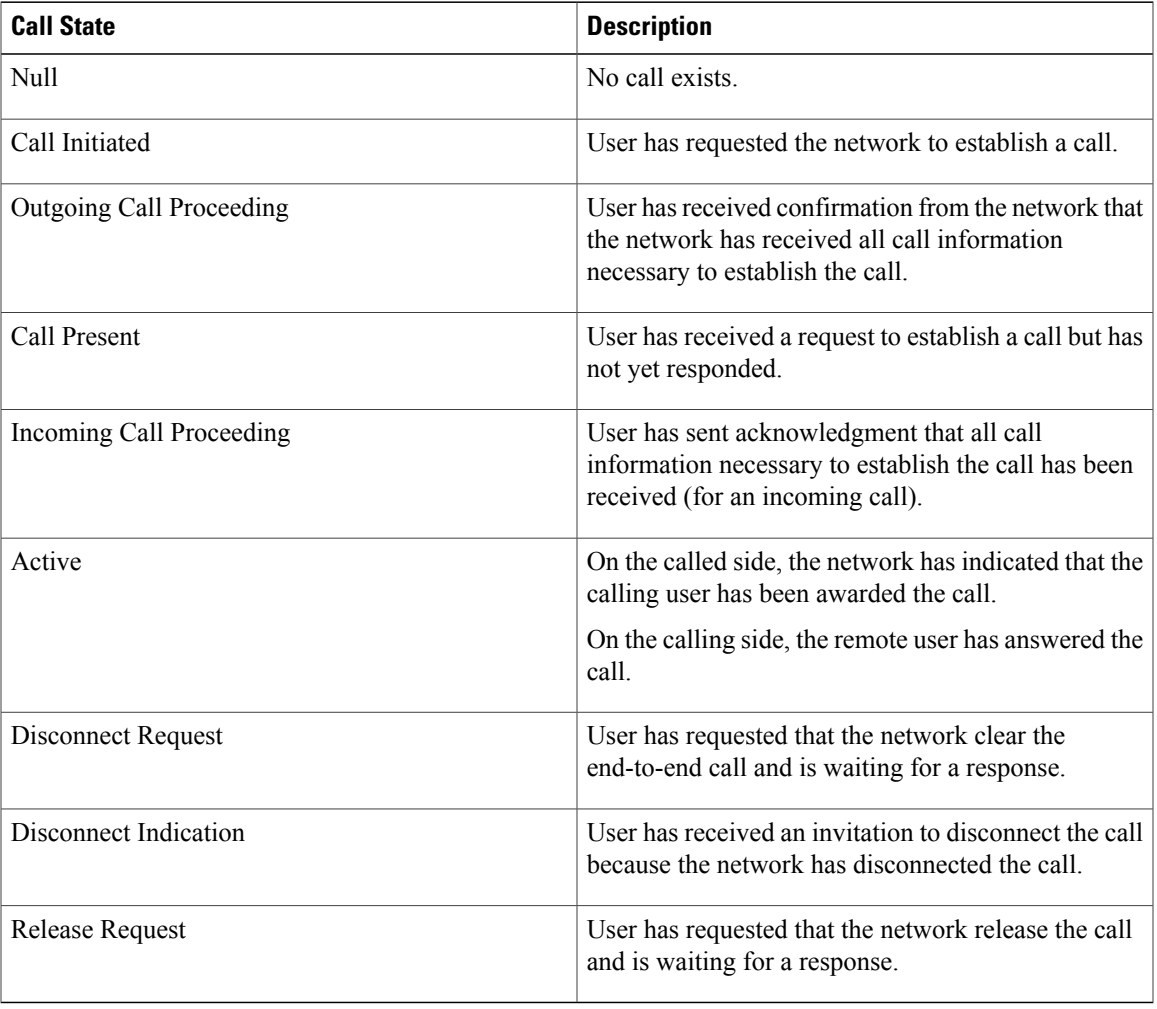

#### **Table 19: Frame Relay Switched Virtual Circuit Call States**

#### **Related Commands**

 $\mathbf I$ 

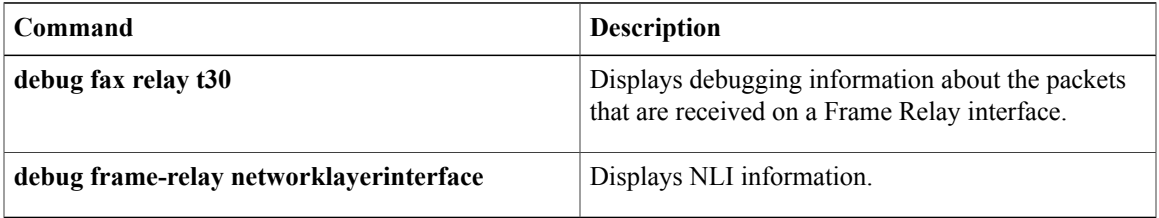

# **debug frame-relay end-to-end keepalive**

To display debug messages for the Frame Relay End-to-End Keepalive feature, use the debug frame-relay end-to-end keepalive command. Use the no form of this command to disable the display of debug messages.

**debug frame-relay end-to-end keepalive** {**events| packet**}

**no debug frame-relay end-to-end keepalive** {**events| packet**}

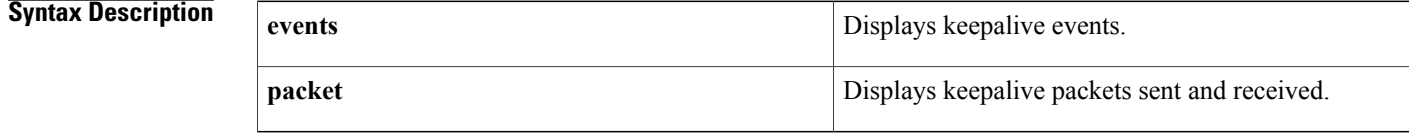

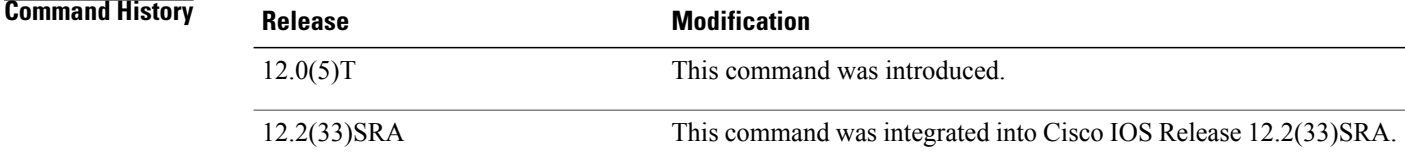

#### **Usage Guidelines** We recommend that both commands be enabled.

**Examples** The following examples show typical output from the **debug frame-relay end-to-end keepalive packet** command. The following example shows output for an outgoing request packet:

> EEK (o, Serial0.1 DLCI 200): 1 1 1 3 2 4 3 The seven number fields that follow the colon signify the following:

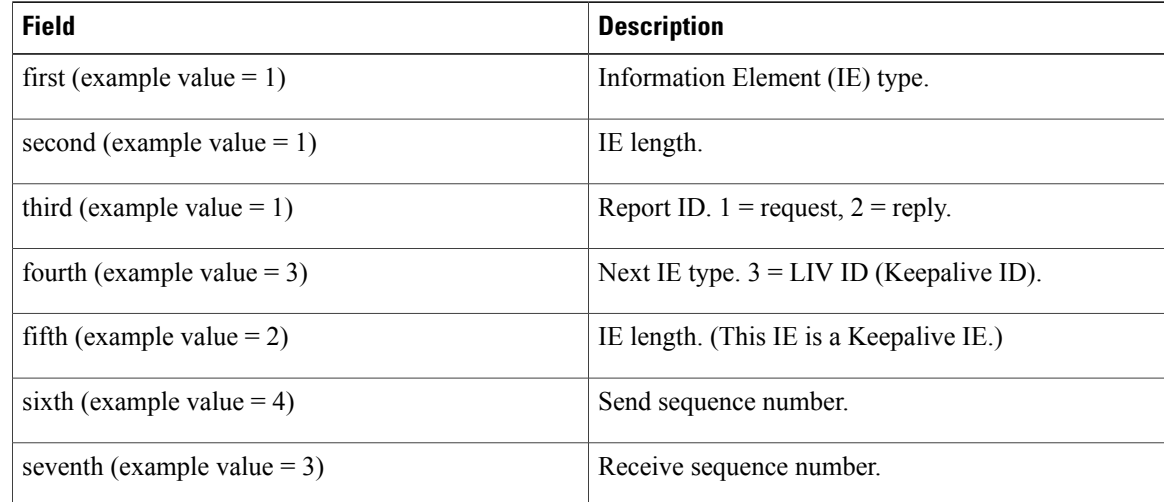
Г

The following example shows output for an incoming reply packet:

```
EEK (i, Serial0.1 DLCI 200): 1 1 2 3 2 4 4
The seven number fields that follow the colon signify the following:
```
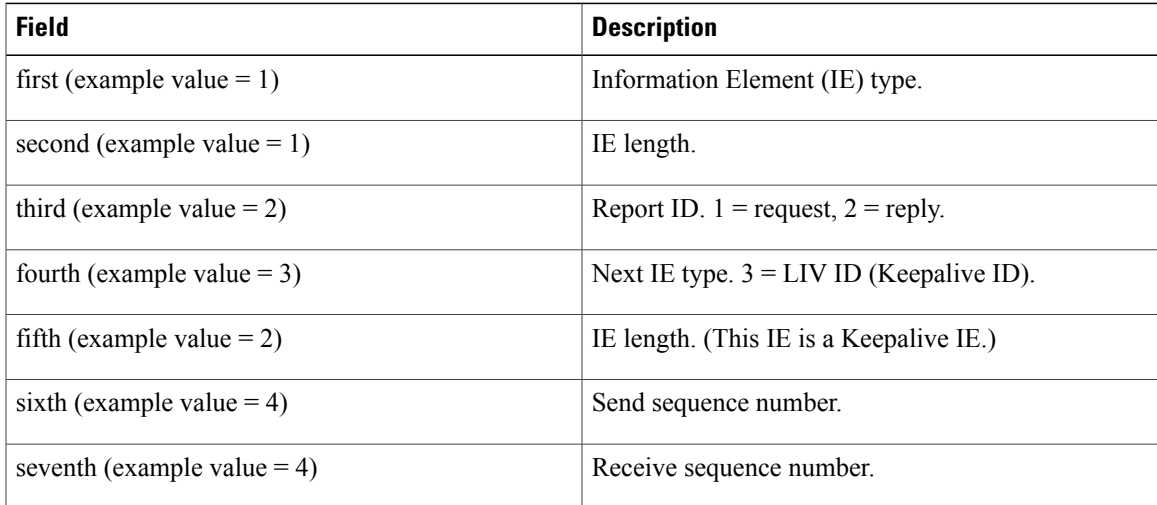

The following example shows typical output from the **debug frame-relay end-to-end keepalive events** command:

```
EEK SUCCESS (request, Serial0.2 DLCI 400)
EEK SUCCESS (reply, Serial0.1 DLCI 200)
EEK sender timeout (Serial0.1 DLCI 200)
```
# **debug frame-relay events**

To display debugging information about Frame Relay Address Resolution Protocol (ARP) replies on networks that support a multicast channel and use dynamic addressing, use the **debug frame-relay events command in**privileged EXEC mode. To disable debugging output, use the **no** form of this command.

**debug frame-relay events**

**no debug frame-relay events**

- **Syntax Description** This command has no arguments or keywords.
- **Command Modes** Privileged EXEC

**Command History** 

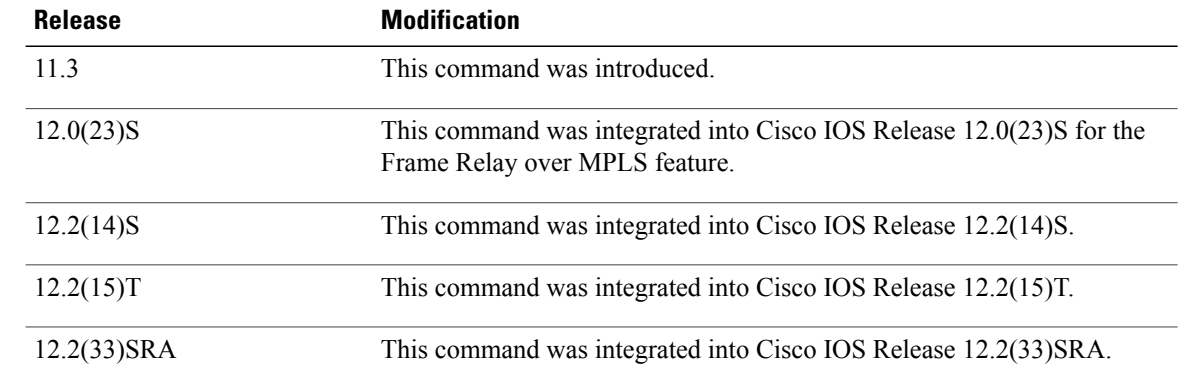

**Usage Guidelines** This command is useful for identifying the cause of end-to-end connection problems during the installation of a Frame Relay network or node.

**Note**

Because the **debug frame-relay events** command does not generate much output, you can use it at any time, even during periods of heavy traffic, without adversely affecting other users on the system.

**Examples** The following is sample output from the **debug frame-relay events** command:

Router# **debug frame-relay events** Serial2(i): reply rcvd 172.16.170.26 126 Serial2(i): reply rcvd 172.16.170.28 128 Serial2(i): reply rcvd 172.16.170.34 134 Serial2(i): reply rcvd 172.16.170.38 144 Serial2(i): reply rcvd 172.16.170.41 228 Serial2(i): reply rcvd 172.16.170.65 325

As the output shows,the **debug frame-relay events** command returns one specific message type. The first line, for example, indicates that IP address 172.16.170.26 sent a Frame Relay ARP reply; this packet was

received as input on serial interface 2. The last field (126) is the data-link connection identifier (DLCI) to use when communicating with the responding router.

For Frame Relay over MPLS, the following is sample output for the **debug frame-relay events** command. The command output shows the status of the VCs.

#### Router# **debug frame-relay events**

Frame Relay events debugging is on This example shows the messages that are displayed when you shut the core-facing interface on a provider edge (PE) router:

```
04:40:38:%SYS-5-CONFIG I: Configured from console by consolenf t
Enter configuration commands, one per line. End with CNTL/Z.
Router(config)# interface hssi2/0
Router(config-if)# shut
04:40:43:%OSPF-5-ADJCHG: Process 10, Nbr 12.12.12.12 on Hssi2/0 from FULL to DOWN, Neighbor
Down: Interface down or detached
04:40:43: FRoMPLS [12.12.12.12, 100]: PW pvc_status set INACTIVE
04:40:43: FRoMPLS [12.12.12.12, 100]: Setting pw segment DOWN
04:40:43: FRoMPLS [12.12.12.12, 100]: Setting connection DOWN
04:40:43: FRoMPLS [12.12.12.12, 101]: PW pvc_status set INACTIVE
04:40:43: FRoMPLS [12.12.12.12, 101]: Setting pw segment DOWN
04:40:43: FRoMPLS [12.12.12.12, 101]: Setting connection DOWN
04:40:45:%LINK-5-CHANGED: Interface Hssi2/0, changed state to administratively down
04:40:46:%LINEPROTO-5-UPDOWN: Line protocol on Interface Hssi2/0, changed state to down
This example shows the messages that are displayed when you enable the core-facing interface on a PE router:
```

```
Router(config-if)# no shut
04:40:56:%LINK-3-UPDOWN: Interface Hssi2/0, changed state to up
04:40:57:%LINEPROTO-5-UPDOWN: Line protocol on Interface Hssi2/0, changed state to up
04:41:06:%OSPF-5-ADJCHG: Process 10, Nbr 12.12.12.12 on Hssi2/0 from LOADING to FULL, Loading
Done
04:41:19: FROMPLS [12.12.12.12, 100]: PW pvc status set ACTIVE
04:41:19: FRoMPLS [12.12.12.12, 100]: Setting pw segment UP
04:41:19: FRoMPLS [12.12.12.12, 101]: PW pvc_status set ACTIVE
04:41:19: FRoMPLS [12.12.12.12, 101]: Setting pw segment UP
```
This example shows the messages that are displayed when you shut the edge-facing interface on a PE router:

Router(config)# **interface pos4/0** Router(config-if)# **shut** 04:42:50: FRoMPLS [12.12.12.12, 100]: acmgr\_circuit\_down 04:42:50: FRoMPLS [12.12.12.12, 100]: Setting connection DOWN 04:42:50: FRoMPLS [12.12.12.12, 100]: PW pvc\_status set INACTIVE 04:42:52:%LINK-5-CHANGED: Interface POS4/0, changed state to administratively down 04:42:53:%LINEPROTO-5-UPDOWN: Line protocol on Interface POS4/0, changed state to down This example shows the messages that are displayed when you enable the edge-facing interface on a PE router:

```
Router(config)# interface pos4/0
Router(config-if)# no shut
04:43:20:%LINK-3-UPDOWN: Interface POS4/0, changed state to up
c72-33-2 (config-if) #
04:43:20: FROMPLS [12.12.12.12, 100]: Local up, sending acmgr circuit up
04:43:20: FRoMPLS [12.12.12.12, 100]: PW nni_pvc_status set ACTIVE
04:43:20: FRoMPLS [12.12.12.12, 100]: PW pvc_status set ACTIVE
04:43:20: FRoMPLS [12.12.12.12, 100]: Setting pw segment UP
```
# **debug frame-relay foresight**

To observe Frame Relay traces relating to traffic shaping with router ForeSight enabled, use the **debug frame-relay foresight**command in privileged EXEC mode. To disable debugging output, use the **no** form of this command.

**debug frame-relay foresight**

**no debug frame-relay foresight**

**Syntax Description** This command has no arguments or keywords.

**Command Modes** Privileged EXEC

**Examples** The following issample output thatshowsthe display message returned in response to the**debug frame-relay foresight** command:

Router# **debug frame-relay foresight**

FR rate control for DLCI 17 due to ForeSight msg

This message indicates the router learned from the ForeSight message that data-link connection identifier (DLCI) 17 is now experiencing congestion. The output rate for this circuit should be slowed down, and in the router this DLCI is configured to adapt traffic shaping in response to foresight messages.

## **Related Commands**

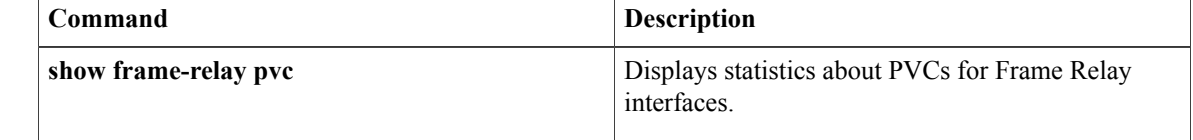

# **debug frame-relay fragment**

To display information related to Frame Relay fragmentation on a permanent virtual circuit (PVC), use the **debug frame-relay fragment** command in privileged EXEC mode. To disable debugging output, use the **no** form of this command.

**debug frame-relay fragment** [**event**| **interface** *type number dlci*]

**no debug frame-relay fragment** [**event**| **interface** *type number dlci*]

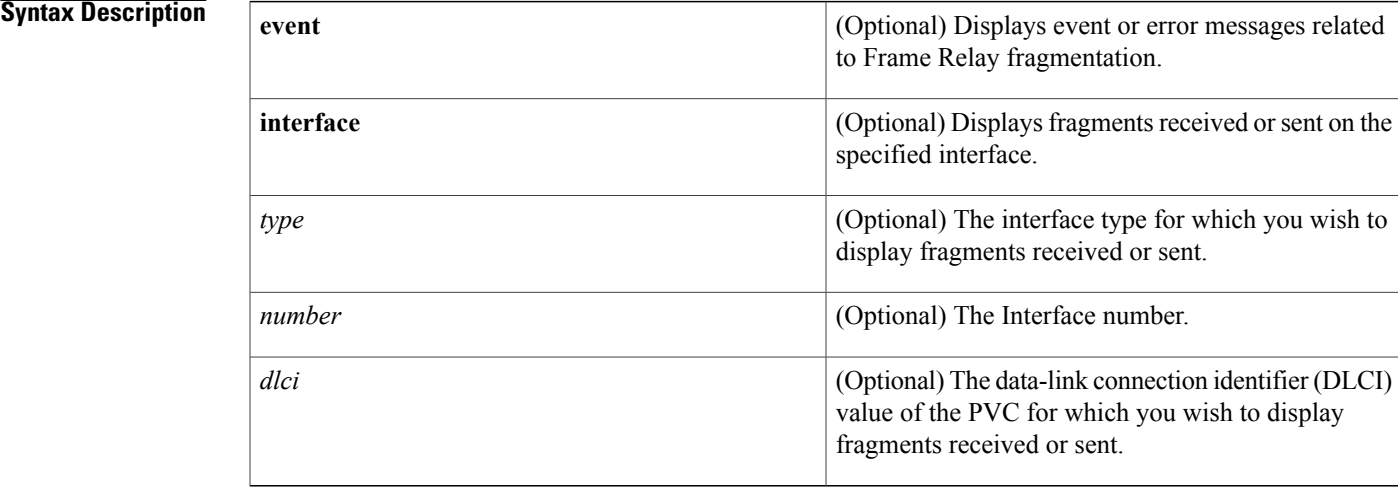

# **Command Modes** Privileged EXEC

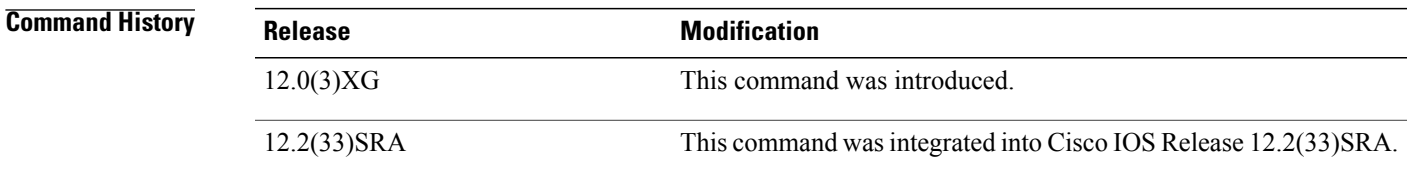

**Usage Guidelines** This command will display event or error messages related to Frame Relay fragmentation; it is only enabled at the PVC level on the selected interface.

> This command is not supported on the Cisco MC3810 networking device for fragments received by a PVC configured via the **voice-encap** command.

**Examples** The following is sample output from the **debug frame-relay fragment** command:

Router# **debug frame-relay fragment interface serial 0/0 109** This may severely impact network performance.

You are advised to enable 'no logging console debug'. Continue?[confirm] Frame Relay fragment/packet debugging is on Displaying fragments/packets on interface Serial0/0 dlci 109 only Serial0/0(i): dlci 109, rx-seq-num 126, exp\_seq-num 126, BE bits set, frag\_hdr 04 C0 7E Serial0/0(o): dlci 109, tx-seq-num 82, BE bits set, frag\_hdr 04 C0 52 The following is sample output from the **debug frame-relay fragment event** command:

#### Router# **debug frame-relay fragment event**

This may severely impact network performance. You are advised to enable 'no logging console debug'. Continue?[confirm] Frame Relay fragment event/errors debugging is on Frame-relay reassembled packet is greater than MTU size, packet dropped on serial 0/0 dlci 109 Unexpected B bit frame rx on serial0/0 dlci 109, dropping pending segments Rx an out-of-sequence packet on serial 0/0 dlci 109, seq\_num\_received 17 seq\_num\_expected 19

## **Related Commands**

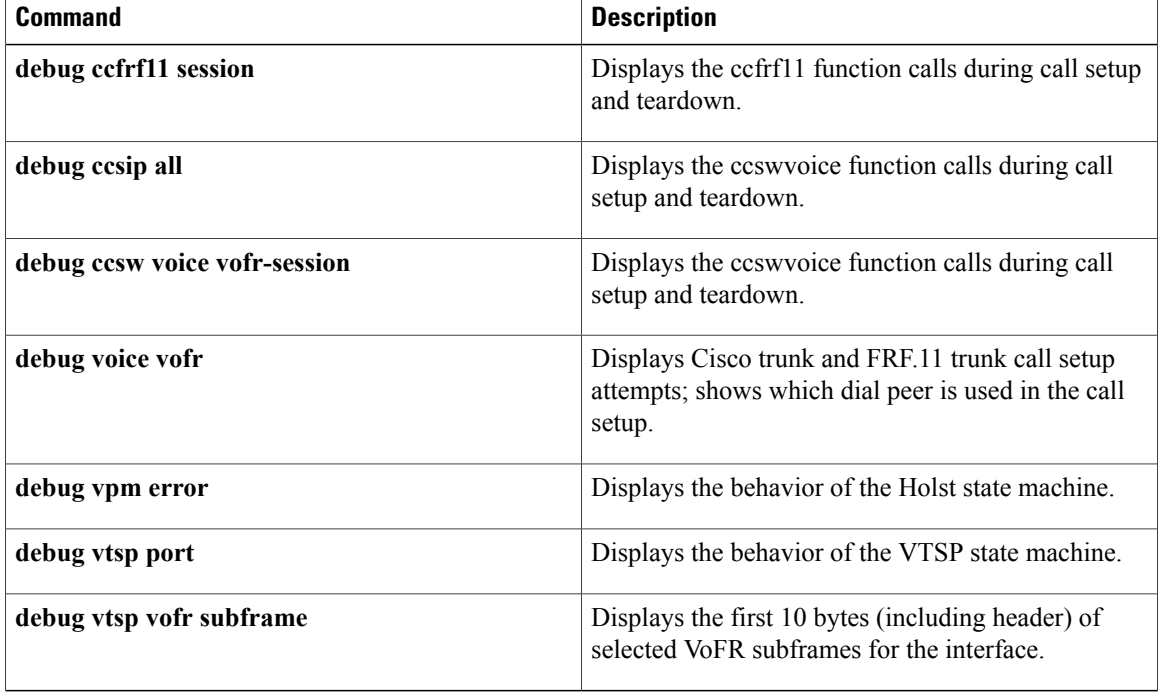

# **debug frame-relay hqf**

To display debug messages for Frame Relay (FR) hierarchical queueing framework (HQF) events, use the **debug frame-relay hqf**command in privileged EXEC mode. To disable debugging output, use the **no** form of this command.

**debug frame-relay hqf**

**no debug frame-relay hqf**

**Syntax Description** This command has no arguments or keywords.

**Command Modes** Privileged EXEC

**Command History Release Modification** 12.2(28)SB This command was introduced. 12.2(33)SRA This command wasintegrated into Cisco IOS Release 12.2(33)SRA.

**Usage Guidelines** Use the **debug frame-relay hqf** command to track which quality of service (QoS) features are being used on an interface. QoS for a given FR interface changes depending on the commands being used.

**Note** You cannot configure weighted fair queueing (WFQ) with HQF; they are mutually exclusive.

To use HQF on an interface, you must complete the following tasks:

- Install an interface level service policy without legacy queueing or payload compression.
- Attach a Modular Quality of Service (QoS) Command-Line Interface (CLI) (MQC) service policy to a permanent virtual circuit (PVC) with no legacy restrictions.

This task is accomplished by adding a service policy to a frame map class. A valid MQC service policy shapes all traffic via the class default and has a child policy to support any further traffic classification, as shown in the following example:

```
policy-map llq
 class voice
  priority 32
policy-map shape1
 class class-default
  shape average 96000
  service-policy llq
policy-map shape2
 class class-default
  shape average 128000
  service-policy llq
map-class frame-relay mqc-class1
```
. .

```
service-policy output shape1
map-class frame-relay mqc-class2
 service-policy output shape2
interface serial4/0
 encapsulation frame-relay
 frame-relay class mqc-class1 <----- Map-class installed
 frame-relay interface-dlci 16 <----- Inherits map-class1
 frame-relay interface-dlci 17
 class mqc-class2 <----- Map-class installed for DLCI 17
```
**Examples** The following is sample output from the **debug frame-relay hqf**command:

```
Router# debug frame-relay hqf
debug frame-relay hqf is enabled
```
Router# **show running-configuration**

```
.
00:25:54: %SYS-5-CONFIG_I: Configured from console by console serial4/1
Building configuration...
Current configuration : 167 bytes
!
interface Serial4/1
 serial restart-delay 0
 service-policy output shape
end
```
The following commands and subsequent output show events that occur when HQF is enabled or disabled as a result of queueing changes at the interface level while debugging is on:

```
Router# configure terminal
Enter configuration commands, one per line. End with CNTL/Z.
Router(config)# interface serial4/1
Router(config-if)# policy-map shape
Router(config-pmap)# class class-default
Router(config-pmap-c)# shape average 128000 1000
Router(config-pmap-c)# interface serial4/1
Router(config-if)# encapsulation frame-relay
Router(config-if)# frame-relay fragment 80 end-to-end
Router(config-if)# service-policy output shape
Router(config-if)# frame-relay map ip 10.0.0.1 16 payload frf9 stac
00:26:52: Serial4/1- Setting up interface for legacy QOS. <---Indicates legacy QoS is being
 installed on an interface.
00:26:52: Legacy fair-queueing installed on interface. <---Indicates that legacy QoS is
being installed and HQF is being removed. You see this only with interface fragmentation
and service policies since these policies must be able to support both QoS mechanisms. This
usually means that either payload compression has been enabled on an interface or legacy
queueing has been set up on the main interface.
Router(config-if)# no frame-relay map ip 10.0.0.1 16 payload frf9 stac
00:27:08: Serial4/1- Setting up HQF/MQC QOS. <---Indicates that the last legacy restriction
has been removed and HQF is being installed on the interface.
00:27:08: Serial4/1- Setting up interface for legacy QOS. <--- Indicates that legacy QoS
is being installed on the interface.
Router# configure terminal
Enter configuration commands, one per line. End with CNTL/Z.
Router(config)# interface serial4/1
Router(config-if)# frame-relay map ip 10.0.0.1 16
Router(config-if)# no service-policy output shape
Router(config-if)# no frame-relay fragment 80 end-to-end
```
The following commands and subsequent output show events that occur when HQF is enabled or disabled as a result of queueing changes at the PVC level while debugging is on:

```
Router# configure terminal
Enter configuration commands, one per line. End with CNTL/Z.
Router(config)# interface serial4/1
```

```
Router(config-if)# map-class frame-relay frts-shape
Router(config-map-class)# frame-relay fragment 80
Router(config-map-class)# service-policy output shape
Router(config-map-class)# interface serial4/1
Router(config-if)# frame-relay interface-dlci 16
Router(config-fr-dlci)# class frts-shape
00:28:54: Serial4/1- Setting up HQF/MQC QOS. <---Indicates that the last legacy restriction
has been removed and that HQF is being installed on the interface.
Router(config-fr-dlci)# no class frts-shape
00:29:02: Serial4/1- Setting up interface for legacy QOS. <--- Indicates that legacy QoS
has been installed on the interface.
```
## $Related$  **Commands**

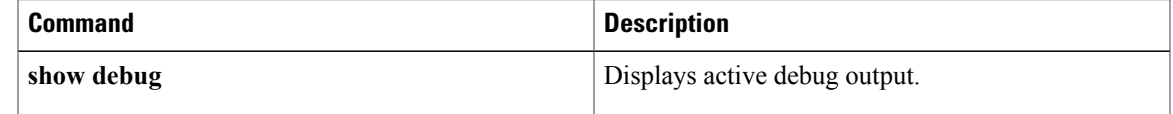

 $\mathbf I$ 

# **debug frame-relay informationelements**

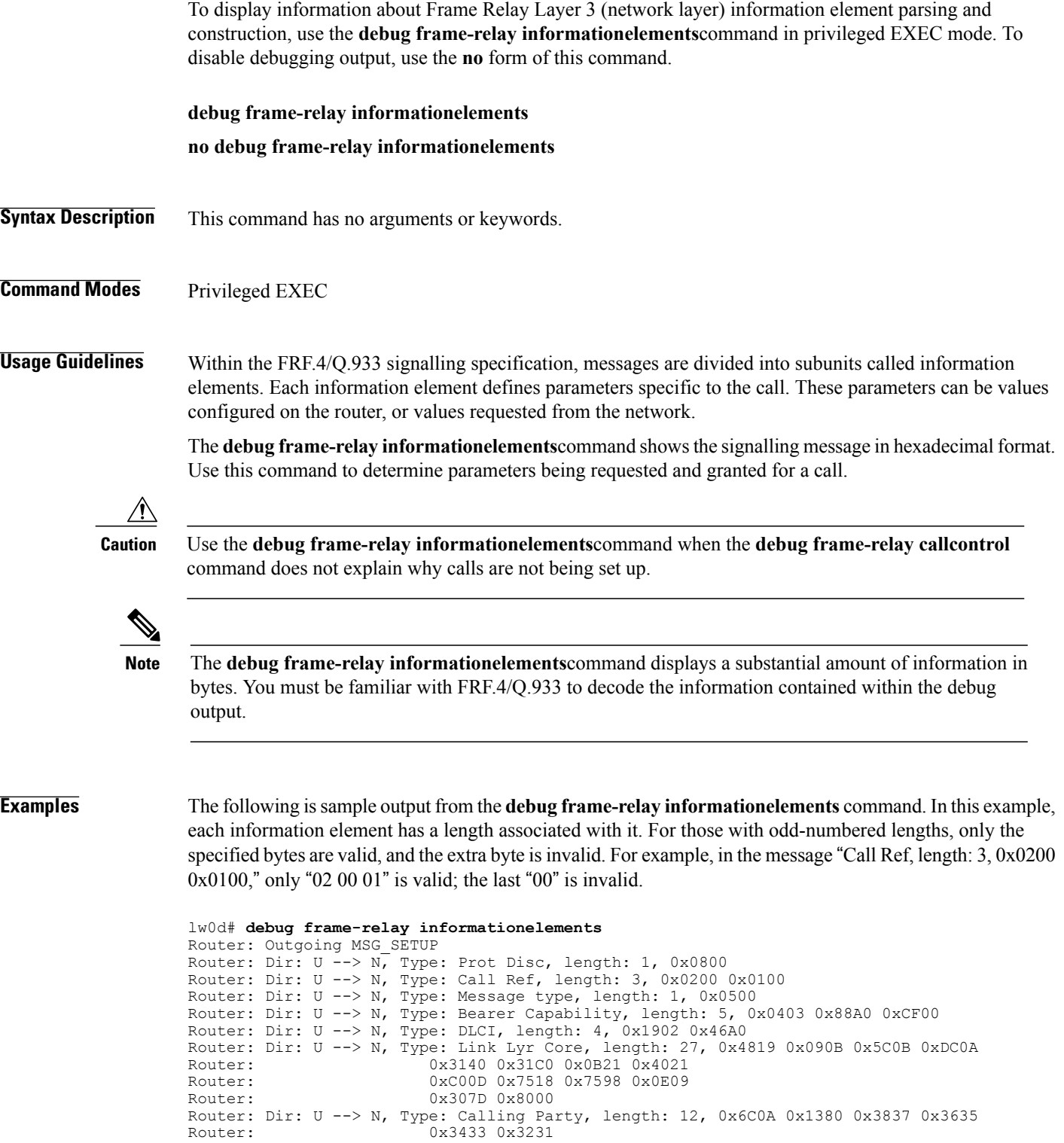

Router: Dir: U --> N, Type: Calling Party Subaddr, length: 4, 0x6D02 0xA000

Router: Dir: U --> N, Type: Called Party, length: 11, 0x7009 0x9331 0x3233 0x3435<br>Router: 0x3637 0x386E Router: 0x3637 0x386E Router: Dir: U --> N, Type: Called Party Subaddr, length: 4, 0x7102 0xA000 Router: Dir: U --> N, Type: Low Lyr Comp, length: 5, 0x7C03 0x88A0 0xCE65 Router: Dir: U --> N, Type: User to User, length: 4, 0x7E02 0x0000 The following table explains the information elements shown in the example.

### **Table 20: Information Elements in a Setup Message**

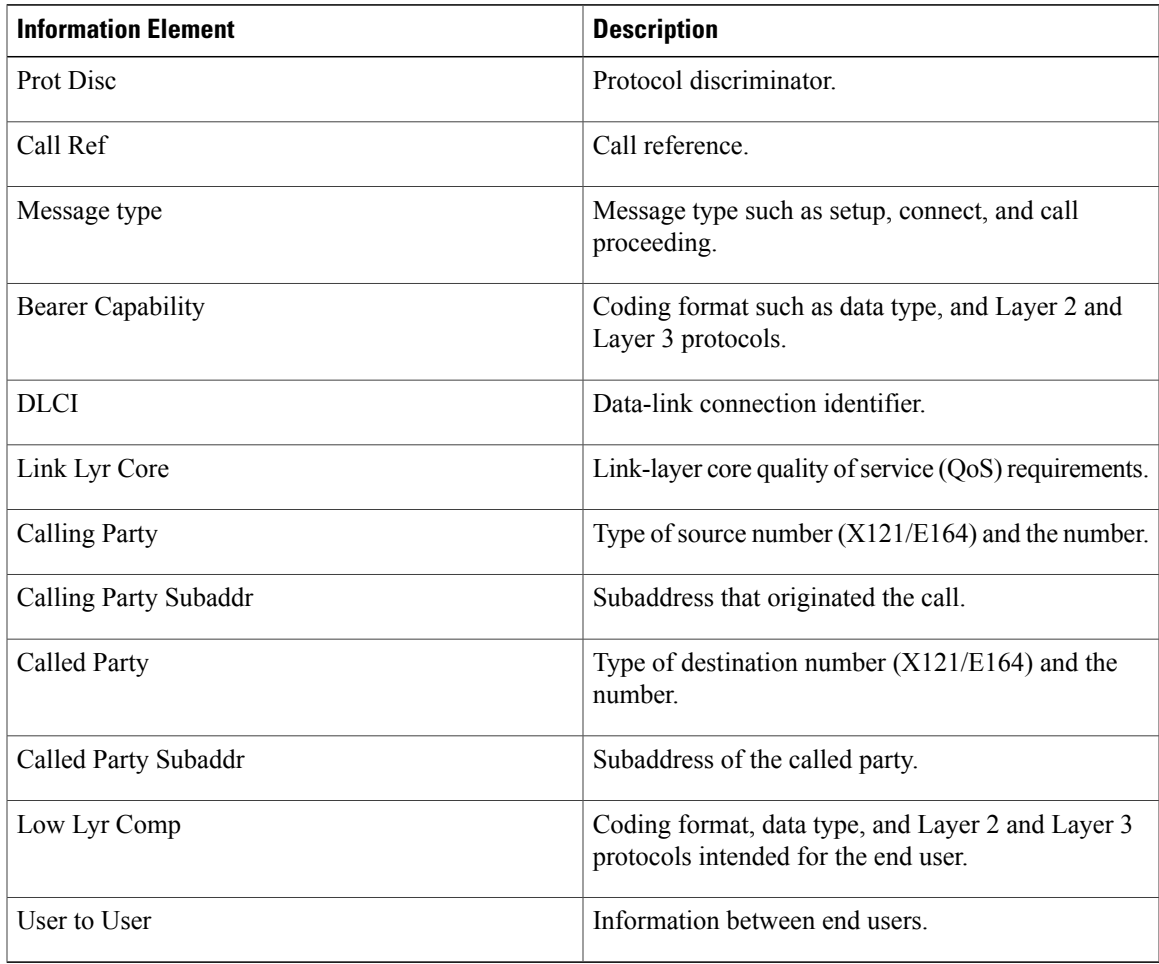

### **Related Commands**

Π

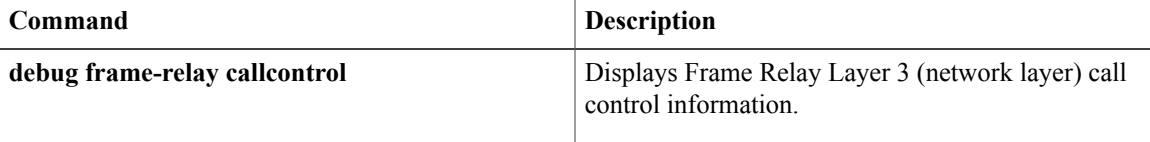

ι

# **debug frame-relay ip tcp header-compression**

To display debugging information about TCP/IP header compression on Frame Relay interfaces, use the **debug frame-relay ip tcp header-compression**command in privileged EXEC mode. To disable debugging output, use the **no** form of this command.

**debug frame-relay ip tcp header-compression**

**no debug frame-relay ip tcp header-compression**

- **Syntax Description** This command has no arguments or keywords.
- **Command Default** Disabled

**Command Modes** Privileged EXEC

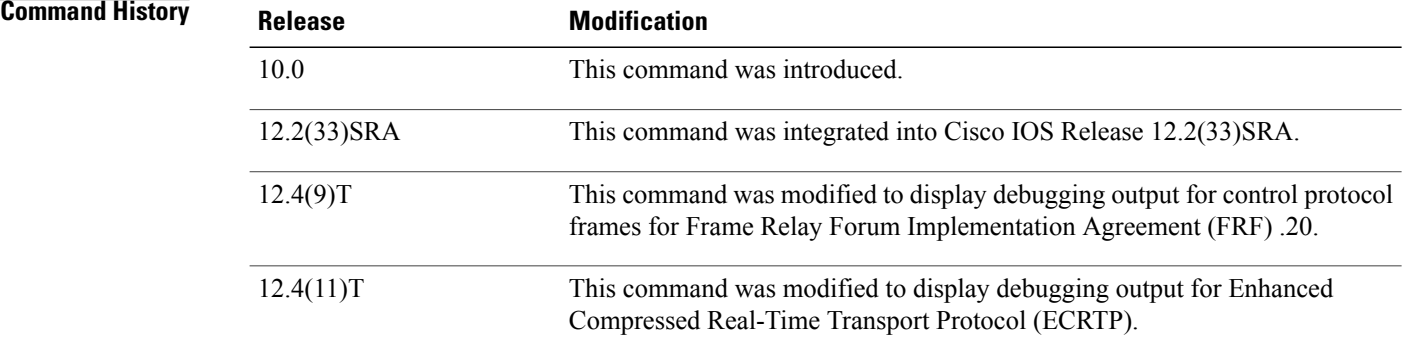

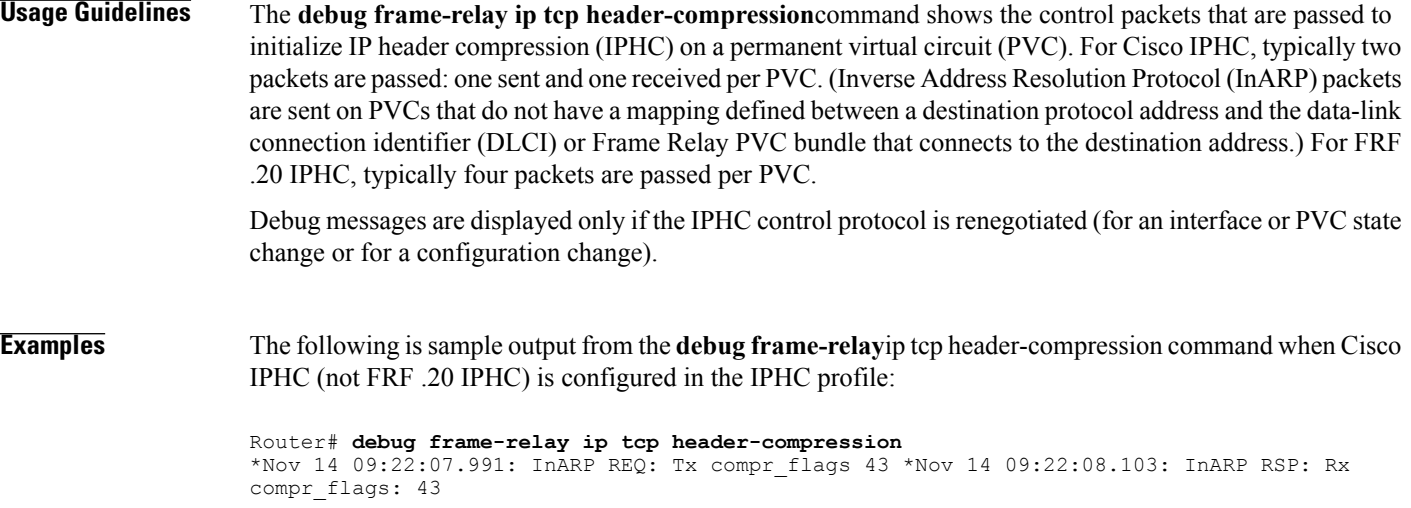

The following is sample output from the **debug frame-relay**ip tcp header-compression command when FRF .20 IPHC (without either Real-time Transport Protocol (RTP) or ECRTP) is configured in the IPHC profile:

```
Router# debug frame-relay ip tcp header-compression
FRF20(DLCI 16): Rxed Request, state 0
     : ident 0, tot len 19, conf_opts FE, len 15
       negotiation codes 1, version 1
  Par: IPV4, len 12, TCP_SPACE 16, NON_TCP_SPACE 0,
       F_MAX_PERIOD 256, F_MAX_TIME 5, MAX_HEADER 168 FRF20(DLCI 16): Txed Ack, state 0
     : ident 0, tot len 19, conf opts FE, len 15
       negotiation codes 1, version 1
  Par: IPV4, len 12, TCP SPACE 16, NON TCP SPACE 0,
       F_MAX_PERIOD 256, F_MAX_TIME 5, MAX HEADER 168 FRF20(DLCI 16): Txed Request, state
\Omega: ident 3, tot len 19, conf opts FE, len 15
       negotiation codes 0, version 1
  Par: IPV4, len 12, TCP_SPACE 16, NON_TCP_SPACE 0,
       F_MAX_PERIOD 256, F_MAX_TIME 5, MAX_HEADER 168 FRF20(DLCI 16): Rxed Ack, state 2
     : ident 3, tot len 19, conf opts FE, len 15
       negotiation codes 0, version 1
  Par: IPV4, len 12, TCP SPACE 16, NON TCP SPACE 0,
       F MAX PERIOD 256, F MAX TIME 5, MAX HEADER 168 *Nov 14 09:18:37.019:
FRF20(DLCI 1\overline{6}): STARTING IPHC
```
The following is sample output from the **debug frame-relay**ip tcp header-compression command when FRF .20 IPHC and RTP are configured in the IPHC profile:

```
Router# debug frame-relay ip tcp header-compression
FRF20(DLCI 16): Txed Request, state 1
     : ident 0, tot len 21, conf_opts FE, len 17
      negotiation codes 1, version 1
  Par: IPV4, len 14, TCP_SPACE 16, NON_TCP_SPACE 16,
       F_MAX_PERIOD 256, F_MAX_TIME 5, MAX_HEADER 168
01:33:06: Subopt: rtp enabled
```
The following is sample output from the **debug frame-relay**ip tcp header-compression command when FRF .20 IPHC and ECRTP are configured in the IPHC profile:

```
Router# debug frame-relay ip tcp header-compression
FRF20(DLCI 16): Txed Request, state 1
     : ident 0, tot len 21, conf opts FE, len 17
      negotiation codes 1, version 1
  Par: IPV4, len 14, TCP SPACE 16, NON TCP SPACE 16,
       F_MAX_PERIOD 256, F_MAX_TIME 5, MAX_HEADER 168
01:33:06: Subopt: ecrtp enabled
```
The below table describes the significant fields shown in the displays.

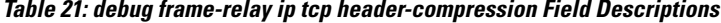

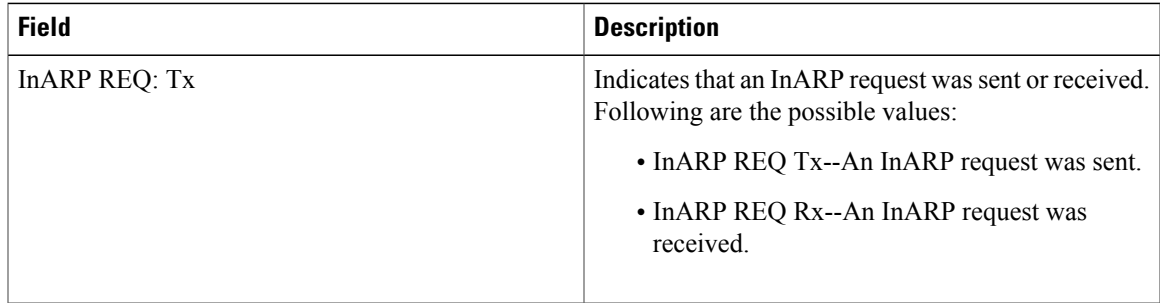

 $\mathbf{I}$ 

T

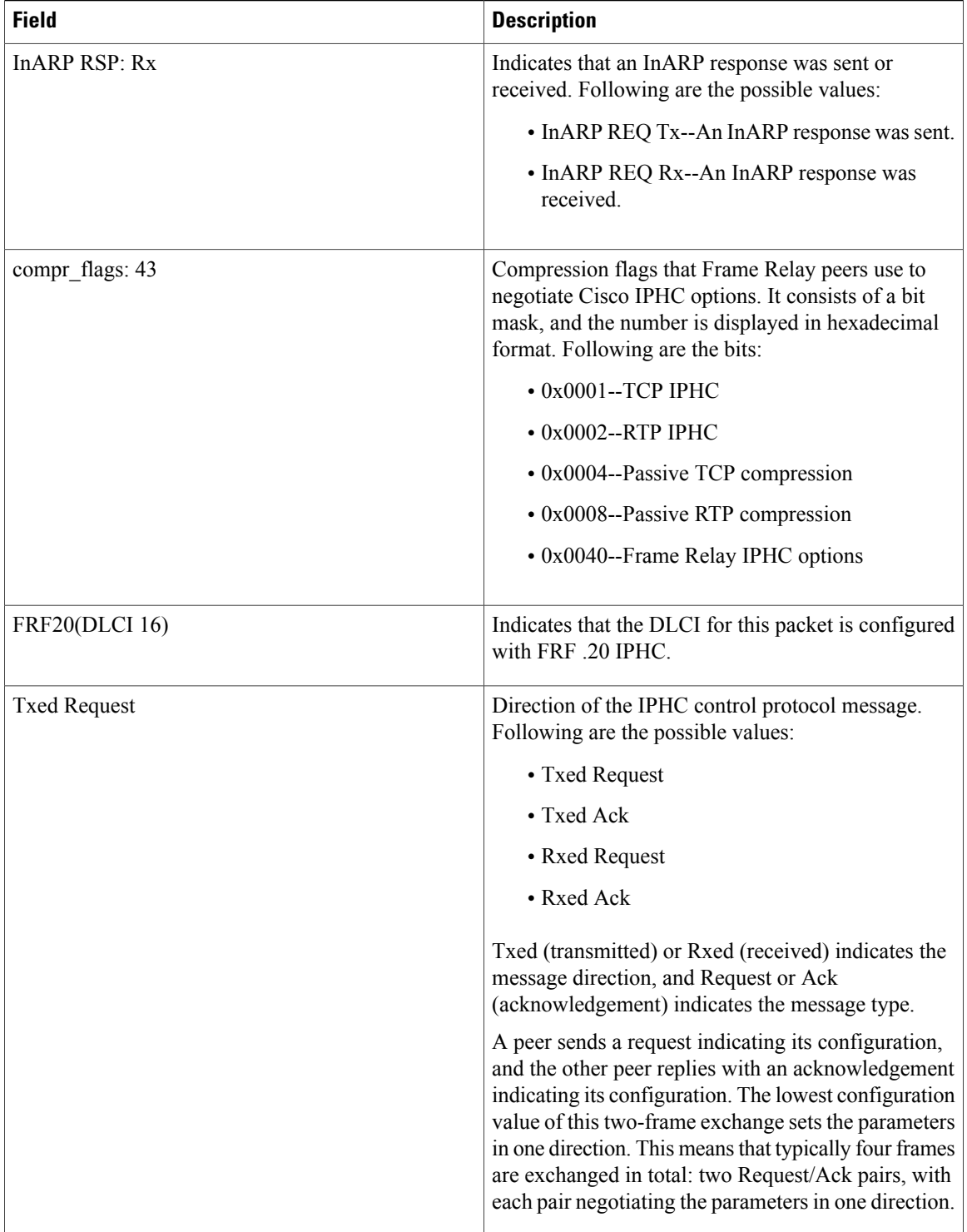

 $\mathbf I$ 

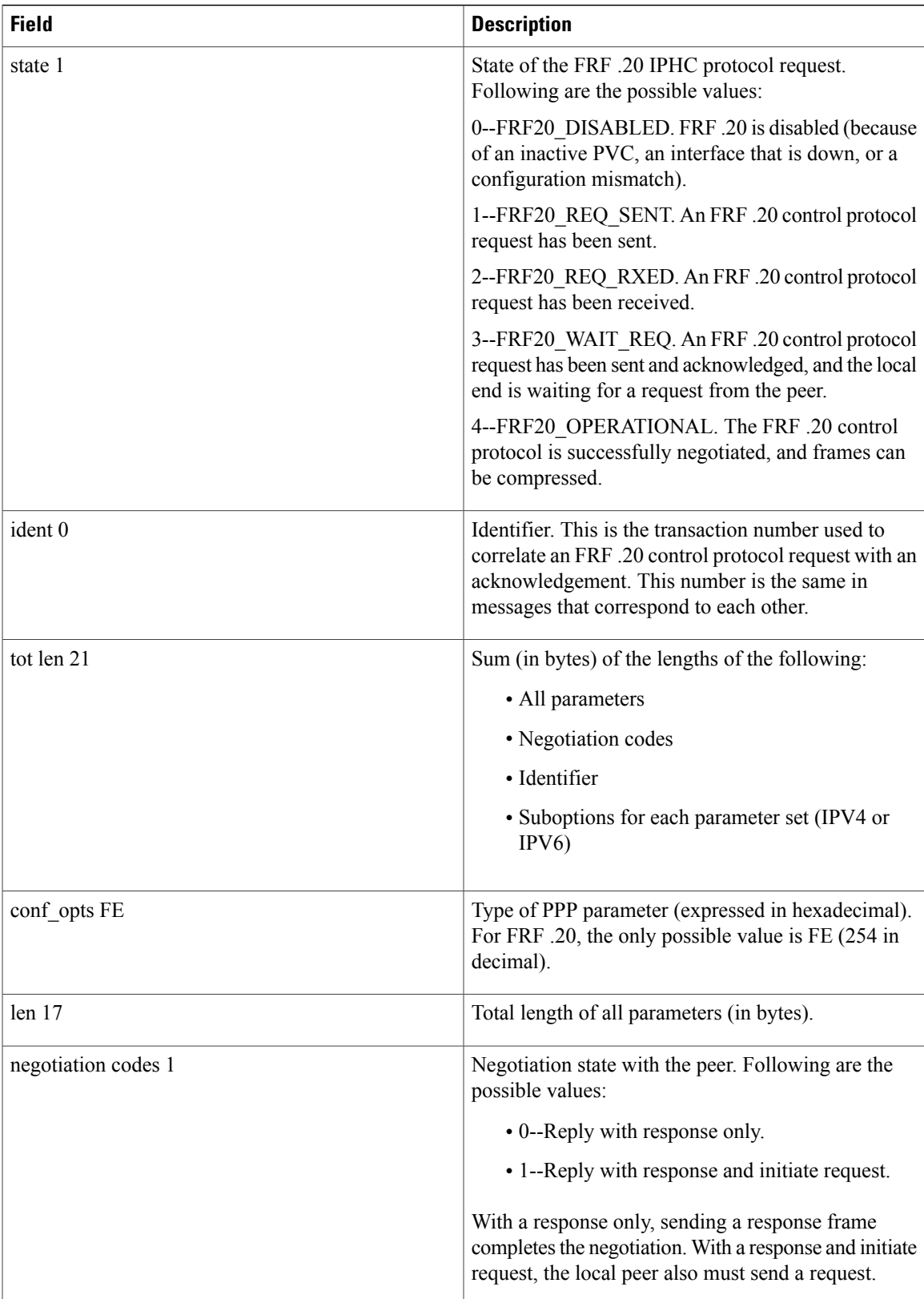

 $\mathbf{I}$ 

I

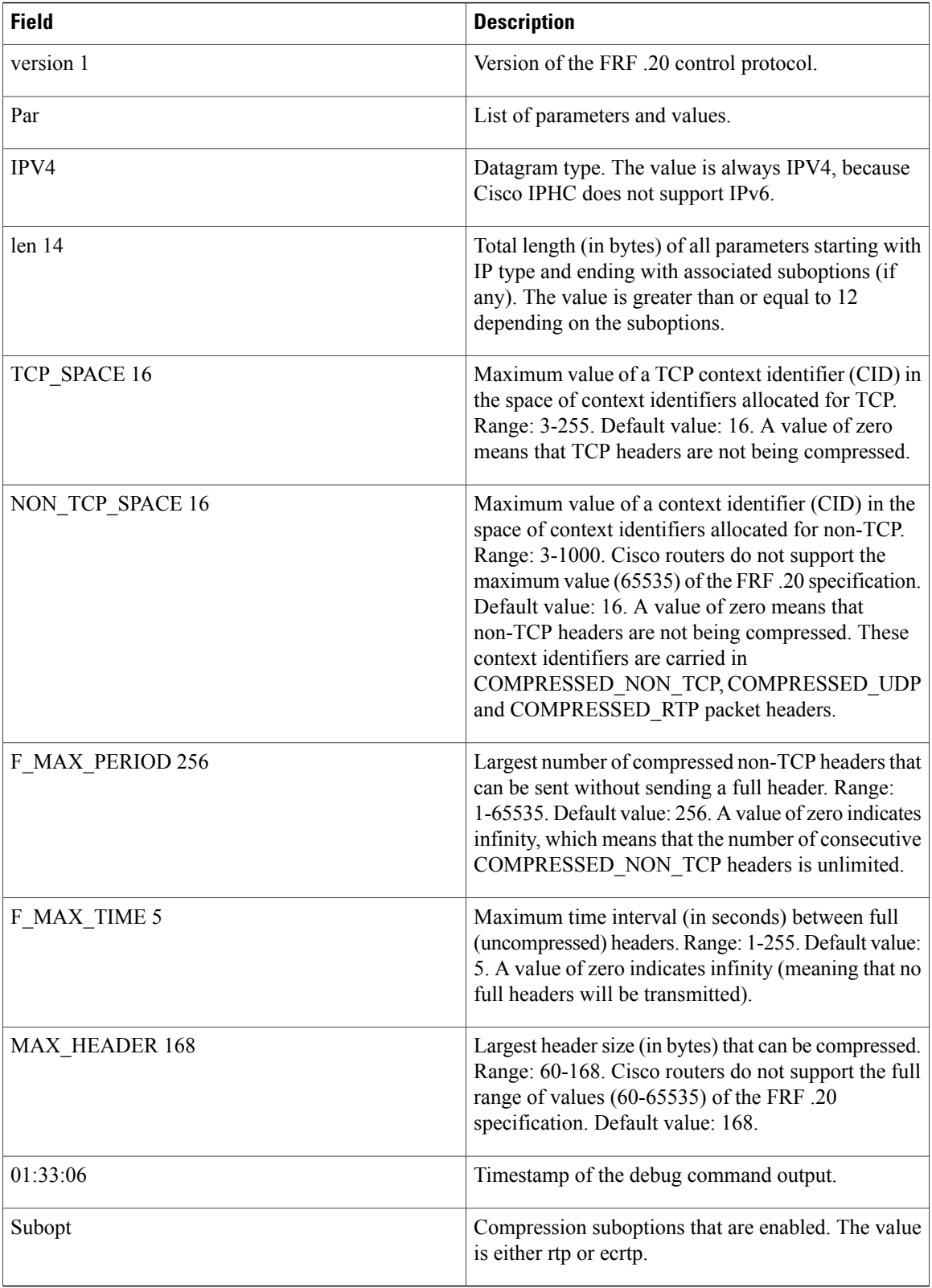

# **debug frame-relay lapf**

To display Frame Relay switched virtual circuit (SVC) Layer 2 information, use the **debug frame-relay lapf** command in privileged EXEC mode. To disable debugging output, use the **no** form of this command.

**debug frame-relay lapf**

**no debug frame-relay lapf**

- **Syntax Description** This command has no arguments or keywords.
- **Command Modes** Privileged EXEC

**Usage Guidelines** Use the **debug frame-relay lapf** command to troubleshoot the data-link control portion of Layer 2 that runs over data-link connection identifier (DLCI) 0. Use this command only if you have a problem bringing up Layer 2. You can use the **show interface serial** command to determine the status of Layer 2. If it shows a Link Access Procedure, Frame Relay (LAPF) state of down, Layer 2 has a problem.

**Examples** The following is sample output from the **debug frame-relay lapf**command. In this example, a line being brought up indicates an exchange of set asynchronous balanced mode extended (SABME) and unnumbered acknowledgment (UA) commands. A SABME is initiated by both sides, and a UA is the response. Until the SABME gets a UA response, the line is not declared to be up. The p/f value indicates the poll/final bit setting. TX means send, and RX means receive.

```
Router# debug frame-relay lapf
Router: *LAPF Serial0 TX -> SABME Cmd p/f=1
Router: *LAPF Serial0 Enter state 5
Router: *LAPF Serial0 RX <- UA Rsp p/f=1
Router: *LAPF Serial0 lapf_ua_5
Router: *LAPF Serial0 Link up!
Router: *LAPF Serial0 RX <- SABME Cmd p/f=1
Router: *LAPF Serial0 lapf_sabme_78
Router: *LAPF Serial0 TX - UA Rsp p/f=1
```
In the following example, a line in an up LAPF state should see a steady exchange of RR (receiver ready) messages. TX means send, RX means receive, and N(R) indicates the receive sequence number.

```
Router# debug frame-relay lapf
Router: *LAPF Serial0 T203 expired, state = 7
Router: *LAPF Serial0 lapf_rr_7
Router: *LAPF Serial0 TX - RR Rsp p/f=1, N(R) = 3
Router: *LAPF Serial0 RX <- RR Cmd p/f=1, N(R) = 3Router: *LAPF Serial0 lapf_rr_7
Router: *LAPF Serial0 TX -\overline{>} RR Rsp p/f=1, N(R)= 3
Router: *LAPF Serial0 RX <- RR Cmd p/f=1, N(R) = 3Router: *LAPF Serial0 lapf_rr_7
```
# **debug frame-relay lmi**

To display information on the local management interface (LMI) packets exchanged by the router and the Frame Relay service provider, use the**debug frame-relay lmi**command in privileged EXEC mode. To disable debugging output, use the **no** form of this command.

**debug frame-relay lmi** [**interface** *name*]

**no debug frame-relay lmi** [**interface** *name*]

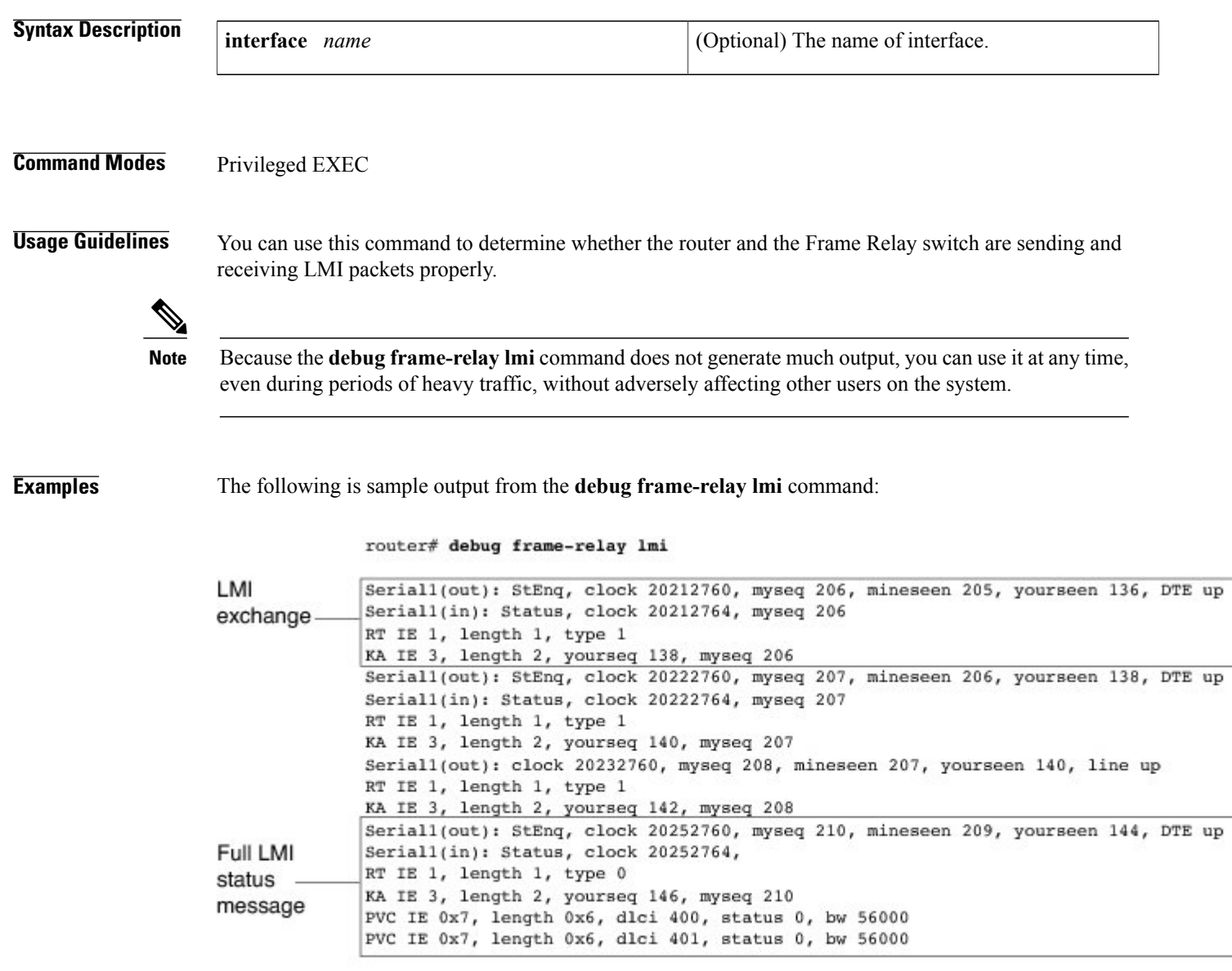

The first four lines describe an LMI exchange. The first line describes the LMI request the router has sent to the switch. The second line describes the LMI reply the router has received from the switch. The third and

336724

 $\overline{\phantom{a}}$ 

fourth lines describe the response to this request from the switch. This LMI exchange is followed by two similar LMI exchanges. The last six lines consist of a full LMI status message that includes a description of the two permanent virtual circuits (PVCs) of the router.

The below table describes the significant fields shown in the first line of the display.

**Table 22: debug frame-relay lmi Field Descriptions**

| <b>Field</b>   | <b>Description</b>                                                                                                    |
|----------------|----------------------------------------------------------------------------------------------------|
| Serial1(out)   | Indicates that the LMI request was sent out on serial<br>interface 1.                                                             |
| StEnq          | Command mode of message, as follows:                                                                                              |
|                | • StEnq--Status inquiry                                                                                                    |
|                | • Status--Status reply                                                                                                    |
| clock 20212760 | System clock (in milliseconds). Useful for<br>determining whether an appropriate amount of time<br>has transpired between events. |
| myseq 206      | Myseq counter maps to the CURRENT SEQ counter<br>of the router.                                                                   |
| yourseen 136   | Yourseen counter maps to the LAST RCVD SEQ<br>counter of the switch.                                                              |
| $DTE$ up       | Line protocol up/down state for the DTE (user) port.                                                                              |

The below table describes the significant fields shown in the third and fourth lines of the display.

**Table 23: debug frame-relay lmi Field Descriptions**

I

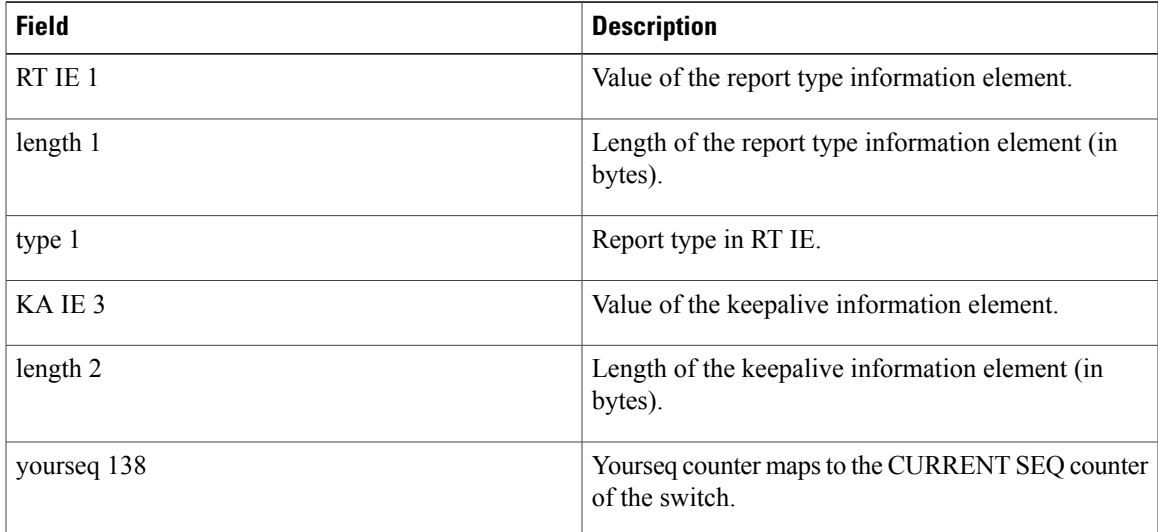

1

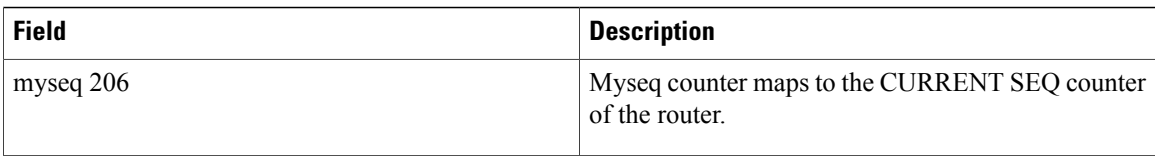

The below table describes the significant fields shown in the last line of the display.

## **Table 24: debug frame-relay lmi Field Descriptions**

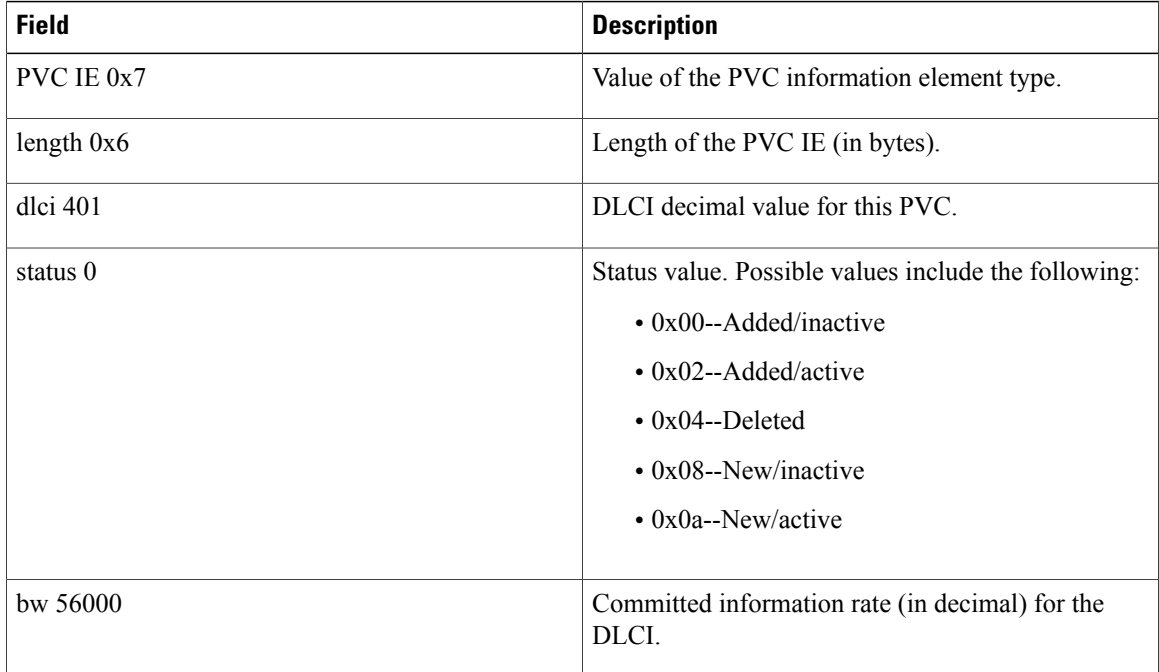

# **debug frame-relay multilink**

To display debug messages for multilink Frame Relay bundles and bundle links, use the **debug frame-relay multilink**command in privileged EXEC mode. To disable debugging output, use the**no** form of this command.

**debug frame-relay multilink** [**control** [**mfr** *number*| **serial** *number*]]

**no debug frame-relay multilink**

## **Syntax Description**

I

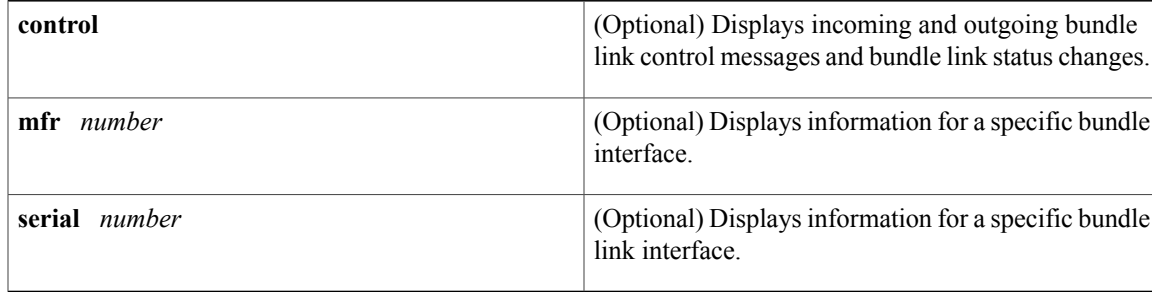

## **Command Modes** Privileged EXEC

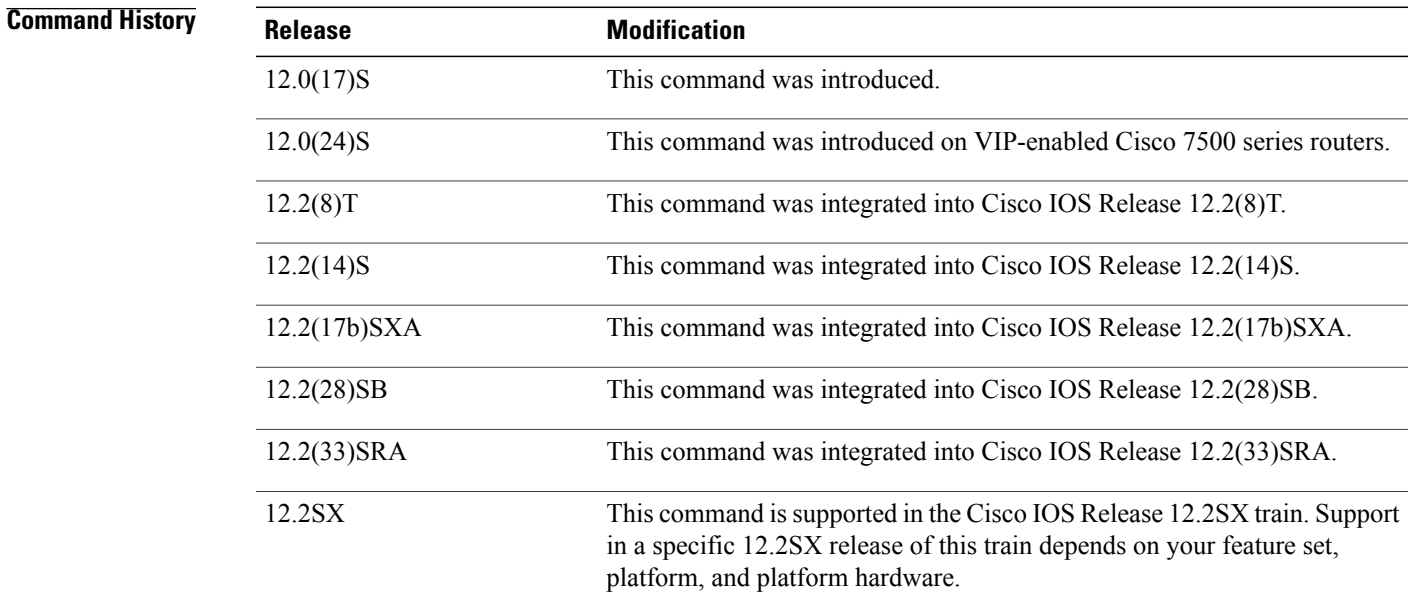

### **Usage Guideline** Using the **debug frame-relay multilink** command without the **control** keyword could severely impact router performance and is not recommended. **Caution** Using the**debug frame-relay multilink**command without the **mfr** or**serial** keywords displays error conditions that occur at the bundle layer. **Examples** The following example shows output from the **debug frame-relay multilink** command for bundle "MFR0," which has three bundle links: Router# **debug frame-relay multilink control MFR0** 00:42:54:Serial5/3(o):msg=Add\_link, Link=Serial5/3, Bundle=MFR0, Link id=Serial5/3, BL state=Idle E1 00 01 01 07 4D 46 52 30 00 00:42:54:Serial5/2(o):msg=Add\_link, Link=Serial5/2, Bundle=MFR0, Link id=Serial5/2, BL state=Idle E1 00 01 01 07 4D 46 52 30 00 00:42:54:Serial5/1(o):msg=Add link, Link=Serial5/1, Bundle=MFR0, Link id=Serial5/1, BL state=Idle E1 00 01 01 07 4D 46 52 30 00 00:42:54:%LINK-3-UPDOWN:Interface MFR0, changed state to down 00:42:54:Serial5/3(i):msg=Add\_link\_ack, Link=Serial5/3, Bundle=MFR0, Link id=Serial5/3, BL state=Add\_sent E1 00 02 0 $\overline{1}$  07 4D 46 52 30 00 00:42:54:Serial5/2(i):msg=Add\_link\_ack, Link=Serial5/2, Bundle=MFR0, Link id=Serial5/2, BL state=Add\_sent  $E1$  00 02 01 07 4D 46 52 30 00 00:42:54:Serial5/1(i):msg=Add\_link\_ack, Link=Serial5/1, Bundle=MFR0, Link id=Serial5/1, BL state=Add\_sent E1 00 02 0 $\overline{1}$  07 4D 46 52 30 00 00:42:54:%SYS-5-CONFIG\_I:Configured from console by console 00:43:00:Serial5/1(i):msg=Add link, Link=Serial5/1, Bundle=MFR0, Link id=Serial5/1, BL state=Ack\_rx E1 00 01 01 07 4D 46 52 30 00 00:43:00:Serial5/1(o):msg=Add link ack, Link=Serial5/1, Bundle=MFR0, Link id=Serial5/1, BL state=Ack\_rx E1 00 02 0 $\overline{1}$  07 4D 46 52 30 00 00:43:00:%LINK-3-UPDOWN:Interface MFR0, changed state to up 00:43:00:Serial5/1(i):msg=Hello, Link=Serial5/1, Bundle=MFR0, Linkid=Serial5/1, BL state=Up E1 00 04 03 06 30 A7 E0 54 00 00:43:00:Serial5/1(o):msg=Hello ack, Link=Serial5/1, Bundle=MFR0, Link id=Serial5/1, BL state=Up E1 00 05 03 06 90 E7 0F C2 06 00:43:01:Serial5/2(i):msg=Add\_link, Link=Serial5/2, Bundle=MFR0, Link id=Serial5/2, BL state=Ack\_rx E1 00 01 01 07 4D 46 52 30 00 00:43:01:Serial5/2(o):msg=Add\_link\_ack, Link=Serial5/2, Bundle=MFR0, Link id=Serial5/2, BL state=Ack\_rx E1 00 02 0 $\overline{1}$  07 4D 46 52 30 00 00:43:01:Serial5/2(i):msg=Hello, Link=Serial5/2, Bundle=MFR0, Linkid=Serial5/2, BL state=Up E1 00 04 03 06 30 A7 E0 54 00 00:43:01:Serial5/2(o):msg=Hello ack, Link=Serial5/2, Bundle=MFR0, Link id=Serial5/2, BL state=Up E1 00 05 03 06 90 E7 0F C2 06 00:43:01:%LINEPROTO-5-UPDOWN:Line protocol on Interface Serial5/1, changed state to up 00:43:01:Serial5/3(i):msg=Add\_link, Link=Serial5/3, Bundle=MFR0, Link id=Serial5/3, BL state=Ack\_rx E1 00 01 01 07 4D 46 52 30 00 00:43:01:Serial5/3(o):msg=Add\_link\_ack, Link=Serial5/3, Bundle=MFR0, Link id=Serial5/3, BL state=Ack\_rx E1 00 02 0 $\overline{1}$  07 4D 46 52 30 00 00:43:01:Serial5/3(i):msg=Hello, Link=Serial5/3, Bundle=MFR0, Linkid=Serial5/3, BL state=Up E1 00 04 03 06 30 A7 E0 54 00

```
00:43:01:Serial5/3(o):msg=Hello ack, Link=Serial5/3, Bundle=MFR0, Link id=Serial5/3, BL
state=Up
E1 00 05 03 06 90 E7 0F C2 06
00:43:02:%LINEPROTO-5-UPDOWN:Line protocol on Interface Serial5/2 , changed state to up
00:43:02:%LINEPROTO-5-UPDOWN:Line protocol on Interface Serial5/3 , changed state to up
The table below describes the significant fields shown in the display.
```
## **Table 25: debug frame-relay multilink Field Descriptions**

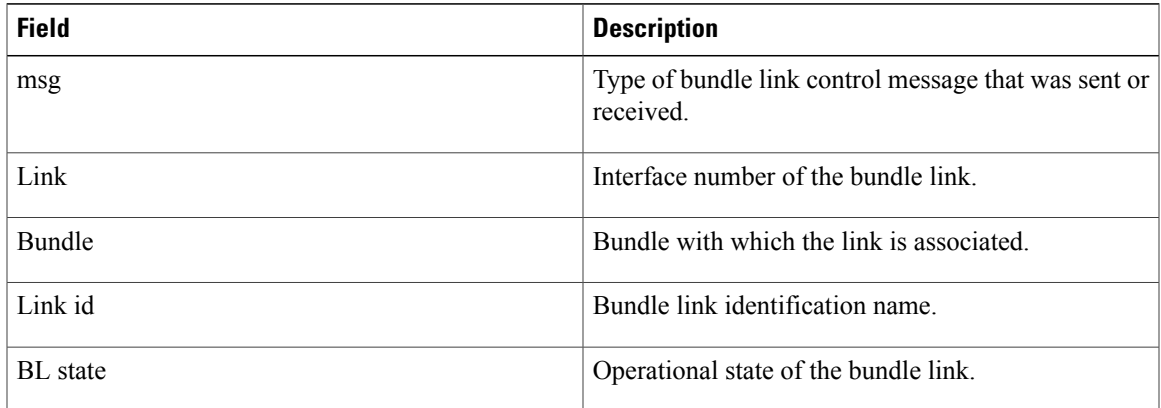

## **Related Commands**

I

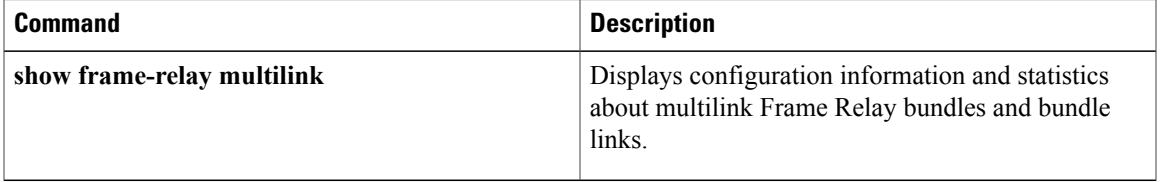

 $\mathbf I$ 

# **debug frame-relay networklayerinterface**

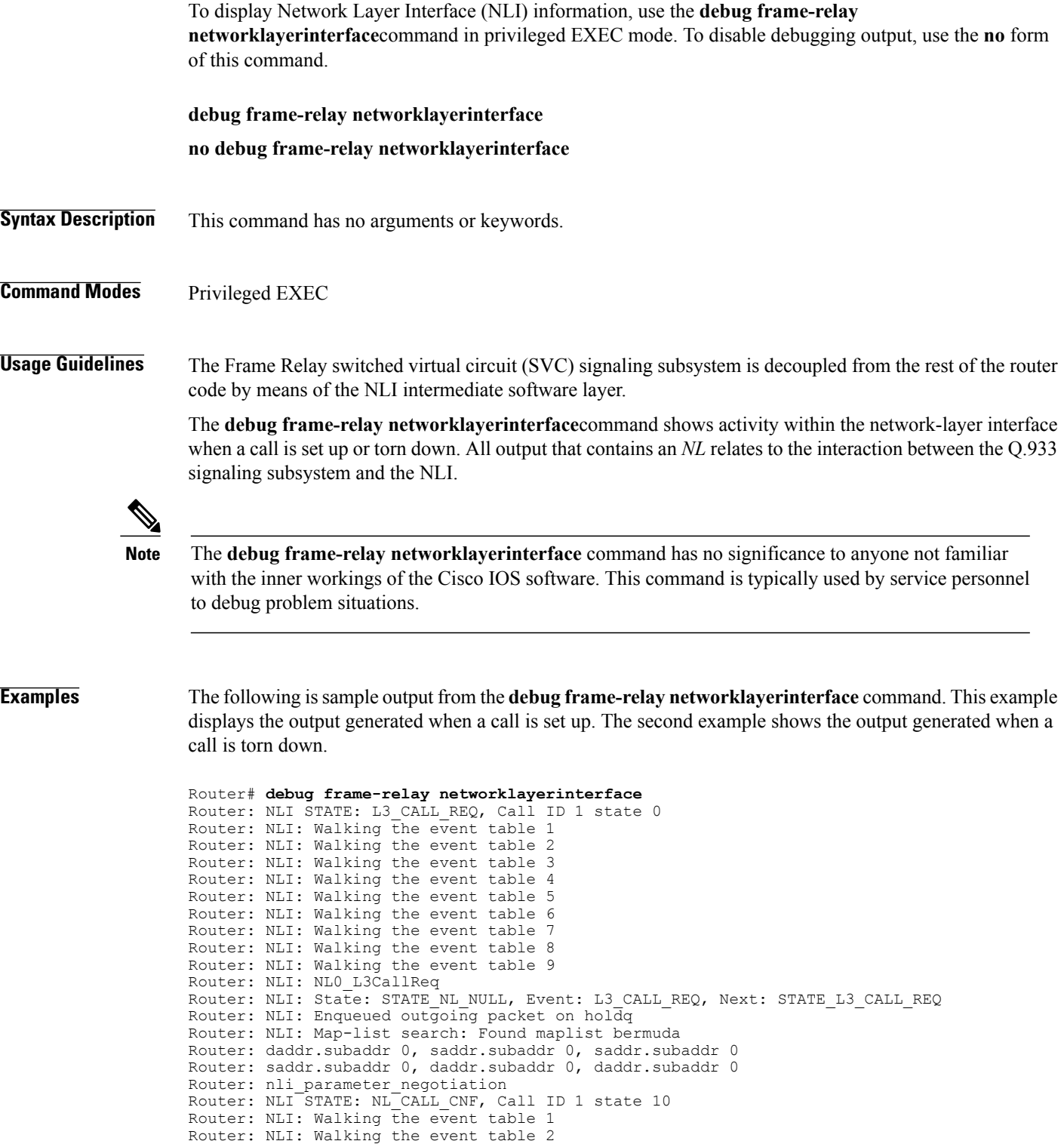

Router: NLI: Walking the event table 3

```
Router: NLI: NLx_CallCnf
Router: NLI: State: STATE L3 CALL REQ, Event: NL CALL CNF, Next: STATE NL CALL CNF
Router: Checking maplist "junk"
Router: working with maplist "bermuda"
Router: Checking maplist "bermuda"
Router: working with maplist "bermuda"
Router: NLI: Emptying holdQ, link 7, dlci 100, size 104
Router# debug frame-relay networklayerinterface
Router: NLI: L3 Call Release Req for Call ID 1
Router: NLI STATE: L3 CALL REL REQ, Call ID 1 state 3
Router: NLI: Walking the event table 1
Router: NLI: Walking the event table 2<br>Router: NLI: Walking the event table 3
Router: NLI: Walking the event table
Router: NLI: Walking the event table 4
Router: NLI: Walking the event table 5
Router: NLI: Walking the event table 6<br>Router: NLI: Walking the event table 7
Router: NLI: Walking the event table
Router: NLI: Walking the event table 8
Router: NLI: Walking the event table 9
Router: NLI: Walking the event table 10
Router: NLI: NLx_L3CallRej
Router: NLI: State: STATE_NL_CALL_CNF, Event: L3_CALL_REL_REQ, Next: STATE_L3_CALL_REL_REQ
Router: NLI: junk: State: STATE_NL_NULL, Event: L3_CALL_REL_REQ, Next: STATE_NL_NULL
Router: NLI: Map-list search: Found maplist junk
Router: daddr.subaddr 0, saddr.subaddr 0, saddr.subaddr 0
Router: saddr.subaddr 0, daddr.subaddr 0, daddr.subaddr 0
Router: nli parameter negotiation
Router: NLI<sup>-</sup>STATE: NL<sup>-REL</sup> CNF, Call ID 1 state 0
Router: NLI: Walking the event table 1
Router: NLI: Walking the event table 2
Router: NLI: Walking the event table 3<br>Router: NLI: Walking the event table 4
Router: NLI: Walking the event table
Router: NLI: Walking the event table 5
Router: NLI: Walking the event table 6<br>Router: NLI: Walking the event table 7
Router: NLI: Walking the event table
Router: NLI: NLx_RelCnf
Router: NLI: State: STATE NL_NULL, Event: NL_REL_CNF, Next: STATE_NL_NULL
The below table describes the significant states and events shown in the display.
```
### **Table 26: NLI State and Event Descriptions**

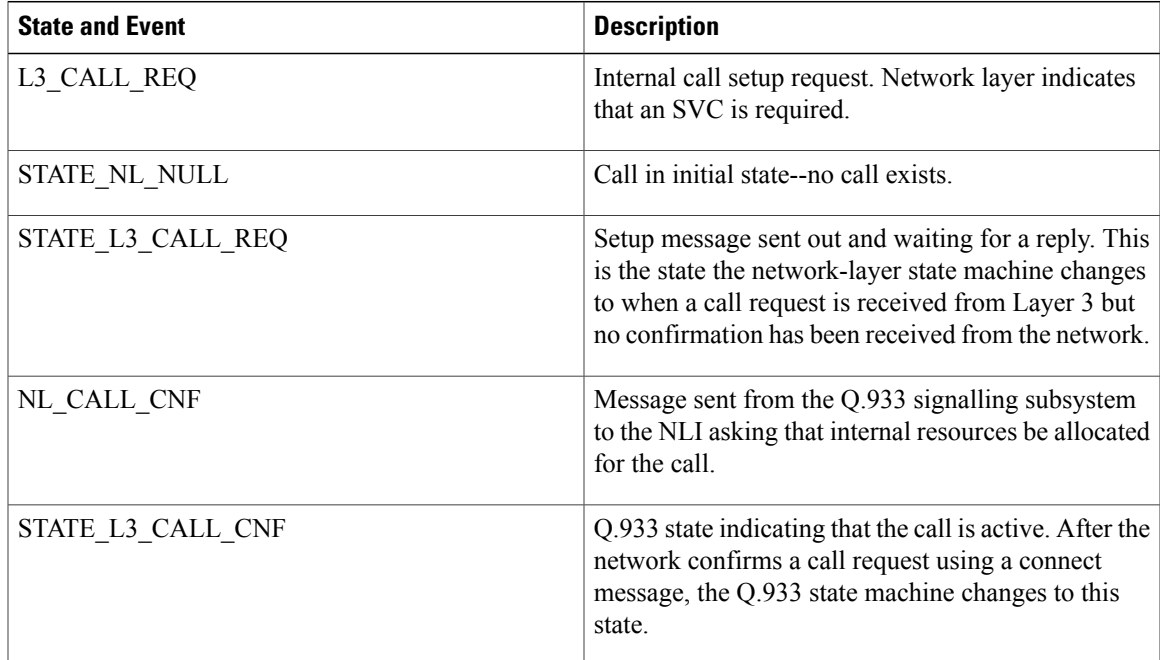

 $\mathbf l$ 

I

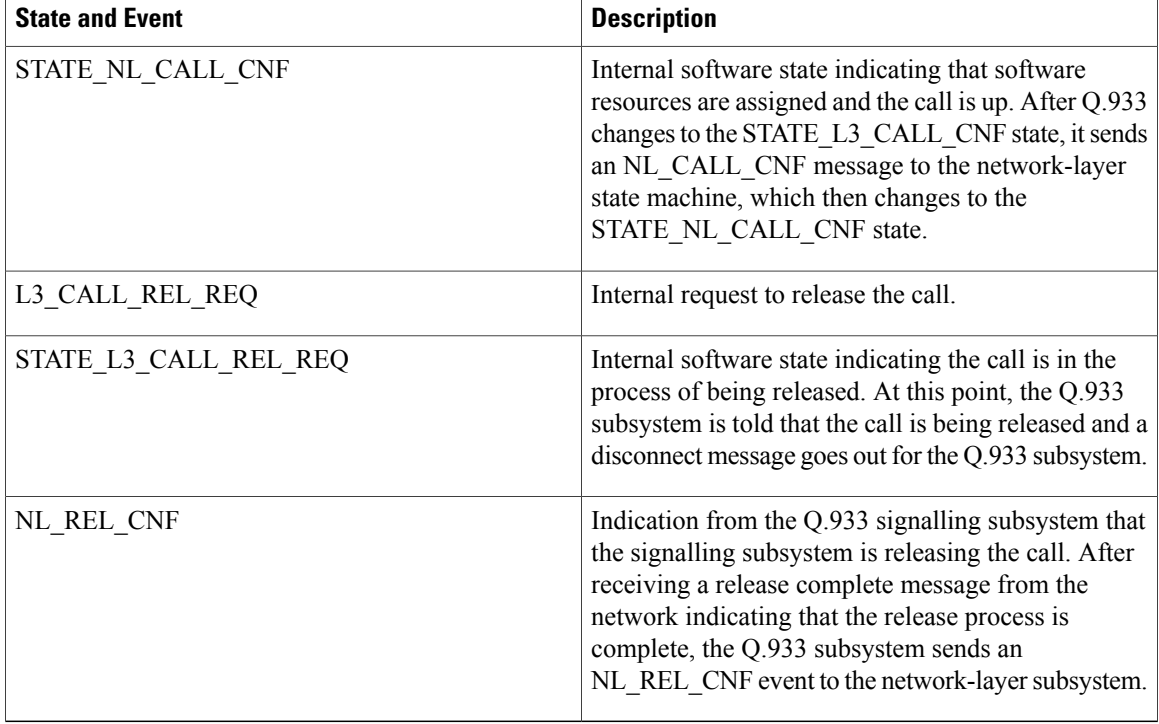

## **Related Commands**

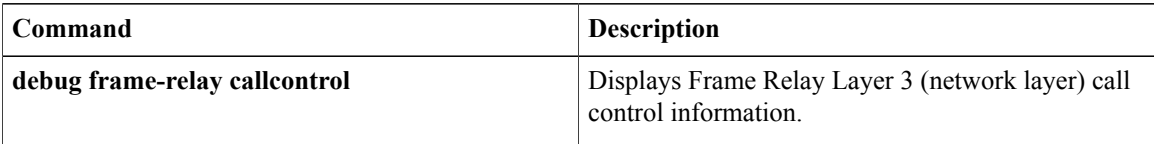

809B, addr 65535.255

# **debug frame-relay packet**

To display information on packets that have been sent on aFrame Relay interface, use the**debug frame-relay packet** command in privileged EXEC mode. To disable debugging output, use the **no** form of this command.

**debug frame-relay packet** [**interface** *name* [**dlci** *value*]]

**no debug frame-relay packet** [**interface** *name* [**dlci** *value*]]

# **Syntax Description interface** *name* (Optional) Name of interface or subinterface. (Optional) Data-link connection indentifier (DLCI) decimal value. **dlci** *value*

# **Command Modes** Privileged EXEC

Groups of

output lines-

**Usage Guidelines** This command helps you analyze the packets that are sent on a Frame Relay interface. Because the **debug frame-relay packet** command generates a substantial amount of output, only use it when traffic on the Frame Relay network is fewer than 25 packets per second. Use the options to limit the debugging output to a specific DLCI or interface.

To analyze the packets *received* on a Frame Relay interface, use the **debug frame-relay** command.

**Examples** The following is sample output from the **debug frame-relay packet**command:

router# debug frame-relay packets

Serial0(o):DLCI 500 type 809B size 24

Serial0(o):DLCI 300 type 809B size 24 Serial0(o):DLCI 400 type 809B size 24

Serial0: broadcast - 0, link 809B, addr 10.2 Serial0(o):DLCI 100 type 809B size 104

Serial0: broadcast =  $1$ , link

Serial0: broadcast search

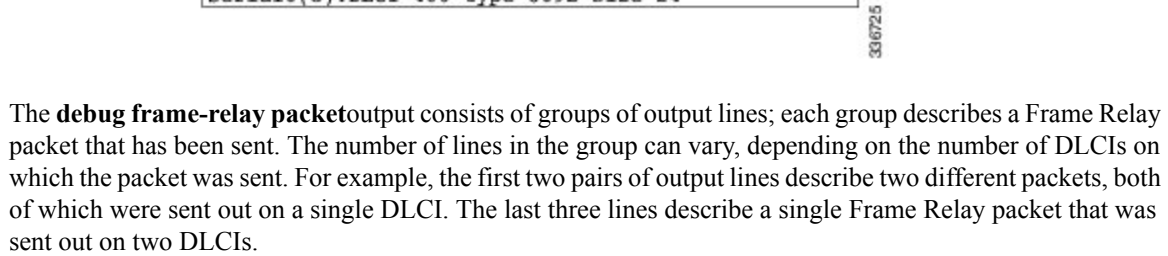

The below table describes the significant fields shown in the display.

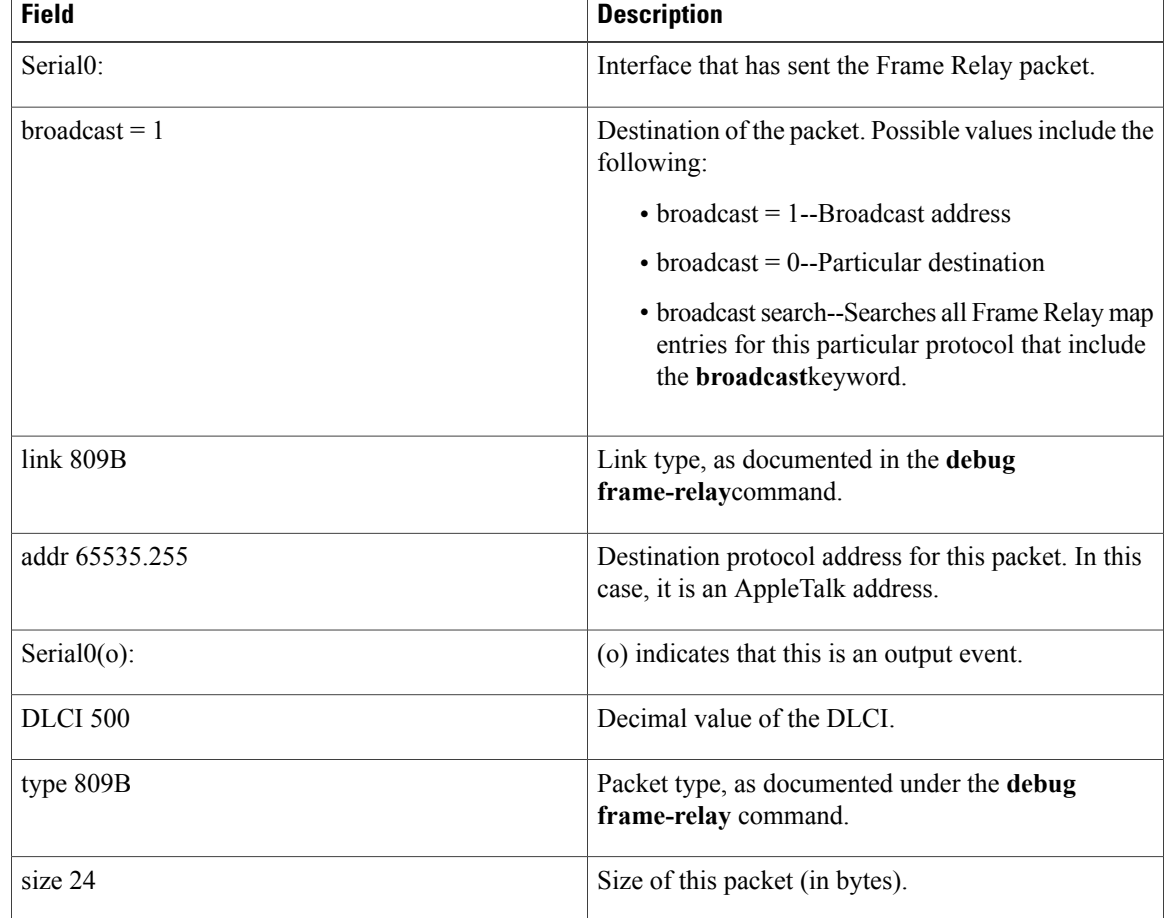

### **Table 27: debug frame-relay packet Field Descriptions**

The following lines describe a Frame Relay packet sent to a particular address; in this case AppleTalk address 10.2:

```
Serial0: broadcast - 0, link 809B, addr 10.2
Serial0(o):DLCI 100 type 809B size 104
The following lines describe a Frame Relay packet that went out on two different DLCIs, because two Frame
Relay map entries were found:
```
Serial0: broadcast search Serial0(o):DLCI 300 type 809B size 24 Serial0(o):DLCI 400 type 809B size 24 The following lines do not appear. They describe a Frame Relay packet sent to a true broadcast address.

```
Serial1: broadcast search
Serial1(o):DLCI 400 type 800 size 288
```
# **debug frame-relay ppp**

To display debugging information, use the **debug frame-relay ppp**command in privileged EXEC mode. To disable debugging output, use the **no** form of this command.

**debug frame-relay ppp**

**no debug frame-relay ppp**

- **Syntax Description** This command has no arguments or keywords.
- **Command Modes** Privileged EXEC
- **Usage Guidelines** This command displays error messages for link states and Local Management Interface (LMI) status changes for PPP over Frame Relay sessions.

To debug process-switched packets, use the **debug frame-relay packet** or **debug ppp packet** commands. To analyze the packets that have been *sent* on a Frame Relay interface, use the **debug frame-relay packe t** command.

The**debug frame-relayppp**command is generated from process-levelswitching only and is not CPU intensive.

**Examples** The following shows output from the **debug frame-relay ppp** command where the encapsulation failed for VC 100.

> Router# **debug frame-relay ppp** FR-PPP: encaps failed for FR VC 100 on Serial0 down FR-PPP: input- Serial0 vc or va down, pak dropped

The following shows the output from the **debug frame relay ppp**and **debug frame-relay packet** commands**.**This example shows a virtual interface (virtual interface 1) establishing a PPP connection over PPP.

```
Router# debug frame-relay ppp
Router# debug frame-relay packet
Vi1 LCP: O CONFREQ [Closed] id 1 len 10
Vi1 LCP: MagicNumber 0xE0638565 (0x0506E0638565)
Serial2/1(o): dlci 201(0x3091), NLPID 0x3CF(PPP), datagramsize 16
Vi1 PPP: I pkt type 0xC021, datagramsize 14
Vil LCP: I CONFACK [REQsent] id 1 len 10<br>Vil LCP: MagicNumber 0xE0638565 (0x05
             MagicNumber 0xE0638565 (0x0506E0638565)
Vi1 PPP: I pkt type 0xC021, datagramsize 14
Vil LCP: I CONFREQ [ACKrcvd] id 6 len 10<br>Vil LCP: MagicNumber 0x000EAD99 (0x05
             MagicNumber 0x000EAD99 (0x0506000EAD99)
Vi1 LCP: O CONFACK [ACKrcvd] id 6 len 10
Vi1 LCP: MagicNumber 0x000EAD99 (0x0506000EAD99)
Serial2/1(o): dlci 201(0x3091), NLPID 0x3CF(PPP), datagramsize 16
Vil IPCP: O CONFREQ [Closed] id 1 len 10<br>Vil IPCP: Address 170.100.9.10 (0x030
               Address 170.100.9.10 (0x0306AA64090A)
Serial2/1(o): dlci 201(0x3091), NLPID 0x3CF(PPP), datagramsize 16
Vi1 PPP: I pkt type 0x8021, datagramsize 14
Vi1 IPCP: I CONFREQ [REQsent] id 1 len 10
Vi1 IPCP: Address 170.100.9.20 (0x0306AA640914)
Vil IPCP: O CONFACK [REQsent] id 1 len 10<br>Vil IPCP: Address 170.100.9.20 (0x0306
             Address 170.100.9.20 (0x0306AA640914)
Serial2/1(o): dlci 201(0x3091), NLPID 0x3CF(PPP), datagramsize 16
```
Vi1 PPP: I pkt type 0x8021, datagramsize 14 Vil IPCP: I CONFACK [ACKsent] id 1 len 10<br>Vil IPCP: Address 170.100.9.10 (0x0306 Address 170.100.9.10 (0x0306AA64090A) Vi1 PPP: I pkt type 0xC021, datagramsize 16 Vi1 LCP: I ECHOREQ [Open] id 1 len 12 magic 0x000EAD99 Vi1 LCP: O ECHOREP [Open] id 1 len 12 magic 0xE0638565 Serial2/1(o): dlci 201(0x3091), NLPID 0x3CF(PPP), datagramsize 18 Vi1 LCP: O ECHOREQ [Open] id 1 len 12 magic 0xE0638565 Serial2/1(o): dlci 201(0x3091), NLPID 0x3CF(PPP), datagramsize 18 Vi1 LCP: echo\_cnt 4, sent id 1, line up

The following shows the output for the **debug frame-relay ppp** and **debug frame-relay packet** commands that report a failed PPP over Frame Relay session. The problem is due to a challenge handshake authentication protocol (CHAP) failure.

```
Router# debug frame-relay ppp
Router# debug frame-relay packet
Vi1 LCP: O CONFREQ [Listen] id 24 len 10
Vi1 LCP: MagicNumber 0xE068EC78 (0x0506E068EC78)
Serial2/1(o): dlci 201(0x3091), NLPID 0x3CF(PPP), datagramsize 16
Vi1 PPP: I pkt type 0xC021, datagramsize 19
Vil LCP: I CONFREQ [REQsent] id 18 len 15<br>Vil LCP: AuthProto CHAP (0x0305C22305)
             AuthProto CHAP (0x0305C22305)
Vi1 LCP: MagicNumber 0x0014387E (0x05060014387E)
Vil LCP: O CONFACK [REQsent] id 18 len 15<br>Vil LCP: AuthProto CHAP (0x0305C22305)
             AuthProto CHAP (0x0305C22305)
Vi1 LCP: MagicNumber 0x0014387E (0x05060014387E)
Serial2/1(o): dlci 201(0x3091), NLPID 0x3CF(PPP), datagramsize 21
Vi1 PPP: I pkt type 0xC021, datagramsize 14
Vil LCP: I CONFACK [ACKsent] id 24 len 10<br>Vil LCP: MagicNumber 0xE068EC78 (0x050
             MagicNumber 0xE068EC78 (0x0506E068EC78)
Vi1 PPP: I pkt type 0xC223, datagramsize 32
Vi1 CHAP: I CHALLENGE id 12 len 28 from "krishna"
Vi1 LCP: O TERMREQ [Open] id 25 len 4
Serial2/1(o): dlci 201(0x3091), NLPID 0x3CF(PPP), datagramsize 10
Vi1 PPP: I pkt type 0xC021, datagramsize 8
Vi1 LCP: I TERMACK [TERMsent] id 25 len 4
Serial2/1(i): dlci 201(0x3091), pkt type 0x2000, datagramsize 303
%SYS-5-CONFIG_I: Configured from console by console
Vil LCP: TIMEout: Time 0x199580 State Listen
```
# **debug frame-relay pseudowire**

To display events and error conditions that occur when binding a Frame Relay data-link connection identifier (DLCI) to a pseudowire, use the **debug frame-relay pseudowire**command in privileged EXEC mode. To disable the display of these events and error conditions, use the **no** form of this command.

**debug frame-relay pseudowire**

**no debug frame-relay pseudowire**

- **Syntax Description** This command contains no arguments or keywords.
- **Command Default** DLCI events and errors are not displayed.
- **Command Modes** Privileged EXEC

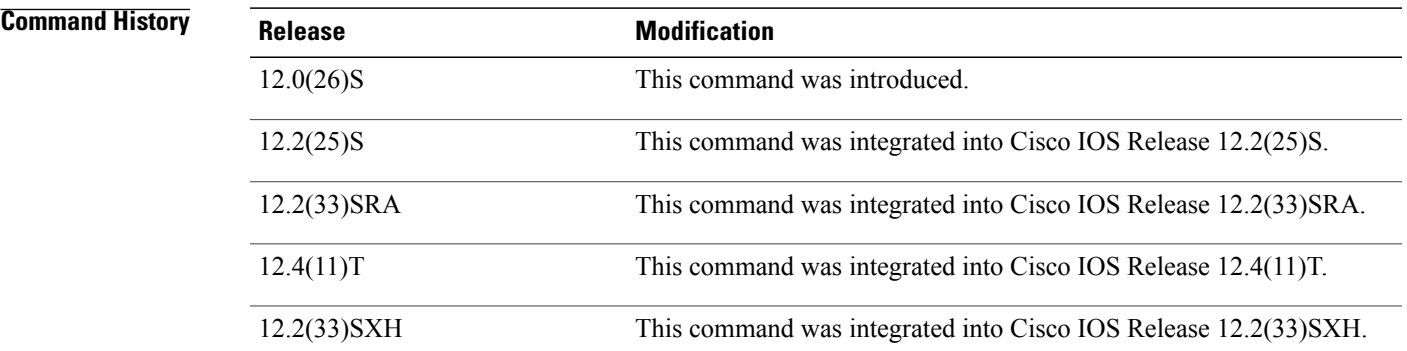

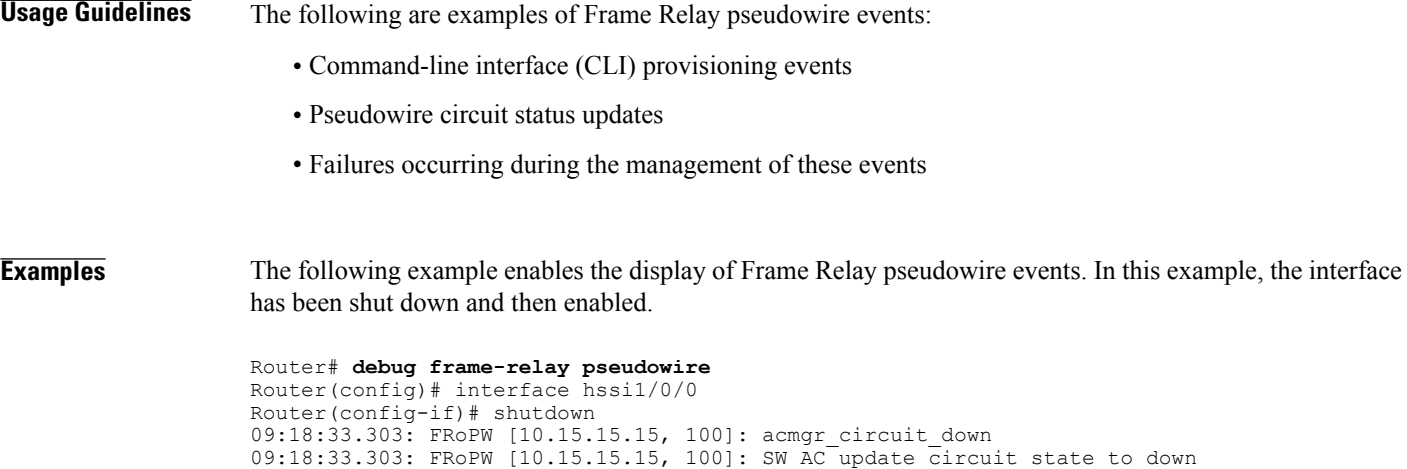

09:18:35.299: %LINK-5-CHANGED: Interface Hssi1/0/0, changed state to administratively down

09:18:33.303: FRoPW [10.15.15.15, 100]: Setting connection DOWN

ι

09:18:36.299: %LINEPROTO-5-UPDOWN: Line protocol on Interface Hssi1/0/0, changed state to down Router(config-if)# no shutdown 09:18:41.919: %LINK-3-UPDOWN: Interface Hssi1/0/0, changed state to up 09:18:41.919: FRoPW [10.15.15.15, 100]: Local up, sending acmgr circuit up 09:18:41.919: FRoPW [10.15.15.15, 100]: Setting pw segment UP 09:18:41.919: FRoPW [10.15.15.15, 100]: PW nni\_pvc\_status set ACTIVE 09:18:41.919: label oce get label bundle: flags 14 label 28 09:18:42.919: %LINEPROTO-5-UPDOWN: Line protocol on Interface Hssi1/0/0, changed state to up

The below table describes the significant fields shown in the display.

### **Table 28: debug frame-relay pseudowire Field Descriptions**

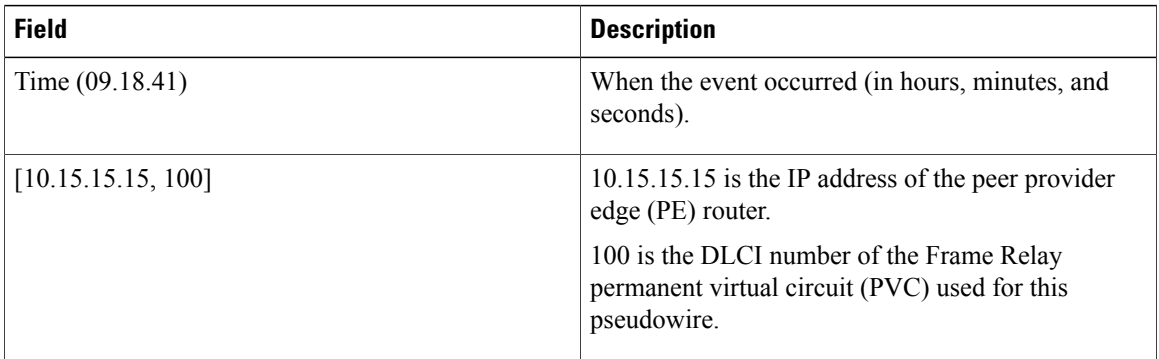

# **debug frame-relay redundancy**

To debug Frame Relay and Multilink Frame Relay redundancy on the networking device, use the **debug frame-relay redundancy** command in privileged EXEC mode. To disable the display of debugging output, use the **no** form of this command.

**debug frame-relay redundancy**

**no debug frame-relay redundancy**

**Syntax Description** This command has no arguments or keywords.

**Command Modes** Privileged EXEC

I

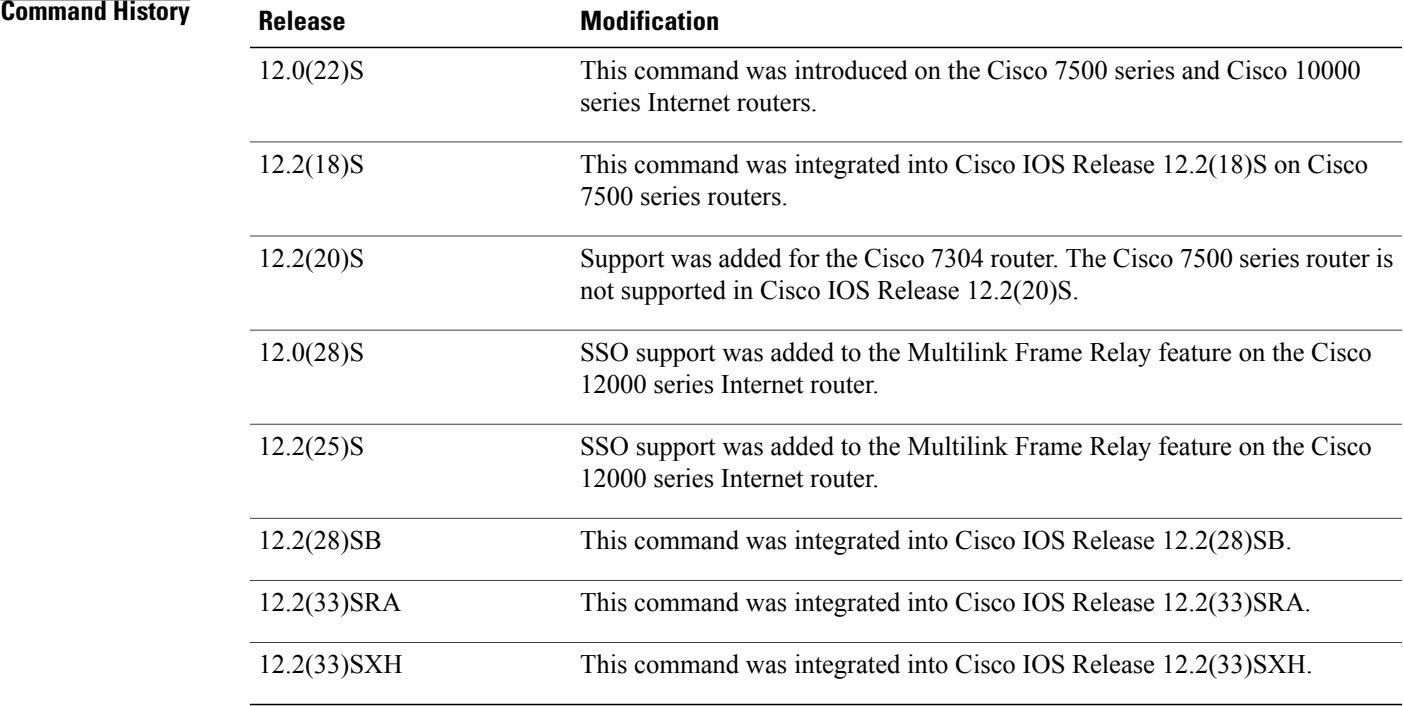

**Usage Guidelines** Use this command to debug Frame Relay synchronization problems. The **debug frame-relay redundancy** command logs synchronization events and errors.

**Examples** The following example displays debug messages regarding Frame Relay redundancy on the networking device:

Router# **debug frame-relay redundancy**

 $\mathbf l$ 

I

## **Related Commands**

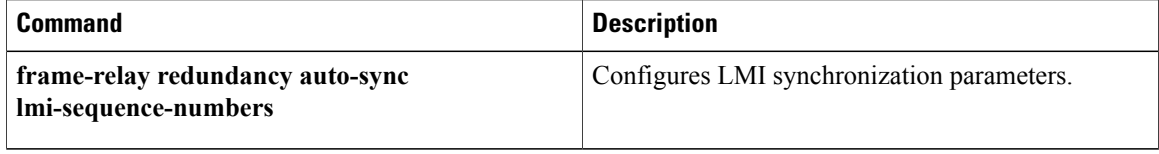

To display debugging messages for switched Frame Relay permanent virtual circuits (PVCs), use the **debug frame-relay switching**command in privileged EXEC mode. To disable debugging output, use the **no** form of this command.

**debug frame-relay switching interface** *interface dlci* [**interval** *interval*]

**Syntax Description interface** *interface interface* **interface interface**.

**no debug frame-relay switching**

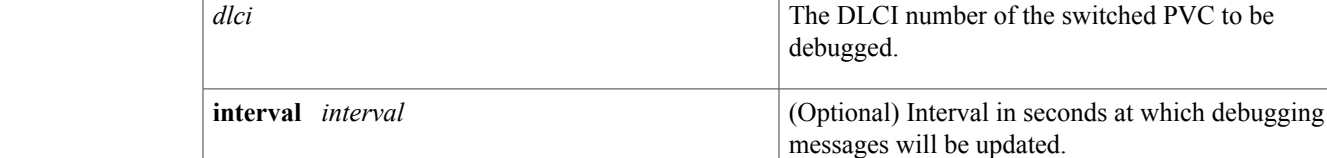

**Command Default** The default interval is 1 second.

*dlci*

**Command Modes** Privileged EXEC

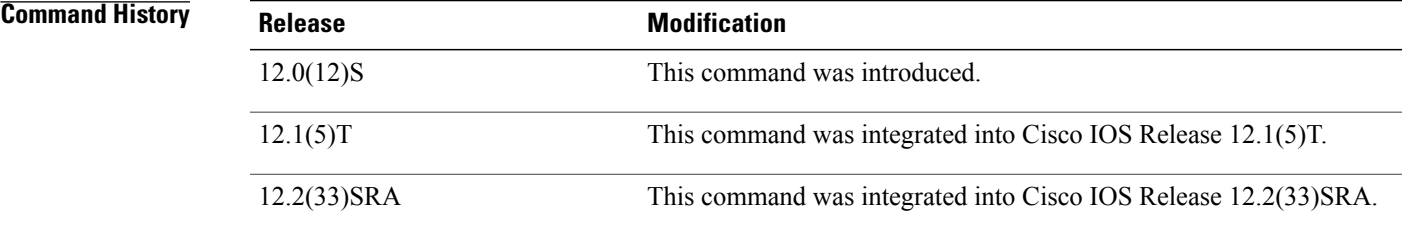

**Usage Guidelines** The **debug frame-relay switching** command can be used only on switched Frame Relay PVCs, not terminated PVCs.

Debug statistics are displayed only if they have changed.

**Note**

Although statistics are displayed at configured intervals, there may be a delay between the occurrence of a debug event (such as a packet drop) and the display of that event. The delay may be as much as the configured interval plus 10 seconds.

**debug frame-relay switching**

I

### **Examples** The following is sample output from the **debug frame-relay switching** command:

### Router# **debug frame-relay switching interface s2/1 1000 interval 2**

Frame Relay switching debugging is on Display frame switching debug on interface Serial2/1 dlci 1000 1d02h: Serial2/1 dlci 1000: 32 packets switched to Serial2/0 dlci 1002 1d02h: Serial2/1 dlci 1000: 1800 packets output 1d02h: Serial2/1 dlci 1000: 4 packets dropped - outgoing PVC inactive 1d02h: Serial2/1 dlci 1000: Incoming PVC status changed to ACTIVE 1d02h: Serial2/1 dlci 1000: Outgoing PVC status changed to ACTIVE 1d02h: Serial2/1 dlci 1000: Incoming interface hardware module state changed to UP 1d02h: Serial2/1 dlci 1000: Outgoing interface hardware module state changed to UP
# **debug frame-relay vc-bundle**

# **debug frame-relay vc-bundle**

To display information about the Frame Relay permanent virtual circuit (PVC) bundles that are configured on a router, use the **debug frame-relay vc-bundle** command in privileged EXEC mode. To stop the display, use the **no** form of this command.

**debug frame-relay vc-bundle** {**detail| state-change**} [ *vc-bundle-name* ] **no debug frame-relay vc-bundle** {**detail| state-change**} [ *vc-bundle-name* ]

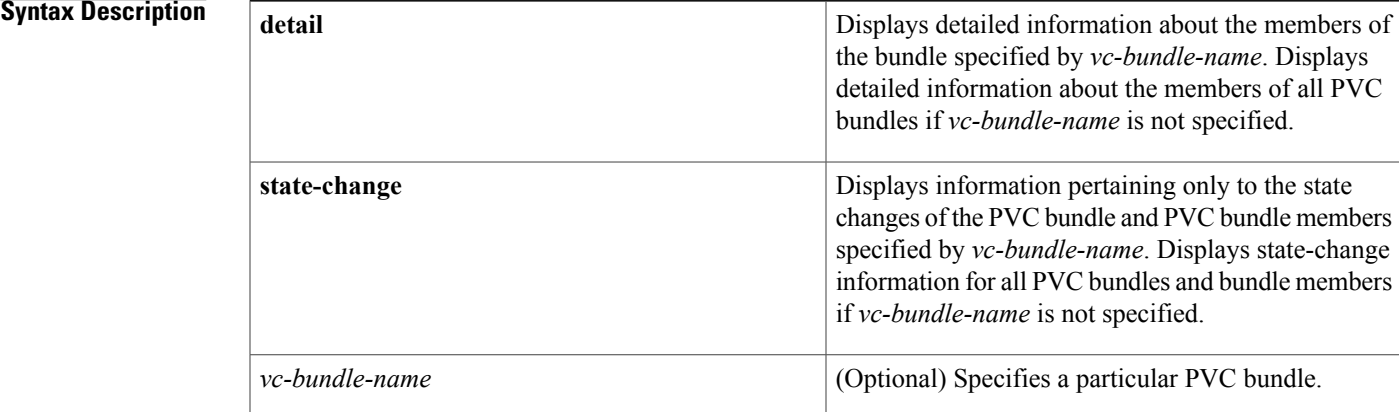

## **Command Modes** Privileged EXEC

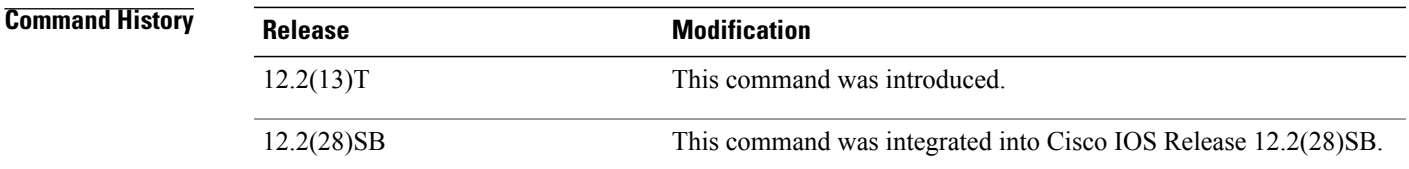

**Usage Guidelines** Use this command to monitor state changes and Inverse ARP activity for one or all of the PVC bundles and bundle members configured on a router.

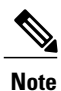

Debugging messages that are prefixed with "FR\_VCB" (instead of "FR-VCB") indicate serious failures in the Frame Relay PVC bundle performance. Contact the Cisco Technical Assistance Center (TAC) if you see debugging messages with this prefix.

**Examples** The following is sample output from the **debug frame-relay vc-bundle**commandthat shows Inverse ARP information for the PVC bundle. PVC bundle member 406 is the only PVC in the bundle to handle Inverse ARP packets. The Inverse ARP packets coming in on other bundle member PVCs are dropped.

### Router# **debug frame-relay vc-bundle**

00:23:48:FR-VCB:MP-4-dynamic:inarp received on elected member 406 00:23:48:FR-VCB:MP-4-dynamic:installing dynamic map 00:23:48:FR-VCB:MP-4-dynamic:dropping inarp received on member 407 00:23:52:FR-VCB:MP-4-dynamic:sending inarp pkt on member 406 In the following example thePVC bundle goes down because the protected group goes down. All information

about active transmission on each PVC is removed.

```
00:58:27:FR-VCB:MP-4-dynamic:member 402 state changed to DOWN
00:58:27:FR-VCB:MP-4-dynamic:protected group is DOWN
00:58:27:FR-VCB:MP-4-dynamic:state changed to DOWN
00:58:27:FR-VCB:MP-4-dynamic:active table reset
```
The following is sample output from the **debug frame-relay vc-bundle detail** command. State change and Inverse ARP activity is displayed for all PVC bundles and bundle members on the router.

```
Router# debug frame-relay adjacency vc-bundle detail
00:33:40: FR-VCB: MP-4-dynamic: member 404 state changed to UP
00:33:40: FR-VCB: MP-4-dynamic: active table update
00:33:40: FR-VCB: MP-3-static: sending inarp pkt on member 300
00:33:41: FR-VCB: MP-3-static: inarp received on elected member 300
00:33:48: FR-VCB: MP-3-static: inarp received on elected member 300
00:33:48: FR-VCB: MAIN-1-static: dropping inarp received on member 100
00:33:48: FR-VCB: MP-4-dynamic: dropping inarp received on member 404
00:33:48: FR-VCB: MP-4-dynamic: dropping inarp received on member 405
00:33:48: FR-VCB: P2P-5: dropping inarp received on member 507
00:33:48: FR-VCB: MP-3-static: dropping inarp received on member 303
00:33:48: FR-VCB: MAIN-2-dynamic: dropping inarp received on member 202
00:33:48: FR-VCB: MAIN-1-static: dropping inarp received on member 107
00:33:48: FR-VCB: MP-3-static: dropping inarp received on member 305
00:33:48: FR-VCB: MAIN-1-static: dropping inarp received on member 105
00:33:49: FR-VCB: P2P-5: dropping inarp received on member 505
00:33:49: FR-VCB: P2P-5: dropping inarp received on member 504
00:33:49: FR-VCB: P2P-5: dropping inarp received on member 503
00:33:49: FR-VCB: P2P-5: dropping inarp received on member 502
00:33:49: FR-VCB: P2P-5: dropping inarp received on member 501
```
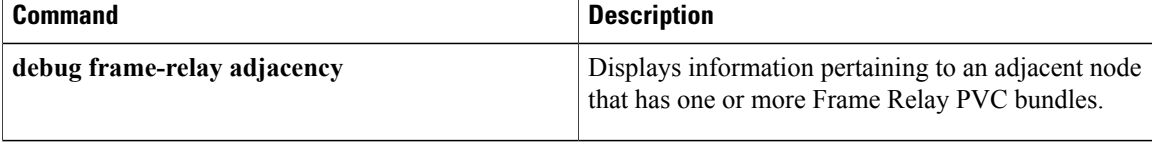

# **debug frame-relay virtual**

 $\mathbf I$ 

To display debugging messages for the virtual Frame Relay interface, use the **debug frame-relay virtual**command in privileged EXEC mode.

**debug frame-relay virtual** *destination interface*

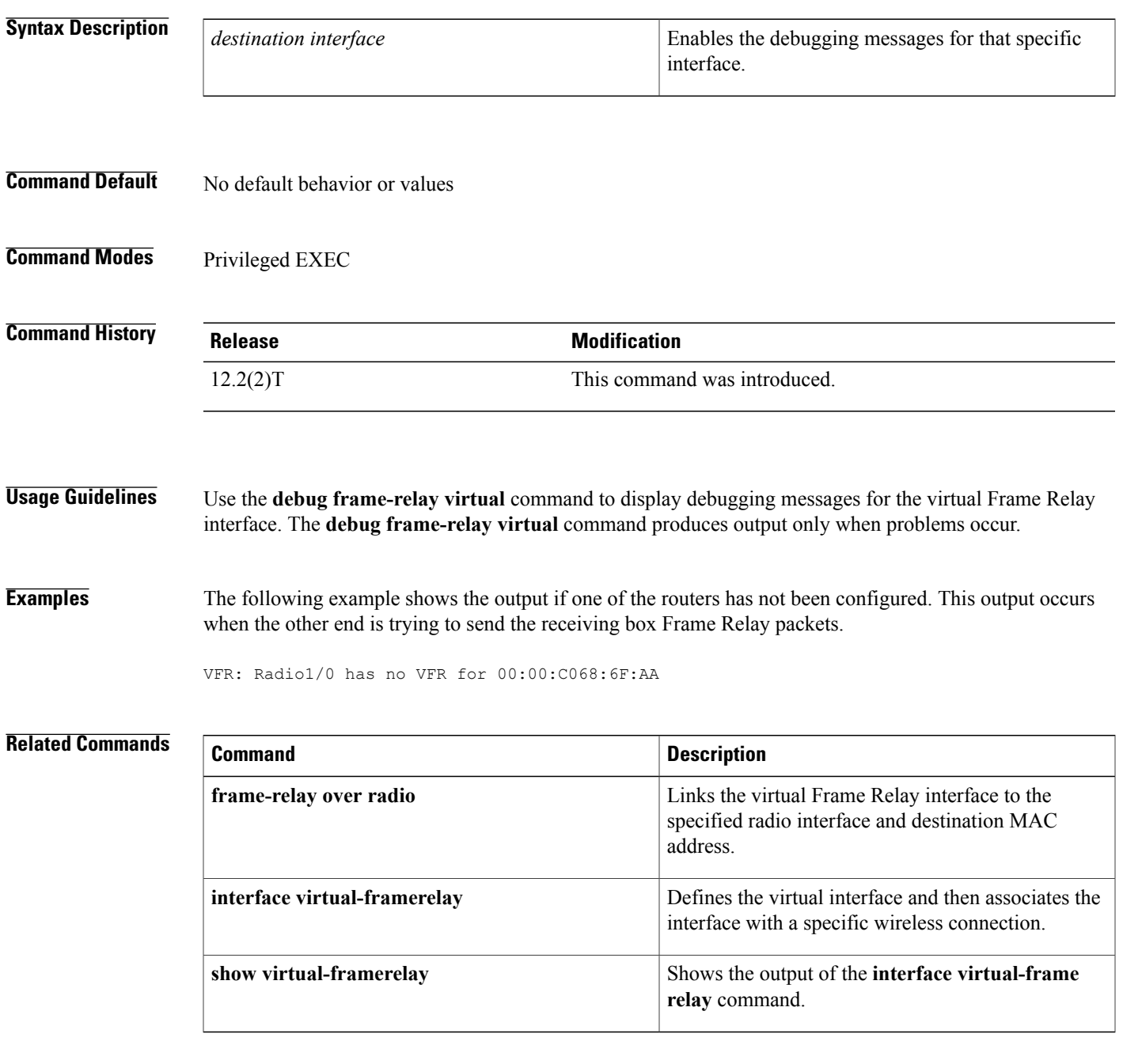

## **debug fras error**

To display information about Frame Relay access support (FRAS) protocol errors, use the **debug fras error**command in privileged EXEC mode. To disable debugging output, use the **no** form of this command.

**debug fras error**

**no debug fras error**

- **Syntax Description** This command has no arguments or keywords.
- **Command Modes** Privileged EXEC
- **Usage Guidelines** For complete information on the FRAS process, use the debug fras message along with the debug fras error command.

## **Examples** The following is sample output from the **debug fras error**command. This example shows that no logical connection exists between the local station and remote station in the current setup.

Router# **debug fras error** FRAS: No route, lmac 1000.5acc.7fb1 rmac 4fff.0000.0000, lSap=0x4, rSap=0x4 FRAS: Can not find the Setup

### $\overline{\text{Related Commands}}$

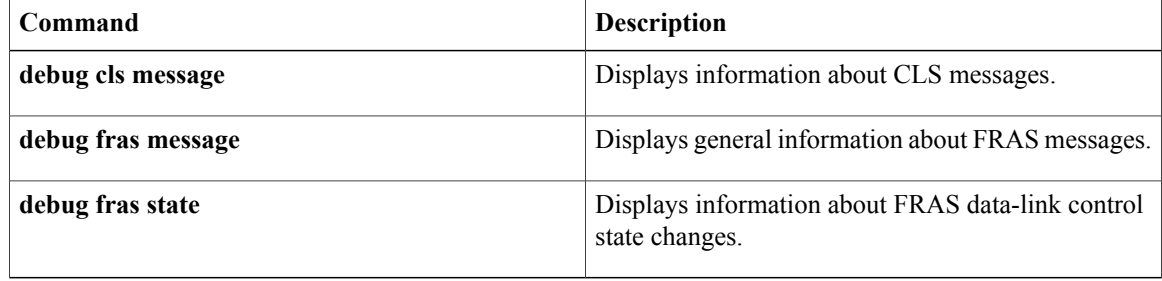

## **debug fras-host activation**

To display the Logical Link Control, Type 2 (LLC2) session activation and deactivation frames (such as XID, SABME, DISC, UA) that are being handled by the Frame Relay access support (FRAS) host, use the **debug fras-host activation** command in privileged EXEC mode. To disable debugging output, use the **no** form of this command.

**debug fras-host activation**

**no debug fras-host activation**

- **Syntax Description** This command has no arguments or keywords.
- **Command Modes** Privileged EXEC

**Usage Guidelines** If many LLC2 sessions are being activated or deactivated at any time, this command may generate a substantial amount of output to the console.

**Examples** The following is sample output from the **debug fras-host activation** command:

```
Router# debug fras-host activation
FRHOST: Snd TST C to HOST, DA = 4001.3745.1088 SA = 400f. dddd.001e DSAP = 0x00 SSAP =
0x04<br>FRHOST: Fwd BNN
                   KID to HOST, DA = 4001.3745.1088 SA = 400f.ddd.001e DSAP = 0x04 SSAP =
0 \times 04FRHOST: Fwd HOST XID to BNN, DA = 400f.dddd.001e SA = 4001.3745.1088 DSAP = 0x04 SSAP =
0x05<br>FRHOST: Fwd BNN
                   KID to HOST, DA = 4001.3745.1088 SA = 400f.dddd.001e DSAP = 0x04 SSAP =0x04
FRHOST: Fwd HOST SABME to BNN, DA = 400f.dddd.001e SA = 4001.3745.1088 DSAP = 0x04 SSAP =0x04<br>FRHOST: Fwd BNN
                    UA to HOST, DA = 4001.3745.1088 SA = 400f.dddd.001e DSAP = 0x04 SSAP =
 0x05
```
The first line indicates that the FRAS Host sent a TEST Command to the host. In the second line, the FRAS Host forwards an XID frame from a BNN device to the host. In the third line, the FRAS Host forwards an XID from the host to the BNN device.

The below table describes the significant fields shown in the display.

**Table 29: debug fras-host activation Field Descriptions**

| <b>Field</b> | <b>Description</b>                    |
|--------------|---------------------------------------|
| DA           | Destination MAC address of the frame. |
| <b>SA</b>    | Source MAC address of the frame.      |
| <b>DSAP</b>  | Destination SAP of the frame.         |
| <b>SSAP</b>  | Source SAP of the frame.              |

 $\mathbf l$ 

I

# **debug fras-host error**

To enable the Frame Relay access support (FRAS) Host to send error messages to the console, use the **debug fras-host error**command in privileged EXEC mode. To disable debugging output, use the **no** form of this command.

**debug fras-host error**

**no debug fras-host error**

- **Syntax Description** This command has no arguments or keywords.
- **Command Modes** Privileged EXEC

ı

**Examples** The following is sample output from the **debug fras-host error**command when the I-field in a TEST Response frame from a host does not match the I-field of the TEST Command sent by the FRAS Host:

> Router# **debug fras-host error** FRHOST: SRB TST R Protocol Violation - LLC I-field not maintained.

## **debug fras-host packet**

To see which Logical Link Control, type 2 (LLC2) session frames are being handled by the Frame Relay access support (FRAS) Host, use the **debug fras-host packet** command in privileged EXEC mode. To disable debugging output, use the **no** form of this command.

**debug fras-host packet**

**no debug fras-host packet**

**Syntax Description** This command has no arguments or keywords.

**Command Modes** Privileged EXEC

**Usage Guidelines**

**Caution**

Use this command with great care. If many LLC2 sessions are active and passing data, this command may generate a substantial amount of output to the console and impact device performance.

**Examples** The following is sample output from the **debug** fras-host packet command:

```
Router# debug fras-host packet
                 TST C to HOST, DA = 4001.3745.1088 SA = 400f.dddd.001e DSAP = 0x00 SSAP =
0x04<br>FRHOST: Fwd BNN
                   XID to HOST, DA = 4001.3745.1088 SA = 400f.dddd.001e DSAP = 0x04 SSAP =
0x04<br>FRHOST: Fwd HOST
                    KID to BNN, DA = 400f.ddd.001e SA = 4001.3745.1088 DSAP = 0x04 SSAP =
0x05<br>FRHOST: Fwd BNN
                    KID to HOST, DA = 4001.3745.1088 SA = 400f.dddd.001e DSAP = 0x04 SSAP =0x04<br>FRHOST: Fwd HOST SABME to
                           BNN, DA = 400f.dddd.001e SA = 4001.3745.1088 DSAP = 0x04 SSAP =
0x04<br>FRHOST: Fwd
             BNN UA to HOST, DA = 4001.3745.1088 SA = 400f.ddd.001e DSAP = 0x04 SSAP =
 0 \times 05FRHOST: Fwd HOST LLC-2 to BNN, DA = 400f.dddd.001e SA = 4001.3745.1088 DSAP = 0x04 SSAP =
0 \times 04FRHOST: Fwd BNN LLC-2 to HOST, DA = 4001.3745.1088 SA = 400f.dddd.001e DSAP = 0x04 SSAP =
 0x05
FRHOST: Fwd HOST LLC-2 to BNN, DA = 400f.dddd.001e SA = 4001.3745.1088 DSAP = 0x04 SSAP =
 0x04
FRHOST: Fwd BNN LLC-2 to HOST, DA = 4001.3745.1088 SA = 400f.dddd.001e DSAP = 0x04 SSAP =
0x04
```
The **debug fras-host packet** output contains all of the output from the **debug fras-host activation** command and additional information. The first six lines of this sample display are the same as the output from the**debug fras-host activation**command. The last lines show LLC-2 frames being sent between the Frame Relay Boundary Network Node (BNN) device and the host.

The below table describes the significant fields shown in the display.

 $\mathbf I$ 

## **Table 30: debug fras-host packet Field Descriptions**

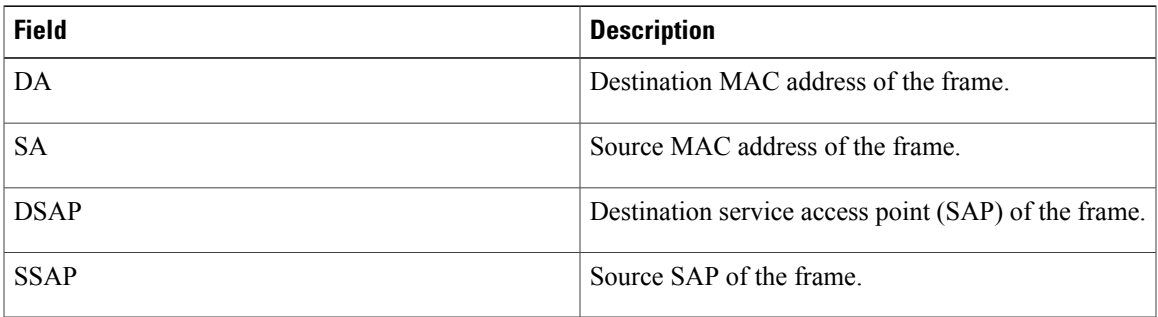

## **debug fras-host snmp**

To display messages to the console describing Simple Network Management Protocol (SNMP) requests to the Frame Relay access support (FRAS) Host MIB, use the **debug fras-host snmp**command in privileged EXEC mode. To disable debugging output, use the **no** form of this command.

**debug fras-host snmp**

**no debug fras-host snmp**

- **Syntax Description** This command has no arguments or keywords.
- **Command Modes** Privileged EXEC
- **Usage Guidelines** Use of this command may result in a substantial amount of output to the screen. Only use this command for problem determination.

**Examples** The following is sample output from the **debug fras-host snmp** command. In this example, the MIB variable k frasHostConnEntry get() is providing SNMP information for the FRAS host.

```
Router# debug fras-host snmp
k_frasHostConnEntry_get(): serNum = -1, vRingIfIdx = 31, frIfIdx = 12
H_{\text{mac}} = 4001.3745.1088, frLocSap = 4, Rmac = 400f.ddd.001e, frRemSap = 4
The below table describes the significant fields shown in the display.
```
### **Table 31: debug fras-host snmp Field Descriptions**

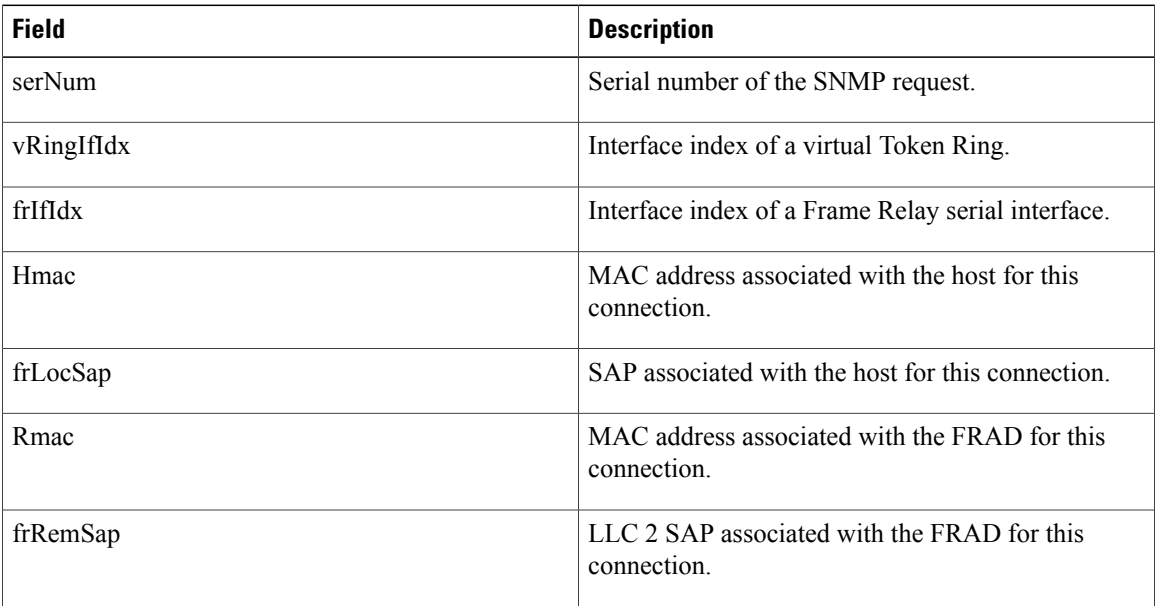

## **debug fras message**

To display general information about Frame Relay access support (FRAS) messages, use the **debug fras message**command in privileged EXEC mode. To disable debugging output, use the**no** form of this command.

**debug fras message**

**no debug fras message**

- **Syntax Description** This command has no arguments or keywords.
- **Command Modes** Privileged EXEC
- **Usage Guidelines** For complete information on the FRAS process, use the **debug fras error** command along with the **debug fras message** command.
- **Examples** The following is sample output from the**debug fras message**command. This example shows incoming Cisco Link Services (CLS) primitives.

Router# **debug fras message** FRAS: receive 4C23 FRAS: receive CC09

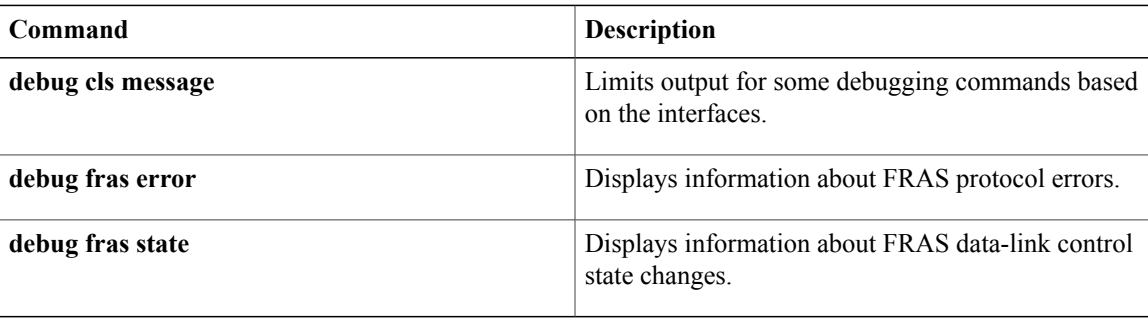

## **debug fras state**

To display information about Frame Relay access support (FRAS) data-link control link-state changes, use the **debug fras state**command in privileged EXEC mode. To disable debugging output, use the **no** form of this command.

**debug fras state**

**no debug fras state**

**Syntax Description** This command has no arguments or keywords.

**Command Modes** Privileged EXEC

**Examples** The following is sample output from the **debug fras state**command. This example shows the state changing from a *request open station is sent* state to an *exchange XID* state.

> Possible states are the following: reset, request open station is sent, exchange xid, connection request is sent, signal station wait, connection response wait, connection response sent, connection established, disconnect wait, and number of link states.

Router# **debug fras state** FRAS: TR0 (04/04) oldstate=LS\_RQOPNSTNSENT, input=RQ\_OPNSTN\_CNF FRAS: newstate=LS\_EXCHGXID

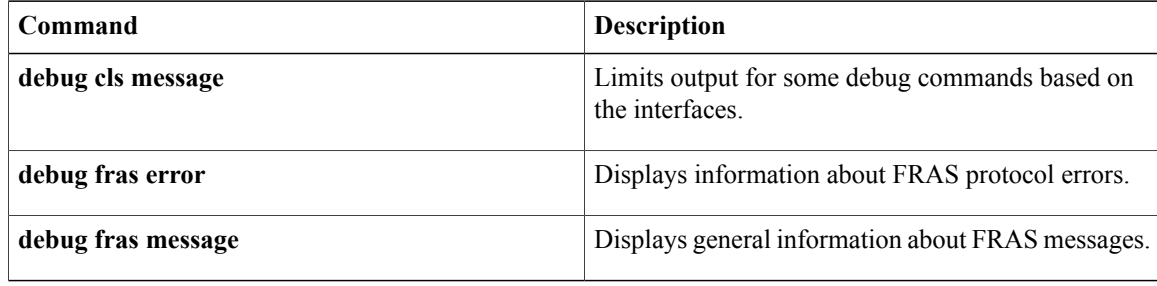

# **debug ftpserver**

To display information about the FTP server process, use the **debug ftpserver**command in privileged EXEC mode. To disable debugging output, use the **no** form of this command.

**debug ftpserver**

**no debug ftpserver**

- **Syntax Description** This command has no arguments or keywords.
- **Command Modes** Privileged EXEC

Г

**Examples** The following is sample output from the **debug ftpserver**command:

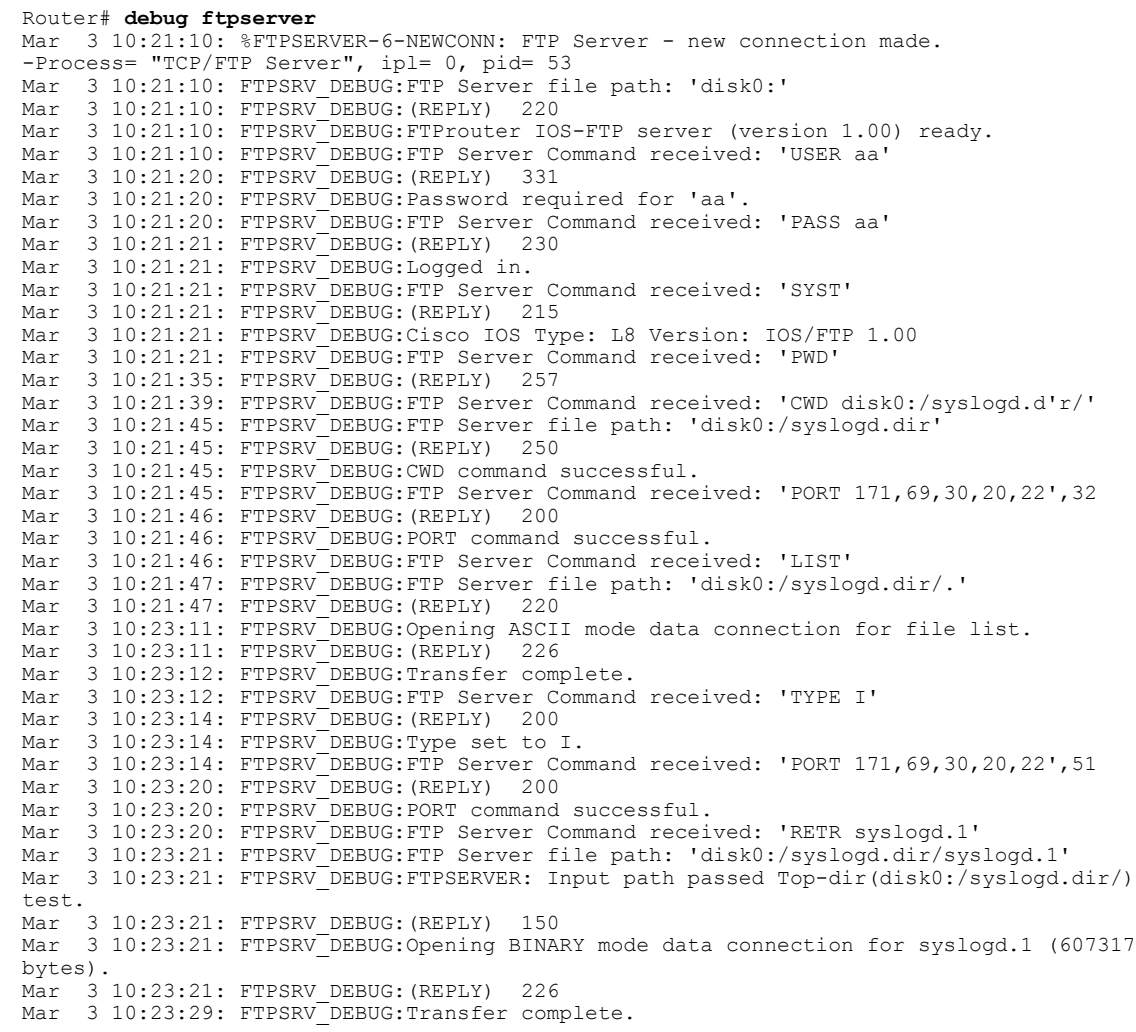

The sample output corresponds to the following FTP client session. In this example, the user connects to the FTP server, views the contents of the top-level directory, and gets a file.

```
FTPclient% ftp
FTProuter
Connected to FTProuter.cisco.com.
220 FTProuter IOS-FTP server (version 1.00) ready.
Name (FTProuter:me): aa
331 Password required for 'aa'.
Password:
230 Logged in.
Remote system type is Cisco.
ftp> pwd
257 "disk0:/syslogd.dir/" is current directory.
ftp> dir
200 PORT command successful.
150 Opening ASCII mode data connection for file list.
syslogd.1
syslogd.2
syslogd.3
syslogd.4
syslogd.5
syslogd.6
syslogd.7
syslogd.8
syslogd.9
syslogd.cur
226 Transfer complete.
ftp> bin
200 Type set to I.
ftp> get syslogd.1
200 PORT command successful.
150 Opening BINARY mode data connection for syslogd.1 (607317 bytes).
226 Transfer complete.
607317 bytes received in 7.7 seconds (77 Kbytes/s)
ftp>
```
The following **debug ftpserver** command output indicates that no top-level directory is specified. Therefore, the client cannot access any location on the FTP server. Use the **ftp-server topdir** command to specify the top-level directory.

Mar 3 10:29:14: FTPSRV\_DEBUG: (REPLY) 550<br>Mar 3 10:29:14: FTPSRV DEBUG:Access denied 3 10:29:14: FTPSRV\_DEBUG:Access denied to 'disk0:'

**259**

## **debug gatekeeper gup**

To display the Gatekeeper Update Protocol (GUP) events or Abstract Syntax Notation 1 (ASN.1) details, use the**debug gatekeeper gup**command inprivileged EXEC mode. To disable debugging output, use the**no** form of this command.

**debug gatekeeper gup** {**events| asn1**}

**no debug gatekeeper gup** {**events| asn1**}

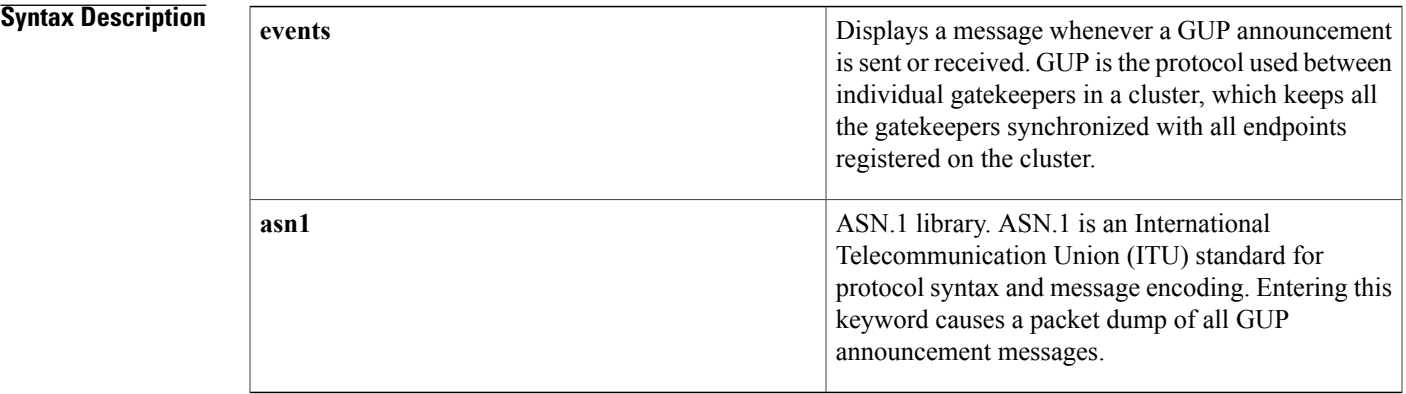

## **Command Default** Debugging is not enabled.

**Command Modes** Privileged EXEC

**Command History Release <b>Modification** 12.1(5)XM This command was introduced. 12.2(2)T This command was integrated into Cisco IOS Release 12.2(2)T. This command was implemented on the Cisco AS5850 universal gateway. 12.2(2)XB1

**Examples** The following example shows how to enable a packet dump of all GUP announcement messages:

Router# **debug gatekeeper gup asn1** 00:10:21:ENCODE BUFFER::= 00 0A2A8648 86F70C0A 00000120 001E8001 86A08001 86A00547 656E6576 614E0000 00000142 80004700 65006E00 65007600 61080050 00610072 00690073 00000000 0000 00:10:21: 00:10:21:PDU ::= value GUP Information ::=

```
protocolIdentifier { 1 2 840 113548 10 0 0 1 }
message announcementIndication :
announcementInterval 30
endpointCapacity 100000
callCapacity 100000
hostName '47656E657661'H
percentMemory 39
percentCPU 0
currentCalls 0
currentEndpoints 0
zoneInformation
gatekeeperIdentifier {"Geneva"}
altGKIdentifier {"Paris"}
totalBandwidth 0
interzoneBandwidth 0
remoteBandwidth 0
RAW_BUFFER::=
00 0A2A8648 86F70C0A 00000120 001E800B 858A8001 86A00144 80007400 6F007200 6E006100 64006F00
2D006700 6B120063 00790063 006C006F 006E0065 002D0067 006B0000 00000000
*Mar 3 15:40:31:
*Mar 3 15:40:31:Sending GUP ANNOUNCEMENT INDICATION to 172.18.195.140RAW_BUFFER::=
00 0A2A8648 86F70C0A 00000120 001E800A EF8A8001 86A00144 80006300 79006300 6C006F00 6E006500
 2D006700 6B120074 006F0072 006E0061 0064006F 002D0067 006B0000 00000000
*Mar 3 15:40:31:PDU DATA = 60EAB248
value GUP_Information ::=
protocolIdentifier { 1 2 840 113548 10 0 0 1 }
message announcementIndication :
{
announcementInterval 30
endpointCapacity 716682
callCapacity 100000
zoneInformation
gatekeeperIdentifier {"cyclone-gk"}
altGKIdentifier {"tornado-gk"}
totalBandwidth 0
interzoneBandwidth 0
remoteBandwidth 0
Mar 3 15:40:31:Received GUP ANNOUNCEMENT INDICATION from 172.18.195.140
u all
All possible debugging has been turned off
```
**load-balance** Configures load balancing.

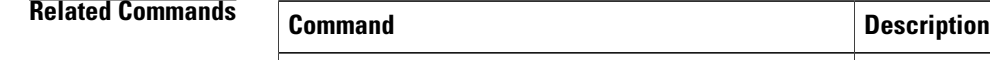

# **debug gatekeeper load**

To display gatekeeper load-balancing debug events, use the **debug gatekeeper load**command inprivileged EXEC mode. To disable debugging output, use the **no** form of this command.

**debug gatekeeper load events**

**no debug gatekeeper load events**

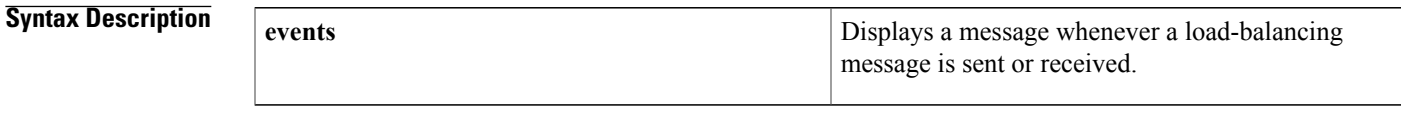

**Command Default** Debugging is not enabled.

**Command Modes** Privileged EXEC

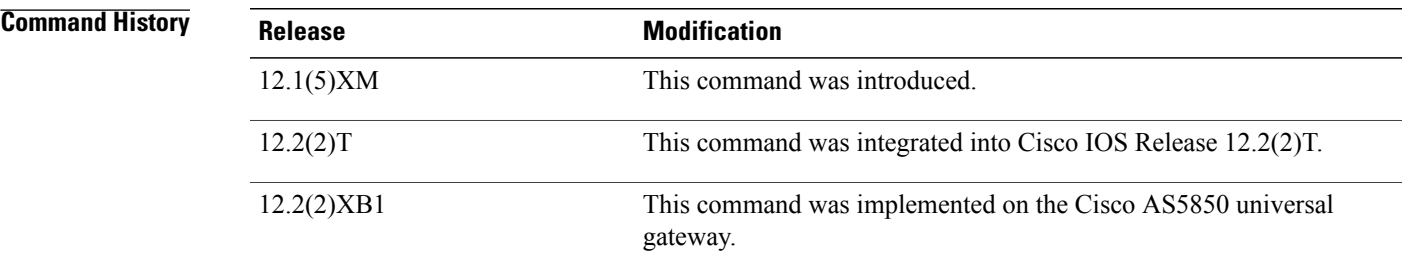

**Examples** The following is sample output for the **debug gatekeeper load** command.

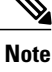

The following output examples are independent of each other and would not ordinarily be seen at the same time.

Router# **debug gatekeeper load**

```
Router#
Router# s
how debugging
gk load-balancing debug level = Events
Router#
gk load overloaded:Overloaded, 5-second CPU utilization too high
gk_load_overloaded:Overloaded due to excessive calls/endpoints
gk_load_balance_endpt_request:load balance occurred. New load_balance_count=2
```
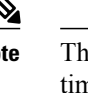

 $\mathbf l$ 

I

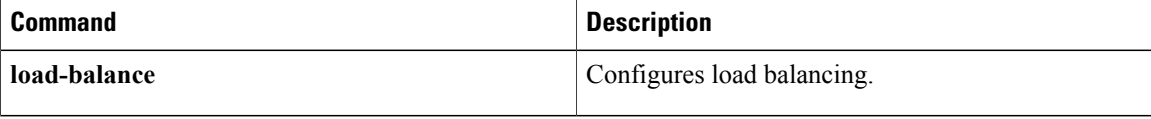

# **debug gatekeeper server**

To trace all the message exchanges between the Cisco IOS Gatekeeper and the external applications, use the **debug gatekeeper server** command in privileged EXEC mode. To disable debugging output, use the**no** form of this command.

**debug gatekeeper server**

**no debug gatekeeper server**

**Syntax Description** This command has no arguments or keywords.

**Command Default** Disabled

**Command Modes** Privileged EXEC (#)

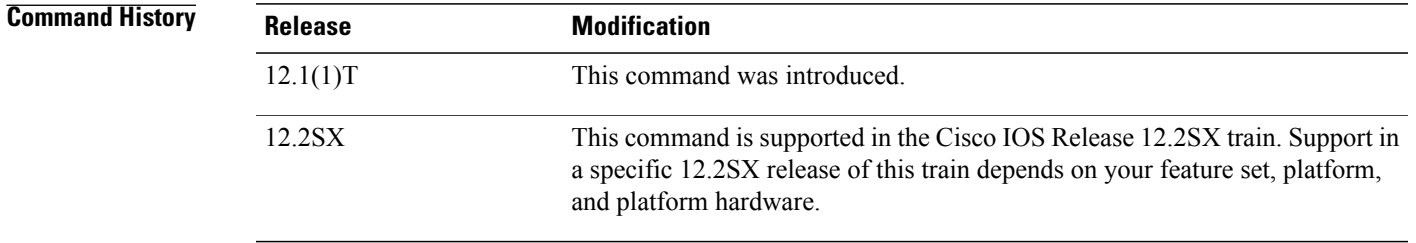

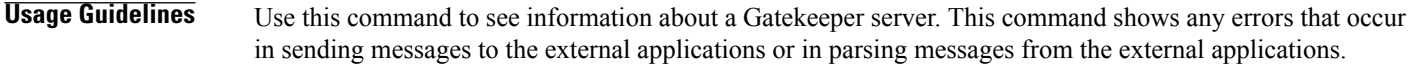

**Examples** The following example shows debugging information about a Gatekeeper server:

Router# **debug gatekeeper servers** Router# **show debug** Gatekeeper: Gatekeeper Server Messages debugging is on To turn the Gatekeeper server debugging message off, see the following examples:

Router# **no debug all**

Router# **no debug gatekeeper servers**

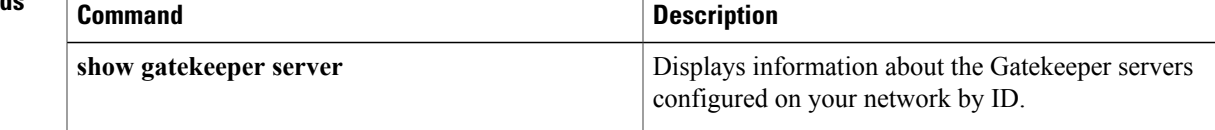

 $\mathbf l$ 

 $\mathbf I$ 

# **debug ggsn quota-server**

To display debug information related to quota server processing on the GGSN, use the **debug ggsn quota-server**privilege EXEC command.

**debug ggsn quota-server** [**detail**| **packets [dump]| events| parsing| errors**]

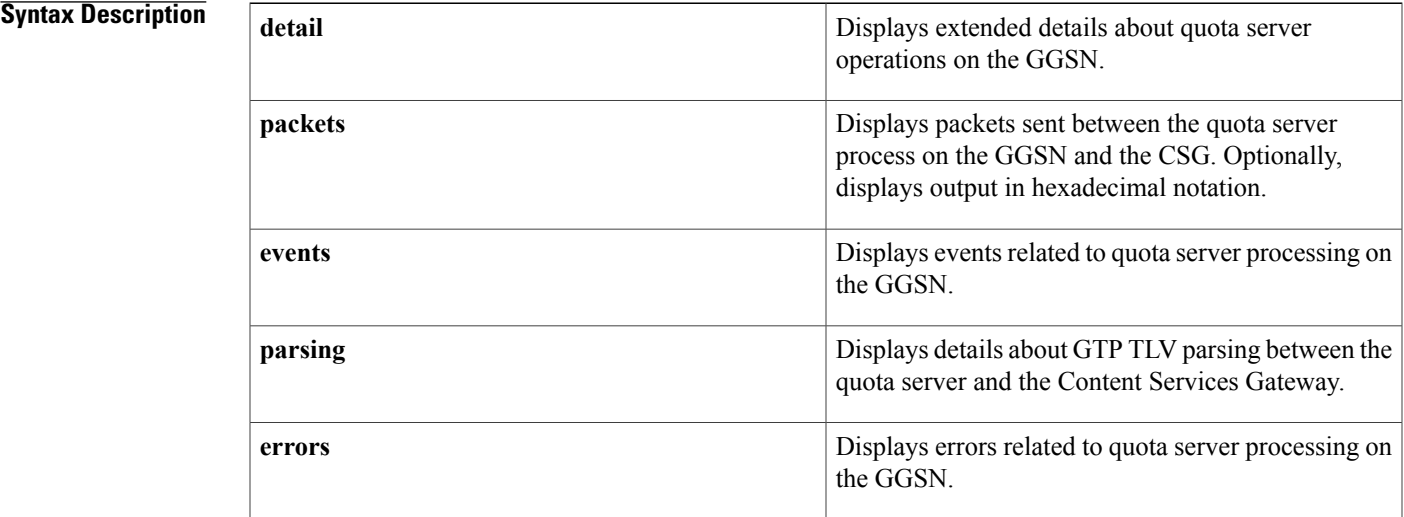

## **Command Default** No default behavior or values.

**Command Modes** Privilege EXEC (#)

ı

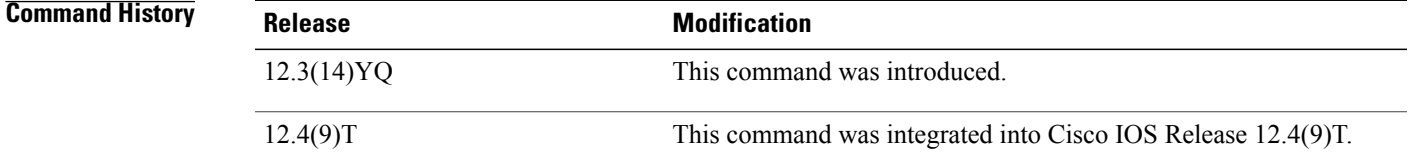

**Usage Guidelines** This command is useful for system operators and development engineers if problems are encountered with communication between the GGSN quota server process and the CSG.

**Examples** The following example enables the display of detailed quota server processing debug output--pre-allocated quota and quota push:

> Router#**debug ggsn quota-server detail** ggsn quota-server details debugging is on

Router# Jun 2 02:40:39.391: GGSN-QS:Encoding QUOTA PUSH REQUEST<br>Jun 2 02:40:39.391: GGSN-OS:Adding TLV USER INDEX Jun 2 02:40:39.391: GGSN-QS:Adding TLV USER INDEX<br>Jun 2 02:40:39.391: GGSN-OS: IP Address: 3.3.3.1 2 02:40:39.391: GGSN-QS: IP Address: 3.3.3.1 User ID: 12345 Jun 2 02:40:39.391: GGSN-QS:Adding TLV SERVICE\_ID: 1 2 02:40:39.391: GGSN-QS:Adding TLV QUADRANS GRANTED Jun 2 02:40:39.391: GGSN-QS: Quadrans: 1250 Threshold: 1000 Units: SECONDS<br>Jun 2 02:40:39.391: GGSN-OS:Adding TLV OUADRANS GRANTED 2 02:40:39.391: GGSN-QS:Adding TLV QUADRANS GRANTED Jun 2 02:40:39.391: GGSN-QS: Quadrans: 5000 Threshold: 5000 Units: BYTES\_IP Jun 2 02:40:39.391: GGSN-QS:Adding TLV TIMEOUT: 50000 Jun 2 02:40:39.391: GGSN-QS:Adding TLV TARIFF\_TIME: 1147698000 Jun 2 02:40:39.391: GGSN-QS:Sending QUOTA\_PUSH\_REQ from QS (4.4.4.4:3386) to CSG (30.1.1.1:3386) Jun 2 02:40:39.395: pak=0x6523B5B0, datagramstart=0x200143D8, network\_start=0x200143BC datagramsize 91 Jun 2 02:40:39.395: GGSN-QS msgtype 0xF0, seq 1, len 85, from 4.4.4.4:3386 to 30.1.1.1:3386 200143D0: 0FF00055 00017E01 .p.U..~. 200debug ggsn quota-server detail143E0: FC005001 31000000 4A002E00 46001400 |.P.1...J...F... 200143F0: 09030303 01313233 34350015 00013100 .....12345....1. 20014400: 2D000E00 00000000 0004E201 03000003 -.........b..... 20014410: E8002D00 0E000000 00000013 88020300 h.-.............<br>20014420: 00138800 17000400 00C35000 4D000444 .........CP.M..D 20014420: 00138800 17000400 00C35000 4D000444 ...<br>20014430: 687B50 h{P 20014430: 687B50 h{P Jun 2 02:40:39.395: GGSN-QS:Received Data Record Transfer Response from (30.1.1.1:3386) Sequence number 1 Jun 2 02:40:39.395: GGSN-QS:Cause = 128 Jun 2 02:40:39.395: GGSN-QS:Request Responded Sequence Number = 1 Jun 2 02:40:39.395: GGSN-QS:Private Ext IE length 32 QM Rsp length 29 Jun 2 02:40:39.395: GGSN-QS:Received message QUOTA\_PUSH\_RESP from CSG Jun 2 02:40:39.395: GGSN-QS:UserIndex TLV: IP Address 3.3.3.1 UserName/MSISDN 12345 Jun 2 02:40:39.395: GGSN-QS:Session ID TLV: 1736898353 2 02:40:39.395: GGSN-QS:Service ID TLV: 1 Jun 2 02:40:39.399: GGSN-QS:Detected real CSG 30.1.1.1 for virtual CSG 30.1.1.1 Jun 2 02:40:39.399: GGSN-QS:real CSG newly detected ggsn quota-server details debugging is on Router#

## **debug glbp errors**

To display debugging messages about Gateway Load Balancing Protocol (GLBP) error conditions, use the **debug glbp errors** command in privileged EXEC mode. To disable debugging output, use the **no** form of this command.

**debug glbp errors no debug glbp errors**

**Syntax Description** This command has no arguments or keywords.

**Command Modes** Privileged EXEC

**Command History Release <b>Modification** 12.2(14)S This command was introduced. 12.2(15)T This command was integrated into Cisco IOS Release 12.2(15)T. 12.2(17b)SXA This command was integrated into Cisco IOS Release 12.2(17b)SXA. 12.2(33)SRA This command was integrated into Cisco IOS Release 12.2(33)SRA.

**Examples** The following is sample output from the **debug glbp errors** command:

Router# **debug glbp errors** GLBP Errors debugging is on 1d19h: GLBP: Fa0/0 API active virtual address 10.21.8.32 not found 1d19h: GLBP: Fa0/0 API active virtual address 10.21.8.32 not found 1d19h: GLBP: Fa0/0 API active virtual address 10.21.8.32 not found

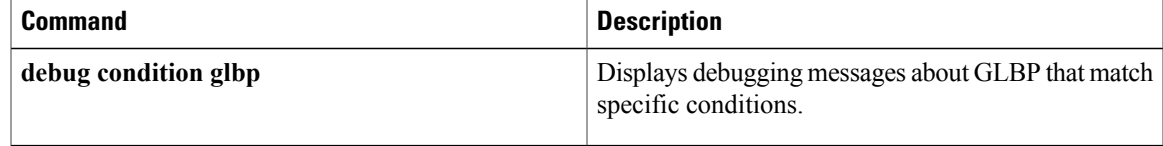

# **debug glbp events**

To display debugging messages about Gateway Load Balancing Protocol (GLBP) events that are occurring, use the **debug glbp events** command in privileged EXEC mode. To disable debugging output, use the **no** form of this command.

**debug glbp events** [**all| api| cache| detail| ha| icmp| protocol| redundancy| terse| track**] **no debug glbp events** [**all| api| cache| detail| ha| icmp| protocol| redundancy| terse| track**]

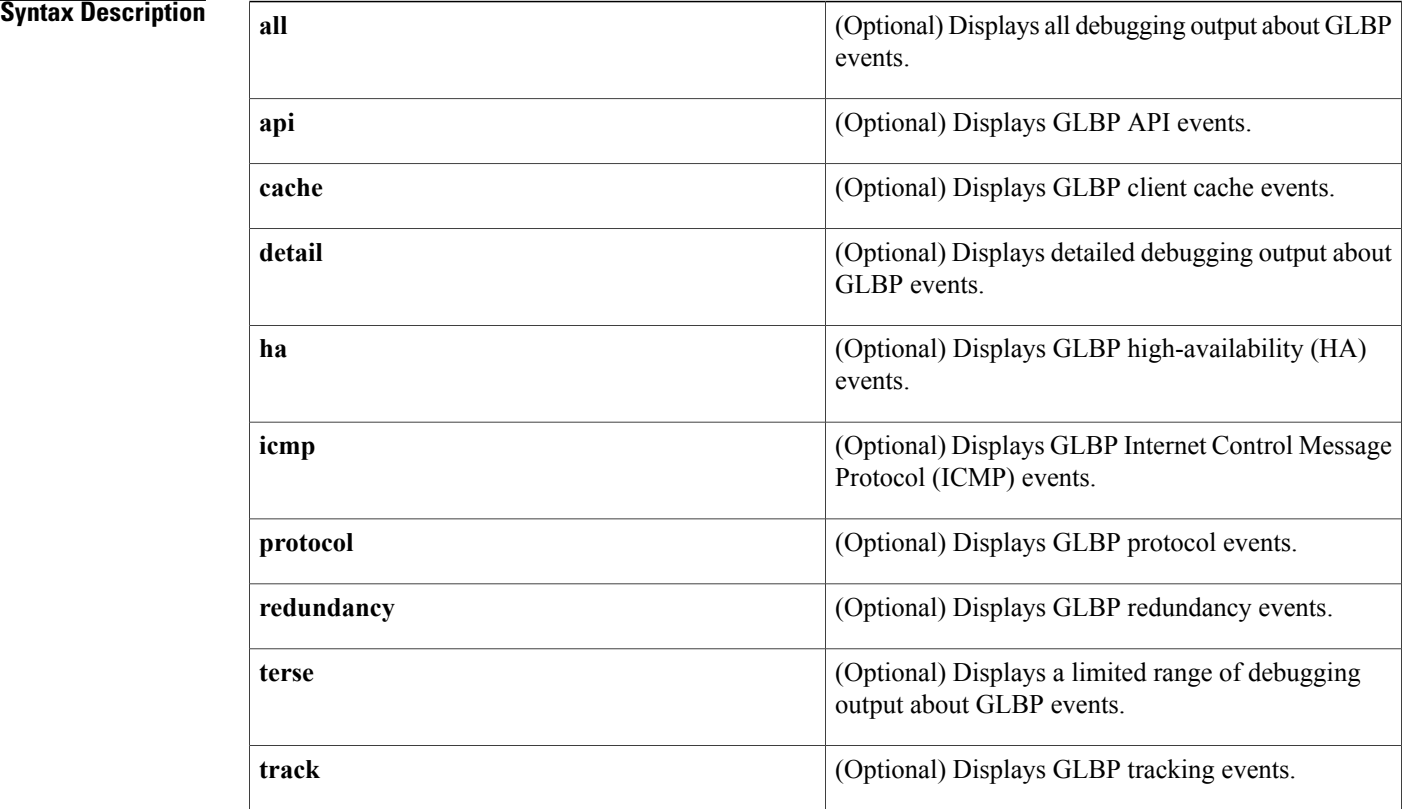

## **Command Modes** Privileged EXEC (#)

### *Command History*

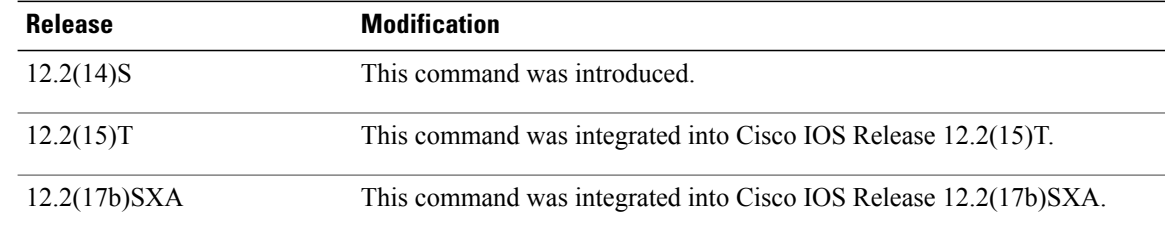

I

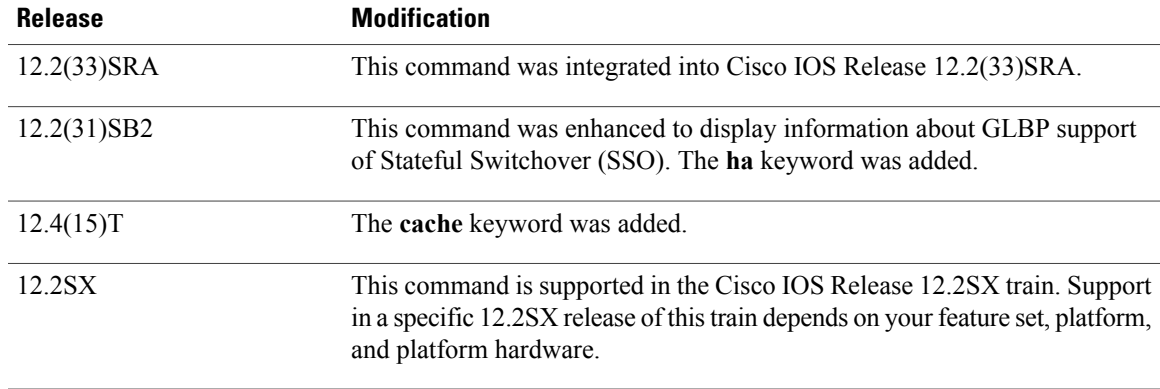

**Examples** The following is sample output from the **debug glbp events**command when the **terse** keyword is specified:

Router# **debug glbp events terse** GLBP Events debugging is on (protocol, redundancy, track) The following is sample output from the**debug glbpevents**command on an active RPdisplaying an interface shutdown event:

```
Router# debug glbp events
```
GLBP Events debugging is on \*Sep 15 09:14:53.583: GLBP: Et0/0 API Software interface going down \*Sep 15 09:14:53.583: GLBP: Et0/0 API Software interface going down \*Sep 15 09:14:53.583: GLBP: Et0/0 Interface down \*Sep 15 09:14:53.583: GLBP: Et0/0 1.1 Listen: e/Forwarder disabled \*Sep 15 09:14:53.583: GLBP: Et0/0 1.1 Listen -> Init \*Sep 15 09:14:53.583: GLBP: Et0/0 Fwd 1.1 HA Encoded (state Init) into sync buffer \*Sep 15 09:14:53.583: GLBP: Et0/0 1.2 Active: e/Forwarder disabled \*Sep 15 09:14:53.583: GLBP: Et0/0 1.2 Active -> Init \*Sep 15 09:14:53.583: %GLBP-6-FWDSTATECHANGE: Ethernet0/0 Grp 1 Fwd 2 state Active -> Init \*Sep 15 09:14:53.583: GLBP: Et0/0 Fwd 1.2 HA Encoded (state Init) into sync buffer \*Sep 15 09:14:53.583: GLBP: Et0/0 1 Standby: e/GLBP disabled \*Sep 15 09:14:53.583: GLBP: Et0/0 1 Active router IP is unknown, was 172.24.1.2 \*Sep 15 09:14:53.583: GLBP: Et0/0 1 Standby router is unknown, was local \*Sep 15 09:14:53.583: GLBP: Et0/0 1 Standby -> Init \*Sep 15 09:14:53.583: GLBP: Et0/0 Grp 1 HA Encoded (state Init) into sync buffer \*Sep 15 09:14:55.583: %LINK-5-CHANGED: Interface Ethernet0/0, changed state to administratively down \*Sep 15 09:14:55.587: GLBP: API Hardware state change \*Sep 15 09:14:56.595: %LINEPROTO-5-UPDOWN: Line protocol on Interface Ethernet0/0, changed state to down

The following issample output from the**debug glbpevents**command on a standby RPdisplaying an interface shutdown event:

RouterRP-standby# **debug glbp events** GLBP Events debugging is on . . . \*Sep 15 09:14:53.691: GLBP: Et0/0 Fwd 1.1 HA sync, state Listen -> Init \*Sep 15 09:14:53.691: GLBP: Et0/0 Fwd 1.2 HA sync, state Active -> Init \*Sep 15 09:14:53.691: GLBP: Et0/0 Grp 1 HA sync, state Standby -> Init The following is sample output from the **debug glbp events**command when the **cache** keyword is specified:

Router# **debug glbp events cache**

 $\mathbf l$ 

I

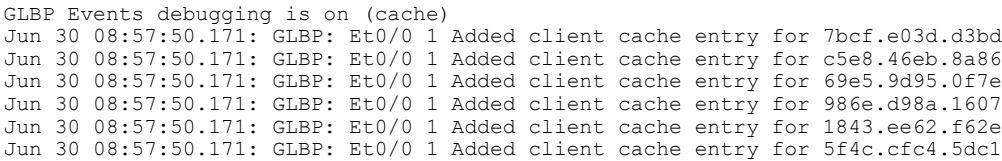

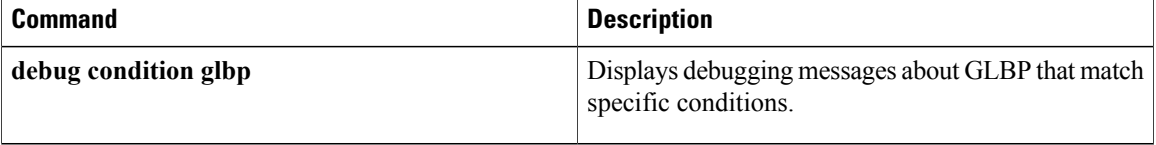

**debug glbp packets**

# **debug glbp packets**

To display summary information about Gateway Load Balancing Protocol (GLBP) packets being sent or received, use the **debug glbp packets** command in privileged EXEC mode. To disable debugging output, use the **no** form of this command.

**debug glbp packets** [**all| detail| hello| reply| request| terse**]

**no debug glbp packets** [**all| detail| hello| reply| request| terse**]

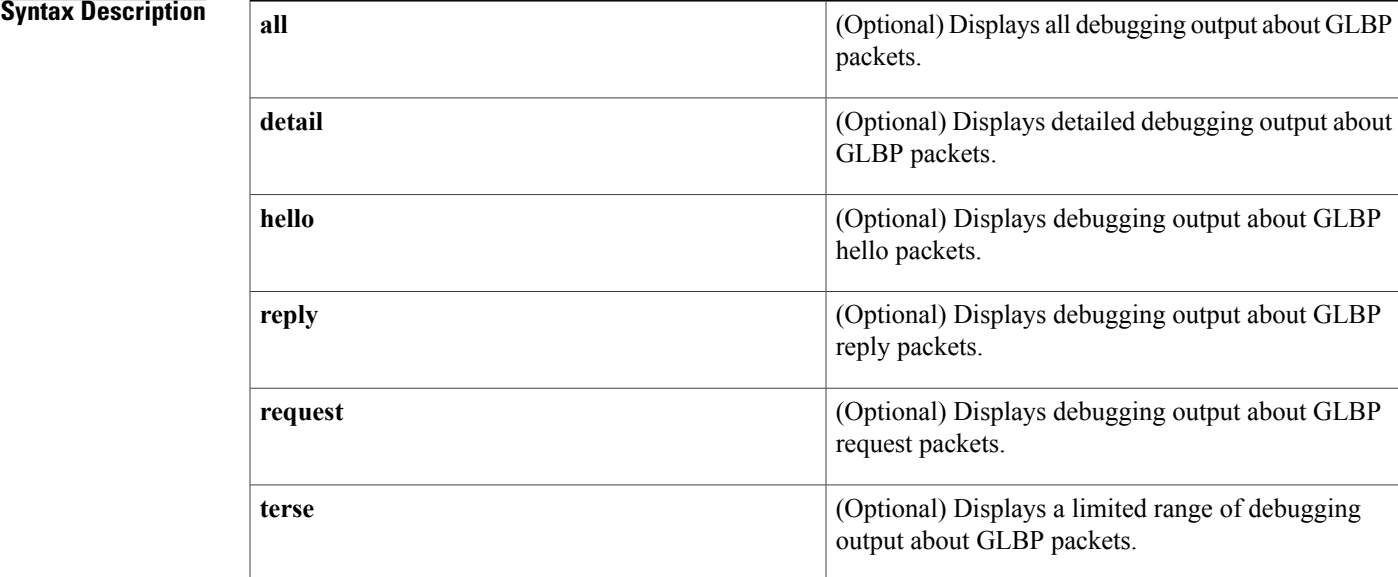

## **Command Modes** Privileged EXEC

## $$

Г

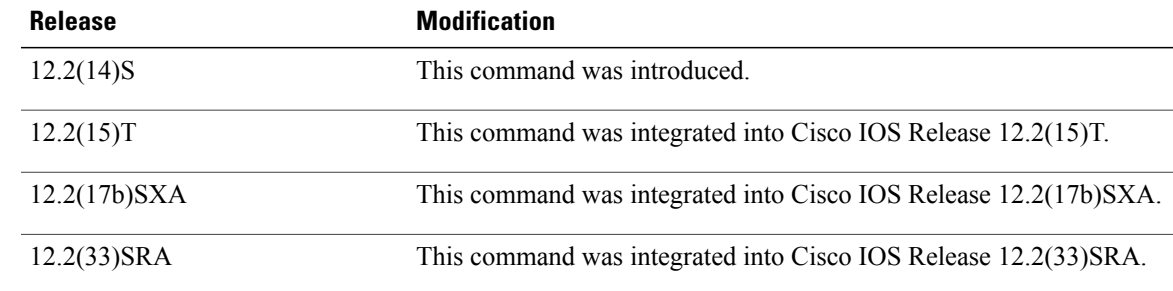

Τ

## **Examples** The following sample output from the **debug glbp packets**command shows debugging output about GLBP hello packets:

Router# **debug glbp packets hello** GLBP Packets debugging is on (Hello) 1d19h: GLBP: Fa0/0 Grp 10 Hello out 10.21.8.32 VG Active pri 254 vIP 10.21.8.10 1 1d19h: GLBP: Fa0/0 Grp 10 Hello out 10.21.8.32 VG Active pri 254 vIP 10.21.8.10 1 1d19h: GLBP: Fa0/0 Grp 10 Hello out 10.21.8.32 VG Active pri 254 vIP 10.21.8.10 1 1d19h: GLBP: Fa0/0 Grp 10 Hello out 10.21.8.32 VG Active pri 254 vIP 10.21.8.10 1

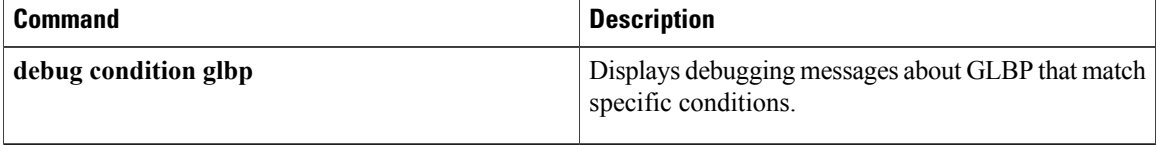

## **debug glbp terse**

To display a limited range of debugging messages about Gateway Load Balancing Protocol (GLBP) errors, events, and packets, use the **debug glbp terse** command in privileged EXEC mode. To disable debugging output, use the **no** form of this command.

**debug glbp terse**

**no debug glbp terse**

**Syntax Description** This command has no arguments or keywords.

**Command Modes** Privileged EXEC (#)

**Command History Release <b>Modification** 12.2(14)S This command was introduced. 12.2(15)T This command was integrated into Cisco IOS Release 12.2(15)T. 12.2(17b)SXA This command was integrated into Cisco IOS Release 12.2(17b)SXA. 12.2(33)SRA This command was integrated into Cisco IOS Release 12.2(33)SRA. This command is supported in the Cisco IOS Release 12.2SX train. Support in a specific 12.2SX release of this train depends on your feature set, platform, and platform hardware. 12.2SX

**Examples** The following is sample output from the **debug glbp terse**command:

Router# **debug glbp terse** GLBP: GLBP Errors debugging is on GLBP Events debugging is on (protocol, redundancy, track) GLBP Packets debugging is on (Request, Reply)

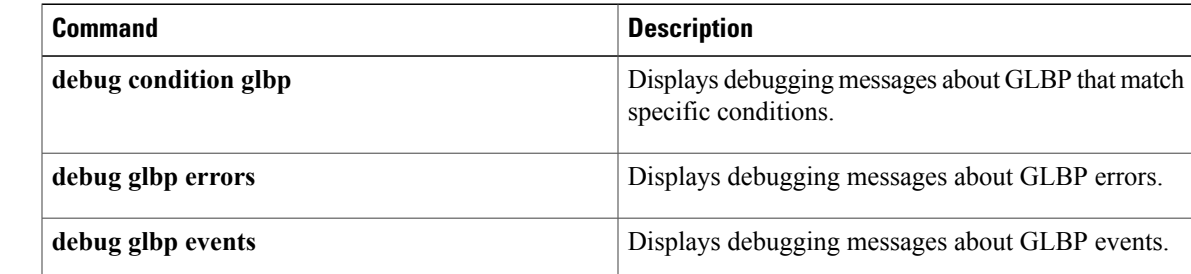

 $\mathbf l$ 

 $\mathbf I$ 

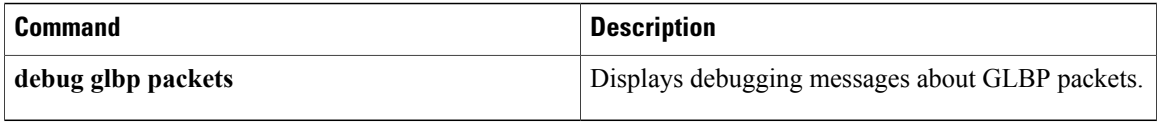

## **debug gprs category fsm event**

To display debug information related to service-aware GGSN category events, and state transactions, use the **debug gprs category fsm event**privilege EXEC command.

**debug gprs category fsm event**

- **Syntax Description** This command has no arguments or keywords.
- **Command Default** No default behavior or values.
- **Command Modes** Privilege EXEC (#)

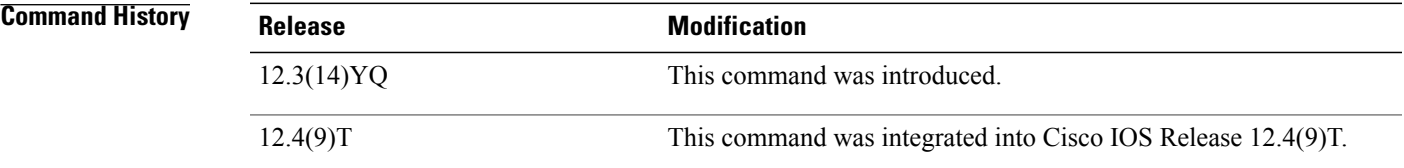

**Usage Guidelines** This command is useful for system operators and development engineers if problems are encountered with eGGSN processing.

### **Examples**

## **Examples** The following example enables the display of eGGSN events and state transactions--pre-allocated quota. This is PDP context create, prepaid user data transfer, and then context teardown.

PDP Context Create:

Router#debug gprs category fsm event eGGSN category fsm event debugging is on Router# Jun 2 02:55:08.491: GPRS:1234050000000010:created service-aware subblock Jun 2 02:55:11.383: GPRS:1234050000000010:it is the only one PDP of the user, need CCR msg Jun 2 02:55:11.383: GPRS:1234050000000010:sent ccr\_init Jun 2 02:55:11.823: GPRS:1234050000000010:create new category 1 Jun 2 02:55:11.823: GPRS:1234050000000010:shdb 0xFB00001C created for category 1 (handle 0x8C000007) Jun 2 02:55:11.823: GPRS:1234050000000010:successfully create a category Jun 2 02:55:14.623: GPRS:1234050000000010:created sync\_object for CREATE\_PDP Jun 2 02:55:14.623: GPRS:1234050000000010:get 1 impacted categories into sync\_object for CREATE\_PDP Jun 2<sup>0</sup>2:55:14.623: GPRS:1234050000000010:insert category 1 from sync object for CREATE PDP Jun 2 02:55:14.623: GPRS:1234050000000010:number of really impacted by CREATE\_PDP = 1 Jun 2 02:55:14.623: GPRS:1234050000000010:FSM\_ggsn\_rcvd\_quota Jun 2 02:55:14.623: GPRS:1234050000000010:category 1 trans from INIT to PENDING QP on event CCA\_QUOTA Jun 2 02:55:14.627: GPRS:1234050000000010:FSM\_ggsn\_rcvd\_qp\_ack\_in\_qp Jun 2 02:55:14.627: GPRS:1234050000000010:remove category 1 from sync\_object for CREATE\_PDP

```
0 still pending in the sync object
Jun 2 02:55:14.627: GPRS:1234050000000010:send Create PDP Context Res to SGSN
    2 02:55:14.627: GPRS:1234050000000010:delete sync object for CREATE PDP, it has 0
categories
Jun 2 02:55:14.627: GPRS:1234050000000010:category 1 trans from PENDING QP to AUTHORIZED
on event CSG_QP_ACK
Router#
Router#
PDP Context Delete:
Router#
Jun 2 02:55:31.455: GPRS:1234050000000010:look up category by 1 found 65EEB128
Jun 2 02:55:31.455: GPRS:1234050000000010:FSM_ggsn_rcvd_stop
Jun 2 02:55:31.455: GPRS:category 1 report usage queue size = 2
Jun 2 02:55:31.455: GPRS:1234050000000010:usage unit has total_octets 0
Jun 2 02:55:31.455: GPRS:1234050000000010:usage unit has total_octets 300
Jun 2 02:55:31.455: GPRS:1234050000000010:category 1 , usage 6615E470
Jun 2 02:55:31.455: GPRS:1234050000000010:no sync_object for service stop
Jun 2 02:55:31.455: %GPRSFLTMG-4-CHARGING: GSN: 0.0.0.0, TID: 0000000000000000, APN: NULL,
Reason: 1, unexpected CSG usage report cause
Jun 2 02:55:31.455: GPRS:1234050000000010:send CCR_UPDATE to DCCA server return ok
Jun 2 02:55:31.455: GPRS: releasing 2 usages in category
Jun 2 02:55:31.455: GPRS: release usage parameter
Jun 2 02:55:31.455: GPRS:1234050000000010:category 1 trans from AUTHORIZED to IDLE on event
CSG_SERVICE_STOP
Jun 2 02:55:34.939: GPRS:1234050000000010:eggsn_get_final_usage_report
Jun 2 02:55:34.939: GPRS:1234050000000010:freeing all categories
Jun 2 02:55:34.939: GPRS:1234050000000010:delete_category 1
Jun 2 02:55:34.939: GPRS:1234050000000010:freeing service-aware subblock
Router#
```
Example 2--PDPs without Pre-Allocated Quota

The following example enables the display of eGGSN events and state transactions--for PDPs without pre-allocated quota.

PDP Context Create:

```
Router#debug gprs category fsm event
eGGSN category fsm event debugging is on
Router#
Jun 2 02:58:45.727: GPRS:1234050000000010:created service-aware subblock
Jun 2 02:58:48.623: GPRS:12340500000000010:it is the only one PDP of the user, need CCR msg
Jun 2 02:58:48.623: GPRS:1234050000000010:sent ccr_init
Router#
PDP Context Delete:
```
Router# Jun 2 02:59:06.975: GPRS:1234050000000010:eggsn\_get\_final\_usage\_report Jun 2 02:59:06.975: GPRS:1234050000000010:freeing all categories Jun 2 02:59:06.975: GPRS:1234050000000010:freeing service-aware subblock Router

# **debug gprs charging**

To display information about general packet radio service (GPRS) charging functions on the gateway GPRS support node (GGSN), use the**debug gprs charging** command in privileged EXEC mode. To disable debugging output, use the **no** form of this command.

**debug gprs charging** {**events| packets**}

**no debug gprs charging** {**events| packets**}

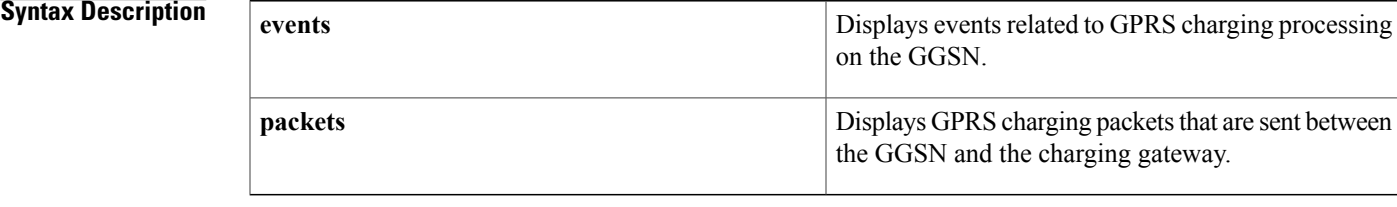

**Command Default** No default behavior or values

## **Command Modes** Privileged EXEC (#)

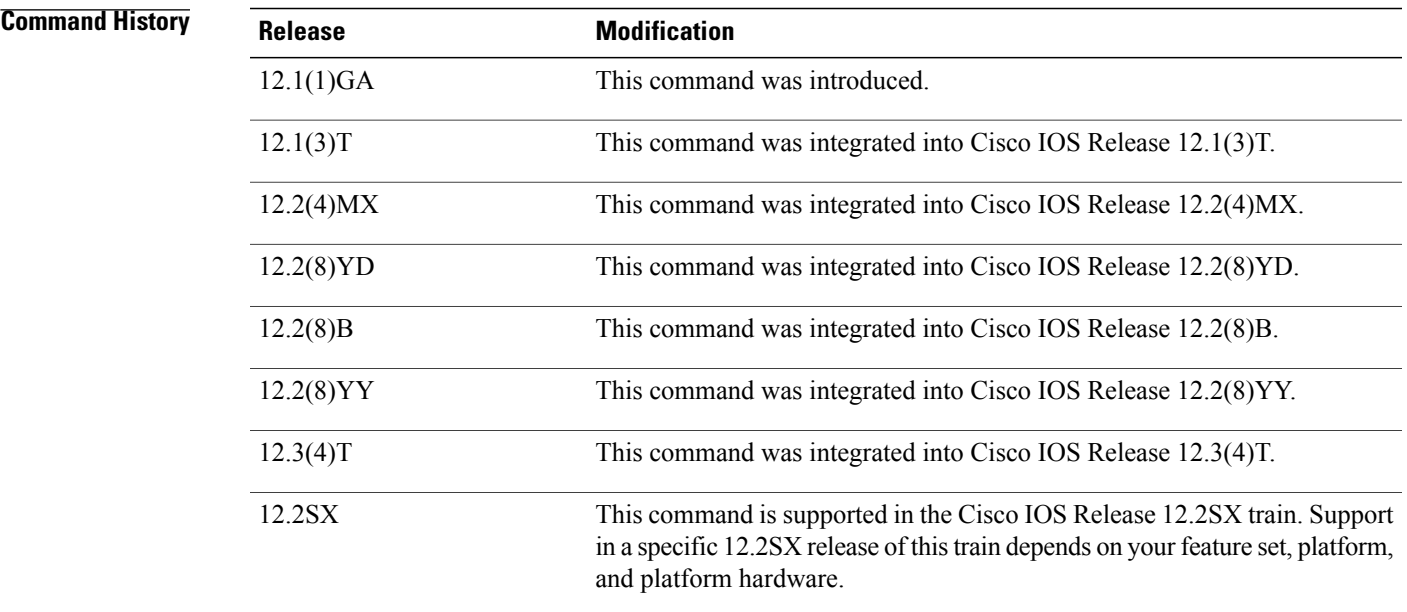

 $\blacksquare$ 

**Usage Guidelines** This command is useful for system operators if problems are encountered with GPRS charging functions.

I

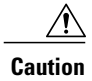

Because the **debug gprs charging**command generates a substantial amount of output, use it only when traffic on the GPRS network is low, so other activity on the system is not adversely affected.

**Examples** The following example enables the display of events related to GPRS charging events on the GGSN:

Router# **debug gprs charging events** The following example enables the display of GPRS charging packets sent between the GGSN and the charging gateway:

Router# **debug gprs charging events**

## **debug gprs dcca**

To display troubleshooting information about Diameter Credit Control Application (DCCA) processing on the gateway GPRS support node (GGSN), use the **debug gprs dcca**privilege EXEC command.

### **debug gprs dcca**

- **Syntax Description** This command has no arguments or keywords.
- **Command Default** No default behavior or values.
- **Command Modes** Privilege EXEC (#)

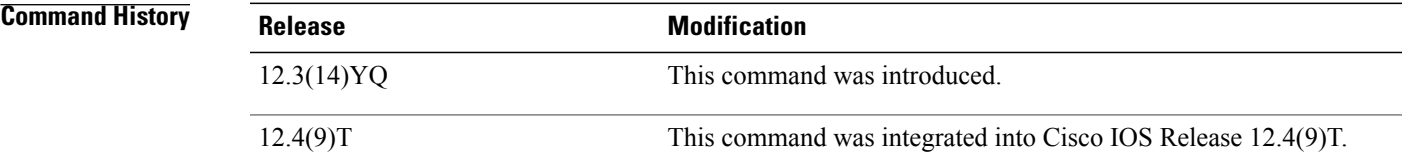

**Usage Guidelines** This command is useful for system operators and development engineers if Diameter protocol problems are encountered on the GGSN.

### **Examples**

**Examples** The following is a sample of DCCA debug information with pre-allocated quota.

Router#debug gprs dcca Router# Jun 2 03:13:45.827: GPRS:1234050000000010:GPRS:DCCA: 3GPP-IMSI : 214350000000000 Jun 2 03:13:45.831: GPRS:1234050000000010:GPRS:DCCA: 3GPP-Charging-Id : 613053186 Jun 2 03:13:45.831: GPRS:1234050000000010:GPRS:DCCA: 3GPP-PDP-Type : 0 Jun 2 03:13:45.831: GPRS:1234050000000010:GPRS:DCCA: 3GPP-CG-Address : 20.1.1.1 Jun 2 03:13:45.831: GPRS:1234050000000010:GPRS:DCCA: 3GPP-QoS-Profile : 99-0911012964FFFF1100FFFF Jun 2 03:13:45.831: GPRS:1234050000000010:GPRS:DCCA: 3GPP-SGSN-Address : 11.20.1.1 Jun 2 03:13:45.831: GPRS:1234050000000010:GPRS:DCCA: 3GPP-GGSN-Address : 10.20.61.1 Jun 2 03:13:45.831: GPRS:1234050000000010:GPRS:DCCA: 3GPP-IMSI-MCC-MNC : 21435 Jun 2 03:13:45.831: GPRS:1234050000000010:GPRS:DCCA: 3GPP-GGSN-MCC-MNC : 001002 Jun 2 03:13:45.831: GPRS:1234050000000010:GPRS:DCCA: 3GPP-NSAPI : 1 Jun 2 03:13:45.831: GPRS:1234050000000010:GPRS:DCCA: 3GPP-Selection-Mode : 0 Jun 2 03:13:45.831: GPRS:1234050000000010:3GPP-Charging-Char : 0100 Jun 2 03:13:45.831: GPRS:1234050000000010:GPRS DCCA: Starting Tx timer , value = 100000 Jun 2 03:13:45.831: GPRS:1234050000000010:DCCA FSM:Event = CCR\_INITIAL, Old State = IDLE, New State =  $PENDING_I$ <br>Jun 2 03:13:46.287:  $G$ Jun 2 03:13:46.287: GPRS:1234050000000010:GPRS DCCA: Result-Code = 2001 Jun 2 03:13:46.287: GPRS:1234050000000010:GPRS DCCA: Stopping Tx timer Jun 2 03:13:46.287: GPRS:1234050000000010:GPRS DCCA: Result-Code for Category : 1 = 2001 Jun 2 03:13:46.287: GPRS:1234050000000010:DCCA FSM:Event = CCA\_SUCCESS, Old State = PENDING I, New State = OPEN

```
Router#
Router#show gprs gtp pdp tid 1234050000000010 ser all
Diameter Credit Control: Enabled
Current Billing status: Prepaid
Reason to convert to postpaid: N/A
Charging Profile Index: 1
DCCA profile name: dcca-profile1, Source: charging profile
Rule base id: 1, Source: DCCA server
ServiceID State Quota(octets)
1 AUTHORIZED 5000
Router#
PDP being deleted
```
**Examples** The following is a sample of DCCA debug information without pre-allocated quota.

```
Router#show debug
GPRS:
  GPRS DCCA Events debugging is on
Router#
Jun 2 03:05:07.743: GPRS:1234050000000010:GPRS:DCCA: 3GPP-IMSI : 214350000000000
Jun 2 03:05:07.743: GPRS:1234050000000010:GPRS:DCCA: 3GPP-Charging-Id : 613053181
Jun 2 03:05:07.743: GPRS:1234050000000010:GPRS:DCCA: 3GPP-PDP-Type : 0
Jun 2 03:05:07.743: GPRS:1234050000000010:GPRS:DCCA: 3GPP-CG-Address : 20.1.1.1
Jun 2 03:05:07.743: GPRS:1234050000000010:GPRS:DCCA: 3GPP-QoS-Profile :
99-0911012964FFFF1100FFFF
Jun 2 03:05:07.743: GPRS:1234050000000010:GPRS:DCCA: 3GPP-SGSN-Address : 11.20.1.1
Jun 2 03:05:07.743: GPRS:1234050000000010:GPRS:DCCA: 3GPP-GGSN-Address : 10.20.61.1
Jun 2 03:05:07.743: GPRS:1234050000000010:GPRS:DCCA: 3GPP-IMSI-MCC-MNC : 21435
Jun 2 03:05:07.743: GPRS:1234050000000010:GPRS:DCCA: 3GPP-GGSN-MCC-MNC : 001002
Jun 2 03:05:07.743: GPRS:1234050000000010:GPRS:DCCA: 3GPP-NSAPI : 1
Jun 2 03:05:07.743: GPRS:1234050000000010:GPRS:DCCA: 3GPP-Selection-Mode : 0
Jun 2 03:05:07.743: GPRS:1234050000000010:3GPP-Charging-Char : 0100
Jun 2 03:05:07.743: GPRS:1234050000000010:GPRS DCCA: Starting Tx timer , value = 100000
Jun 2 03:05:07.743: GPRS:1234050000000010:DCCA FSM:Event = CCR_INITIAL, Old State = IDLE,
New State = PENDING_I
Jun 2 03:05:08.167: GPRS:1234050000000010:GPRS DCCA: Result-Code = 2001
     2 03:05:08.167: GPRS:12340500000000010:GPRS DCCA: Stopping Tx timer
Jun 2 03:05:08.167: GPRS:12340500000000010:DCCA FSM:Event = CCA SUCCESS, Old State =
PENDING_I, New State = OPEN
Router#
gprs5-72b#sgpt 1234050000000010 ser all
Diameter Credit Control: Enabled
Current Billing status: Prepaid
Reason to convert to postpaid: N/A
Charging Profile Index: 1
DCCA profile name: dcca-profile1, Source: charging profile
Rule base id: 1, Source: DCCA server
ServiceID State
gprs5-72b#clear gprs gtp pdp all
PDP deleted
Router#
Jun 2 03:05:28.459: GPRS:1234050000000010:GPRS:DCCA: 3GPP-IMSI : 214350000000000
Jun 2 03:05:28.459: GPRS:1234050000000010:GPRS:DCCA: 3GPP-Charging-Id : 613053181
Jun 2 03:05:28.459: GPRS:1234050000000010:GPRS:DCCA: 3GPP-PDP-Type : 0
Jun 2 03:05:28.459: GPRS:1234050000000010:GPRS:DCCA: 3GPP-CG-Address : 20.1.1.1
Jun 2 03:05:28.459: GPRS:1234050000000010:GPRS:DCCA: 3GPP-QoS-Profile :
99-0911012964FFFF1100FFFF
Jun 2 03:05:28.459: GPRS:1234050000000010:GPRS:DCCA: 3GPP-SGSN-Address : 11.20.1.1
Jun 2 03:05:28.459: GPRS:1234050000000010:GPRS:DCCA: 3GPP-GGSN-Address : 10.20.61.1
Jun 2 03:05:28.459: GPRS:1234050000000010:GPRS:DCCA: 3GPP-IMSI-MCC-MNC : 21435
Jun 2 03:05:28.459: GPRS:1234050000000010:GPRS:DCCA: 3GPP-GGSN-MCC-MNC : 001002
Jun 2 03:05:28.459: GPRS:1234050000000010:GPRS:DCCA: 3GPP-NSAPI : 1
Jun 2 03:05:28.459: GPRS:1234050000000010:GPRS:DCCA: 3GPP-Selection-Mode : 0
Jun 2 03:05:28.459: GPRS:1234050000000010:3GPP-Charging-Char : 0100
Jun 2 03:05:28.463: GPRS:1234050000000010:GPRS DCCA: Stopping Tx timer
Jun 2 03:05:28.463: GPRS:1234050000000010:DCCA FSM:Event = CCR_FINAL, Old State = OPEN,
New State = PENDING_T
Jun 2 03:05:28.463: GPRS:1234050000000010:GPRS DCCA: Stopping Tx timer
Jun 2 03:05:28.871: GPRS:GPRS DCCA: DCCA request was cancelled, Droping AAA reply
Router#
```
$\mathbf{I}$ 

Router#sgpt 1234050000000010 ser all %ERROR: Cannot find the PDP Router#

# **debug gprs dfp**

To display debug messages for GPRS DFP weight calculation, use the **debug gprs dfp**privileged EXEC command. To disable debugging output, use the **no** form of this command.

**debug gprs dfp**

**no debug gprs dfp**

- **Syntax Description** This command has no arguments or keywords.
- **Command Default** No default behavior or values.

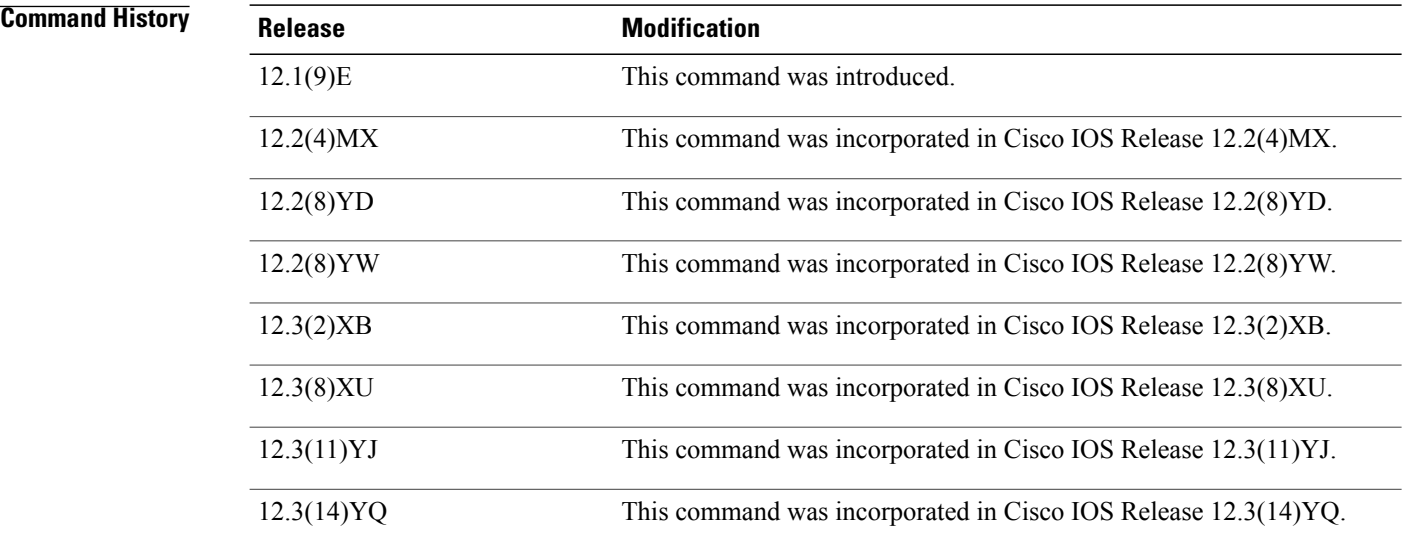

**Usage Guidelines** See the following caution before using debug commands:

**Caution**

Because debugging output is assigned high priority in the CPU process, it can render the system unusable. For this reason, use debug commands only to troubleshoot specific problems or during troubleshooting sessions with Cisco technical support staff. Moreover, it is best to use debug commands during periods of lower network flows and fewer users. Debugging during these periodsreducesthe effect these commands have on other users on the system.

This command displays debug messages for GPRS DFP weight calculation. To display debug messages for the DFP agent subsystem, use the **debug ip dfp agent**command.

 $\mathbf I$ 

## **Examples** The following example configures a debug session to check all GPRS DFP weight calculation:

Router# debug gprs dfp GPRS DFP debugging is on Router# The following example stops all debugging:

Router# no debug all All possible debugging has been turned off Router#

# **debug gprs dhcp**

To display information about Dynamic Host Configuration Protocol (DHCP) processing on the GGSN, use the **debug gprs dhcp**privileged EXEC command. To disable debugging output, use the **no** form of this command.

**debug gprs dhcp**

**no debug gprs dhcp**

- **Syntax Description** This command has no arguments or keywords.
- **Command Default** No default behavior or values.

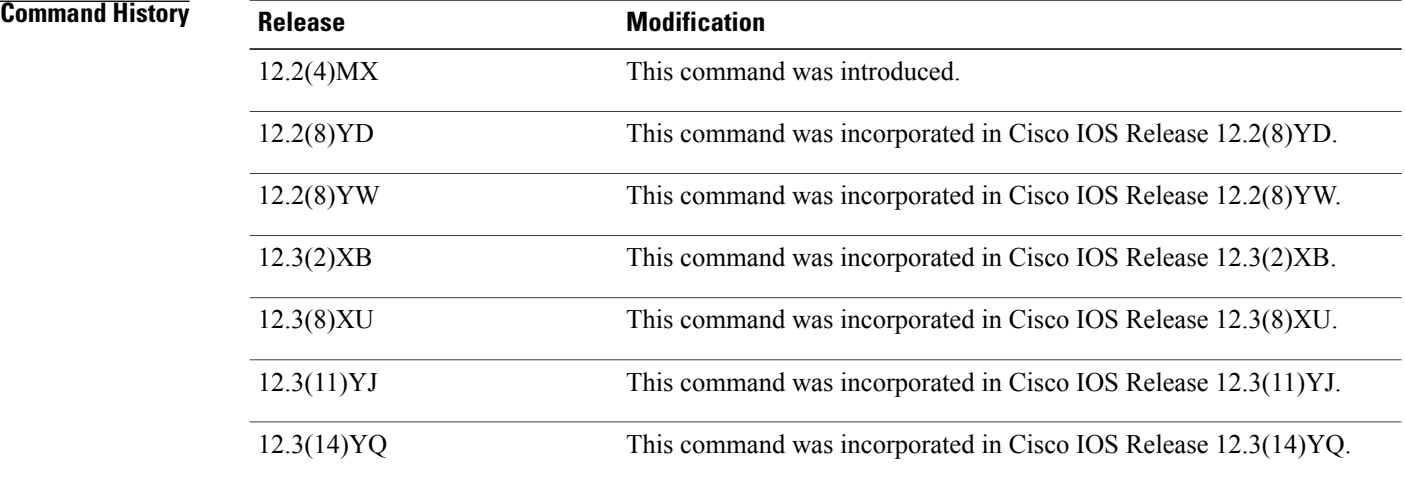

**Usage Guidelines** This command is useful for system operators and development engineers if problems are encountered with DHCP processing on the GGSN. To display standard debug messages between the DHCP client on the router and a DHCP server, you can also use the **debug dhcp** or **debug dhcp detail** commands with the **debug gprs dhcp** command.

**Caution**

Because the **debug gprs dhcp**command generates a significant amount of output, use it only when traffic on the GPRS network is low, so other activity on the system is not adversely affected.

**Examples** The following example shows sample output for DHCP processing on the GGSN :

Router# **debug gprs dhcp** 2d13h: GPRS:DHCP req:TID 1111111100000099, Req 1 2d13h: GPRS:Requesting IP address for pdp 1111111100000099 from server 172.16.0.8 tableid

 $\Omega$ 2d13h: GPRS:DHCP ip allocation pass (10.88.17.43) for pdp 1111111100000099 2d13h: GPRS:Using DHCP ip address 10.88.17.43 for pdp 1111111100000099 The following example shows sample output for standard debug messaging for DHCP processing on the router between the DHCP client and a DHCP server:

```
2d13h: DHCP: proxy allocate request
2d13h: DHCP: new entry. add to queue
2d13h: DHCP: SDiscover attempt # 1 for entry:
2d13h: DHCP: SDiscover: sending 283 byte length DHCP packet
2d13h: DHCP: SDiscover with directed serv 172.16.0.8, 283 bytes
2d13h: DHCP: XID MATCH in dhcpc for us()
2d13h: DHCP: Received a BOOTREP pkt
2d13h: DHCP: offer received from 172.16.0.8
2d13h: DHCP: SRequest attempt # 1 for entry:
2d13h: DHCP: SRequest- Server ID option: 172.16.0.8
2d13h: DHCP: SRequest- Requested IP addr option: 10.88.17.43
2d13h: DHCP: SRequest placed lease len option: 604800
2d13h: DHCP: SRequest: 301 bytes
2d13h: DHCP: SRequest: 301 bytes
2d13h: DHCP: XID MATCH in dhcpc for us()
2d13h: DHCP: Received a BOOTREP pkt
2d13h: DHCP Proxy Client Pooling: ***Allocated IP address: 10.88.17.43
```
## **Related Commands**

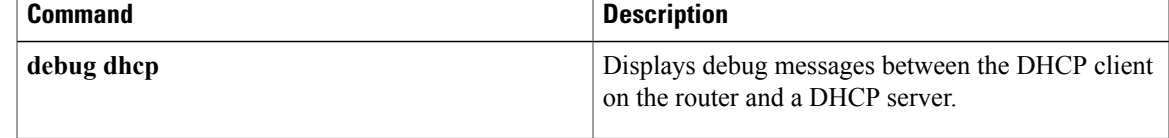

Τ

# **debug gprs gtp**

To display information about the GPRS Tunneling Protocol (GTP), use the **debug gprs gtp**privileged EXEC command. To disable debugging output, use the **no** form of this command.

**debug gprs gtp** {**events| messages| packets**}

**no debug gprs gtp** {**events| messages| packets**}

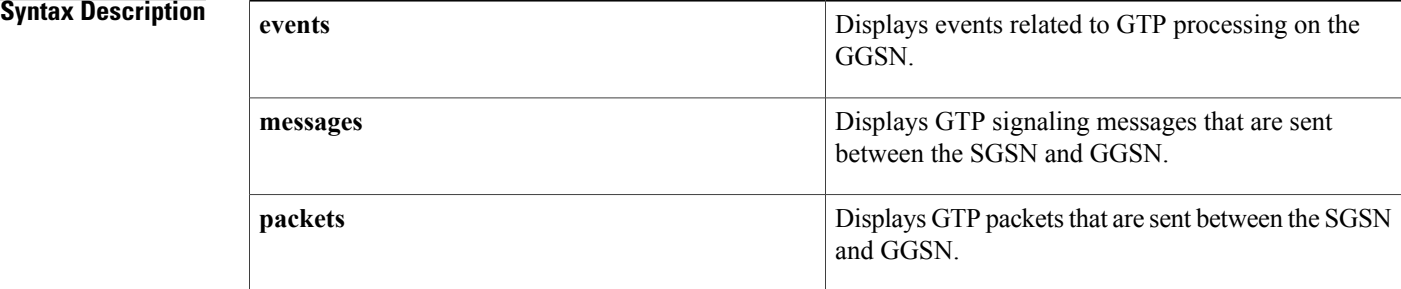

## **Command Default** No default behavior or values.

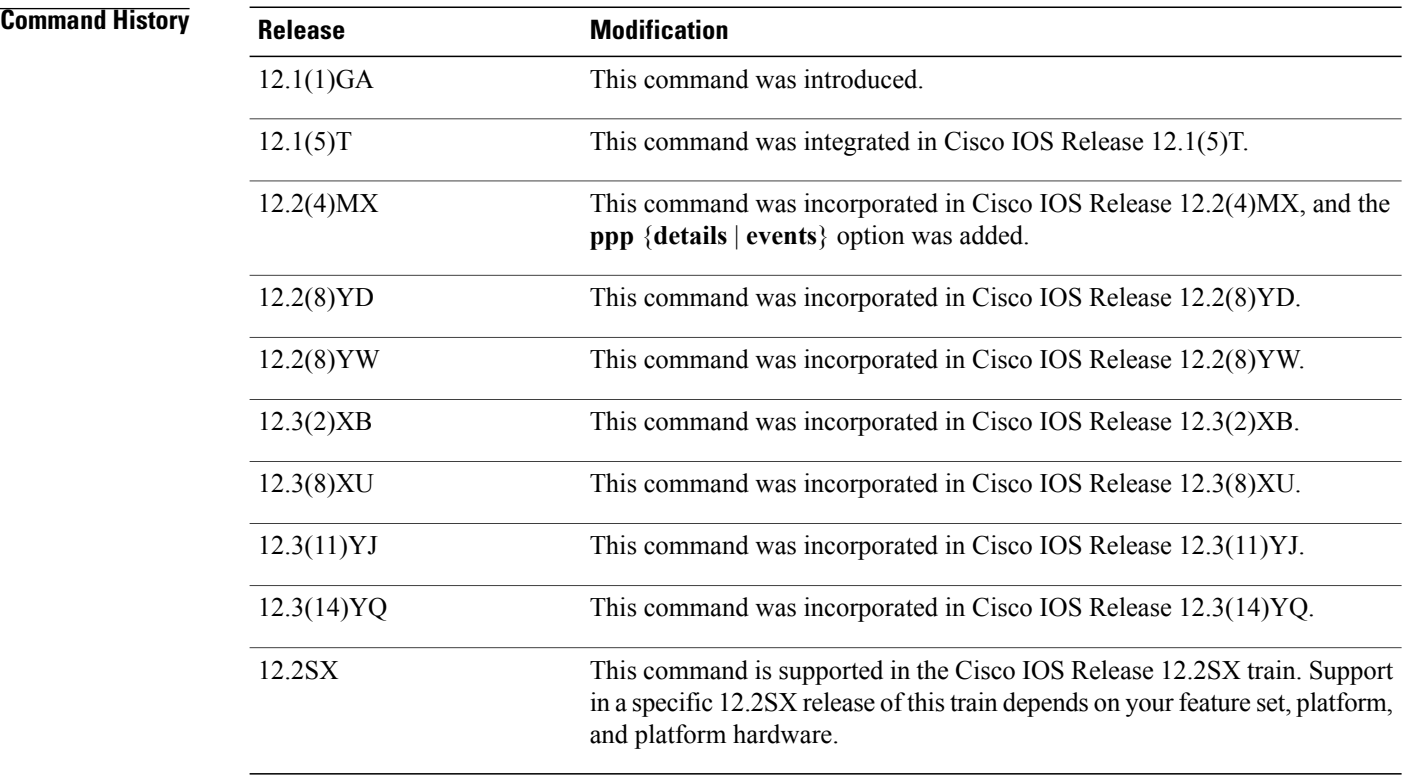

 $\mathbf{I}$ 

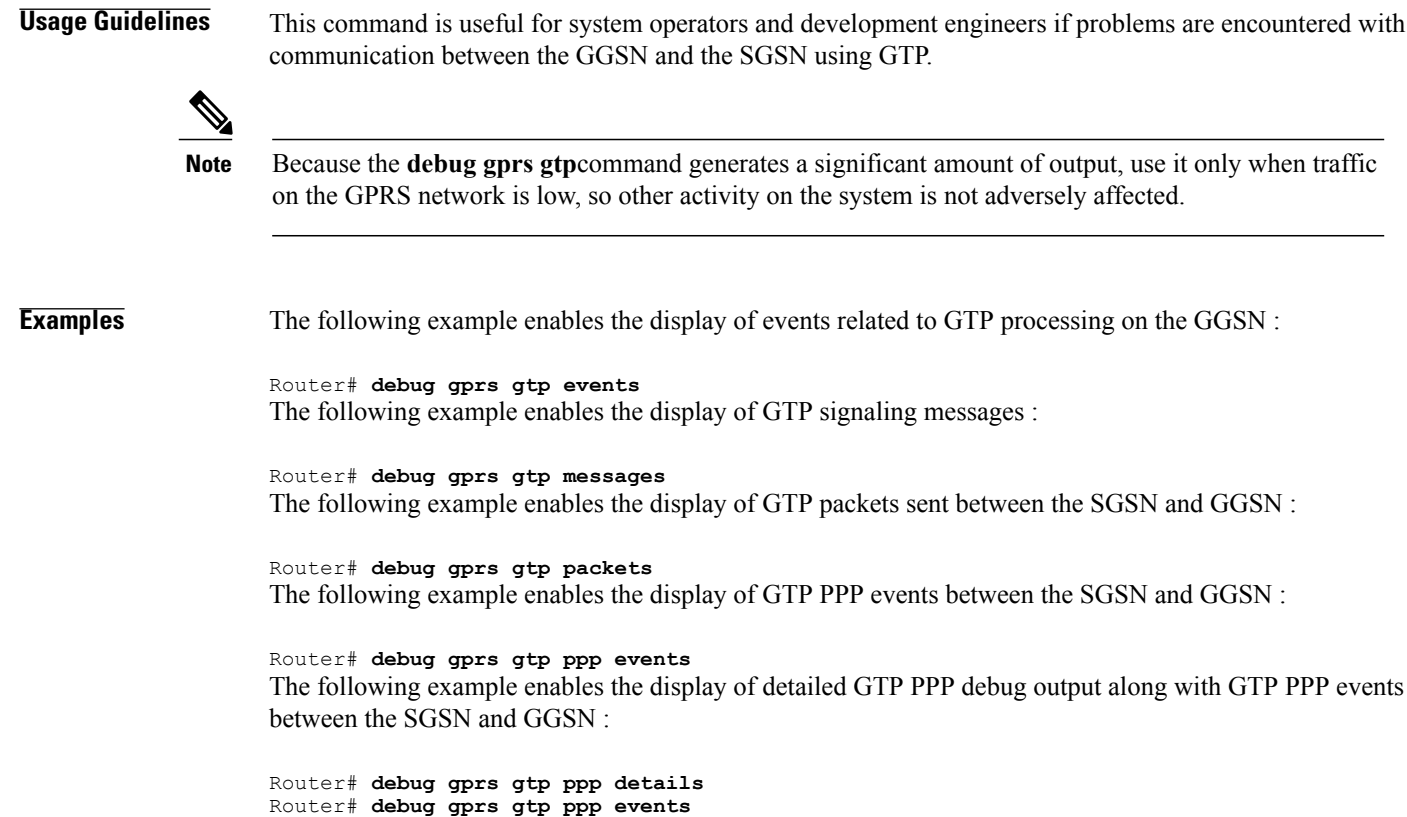

# **debug gprs gtp parsing**

To display information about the parsing of GPRS Tunneling Protocol (GTP) information elements (IEs) in signaling requests, use the**debug gprs gtpparsing**privileged EXEC command. To disable debugging output, use the **no** form of this command.

**debug gprs gtp parsing**

**no debug gprs gtp parsing**

- **Syntax Description** This command has no arguments or keywords.
- **Command Default** No default behavior or values.

**Command History** 

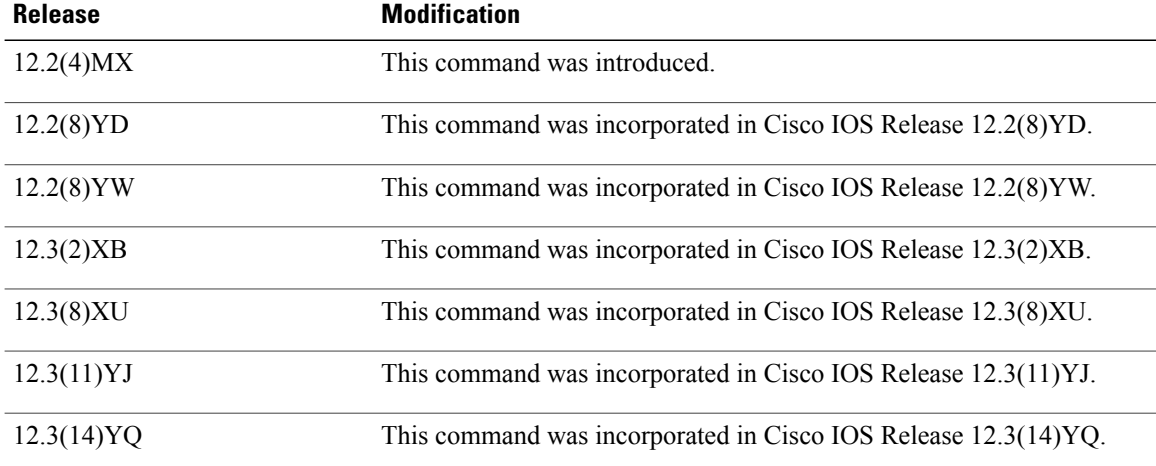

**Usage Guidelines** This command is useful for system operators and development engineers to verify parsing of GTP IEs in signaling requests that are received by GDM or by the GGSN. If the packet is parsed successfully, you will receive a message along with the TID for the packet as shown in the following example:

GPRS:TID:7300000000000000:Packet Parsed successfully

The **debug gprs gtp parsing** command can be used to verify GDM or GGSN processing of IEs.

**Note**

Because the **debug gprs gtp parsing**command generates a significant amount of output, use it only when traffic on the GPRS network is low, so other activity on the system is not adversely affected.

 $\mathbf{I}$ 

**Examples** The following example enables the display of debug messages that occur while GDM or the GGSN parses GTP IEs :

Router# **debug gprs gtp parsing**

# **debug gprs gtp ppp**

To display information about PPP PDP type processing on the GGSN, use the **debug gprs gtp ppp**privileged EXEC command. To disable debugging output, use the **no** form of this command.

**debug gprs gtp ppp** {**events| details**}

**no debug gprs gtp ppp** {**events| details**}

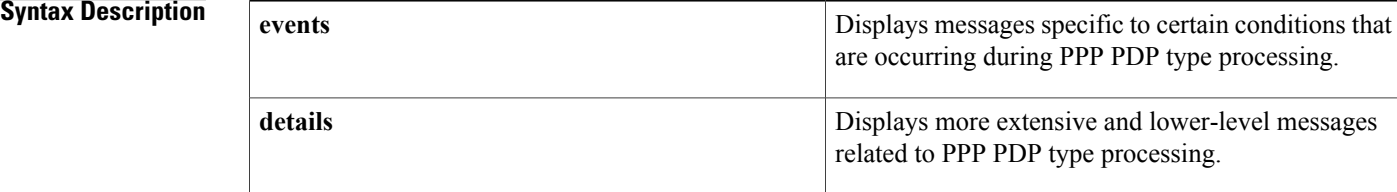

## **Command Default** No default behavior or values.

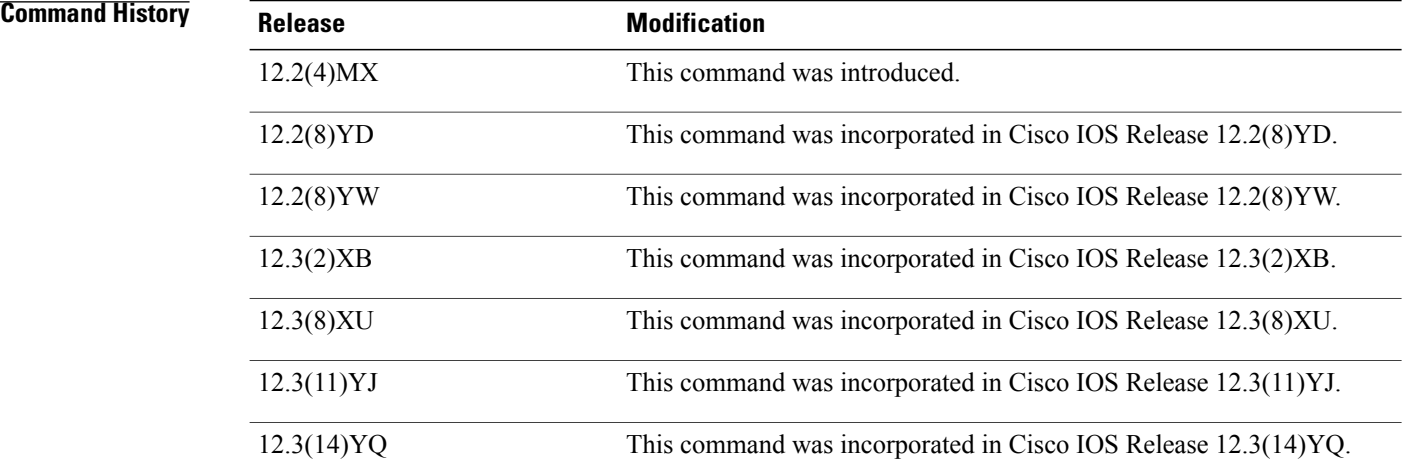

**Usage Guidelines** This command is useful for system operators and development engineers if problems are encountered with PPP PDP type processing on the GGSN.

> You can enable both forms of the **debug gprs gtp ppp** command at the same time, as separate command line entries. The **events** keyword generates output specific to certain conditions that are occurring, which helps qualify the output being received using the **details** option.

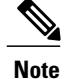

Because the **debug gprs gtp ppp**command generates a significant amount of output, use it only when traffic on the GPRS network is low, so other activity on the system is not adversely affected.

**Examples** The following debug examples provide sample output for a create PDP context request and clear PDP context using PPP PDP type on the GGSN. The examples show output while both debug events and details are enabled on the GGSN.

Example 1

The following example displays details and events output related to PPP PDP context processing for a create PDP context requested received by the GGSN :

Router# **debug gprs gtp ppp events** GTP PPP events display debugging is on Router# **debug gprs gtp ppp details** GTP PPP details display debugging is on 7200b# 3d23h: GPRS: 3d23h: GTP-PPP Fa1/0: Create new gtp\_ppp\_info 3d23h: GPRS: 3d23h: GTP-PPP: domain gprs.cisco.com not in any VPDN group 3d23h: GPRS: 3d23h: GTP-PPP: aaa-group accounting not configured under APN gprs.cisco.com 3d23h: GPRS:GTP-PPP: Don't cache internally generated pak's header 3d23h: %LINK-3-UPDOWN: Interface Virtual-Access2, changed state to up 3d23h: GPRS: 3d23h: GTP-PPP Vi2: gtp ppp cstate react changing states 3d23h: GPRS:GTP-PPP: pdp\_entry 0x62F442A4, recv ppp data pak 3d23h: GPRS:GTP-PPP Vi2: proc\_udp\_input pak's linktype = 30 3d23h: GPRS:GTP-PPP: pdp entry 0x62F442A4, recv ppp data pak  $3d23h$ : GPRS:GTP-PPP Vi2: proc\_udp\_input pak's linktype =  $30$ 3d23h: GPRS:GTP-PPP: pdp\_entry 0x62F442A4, recv ppp data pak 3d23h: GPRS:GTP-PPP Vi2: proc\_udp\_input pak's linktype = 30 3d23h: GPRS: 3d23h: GTP-PPP: Vi2: Concat names user00 & gprs.cisco.com 3d23h: GPRS: 3d23h: GTP-PPP: New username after concat: user00@gprs.cisco.com 3d23h: GPRS: 3d23h: GTP-PPP: Vi2: Concat names user00@gprs.cisco.com & gprs.cisco.com 3d23h: GPRS: 3d23h: GTP-PPP: New username after concat: user00@gprs.cisco.com 3d23h: GPRS:GTP-PPP: pdp\_entry 0x62F442A4, recv ppp data pak 3d23h: GPRS:GTP-PPP Vi2: proc\_udp\_input pak's linktype = 30 3d23h: GPRS:GTP-PPP: pdp\_entry 0x62F442A4, recv ppp data pak  $3d23h$ : GPRS:GTP-PPP Vi2: proc\_udp\_input pak's linktype = 3d23h: GPRS:GTP-PPP: pdp\_entry 0x62F442A4, recv ppp data pak 3d23h: GPRS:GTP-PPP Vi2: proc\_udp\_input pak's linktype = 30 3d23h: GPRS:GTP-PPP: pdp\_entry 0x62F442A4, recv ppp data pak 3d23h: GPRS:GTP-PPP Vi2: proc udp input pak's linktype = 30 3d23h: %LINEPROTO-5-UPDOWN: Line protocol on Interface Virtual-Access2, changed state to up 3d23h: GPRS:GTP-PPP: pdp\_entry 0x62F442A4, recv ppp data pak 3d23h: GPRS:GTP-PPP Vi2: proc\_udp\_input pak's linktype = 30 3d23h: GPRS:GTP-PPP: pdp\_entry 0x62F442A4, recv ppp data pak 3d23h: GPRS:GTP-PPP Vi2: proc\_udp\_input pak's linktype = 30 3d23h: GPRS: 3d23h: GTP-PPP Vi2: gtp ppp protocol up is notified about intf UP 3d23h: GPRS: 3d23h: GTP-PPP Vi2: PDP w/ MS addr 98.102.0.1 inserted into IP radix tree

**Examples** The following example displays both details and events related to PPP PDP type processing after clearing PDP contexts on the GGSN :

> Router# **clear gprs gtp pdp-context all** 3d23h: GPRS:GTP-PPP: pdp\_entry 0x62F442A4, recv ppp data pak 3d23h: GPRS:GTP-PPP Vi2: proc\_udp\_input pak's linktype = 30 3d23h: GPRS:GTP-PPP: pdp\_entry 0x62F442A4, recv ppp data pak 3d23h: GPRS:GTP-PPP Vi2: proc\_udp\_input pak's linktype = 30 3d23h: GPRS: 3d23h: GTP-PPP Vi2: gtp\_ppp\_pdp\_terminate shutting down the vaccess 3d23h: GPRS: 3d23h: GTP-PPP Vi2: gtp\_ppp\_pdp\_shut\_va\_shutting down intf 3d23h: %LINK-3-UPDOWN: Interface Virtual-Access2, changed state to down 3d23h: GPRS: 3d23h: GTP-PPP Vi2: gtp\_ppp\_cstate\_react changing states 3d23h: GPRS: 3d23h: GTP-PPP Vi2: gtp\_ppp\_free\_va resetting intf vectors 3d23h: %LINEPROTO-5-UPDOWN: Line protocol on Interface Virtual-Access2, changed state to down

# **debug gprs gtp ppp-regeneration**

To display information about PPP regeneration processing on the GGSN, use the **debug gprs gtp ppp-regeneration**privileged EXEC command. To disable debugging output, use the**no** form of this command.

**debug gprs gtp ppp-regeneration** {**events| details**}

**no debug gprs gtp ppp-regeneration** {**events| details**}

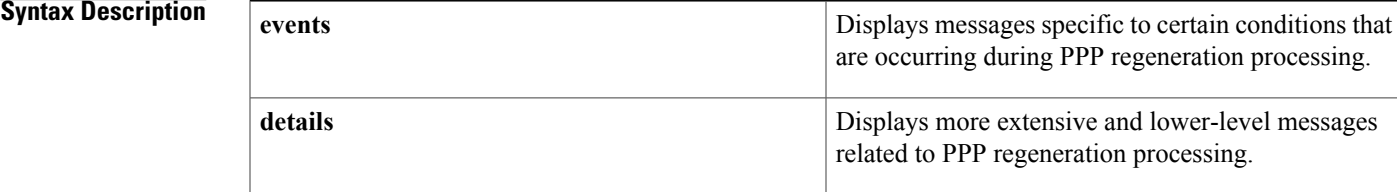

## **Command Default** No default behavior or values.

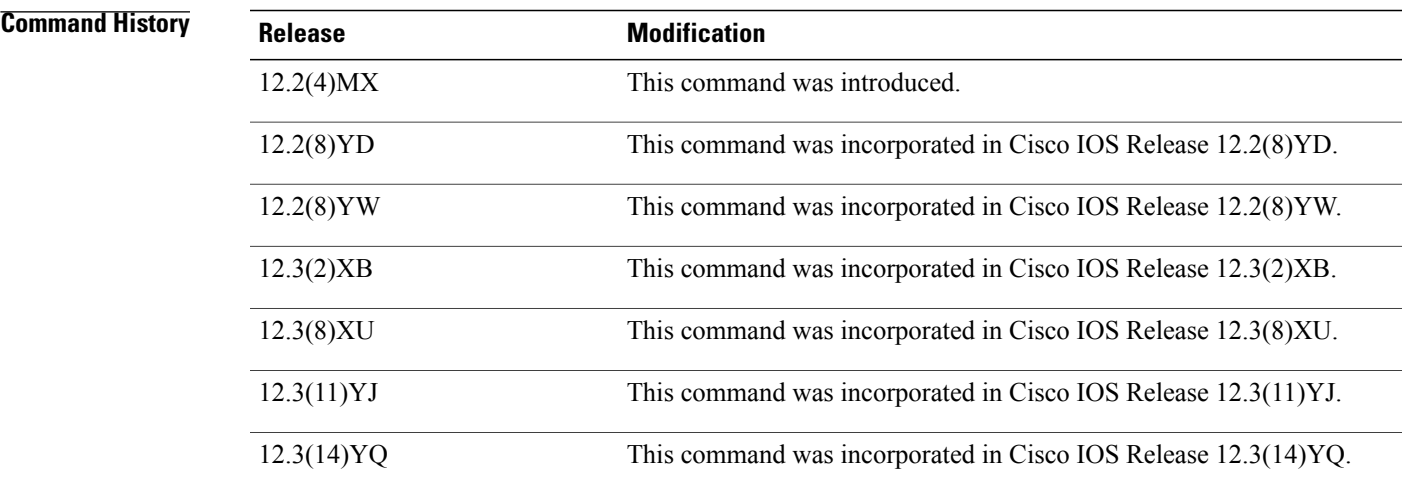

**Usage Guidelines** This command is useful for system operators and development engineers if problems are encountered with communication between GDM and a GGSN.

> You can enable both forms of the **debug gprs gtp ppp-regeneration** command at the same time, as separate command line entries. The **events** keyword generates output specific to certain conditions that are occurring, which helps qualify the output being received using the **details** option.

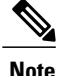

Because the **debug gprs gtp ppp-regeneration**command generates a significant amount of output, use it only when traffic on the GPRS network is low, so other activity on the system is not adversely affected.

**Examples** The following debug examples provide sample output for a create PDP context request and clear PDP context using PPP regeneration on the GGSN. The examples show output while both debug events and details are enabled on the GGSN.

Example 1

The following example displays details and events output related to PPP regeneration processing for a create PDP context requested received by the GGSN :

```
Router# debug gprs gtp ppp-regeneration details
GTP PPP regeneration details display debugging is on
Router# debug gprs gtp ppp-regeneration events
GTP PPP regeneration events display debugging is on
06:24:02: PPP-REGEN state counters: pending counter is 0
06:24:02: State[IDLE] counter is 0
06:24:02: State[AUTHORIZING] counter is 0
06:24:02: State[VPDN CONNECTING] counter is 0<br>06:24:02: State[PPP NEGOTIATING] counter is 0
06:24:02: State[PPP NEGOTIATING] counter is 0<br>06:24:02: State[PPP CONNECTED] counter is 0
06:24:02: State[PPP CONNECTED] counter is 0<br>06:24:02: State[PPP TERMINATING] counter is
                          State[PPP TERMINATING] counter is 0
06:24:02: PPP-REGEN state counters: pending counter is 1<br>06:24:02: State[IDLE] counter is 1
06:24:02: State[IDLE] counter is 1<br>06:24:02: State[AUTHORIZING] count
06:24:02: State[AUTHORIZING] counter is 0<br>06:24:02: State[VPDN CONNECTING] counter
06:24:02: State[VPDN CONNECTING] counter is 0<br>06:24:02: State[PPP NEGOTIATING] counter is 0
                           State[PPP NEGOTIATING] counter is 0
06:24:02: State[PPP CONNECTED] counter is 0<br>06:24:02: State[PPP TERMINATING] counter is
                           State[PPP TERMINATING] counter is 0
06:24:02: GPRS:1011111111500001:Authen: PAP username: tomy1@corporate_1.com
06:24:02: GPRS:1011111111500001:Session timer started
06:24:02: GPRS:Processing PPP regen reqQ
06:24:02: GPRS:1011111111500001:Processing Initiate PPP regen from reqQ
06:24:02: GPRS:1011111111500001:got event [REQUEST PPP REGEN] in state [IDLE]
06:24:02: PPP-REGEN state counters: pending counter is 1
06:24:02: State[IDLE] counter is 0
06:24:02: State[AUTHORIZING] counter is 1<br>06:24:02: State[VPDN_CONNECTING] counter
                           State[VPDN CONNECTING] counter is 0
06:24:02: State[PPP NEGOTIATING] counter is 0<br>06:24:02: State[PPP CONNECTED] counter is 0
06:24:02: State[PPP CONNECTED] counter is 0<br>06:24:02: State[PPP TERMINATING] counter is
                           State[PPP TERMINATING] counter is 0
06:24:02: GPRS:1011111111500001:state [IDLE->AUTHORIZING] on event [REQUEST PPP REGEN]
06:24:02: GPRS:1011111111500001:Got VPN authorization info
06:24:02: GPRS:1011111111500001:got event [AUTHOR SUCCESS] in state [AUTHORIZING]
06:24:02: PPP-REGEN state counters: pending counter is 1
06:24:02: State[IDLE] counter is 0
06:24:02: State[AUTHORIZING] counter is 0<br>06:24:02: State[VPDN CONNECTING] counter
                           State[VPDN CONNECTING] counter is 1
06:24:02: State[PPP NEGOTIATING] counter is 0<br>06:24:02: State[PPP CONNECTED] counter is 0
                           State[PPP CONNECTED] counter is 0
06:24:02: State[PPP TERMINATING] counter is 0
06:24:02: GPRS:1011111111500001:state [AUTHORIZING->VPDN CONNECTING] on event [AUTHOR
SUCCESS]
06:24:02: GPRS:1011111111500001:Author succeeded, establishing the tunnel
06:24:02: GPRS:1011111111500001:Create/Clone vaccess to negotiate PPP
06:24:02: GPRS:1011111111500001:no need to set NS ppp_config
06:24:02: GPRS:1011111111500001:MS no static IP addr. Get one via IPCP
06:24:02: GPRS:1011111111500001:VPDN to inform PPP regen: CONNECTED
06:24:02: GPRS:1011111111500001:got event [VPDN CONNECTED] in state [VPDN CONNECTING]
06:24:02: PPP-REGEN state counters: pending counter is 1
06:24:02: State[IDLE] counter is 0<br>06:24:02: State[AUTHORIZING] count
06:24:02: State[AUTHORIZING] counter is 0<br>06:24:02: State[VPDN CONNECTING] counter
                           State[VPDN CONNECTING] counter is 0
```
06:24:02: State[PPP NEGOTIATING] counter is 1<br>06:24:02: State[PPP CONNECTED] counter is 0 06:24:02: State[PPP CONNECTED] counter is 0<br>06:24:02: State[PPP TERMINATING] counter is State[PPP TERMINATING] counter is 0 06:24:02: GPRS:1011111111500001:state [VPDN CONNECTING->PPP NEGOTIATING] on event [VPDN CONNECTED] 06:24:02: GPRS:1011111111500001:Start PPP negotiations on vaccess 06:24:02: %LINK-3-UPDOWN: Interface Virtual-Access2, changed state to up 06:24:02: GPRS:1011111111500001:IPCP is up 06:24:02: GPRS:1011111111500001:LNS allocates 10.100.1.1 for MS 06:24:02: GPRS:1011111111500001:IP addr 10.100.1.1 is negotiated for MS 06:24:02: GPRS:1011111111500001:PPP connected 06:24:02: GPRS:1011111111500001:got event [PPP NEGOTIATED] in state [PPP NEGOTIATING] 06:24:02: PPP-REGEN state counters: pending counter is 0 06:24:02: State[IDLE] counter is 0 06:24:02: State[AUTHORIZING] counter is 0<br>06:24:02: State[VPDN CONNECTING] counter 06:24:02: State[VPDN CONNECTING] counter is 0<br>06:24:02: State[PPP NEGOTIATING] counter is 0 06:24:02: State[PPP NEGOTIATING] counter is 0<br>06:24:02: State[PPP CONNECTED] counter is 1 06:24:02: State[PPP CONNECTED] counter is 1<br>06:24:02: State[PPP TERMINATING] counter is State[PPP TERMINATING] counter is 0 06:24:02: GPRS:1011111111500001:state [PPP NEGOTIATING->PPP CONNECTED] on event [PPP NEGOTIATED] 06:24:02: GPRS:1011111111500001:PPP succeeded negotiation, session established 06:24:02: GPRS:1011111111500001:Session timer stopped 06:24:03: %LINEPROTO-5-UPDOWN: Line protocol on Interface Virtual-Access2, changed state to up

**Examples** The following example displays both details and events related to PPP regeneration processing after clearing PDP contexts on the GGSN :

```
Router# clear gprs gtp pdp-context all
06:28:05: PPP-REGEN state counters: pending counter is 0<br>06:28:05: State[IDLE] counter is 0
                              State[IDLE] counter is 0
06:28:05: State[AUTHORIZING] counter is 0<br>06:28:05: State[VPDN_CONNECTING] counter
06:28:05: State[VPDN CONNECTING] counter is 0<br>06:28:05: State[PPP NEGOTIATING] counter is 0
06:28:05: State[PPP NEGOTIATING] counter is 0<br>06:28:05: State[PPP CONNECTED] counter is 1
06:28:05: State[PPP CONNECTED] counter is 1<br>06:28:05: State[PPP TERMINATING] counter is
                               State[PPP TERMINATING] counter is 0
06:28:05: GPRS:1011111111500001:PPP regen current state PPP CONNECTED
06:28:05: GPRS:1011111111500001:GTP disconnecting the PPP regen session
06:28:05: GPRS:Processing PPP regen reqQ
06:28:05: GPRS:1011111111500001:Processing Disconnect PPP regen from reqQ
06:28:05: GPRS:1011111111500001:got event [CANCEL REGEN'ED PPP] in state [PPP CONNECTED]
06:28:05: PPP-REGEN state counters: pending counter is 1<br>06:28:05: State[IDLE] counter is 0
06:28:05: State[IDLE] counter is 0<br>06:28:05: State[AUTHORIZING] count
06:28:05: State[AUTHORIZING] counter is 0<br>06:28:05: State[VPDN CONNECTING] counter
06:28:05: State[VPDN CONNECTING] counter is 0<br>06:28:05: State[PPP_NECOTIATING] counter is 0
                               State[PPP NEGOTIATING] counter is 0
06:28:05: State[PPP CONNECTED] counter is 0<br>06:28:05: State[PPP TERMINATING] counter is
                               State[PPP TERMINATING] counter is 1
06:28:05: GPRS:1011111111500001:state [PPP CONNECTED->PPP TERMINATING] on event [CANCEL
REGEN'ED PPP]
06:28:05: GPRS:1011111111500001:Cancel request after VPND tunnel is up
06:28:05: PPP-REGEN state counters: pending counter is 1<br>06:28:05: State[IDLE] counter is 0
06:28:05: State[IDLE] counter is 0<br>06:28:05: State[AUTHORIZING] count
06:28:05: State[AUTHORIZING] counter is 0<br>06:28:05: State[VPDN_CONNECTING]_counter
                               State[VPDN CONNECTING] counter is 0
06:28:05: State[PPP NEGOTIATING] counter is 0<br>06:28:05: State[PPP CONNECTED] counter is 0
06:28:05: State[PPP CONNECTED] counter is 0<br>06:28:05: State[PPP TERMINATING] counter is
                               State[PPP TERMINATING] counter is 1
06:28:05: GPRS:1011111111500001:PPP down
06:28:05: GPRS:1011111111500001:got event [PPP FAILED] in state [PPP TERMINATING]
06:28:05: PPP-REGEN state counters: pending counter is 1<br>06:28:05: State[IDLE] counter is 1
06:28:05: State[IDLE] counter is 1<br>06:28:05: State[AUTHORIZING] count
06:28:05: State[AUTHORIZING] counter is 0<br>06:28:05: State[VPDN CONNECTING] counter
06:28:05: State[VPDN CONNECTING] counter is 0<br>06:28:05: State[PPP NEGOTIATING] counter is 0
06:28:05: State[PPP NEGOTIATING] counter is 0<br>06:28:05: State[PPP CONNECTED] counter is 0
                              State[PPP CONNECTED] counter is 0
06:28:05: State[PPP TERMINATING] counter is 0
06:28:05: GPRS:1011111111500001:state [PPP TERMINATING->IDLE] on event [PPP FAILED]
06:28:05: GPRS:1011111111500001:LCP went down
```
 $\overline{\phantom{a}}$ 

T

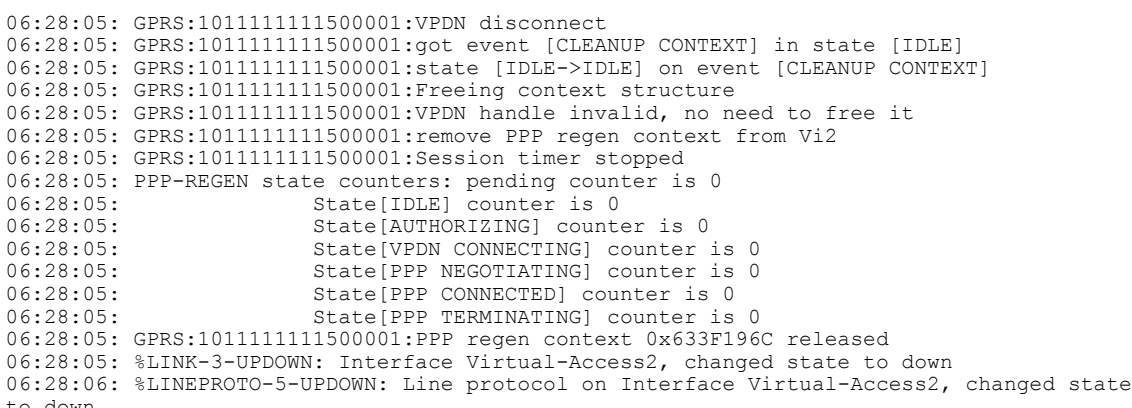

to down

# **debug gprs gtp-director**

To display information about the GTP Director Module (GDM), use the **debug gprs gtp-director**privileged EXEC command. To disable debugging output, use the **no** form of this command.

**debug gprs gtp-director** {**events| packets**}

**no debug gprs gtp-director** {**events| packets**}

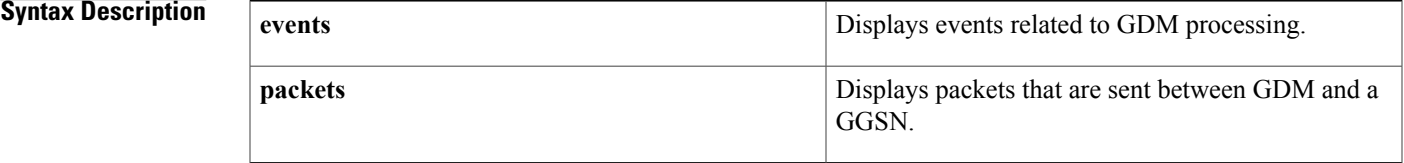

# **Command Default** No default behavior or values.

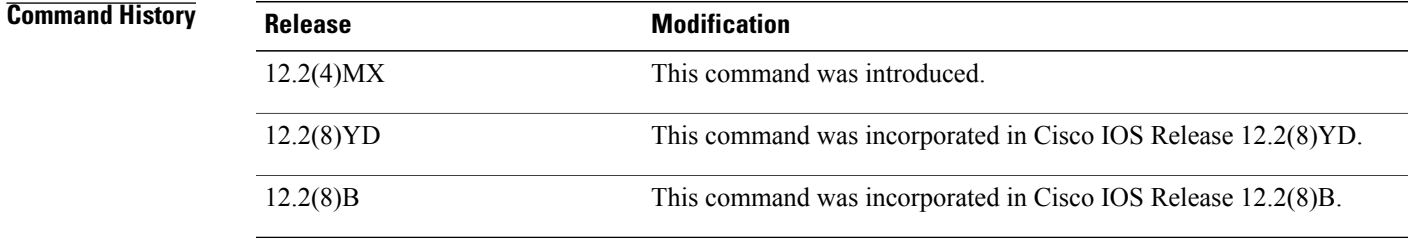

I

**Usage Guidelines** This command is useful for system operators and development engineers if problems are encountered with communication between GDM and an SGSN, or between GDM and a GGSN.

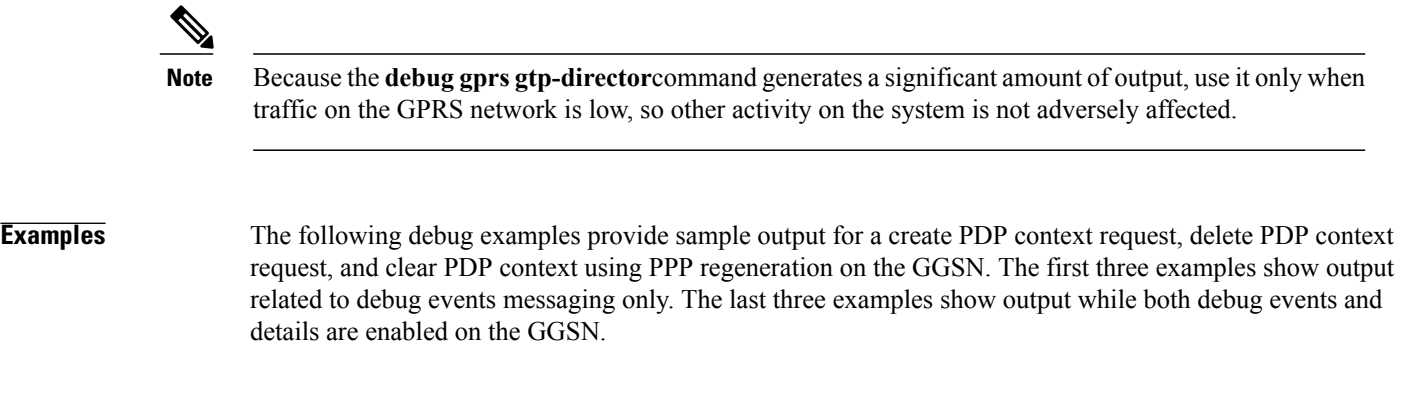

**Examples** The following example displays events related to PPP regeneration processing for a create PDP context requested received by the GGSN :

Router# **debug gprs gtp-director events**

\*Mar 1 00:02:42.787: GPRS:1111110000000000:Authen: PAP username: user@pdn.com \*Mar 1 00:02:42.787: GPRS:1111110000000000:Processing Initiate PPP regen from reqQ \*Mar 1 00:02:42.787: GPRS:1111110000000000:got event [REQUEST PPP REGEN] in state [IDLE] \*Mar 1 00:02:42.787: GPRS:1111110000000000:state [IDLE->AUTHORIZING] on event [REQUEST PPP REGEN] \*Mar 1 00:02:42.787: GPRS:1111110000000000:Got VPN authorization info \*Mar 1 00:02:42.787: GPRS:1111110000000000:got event [AUTHOR SUCCESS] in state [AUTHORIZING] 1 00:02:42.787: GPRS:1111110000000000:state [AUTHORIZING->VPDN CONNECTING] on event [AUTHOR SUCCESS] \*Mar 1 00:02:42.787: GPRS:1111110000000000:Author succeeded, establishing the tunnel \*Mar 1 00:02:42.787: GPRS:1111110000000000:Create/Clone vaccess to negotiate PPP \*Mar 1 00:02:42.791: GPRS:1111110000000000:MS no static IP addr. Get one via IPCP 1 00:02:42.827: GPRS:1111110000000000:VPDN to inform PPP regen: CONNECTED \*Mar 1 00:02:42.827: GPRS:1111110000000000:got event [VPDN CONNECTED] in state [VPDN CONNECTING] \*Mar 1 00:02:42.827: GPRS:1111110000000000:state [VPDN CONNECTING->PPP NEGOTIATING] on event [VPDN CONNECTED] \*Mar 1 00:02:42.827: GPRS:1111110000000000:Start PPP negotiations on vaccess \*Mar 1 00:02:42.831: %LINK-3-UPDOWN: Interface Virtual-Access3, changed state to up \*Mar 1 00:02:42.835: GPRS:1111110000000000:IPCP is up \*Mar 1 00:02:42.835: GPRS:1111110000000000:IP addr 10.10.1.187 is negotiated for MS \*Mar 1 00:02:42.835: GPRS:1111110000000000:DNS - Primary: 10.3.0.1 Secondary: 0.0.0.0 NetBios - Primary: 0.0.0.0, Secondary: 0.0.0.0 \*Mar 1 00:02:42.835: GPRS:1111110000000000:PPP connected \*Mar 1 00:02:42.835: GPRS:1111110000000000:got event [PPP NEGOTIATED] in state [PPP NEGOTIATING] \*Mar 1 00:02:42.835: GPRS:1111110000000000:state [PPP NEGOTIATING->PPP CONNECTED] on event [PPP NEGOTIATED] \*Mar 1 00:02:42.835: GPRS:1111110000000000:PPP succeeded negotiation, session established \*Mar 1 00:02:43.835: %LINEPROTO-5-UPDOWN: Line protocol on Interface Virtual-Access3, changed state to up

### Example 2

The following example displays events related to PPP regeneration processing for a delete PDP context requested received by the GGSN :

### Router# **debug gprs gtp-director events**

\*Mar 1 00:03:18.331: GPRS:1111110000000000:GTP disconnecting the PPP regen session 1 00:03:18.331: GPRS:1111110000000000:Processing Disconnect PPP regen from reqQ \*Mar 1 00:03:18.331: GPRS:1111110000000000:got event [CANCEL REGEN'ED PPP] in state [PPP CONNECTED] \*Mar 1 00:03:18.331: GPRS:1111110000000000:state [PPP CONNECTED->PPP TERMINATING] on event [CANCEL REGEN'ED PPP] \*Mar 1 00:03:18.331: GPRS:1111110000000000:Cancel request after VPND tunnel is up 1 00:03:18.335: GPRS:1111110000000000:PPP down \*Mar 1 00:03:18.335: GPRS:1111110000000000:got event [PPP FAILED] in state [PPP TERMINATING] \*Mar 1 00:03:18.339: GPRS:1111110000000000:state [PPP TERMINATING->IDLE] on event [PPP FAILED] \*Mar 1 00:03:18.339: GPRS:1111110000000000:PPP failed negotiation 1 00:03:18.339: GPRS:1111110000000000:got event [CLEANUP CONTEXT] in state [IDLE] \*Mar 1 00:03:18.339: GPRS:1111110000000000:VPDN to inform PPP regen: DISCONNECTED \*Mar 1 00:03:18.339: GPRS:1111110000000000:got event [VPDN DISCONNECTED] in state [IDLE] \*Mar 1 00:03:18.339: GPRS:1111110000000000:state [IDLE->IDLE] on event [CLEANUP CONTEXT] \*Mar 1 00:03:18.339: GPRS:1111110000000000:Freeing context structure \*Mar 1 00:03:18.339: %LINK-3-UPDOWN: Interface Virtual-Access3, changed state to down \*Mar 1 00:03:19.331: %LINEPROTO-5-UPDOWN: Line protocol on Interface Virtual-Access3, changed state to down

### Example 3

The following example displays events related to PPP regeneration processing as the GGSN clears a PDP context request :

```
Router# debug gprs gtp-director events
*Mar 1 00:04:50.083: GPRS:1111110000000000:GTP disconnecting the PPP regen session
     1 00:04:50.083: GPRS:1111110000000000:Processing Disconnect PPP regen from reqQ
*Mar 1 00:04:50.083: GPRS:1111110000000000:got event [CANCEL REGEN'ED PPP] in state [PPP
CONNECTED]
*Mar 1 00:04:50.083: GPRS:1111110000000000:state [PPP CONNECTED->PPP TERMINATING] on event
[CANCEL REGEN'ED PPP]
```
\*Mar 1 00:04:50.083: GPRS:1111110000000000:Cancel request after VPND tunnel is up \*Mar 1 00:04:50.087: GPRS:1111110000000000:PPP down \*Mar 1 00:04:50.087: GPRS:1111110000000000:got event [PPP FAILED] in state [PPP TERMINATING] \*Mar 1 00:04:50.091: GPRS:1111110000000000:state [PPP TERMINATING->IDLE] on event [PPP FAILED] \*Mar 1 00:04:50.091: GPRS:1111110000000000:PPP failed negotiation \*Mar 1 00:04:50.091: GPRS:1111110000000000:got event [CLEANUP CONTEXT] in state [IDLE] \*Mar 1 00:04:50.091: GPRS:1111110000000000:VPDN to inform PPP regen: DISCONNECTED \*Mar 1 00:04:50.091: GPRS:1111110000000000:got event [VPDN DISCONNECTED] in state [IDLE] 1 00:04:50.091: GPRS:1111110000000000:state [IDLE->IDLE] on event [CLEANUP CONTEXT] \*Mar 1 00:04:50.091: GPRS:1111110000000000:Freeing context structure \*Mar 1 00:04:50.091: %LINK-3-UPDOWN: Interface Virtual-Access4, changed state to down 1 00:04:51.083: %LINEPROTO-5-UPDOWN: Line protocol on Interface Virtual-Access4, changed state to down

### Example 4

The following example displays both debug events and details related to PPP regeneration processing for a create PDP context requested received by the GGSN :

```
Router# debug gprs gtp-director events
Router# debug gprs gtp-director details
*Mar 1 00:05:21.083: PPP-REGEN state counters: pending counter is 0
*Mar 1 00:05:21.083: State[IDLE] counter is 0<br>*Mar 1 00:05:21.083: State[AUTHORIZING] count
*Mar 1 00:05:21.083: State[AUTHORIZING] counter is 0
                              State[VPDN CONNECTING] counter is 0
*Mar 1 00:05:21.083: State[PPP NEGOTIATING] counter is 0
*Mar 1 00:05:21.083: State[PPP CONNECTED] counter is 0
                              State[PPP TERMINATING] counter is 0
*Mar 1 00:05:21.087: PPP-REGEN state counters: pending counter is 1
*Mar 1 00:05:21.087: State[IDLE] counter is 1
*Mar 1 00:05:21.087: State[AUTHORIZING] counter is 0
*Mar 1 00:05:21.087: State[VPDN CONNECTING] counter is 0
*Mar 1 00:05:21.087: State[PPP NEGOTIATING] counter is 0
*Mar 1 00:05:21.087: State[PPP CONNECTED] counter is 0
*Mar 1 00:05:21.087: State[PPP TERMINATING] counter is 0
*Mar 1 00:05:21.087: GPRS:1111110000000000:Authen: PAP username: user@pdn.com
*Mar 1 00:05:21.087: GPRS:1111110000000000:Session timer started
     1 00:05:21.087: GPRS:1111110000000000:Processing Initiate PPP regen from rego
*Mar 1 00:05:21.087: GPRS:1111110000000000:got event [REQUEST PPP REGEN] in state [IDLE]
*Mar 1 00:05:21.087: PPP-REGEN state counters: pending counter is 1
                             State[IDLE] counter is 0
*Mar 1 00:05:21.087: State[AUTHORIZING] counter is 1
*Mar 1 00:05:21.087:                 State[VPDN CONNECTING] counter is 0<br>*Mar 1 00:05:21.087:               State[PPP NEGOTIATING] counter is 0
*Mar 1 00:05:21.087: State[PPP NEGOTIATING] counter is 0
*Mar 1 00:05:21.087: State[PPP CONNECTED] counter is 0
*Mar 1 00:05:21.087: State[PPP TERMINATING] counter is 0
     *Mar 1 00:05:21.087: GPRS:1111110000000000:state [IDLE->AUTHORIZING] on event [REQUEST PPP
REGEN]
*Mar 1 00:05:21.087: GPRS:1111110000000000:Got VPN authorization info
*Mar 1 00:05:21.087: GPRS:1111110000000000:got event [AUTHOR SUCCESS] in state [AUTHORIZING]
*Mar 1 00:05:21.087: PPP-REGEN state counters: pending counter is 1
*Mar 1 00:05:21.087: State[IDLE] counter is 0
*Mar 1 00:05:21.087: State[AUTHORIZING] counter is 0
                              State[VPDN CONNECTING] counter is 1
*Mar 1 00:05:21.087: State[PPP NEGOTIATING] counter is 0
*Mar 1 00:05:21.087: State[PPP CONNECTED] counter is 0
                               State[PPP TERMINATING] counter is 0
*Mar 1 00:05:21.087: GPRS:1111110000000000:state [AUTHORIZING->VPDN CONNECTING] on event
[AUTHOR SUCCESS]
*Mar 1 00:05:21.087: GPRS:1111110000000000:Author succeeded, establishing the tunnel
*Mar 1 00:05:21.087: GPRS:1111110000000000:Create/Clone vaccess to negotiate PPP
*Mar 1 00:05:21.091: GPRS:1111110000000000:MS no static IP addr. Get one via IPCP
*Mar 1 00:05:21.127: GPRS:1111110000000000:VPDN to inform PPP regen: CONNECTED
*Mar 1 00:05:21.127: GPRS:1111110000000000:got event [VPDN CONNECTED] in state [VPDN
CONNECTING]
*Mar 1 00:05:21.127: PPP-REGEN state counters: pending counter is 1
*Mar 1 00:05:21.127: State[IDLE] counter is 0
*Mar 1 00:05:21.127: State[AUTHORIZING] counter is 0
*Mar 1 00:05:21.127: State[VPDN CONNECTING] counter is 0
*Mar 1 00:05:21.127: State[PPP NEGOTIATING] counter is 1
                             State[PPP CONNECTED] counter is 0
```
\*Mar 1 00:05:21.127: State[PPP TERMINATING] counter is 0 \*Mar 1 00:05:21.127: GPRS:1111110000000000:state [VPDN CONNECTING->PPP NEGOTIATING] on event [VPDN CONNECTED] \*Mar 1 00:05:21.127: GPRS:1111110000000000:Start PPP negotiations on vaccess \*Mar 1 00:05:21.131: %LINK-3-UPDOWN: Interface Virtual-Access5, changed state to up \*Mar 1 00:05:22.135: %LINEPROTO-5-UPDOWN: Line protocol on Interface Virtual-Access5, changed state to up<br>\*Mar 1 00:05:23.14 1 00:05:23.143: GPRS:1111110000000000:IPCP is up \*Mar 1 00:05:23.143: GPRS:1111110000000000:LNS allocates 10.10.1.187 for MS \*Mar 1 00:05:23.143: GPRS:1111110000000000:IP addr 10.10.1.187 is negotiated for MS \*Mar 1 00:05:23.143: GPRS:1111110000000000:DNS - Primary: 10.3.0.1 Secondary: 0.0.0.0 NetBios - Primary: 0.0.0.0, Secondary: 0.0.0.0 \*Mar 1 00:05:23.143: GPRS:1111110000000000:PPP connected \*Mar 1 00:05:23.143: GPRS:1111110000000000:got event [PPP NEGOTIATED] in state [PPP NEGOTIATING] \*Mar 1 00:05:23.143: PPP-REGEN state counters: pending counter is 0 1 00:05:23.143: State[IDLE] counter is 0<br>1 00:05:23.143: State[AUTHORIZING] counter \*Mar 1 00:05:23.143: State[AUTHORIZING] counter is 0 State[VPDN CONNECTING] counter is 0 \*Mar 1 00:05:23.143: State[PPP NEGOTIATING] counter is 0 State[PPP CONNECTED] counter is 1 \*Mar 1 00:05:23.143: State[PPP TERMINATING] counter is 0 1 00:05:23.143: GPRS:1111110000000000:state [PPP NEGOTIATING->PPP CONNECTED] on event [PPP NEGOTIATED] \*Mar 1 00:05:23.143: GPRS:1111110000000000:PPP succeeded negotiation, session established 1 00:05:23.143: GPRS:1111110000000000:Session timer stopped

### Example 5

The following example displays both debug events and details related to PPP regeneration processing for a delete PDP context requested received by the GGSN :

```
Router# debug gprs gtp-director events
Router# debug gprs gtp-director details
*Mar 1 00:05:52.399: PPP-REGEN state counters: pending counter is 0
                              State[IDLE] counter is 0
*Mar 1 00:05:52.399: State[AUTHORIZING] counter is 0
*Mar 1 00:05:52.399: State[VPDN CONNECTING] counter is 0
                              State[PPP NEGOTIATING] counter is 0
*Mar 1 00:05:52.399: State[PPP CONNECTED] counter is 1
*Mar 1 00:05:52.399: State[PPP TERMINATING] counter is 0
*Mar 1 00:05:52.399: GPRS:1111110000000000:PPP regen current state PPP CONNECTED
*Mar 1 00:05:52.399: GPRS:1111110000000000:GTP disconnecting the PPP regen session
*Mar 1 00:05:52.399: GPRS:1111110000000000:Processing Disconnect PPP regen from reqQ
     *Mar 1 00:05:52.399: GPRS:1111110000000000:got event [CANCEL REGEN'ED PPP] in state [PPP
CONNECTED]
*Mar 1 00:05:52.399: PPP-REGEN state counters: pending counter is 1
*Mar 1 00:05:52.399: State[IDLE] counter is 0
                              State[AUTHORIZING] counter is 0
*Mar 1 00:05:52.399: State[VPDN CONNECTING] counter is 0
*Mar 1 00:05:52.399: State[PPP NEGOTIATING] counter is 0
     1 00:05:52.399: State[PPP CONNECTED] counter is 0<br>1 00:05:52.399: State[PPP TERMINATING] counter is
*Mar 1 00:05:52.399: State[PPP TERMINATING] counter is 1
*Mar 1 00:05:52.399: GPRS:1111110000000000:state [PPP CONNECTED->PPP TERMINATING] on event
 [CANCEL REGEN'ED PPP]
*Mar 1 00:05:52.399: GPRS:1111110000000000:Cancel request after VPND tunnel is up
*Mar 1 00:05:52.403: GPRS:1111110000000000:PPP down
*Mar 1 00:05:52.403: GPRS:1111110000000000:got event [PPP FAILED] in state [PPP TERMINATING]
     1 00:05:52.407: PPP-REGEN state counters: pending counter is 1
*Mar 1 00:05:52.407: State[IDLE] counter is 1
*Mar 1 00:05:52.407: State[AUTHORIZING] counter is 0
*Mar 1 00:05:52.407: State[VPDN CONNECTING] counter is 0
*Mar 1 00:05:52.407: State[PPP NEGOTIATING] counter is 0
                               State[PPP CONNECTED] counter is 0
*Mar 1 00:05:52.407: State[PPP TERMINATING] counter is 0
*Mar 1 00:05:52.407: GPRS:1111110000000000:state [PPP TERMINATING->IDLE] on event [PPP
FAILED]
*Mar 1 00:05:52.407: GPRS:1111110000000000:PPP failed negotiation
*Mar 1 00:05:52.407: GPRS:1111110000000000:got event [CLEANUP CONTEXT] in state [IDLE]
*Mar 1 00:05:52.407: GPRS:1111110000000000:VPDN to inform PPP regen: DISCONNECTED
     *Mar 1 00:05:52.407: GPRS:1111110000000000:got event [VPDN DISCONNECTED] in state [IDLE]
*Mar 1 00:05:52.407: GPRS:1111110000000000:state [IDLE->IDLE] on event [CLEANUP CONTEXT]
```

```
*Mar 1 00:05:52.407: GPRS:1111110000000000:Freeing context structure
*Mar 1 00:05:52.407: GPRS:1111110000000000:Session timer stopped
*Mar 1 00:05:52.407: PPP-REGEN state counters: pending counter is 0
                                 State[IDLE] counter is 0*Mar 1 00:05:52.407: State[AUTHORIZING] counter is 0
     1 00:05:52.407: State[VPDN CONNECTING] counter is 0<br>1 00:05:52.407: State[PPP NEGOTIATING] counter is 0
*Mar 1 00:05:52.407: State[PPP NEGOTIATING] counter is 0
*Mar 1 00:05:52.407: State[PPP CONNECTED] counter is 0
*Mar 1 00:05:52.407: State[PPP TERMINATING] counter is 0<br>*Mar 1 00:05:52.407: GPRS:1111110000000000:PPP regen context 0x621
      1 00:05:52.407: GPRS:1111110000000000:PPP regen context 0x6219F4BC released
*Mar 1 00:05:52.407: GPRS:GTP-PPP-REGEN context magic(0x619D4FBC) invalid
*Mar 1 00:05:52.407: %LINK-3-UPDOWN: Interface Virtual-Access5, changed state to down
      1 00:05:53.399: %LINEPROTO-5-UPDOWN: Line protocol on Interface Virtual-Access5,
changed state to down
```
## Example 6

The following example displays both debug events and details related to PPP regeneration processing as the GGSN clears a PDP context request :

```
Router# debug gprs gtp-director events
Router# debug gprs gtp-director details
*Mar 1 00:06:34.907: PPP-REGEN state counters: pending counter is 0
*Mar 1 00:06:34.907: State[IDLE] counter is 0
*Mar 1 00:06:34.907: State[AUTHORIZING] counter is 0
                               State[VPDN CONNECTING] counter is 0
*Mar 1 00:06:34.907: State[PPP NEGOTIATING] counter is 0
*Mar 1 00:06:34.907: State[PPP CONNECTED] counter is 1
                                State[PPP TERMINATING] counter is 0
*Mar 1 00:06:34.907: GPRS:1111110000000000:PPP regen current state PPP CONNECTED
*Mar 1 00:06:34.907: GPRS:1111110000000000:GTP disconnecting the PPP regen session
*Mar 1 00:06:34.907: GPRS:1111110000000000:Processing Disconnect PPP regen from reqQ
     1 00:06:34.907: GPRS:1111110000000000:got event [CANCEL REGEN'ED PPP] in state [PPP
CONNECTED]
*Mar 1 00:06:34.907: PPP-REGEN state counters: pending counter is 1
*Mar 1 00:06:34.907: State[IDLE] counter is 0
*Mar 1 00:06:34.907: State[AUTHORIZING] counter is 0
*Mar 1 00:06:34.907: State[VPDN CONNECTING] counter is 0
     1 00:06:34.907: State[PPP NEGOTIATING] counter is 0<br>1 00:06:34.907: State[PPP CONNECTED] counter is 0
*Mar 1 00:06:34.907: State[PPP CONNECTED] counter is 0
*Mar 1 00:06:34.907: State[PPP TERMINATING] counter is 1
*Mar 1 00:06:34.907: GPRS:1111110000000000:state [PPP CONNECTED->PPP TERMINATING] on event
 [CANCEL REGEN'ED PPP]
*Mar 1 00:06:34.907: GPRS:1111110000000000:Cancel request after VPND tunnel is up<br>*Mar 1 00:06:34.911: GPRS:1111110000000000:PPP down
     1 00:06:34.911: GPRS:11111100000000000:PPP down
*Mar 1 00:06:34.911: GPRS:1111110000000000:got event [PPP FAILED] in state [PPP TERMINATING]
*Mar 1 00:06:34.915: PPP-REGEN state counters: pending counter is 1
*Mar 1 00:06:34.915: State[IDLE] counter is 1
                                State[AUTHORIZING] counter is 0
*Mar 1 00:06:34.915: State[VPDN CONNECTING] counter is 0
*Mar 1 00:06:34.915: State[PPP NEGOTIATING] counter is 0
*Mar 1 00:06:34.915: State[PPP CONNECTED] counter is 0<br>*Mar 1 00:06:34.915: State[PPP TERMINATING] counter is
*Mar 1 00:06:34.915: State[PPP TERMINATING] counter is 0
     1 00:06:34.915: GPRS:1111110000000000:state [PPP TERMINATING->IDLE] on event [PPP
FAILED]
*Mar 1 00:06:34.915: GPRS:1111110000000000:PPP failed negotiation
*Mar 1 00:06:34.915: GPRS:1111110000000000:got event [CLEANUP CONTEXT] in state [IDLE]
*Mar 1 00:06:34.915: GPRS:1111110000000000:VPDN to inform PPP regen: DISCONNECTED
     1 00:06:34.915: GPRS:1111110000000000:got event [VPDN DISCONNECTED] in state [IDLE]
*Mar 1 00:06:34.915: GPRS:1111110000000000:state [IDLE->IDLE] on event [CLEANUP CONTEXT]
*Mar 1 00:06:34.915: GPRS:1111110000000000:Freeing context structure
*Mar 1 00:06:34.915: GPRS:1111110000000000:Session timer stopped
*Mar 1 00:06:34.915: PPP-REGEN state counters: pending counter is 0
                                State[IDLE] counter is 0
*Mar 1 00:06:34.915: State[AUTHORIZING] counter is 0
*Mar 1 00:06:34.915: State[VPDN CONNECTING] counter is 0
*Mar 1 00:06:34.915: State[PPP NEGOTIATING] counter is 0<br>*Mar 1 00:06:34.915: State[PPP CONNECTED] counter is 0
*Mar 1 00:06:34.915: State[PPP CONNECTED] counter is 0
                                State[PPP TERMINATING] counter is 0
*Mar 1 00:06:34.915: GPRS:1111110000000000:PPP regen context 0x62196E10 released
     1 00:06:34.915: GPRS:GTP-PPP-REGEN context magic(0x619D4FBC) invalid
*Mar 1 00:06:34.915: %LINK-3-UPDOWN: Interface Virtual-Access3, changed state to down
```
1

\*Mar 1 00:06:35.907: %LINEPROTO-5-UPDOWN: Line protocol on Interface Virtual-Access3, changed state to down

# **debug gprs radius**

To display information about Remote Access Dial-In User Service (RADIUS) processing on the GGSN, use the **debug gprs radius**privileged EXEC command. To disable debugging output, use the **no** form of this command.

**debug gprs radius**

**no debug gprs radius**

**Syntax Description** This command has no arguments or keywords.

**Command Default** No default behavior or values.

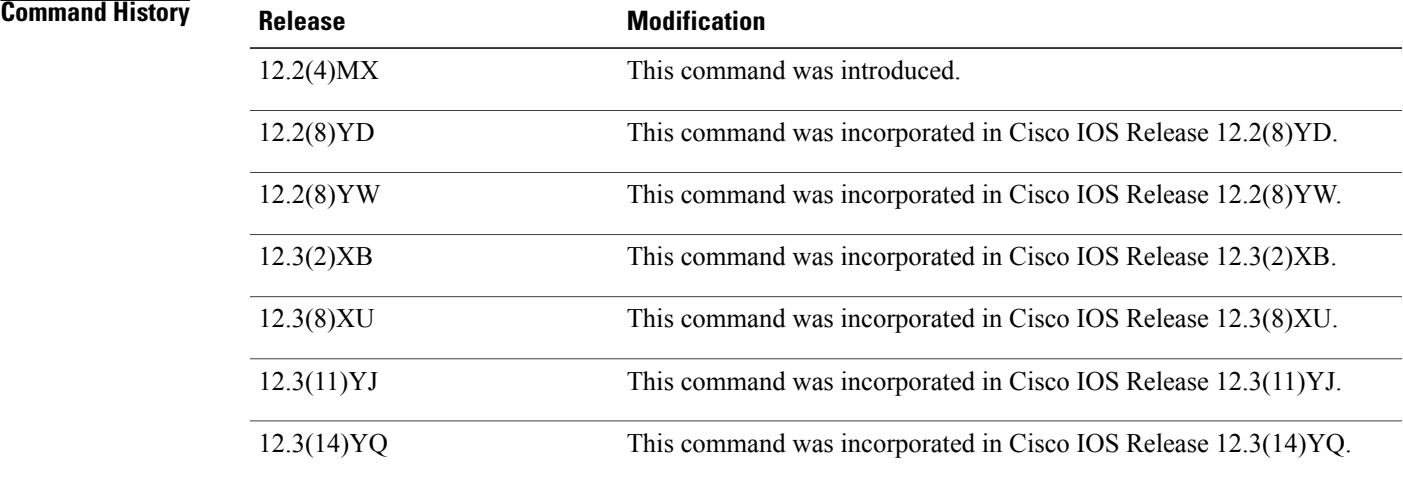

**Usage Guidelines** This command is useful for system operators and development engineers if problems are encountered with communication between a RADIUS server and the GGSN.

**Note**

:

Because the**debug gprs radius**command generates a significant amount of output, use it only when traffic on the GPRS network is low, so other activity on the system is not adversely affected.

**Examples** The following example enables the display of debug messages related to RADIUS processing on the GGSN

Router# **debug gprs radius**

# **debug gprs redundancy**

To display debug messages, errors, events, or packets related to GTP session redundancy (GTP-SR), use the **debug gprs redundancy** privileged EXEC command. To disable debugging output, use the **no** form of this command.

**debug gprs redundancy** [**debug| errors| events| packets**]

**no debug gprs redundancy** [**debug| errors| events| packets**]

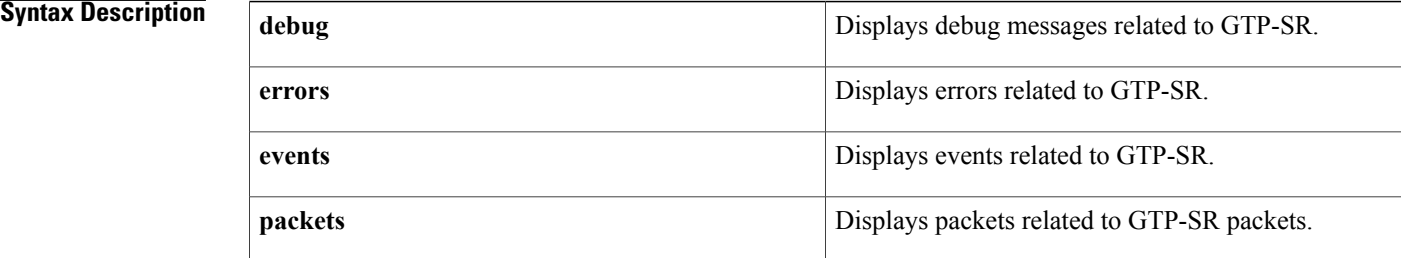

## **Command Default** Disabled.

## **Command Modes** Global configuration (config)

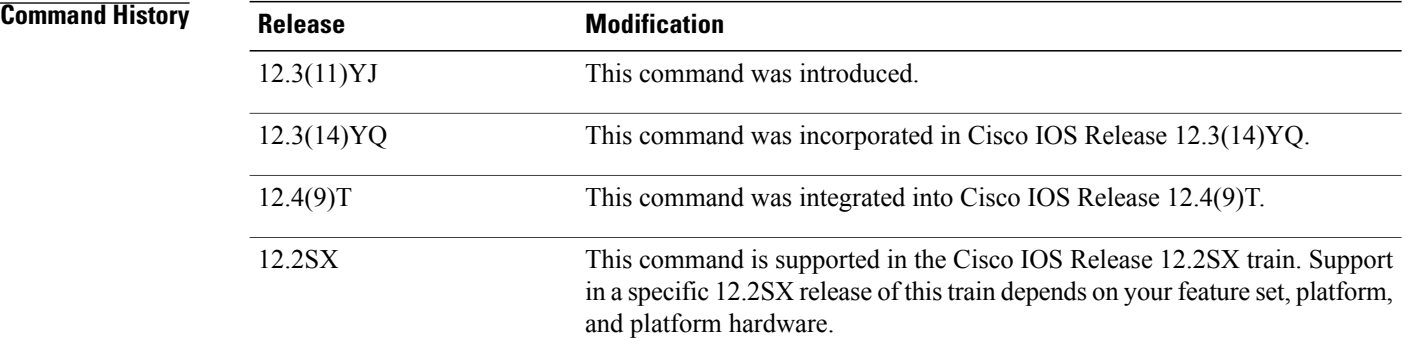

**Usage Guidelines** This command displays debug level messages, errors, events, or packets for GTP-SR. It is useful for system operators and development engineers if problems are encountered with communication between the two GGSNs configured as an redundant pair and on which GTP-SR is enabled.

## **Examples** Example 1

The following sample outputs is for a GGSN failover and switchover of Standby to Active. There is no PDP context involved in this debug collection.

I

### Active GGSN:

```
Router-a#show gprs redundancy
GPRS redundancy is enabled and Unit-Status is Standby
Redundancy Transport Infrastructure status
  Redundancy Infrastructure state: STANDBY HOT<br>Peer Redundancy Infrastructure state: ACTIVE
  Peer Redundancy Infrastructure state: <br>
ACTIVE<br>
GGSN Redundancy system up since: 21:29:21 EDT Aug 19 2000
  GGSN Redundancy system up since:
  Time of last switchover:<br>Total Number of Switchovers: 2
  Total Number of Switchovers:
GPRS Redundancy Statistics
  Last cleared: never
  CheckPointed-From-Active Statistics
    Total Number of Messages: 129
      Number of Context Setup messages: 19<br>Number of Context Modify messages: 3
      Number of Context Modify messages: 3<br>Number of Context Remove messages: 19
      Number of Context Remove messages: 19<br>Number of Path Setup messages: 34
      Number of Path Setup messages:
      Number of Path Modify messages: 5<br>Number of Path Remove messages: 34
      Number of Path Remove messages: 34<br>Number of CGF Ready messages: 34
      Number of CGF Ready messages:
      Number of CGF Modify messages: 0<br>Number of CGF Remove messages: 0
      Number of CGF Remove messages: 0<br>Number of Internal State messages: 7
      Number of Internal State messages:
Router-a#debug gprs redundancy
GPRS CF packets debugging is on
GPRS CF events debugging is on
GPRS CF errors debugging is on
GPRS CF debug debugging is on
Router-a#
Router-a#
Router-a#
MWAM 10/2: 000064: Jun 1 2006 18:19:00.975 EDT: %HSRP-6-STATECHANGE: GigabitEthernet0/0.1100
 Grp 51 state Standby -> Active
MWAM 10/2: 000065: Jun 1 2006 18:19:00.975 EDT: GTP-SR:
RF Status=403-RF STATUS MAINTENANCE ENABLE RFState=9-ACTIVE-FAST operand=0
RFPeerState=13-ACTIVE
MWAM 10/2: 000066: Jun 1 2006 18:19:00.979 EDT: GTP-SR: RF_Event=200-RF_PROG_ACTIVE_FAST
RFState=9-ACTIVE-FAST operand=0 RFPeerState=13-ACTIVE
MWAM 10/2: 000067: Jun 1 2006 18:19:00.979 EDT: GTP-SR: Received RF Progression Active
Fast
MWAM 10/2: 000068: Jun 1 2006 18:19:00.979 EDT: GTP-SR: RF_Event=201-RF_PROG_ACTIVE_DRAIN
  RFState=10-ACTIVE-DRAIN operand=0 RFPeerState=13-ACTIVE
MWAM 10/2: 000069: Jun 1 2006 18:19:00.979 EDT: GTP-SR: Received RF Progression Active
Drain
MWAM 10/2: 000070: Jun 1 2006 18:19:00.979 EDT: GTP-SR: RF_Event=202-RF_PROG_ACTIVE_PRECONFIG
  RFState=11-ACTIVE_PRECONFIG operand=0 RFPeerState=13-ACTIVE
MWAM 10/2: 000071: Jun 1 2006 18:19:00.979 EDT: GTP-SR: Received RF Progression Active
PreConfig
MWAM 10/2: 000072: Jun 1 2006 18:19:00.979 EDT: GTP-SR:
RF_Event=203-RF_PROG_ACTIVE_POSTCONFIG _RFState=12-ACTIVE_POSTCONFIG operand=0
RFPeerState=13-ACTIVE<br>MWAM 10/2: 000073: Jun
                         1 2006 18:19:00.979 EDT: GTP-SR: Received RF Progression Active
PostConfig
MWAM 10/2: 000074: Jun 1 2006 18:19:00.979 EDT: GTP-SR: RF_Event=204-RF_PROG_ACTIVE
RFState=13-ACTIVE operand=0 RFPeerState=13-ACTIVE
MWAM 10/2: 000075: Jun 1 2006 18:19:00.979 EDT: GTP-SR: Received RF Progression Active
MWAM 10/2: 000076: Jun 1 2006 18:19:00.979 EDT: GTP-SR: Start of the Standby-to-Active
transition
MWAM 10/2: 000077: Jun 1 2006 18:19:00.979 EDT: GTP_SR: Old State Standby,Event Active
Fast Received, New State Active
MWAM 10/2: 000078: Jun 1 2006 18:19:00.979 EDT: GTP-SR:Context Type OWN, Handler Sync,
Context Event OWN Ready, Context Sub Event No Sub Event
MWAM 10/2: 000079: Jun 1 2006 18:19:00.979 EDT: GTP-SR:State of Redundancy Context is
Initialized
MWAM 10/2: 000080: Jun 1 2006 18:19:00.979 EDT: GTP-SR: Event OWN Ready, Sub Event No Sub
 Event
MWAM 10/2: 000081: Jun 1 2006 18:19:00.979 EDT: GTP-SR: Removing element from state-list
Initialized, final count 2
MWAM 10/2: 000082: Jun 1 2006 18:19:00.979 EDT: GTP-SR: adding element in state-list Bulk
 Synch Ready, final count 2
MWAM 10/2: 000083: Jun 1 2006 18:19:00.979 EDT: GTP-SR:Context Type CGF, Handler Sync,
```
Context Event CGF Ready, Context Sub Event No Sub Event MWAM 10/2: 000084: Jun 1 2006 18:19:00.979 EDT: GTP-SR:State of Redundancy Context is Initialized MWAM 10/2: 000085: Jun 1 2006 18:19:00.979 EDT: GTP-SR: Event CGF Ready, Sub Event No Sub Event MWAM 10/2: 000086: Jun 1 2006 18:19:00.979 EDT: GTP-SR: Removing element from state-list Initialized, final count 1 MWAM 10/2: 000087: Jun 1 2006 18:19:00.979 EDT: GTP-SR: adding element in state-list Bulk Synch Ready, final count 3 MWAM 10/2: 000088: Jun 1 2006 18:19:00.979 EDT: GTP-SR: Invalid shdb 0x0 MWAM 10/2: 000089: Jun 1 2006 18:19:00.979 EDT: GTP-SR: Transition CG 10.0.250.114 to (state 0) MWAM 10/2: 000090: Jun 1 2006 18:19:00.979 EDT: GTP-SR: Invalid shdb 0x0 MWAM 10/2: 000091: Jun 1 2006 18:19:00.979 EDT: GTP-SR: Transition CG 10.0.250.115 to (state 0) MWAM 10/2: 000092: Jun 1 2006 18:19:00.983 EDT: GTP-SR: SHDB AVL tree cleanup to start in 10 sec MWAM 10/2: 000093: Jun 1 2006 18:19:00.983 EDT: GTP-SR: Completion of Standby-to-Active transition MWAM 10/2: 000094: Jun 1 2006 18:19:00.983 EDT: GTP-SR: Chkpt Status Flow Off Indication MWAM 10/2: 000095: Jun 1 2006 18:19:00.987 EDT: %HSRP-6-STATECHANGE: GigabitEthernet0/0.301 Grp 51 state Standby -> Active MWAM 10/2: 000096: Jun 1 2006 18:19:00.987 EDT: GTP-SR: RF\_Status=400-RF\_STATUS\_PEER\_PRESENCE RFState=13-ACTIVE operand=0 RFPeerState=13-ACTIVE MWAM 10/2: 000097: Jun 1 2006 18:19:00.987 EDT: GTP-SR: zero elements to move to other list MWAM 10/2: 000098: Jun 1 2006 18:19:00.987 EDT: GTP-SR: zero elements to move to other list MWAM 10/2: 000099: Jun 1 2006 18:19:00.987 EDT: GTP-SR: RF\_Status=401-RF\_STATUS\_PEER\_COMM RFState=13-ACTIVE operand=0 RFPeerState=1-DISABLED MWAM 10/2: 000100: Jun 1 2006 18:19:01.107 EDT: %HSRP-6-STATECHANGE: GigabitEthernet0/0.1151 Grp 51 state Standby -> Active MWAM 10/2: 000101: Jun 1 2006 18:19:01.155 EDT: %HSRP-6-STATECHANGE: GigabitEthernet0/0.250 Grp 51 state Standby -> Active MWAM 10/2: 000102: Jun 1 2006 18:19:01.295 EDT: %HSRP-6-STATECHANGE: GigabitEthernet0/0.1101 Grp 51 state Standby -> Active MWAM 10/2: 000103: Jun 1 2006 18:19:01.355 EDT: %HSRP-6-STATECHANGE: GigabitEthernet0/0.1251 Grp 51 state Standby -> Active MWAM 10/2: 000104: Jun 1 2006 18:19:01.451 EDT: %HSRP-6-STATECHANGE: GigabitEthernet0/0.1201 Grp 51 state Standby -> Active MWAM 10/2: 000105: Jun 1 2006 18:19:01.459 EDT: %HSRP-6-STATECHANGE: GigabitEthernet0/0.220 Grp 51 state Standby -> Active Router-2# MWAM 10/2: 000106: Jun 1 2006 18:19:10.983 EDT: GTP-SR: SHDB AVL tree cleanup has 3 nodes removed, 0 leftover Router-a# Router-a# Router-a# MWAM 10/2: 000107: Jun 1 2006 18:20:25.947 EDT: GTP-SR: Chkpt Status Flow Off Indication MWAM 10/2: 000108: Jun 1 2006 18:20:25.947 EDT: GTP-SR: RF Status=400-RF STATUS PEER PRESENCE RFState=13-ACTIVE operand=1 RFPeerState=1-DISABLED MWAM 10/2: 000109: Jun 1 2006 18:20:25.947 EDT: GTP-SR: RF\_Status=401-RF\_STATUS\_PEER\_COMM RFState=13-ACTIVE operand=1 RFPeerState=1-DISABLED MWAM 10/2: 000110: Jun 1 2006 18:20:25.947 EDT: GTP-SR: RF\_Event=300-RF\_PROG\_PLATFORM\_SYNC RFState=13-ACTIVE operand=0 RFPeerState=0-UNKNOWN MWAM 10/2: 000111: Jun 1 2006 18:20:25.947 EDT: GTP-SR: Received RF Progression Platform Sync MWAM 10/2: 000112: Jun 1 2006 18:20:53.899 EDT: GTP-SR: RF\_Event=102-RF\_PROG\_STANDBY\_CONFIG RFState=13-ACTIVE operand=0 RFPeerState=5-STANDBY COLD-CONFIG MWAM 10/2: 000113: Jun 1 2006 18:20:53.899 EDT: GTP-SR: Received RF Progression Standby Config MWAM 10/2: 000114: Jun 1 2006 18:20:53.899 EDT: GTP-SR: RF\_Event=103-RF\_PROG\_STANDBY\_FILESYS RFState=13-ACTIVE operand=0 RFPeerState=6-STANDBY COLD-FILESYS MWAM 10/2: 000115: Jun 1 2006 18:20:53.899 EDT: GTP-SR: Received RF Progression Stadnby Filesys MWAM 10/2: 000116: Jun 1 2006 18:20:53.899 EDT: GTP-SR: RF\_Event=104-RF\_PROG\_STANDBY\_BULK RFState=13-ACTIVE operand=0 RFPeerState=7-STANDBY COLD-BULK MWAM 10/2: 000117: Jun 1 2006 18:20:53.899 EDT: GTP-SR: Received RF Progression Standby Bulk MWAM 10/2: 000118: Jun 1 2006 18:20:53.899 EDT: GTP-SR: Active GGSN sending Bulk Sync finished Msg MWAM 10/2: 000119: Jun 1 2006 18:20:53.899 EDT: GTP-SR: packing csg\_path vaddr: 10.0.250.91 MWAM 10/2: 000120: Jun 1 2006 18:20:53.899 EDT: GTP-SR: packing csg path port: 4386

```
MWAM 10/2: 000121: Jun 1 2006 18:20:53.899 EDT: GTP-SR: packing csg_path state: 1
MWAM 10/2: 000122: Jun 1 2006 18:20:53.899 EDT: GTP-SR: Ckpt Message was sucessfully sent
MWAM 10/2: 000123: Jun 1 2006 18:20:53.899 EDT: GTP-SR: Removing element from state-list
Bulk Synch Ready, final count 2
MWAM 10/2: 000124: Jun 1 2006 18:20:53.899 EDT: GTP-SR: adding element in state-list
Synched, final count 1
MWAM 10/2: 000125: Jun 1 2006 18:20:53.899 EDT: GTP-SR: sync next charging id 0x1C0AA436,
 local rsn 0x6B76EBDE
MWAM 10/2: 000126: Jun 1 2006 18:20:53.899 EDT: GTP-SR: Packing Pair Boot time 21:29:21
EDT Aug 19 2000
MWAM 10/2: 000127: Jun 1 2006 18:20:53.899 EDT: GTP-SR: Packing Switcover Count 3
MWAM 10/2: 000128: Jun 1 2006 18:20:53.899 EDT: GTP-SR: Packing local restart_count 21
MWAM 10/2: 000129: Jun 1 2006 18:20:53.899 EDT: GTP-SR: Ckpt Message was sucessfully sent
MWAM 10/2: 000130: Jun 1 2006 18:20:53.899 EDT: GTP-SR: Removing element from state-list
Bulk Synch Ready, final count 1
MWAM 10/2: 000131: Jun 1 2006 18:20:53.899 EDT: GTP-SR: adding element in state-list
Synched, final count 2
MWAM 10/2: 000132: Jun 1 2006 18:20:53.899 EDT: GTP-SR: sync cgf gw 10.0.250.114, operatemode
NOT ACTIVE, nextseq 0x7530
MWAM 10/2: 000133: Jun 1 2006 18:20:53.899 EDT: GTP-SR: sync cgf gw 10.0.250.115, operatemode
NOT ACTIVE, nextseq 0x7530
MWAM 10/2: 000134: Jun 1 2006 18:20:53.899 EDT: GTP-SR: Ckpt Message was sucessfully sent
MWAM 10/2: 000135: Jun 1 2006 18:20:53.899 EDT: GTP-SR: Removing element from state-list
Bulk Synch Ready, final count 0
MWAM 10/2: 000136: Jun 1 2006 18:20:53.899 EDT: GTP-SR: adding element in state-list
Synched, final count 3
MWAM 10/2: 000137: Jun 1 2006 18:20:53.899 EDT: GTP-SR:Active took time of 0 msec to
transfer data for bulk sync
MWAM 10/2: 000138: Jun 1 2006 18:20:53.899 EDT: GTP-SR: Empty list to sync
MWAM 10/2: 000139: Jun 1 2006 18:20:53.899 EDT: GTP-SR: Redundancy RF Event Received is
Standby Bulk Sync End
MWAM 10/2: 000140: Jun 1 2006 18:20:53.899 EDT: GTP-SR: Redundancy Event is Invalid
MWAM 10/2: 000141: Jun 1 2006 18:20:53.899 EDT: GTP-SR: RF_Event=105-RF_PROG_STANDBY_HOT
RFState=13-ACTIVE operand=0 RFPeerState=8-STANDBY HOT
MWAM 10/2: 000142: Jun 1 2006 18:20:53.899 EDT: GTP-SR: Received RF Progression Standby
Hot
Router-b
Router-b#show gprs redundancy
```
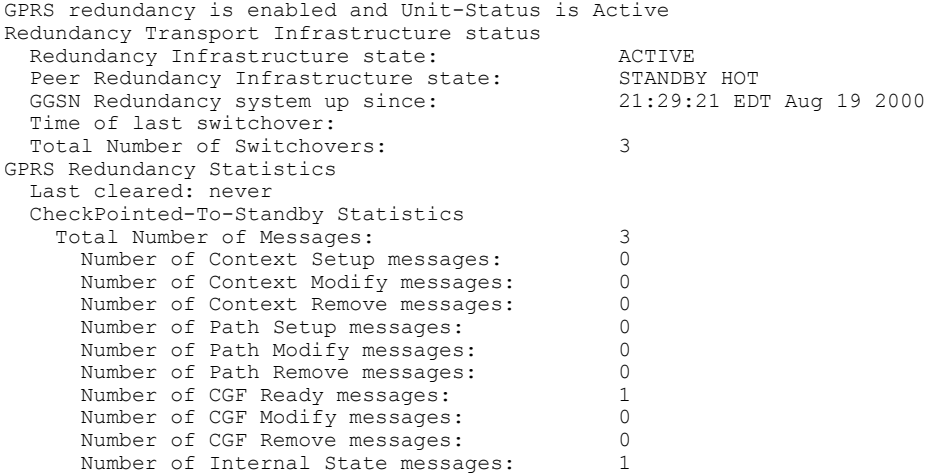

**Examples** The following sample outputs is for PDP context setup, prepaid user traffic, and then PDP context teardown. The debug is given for both Active and Standby GGSN. There is no GGSN switchover.

Active GGSN:

Router-a#**debug gprs redundancy** GPRS CF packets debugging is on GPRS CF events debugging is on GPRS CF errors debugging is on

```
GPRS CF debug debugging is on
Router-a#show gprs redundancy
GPRS redundancy is enabled and Unit-Status is Active
Redundancy Transport Infrastructure status
  Redundancy Infrastructure state: ACTIVE<br>Peer Redundancy Infrastructure state: STANDBY HOT
  Peer Redundancy Infrastructure state:
  GGSN Redundancy system up since: 21:29:21 EDT Aug 19 2000
  Time of last switchover:
  Total Number of Switchovers: 4
GPRS Redundancy Statistics
  Last cleared: never
  CheckPointed-To-Standby Statistics
    Total Number of Messages: 3
      Number of Context Setup messages: 0<br>Number of Context Modify messages: 0
      Number of Context Modify messages: 0<br>Number of Context Remove messages: 0
      Number of Context Remove messages:
      Number of Path Setup messages: 0
      Number of Path Modify messages: 0
      Number of Path Remove messages: 0
      Number of CGF Ready messages: 1<br>Number of CGF Modify messages: 0
      Number of CGF Modify messages: 0<br>Number of CGF Remove messages: 0
      Number of CGF Remove messages: 0<br>Number of Internal State messages: 1
      Number of Internal State messages:
Router-a#
MWAM 10/2: 000073: Aug 24 2000 23:18:55.947 EDT: GTP-SR:pdpmcb handle for pdpmcb (0x24D2FC3C)
 is (0x3A000001)
MWAM 10/2: 000074: Aug 24 2000 23:18:55.963 EDT: GTP-SR: Need to allocate redundancy context
MWAM 10/2: 000075: Aug 24 2000 23:18:55.963 EDT: GTP-SR: adding element in state-list
Initialized, final count 2
MWAM 10/2: 000076: Aug 24 2000 23:18:55.963 EDT: GTP-SR: Need to allocate redundancy context
MWAM 10/2: 000077: Aug 24 2000 23:18:55.963 EDT: GTP-SR: adding element in state-list
Initialized, final count 3
MWAM 10/2: 000078: Aug 24 2000 23:18:55.963 EDT: GTP-SR:Context Type Path, Handler Sync,
Context Event Path Setup, Context Sub Event No Sub Event
MWAM 10/2: 000079: Aug 24 2000 23:18:55.963 EDT: GTP-SR:State of Redundancy Context is
Initialized
MWAM 10/2: 000080: Aug 24 2000 23:18:55.963 EDT: GTP-SR: Event Path Setup, Sub Event No Sub
Event
MWAM 10/2: 000081: Aug 24 2000 23:18:55.963 EDT: GTP-SR: Removing element from state-list
Initialized, final count 2
MWAM 10/2: 000082: Aug 24 2000 23:18:55.963 EDT: GTP-SR: adding element in state-list Dynamic
Sync Ready, final count 1
MWAM 10/2: 000083: Aug 24 2000 23:18:55.963 EDT: GTP-SR: Need to allocate redundancy context
MWAM 10/2: 000084: Aug 24 2000 23:18:55.963 EDT: GTP-SR: adding element in state-list
Initialized, final count 3
MWAM 10/2: 000085: Aug 24 2000 23:18:55.963 EDT: GTP-SR:Context Type Path, Handler Sync,
Context Event Path Setup, Context Sub Event No Sub Event
MWAM 10/2: 000086: Aug 24 2000 23:18:55.963 EDT: GTP-SR:State of Redundancy Context is
Initialized
MWAM 10/2: 000087: Aug 24 2000 23:18:55.963 EDT: GTP-SR: Event Path Setup, Sub Event No Sub
Event
MWAM 10/2: 000088: Aug 24 2000 23:18:55.963 EDT: GTP-SR: Removing element from state-list
Initialized, final count 2
MWAM 10/2: 000089: Aug 24 2000 23:18:55.963 EDT: GTP-SR: adding element in state-list Dynamic
Sync Ready, final count 2
MWAM 10/2: 000090: Aug 24 2000 23:18:55.963 EDT: GTP-SR:packing pathcb->gtpv 1
MWAM 10/2: 000091: Aug 24 2000 23:18:55.963 EDT: GTP-SR:Local IP address 166.11.0.11, and
port 2123
MWAM 10/2: 000092: Aug 24 2000 23:18:55.963 EDT: GTP-SR:Remote IP address 10.10.50.3, and
port 2123
MWAM 10/2: 000093: Aug 24 2000 23:18:55.963 EDT: GTP-SR:packing pathcb->num_data_socks 0
MWAM 10/2: 000094: Aug 24 2000 23:18:55.963 EDT: GTP-SR:packing pathcb->flags 9
MWAM 10/2: 000095: Aug 24 2000 23:18:55.963 EDT: GTP-SR:packing pathcb->restart_count_remote
 1
MWAM 10/2: 000096: Aug 24 2000 23:18:55.963 EDT: GTP-SR: Different lengths during path
create: allowed: 63, packed: 23
MWAM 10/2: 000097: Aug 24 2000 23:18:55.963 EDT: GTP-SR: Ckpt Message was sucessfully sent
MWAM 10/2: 000098: Aug 24 2000 23:18:55.963 EDT: GTP-SR: Removing element from state-list
Dynamic Sync Ready, final count 1
MWAM 10/2: 000099: Aug 24 2000 23:18:55.963 EDT: GTP-SR: adding element in state-list
Synched, final count 4
MWAM 10/2: 000100: Aug 24 2000 23:18:55.963 EDT: GTP-SR:packing pathcb->gtpv 1
MWAM 10/2: 000101: Aug 24 2000 23:18:55.963 EDT: GTP-SR:Local IP address 166.11.0.11, and
```
port 2152 MWAM 10/2: 000102: Aug 24 2000 23:18:55.963 EDT: GTP-SR:Remote IP address 10.10.50.3, and port 2152 MWAM 10/2: 000103: Aug 24 2000 23:18:55.967 EDT: GTP-SR:packing pathcb->num\_data\_socks 0 MWAM 10/2: 000104: Aug 24 2000 23:18:55.967 EDT: GTP-SR:packing pathcb->flags 8 MWAM 10/2: 000105: Aug 24 2000 23:18:55.967 EDT: GTP-SR:packing pathcb->restart count remote  $\Omega$ MWAM 10/2: 000106: Aug 24 2000 23:18:55.967 EDT: GTP-SR: Different lengths during path create: allowed: 63, packed: 23 MWAM 10/2: 000107: Aug 24 2000 23:18:55.967 EDT: GTP-SR: Ckpt Message was sucessfully sent MWAM 10/2: 000108: Aug 24 2000 23:18:55.967 EDT: GTP-SR: Removing element from state-list Dynamic Sync Ready, final count 0 MWAM 10/2: 000109: Aug 24 2000 23:18:55.967 EDT: GTP-SR: adding element in state-list Synched, final count 5 MWAM 10/2: 000110: Aug 24 2000 23:18:55.967 EDT: GTP-SR: Empty list to sync MWAM 10/2: 000111: Aug 24 2000 23:18:55.967 EDT: GTP-SR: Empty list to sync MWAM 10/2: 000112: Aug 24 2000 23:19:01.583 EDT: GTP-SR: Creating red context for category ID 4 username 100000000000000 on APN ms-apn MWAM 10/2: 000113: Aug 24 2000 23:19:01.583 EDT: GTP-SR: Need to allocate redundancy context MWAM 10/2: 000114: Aug 24 2000 23:19:01.583 EDT: GTP-SR: adding element in state-list Initialized, final count 3 MWAM 10/2: 000115: Aug 24 2000 23:19:01.583 EDT: GTP-SR: Removing element from state-list Initialized, final count 2 MWAM 10/2: 000116: Aug 24 2000 23:19:01.583 EDT: GTP-SR: adding element in state-list Synched, final count 6 MWAM 10/2: 000117: Aug 24 2000 23:19:01.583 EDT: GPRS:0100000000000050:shdb 0x95000008 created for category 4 (handle 0xD0000001) MWAM 10/2: 000118: Aug 24 2000 23:19:01.591 EDT: GTP-SR: Don't checkpoint QP4QR Clear for Create/Update after a Quota Push Resp MWAM 10/2: 000119: Aug 24 2000 23:19:01.591 EDT: GTP-SR:Context Type PDP, Handler Sync, Context Event Context Setup, Context Sub Event No Sub Event MWAM 10/2: 000120: Aug 24 2000 23:19:01.591 EDT: GTP-SR:State of Redundancy Context is Initialized MWAM 10/2: 000121: Aug 24 2000 23:19:01.591 EDT: GTP-SR: Event Context Setup, Sub Event No Sub Event MWAM 10/2: 000122: Aug 24 2000 23:19:01.591 EDT: GTP-SR: Removing element from state-list Initialized, final count 1 MWAM 10/2: 000123: Aug 24 2000 23:19:01.591 EDT: GTP-SR: adding element in state-list Dynamic Sync Ready, final count 1 MWAM 10/2: 000124: Aug 24 2000 23:19:01.591 EDT: GTP-SR: for pdpmcb: 221 bytes to be packed MWAM 10/2: 000125: Aug 24 2000 23:19:01.591 EDT: GTP-SR: pdpmcb bitmap = 14346 MWAM 10/2: 000126: Aug 24 2000 23:19:01.591 EDT: GTP-SR:packing pdpmcb->user-name 91100000000000000 MWAM 10/2: 000127: Aug 24 2000 23:19:01.591 EDT: GTP-SR:packing pdpmcb->msisdn 9101000000000000F000 MWAM 10/2: 000128: Aug 24 2000 23:19:01.591 EDT: GTP-SR:packing pdpmcb->selection mode 0 MWAM 10/2: 000129: Aug 24 2000 23:19:01.591 EDT: GTP-SR:packing pdpmcb->remove\_staticIP 0 MWAM 10/2: 000130: Aug 24 2000 23:19:01.591 EDT: GTP-SR:packing pdpmcb->llcframenum 0 MWAM 10/2: 000131: Aug 24 2000 23:19:01.591 EDT: GTP-SR:packing pdpmcb->idle\_timeout 3600 MWAM 10/2: 000132: Aug 24 2000 23:19:01.591 EDT: GTP-SR:packing pdpmcb->session\_timeout 0 MWAM 10/2: 000133: Aug 24 2000 23:19:01.591 EDT: GTP-SR:packing pdpmcb->pdpmcb\_handle 973078529 MWAM 10/2: 000134: Aug 24 2000 23:19:01.591 EDT: GTP-SR:packing pdpmcb->shdb 2080374789 MWAM 10/2: 000135: Aug 24 2000 23:19:01.591 EDT: GTP-SR:packing apn\_name ms-apn MWAM 10/2: 000136: Aug 24 2000 23:19:01.591 EDT: GTP-SR:packing apnvalue ms-apn MWAM 10/2: 000137: Aug 24 2000 23:19:01.591 EDT: GTP-SR:packing pdpmcb->teid 4194305 MWAM 10/2: 000138: Aug 24 2000 23:19:01.591 EDT: GTP-SR:packing pdpmcb->imsi 01000000000000F0 MWAM 10/2: 000139: Aug 24 2000 23:19:01.591 EDT: GTP-SR:packing pdpmcb->pdpaddr.static\_addr\_allocated 0 MWAM 10/2: 000140: Aug 24 2000 23:19:01.591 EDT: GTP-SR:packing pdpmcb->pdpaddr.dynamic\_addr\_allocated 1 MWAM 10/2: 000141: Aug 24 2000 23:19:01.591 EDT: GTP-SR:packing pdpmcb->pdpaddr.dynamic\_addr\_requested 1 MWAM 10/2: 000142: Aug 24 2000 23:19:01.591 EDT: GTP-SR:packing pdpmcb->pdpaddr.addr source 3 MWAM 10/2: 000143: Aug 24 2000 23:19:01.591 EDT: GTP-SR:packing pdpmcb->pdpaddr.allocated\_prefix\_len 16 MWAM 10/2: 000144: Aug 24 2000 23:19:01.591 EDT: GTP-SR:packing pdpmcb->pdpaddr.aggregate\_prefix\_len 16 MWAM  $10/2$ : 000145: Aug 24 2000 23:19:01.591 EDT: GTP-SR:packing pdpmcb->pdpaddr.pdp\_type\_org 1 MWAM 10/2: 000146: Aug 24 2000 23:19:01.591 EDT: GTP-SR:packing pdpmcb->pdpaddr.pdp\_type\_num 33

MWAM 10/2: 000147: Aug 24 2000 23:19:01.591 EDT: GTP-SR:packing pdpmcb->pdpaddr.addrlen 6 MWAM 10/2: 000148: Aug 24 2000 23:19:01.591 EDT: GTP-SR:packing pdpmcb-ggsn\_addr\_si 166.11.0.11 MWAM 10/2: 000149: Aug 24 2000 23:19:01.591 EDT: GTP-SR:packing pdpmcb-ggsn\_addr\_data 166.11.0.11 MWAM 10/2: 000150: Aug 24 2000 23:19:01.591 EDT: GTP-SR:packing pdpmcb->msisdn\_len 9nGTP-SR:packing aaa charging profile index -1, MWAM 10/2: 000151: Aug 24 2000 23:19:01.591 EDT: GTP-SR:pdpmcb encoded len\_t 0 MWAM 10/2: 000152: Aug 24 2000 23:19:01.591 EDT: GTP-SR: pdpcb bitmap = 0 MWAM 10/2: 000153: Aug 24 2000 23:19:01.591 EDT: GTP-SR:packing pdpcb->teid\_cntl\_remote 1 MWAM 10/2: 000154: Aug 24 2000 23:19:01.591 EDT: GTP-SR:packing pdpcb->teid\_data\_local 4194306 MWAM 10/2: 000155: Aug 24 2000 23:19:01.591 EDT: GTP-SR:packing pdpcb->teid data remote 1000 MWAM 10/2: 000156: Aug 24 2000 23:19:01.591 EDT: GTP-SR:packing pdpcb->tid 0100000000000050 MWAM 10/2: 000157: Aug 24 2000 23:19:01.591 EDT: GTP-SR:packing naspi = 5 MWAM 10/2: 000158: Aug 24 2000 23:19:01.591 EDT: GTP-SR:packing pdpcb->internal\_flags 9175041 MWAM 10/2: 000159: Aug 24 2000 23:19:01.591 EDT: GTP-SR:packing pdpcb->mnrgflag 0 MWAM 10/2: 000160: Aug 24 2000 23:19:01.591 EDT: GTP-SR:packing pdpcb->open\_cdr\_sent 0 MWAM 10/2: 000161: Aug 24 2000 23:19:01.591 EDT: GTP-SR:packing pdpcb->charging\_reserved 0 MWAM 10/2: 000162: Aug 24 2000 23:19:01.591 EDT: GTP-SR:packing pdpcb->pri 1 MWAM 10/2: 000163: Aug 24 2000 23:19:01.591 EDT: GTP-SR:packing pdpcb->fastswitchable 0 MWAM 10/2: 000164: Aug 24 2000 23:19:01.591 EDT: GTP-SR:packing pdpcb-sgsn\_addr\_sig 10.10.50.3 MWAM 10/2: 000165: Aug 24 2000 23:19:01.591 EDT: GTP-SR:packing pdpcb-sgsn\_addr\_data 10.10.50.3 MWAM 10/2: 000166: Aug 24 2000 23:19:01.591 EDT: GTP-SR:packing pdpcb->sequence\_sig 1 MWAM 10/2: 000167: Aug 24 2000 23:19:01.591 EDT: GTP-SR:packing pdpcb->fl\_sig\_up 0 MWAM 10/2: 000168: Aug 24 2000 23:19:01.591 EDT: GTP-SR:packing pdpcb->fl\_data1\_up 0 MWAM 10/2: 000169: Aug 24 2000 23:19:01.591 EDT: GTP-SR:packing pdpcb->fl\_sig\_down 0 MWAM 10/2: 000170: Aug 24 2000 23:19:01.591 EDT: GTP-SR:packing pdpcb->fl\_data1\_down 0 MWAM 10/2: 000171: Aug 24 2000 23:19:01.591 EDT: GTP-SR:packing pdpcb->fl\_data2 0 MWAM 10/2: 000172: Aug 24 2000 23:19:01.591 EDT: GTP-SR:packing pdpcb->cause 128 MWAM 10/2: 000173: Aug 24 2000 23:19:01.591 EDT: GTP-SR:packing pdpcb->restart\_count 0 MWAM 10/2: 000174: Aug 24 2000 23:19:01.591 EDT: GTP-SR: packing pdpcb->create\_time Aug 24 2000 23:18:56 MWAM 10/2: 000175: Aug 24 2000 23:19:01.591 EDT: GTP-SR: packing pdpcb->last\_access\_time Aug 24 2000 23:18:56 MWAM 10/2: 000176: Aug 24 2000 23:19:01.591 EDT: GTP-SR:packing pdpcb->gtpv1\_qos\_req.qos\_profile 152109353l MWAM 10/2: 000177: Aug 24 2000 23:19:01.591 EDT: GTP-SR:packing pdpcb->gtpv1\_qos\_neg.qos\_profile 152109353l MWAM 10/2: 000178: Aug 24 2000 23:19:01.591 EDT: GTP-SR:packing pdpcb->teid\_cntl\_remote 1 MWAM 10/2: 000179: Aug 24 2000 23:19:01.591 EDT: GTP-SR:packing pdpcb->teid\_data\_local 4194306 MWAM 10/2: 000180: Aug 24 2000 23:19:01.591 EDT: GTP-SR:packing pdpcb->teid data remote 1000 MWAM 10/2: 000181: Aug 24 2000 23:19:01.591 EDT: GTP-SR:packing pdpcb->charging\_id 471179447 MWAM 10/2: 000182: Aug 24 2000 23:19:01.591 EDT: GTP-SR:packing pdpcb->cdr\_recseqnum 0 MWAM 10/2: 000183: Aug 24 2000 23:19:01.591 EDT: GTP-SR: packing of pdpcb->reorder required FF MWAM 10/2: 000184: Aug 24 2000 23:19:01.591 EDT: GPRS:0100000000000050: GTP-SR: Successfully pack PDP MWAM 10/2: 000185: Aug 24 2000 23:19:01.591 EDT: GTP-SR: rulebase ID MS packed MWAM 10/2: 000186: Aug 24 2000 23:19:01.591 EDT: GTP-SR: cc session ccfh 0 failover supported 1 reqnum 1 packed MWAM 10/2: 000187: Aug 24 2000 23:19:01.591 EDT: GTP-SR: cc\_session dest\_host ips-clcis1.cisco.com dest\_realm cisco.com packed MWAM 10/2: 000188: Aug 24 2000 23:19:01.591 EDT: GTP-SR: category ID 4 packed: MWAM 10/2: 000189: Aug 24 2000 23:19:01.591 EDT: GTP-SR: sync data len 164<br>MWAM 10/2: 000190: Aug 24 2000 23:19:01.591 EDT: GTP-SR: active shdb 0x95000008 MWAM 10/2: 000190: Aug 24 2000 23:19:01.591 EDT: GTP-SR: active shdb 0x95000008 MWAM 10/2: 000191: Aug 24 2000 23:19:01.591 EDT: GTP-SR: CSG session ID 27599459844<br>MWAM 10/2: 000192: Aug 24 2000 23:19:01.591 EDT: GTP-SR: chrg last svc rec segnum 0 MWAM 10/2: 000192: Aug 24 2000 23:19:01.591 EDT: GTP-SR: MWAM 10/2: 000193: Aug 24 2000 23:19:01.591 EDT: GTP-SR: category state AUTHORIZED MWAM 10/2: 000194: Aug 24 2000 23:19:01.591 EDT: GTP-SR: 0x3 MWAM 10/2: 000195: Aug 24 2000 23:19:01.591 EDT: GTP-SR: category sub flags 0x0<br>MWAM 10/2: 000196: Aug 24 2000 23:19:01.591 EDT: GTP-SR: sync flag 0x0 MWAM 10/2: 000196: Aug 24 2000 23:19:01.591 EDT: GTP-SR: sync flag 0x0<br>MWAM 10/2: 000197: Aug 24 2000 23:19:01.591 EDT: GTP-SR: quotas included MWAM 10/2: 000197: Aug 24 2000 23:19:01.591 EDT: GTP-SR: quotas included MWAM 10/2: 000198: Aug 24 2000 23:19:01.591 EDT: GTP-SR: last req timestamp MWAM 10/2: 000199: Aug 24 2000 23:19:01.591 EDT: GTP-SR: last req seqnum 0 MWAM 10/2: 000199: Aug 24 2000 23:19:01.591 EDT: GTP-SR: MWAM 10/2: 000200: Aug 24 2000 23:19:01.595 EDT: GTP-SR: Ckpt Message was sucessfully sent MWAM 10/2: 000201: Aug 24 2000 23:19:01.595 EDT: GTP-SR: Removing element from state-list

Dynamic Sync Ready, final count 0 MWAM 10/2: 000202: Aug 24 2000 23:19:01.595 EDT: GTP-SR: adding element in state-list Synched, final count 7 MWAM 10/2: 000203: Aug 24 2000 23:19:01.595 EDT: GTP-SR: Empty list to sync MWAM 10/2: 000204: Aug 24 2000 23:19:03.939 EDT: GTP-SR:Context Type PDP, Handler Sync, Context Event Context Setup, Context Sub Event No Sub Event MWAM 10/2: 000205: Aug 24 2000 23:19:03.939 EDT: GTP-SR:State of Redundancy Context is Synched MWAM 10/2: 000206: Aug 24 2000 23:19:03.939 EDT: GTP-SR: Event Context Setup, Sub Event No Sub Event MWAM 10/2: 000207: Aug 24 2000 23:19:04.463 EDT: GTP-SR: Checkpoint SGSN init deletion via a category before final MCB deletion MWAM 10/2: 000208: Aug 24 2000 23:19:04.463 EDT: GTP-SR:Context Type Category, Handler Update, Context Event Category update, Context Sub Event No Sub Event MWAM 10/2: 000209: Aug 24 2000 23:19:04.463 EDT: GTP-SR:State of Redundancy Context is Synched MWAM 10/2: 000210: Aug 24 2000 23:19:04.463 EDT: GTP-SR: Event Category update, Sub Event No Sub Event MWAM 10/2: 000211: Aug 24 2000 23:19:04.463 EDT: GTP-SR: MCB internal flags 0x5802 packed MWAM 10/2: 000212: Aug 24 2000 23:19:04.463 EDT: GTP-SR: cc\_session reqnum 1 packed MWAM 10/2: 000213: Aug 24 2000 23:19:04.463 EDT: GTP-SR: category ID 4 packed: MWAM 10/2: 000214: Aug 24 2000 23:19:04.463 EDT: GTP-SR: sync data len 52<br>MWAM 10/2: 000215: Aug 24 2000 23:19:04.463 EDT: GTP-SR: active shdb 0x95000008 MWAM 10/2: 000215: Aug 24 2000 23:19:04.463 EDT: GTP-SR: active shdb 0x95000008 MWAM 10/2: 000216: Aug 24 2000 23:19:04.463 EDT: GTP-SR: MWAM 10/2: 000217: Aug 24 2000 23:19:04.463 EDT: GTP-SR: chrg last svc rec seqnum 0 MWAM 10/2: 000218: Aug 24 2000 23:19:04.463 EDT: GTP-SR: PENDING\_SERVICE\_STOP MWAM 1072: 000219: Aug 24 2000 23:19:04.463 EDT: GTP-SR: category state trigger flags  $0x3$ MWAM 10/2: 000220: Aug 24 2000 23:19:04.463 EDT: GTP-SR: category sub flags 0x0 MWAM 10/2: 000221: Aug 24 2000 23:19:04.463 EDT: GTP-SR: sync flag 0xA<br>MWAM 10/2: 000222: Aug 24 2000 23:19:04.463 EDT: GTP-SR: quotas not included MWAM 10/2: 000222: Aug 24 2000 23:19:04.463 EDT: GTP-SR: MWAM 10/2: 000223: Aug 24 2000 23:19:04.463 EDT: GTP-SR: last req timestamp 0 MWAM 10/2: 000224: Aug 24 2000 23:19:04.463 EDT: GTP-SR: last req seqnum 0 MWAM 10/2: 000225: Aug 24 2000 23:19:04.463 EDT: GTP-SR: Different lengths during category sync: allowed 188, packed 56 MWAM 10/2: 000226: Aug 24 2000 23:19:04.463 EDT: GTP-SR: Ckpt Message was sucessfully sent MWAM 10/2: 000227: Aug 24 2000 23:19:04.467 EDT: GTP-SR: Checkpoint final MCB deletion after sending a CCR Final MWAM 10/2: 000228: Aug 24 2000 23:19:04.467 EDT: GTP-SR:Context Type PDP, Handler Delete, Context Event Context Remove, Context Sub Event No Sub Event MWAM 10/2: 000229: Aug 24 2000 23:19:04.467 EDT: GTP-SR:State of Redundancy Context is Synched MWAM 10/2: 000230: Aug 24 2000 23:19:04.467 EDT: GTP-SR: Event Context Remove, Sub Event No Sub Event MWAM 10/2: 000231: Aug 24 2000 23:19:04.467 EDT: GTP-SR: Checkpoint final MCB deletion MWAM 10/2: 000232: Aug 24 2000 23:19:04.467 EDT: GTP-SR:Context Type PDP, Handler Delete, Context Event Context Remove, Context Sub Event No Sub Event MWAM 10/2: 000233: Aug 24 2000 23:19:04.467 EDT: GTP-SR:State of Redundancy Context is Synched MWAM 10/2: 000234: Aug 24 2000 23:19:04.467 EDT: GTP-SR: Event Context Remove, Sub Event No Sub Event MWAM 10/2: 000235: Aug 24 2000 23:19:04.467 EDT: GTP-SR: Different lengths during PDP delete: allowed: 40, packed: 0 MWAM 10/2: 000236: Aug 24 2000 23:19:04.467 EDT: GTP-SR: Ckpt Message was sucessfully sent MWAM 10/2: 000237: Aug 24 2000 23:19:04.467 EDT: GTP-SR: Removing element from state-list Synched, final count 6 MWAM 10/2: 000238: Aug 24 2000 23:19:04.467 EDT: GTP-SR: adding element in state-list Delete, final count 1 MWAM 10/2: 000239: Aug 24 2000 23:19:04.467 EDT: GTP-SR: Removing element from state-list Delete, final count 0 MWAM 10/2: 000240: Aug 24 2000 23:19:04.467 EDT: GTP-SR: No redundancy context for sending a down event to standby MWAM 10/2: 000241: Aug 24 2000 23:19:04.471 EDT: GTP-SR: Removing element from state-list Synched, final count 5 Router-a# Router-a# Standby GGSN:

Router-b#**debug gprs redundancy**

GPRS CF packets debugging is on

GPRS CF events debugging is on GPRS CF errors debugging is on GPRS CF debug debugging is on Router-b#sh gprs redun GPRS redundancy is enabled and Unit-Status is Standby Redundancy Transport Infrastructure status Redundancy Infrastructure state: STANDBY HOT<br>Peer Redundancy Infrastructure state: ACTIVE Peer Redundancy Infrastructure state: GGSN Redundancy system up since: 21:29:21 EDT Aug 19 2000 Time of last switchover: never Total Number of Switchovers: 4 GPRS Redundancy Statistics Last cleared: never CheckPointed-From-Active Statistics Total Number of Messages: 3<br>Number of Context Setup messages: 0 Number of Context Setup messages: 0<br>Number of Context Modify messages: 0 Number of Context Modify messages: Number of Context Remove messages: 0 Number of Path Setup messages: 0 Number of Path Modify messages: 0<br>Number of Path Pemove messages: 0 Number of Path Remove messages: Number of CGF Ready messages: 1<br>Number of CGF Modify messages: 0 Number of CGF Modify messages: Number of CGF Remove messages: 0 Number of Internal State messages: 1 Router-b# MWAM 10/2: 000065: Jun 1 2006 18:28:06.591 EDT: GTP-SR: Redundancy RF Event Received is Create Redundancy Context MWAM 10/2: 000066: Jun 1 2006 18:28:06.591 EDT: GTP-SR: Redundancy Event is Path Setup MWAM 10/2: 000067: Jun 1 2006 18:28:06.591 EDT: GTP-SR: Need to allocate redundancy context MWAM 10/2: 000068: Jun 1 2006 18:28:06.591 EDT: GTP-SR: adding element in state-list Initialized, final count 4 MWAM 10/2: 000069: Jun 1 2006 18:28:06.591 EDT: GTP-SR Packet Dump: Len for dump: org\_len=63,  $len=63$ MWAM 10/2: 000070: Jun 1 2006 18:28:06.591 EDT: 1 0 0 0 0 0 0 0 9 1 A6 B 0 B 8 4B MWAM 10/2: 000071: Jun 1 2006 18:28:06.591 EDT: A A 32 3 8 4B 1 0 0 0 0 0 0 0 0 0 MWAM 10/2: 000072: Jun 1 2006 18:28:06.591 EDT: 0 0 0 0 0 0 0 0 0 0 0 0 0 0  $0<sub>0</sub>$ MWAM 10/2: 000073: Jun 1 2006 18:28:06.595 EDT: 0 0 0 0 0 0 0 0 0 0 0 0 0 0  $\Omega$ MWAM 10/2: 000074: Jun 1 2006 18:28:06.595 EDT: GTP-SR: un-packing u\_path->gtpv 1 MWAM 10/2: 000075: Jun 1 2006 18:28:06.595 EDT: GTP-SR: Local IP address 166.11.0.11, and port 2123 MWAM 10/2: 000076: Jun 1 2006 18:28:06.595 EDT: GTP-SR: Remote IP address 10.10.50.3, and port 2123 MWAM 10/2: 000077: Jun 1 2006 18:28:06.595 EDT: GTP-SR: un-packing u\_path->num\_data\_socks  $\Omega$ MWAM 10/2: 000078: Jun 1 2006 18:28:06.595 EDT: GTP-SR: un-packing u\_path->flags 9 MWAM 10/2: 000079: Jun 1 2006 18:28:06.595 EDT: GTP-SR: un-packing restart\_count\_remote 1 MWAM 10/2: 000080: Jun 1 2006 18:28:06.595 EDT: GTP-SR:Context Type Path, Handler Sync, Context Event Path Setup, Context Sub Event No Sub Event MWAM 10/2: 000081: Jun 1 2006 18:28:06.595 EDT: GTP-SR:State of Redundancy Context is Initialized MWAM 10/2: 000082: Jun 1 2006 18:28:06.595 EDT: GTP-SR: Event Path Setup, Sub Event No Sub Event MWAM 10/2: 000083: Jun 1 2006 18:28:06.595 EDT: GTP-SR: Removing element from state-list Initialized, final count 3 MWAM 10/2: 000084: Jun 1 2006 18:28:06.595 EDT: GTP-SR: adding element in state-list Bulk Synch Ready, final count 2 MWAM 10/2: 000085: Jun 1 2006 18:28:06.595 EDT: GTP-SR: Redundancy RF Event Received is Create Redundancy Context MWAM 10/2: 000086: Jun 1 2006 18:28:06.595 EDT: GTP-SR: Redundancy Event is Path Setup MWAM 10/2: 000087: Jun 1 2006 18:28:06.595 EDT: GTP-SR: Need to allocate redundancy context MWAM 10/2: 000088: Jun 1 2006 18:28:06.595 EDT: GTP-SR: adding element in state-list Initialized, final count 4 MWAM 10/2: 000089: Jun 1 2006 18:28:06.595 EDT: GTP-SR Packet Dump: Len for dump: org len=63, len=63 MWAM 10/2: 000090: Jun 1 2006 18:28:06.595 EDT: 1 0 0 0 0 0 0 0 8 1 A6 B 0 B 8 68 MWAM 10/2: 000091: Jun 1 2006 18:28:06.595 EDT: A A 32 3 8 68 0 0 0 0 0 0 0 0  $0 \quad 0$ 

**debug gprs redundancy**

```
MWAM 10/2: 000092: Jun 1 2006 18:28:06.595 EDT: 0 0 0 0 0 0 0 0 0 0 0 0 0 0
 0 \quad 0MWAM 10/2: 000093: Jun 1 2006 18:28:06.595 EDT: 0 0 0 0 0 0 0 0 0 0 0 0 0 0
 \bigcapMWAM 10/2: 000094: Jun 1 2006 18:28:06.595 EDT: GTP-SR: un-packing u_path->gtpv 1
MWAM 10/2: 000095: Jun 1 2006 18:28:06.595 EDT: GTP-SR: Local IP address 166.11.0.11, and
port 2152
MWAM 10/2: 000096: Jun 1 2006 18:28:06.595 EDT: GTP-SR: Remote IP address 10.10.50.3, and
port 2152
MWAM 10/2: 000097: Jun 1 2006 18:28:06.595 EDT: GTP-SR: un-packing u_path->num_data_socks
\capMWAM 10/2: 000098: Jun 1 2006 18:28:06.595 EDT: GTP-SR: un-packing u_path->flags 8
MWAM 10/2: 000099: Jun 1 2006 18:28:06.595 EDT: GTP-SR: un-packing restart count remote 0
MWAM 10/2: 000100: Jun 1 2006 18:28:06.595 EDT: GTP-SR:Context Type Path, Handler Sync,
Context Event Path Setup, Context Sub Event No Sub Event
MWAM 10/2: 000101: Jun 1 2006 18:28:06.595 EDT: GTP-SR:State of Redundancy Context is
Initialized
MWAM 10/2: 000102: Jun 1 2006 18:28:06.595 EDT: GTP-SR: Event Path Setup, Sub Event No Sub
Event
MWAM 10/2: 000103: Jun 1 2006 18:28:06.595 EDT: GTP-SR: Removing element from state-list
Initialized, final count 3
MWAM 10/2: 000104: Jun 1 2006 18:28:06.595 EDT: GTP-SR: adding element in state-list Bulk
Synch Ready, final count 3
MWAM 10/2: 000105: Jun 1 2006 18:28:12.223 EDT: GTP-SR: Redundancy RF Event Received is
Create Redundancy Context
MWAM 10/2: 000106: Jun 1 2006 18:28:12.223 EDT: GTP-SR: Redundancy Event is Context Setup
MWAM 10/2: 000107: Jun 1 2006 18:28:12.223 EDT: GTP-SR: Need to allocate redundancy context
MWAM 10/2: 000108: Jun 1 2006 18:28:12.223 EDT: GTP-SR: adding element in state-list
Initialized, final count 4
MWAM 10/2: 000109: Jun 1 2006 18:28:12.223 EDT: GTP-SR Packet Dump: Len for dump:
org_len=755, len=128
MWAM 10/2: 000110: Jun 1 2006 18:28:12.223 EDT: 1 1 39 31 31 30 30 30 30 30 30 30 30
30 30 30
MWAM 10/2: 000111: Jun 1 2006 18:28:12.223 EDT: 30 30 30 0 0 0 0 91 1 0 0 0 0 0
 0 F0
MWAM 10/2: 000112: Jun 1 2006 18:28:12.223 EDT: 0 0 0 0 0 0 E 10 0 0 0 0 0 0
 0 \quad 0MWAM 10/2: 000113: Jun 1 2006 18:28:12.223 EDT: C0 23 1 8 5 63 69 73 63 6F 31 31 31
63 69 73
MWAM 10/2: 000114: Jun 1 2006 18:28:12.227 EDT: 63 6F 0 7C 0 0 5 0 0 8 0 0 0 0
 0 \quad 0MWAM 10/2: 000115: Jun 1 2006 18:28:12.227 EDT: 0 0 0 40 0 1 1 0 0 0 0 0 0
F0 B 1
MWAM 10/2: 000116: Jun 1 2006 18:28:12.227 EDT: 0 1 0 0 0 0 0 0 0 0 0 0 0 0
 0<sub>0</sub>MWAM 10/2: 000117: Jun 1 2006 18:28:12.227 EDT: 0 0 0 1 1 0 0 0 3 10 10 1 21 0
 6 0
MWAM 10/2: 000118: Jun 1 2006 18:28:12.227 EDT:
MWAM 10/2: 000119: Jun 1 2006 18:28:12.231 EDT: GTP-SR:pdpmcb handle for pdpmcb (0x24AA0CCC)
 is (0x41000001)
MWAM 10/2: 000120: Jun 1 2006 18:28:12.231 EDT: GTP-SR: un-packing # of PDPs packed = 1
MWAM 10/2: 000121: Jun 1 2006 18:28:12.231 EDT: GTP-SR: un-packing pdpmcb->user-name
91100000000000000
MWAM 10/2: 000122: Jun 1 2006 18:28:12.231 EDT: GTP-SR: un-packing pdpmcb->msisdn
9101000000000000F000
MWAM 10/2: 000123: Jun 1 2006 18:28:12.235 EDT: GTP-SR: un-packing pdpmcb->selection_mode
\capMWAM 10/2: 000124: Jun 1 2006 18:28:12.235 EDT: GTP-SR: un-packing pdpmcb->remove_staticIP
 0
MWAM 10/2: 000125: Jun 1 2006 18:28:12.235 EDT: GTP-SR: un-packing pdpmcb->llcframenum 0
MWAM 10/2: 000126: Jun 1 2006 18:28:12.235 EDT: GTP-SR: un-packing pdpmcb->idle_timeout
3600
MWAM 10/2: 000127: Jun 1 2006 18:28:12.235 EDT: GTP-SR: un-packing pdpmcb->session_timeout
 0
MWAM 10/2: 000128: Jun 1 2006 18:28:12.235 EDT: GTP-SR: pdpmcb bitmap = 30730
MWAM 10/2: 000129: Jun 1 2006 18:28:12.235 EDT: GTP-SR: apn name is ms-apn
MWAM 10/2: 000130: Jun 1 2006 18:28:12.235 EDT: GTP-SR: packing pdpmcb->teid 4194305
MWAM 10/2: 000131: Jun 1 2006 18:28:12.235 EDT: GTP-SR: un-packing pdpmcb->imsi
0100000000000F0
MWAM 10/2: 000132: Jun 1 2006 18:28:12.235 EDT: GTP-SR: un-packing pdpmcb->pdpaddr.pdp_addr
11.1.0.1
MWAM 10/2: 000133: Jun 1 2006 18:28:12.235 EDT: GTP-SR: un-packing
pdpmcb->pdpaddr.static_addr_allocated 0
```
MWAM 10/2: 000134: Jun 1 2006 18:28:12.235 EDT: GTP-SR: un-packing pdpmcb->pdpaddr.dynamic\_addr\_allocated 1 MWAM 10/2: 000135: Jun 1 2006 18:28:12.235 EDT: GTP-SR: un-packing pdpmcb->pdpaddr.dynamic\_addr\_requested 1 MWAM 10/2: 000136: Jun 1 2006 18:28:12.235 EDT: GTP-SR: un-packing pdpmcb->pdpaddr.addr\_source 3 MWAM 10/2: 000137: Jun 1 2006 18:28:12.235 EDT: GTP-SR: un-packing pdpmcb->pdpaddr.allocated\_prefix\_len 16 MWAM 10/2: 000138: Jun 1 2006 18:28:12.235 EDT: GTP-SR: un-packing pdpmcb->pdpaddr.aggregate\_prefix\_len 16 MWAM 10/2: 000139: Jun 1 2006 18:28:12.235 EDT: GTP-SR: un-packing pdpmcb->pdpaddr.pdp\_type\_org 1 MWAM 10/2: 000140: Jun 1 2006 18:28:12.235 EDT: GTP-SR: un-packing pdpmcb->pdpaddr.pdp\_type\_num 33 MWAM 10/2: 000141: Jun 1 2006 18:28:12.235 EDT: GTP-SR: un-packing pdpmcb->pdpaddr.addrlen 6 MWAM 10/2: 000142: Jun 1 2006 18:28:12.235 EDT: GTP-SR: un-packing pdpmcb->pdpaddr.dhcp\_addr 0.0.0.0 MWAM 10/2: 000143: Jun 1 2006 18:28:12.235 EDT: GTP-SR: un-packing pdpmcb-ggsn\_addr\_si 166.11.0.11 MWAM 10/2: 000144: Jun 1 2006 18:28:12.235 EDT: GTP-SR: un-packing pdpmcb-ggsn\_addr\_data 166.11.0.11 MWAM 10/2: 000145: Jun 1 2006 18:28:12.235 EDT: GTP-SR: un-packing pdpmcb->msisdn\_len 9 MWAM 10/2: 000146: Jun 1 2006 18:28:12.247 EDT: GTP-SR: Got teid=4194305, as requested MWAM 10/2: 000147: Jun 1 2006 18:28:12.247 EDT: GTP-SR: un-packing pdpcb->gtpv1\_qos\_req.qos\_profile 152109353l MWAM 10/2: 000148: Jun 1 2006 18:28:12.247 EDT: GTP-SR: un-packing pdpcb->gtpv1\_qos\_neg.qos\_profile 152109353l MWAM 10/2:  $000149$ : Jun 1 2006 18:28:12.247 EDT: GTP-SR: un-packing pdpcb bitmap = 0 MWAM 10/2: 000150: Jun 1 2006 18:28:12.247 EDT: GTP-SR: un-packing pdpcb->tid0100000000000050 MWAM 10/2: 000151: Jun 1 2006 18:28:12.251 EDT: GTP-SR: un-packing nsapi = 5 MWAM 10/2: 000152: Jun 1 2006 18:28:12.251 EDT: GTP-SR: un-packing pdpcb->internal\_flags 9175041 MWAM 10/2: 000153: Jun 1 2006 18:28:12.251 EDT: GTP-SR: un-packing pdpcb->mnrgflag 0 MWAM 10/2: 000154: Jun 1 2006 18:28:12.251 EDT: GTP-SR: un-packing pdpcb->open\_cdr\_sent  $\Omega$ MWAM 10/2: 000155: Jun 1 2006 18:28:12.251 EDT: GTP-SR: un-packing pdpcb->charging\_reserved  $\Omega$ MWAM 10/2: 000156: Jun 1 2006 18:28:12.251 EDT: GTP-SR: un-packing pdpcb->pri 1 MWAM 10/2: 000157: Jun 1 2006 18:28:12.251 EDT: GTP-SR: un-packing pdpcb->fastswitchable  $\Omega$ MWAM 10/2: 000158: Jun 1 2006 18:28:12.251 EDT: GTP-SR: un-packing pdpcb-sgsn\_addr\_sig 10.10.50.3 MWAM 10/2: 000159: Jun 1 2006 18:28:12.251 EDT: GTP-SR: un-packing pdpcb-sgsn addr data 10.10.50.3 MWAM 10/2: 000160: Jun 1 2006 18:28:12.251 EDT: GTP-SR: un-packing of pdpcb->sequence sig 1 MWAM 10/2: 000161: Jun 1 2006 18:28:12.251 EDT: GTP-SR: un-packing of pdpcb->fl\_sig\_up 0 MWAM 10/2: 000162: Jun 1 2006 18:28:12.251 EDT: GTP-SR: un-packing of pdpcb->fl\_data1\_up  $\cap$ MWAM 10/2: 000163: Jun 1 2006 18:28:12.251 EDT: GTP-SR: un-packing of pdpcb->fl\_sig\_down  $\cap$ MWAM 10/2: 000164: Jun 1 2006 18:28:12.251 EDT: GTP-SR: un-packing of pdpcb->fl\_data1\_down 0 MWAM 10/2: 000165: Jun 1 2006 18:28:12.251 EDT: GTP-SR: un-packing of pdpcb->fl\_data2 0 MWAM 10/2: 000166: Jun 1 2006 18:28:12.251 EDT: GTP-SR: un-packing of pdpcb->cause 128 MWAM 10/2: 000167: Jun 1 2006 18:28:12.251 EDT: GTP-SR: un-packing of pdpcb->restart\_count  $\cap$ MWAM 10/2: 000168: Jun 1 2006 18:28:12.251 EDT: GTP-SR: un-packing of pdpcb->create time Apr 13 2006 01:25:25 MWAM 10/2: 000169: Jun 1 2006 18:28:12.251 EDT: GTP-SR: un-packing of pdpcb->last\_access\_time Apr 13 2006 01:25:25 MWAM 10/2: 000170: Jun 1 2006 18:28:12.251 EDT: GTP-SR: unpacking pdpcb->teid cntl remote 1 MWAM 10/2: 000171: Jun 1 2006 18:28:12.251 EDT: GTP-SR: unpacking pdpcb->teid\_data\_local 4194306 MWAM 10/2: 000172: Jun 1 2006 18:28:12.251 EDT: GTP-SR: unpacking pdpcb->teid data remote 1000 MWAM 10/2: 000173: Jun 1 2006 18:28:12.251 EDT: GTP-SR: unpacking pdpcb->charging\_id 471179447 MWAM 10/2: 000174: Jun 1 2006 18:28:12.251 EDT: GTP-SR: unpacking pdpcb->cdr\_recseqnum 0 MWAM 10/2: 000175: Jun 1 2006 18:28:12.251 EDT: GTP-SR: un-packing of pdpcb->reorder\_required FF

**debug gprs redundancy**

MWAM 10/2: 000176: Jun 1 2006 18:28:12.251 EDT: GTP-SR: We wanted teid 4194306, and got 4194306 MWAM 10/2: 000177: Jun 1 2006 18:28:12.251 EDT: GTP-SR: Got teid 4194306 as requested MWAM 10/2: 000178: Jun 1 2006 18:28:12.251 EDT: pdp create\_by\_tid on standby:tid 100000050, pdp 24A90B24 MWAM 10/2: 000179: Jun 1 2006 18:28:12.251 EDT: GPRS:0100000000000050: GTP-SR: Successfully unpack PDP MWAM 10/2: 000180: Jun 1 2006 18:28:12.251 EDT: GTP-SR: rulebase ID MS unpacked MWAM 10/2: 000181: Jun 1 2006 18:28:12.251 EDT: GTP-SR: cc session ccfh 0 failover supported 1 reqnum 1 packed MWAM 10/2: 000182: Jun 1 2006 18:28:12.251 EDT: GTP-SR: new cc session dest host ips-clcis1.cisco.com unpacked MWAM 10/2: 000183: Jun 1 2006 18:28:12.251 EDT: GTP-SR: new cc\_session dest\_realm cisco.com unpacked MWAM 10/2: 000184: Jun 1 2006 18:28:12.251 EDT: GTP-SR: Unpacking 1 categories MWAM 10/2: 000185: Jun 1 2006 18:28:12.251 EDT: GTP-SR: Unpacking category of ID 4 MWAM 10/2: 000186: Jun 1 2006 18:28:12.255 EDT: GTP-SR: Creating red context for category ID 4 username 100000000000000 on APN ms-apn MWAM 10/2: 000187: Jun 1 2006 18:28:12.255 EDT: GTP-SR: Need to allocate redundancy context MWAM 10/2: 000188: Jun 1 2006 18:28:12.255 EDT: GTP-SR: adding element in state-list Initialized, final count 5 MWAM 10/2: 000189: Jun 1 2006 18:28:12.255 EDT: GTP-SR: Removing element from state-list Initialized, final count 4 MWAM 10/2: 000190: Jun 1 2006 18:28:12.255 EDT: GTP-SR: adding element in state-list Synched, final count 1 MWAM 10/2: 000191: Jun 1 2006 18:28:12.255 EDT: GPRS:0100000000000050:shdb 0xC6000008 created for category 4 (handle 0xDE000001) MWAM 10/2: 000192: Jun 1 2006 18:28:12.255 EDT: GTP-SR: red context installed for the new category (shdb: active 0x95000008, standby 0xC6000008) MWAM 10/2: 000193: Jun 1 2006 18:28:12.255 EDT: GTP-SR: new category ID 4 unpacked: MWAM 10/2: 000194: Jun 1 2006 18:28:12.255 EDT: GTP-SR: sync data len 164 MWAM 10/2: 000195: Jun 1 2006 18:28:12.255 EDT: GTP-SR: active shdb 0x95000008 MWAM 10/2: 000196: Jun 1 2006 18:28:12.255 EDT: GTP-SR: CSG session ID 27599459844129 MWAM 10/2: 000197: Jun 1 2006 18:28:12.255 EDT: GTP-SR: chrg last svc rec seqnum 0 MWAM 10/2: 000198: Jun 1 2006 18:28:12.255 EDT: GTP-SR: category state AUTHORIZED MWAM 10/2: 000199: Jun 1 2006 18:28:12.255 EDT: GTP-SR: category state trigger flags  $0 \times 3$ MWAM 10/2: 000200: Jun 1 2006 18:28:12.255 EDT: GTP-SR: category sub flags 0x0 MWAM 10/2: 000201: Jun 1 2006 18:28:12.255 EDT: GTP-SR: sync flag 0x0 MWAM 10/2: 000202: Jun 1 2006 18:28:12.255 EDT: GTP-SR: quotas included MWAM 10/2: 000203: Jun 1 2006 18:28:12.255 EDT: GTP-SR: last req timestamp 0 MWAM 10/2: 000204: Jun 1 2006 18:28:12.255 EDT: GTP-SR: last req seqnum 0 MWAM 10/2: 000205: Jun 1 2006 18:28:12.255 EDT: GTP-SR: address received from active with radius source is MWAM 10/2: 000206: Jun 1 2006 18:28:12.259 EDT: GTP-SR:Context Type PDP, Handler Sync, Context Event Context Setup, Context Sub Event No Sub Event MWAM 10/2: 000207: Jun 1 2006 18:28:12.259 EDT: GTP-SR:State of Redundancy Context is Initialized MWAM 10/2: 000208: Jun 1 2006 18:28:12.259 EDT: GTP-SR: Event Context Setup, Sub Event No Sub Event MWAM 10/2: 000209: Jun 1 2006 18:28:12.259 EDT: GTP-SR: Removing element from state-list Initialized, final count 3 MWAM 10/2: 000210: Jun 1 2006 18:28:12.259 EDT: GTP-SR: adding element in state-list Bulk Synch Ready, final count 4 MWAM 10/2: 000211: Jun 1 2006 18:28:15.091 EDT: GTP-SR: Redundancy RF Event Received is Update Redundancy Context MWAM 10/2: 000212: Jun 1 2006 18:28:15.091 EDT: GTP-SR: Redundancy Event is Category update MWAM 10/2: 000213: Jun 1 2006 18:28:15.091 EDT: GTP-SR: red context found (active shdb 0x95000008, standby shdb 0xC6000008) MWAM 10/2: 000214: Jun 1 2006 18:28:15.091 EDT: GTP-SR Packet Dump: Len for dump: org\_len=188, len=128 MWAM 10/2: 000215: Jun 1 2006 18:28:15.091 EDT: 7C 0 0 5 0 0 58 2 0 0 0 1 0 34 34 0 MWAM 10/2: 000216: Jun 1 2006 18:28:15.091 EDT: 0 0 0 0 0 0 0 0 0 0 0 0 0 0 0 95 MWAM 10/2: 000217: Jun 1 2006 18:28:15.091 EDT: 0 0 8 0 0 19 1A 0 0 0 21 0 0 0  $0 \quad 0$ MWAM 10/2: 000218: Jun 1 2006 18:28:15.091 EDT: 0 0 9 0 0 0 3 0 0 A 0 0 0 0  $\Omega$ MWAM 10/2: 000219: Jun 1 2006 18:28:15.091 EDT: 0 0 0 0 0 0 0 0 0 0 0 0 0 0  $0<sub>0</sub>$ MWAM 10/2: 000220: Jun 1 2006 18:28:15.095 EDT: 0 0 0 0 0 0 0 0 0 0 0 0 0 0  $0<sub>0</sub>$ 

MWAM 10/2: 000221: Jun 1 2006 18:28:15.095 EDT: 0 0 0 0 0 0 0 0 0 0 0 0 0 0 0 0 MWAM 10/2: 000222: Jun 1 2006 18:28:15.095 EDT: 0 0 0 0 0 0 0 0 0 0 0 0 0 0  $0 \quad 0$ MWAM 10/2: 000223: Jun 1 2006 18:28:15.095 EDT: MWAM 10/2: 000224: Jun 1 2006 18:28:15.095 EDT: GTP-SR: category found with handle 0xDE000001 shdbs: active 0x95000008 standby 0xC6000008 (MCB shdbs: active 0x7C000005, standby 0xC6000008) MWAM 10/2: 000225: Jun 1 2006 18:28:15.095 EDT: GTP-SR: MCB internal flags 0x5802 unpacked MWAM 10/2: 000226: Jun 1 2006 18:28:15.095 EDT: GTP-SR: cc\_session reqnum 1 unpacked and installed MWAM 10/2: 000227: Jun 1 2006 18:28:15.095 EDT: GTP-SR: Unpacking category of ID 4 MWAM 10/2: 000228: Jun 1 2006 18:28:15.095 EDT: GTP-SR: sync obj created in prep for MCB deletion MWAM 10/2: 000229: Jun 1 2006 18:28:15.095 EDT: GTP-SR: category ID 4 unpacked: 1 2006 18:28:15.095 EDT: GTP-SR: sync data len 52<br>1 2006 18:28:15.095 EDT: GTP-SR: active shdb 0x95000008 MWAM 10/2: 000231: Jun 1 2006 18:28:15.095 EDT: GTP-SR: active shdb 0x95000008 MWAM 10/2: 000232: Jun 1 2006 18:28:15.095 EDT: GTP-SR: CSG session ID 27599459844129 MWAM 10/2: 000233: Jun 1 2006 18:28:15.095 EDT: GTP-SR: chrg last svc rec seqnum 0 MWAM 10/2: 000234: Jun 1 2006 18:28:15.095 EDT: GTP-SR: category state PENDING\_SERVICE\_STOP MWAM 10/2: 000235: Jun 1 2006 18:28:15.095 EDT: GTP-SR: category state trigger flags 0x3 MWAM 10/2: 000236: Jun 1 2006 18:28:15.095 EDT: GTP-SR: category sub flags 0x0 MWAM 10/2: 000237: Jun 1 2006 18:28:15.095 EDT: GTP-SR: sync flag 0xA 1 2006 18:28:15.095 EDT: GTP-SR: quotas not included<br>1 2006 18:28:15.095 EDT: GTP-SR: last req timestamp 0 MWAM 10/2: 000239: Jun 1 2006 18:28:15.095 EDT: GTP-SR: MWAM 10/2: 000240: Jun 1 2006 18:28:15.095 EDT: GTP-SR: last req seqnum 0 MWAM 10/2: 000241: Jun 1 2006 18:28:15.095 EDT: GTP-SR: Redundancy RF Event Received is Redundancy Context Delete MWAM 10/2: 000242: Jun 1 2006 18:28:15.095 EDT: GTP-SR: Redundancy Event is Context Remove MWAM 10/2: 000243: Jun 1 2006 18:28:15.095 EDT: GTP-SR Packet Dump: Len for dump: org\_len=40, len=40 MWAM 10/2: 000244: Jun 1 2006 18:28:15.095 EDT: 0 0 0 0 0 0 0 0 0 0 0 0 0 0 0 0 MWAM 10/2: 000245: Jun 1 2006 18:28:15.095 EDT: 0 0 0 0 0 0 0 0 0 0 0 0 0 0  $0 \quad 0$ MWAM 10/2: 000246: Jun 1 2006 18:28:15.095 EDT: 0 0 0 0 0 0 0 0 MWAM 10/2: 000247: Jun 1 2006 18:28:15.095 EDT: GPRS:GTP-SR: Deleting v1 MCB on the standby MWAM 10/2: 000248: Jun 1 2006 18:28:15.095 EDT: GPRS:0100000000000050:GTP-SR: Deleting v1 PDP on the standby MWAM 10/2: 000249: Jun 1 2006 18:28:15.095 EDT: GTP-SR: MCB deletion sync obj deleted MWAM 10/2: 000250: Jun 1 2006 18:28:15.095 EDT: GTP-SR: Removing element from state-list Synched, final count 0 MWAM 10/2: 000251: Jun 1 2006 18:28:15.095 EDT: GTP-SR: Removing element from state-list Bulk Synch Ready, final count 3 MWAM 10/2: 000252: Jun 1 2006 18:29:15.103 EDT: GTP-SR: Redundancy RF Event Received is Redundancy Context Delete MWAM 10/2: 000253: Jun 1 2006 18:29:15.103 EDT: GTP-SR: Redundancy Event is Path Remove MWAM 10/2: 000254: Jun 1 2006 18:29:15.103 EDT: GTP-SR:Context Type Path, Handler Delete, Context Event Path Remove, Context Sub Event No Sub Event MWAM 10/2: 000255: Jun 1 2006 18:29:15.103 EDT: GTP-SR:State of Redundancy Context is Bulk Synch Ready MWAM 10/2: 000256: Jun 1 2006 18:29:15.103 EDT: GTP-SR: Event Path Remove, Sub Event No Sub Event MWAM 10/2: 000257: Jun 1 2006 18:29:15.103 EDT: GTP-SR: Removing element from state-list Bulk Synch Ready, final count 2 MWAM 10/2: 000258: Jun 1 2006 18:29:15.103 EDT: GTP-SR: Redundancy RF Event Received is Redundancy Context Delete MWAM 10/2: 000259: Jun 1 2006 18:29:15.103 EDT: GTP-SR: Redundancy Event is Path Remove MWAM 10/2: 000260: Jun 1 2006 18:29:15.103 EDT: GTP-SR:Context Type Path, Handler Delete, Context Event Path Remove, Context Sub Event No Sub Event MWAM 10/2: 000261: Jun 1 2006 18:29:15.103 EDT: GTP-SR:State of Redundancy Context is Bulk Synch Ready MWAM 10/2: 000262: Jun 1 2006 18:29:15.103 EDT: GTP-SR: Event Path Remove, Sub Event No Sub Event MWAM 10/2: 000263: Jun 1 2006 18:29:15.103 EDT: GTP-SR: Removing element from state-list Bulk Synch Ready, final count 1
## **Related Commands**

 $\mathbf I$ 

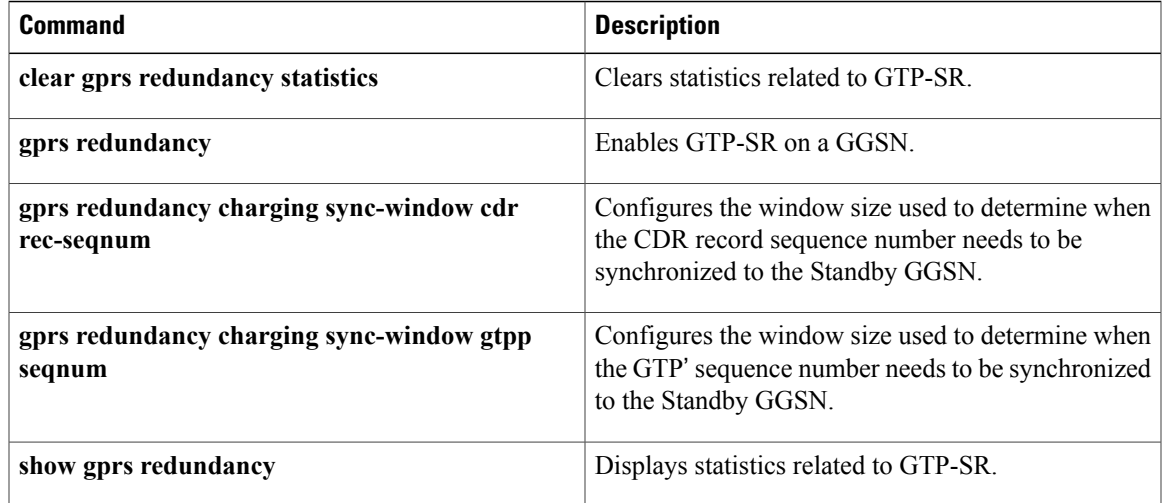

# **debug gvrp**

To display GVRPdebugging information, use the**debug gvrp**command in privileged EXEC mode. To disable debugging outpu, use the **no** form of this command.

### **debug gvrp** {**all| config| error| event| ha| packets| switch**}

**no debug gvrp**

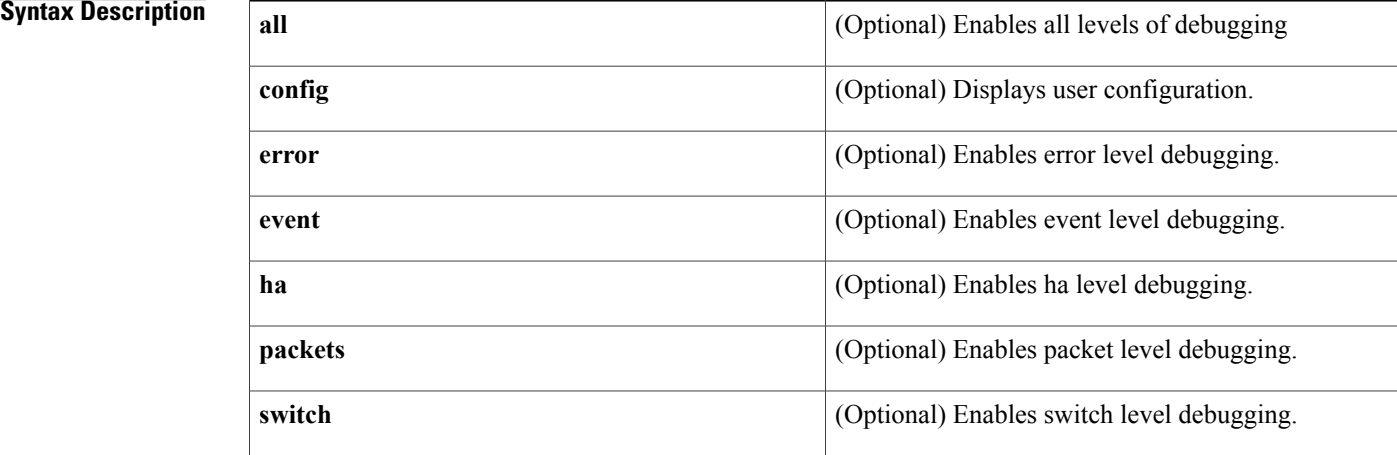

## **Command Modes** Privileged EXEC (#)

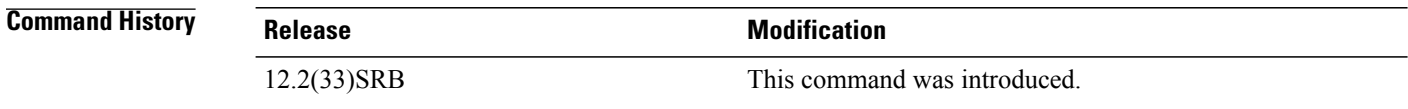

**Usage Guidelines** Conditional interface debugging can be used to limit the debugging output messages related to an interface.

**Examples** The following example shows how to enable all levels of debugging:

debug gvrp all

## **Related Commands**

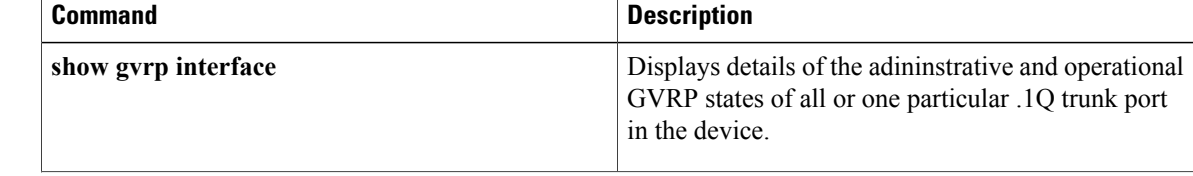

I

 $\mathbf I$ 

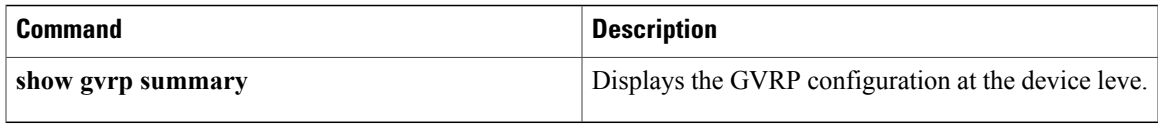

## **debug h225**

To display additional information about the actual contents of H.225 Registration, Admission, and Status Protocol (RAS) messages, use the **debug h225** command in privileged EXEC mode. To disable debugging output, use the **no** form of this command.

**debug h225** {**asn1| events**} **no debug h225**

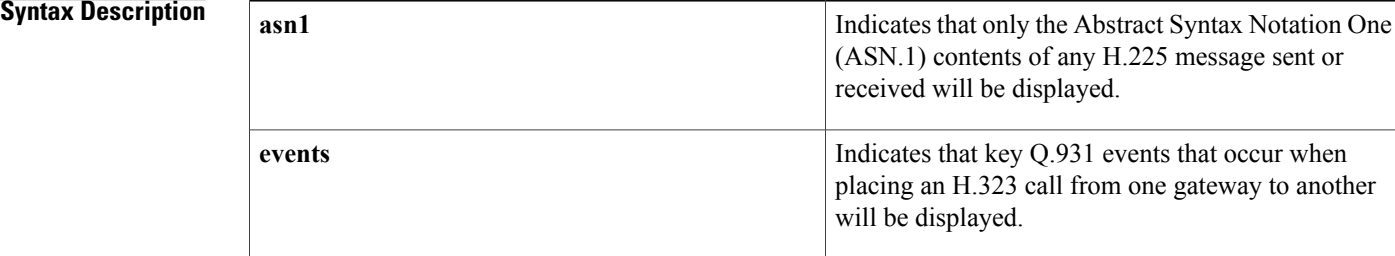

### **Command Default** Disabled

## **Command Modes** Privileged EXEC

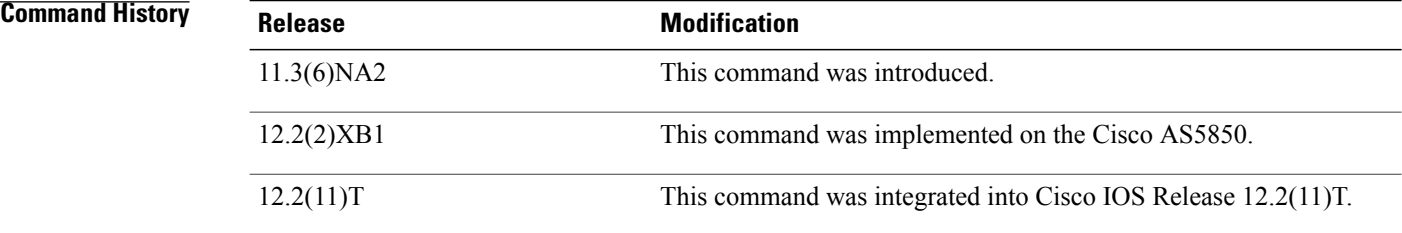

**Usage Guidelines** Both versions of the **debug h225** command display information about H.225 messages. H.225 messages are used to exchange RASinformation between gateways and gatekeepers as well asto exchange Q.931 information between gateways.

> The **debug h225 events** command displays key Q.931 events that occur when placing an H.323 call from one gateway to another. Q.931 events are carried in H.225 messages. This command enables you to monitor Q.931 state changes such as setup, alert, connected, and released.

**Note**

Although the debug information includes the hexadecimal output of the entire H.225 message, only the key state changes are decoded.

The **debug h225 asn1** command displays the ASN.1 contents of any H.225 message sent or received that contains ASN.1 content. Not all H.225 messages contain ASN.1 content. Some messages contain both Q.931 information and ASN.1 information; if you enter this command, only ASN.1 information will be displayed.

**Examples** The following sample output for the **debug h225 events** command shows a call being placed from gateway GW13 to gateway GW14. Before the call was placed, the gateway exchanged RAS messages with the gatekeeper. Because RAS messages do not contain Q.931 information, these messages do not appear in this output.

> Router# **debug h225 events** H.225 Event Messages debugging is on Router#<br>\*Mar 2 02:47:14.689: 2 02:47:14.689: H225Lib::h225TConn:connect in progress on socket [2]<br>2 02:47:14.689: H225Lib::h225TConn:Q.931 Call State is initialized t \*Mar 2 02:47:14.689: H225Lib::h225TConn:Q.931 Call State is initialized to be [Null]. \*Mar 2 02:47:14.697:Hex representation of the SETUP TPKT to send.0300004D080200DC05040380C0A36C0991313323313333303070099131342331343330307E00260500800 60008914A000102004B1F5E5D8990006C0000000005BF7454000C0700000000000000 \*Mar 2 02:47:14.701: \*Mar 2 02:47:14.701: H225Lib::h225SetupRequest:Q.931 SETUP sent from socket [2] H225Lib::h225SetupRequest:Q.931 Call State changed to [Call Initiated]. \*Mar 2 02:47:14.729:Hex representation of the received TPKT03000021080280DC013401017E0012050340060008914A000100000109350E2B28 \*Mar 2 02:47:14.729: \*Mar 2 02:47:14.729: H225Lib::h225RecvData:Q.931 ALERTING received from socket [2] H225Lib::h225RecvData:Q.931 Call State changed to [Call Delivered]. \*Mar 2 02:47:17.565:Hex representation of the received TPKT03000034080280DC07040380C0A37E0023050240060008914A0001000109350E2B2802004B1F5E5D899000 6C0000000005BF7454 \*Mar 2 02:47:17.569:<br>\*Mar 2 02:47:17.569: 2 02:47:17.569: H225Lib::h225RecvData:Q.931 CONNECT received from socket [2]<br>2 02:47:17.569: H225Lib::h225RecvData:Q.931 Call State changed to [Active]. \*Mar 2 02:47:17.569: H225Lib::h225RecvData:Q.931 Call State changed to [Active]. \*Mar 2 02:47:23.273:Hex representation of the received TPKT0300001A080280DC5A080280107E000A050500060008914A0001 \*Mar 2 02:47:23.273:<br>\*Mar 2 02:47:23.273: H225Lib::h225RecvData:Q.931 RELEASE COMPLETE received from socket  $[2]$ \*Mar 2 02:47:23.273: H225Lib::h225RecvData:Q.931 Call State changed to [Null]. \*Mar 2 02:47:23.293:Hex representation of the RELEASE COMPLETE TPKT to send.0300001A080200DC5A080280107E000A050500060008914A0001 \*Mar 2 02:47:23.293: H225Lib::h225TerminateRequest:Q.931 RELEASE COMPLETE sent from socket [2]. Call state changed to [Null]. \*Mar 2 02:47:23.293: H225Lib::h225TClose:TCP connection from socket [2] closed The following output shows the same call being placed from gateway GW13 to gateway GW14 using the

- The admission request to the gatekeeper.
- The admission confirmation from the gatekeeper.
- The ASN.1 portion of the H.225/Q.931 setup message from the calling gateway to the called gateway.

**debug h225 asn1** command. The output is very long, but you can track the following information:

- The ASN.1 portion of the H.225/Q.931 setup response from the called gateway, indicating that the call has proceeded to alerting state.
- The ASN.1 portion of the H.225/Q.931 message from the called gateway, indicating that the call has been connected.
- The ASN.1 portion of the H.225/Q.931 message from the called gateway, indicating that the call has been released.
- The ANS.1 portion of the H.225 RAS message from the calling gateway to the gatekeeper, informing it that the call has been disengaged.
- The ASN.1 portion of the H.225 RAS message from the gatekeeper to the calling gateway, confirming the disengage request.
- The ASN.1 portion of the H.225/Q.931 release complete message sent from the called gateway to the calling gateway.

```
Router# debug h225 asn1
H.225 ASN1 Messages debugging is on
Router#
value RasMessage ::= admissionRequest :
*Mar 2 02:48:18.445: {
*Mar 2 02:48:18.445: requestSeqNum 03320,
      2 02:48:18.445: callType pointToPoint :NULL,<br>2 02:48:18.445: callModel direct :NULL,
*Mar 2 02:48:18.445: callModel direct :NULL,
                           endpointIdentifier "60D6BA4C00000001",
*Mar 2 02:48:18.445: destinationInfo
      2 \quad 02:48:18.445:*Mar 2 02:48:18.445: e164 :"14#14300"
*Mar 2 02:48:18.445: },
      2 02:48:18.449:
*Mar 2 02:48:18.449: {
*Mar 2 02:48:18.449: e164 :"13#13300"<br>*Mar 2 02:48:18.449: }
      2 02:48:18.449:
*Mar 2 02:48:18.449: bandWidth 0640,
*Mar 2 02:48:18.449: callReferenceValue 0224,
                           \text{conferenceID '4BIF5E5D899000720000000005CO67A4'H,}<br>activeMC FALSE,
*Mar 2 02:48:18.449:<br>*Mar 2 02:48:18.449:
                           answerCall FALSE
*Mar 2 02:48:18.449:<br>*Mar 2 02:48:18.449:
      *Mar 2 02:48:18.449:25800CF7 00F00036 00300044 00360042 00410034 00430030 00300030
00300030
00300030 00310103 80470476 33010380 46046633 40028000 E04B1F5E 5D899000
72000000 0005C067 A400
29000CF7 40028000 0109350E 06B80077
value RasMessage ::= admissionConfirm :
*Mar 2 02:48:18.469: {
*Mar 2 02:48:18.469: requestSeqNum 03320,
*Mar 2 02:48:18.469:<br>*Mar 2 02:48:18.469:
      2 02:48:18.469: callModel direct :NULL,<br>2 02:48:18.469: destCallSignalAddress i
*Mar 2 02:48:18.469: destCallSignalAddress ipAddress :
*Mar  2 02:48:18.469: {<br>*Mar  2 02:48:18.469:
*Mar 2 02:48:18.469: ip '0109350E'H,
      2 02:48:18.469:
*Mar 2 02:48:18.469:<br>*Mar 2 02:48:18.469:
                           irrFrequency 0120
*Mar 2 02:48:18.473:<br>*Mar 2 02:48:18.473:
*Mar 2 02:48:18.473:value H323-UserInformation ::=
      2 02:48:18.481:{
*Mar 2 02:48:18.481: h323-uu-pdu
*Mar 2 02:48:18.481: {
*Mar 2 02:48:18.481: h323-message-body setup :
*Mar 2 02:48:18.481: {
                               protocolIdentifier { 0\ 0\ 8\ 2250\ 0\ 1 },
*Mar 2 02:48:18.481: sourceInfo
*Mar 2 02:48:18.481:<br>*Mar 2 02:48:18.481:
*Mar 2 02:48:18.481: terminal
*Mar 2 02:48:18.481: {<br>*Mar 2 02:48:18.481: }
      2 02:48:18.481: },
*Mar 2 02:48:18.481: mc FALSE,
*Mar 2 02:48:18.481: undefinedNode FALSE<br>*Mar 2 02:48:18.481: },
*Mar 2 02:48:18.481: },
      2 02:48:18.481:*Mar 2 02:48:18.481: conferenceID '4B1F5E5D899000720000000005C067A4'H,
*Mar 2 02:48:18.481: conferenceGoal create :NULL,
*Mar 2 02:48:18.485: callType pointToPoint :NULL,
                               sourceCallSignalAddress ipAddress :
```

```
*Mar 2 02:48:18.485: {
*Mar 2 02:48:18.485: ip '00000000'H,<br>*Mar 2 02:48:18.485: port 00
*Mar 2 02:48:18.485:<br>*Mar 2 02:48:18.485:
      2 02:48:18.485:
*Mar 2 02:48:18.485: }<br>*Mar 2 02:48:18.485: }
      2 02:48:18.485:
*Mar 2 02:48:18.485:}<br>*Mar 2 02:48:18.485:0
      *Mar 2 02:48:18.485:00800600 08914A00 0102004B 1F5E5D89 90007200 00000005 C067A400
0C070000
00000000 00
value H323-UserInformation ::=
*Mar 2 02:48:18.525:{<br>*Mar 2 02:48:18.525:
*Mar 2 02:48:18.525: h323-uu-pdu
      2 02:48:18.525: {<br>2 02:48:18.525:
*Mar 2 02:48:18.525: h323-message-body alerting :
*Mar 2 02:48:18.525: {
*Mar 2 02:48:18.525: protocolIdentifier { 0 0 8 2250 0 1 },
*Mar 2 02:48:18.525:<br>*Mar 2 02:48:18.525:
      2 02:48:18.525: {
*Mar 2 02:48:18.525: mc FALSE,
      2 02:48:18.525:
*Mar 2 02:48:18.525:<br>*Mar 2 02:48:18.525:
*Mar 2 02:48:18.525: h245Address ipAddress :
      2 02:48:18.525:
*Mar 2 02:48:18.525: ip '0109350E'H,
*Mar 2 02:48:18.525:<br>*Mar 2 02:48:18.525:
*Mar 2 02:48:18.525:<br>*Mar 2 02:48:18.525:
      2 02:48:18.525: }
*Mar 2 02:48:18.525: }<br>*Mar 2 02:48:18.525:}
      2 02:48:18.525:}
*Mar 2 02:48:18.525:value H323-UserInformation ::=
*Mar 2 02:48:22.753:{
*Mar 2 02:48:22.753: h323-uu-pdu
      2 \t02:48:22.753: {
*Mar 2 02:48:22.753: h323-message-body connect :
*Mar 2 02:48:22.753: {
      2 02:48:22.753: protocolIdentifier { 0 0 8 2250 0 1 },<br>2 02:48:22.753: h245Address ipAddress :
*Mar 2 02:48:22.753: h245Address ipAddress :
*Mar 2 02:48:22.753: {
*Mar 2 02:48:22.753: ip '0109350E'H,<br>*Mar 2 02:48:22.753: port 011050
*Mar 2 02:48:22.753:<br>*Mar 2 02:48:22.753:
*Mar 2 02:48:22.753: },
      2 02:48:22.753:
*Mar 2 02:48:22.753: {
*Mar 2 02:48:22.753: terminal<br>*Mar 2 02:48:22.753: {
*Mar 2 02:48:22.753:<br>*Mar 2 02:48:22.753:
      2 \t02:48:22.753:*Mar 2 02:48:22.757: mc FALSE,
*Mar 2 02:48:22.757: undefinedNode FALSE<br>*Mar 2 02:48:22.757: },
*Mar 2 02:48:22.757: },
*Mar 2 02:48:22.757: conferenceID '4B1F5E5D899000720000000005C067A4'H
      2 02:48:22.757:
*Mar 2 02:48:22.757: }<br>*Mar 2 02:48:22.757:}
*Mar 2 02:48:22.757:}<br>*Mar 2 02:48:22.757:v
*Mar 2 02:48:22.757:value H323-UserInformation ::=
*Mar 2 02:48:27.109:{<br>*Mar 2 02:48:27.109:
      2 02:48:27.109: h323-uu-pdu
*Mar 2 02:48:27.109: {
*Mar 2 02:48:27.109: h323-message-body releaseComplete :<br>*Mar 2 02:48:27.109: {
      2 02:48:27.109: {<br>2 02:48:27.109:
*Mar 2 02:48:27.109: protocolIdentifier { 0 0 8 2250 0 1 }
*Mar 2 02:48:27.109: }<br>*Mar 2 02:48:27 109: }
      2 02:48:27.109: }
*Mar 2 02:48:27.109:}
*Mar 2 02:48:27.109:value RasMessage ::= disengageRequest :<br>*Mar 2 02:48:27.117: {
      2 02:48:27.117: {<br>2 02:48:27.117:
*Mar 2 02:48:27.117: requestSeqNum 03321,
*Mar 2 02:48:27.117: endpointIdentifier "60D6BA4C00000001",
*Mar 2 02:48:27.117: conferenceID '4B1F5E5D8990007200000000005C067A4'H,<br>*Mar 2 02:48:27.121: callReferenceValue 0224,
*Mar 2 02:48:27.121: callReferenceValue 0224,
*Mar 2 \t02:48:27.121: disengageReason normalDrop :NULL *Mar 2 \t02:48:27.121:2 02:48:27.121:
*Mar 2 02:48:27.121:3C0CF81E 00360030 00440036 00420041 00340043 00300030 00300030
```

```
00300030
00300031 4B1F5E5D 89900072 00000000 05C067A4 00E020
400CF8
value RasMessage ::= disengageConfirm :
*Mar 2 02:48:27.133: {
*Mar 2 02:48:27.133: requestSeqNum 03321
*Mar 2 02:48:27.133:<br>*Mar 2 02:48:27.133:
*Mar 2 02:48:27.133:value H323-UserInformation ::=
*Mar 2 02:48:27.133:{<br>*Mar 2 02:48:27.133:
*Mar 2 02:48:27.133: h323-uu-pdu
*Mar 2 02:48:27.133: {
*Mar 2 02:48:27.133: h323-message-body releaseComplete :
*Mar 2 02:48:27.133: {<br>*Mar 2 02:48:27.133: {
*Mar 2 02:48:27.133: protocolIdentifier { 0 0 8 2250 0 1 }
*Mar 2 02:48:27.133: }
*Mar 2 02:48:27.133: }
*Mar 2 02:48:27.133:}
*Mar 2 02:48:27.133:05000600 08914A00 01
```
## **debug h225 asn1**

To display ASN1 contents of RASan d Q.931 messages, use the**debugh255 asn1** privileged EXEC command. The **no** form of this command disables debugging output.

**debug h255 asn1**

**no debug h255 asn1**

**Syntax Description** This command has no arguments or keywords.

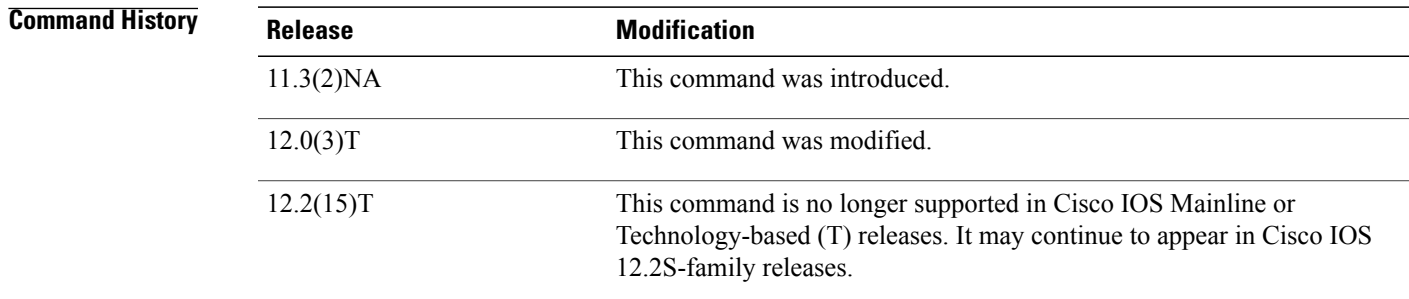

### **Usage Guidelines**

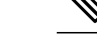

**Note** This command slows down the system considerably. Connections may time out.

### **Examples**

**Examples** The following output shows two proxy call scenarios. A trace is collected on the gatekeeper with ASN1 turned on. The call is being established.

```
Router# debug h225 asn1
H.225 ASN1 Messages debugging is on
Router#24800006 03C00030 00300036 00380041 00450037 00430030 00300030 00300030
00300030 00310140 0F007000 74006500 6C003200 33004000 7A006F00 6E006500
32002E00 63006F00 6D020180 AAAA4006 00700074 0065006C 00320031 0033401E
0000015F C8490FB4 B9D111BF AF0060B0 00E94500
value RasMessage ::= admissionRequest :
  {
    requestSeqNum 7,
    callType pointToPoint : NULL,
    endpointIdentifier "0068AE7C000000001",
    destinationInfo
    {
      h323-ID : "ptel23@zone2.com"
    },
    srcInfo
    {
      e164 : "7777",
      h323-ID : "ptel213"
    },
```

```
bandWidth 7680,
    callReferenceValue 1,
    conferenceID '5FC8490FB4B9D111BFAF0060B000E945'H,
    activeMC FALSE,
    answerCall FALSE
  }
value RasMessage ::= admissionConfirm :
  {
    requestSeqNum 7,
    bandWidth 7680,
    callModel direct : NULL,
    destCallSignalAddress ipAddress :
      {
        ip '65000001'H,
       port 1720
      },
    irrFrequency 30
  }
29000006 401E0000 65000001 06B8001D
2480001D 03C00030 00300036 00380041 00390036 00300030 00300030 00300030
00300030 00320140 0F007000 74006500 6C003200 33004000 7A006F00 6E006500
32002E00 63006F00 6D014006 00700074 0065006C 00320031 00334002 8000015F
C8490FB4 B9D111BF AF0060B0 00E94540
value RasMessage ::= admissionRequest :
  {
    requestSeqNum 30,
    callType pointToPoint : NULL,
    endpointIdentifier "0068A96000000002",
    destinationInfo
    {
     h323-ID : "ptel23@zone2.com"
    },
    srcInfo
    {
     h323-ID : "ptel213"
    },
    bandWidth 640,
    callReferenceValue 1,
    conferenceID '5FC8490FB4B9D111BFAF0060B000E945'H,
    activeMC FALSE,
    answerCall TRUE
  }
value ACFnonStandardInfo ::=
{
  srcTerminalAlias
  {
    e164 : "7777",
    h323-ID : "ptel213"
  },
  dstTerminalAlias
  {
    h323-ID : "ptel23@zone2.com"
  },
  dstProxyAlias
  {
   h323-ID : "px2"
  },
  dstProxySignalAddress
  {
    ip '66000001'H,
   port 1720
  }
}
C00203AA AA800600 70007400 65006C00 32003100 3301800F 00700074 0065006C
00320033 0040007A 006F006E 00650032 002E0063 006F006D 01800200 70007800
32660000 0106B8
value RasMessage ::= admissionConfirm :
  {
    requestSeqNum 30,
    bandWidth 7680,
    callModel direct : NULL,
    destCallSignalAddress ipAddress :
      {
```

```
ip '66000001'H,
        port 1720
      },
    irrFrequency 30,
    nonStandardData
    {
      nonStandardIdentifier h221NonStandard :
        {
          t35CountryCode 181,
          t35Extension 0,
          manufacturerCode 18
        },
      data
'C00203AAAA8006007000740065006C00320031003301800F007000740065006C003200 ...'H
    }
  }
2980001D 401E0000 66000001 06B8001D 40B50000 1247C002 03AAAA80 06007000
74006500 6C003200 31003301 800F0070 00740065 006C0032 00330040 007A006F
006E0065 0032002E 0063006F 006D0180 02007000 78003266 00000106 B8
24C0001E 03C00030 00300036 00380041 00390036 00300030 00300030 00300030
00300030 00320140 0F007000 74006500 6C003200 33004000 7A006F00 6E006500
32002E00 63006F00 6D006600 000106B8 020180AA AA400600 70007400 65006C00
32003100 33401E00 00435FC8 490FB4B9 D111BFAF 0060B000 E94500
value RasMessage ::= admissionRequest :
  {
    requestSeqNum 31,
    callType pointToPoint : NULL,
    endpointIdentifier "0068A96000000002",
    destinationInfo
    {
      h323-ID : "ptel23@zone2.com"
    },
    destCallSignalAddress ipAddress :
      {
        ip '66000001'H,
        port 1720
      \overline{\phantom{a}}srcInfo
    {
      e164 : "7777",
      h323-ID : "ptel213"
    },
    bandWidth 7680,
    callReferenceValue 67,
    conferenceID '5FC8490FB4B9D111BFAF0060B000E945'H,
    activeMC FALSE,
    answerCall FALSE
  }
value RasMessage ::= admissionConfirm :
  {
    requestSeqNum 31,
    bandWidth 7680,
    callModel direct : NULL,
    destCallSignalAddress ipAddress :
      {
        ip '66000001'H,
        port 1720
      },
    irrFrequency 30
  }
```
**Examples** The following output shows two proxy call scenarios. A trace is collected on the source proxy with ASN1 turned on. The call is being torn down

```
Router# debug h225 asn1
H.225 ASN1 Messages debugging is on
Router#
value H323-UserInformation ::=
{
  h323-uu-pdu
```
{

```
h323-message-body setup :
      {
        protocolIdentifier { 0 0 8 2250 0 1 },
        sourceAddress
        {
          h323-ID : "ptel213"
        },
        sourceInfo
        {
          terminal
          {
          },
          mc FALSE,
          undefinedNode FALSE
        },
        destinationAddress
        {
          h323-ID : "ptel23@zone2.com"
        },
        activeMC FALSE,
        conferenceID '5FC8490FB4B9D111BFAF0060B000E945'H,
        conferenceGoal create : NULL,
        callType pointToPoint : NULL,
        sourceCallSignalAddress ipAddress :
          {
            ip '3200000C'H,
            port 1720
          }
      }
 }
}
value RasMessage ::= admissionRequest :
  {
    requestSeqNum 30,
    callType pointToPoint : NULL,
    endpointIdentifier "0068A96000000002",
    destinationInfo
    {
      h323-ID : "ptel23@zone2.com"
    },
    srcInfo
    {
     h323-ID : "ptel213"
    },
    bandWidth 640,
    callReferenceValue 1,
    conferenceID '5FC8490FB4B9D111BFAF0060B000E945'H,
    activeMC FALSE,
    answerCall TRUE
  }
2480001D 03C00030 00300036 00380041 00390036 00300030 00300030 00300030
00300030 00320140 0F007000 74006500 6C003200 33004000 7A006F00 6E006500
32002E00 63006F00 6D014006 00700074 0065006C 00320031 00334002 8000015F
C8490FB4 B9D111BF AF0060B0 00E94540
2980001D 401E0000 66000001 06B8001D 40B50000 1247C002 03AAAA80 06007000
74006500 6C003200 31003301 800F0070 00740065 006C0032 00330040 007A006F
006E0065 0032002E 0063006F 006D0180 02007000 78003266 00000106 B8
value RasMessage ::= admissionConfirm :
  {
    requestSeqNum 30,
    bandWidth 7680,
    callModel direct : NULL,
    destCallSignalAddress ipAddress :
      {
        ip '66000001'H,
       port 1720
      },
    irrFrequency 30,
    nonStandardData
    {
      nonStandardIdentifier h221NonStandard :
        {
```

```
t35CountryCode 181,
          t35Extension 0,
          manufacturerCode 18
        },
      data
'C00203AAAA8006007000740065006C00320031003301800F007000740065006C003200 ...'H
   }
  \mathbf{a}C00203AA AA800600 70007400 65006C00 32003100 3301800F 00700074 0065006C
00320033 0040007A 006F006E 00650032 002E0063 006F006D 01800200 70007800
32660000 0106B8
value ACFnonStandardInfo ::=
{
  srcTerminalAlias
  {
    e164 : "7777",
    h323-ID : "ptel213"
  },
  dstTerminalAlias
  {
    h323-ID : "ptel23@zone2.com"
  },
  dstProxyAlias
  {
    h323-ID : "px2"
  },
  dstProxySignalAddress
  {
    ip '66000001'H,
    port 1720
  }
}
value RasMessage ::= admissionRequest :
  {
    requestSeqNum 31,
    callType pointToPoint : NULL,
    endpointIdentifier "0068A96000000002",
    destinationInfo
    {
      h323-ID : "ptel23@zone2.com"
    },
    destCallSignalAddress ipAddress :
      {
        ip '66000001'H,
        port 1720
      },
    srcInfo
    {
      e164 : "7777",
      h323-ID : "ptel213"
    },
    bandWidth 7680,
    callReferenceValue 67,
    conferenceID '5FC8490FB4B9D111BFAF0060B000E945'H,
    activeMC FALSE,
    answerCall FALSE
  }
24C0001E 03C00030 00300036 00380041 00390036 00300030 00300030 00300030
00300030 00320140 0F007000 74006500 6C003200 33004000 7A006F00 6E006500
32002E00 63006F00 6D006600 000106B8 020180AA AA400600 70007400 65006C00
32003100 33401E00 00435FC8 490FB4B9 D111BFAF 0060B000 E94500
2900001E 401E0000 66000001 06B8001D
value RasMessage ::= admissionConfirm :
  {
    requestSeqNum 31,
    bandWidth 7680,
    callModel direct : NULL,
    destCallSignalAddress ipAddress :
      {
        ip '66000001'H,
       port 1720
      },
    irrFrequency 30
```
}

```
value H323-UserInformation ::=
{
 h323-uu-pdu
  {
   h323-message-body callProceeding :
      {
        protocolIdentifier { 0 0 8 2250 0 1 },
        destinationInfo
        {
          gateway
          {
            protocol
            {
              h323 :
                {
                }
            }
          },
          mc FALSE,
          undefinedNode FALSE
        }
      }
 }
}
01000600 08914A00 01088001 2800
value H323-UserInformation ::=
{
 h323-uu-pdu
  {
    h323-message-body setup :
      {
        protocolIdentifier { 0 0 8 2250 0 1 },
        sourceAddress
        {
         h323-ID : "ptel213"
        },
        sourceInfo
        {
          vendor
          {
            vendor
            {
              t35CountryCode 181,
              t35Extension 0,
             manufacturerCode 18
            }
          },
          gateway
          {
            protocol
            {
              h323 :
                {
                }
            }
          },
          mc FALSE,
          undefinedNode FALSE
        },
        destinationAddress
        {
          h323-ID : "ptel23@zone2.com"
        },
        destCallSignalAddress ipAddress :
          {
            ip '66000001'H,
            port 1720
          },
        activeMC FALSE,
        conferenceID '5FC8490FB4B9D111BFAF0060B000E945'H,
        conferenceGoal create : NULL,
        callType pointToPoint : NULL,
```

```
sourceCallSignalAddress ipAddress :
          {
            ip '65000001'H,
           port 1720
          },
        remoteExtensionAddress h323-ID : "ptel23@zone2.com"
      }
  }
}
00B80600 08914A00 01014006 00700074 0065006C 00320031 00332800 B5000012
40012800 01400F00 70007400 65006C00 32003300 40007A00 6F006E00 65003200
2E006300 6F006D00 66000001 06B8005F C8490FB4 B9D111BF AF0060B0 00E94500
0E070065 00000106 B822400F 00700074 0065006C 00320033 0040007A 006F006E
00650032 002E0063 006F006D
value H323-UserInformation ::=
{
 h323-uu-pdu
  {
   h323-message-body callProceeding :
      {
        protocolIdentifier { 0 0 8 2250 0 1 },
        destinationInfo
        {
          gateway
          {
            protocol
            {
              h323 :
                 {
                 }
            }
          },
          mc FALSE,
          undefinedNode FALSE
        }
      }
 }
}
value H323-UserInformation ::=
{
 h323-uu-pdu
  {
   h323-message-body alerting :
      {
        protocolIdentifier { 0 0 8 2250 0 1 },
        destinationInfo
        {
         mc FALSE,
          undefinedNode FALSE
        }
      }
 }
}
value H323-UserInformation ::=
{
 h323-uu-pdu
  {
   h323-message-body alerting :
      {
       protocolIdentifier { 0 0 8 2250 0 1 },
        destinationInfo
        {
         mc FALSE,
          undefinedNode FALSE
        }
      }
 }
}
03000600 08914A00 010000
value H323-UserInformation ::=
{
 h323-uu-pdu
  {
```

```
h323-message-body connect :
      {
        protocolIdentifier { 0 0 8 2250 0 1 },
        h245Address ipAddress :
           {
            ip '66000001'H,
            port 11011
          },
        destinationInfo
        {
          gateway
          {
            protocol
             {
              h323 :
                 {
                 }
            }
          },
          mc FALSE,
          undefinedNode FALSE
        },
        conferenceID '5FC8490FB4B9D111BFAF0060B000E945'H
      }
  }
}
value H323-UserInformation ::=
{
 h323-uu-pdu
  {
    h323-message-body connect :
      {
        protocolIdentifier { 0 0 8 2250 0 1 },
        h245Address ipAddress :
          {
            ip '65000001'H,
            port 11007
          },
        destinationInfo
        {
          gateway
           {
            protocol
             {
              h323 :
                 {
                 }
            }
          },
          mc FALSE,
          undefinedNode FALSE
        },
        conferenceID '5FC8490FB4B9D111BFAF0060B000E945'H
      }
  }
}
02400600 08914A00 01006500 00012AFF 08800128 005FC849 0FB4B9D1 11BFAF00
60B000E9 45
```
### Example 3

The following output shows two proxy call scenarios. A trace is collected on a destination router where both destination proxy and destination Gatekeeper coexist. Both RAS and H.225 traces are enabled for one complete call.

```
px2#
```

```
RASLib::RASRecvData: successfully rcvd message of length 80 from 40.0.0.33:1585
RASLib::RASRecvData: LRQ rcvd from [40.0.0.33:1585] on sock [6880372]
RASlib::ras_sendto: msg length 111 sent to 40.0.0.33
RASLib::RASSendLCF: LCF sent to 40.0.0.33
H225Lib::h225TAccept: TCP connection accepted from 101.0.0.1:11002 on
```
socket [2] H225Lib::h225TAccept: Q.931 Call State is initialized to be [Null]. Hex representation of the received TPKT 030000A60802008005040488988CA56C0591373737377E008D0500B8060008914A000101400 6007000740065006C0032003100332800B50000124001280001400F007000740065006C00320 0330040007A006F006E00650032002E0063006F006D006600000106B8003DC8490FB4B9D111B FAF0060B000E945000E07006500000106B822400F007000740065006C003200330040007A006 F006E00650032002E0063006F006D H225Lib::h225RecvData: Q.931 SETUP received from socket [2] H225Lib::h225RecvData: State changed to [Call Present]. RASlib:: ras sendto: msg length 119 sent to 102.0.0.1 RASLib::RASSendARQ: ARQ sent to 102.0.0.1 RASLib::RASRecvData: successfully rcvd message of length 119 from 102.0.0.1:24999 RASLib::RASRecvData: ARQ rcvd from [102.0.0.1:24999] on sock [0x68FC74] RASlib::ras\_sendto: msg length 16 sent to 70.0.0.31 RASLib::RASSendACF: ACF sent to 70.0.0.31 RASLib::RASRecvData: successfully rcvd message of length 16 from 102.0.0.1:1719 RASLib::RASRecvData: ACF rcvd from [102.0.0.1:1719] on sock [0x67E6A4] RASlib::ras sendto: msg length 119 sent to 102.0.0.1 RASLib::RASSendARQ: ARQ sent to 102.0.0.1 RASLib::RASRecvData: successfully rcvd message of length 119 from 102.0.0.1:24999 RASLib::RASRecvData: ARQ rcvd from [102.0.0.1:24999] on sock [0x68FC74] RASlib::ras sendto: msg length 16 sent to 70.0.0.31 RASLib::RASSendACF: ACF sent to 70.0.0.31 RASLib::RASRecvData: successfully rcvd message of length 16 from 102.0.0.1:1719 RASLib::RASRecvData: ACF rcvd from [102.0.0.1:1719] on sock [0x67E6A4] Hex representation of the CALL PROCEEDING TPKT to send. 0300001B08028080027E000F050100060008914A00010880012800 H225Lib::h225CallProcRequest: Q.931 CALL PROCEEDING sent from socket [2]. Call state remains unchanged (Q.931 FSM simplified for H.225.0) H225Lib::h225TConn: connect in progress on socket [4] H225Lib::h225TConn: Q.931 Call State is initialized to be [Null]. Hex representation of the SETUP TPKT to send. 030000A50802008005040388C0A56C0591373737377E008D0500B8060008914A00010140060 07000740065006C0032003100332800B50000124001280001400F007000740065006C0032003 30040007A006F006E00650032002E0063006F006D005A00000D06B8003DC8490FB4B9D111BFA F0060B000E945000E07006600000106B822400F007000740065006C003200330040007A006F0 06E00650032002E0063006F006D H225Lib::h225SetupRequest: Q.931 SETUP sent from socket [4] H225Lib::h225SetupRequest: Q.931 Call State changed to [Call Initiated]. RASLib::RASRecvData: successfully rcvd message of length 123 from 90.0.0.13:1700 RASLib::RASRecvData: ARQ rcvd from [90.0.0.13:1700] on sock [0x68FC74] RASlib::ras\_sendto: msg length 16 sent to 90.0.0.13 RASLib::RASSendACF: ACF sent to 90.0.0.13 Hex representation of the received TPKT 0300001808028080027E000C050100060008914A00010200 H225Lib::h225RecvData: Q.931 CALL PROCEEDING received from socket [4] Hex representation of the received TPKT 0300001808028080017E000C050300060008914A00010200 H225Lib::h225RecvData: Q.931 ALERTING received from socket [4] H225Lib::h225RecvData: Q.931 Call State changed to [Call Delivered]. Hex representation of the ALERTING TPKT to send. 0300001808028080017E000C050300060008914A00010000 H225Lib::h225AlertRequest: Q.931 ALERTING sent from socket [2]. Call state changed to [Call Received]. Hex representation of the received TPKT 0300003508028080070404889886A57E0023050240060008914A0001005A00000D06A402003 DC8490FB4B9D111BFAF0060B000E945 H225Lib::h225RecvData: Q.931 CONNECT received from socket [4] H225Lib::h225RecvData: Q.931 Call State changed to [Active]. Hex representation of the CONNECT TPKT to send. 030000370802808007040388C0A57E0026050240060008914A000100660000012AFC0880012 8003DC8490FB4B9D111BFAF0060B000E945 H225Lib::h225SetupResponse: Q.931 CONNECT sent from socket [2] H225Lib::h225SetupResponse: Q.931 Call State changed to [Active]. RASlib::ras\_sendto: msg length 108 sent to 102.0.0.1 RASLib::RASSendIRR: IRR sent to 102.0.0.1 RASLib::RASRecvData: successfully rcvd message of length 108 from 102.0.0.1:24999 RASLib::RASRecvData: IRR rcvd from [102.0.0.1:24999] on sock [0x68FC74] RASLib::RASRecvData: successfully rcvd message of length 101 from 90.0.0.13:1700 RASLib::RASRecvData: IRR rcvd from [90.0.0.13:1700] on sock [0x68FC74] Hex representation of the received TPKT 0300001A080280805A080280107E000A050500060008914A0001

H225Lib::h225RecvData: Q.931 RELEASE COMPLETE received from socket [2] H225Lib::h225RecvData: Q.931 Call State changed to [Null]. RASlib:: ras sendto: msg length 55 sent to 102.0.0.1 RASLib::RASSendDRQ: DRQ sent to 102.0.0.1 H225Lib::h225RecvData: no connection on socket [2] RASLib::RASRecvData: successfully rcvd message of length 55 from 102.0.0.1:24999 RASLib::RASRecvData: DRQ rcvd from [102.0.0.1:24999] on sock [0x68FC74] RASlib:: ras sendto: msg length 3 sent to 70.0.0.31 RASLib::RASSendDCF: DCF sent to 70.0.0.31 Hex representation of the RELEASE COMPLETE TPKT to send. 0300001A080280805A080280107E000A050500060008914A0001 H225Lib::h225TerminateRequest: Q.931 RELEASE COMPLETE sent from socket [2]. Call state changed to [Null]. H225Lib::h225TClose: TCP connection from socket [2] closed RASlib::ras\_sendto: msg length 55 sent to 102.0.0.1 RASLib::RASSendDRQ: DRQ sent to 102.0.0.1 RASLib::RASRecvData: successfully rcvd message of length 3 from 102.0.0.1:1719 RASLib::RASRecvData: DCF rcvd from [102.0.0.1:1719] on sock [0x67E6A4] RASLib::RASRecvData: successfully rcvd message of length 55 from 102.0.0.1:24999 RASLib::RASRecvData: DRQ rcvd from [102.0.0.1:24999] on sock [0x68FC74] RASlib:: ras sendto: msg length 3 sent to 70.0.0.31 RASLib::RASSendDCF: DCF sent to 70.0.0.31 RASLib::RASRecvData: successfully rcvd message of length 3 from 102.0.0.1:1719 RASLib::RASRecvData: DCF rcvd from [102.0.0.1:1719] on sock [0x67E6A4] Hex representation of the RELEASE COMPLETE TPKT to send. 0300001A080280805A080280107E000A050500060008914A0001 H225Lib::h225TerminateRequest: Q.931 RELEASE COMPLETE sent from socket [4]. Call state changed to [Null]. H225Lib::h225TClose: TCP connection from socket [4] closed RASLib::RASRecvData: successfully rcvd message of length 55 from 90.0.0.13:1700 RASLib::RASRecvData: DRQ rcvd from [90.0.0.13:1700] on sock [0x68FC74] RASlib:: ras sendto: msg length 3 sent to 90.0.0.13 RASLib::RASSendDCF: DCF sent to 90.0.0.13

# **debug h225 events**

 $\mathsf I$ 

To display Q.931 events, use the**debugh225 events** privileged EXEC command. The**no** form of this command disables debugging output.

**debug h225 events**

**no debug h255 events**

**Syntax Description** This command has no arguments or keywords.

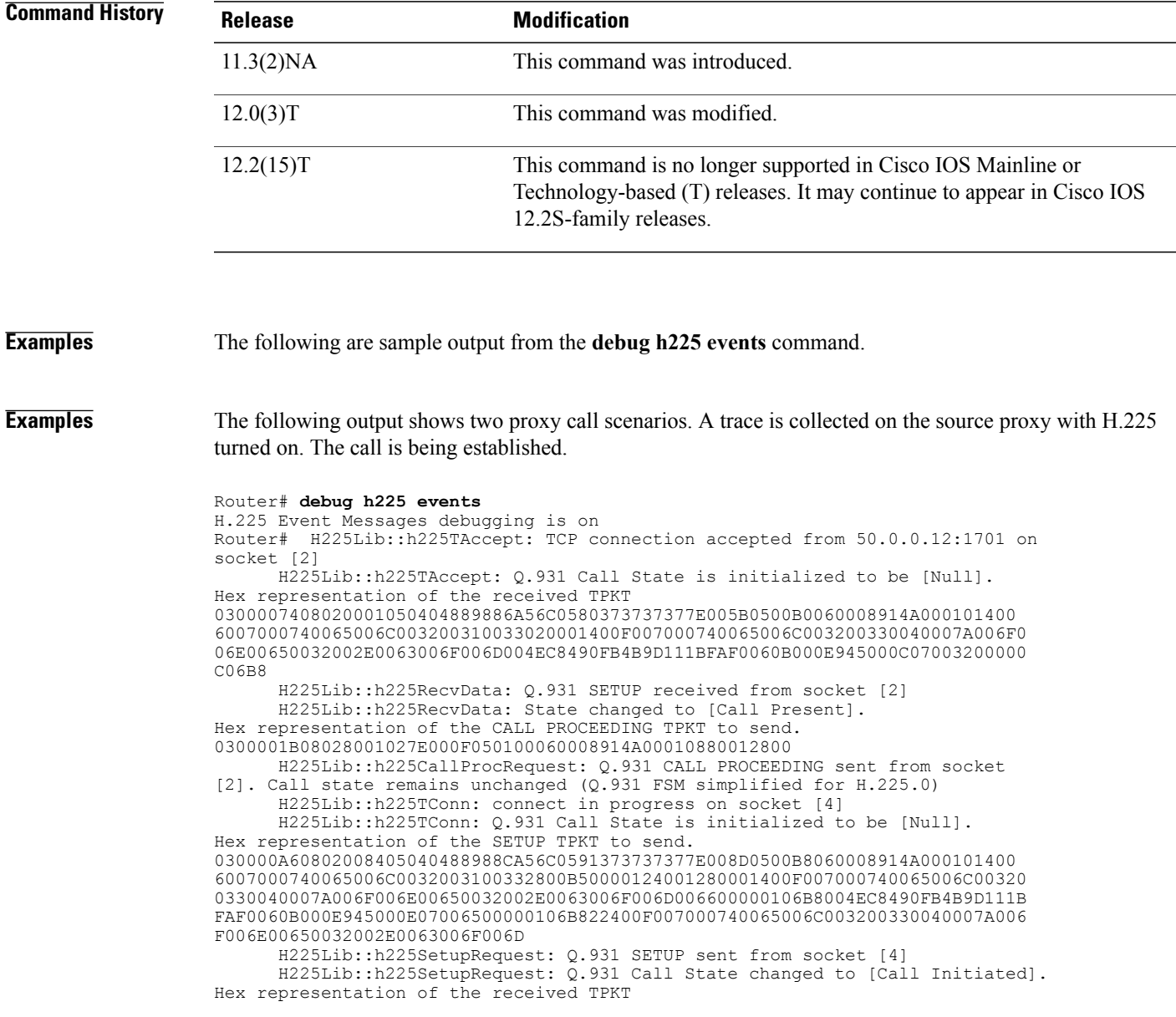

0300001B08028084027E000F050100060008914A00010880012800 H225Lib::h225RecvData: Q.931 CALL PROCEEDING received from socket [4] Hex representation of the received TPKT 0300001808028084017E000C050300060008914A00010000 H225Lib::h225RecvData: Q.931 ALERTING received from socket [4] H225Lib::h225RecvData: Q.931 Call State changed to [Call Delivered]. Hex representation of the ALERTING TPKT to send. 0300001808028001017E000C050300060008914A00010000 H225Lib::h225AlertRequest: Q.931 ALERTING sent from socket [2]. Call state changed to [Call Received]. Hex representation of the received TPKT 030000370802808407040388C0A57E0026050240060008914A000100660000012AFF0880012 8004EC8490FB4B9D111BFAF0060B000E945 H225Lib::h225RecvData: Q.931 CONNECT received from socket [4] H225Lib::h225RecvData: Q.931 Call State changed to [Active]. Hex representation of the CONNECT TPKT to send. 0300003808028001070404889886A57E0026050240060008914A000100650000012AFC08800 128004EC8490FB4B9D111BFAF0060B000E945 H225Lib::h225SetupResponse: Q.931 CONNECT sent from socket [2] H225Lib::h225SetupResponse: Q.931 Call State changed to [Active].

### **Examples** The following output shows two proxy call scenarios. A trace is collected on the source proxy with H.225 turned on. The call is being torn down.

Router# **debug h225 events** H.225 Event Messages debugging is on Router# Hex representation of the received TPKT 0300001A080200015A080200907E000A050500060008914A0001 H225Lib::h225RecvData: Q.931 RELEASE COMPLETE received from socket [2] H225Lib::h225RecvData: Q.931 Call State changed to [Null]. H225Lib::h225RecvData: no connection on socket [2] Hex representation of the RELEASE COMPLETE TPKT to send. 0300001A080280015A080280107E000A050500060008914A0001 H225Lib::h225TerminateRequest: Q.931 RELEASE COMPLETE sent from socket [2]. Call state changed to [Null]. H225Lib::h225TClose: TCP connection from socket [2] closed Hex representation of the RELEASE COMPLETE TPKT to send. 0300001A080280845A080280107E000A050500060008914A0001 H225Lib::h225TerminateRequest: Q.931 RELEASE COMPLETE sent from socket [4]. Call state changed to [Null]. H225Lib::h225TClose: TCP connection from socket [4] closed

# **debug h245 asn1**

To display Abstract Syntax Notation One (ASN.1) contents of H.245 messages, use the **debug h245 asn1** command in privileged EXEC mode. To disable debugging output, use the **no** form of this command.

**debug h245 asn1**

**no debug h245 asn1**

- **Syntax Description** This command has no arguments or keywords.
- **Command Modes** Privileged EXEC

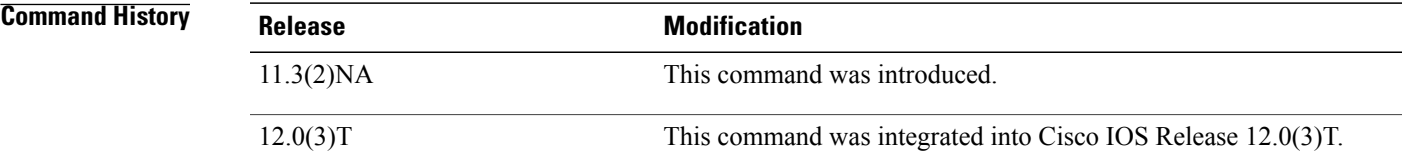

**Usage Guidelines**

 $\overline{\phantom{a}}$ 

**Note** This command slows the system down considerably. Connections may time out.

 $\overline{\phantom{a}}$ 

# **debug h245 events**

To display H.245 events, use the**debugh245 events**command in privileged EXEC mode. To disable debugging output, use the **no** form of this command.

**debug h245 events**

**no debug h245 events**

- **Syntax Description** This command has no arguments or keywords.
- **Command Modes** Privileged EXEC

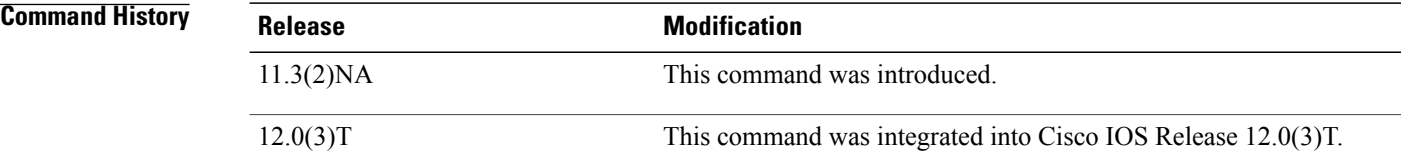

## **debug h245 srtp**

To display H.245 Secure Real-Time Transport Protocol (SRTP) messages, use the **debug h245 srtp**command in privileged EXEC mode. To disable debugging output, use the **no** form of this command.

**debug h245 srtp**

**no debug h245 srtp**

- **Syntax Description** This command has no arguments or keywords.
- **Command Modes** Privileged EXEC (#)

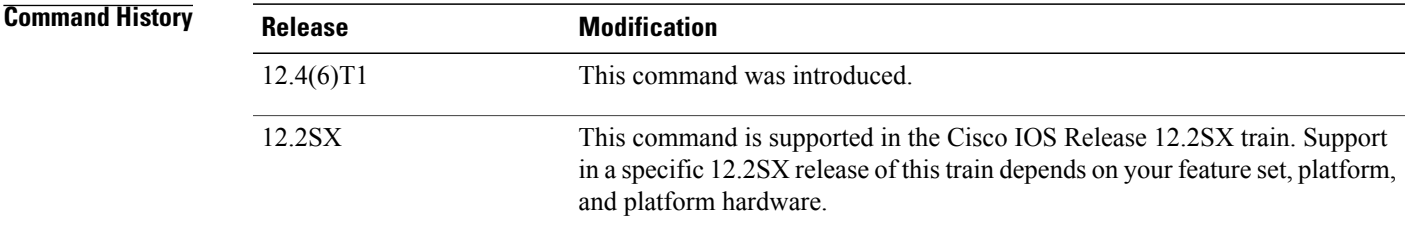

**Usage Guidelines** To reduce the system impact of the output that this command generates, use the **debug h245 srtp** command during times of minimal system traffic. To reduce system overhead and redirect logging to an internal buffer, use the **logging buffered** command.

> Use the **debug h225 asn1** command to display Abstract Syntax Notation One (ASN.1) contents of H.225 messages.

Use the **debug h245 asn1** command to display ASN.1 contents of H.245 messages.

The output from the **debug h245 srtp** command is primarily used by Cisco technical personnel. See the "Examples" section for an explanation of selected fields.

**Examples** The following example displays SRTP messages exchanged during H.225 and H.245 signaling:

```
Router# debug h245 srtp
H.245 SRTP Messages debugging is on
SY3725_1#
000072: Mar 16 16:46:38.237: //-1/xxxxxxxxxxxx/H323/cch323 post call setup request:
cch323 post call setup request:1015: SRTP added to ev for stream:SRTP TX STREAM.
000073: Mar 16 16:46:38.237: //-1/xxxxxxxxxxx/H323/cch323 dump srtp caps:
crypto_bm=0x1,
codec \overline{b}m=0xB.
000074: Mar 16 16:46:38.237: //-1/xxxxxxxxxxxx/H323/cch323 dump srtp media params:
The following lines show SRTP media parameters:
```
ssrc\_sel=0x0, srtp\_ssrc=0x0, crypto\_services=0x0, crypto\_suite=0x0, master<sup>-</sup>key len=0x0, master\_salt\_len=0x0, master\_key=0xxxxxxxxxxxxxxxxx, master\_salt=0xxxxxxxxxxxxxxx 000075: Mar 16 16:46:38.237: //-1/xxxxxxxxxxxxx/H323/cch323 dump srtp sess params: The following lines show SRTP session parameters:

```
lifetime=0x0,
mki=0x.
mki_length=0x0,
kdr=0x0,
encryptedsrtp=0x0,
encryptedsrtcp=0x0,
fecorder=0x0,
windowsizehint=0x0
000076: Mar 16 16:46:38.237: cch323_post_call_setup_request:993:
callID = 0x4PeercallID = 0x3params->incomingCallid = 0x3srtp params caps = 0x0i=1000077: Mar 16 16:46:38.237: //-1/xxxxxxxxxxxxx/H323/cch323 post call setup request:
cch323 post call setup request:1021: SRTP NOT added to ev
000078: Mar<sup>16</sup> 16:46:38.241: //4/CCB23DEA8003/H323/cch323 set srtp call:
../voip/cch323/gw/os/src/h323_gw_dialpeer.c:cch323_set_srtp_call:3420: SRTP configuration:
```
The following lines show SRTP configuration. Fields having a value set to 1 show that SRTP is enabled.

```
peer->voice peer tag = 101, ccb->srtp call = 1, ccb->srtp fallback = 1, ccb->srtp transparent
 = 1
000079: Mar 16 16:46:38.241: //4/CCB23DEA8003/H323/cch323_get_caps_chn_info: Local[TX] SRTP
 Info:../voip/cch323/gw/src/cch323_h245_iwf_util.c:cch323_get_caps_chn_info:148
000080: Mar 16 16:46:38.241: //4/CCB23DEA8003/H323/cch323<sup>-</sup>dump srtp caps:
The following lines show SRTP capabilities:
```

```
crypto_bm=0x1,
codec \overline{b}m=0xB.
000081: Mar 16 16:46:38.241: //4/CCB23DEA8003/H323/cch323_dump_srtp_media_params:
ssrc_sel=0x0,
srtp_ssrc=0x0,
crypto_services=0x0,
crypto_suite=0x0,
master key len=0x0,
master_salt_len=0x0,
master_key=0xxxxxxxxxxxxxxxxx,
master_salt=0xxxxxxxxxxxxxxx
000082: Mar 16 16:46:38.241: //4/CCB23DEA8003/H323/cch323 dump srtp sess params:
lifetime=0x0,
mki=0x,
mki_length=0x0,
kdr=0x0,
encryptedsrtp=0x0,
encryptedsrtcp=0x0,
fecorder=0x0,
windowsizehint=0x0
000083: Mar 16 16:46:38.241: //4/CCB23DEA8003/H323/cch323_get_caps_chn_info: Remote[RX]
SRTP Info:../voip/cch323/gw/src/cch323_h245_iwf_util.c:cch323_get_caps_chn_info:151
000084: Mar 16 16:46:38.241: //4/CCB23DEA8003/H323/cch323_dump_srtp_caps:
The following line shows SRTP capability for the DSP, indicated by the crypto bm field. A value of 0x0
indicates the DSP is not SRTP capable.
```

```
crypto_bm=0x0,
codec \overline{b}m=0x0.
000085: Mar 16 16:46:38.241: //4/CCB23DEA8003/H323/cch323_dump_srtp_media_params:
ssrc_sel=0x0,
srtp_ssrc=0x0,
crypto_services=0x0,
crypto_suite=0x0,
master_key_len=0x0,
mastersalt len=0x0,
master_key=0xxxxxxxxxxxxxxxxx,
master_salt=0xxxxxxxxxxxxxxx
```
**debug h245 srtp**

```
000086: Mar 16 16:46:38.241: //4/CCB23DEA8003/H323/cch323 dump srtp sess params:
lifetime=0x0,
mki=0x,
mki_length=0x0,
kdr=0x0,
encryptedsrtp=0x0,
encryptedsrtcp=0x0,
fecorder=0x0,
windowsizehint=0x0
000087: Mar 16 16:46:38.245: //4/CCB23DEA8003/H323/cch323 build local encoded fastStartOLCs:
../voip/cch323/gw/src/cch323_h245_util.c:cch323_build_local_encoded_fastStartOLCs:1518:
OGW: generating Keys.
000088: Mar 16 16:46:38.245: //4/CCB23DEA8003/H323/cch323 generate srtp info:
../voip/cch323/gw/os/src/h323_gw_srtpapi.c:cch323_generate_srtp_info:31: Entry
000089: Mar 16 16:46:38.245: //4/CCB23DEA8003/H323/cch323 generate srtp info: Generated
SRTP info:../voip/cch323/gw/os/src/h323_gw_srtpapi.c:cch323_generate_srtp_info:83
000090: Mar 16 16:46:38.245: //4/CCB23DEA8003/H323/cch323 dump srtp caps:
crypto_bm=0x1,
codec \overline{b}m=0xB.
000091: Mar 16 16:46:38.245: //4/CCB23DEA8003/H323/cch323 dump srtp media params:
ssrc_sel=0x0,
srtp<sup>_</sup>ssrc=0x0,
crypto_services=0x3,
crypto_suite=0x1,
master_key_len=0x10,
maxer salt len=0xE,
master_key=0xxxxxxxxxxxxxxxxx,
master_salt=0xxxxxxxxxxxxxxx
000092: Mar 16 16:46:38.245: //4/CCB23DEA8003/H323/cch323 dump srtp sess params:
lifetime=0x0,
mki=0x,
mki_length=0x0,
kdr=0x18,
encryptedsrtp=0x1,
encryptedsrtcp=0x1,
fecorder=0x0,
windowsizehint=0x40
000093: Mar 16 16:46:38.245: //4/CCB23DEA8003/H323/cch323 generate srtp info:
../voip/cch323/gw/os/src/h323_gw_srtpapi.c:cch323_generate_srtp_info:86: Exit
000094: Mar 16 16:46:38.249: 7/47CCB23DEA8003/H323/cch323 generate srtp info:
../voip/cch323/gw/os/src/h323_gw_srtpapi.c:cch323_generate_srtp_info:31: Entry
000095: Mar 16 16:46:38.249: //4/CCB23DEA8003/H323/cch323_generate_srtp_info: Generated
SRTP info:../voip/cch323/qw/os/src/h323_qw_srtpapi.c:cch323_generate_srtp_info:83
000096: Mar 16 16:46:38.249: //4/CCB23DEA8003/H323/cch323 dump srtp caps:
crypto bm=0x0,
codec \overline{b}m=0x0.
000097: Mar 16 16:46:38.249: //4/CCB23DEA8003/H323/cch323 dump srtp media params:
ssrc_sel=0x0,
srtp_ssrc=0x0,
crypto_services=0x3,
crypto_suite=0x0,
master_key_len=0x10,
master_salt_len=0xE,
master_key=0xxxxxxxxxxxxxxxxx,
master_salt=0xxxxxxxxxxxxxxx
000098: Mar 16 16:46:38.249: //4/CCB23DEA8003/H323/cch323_dump_srtp_sess_params:
lifetime=0x0,
mki=0x,
mki_length=0x0,
kdr=0x18.
encryptedsrtp=0x1,
encryptedsrtcp=0x1,
fecorder=0x0,
windowsizehint=0x40
000099: Mar 16 16:46:38.249: //4/CCB23DEA8003/H323/cch323_generate_srtp_info:
 ../voip/cch323/gw/os/src/h323_gw_srtpapi.c:cch323_generate_srtp_info:86: Exit
000100: Mar 16 16:46:38.249: \frac{7}{4}\sqrt{CCB23DEA8003/H323/b} build fastStart OLCs: FWD OLC SRTP
params:../voip/cch323/gw/src/cch323 h245 util.c:build fastStart OLCs:1403
000101: Mar 16 16:46:38.249: //4/CCB23DEA8003/H323/build fastStart OLCs: RVR OLC SRTP
Params:../voip/cch323/gw/src/cch323 h245 util.c:build fastStart OLCs:1417
000102: Mar 16 16:46:38.301: //4/CCB23DEA8003/H323/cch323 build olc for ccapi:
../voip/cch323/qw/src/cch323 h245 util.c:cch323 build olc_for ccapi:1690: WE ARE OGW.
```
### The following lines show the outgoing gateway sending SRTP capabilities:

```
000103: Mar 16 16:46:38.301: //4/CCB23DEA8003/H323/cch323_build_olc_for_ccapi: Local SRTP
Info:../voip/cch323/gw/src/cch323_h245_util.c:cch323_build_olc_for_ccapi:1779
000104: Mar 16 16:46:38.301: //4/CCB23DEA8003/H323/cch323_dump_srtp_caps:
crypto_bm=0x1,
codec \overline{b}m=0xB.
000105: Mar 16 16:46:38.301: //4/CCB23DEA8003/H323/cch323 dump srtp media params:
ssrc_sel=0x0,
srtp_ssrc=0x0,
crypto_services=0x3,
crypto_suite=0x1,
master_key_len=0x10,
master_salt_len=0xE,
master_key=0xxxxxxxxxxxxxxxxx,
master_salt=0xxxxxxxxxxxxxxx
000106: Mar 16 16:46:38.301: //4/CCB23DEA8003/H323/cch323 dump srtp sess params:
lifetime=0x0,
mki=0x,
mki_length=0x0,
kdr=0x18,
encryptedsrtp=0x1,
encryptedsrtcp=0x1,
fecorder=0x0,
windowsizehint=0x40
```
The following lines show that the gateway has received SRTP capabilities from the remote end:

```
000107: Mar 16 16:46:38.301: //4/CCB23DEA8003/H323/cch323_build_olc_for_ccapi: Remote SRTP
 Info:../voip/cch323/gw/src/cch323_h245_util.c:cch323_build_olc_for_ccapi:1783
000108: Mar 16 16:46:38.301: //4/CCB23DEA8003/H323/cch323 dump srtp<sup>-</sup>caps:
crypto_bm=0x1,
codec_bm=0x1.
000109: Mar 16 16:46:38.301: //4/CCB23DEA8003/H323/cch323 dump srtp media params:
ssrc_sel=0x0,
srtp_ssrc=0x0,
crypto_services=0x3,
crypto_suite=0x1,
master<sup>key</sup> len=0x10,
master salt len=0xE,
master_key=0xxxxxxxxxxxxxxxxx,
master_salt=0xxxxxxxxxxxxxxx
000110: Mar 16 16:46:38.301: //4/CCB23DEA8003/H323/cch323 dump srtp sess params:
lifetime=0x0,
mki=0x,
mki_length=0x0,
kdr=0x18,
encryptedsrtp=0x1,
encryptedsrtcp=0x1,
fecorder=0x0,
windowsizehint=0x40
000111: Mar 16 16:46:38.305: //4/CCB23DEA8003/H323/h323 common setup rtcp parameters:
../voip/cch323/gw/os/src/h323_gw_rtpapi.c:h323_common_setup_rtcp_parameters:378:olc->rtcp_session.srtp_services:3
000112: Mar 16 16:46:38.305: vtsp call ssrc update: updated ssrc=0x5227F02
000113: Mar 16 16:46:38.305: //4/CCB23DEA8003/H323/cch323 setup srtp session:
 ./voip/cch323/gw/os/src/h323_gw_srtpapi.c:cch323_setup_srtp_session:369: Entry
000114: Mar 16 16:46:38.305: //4/CCB23DEA8003/H323/cch323_setup_srtp_session:
../voip/cch323/gw/os/src/h323_gw_srtpapi.c:cch323_setup_srtp_session:416: TX [Local] SRTP
Info .
000115: Mar 16 16:46:38.305: //4/CCB23DEA8003/H323/cch323_dump_srtp_media_params:
ssrc_sel=0x0,
srtp_ssrc=0x0,
crypto_services=0x3,
crypto_suite=0x1,
master key len=0x10,
master<sup>-salt</sup> len=0xE,
master_key=0xxxxxxxxxxxxxxxxx,
master_salt=0xxxxxxxxxxxxxxx
000116: Mar 16 16:46:38.305: //4/CCB23DEA8003/H323/cch323 setup srtp session:
../voip/cch323/gw/os/src/h323_gw_srtpapi.c:cch323_setup_srtp_session:448: RX [Remote] SRTP
Info .
000117: Mar 16 16:46:38.305: //4/CCB23DEA8003/H323/cch323_dump_srtp_media_params:
```
ssrc\_sel=0x0, srtp\_ssrc=0x0, crypto\_services=0x3, crypto\_suite=0x1, master\_key\_len=0x10,  $master$ salt len=0xE, master\_key=0xxxxxxxxxxxxxxxxx, master\_salt=0xxxxxxxxxxxxxxx 000118: Mar 16 16:46:38.305: //4/CCB23DEA8003/H323/cch323 setup srtp session: % SRTP Library session creation, id:0x80000002, context:0x653E0CF8, num\_context=2, rtp:0x653D2CF4, rtp\_session:0x66D79B00 000119: Mar 16 16:46:38.305: //4/CCB23DEA8003/H323/cch323 setup srtp session: ../voip/cch323/gw/os/src/h323\_gw\_srtpapi.c:cch323\_setup\_srtp\_session:514: Exit 000120: Mar 16 16:46:38.313: //4/CCB23DEA8003/H323/h323\_common\_setup\_rtcp\_parameters: ../voip/cch323/gw/os/src/h323\_gw\_rtpapi.c:h323\_common\_setup\_rtcp\_parameters:378:olc->rtcp\_session.srtp\_services:3 000121: Mar 16 16:46:38.313: //4/CCB23DEA8003/H323/cch323 setup srtp session: ../voip/cch323/gw/os/src/h323\_gw\_srtpapi.c:cch323\_setup\_srtp\_session:369: Entry 000122: Mar 16 16:46:38.313: 7/47CCB23DEA8003/H323/cch323\_setup\_srtp\_session: ../voip/cch323/gw/os/src/h323\_gw\_srtpapi.c:cch323\_setup\_srtp\_session:416: TX [Local] SRTP  $Inf\cap$ 000123: Mar 16 16:46:38.313: //4/CCB23DEA8003/H323/cch323\_dump\_srtp\_media\_params: ssrc\_sel=0x0, srtp\_ssrc=0x0, crypto\_services=0x3, crypto\_suite=0x1, master\_key\_len=0x10,  $maxer$  salt len=0xE, master\_key=0xxxxxxxxxxxxxxxxx, master\_salt=0xxxxxxxxxxxxxxx 000124: Mar 16 16:46:38.313: //4/CCB23DEA8003/H323/cch323 setup srtp session: ../voip/cch323/gw/os/src/h323\_gw\_srtpapi.c:cch323\_setup\_srtp\_session:448: RX [Remote] SRTP  $Inf<sub>0</sub>$ 000125: Mar 16 16:46:38.313: //4/CCB23DEA8003/H323/cch323\_dump\_srtp\_media\_params: ssrc\_sel=0x0, srtp\_ssrc=0x0, crypto\_services=0x3, crypto\_suite=0x1, master\_key\_len=0x10,  $master$ salt len=0xE, master\_key=0xxxxxxxxxxxxxxxxx, master\_salt=0xxxxxxxxxxxxxxx 000126: Mar 16 16:46:38.313: //4/CCB23DEA8003/H323/cch323\_setup\_srtp\_session: % SRTP Library session update with 2 keysid:0x80000002 context:0x653E0CF8 000127: Mar 16 16:46:38.313: //4/CCB23DEA8003/H323/cch323\_setup\_srtp\_session: ../voip/cch323/gw/os/src/h323\_gw\_srtpapi.c:cch323\_setup\_srtp\_session:514: Exit 000128: Mar 16 16:46:38.317: 7/47CCB23DEA8003/H323/h323\_common\_setup\_rtcp\_parameters: ../voip/cch323/gw/os/src/h323\_gw\_rtpapi.c:h323\_common\_setup\_rtcp\_parameters:378:olc->rtcp\_session.srtp\_services:3 000129: Mar 16 16:46:38.317: //4/CCB23DEA8003/H323/cch323 setup srtp session: ../voip/cch323/gw/os/src/h323\_gw\_srtpapi.c:cch323\_setup\_srtp\_session:369: Entry 000130: Mar 16 16:46:38.317:  $\frac{7}{4}$ CCB23DEA8003/H323/cch323 setup srtp session: ../voip/cch323/gw/os/src/h323\_gw\_srtpapi.c:cch323\_setup\_srtp\_session:416: TX [Local] SRTP  $Inf<sub>O</sub>$ 000131: Mar 16 16:46:38.317: //4/CCB23DEA8003/H323/cch323\_dump\_srtp\_media\_params: ssrc\_sel=0x0, srtp\_ssrc=0x0, crypto\_services=0x3, crypto\_suite=0x1, master\_key\_len=0x10,  $master$ salt len=0xE, master\_key=0xxxxxxxxxxxxxxxxx, master\_salt=0xxxxxxxxxxxxxxx 000132: Mar 16 16:46:38.317: //4/CCB23DEA8003/H323/cch323\_setup\_srtp\_session: ../voip/cch323/gw/os/src/h323\_gw\_srtpapi.c:cch323\_setup\_srtp\_session:448: RX [Remote] SRTP Info . 000133: Mar 16 16:46:38.317: //4/CCB23DEA8003/H323/cch323 dump srtp media params: ssrc\_sel=0x0, srtp\_ssrc=0x0, crypto\_services=0x3, crypto\_suite=0x1, master<sup>-</sup>key len=0x10, master\_salt\_len=0xE, master\_key=0xxxxxxxxxxxxxxxxx,

```
master_salt=0xxxxxxxxxxxxxxx
```
000134: Mar 16 16:46:38.317: //4/CCB23DEA8003/H323/cch323\_setup\_srtp\_session: % SRTP Library session update with 2 keysid:0x80000002 context:0x653E0CF8 000135: Mar 16 16:46:38.321: //4/CCB23DEA8003/H323/cch323 setup srtp session: ../voip/cch323/gw/os/src/h323\_gw\_srtpapi.c:cch323\_setup\_srtp\_session:514: Exit 000136: Mar 16 16:46:38.321: //4/CCB23DEA8003/H323/cch323\_h245\_cap\_ind: Updated CCB(0x66D8D2D4) with TCS Remote SRTP Info: 000137: Mar 16 16:46:38.321: //4/CCB23DEA8003/H323/cch323\_dump\_srtp\_caps: crypto\_bm=0x1, codec  $\overline{b}$ m=0xB. 000138: Mar 16 16:46:38.321: //4/CCB23DEA8003/H323/cch323\_dump\_srtp\_media\_params: ssrc\_sel=0x0, srtp\_ssrc=0x0, crypto\_services=0x3, crypto\_suite=0x1, master\_key\_len=0x10, master\_salt\_len=0xE, master\_key=0xxxxxxxxxxxxxxxxx, master\_salt=0xxxxxxxxxxxxxxx 000139: Mar 16 16:46:38.321: //4/CCB23DEA8003/H323/cch323\_dump\_srtp\_sess\_params: lifetime=0x0, mki=0x, mki\_length=0x0,  $kdr=0x18$ , encryptedsrtp=0x1, encryptedsrtcp=0x1, fecorder=0x0, windowsizehint=0x40 000140: Mar 16 16:46:38.321: //4/CCB23DEA8003/H323/cch323\_update\_tcs\_nonstd\_info: cch323 update tcs nonstd info:5800: Posting TCS SRTP caps to other callleg. 000141: Mar 16 16:46:38.321: //4/CCB23DEA8003/H323/cch323 dump srtp caps: crypto\_bm=0x1,  $\overline{c}$ odec  $\overline{b}$ m=0xB. 000142: Mar 16 16:46:38.321: //4/CCB23DEA8003/H323/cch323 dump srtp media params: ssrc\_sel=0x0, srtp\_ssrc=0x0, crypto\_services=0x3, crypto\_suite=0x1, master\_key\_len=0x10, master\_salt\_len=0xE, master\_key=0xxxxxxxxxxxxxxxxx, master\_salt=0xxxxxxxxxxxxxxx 000143: Mar 16 16:46:38.321: //4/CCB23DEA8003/H323/cch323\_dump\_srtp\_sess\_params: lifetime=0x0, mki=0x, mki\_length=0x0,  $kdr=0x18$ , encryptedsrtp=0x1, encryptedsrtcp=0x1, fecorder=0x0, windowsizehint=0x40 000144: Mar 16 16:46:38.325: //4/CCB23DEA8003/H323/cch323\_h245\_cap\_ind: cch323\_h245\_cap\_ind:360 cch323\_update\_tcs\_nonstd\_info failed

### **Related Commands**

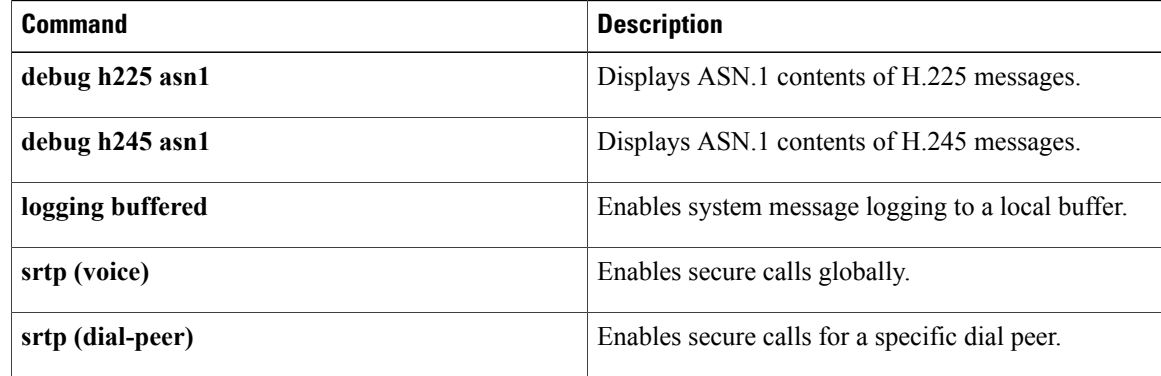

## **debug h323-annexg**

To display all pertinent Annex G messagesthat have been transmitted and received, use the**debugh323-annexg** command in privileged EXEC mode. To disable debugging output, use the **no** form of this command.

### **debug h323-annexg** {**asn1| errors| events| inout**}

**no debug h323-annexg**

### **Syntax Description**

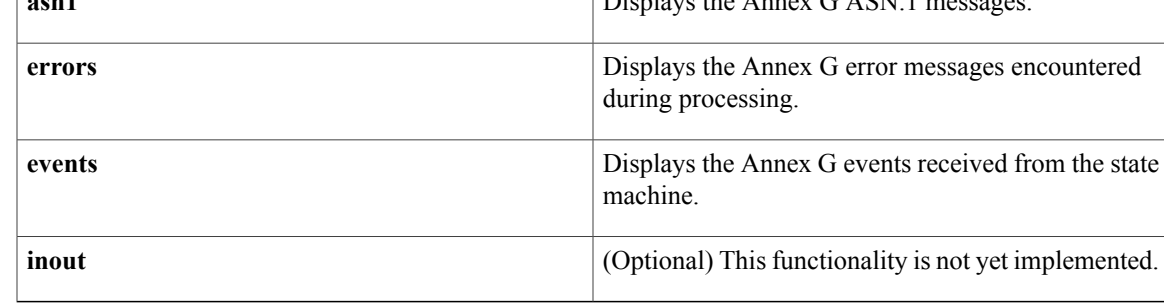

## **Command Default** No default behavior or values

## **Command Modes** Privileged EXEC

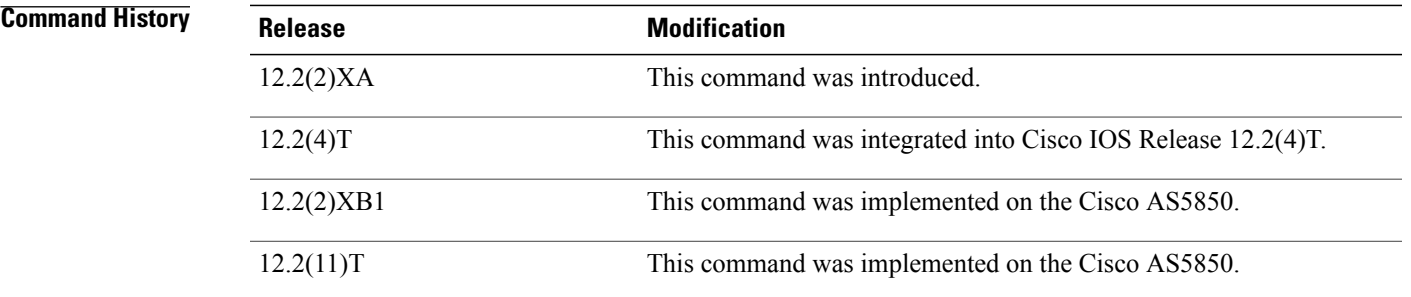

**Examples** The following is sample output from the **debug h323-annexg** events command:

Router# **debug h323-annexg events** Aug 16 14:03:40.983:be process:BE QUEUE EVENT (minor 73) wakeup Aug 16 14:03:40.983:be\_sm:Received event BE\_EV\_DO\_QUERY Aug 16 14:03:40.983:<- query\_neighbor:Sent descriptorIDRequest to 172.18.195.46:2099 [320] Aug 16 14:03:40.983:be sm:Started query-timer of 1 minutes for neighbor at 172.18.195.46 Aug 16 14:03:40.991:-> nxg recv msg:Rcvd dscrptrIDCnfrmtn from 172.18.195.46:2099 [320] Aug 16 14:03:41.531:<- send\_descriptor\_request:Sent descriptorRequest

 $\overline{\phantom{a}}$ 

to 172.18.195.46:2099 [321] Aug 16 14:03:41.539:-> nxg\_recv\_msg:Rcvd descriptorConfirmation from 172.18.195.46:2099 [321] Aug 16 14:03:41.539:handle\_descriptor\_cfm:Descriptor from neighbor 172.18.195.46 unchanged, TTL is 60 Seconds

### **Related Commands**

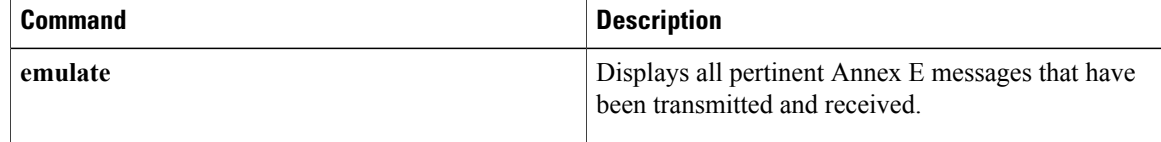

# **debug hccp timing**

To display debug messages for the timing of HCCPevents, use the**debughccptiming**command in privileged EXEC mode. To disable the debug message output, use the **no**form of this command.

**debug hccp timing [if-config]**

**no debug hccp timing [if-config]**

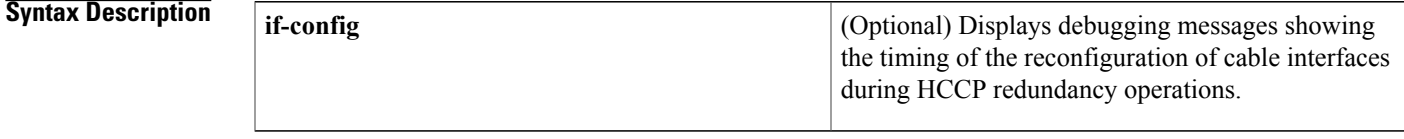

**Command Modes** Privileged EXEC

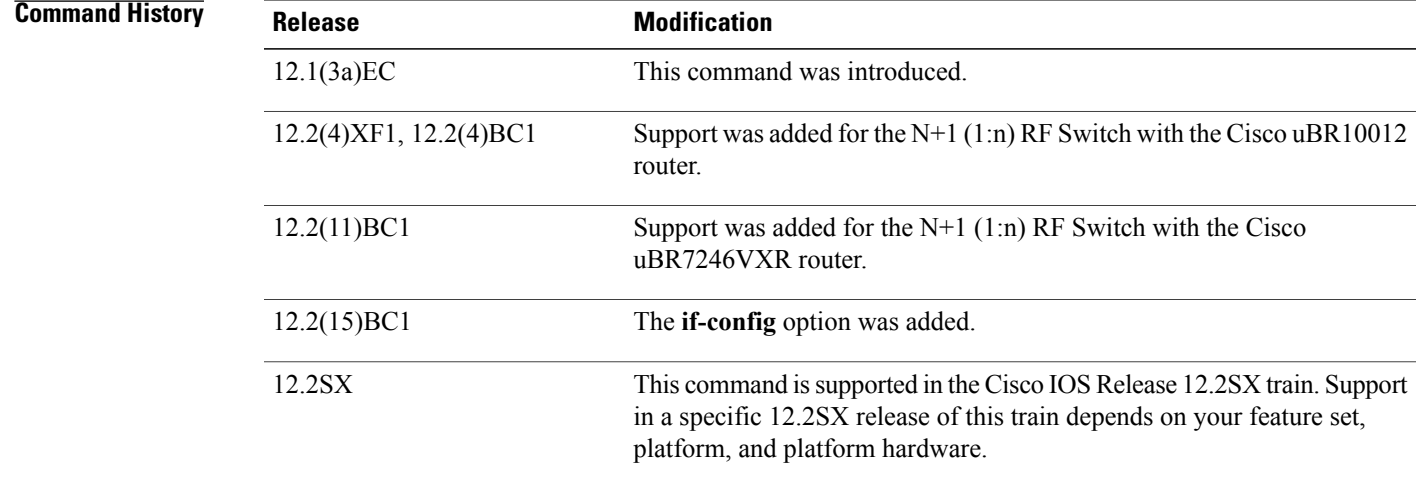

**Usage Guidelines** You must activate the **debug hccp events** command before the **debug hccp timing**command will generate any debug message output.

**Examples** The following example shows typical output for the **debug** hccp timing command:

Router# debug hccp events Router# debug hccp timing HCCP timing measurement debugging is on May 31 10:21:07.609 HCCP P is busy. Deactivating 1 6 May 31 10:21:07.609 HCCP P is busy. Deactivating 2 6 May 31 10:21:08.705 HCCP hwif\_goingdown for Cable8/1/0. Deactivate 1 6 May 31 10:21:08.705 HCCP hwif\_goingdown for Cable8/1/1. Deactivate 2 6 May 31 10:21:08.773 HCCP 2 6 Working: become standby - 68 msec May 31 10:21:08.793 HCCP 1 6 Working: become standby - 20 msec

May 31 10:21:10.730 HCCP 1 1 Working: turn on "uc" - 8 msec May 31 10:21:10.730 HCCP 1 1 Working: turn on "nru" - 0 msec May 31 10:21:10.734 HCCP 1 1 Working: become active - 4 msec May 31 10:21:10.774 HCCP 2 1 Working: turn on "uc" - 52 msec May 31 10:21:10.774 HCCP 2 1 Working: turn on "nru" - 0 msec May 31 10:21:10.774 HCCP 2 1 Working: become active - 0 msec May 31 10:21:12.350 HCCP hwif goingdown for Cable5/1/0. Deactivate 1 1 May 31 10:21:12.350 HCCP hwif\_goingdown for Cable5/1/0. Deactivate 1 6 May 31 10:21:12.350 HCCP hwif\_goingdown for Cable5/1/0. Deactivate 1 3 May 31 10:21:12.350 HCCP hwif\_goingdown for Cable5/1/0. Deactivate 1 2 May 31 10:21:12.350 HCCP hwif\_goingdown for Cable5/1/0. Deactivate 1 5 May 31 10:21:12.350 HCCP hwif<sup>-</sup>goingdown for Cable5/1/0. Deactivate 1 4 May 31 10:21:12.350 HCCP hwif\_goingdown for Cable5/1/1. Deactivate 2 1 May 31 10:21:12.350 HCCP hwif\_goingdown for Cable5/1/1. Deactivate 2 3 May 31 10:21:12.350 HCCP hwif\_goingdown for Cable5/1/1. Deactivate 2 6 May 31 10:21:12.350 HCCP hwif\_goingdown for Cable5/1/1. Deactivate 2 2 May 31 10:21:12.350 HCCP hwif<sup>-</sup>goingdown for Cable5/1/1. Deactivate 2 4 May 31 10:21:12.350 HCCP hwif\_goingdown for Cable5/1/1. Deactivate 2 5 May 31 10:21:13.726 HCCP 1 1 Protect: turn off "uc" - 1972 msec May 31 10:21:13.790 HCCP 2 1 Protect: turn off "uc" - 2036 msec May 31 10:21:14.422 HCCP 1 1 Protect: turn off "nru" - 696 msec May 31 10:21:14.422 HCCP 1 1 Protect: unload config (if) - 0 msec May 31 10:21:14.438 HCCP 1 1 Protect: unload config (subif) - 16 msec May 31 10:21:14.702 HCCP 1 1 Protect: unload config (ds) - 264 msec May 31 10:21:14.702 HCCP 1 1 Protect: become standby - 0 msec May 31 10:21:16.078 HCCP 2 1 Protect: turn off "nru" - 2288 msec May 31 10:21:16.078 HCCP 2 1 Protect: unload config (if) - 0 msec May 31 10:21:16.078 HCCP 2 1 Protect: unload config (subif) - 0 msec May 31 10:21:16.599 HCCP 2 1 Protect: unload config (ds) - 520 msec May 31 10:21:16.599 HCCP 2 1 Protect: become standby - 0 msec May 31 10:21:17.014 HCCP: P missed hello ack in LEARN state and is locked. Deactivate 4 1 May 31 10:21:17.014 HCCP 4 1 Protect: turn off "rfswitch" - 52 msec May 31 10:21:17.593 HCCP 3 1 Working: turn on "rfswitch" - 0 msec May 31 10:21:17.593 HCCP 3 1 Working: become active - 0 msec May 31 10:21:18.112 HCCP 1 1 Protect: load config (if) - 0 msec May 31 10:21:18.112 HCCP 1 1 Protect: load config (subif) - 4 msec  $\text{May}$  31 10:21:18.331 HCCP 1 1 Protect: load config (ds) - 100 msec May 31 10:21:18.331 HCCP 2 1 Working: turn off "rfswitch" - 0 msec May 31 10:21:18.331 HCCP 2 Cable5/0/1 Protect: resolve conflict Learn->Teach May 31 10:21:18.331 HCCP 2 1 Protect: load config (if) - 0 msec May 31 10:21:18.331 HCCP 2 1 Protect: load config (subif) - 0 msec May 31 10:21:19.691 HCCP 2 1 Protect: load config (ds) - 76 msec May 31 10:21:20.112 HCCP 2 1 Protect: turn on "rfswitch" - 48 msec May 31 10:21:20.112 HCCP 2 1 Protect: become active - 0 msec May 31 10:21:20.112 HCCP 2 1 Protect: load config (ds) - 76 msec May 31 10:21:20.112 HCCP 2 1 Protect: turn on "rfswitch" - 48 msec May 31 10:21:20.112 HCCP 2 1 Protect: become active - 0 msec

The following example shows typical output for the **debug** hccp timing if-config command:

Router# debug hccp events Router# debug hccp timing if-config HCCP Timing measurements messages of (UN)LOAD IF config CLI is on HCCP 1 1 Working: unload config (ds) - 112 msec HCCP 1 1 Protect: load config (ds) - 123 msec HCCP 1 1 Protect: load config (chnl set freq) - 35 msec

### **Related Commands**

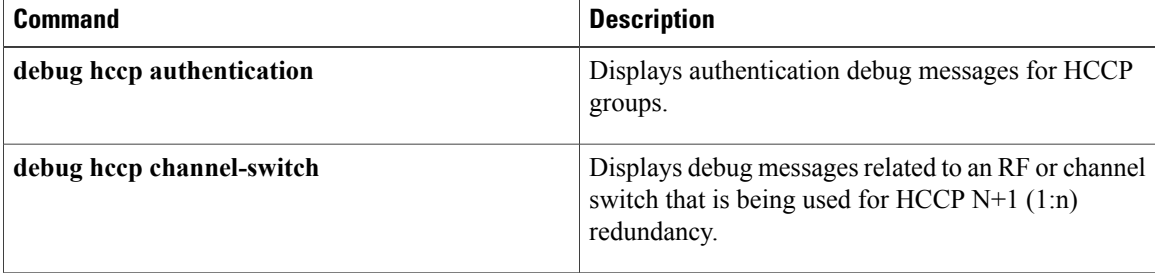

 $\mathbf I$ 

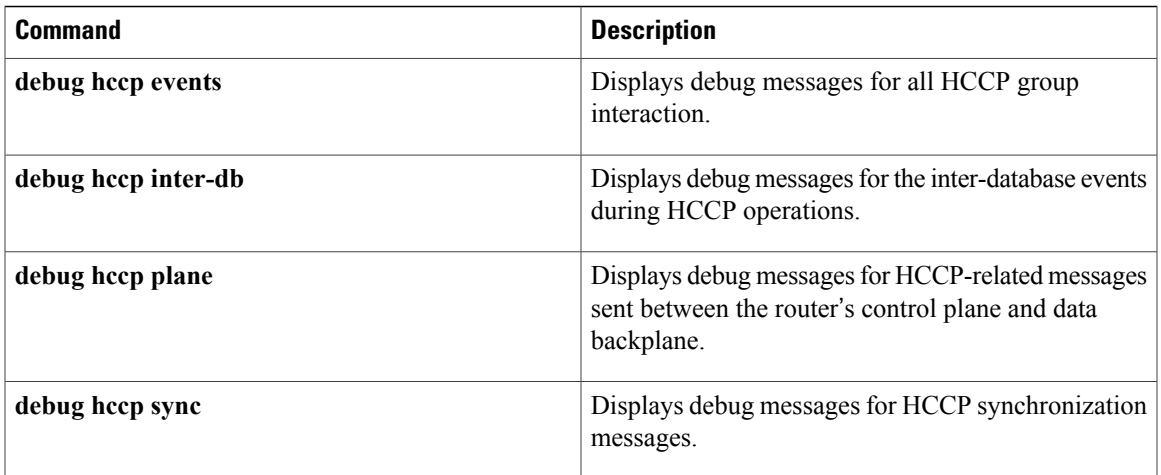

I

# **debug hpi**

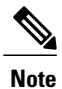

Effective with release 12.3(8)T, the**debughpi**command is replaced by the**debug voiphpi**command.See the **debug voip hpi**command for more information.

To enable debugging for Host Port Interface (HPI) message events, use the **debug hpi** command in privileged EXEC mode. To disable debugging output, use the **no** form of this command.

**debughpi** {**all**|**buffer** *size***| capture| command**|**destination***url***|detail| error|notification| response| stats**} **no debug hpi** {**all**| **buffer** *size***| capture| command**| **destination** *url***| detail| error| notification| response| stats**}

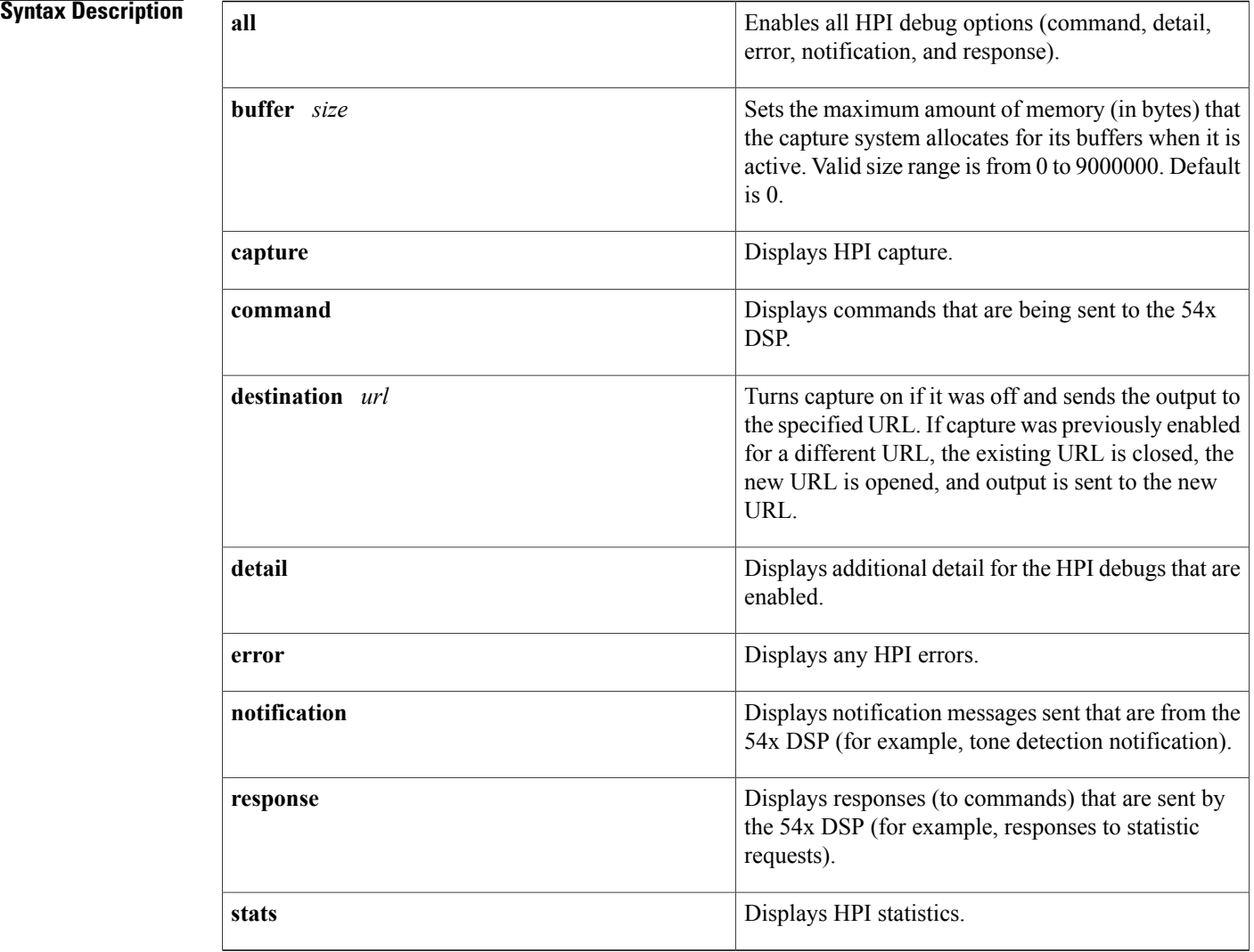

### **Command Default** This command is not enabled.

**Command Modes** Privileged EXEC

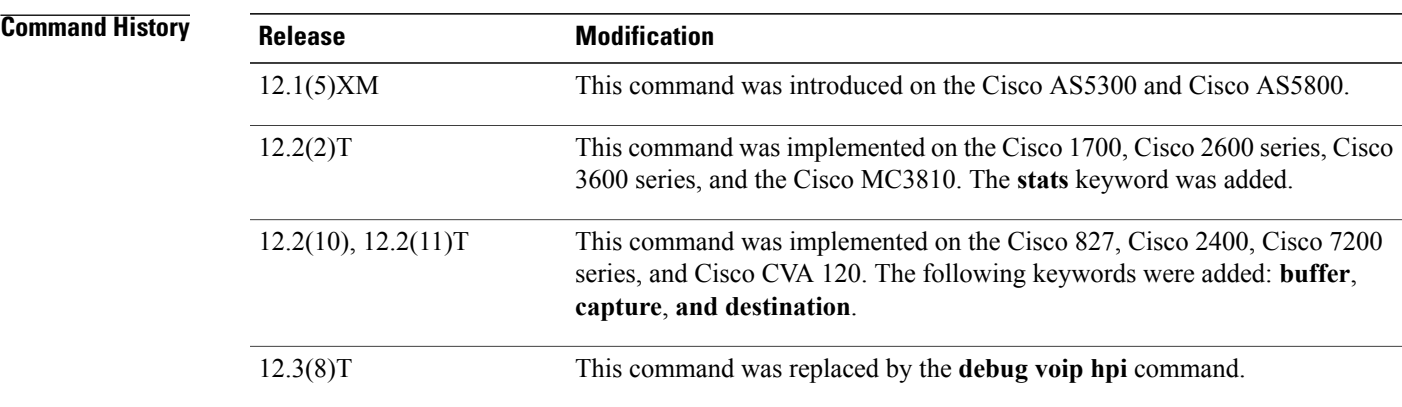

**Usage Guidelines** This command enables debugging for HPI message events, which are used to communicate with digital signal processors (DSPs).

> When used with the Voice DSP Control Message Logger feature, the **debug hpi buffer** command sets the maximum amount of memory (in bytes) that the capture system can allocate for its buffers when it is active. The **debug hpi capture destination** *url* command turns capture on if it was off and sends the output to the given URL. If capture was previously enabled for a different URL, the existing URL is closed, the new URL is opened, and output is sent to the new URL.

When you use the **no debug hpi capture** command, the capture option is turned off if it was on, any open files are closed, and any allocated memory is released.

Use the **debug hpi all** command to view gateway DSP modem relay termination codes. The DSP-to-host messages for the modem relay termination indicate to the host the modem relay session termination time, physical or link layer, and other probable causes for disconnection. On receiving this indication from the DSP, the host can disconnect the call or place the channel in the modem passthrough state.

When this command is used on a Cisco AS5300 during a calling session, the Cisco AS5300 displays the following information (of severity 6 whereas ordinary debug information is severity 7) on the screen by default:

2w6d:%ISDN-6-DISCONNECT:Interface Serial0:18 disconnected from 22022 , call lasted 12 seconds

2w6d:%ISDN-6-DISCONNECT:Interface Serial1:9 disconnected from 32010 , call lasted 14 seconds 2w6d:%ISDN-6-CONNECT:Interface Serial3:2 is now connected to 52003 2w6d:%ISDN-6-CONNECT:Interface Serial2:11 is now connected to 42002

To disable this default information on the Cisco AS5300 and to block the display of the **debug hpi capture** and **show voice hpi capture** commands, set the login console to a severity lower than 6.

T

## **Examples** The following example turns on the debug output from capture routines:

Router# **debug hpi capture** HPI Capture/Logger debugging is on

### **Related Commands**

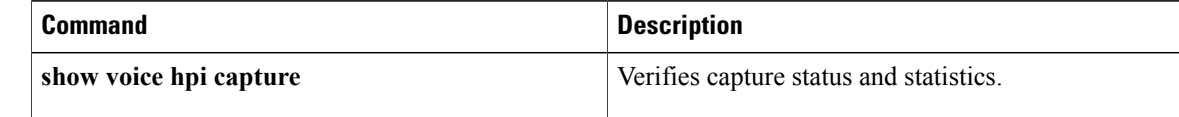
## **debug http client**

To display debugging messages for the HTTP client, use the **debug http client**command in privileged EXEC mode. To disable debugging output, use the **no** form of this command.

**debug http client** {**all| api| background| cache| error| main| msg| socket**}

**no debug http client** {**all| api| background| cache| error| main| msg| socket**}

## **Syntax Description**

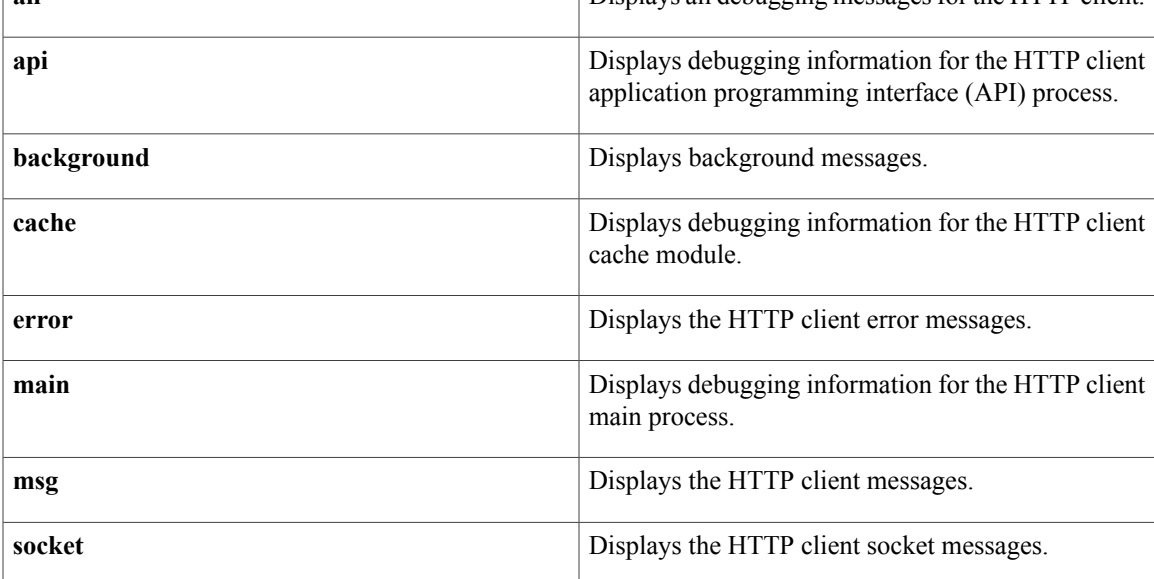

**Command Default** No default behavior or values

**Command Modes** Privileged EXEC

Π

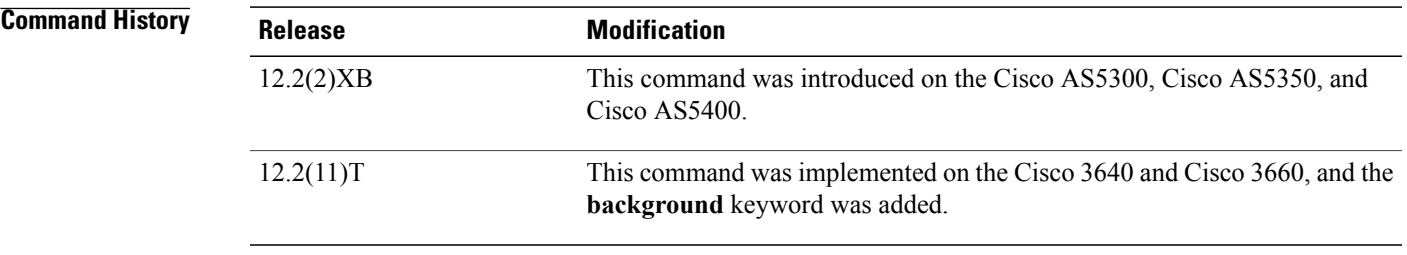

**Usage Guidelines** The output of this command is effected by the **debug condition application voice** command. If the **debug condition application voice** command is configured and the <cisco-debug> element is enabled in the

VoiceXML document, debugging output islimited to the VoiceXML application named in the**debug condition application voice** command.

```
Note
```
We recommend that you log output from the **debug http client msg** and **debug http client socket** commands to a buffer, rather than sending the output to the console; otherwise, the size of the output could severely impact the performance of the gateway.

## **Examples** The following is sample output from the **debug http client api** command:

```
Router# debug http client api
HTTP Client API Process debugging is on
*Jan 3 10:58:48.609: httpc_send_ev: event sent to HTTP Client:
*Jan 3 10:58:48.609: method (GET), url (http://serverX.com/vxml/test/prompts/9.au)
*Jan 3 10:58:48.609: callback (61008E78), argp (63590DB4), sid (0), timeout (60),
retries (2)
*Jan 3 10:58:48.609: httpc_free: app freeing response data(626FA608)
*Jan 3 10:58:59.353: httpc_send_ev: event sent to HTTP Client:<br>*Jan 3 10:58:59.353: method (GET), url (http://1.7.100.1/v
*Jan 3 10:58:59.353: method (GET), url (http://1.7.100.1/vxml/test/dropoffRecord)
                             callback (61008E78), argp (6393B684), sid (0), timeout (60),
retries (0)
*Jan 3 10:58:59.369: httpc_free: app freeing response data(626F9348)
      3 10:59:45.033: httpc_send_ev: event sent to HTTP Client:<br>3 10:59:45.033: method (POST), url
*Jan 3 10:59:45.033: method (POST), url
(http://rtsp-ws/dropoffAppend.php?append=&disconnect=1)<br>*Jan 3 10:59:45.033: callback (60FE9064), argp (63
                             callback (60FE9064), argp (63448820), sid (7179), timeout (0),
retries (0)
*Jan 3 10:59:57.369: httpc_free: app freeing response data(626F9340)
```
The following is sample output from the **debug http client cache** command:

```
Router# debug http client cache
```
HTTP Client Cache Module debugging is on  $*$  Jan 3 11:53:52.817: httpc cache rsp re-3 11:53:52.817: httpc\_cache\_rsp\_return: cache(626F8E50)URL:http://serverX.com/vxml/test/root.vxml \*Jan 3 11:53:52.829: httpc\_cache\_entry\_free: cache(626F8B30)URL:http://serverX.com/vxml/test/getPhoneInfo.vxml?ani=1234567&dnis=7654321 \*Jan 3 11:53:52.837: httpc cache entry free: cache(626F9710)URL:http://1.7.100.1/vxml/test/engine.vxml?flow=iso \*Jan 3 11:53:52.853: httpc\_cache\_rsp\_return: cache(626F8B30)URL:http://1.7.100.1/vxml/test/root.vxml \*Jan 3 11:53:52.873: httpc cache rsp\_return: cache(626F9030)URL:http://1.7.100.1/vxml/test/getExtension.vxml \*Jan 3 11:53:59.517: httpc\_cache\_entry\_free: cache(626F9170)URL:http://1.7.100.1/vxml/test/checkExtension.vxml?extension=1234&attempt=1 \*Jan 3 11:53:59.545: httpc\_cache\_rsp\_return: cache(626F9A30)URL:http://1.7.100.1/vxml/test/dropoff.vxml  $*$ Jan 3 11:54:10.361: httpc cache rsp\_return: cache(626F9DF0)URL:http://serverX.com/vxml/test/init.vxml \*Jan 3 11:54:10.361: httpc cache rsp\_return: cache(626FA430)URL:http://1.7.100.1/vxml/test/dropoffRecord \*Jan 4 00:20:23.474: httpc\_cache\_store: entry(http://ServerY.com/vxml/init.vxml) size(10114 bytes) is too large to cache. The following is sample output from the **debug http client main** command:

Router# **debug http client main** HTTP Client Main Process debugging is on \*Jan 3 11:56:05.885: httpc\_get, url: http://serverX.com/vxml/test/root.vxml \*Jan 3 11:56:05.889: httpc\_msg\_send, sid: 0, method: 83951618 3 11:56:05.889: httpc enqueue wmsg, sid: 0, method: 83951618 \*Jan 3 11:56:05.893: httpc\_process\_write\_queue, socket writeble fd: 0, process enqueued msg, sid: 0, method: 83951618 \*Jan 3 11:56:05.893: httpc\_msg\_write, sid: 0, method: 83951618 \*Jan 3 11:56:05.901: HTTPC\_MSG\_COMPLETE:

rsp\_code(304),msg(62C9C25C)URL:http://serverX.com/vxml/test/root.vxml, fd(0) \*Jan 3 11:56:05.901: httpc process redirect rsp: msg(62C9C25C)URL:http://serverX.com/vxml/test/root.vxml, response code HTTPC NOT MODIFIED 304 \*Jan  $\frac{1}{3}$  11:56:05.913: httpc\_get, url: http://serverX.com/vxml/test/getPhoneInfo.vxml?ani=1234567&dnis=7654321 \*Jan 3 11:56:05.917: httpc\_msg\_send, sid: 0, method: 65538 3 11:56:05.917: httpc\_enqueue wmsg, sid: 0, method: 65538 \*Jan 3 11:56:05.917: httpc\_process\_write\_queue, socket writeble fd: 1, process enqueued msg, sid: 0, method: 65538 \*Jan 3 11:56:05.917: httpc\_msg\_write, sid: 0, method: 65538 3 11:56:05.925: HTTPC\_MSG\_COMPLETE: rsp\_code(200),msg(62CB5824)URL:http://serverX.com/vxml/test/getPhoneInfo.vxml?ani=1234567& dnis=7654321, fd(1) \*Jan 3 11:56:05.929: httpc\_get, url: http://1.7.100.1/vxml/test/engine.vxml?flow=iso \*Jan 3 11:56:05.929: httpc\_msg\_send, sid: 0, method: 65538 \*Jan 3 11:56:05.929: httpc\_enqueue\_wmsg, sid: 0, method: 65538 \*Jan 3 11:56:05.929: httpc\_process\_free\_rsp: User returns noncache response (626F9670) \*Jan 3 11:56:05.929: httpc\_process\_write\_queue, socket writeble fd: 1, process enqueued msg, sid: 0, method: 65538 \*Jan 3 11:56:05.929: httpc\_msg\_write, sid: 0, method: 65538 \*Jan 3 11:56:05.937: HTTPC\_MSG\_COMPLETE:

rsp\_code(200),msg(62CB03AC)URL:http://1.7.100.1/vxml/test/engine.vxml?flow=iso, fd(1) The following is sample output from the **debug http client msg** command:

Router# **debug http client msg** HTTP Client: HTTP Client Messages debugging is on \*Jan 1 05:07:30.534: HTTP Client write buffer fd(0): GET /vxml/abcdefg/test/init.vxml HTTP/1.1 Host: c5300-2 Content-Type: application/x-www-form-urlencoded Connection: Keep-Alive Accept: text/vxml; level = 1, text/plain, text/html, audio/basic User-Agent: Cisco-IOS-C5300/12.2(20010829:180555) VoiceXML/1.0 \*Jan 1 05:07:30.538: about to send data to socket 0 : first 263 bytes of data:<br>62397130: 62397130: 47455420 GET 62397140: 2F76786D 6C2F6162 63646566 672F7465 /vxml/abcdefg/te 62397150: 73742F69 6E69742E 76786D6C 20485454 st/init.vxml HTT 62397160: 502F312E 310D0A48 6F73743A 20633533 P/1.1..Host: c53 62397170: 30302D32 0D0A436F 6E74656E 742D5479 00-2..Content-Ty 62397180: 70653A20 6170706C 69636174 696F6E2F 62397190: 782D7777 772D666F 726D2D75 726C656E x-www-form-urlen 623971A0: 636F6465 640D0A43 6F6E6E65 6374696F 623971B0: 6E3A204B 6565702D 416C6976 650D0A41 n: Keep-Alive..A 623971C0: 63636570 743A2074 6578742F 76786D6C ccept: text/vxml 623971D0: 3B206C65 76656C20 3D20312C 20746578 623971E0: 742F706C 61696E2C 20746578 742F6874 t/plain, text/ht 623971F0: 6D6C2C20 61756469 6F2F6261 7369630D ml, audio/basic. 62397200: 0A557365 722D4167 656E743A 20436973 .User-Agent: Cis 62397210: 636F2D49 4F532D43 35333030 2F31322E 62397220: 32283230 30313038 32393A31 38303535 2(20010829:18055 62397230: 35292056 6F696365 584D4C2F 312E300D 5) VoiceXML/1.0. 62397240: 0A0D0A00 .... \*Jan 1 05:07:30.546: read data from socket 0 : first 400 bytes of data:<br> $6280R8R0 \cdot 48545$ 628DE8F0: 48545450 2F312E31 20323030 HTTP/1.1 200 628DE900: 204F4B0D 0A446174 653A2046 72692C20 OK..Date: Fri, 628DE910: 33312041 75672032 30303120 30373A30 31 Aug 2001 07:0 628DE920: 363A3335 20474D54 0D0A5365 72766572 6:35 GMT..Server 628DE930: 3A204170 61636865 2F312E33 2E313120 628DE940: 28556E69 78292041 70616368 654A5365 (Unix) ApacheJSe 628DE950: 72762F31 2E300D0A 4C617374 2D4D6F64 628DE960: 69666965 643A2057 65642C20 3233204D ified: Wed, 23 M 628DE970: 61792032 30303120 31353A35 333A3233 ay 2001 15:53:23 628DE980: 20474D54 0D0A4554 61673A20 22323430 628DE990: 37642D31 39322D33 62306264 63663322 7d-192-3b0bdcf3" 628DE9A0: 0D0A4163 63657074 2D52616E 6765733A ..Accept-Ranges: 628DE9B0: 20627974 65730D0A 436F6E74 656E742D

```
628DE9C0: 4C656E67 74683A20 3430320D 0A4B6565 Length: 402..Kee
628DE9D0: 702D416C 6976653A 2074696D 656F7574 p-Alive: timeout
628DE9E0: 3D352C20 6D61783D 31300D0A 436F6E6E
628DE9F0: 65637469 6F6E3A20 4B656570 2D416C69 ection: Keep-Ali
628DEA00: 76650D0A 436F6E74 656E742D 54797065 ve..Content-Type
628DEA10: 3A207465 78742F76 786D6C0D 0A0D0A3C : text/vxml....<
628DEA20: 3F786D6C 20766572 73696F6E 3D22312E ?xml version="1.
628DEA30: 30223F3E 0A3C7678 6D6C2076 65727369
628DEA40: 6F6E3D22 312E3022 20617070 6C696361 on="1.0" applica
628DEA50: 74696F6E 3D22726F 6F742E76 786D6C22
628DEA60: 3E0A2020 3C666F72 6D3E0A20 2020203C >. <form>. <
628DEA70: 626C6F63 6B3E0A20 20202020 203C212D block>. <!-
628DEA80: 2D0A2020 20
*Jan 1 05:07:30.550: httpc_decode_msgheader: Client ignores this header: Server:
Apache/1.3.11 (Unix) ApacheJServ/1.0
*Jan 1 05:07:30.554: httpc decode msgheader: Client ignores this header: Accept-Ranges:
bytes
*Jan 1 05:07:30.554: processing server rsp msg:
msg(62C711C4)URL:http://vvv.com/vxml/abcdefg/test/init.vxml, fd(0):
*Jan 1 05:07:30.554: Request msg: GET /vxml/abcdefg/test/init.vxml HTTP/1.1
*Jan 1 05:07:30.554: Message Response Code: 200
*Jan 1 05:07:30.554: Message Rsp Decoded Headers:
     1 05:07:30.554: Date:Fri, 31 Aug 2001 07:06:35 GMT
*Jan 1 05:07:30.554: Content-Length:402
*Jan 1 05:07:30.554: Content-Type:text/vxml
     1 05:07:30.554: ETag:"2407d-192-3b0bdcf3"
*Jan 1 05:07:30.554: Last-Modified:Wed, 23 May 2001 15:53:23 GMT
*Jan 1 05:07:30.554: Connection:Keep-Alive
*Jan 1 05:07:30.554: Keep-Alive:timeout=5, max=10
*Jan 1 05:07:30.554: httpc_dump_msg: headers:
*Jan 1 05:07:30.554: HTTP/1.1 200 OK
Date: Fri, 31 Aug 2001 07:06:35 GMT
Server: Apache/1.3.11 (Unix) ApacheJServ/1.0
Last-Modified: Wed, 23 May 2001 15:53:23 GMT
ETag: "2407d-192-3b0bdcf3"
Accept-Ranges: bytes
Content-Length: 402
Keep-Alive: timeout=5, max=10
Connection: Keep-Alive
Content-Type: text/vxml
*Jan 1 05:07:30.558: httpc_dump_msg: body:
*Jan 1 05:07:30.558: <?xml version="1.0"?>
<vxml version="1.0" application="root.vxml">
  <form><block>
      \lt! -
      <var name="ani" expr="session.telephone.ani"/>
     <var name="dnis" expr="session.telephone.dnis"/>
      -->
      <var name="ani" expr="1234567"/>
      <var name="dnis" expr="7654321"/>
      <submit next="getPhoneInfo.vxml" method="get" namelist="ani dnis"/>
    \langle/block>
  </form>
</vxml>
```
The following is sample output from the **debug http client socket** command:

```
Router# debug http client socket
```

```
HTTP Client Sockets debugging is on
*Jan 3 11:32:38.353: httpc_process_read_ev: HTTPC SOCK_PENDING --> SOCK_CONNECTED fd(0)
port(80)
*Jan 3 11:32:38.377: httpc process read ev: HTTPC SOCK PENDING --> SOCK CONNECTED fd(1)
port(80)
*Jan 3 11:32:38.381: httpc_socket_cleanup: fd(1)
*Jan 3 11:32:38.389: httpc_process_read_ev: HTTPC SOCK_PENDING --> SOCK_CONNECTED fd(1)
port(80)
*Jan 3 11:32:38.393: httpc_socket_cleanup: fd(1)
     3 11:32:38.397: httpc_process_read_ev: HTTPC SOCK_PENDING --> SOCK_CONNECTED fd(1)
port(80)
*Jan 3 11:32:40.361: httpc_socket_cleanup: fd(0)
*Jan 3 11:32:40.413: httpc_socket_cleanup: fd(1)
*Jan 3 11:40:43.557: httpc socket_connect failed fd(2)
```
The following is sample output from the **debug http client error** command:

Router# **debug http client error** HTTP Client Error debugging is on \*Jan 3 12:07:40.209: HTTPC URL:http://serverX.com/vxml/test.vxml, Server rsp\_code(404),  $fd(0)$ <br>\*Jan 3 12:08:01.677: HTTPC SOCK FAIL() - msg(62CA5FB4)URL:http://serverX/vxml/test.vxml \*Jan 3 12:08:01.677: httpc\_free: NULL pointer argument 3 12:08:01.677: HTTPC URL:http://serverX/vxml/test.vxml, MSG XMIT ERROR, fd(-1) Jan 3 23:44:06 PDT: HTTPC URL:http://serverY.com:9000/ivr/sid-351/dropoffDeposit?pri=0&disconnect=1, TIMEOUT(60000 msec), fd(-1) Jan 3 23:44:07 PDT: HTTPC msg timeout waiting for rsp - fd(21) Jan 3 23:44:07 PDT: httpc free: NULL pointer argument Jan 4 02:45:07 PDT: HTTPC msg timeout waiting for rsp - fd(0) Jan 4 02:45:07 PDT: HTTPC URL:http://rtsp-ws/dropoffAppend.php?append=&disconnect=1, TIMEOUT(10000 msec), fd(-1) Jan 4 02:46:07 PDT: httpc msg\_read: URL(http://1.7.100.1/vxml/root.vxml) - msg length not available.Failed to parse message body. Jan 4 02:46:07 PDT: httpc msg\_read: ERROR - DECODE Jan 4 02:46:08 PDT: HTTPC bad message read - fd(6), conp(632A93B4), msg(63280794)URL:http://1.7.100.1/vxml/test/root.vxml, len(1611) Jan 4 02:46:08 PDT: First 400 bytes read from socket:<br>6241D9C0: 303F78 6241D9C0: <2x 3C3F78 <2x 3C41D9D0: 6D6C2076 65727369 6F6E3D22 312E3022 ml version="1.0" 6241D9D0: 6D6C2076 65727369 6F6E3D22 312E3022 ml version="1.0" 6241D9E0: 3F3E0A3C 76786D6C 20766572 73696F6E ?>.<vxml version 6241D9F0: 3D22312E 30223E0A 0A20203C 70726F70 ="1.0">.. <prop 6241DA00: 65727479 206E616D 653D2263 61636869 erty name="cachi 6241DA10: 6E672220 76616C75 653D2273 61666522 ng" value="safe" 6241DA20: 2F3E0A20 203C7072 6F706572 7479206E />. <property n 6241DA30: 616D653D 2274696D 656F7574 22207661 ame="timeout" va 6241DA30: 616D653D 2274696D 656F7574 22207661 ame="timeout"<br>6241DA40: 6C75653D 22333073 222F3E0A 20203C70 lue="30s"/>. 6241DA40: 6C75653D 22333073 222F3E0A 20203C70 lue="30s"/>. <p 6241DA50: 726F7065 72747920 6E616D65 3D226665 roperty name="fe 6241DA60: 74636874 696D656F 75742220 76616C75 tchtimeout"<br>6241DA70: 653D2236 3073222F 3E0A2020 3C70726F e="60s"/>. 6241DA70: 653D2236 3073222F 3E0A2020 3C70726F e="60s"/>. <pro 6241DA80: 70657274 79206E61 6D653D22 696E7075 perty name="inpu 6241DA80: 70657274 79206E61 6D653D22 696E7075 perty name="inpu 6241DA90: 746D6F64 65732220 76616C75 653D2264 tmodes" value="d 6241DAA0: 746D6622 2F3E0A0A 20203C76 6172206E tmf"/>.. <var n 6241DAB0: 616D653D 22736964 22206578 70723D22 ame="sid" expr=" 6241DAC0: 27313131 31312722 2F3E0A20 203C7661 '11111'"/>. <va 6241DAD0: 72206E61 6D653D22 6C632220 65787072 r name="lc" e:<br>6241DAE0: 3D222765 6E2D7573 27222F3E 0A20203C ="'en-us'"/>. 6241DAE0: 3D222765 6E2D7573 27222F3E 0A20203C ="'en-us'"/>. < 6241DAF0: 76617220 6E616D65 3D226861 6E646C65 var name="handle 6241DB00: 22206578 70723D22 74727565 222F3E0A 6241DB10: 0A20203C 63617463 68206576 656E743D . < catch event= 6241DB20: 2274656C 6570686F 6E652E64 6973636F "telephone.disco 6241DB20: 2274656C 6570686F 6E652E64 6973636F 6241DB30: 6E6E6563 74222063 6F6E643D 2268616E nnect" cond="han 6241DB40: 646C6522 3E0A2020 20203C61 73736967 dle">. <ass<br>6241DB50: 6E206E61 6D653D22 68616E64 6C65 n name="handle 6241DB50: 6E206E61 6D653D22 68616E64 6C65 Jan 4 02:47:08 PDT: httpc\_free: NULL pointer argument Jan 4 02:47:09 PDT: HTTPC URL:http://1.7.100.1/vxml/test/root.vxml, MSG DECODE ERROR, fd(6) Jan 4 03:47:09 PDT: WARNING:httpc\_msg\_retry: msg(6325CDD4):http://vvv.com/vxml/prompts/5.au

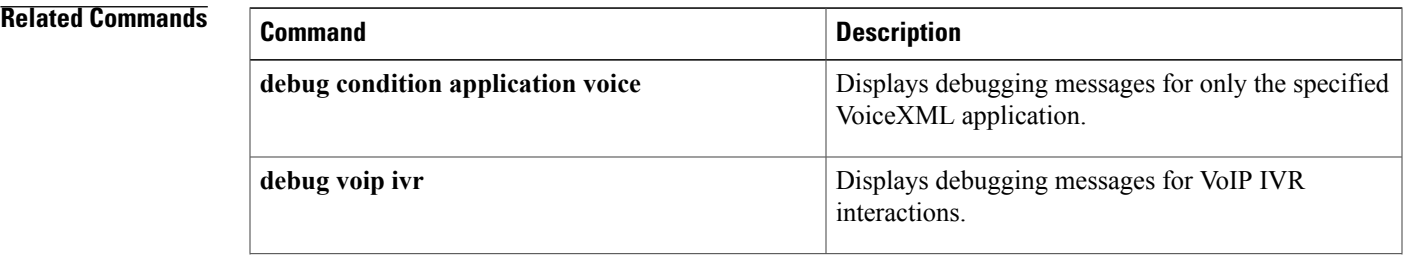

 $\mathbf l$ 

 $\mathbf I$ 

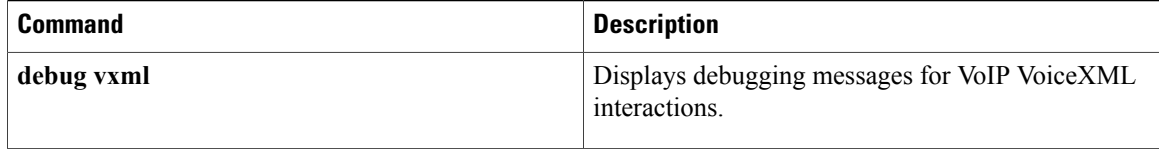

## **debug http client cookie**

To display debugging traces for cookie-related processes, including sending, receiving, validating, storing, and expiring a cookie, use the **debug http client cookie** command in privileged EXEC mode. To disable debugging output, use the **no** form of this command.

**debug http client cookie**

**no debug http client cookie**

**Command History Release Modification** 

**Syntax Description** This command has no arguments or keywords.

**Command Modes** Privileged EXEC

12.3(8)T This command was introduced.

**Examples** The following sample output from the **debug http client cookie**command shows that a cookie is being received and stored:

Router# **debug http client cookie**

\*May 6 23:23:41.995: //38//HTTPC:/httpc\_decode\_msgheader: received cookie:TestCookieX=username; path=/; domain=.cisco.com URL:http://rtsp-ws.cisco.com/cookie.php \*May 6 23:23:41.995: //38//HTTPC:/httpc\_decode\_msgheader: received cookie:TestCookieY=password; expires=Thu, 06-May-04 22:30:47 GMT; path=/; domain=.cisco.com URL:http://rtsp-ws.cisco.com/cookie.php \*May 6 23:23:41.995: //38//HTTPC:/httpc\_cookie\_store: validating cookie:TestCookieX=username; path=/; domain=.cisco.com \*May 6 23:23:41.995: //38//HTTPC:/httpc\_cookie\_store: store cookie:TestCookieX=username path=/ domain=.cisco.com<br>\*May 6 23:23:41.995: // 6 23:23:41.995: //38//HTTPC:/httpc cookie store: rtsp-7#validating cookie:TestCookieY=password; expires=Thu, 06-May-04 22:30:47 GMT; path=/; domain=.cisco.com \*May 6 23:23:41.995: //38//HTTPC:/httpc\_cookie\_store: store cookie:TestCookieY=password path=/ domain=.cisco.com \*May 6 23:23:41.995: //38//HTTPC:/httpc\_process\_response: TestCookieY=password path=/ domain=.cisco.com

TestCookieX=username path=/ domain=.cisco.com

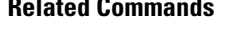

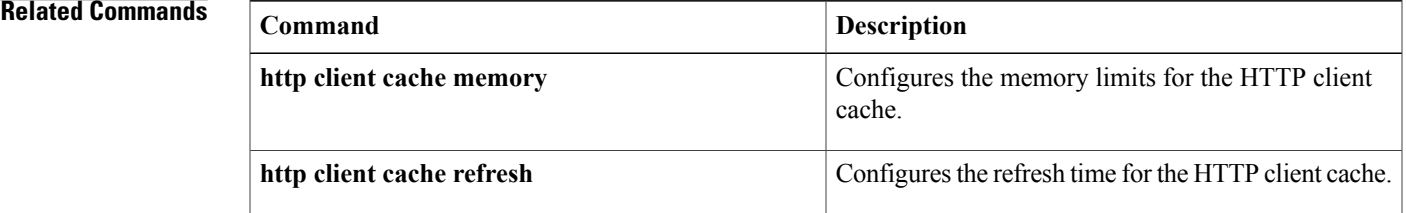

 $\mathbf l$ 

I

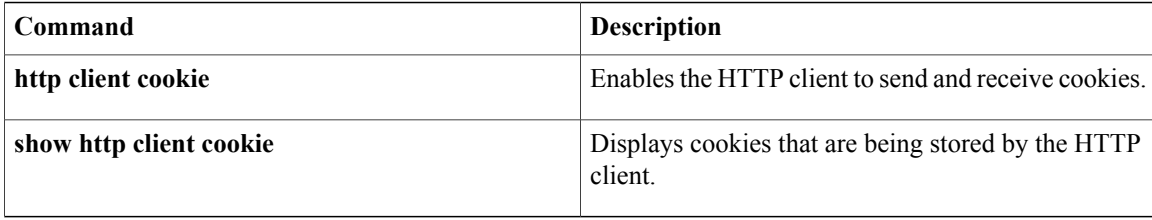

# **debug hw-module all upgrade**

To enable debug messages for field-programmable devices (FPDs), use the **debug hw-module all upgrade**commandin privileged EXEC configuration mode. To disable debug messages, use the **no** form of the command.

**debug hw-module all upgrade** [**error| event**]

**no debug hw-module all upgrade** [**error| event**]

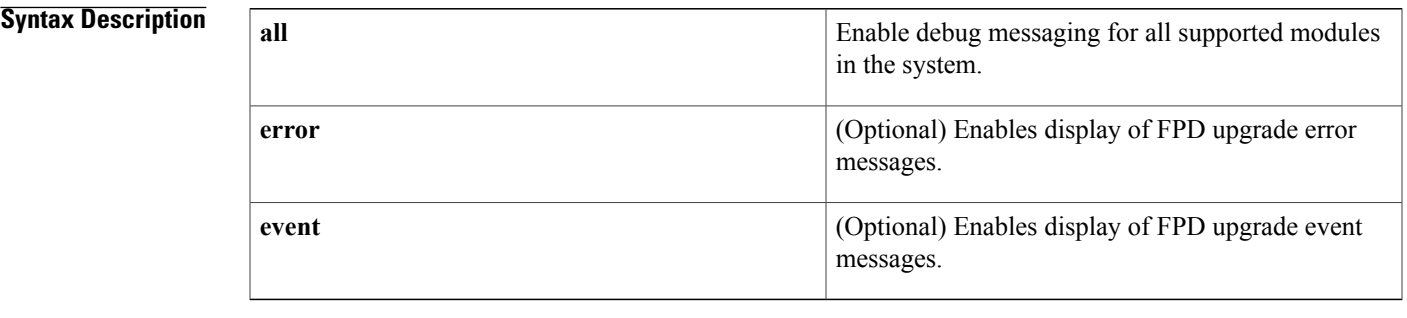

## **Command Default** No default behavior or values

**Command Modes** Privileged EXEC (#)

**Command History Release Modification** 12.2(18)SXE Thiscommand was introduced. 12.2(33)SRA This command was integrated into Cisco IOS Release 12.2(33)SRA. This command was integrated into Cisco IOS Release 12.2(33)SCB. The FPD image upgrade is supported only for the SPAs inserted in the Cisco SIP 600 on a Cisco uBR100012 router. 12.2(33)SCB

**Usage Guidelines** The **debughw-module allupgrade**command is intended for use by Cisco Systems technical support personnel. If you attempt to use this command without a SPA installed, or with an incompatible SPA installed, the keyword options are not provided.

 $\mathbf l$ 

 $\mathbf I$ 

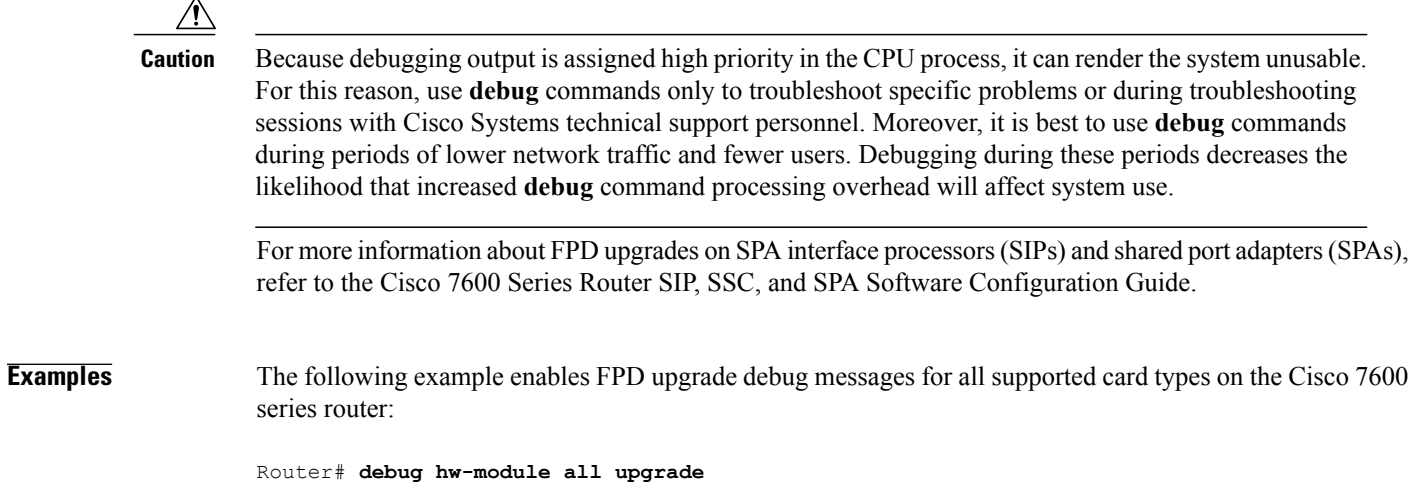

# **debug hw-module subslot**

Г

To debug a shared port adapter SPA and all of its interfaces, use the **debug hw-module subslot**commandin privileged EXEC configuration mode.

**debug hw-module subslot** *slotsubslot* {**all| driver| fpga| if| mac| phy| tcam**| **upgrade** [**error| event**] **intr| force-intr**}

**nodebughw-module subslot** *slotsubslot* {**all|driver| fpga| if| mac|phy| tcam**|**upgrade** [**error| event**] **intr| force-intr**}

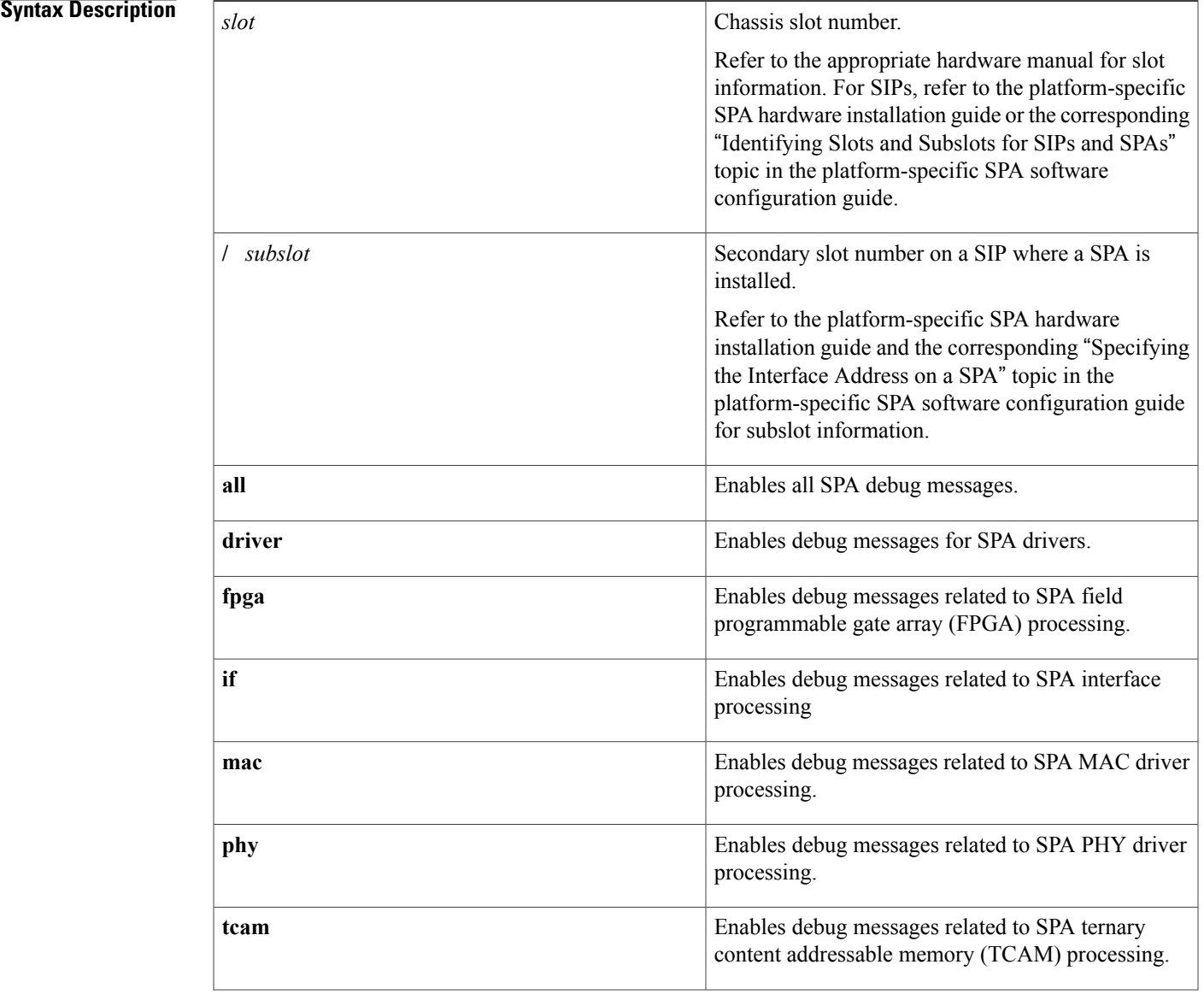

 $\overline{\phantom{a}}$ 

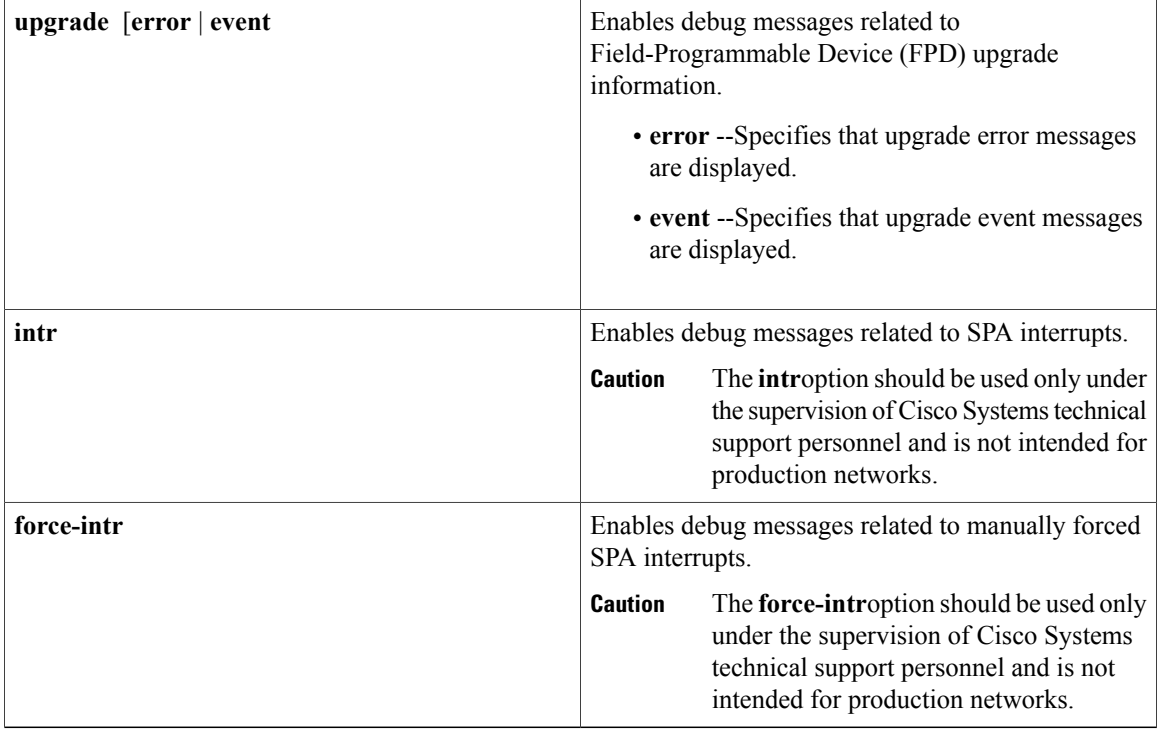

**Command Default** No default behavior or values.

**Command Modes** Privileged EXEC (#)

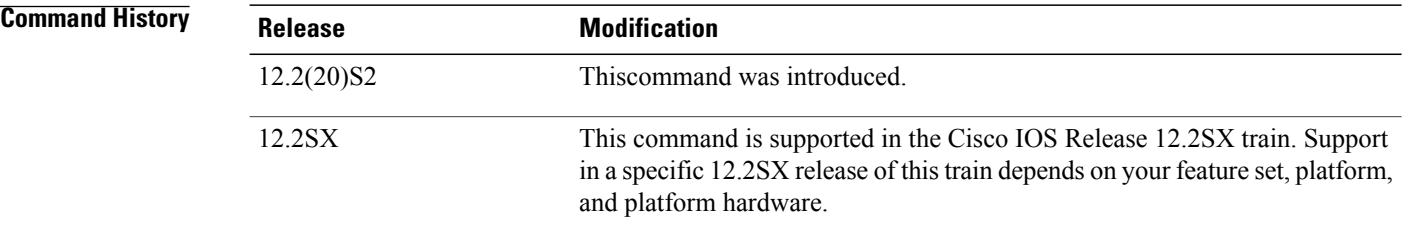

**Usage Guidelines** The **debug hw-module subslot** command is intended for use by Cisco Systems technical support personnel. If you attempt to use this command without a SPA installed, or with an incompatible SPA installed, the keyword options are not provided.

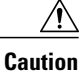

Because debugging output is assigned high priority in the CPU process, it can render the system unusable. For this reason, use **debug** commands only to troubleshoot specific problems or during troubleshooting sessions with Cisco Systems technical support personnel. Moreover, it is best to use **debug** commands during periods of lower network traffic and fewer users. Debugging during these periods decreases the likelihood that increased **debug** command processing overhead will affect system use.

**Examples** The following example enables interface debug messages for the 4-Port 10/100 Fast Ethernet located in the top subslot (0) of the MSC that is installed in slot 4 of the Cisco 7304 router and shows an interface being shut down and restarted:

```
Router# debug hw-module subslot 4/0 if
SPA 4xFE/2xGE interface debugging is on
Router# conf t
Enter configuration commands, one per line. End with CNTL/Z.
Router(config)# int fast 4/0/0
Router(config-if)# shut
Router(config-if)#
4d01h: Interface FastEthernet4/0/0, stopping the devices
4d01h: Interface FastEthernet4/0/0, Turning off the port LED
Router(config-if)#
4d01h: %LINK-5-CHANGED: Interface FastEthernet4/0/0, changed state to administratively down
4d01h: %LINEPROTO-5-UPDOWN: Line protocol on Interface FastEthernet4/0/0, changed state to
 down
Router(config-if)#
Router(config-if)# no shut
Router(config-if)#
4d01h: Interface FastEthernet4/0/0, stopping the devices
4d01h: Interface FastEthernet4/0/0, clearing the MAC address filter table
4d01h: Interface FastEthernet4/0/0, Disabling promiscuous mode
4d01h: Interface FastEthernet4/0/0, setting the MAC address to 00b0.64ff.4480
4d01h: Interface FastEthernet4/0/0, Disabling promiscuous mode
4d01h: Interface FastEthernet4/0/0, configuring media_type = RJ45, speed = Auto Speed,
duplex = Auto Duplex, mode = auto-negotiation
4d01h: Interface FastEthernet4/0/0, starting the devices
4d01h: Interface FastEthernet4/0/0, clearing the hardware counters
4d01h: %LINK-3-UPDOWN: Interface FastEthernet4/0/0, changed state to up
4d01h: Interface FastEthernet4/0/0, Setting port LED to green
4d01h: %LINEPROTO-5-UPDOWN: Line protocol on Interface FastEthernet4/0/0, changed state to
up
```
## **Related Commands**

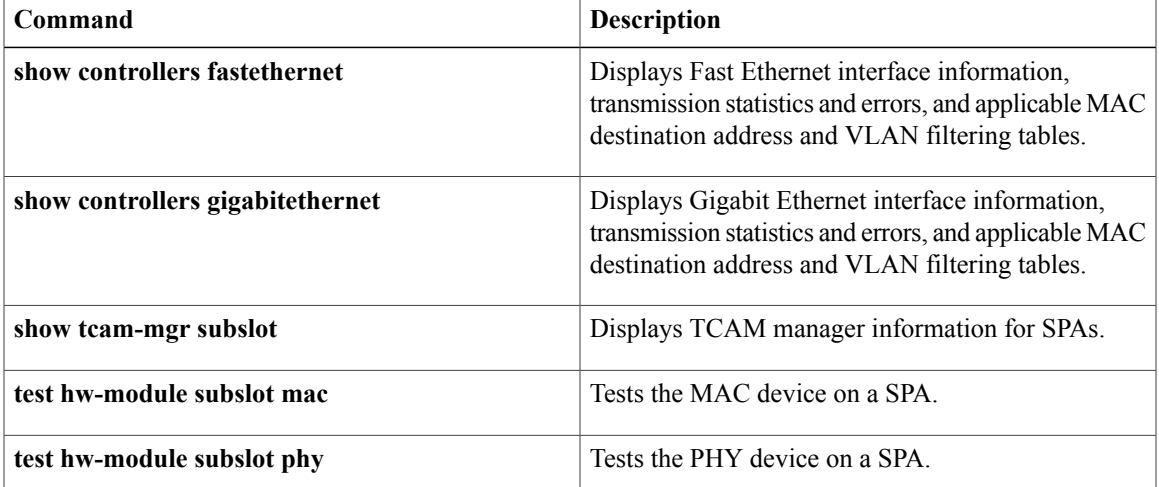

 $\mathbf l$ 

I

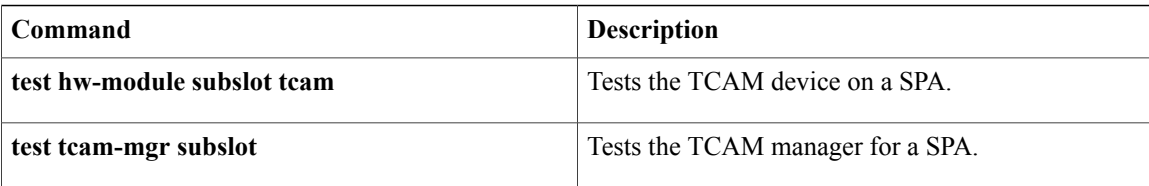

# **debug hw-module subslot commands**

**debug eap through debug hw-module subslot periodic**

To enable debug messages for control plane configuration and commands on a shared port adapter (SPA), use the **debug hw-module subslot commands**commandin privileged EXEC configuration mode. To disable debug messages, use the **no** form of the command.

**debug hw-module subslot** {*slotsubslot***| all**} **commands**

**no debug hw-module subslot** {*slotsubslot***| all**} **commands**

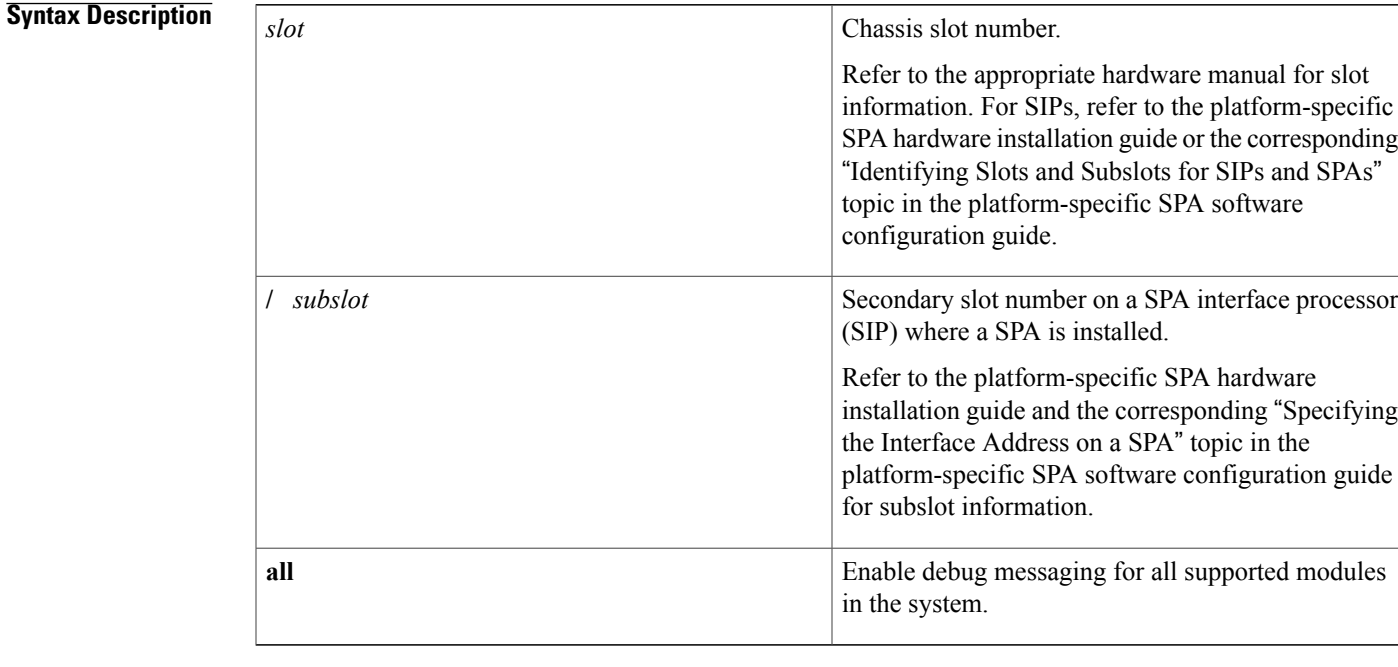

**Command Default** No default behavior or values

**Command Modes** Privileged EXEC

Π

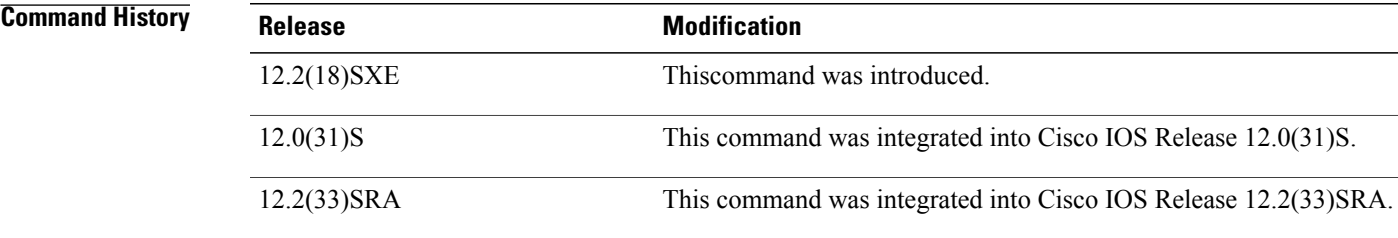

**Usage Guidelines** The **debug hw-module subslot** commands are intended for use by Cisco Systems technical support personnel. If you attempt to use a**debughw-module subslot** command without aSPA installed, or with an incompatible SPA installed, the keyword options are not provided.

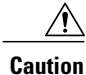

Because debugging output is assigned high priority in the CPU process, it can render the system unusable. For this reason, use **debug** commands only to troubleshoot specific problems or during troubleshooting sessions with Cisco Systems technical support personnel. Moreover, it is best to use **debug** commands during periods of lower network traffic and fewer users. Debugging during these periods decreases the likelihood that increased **debug** command processing overhead will affect system use.

**Examples** The following example enables control plane debug messages for the SPA located in the top subslot (0) of the SIP that is installed in slot 4 of a router:

Router# **debug hw-module subslot 4/0 commands**

# **debug hw-module subslot errors**

*slot*

To enable debug messages for error handling and race conditions on a shared port adapter (SPA), use the **debug hw-module subslot errors**commandin privileged EXEC configuration mode. To disable debug messages, use the **no** form of the command.

**debug hw-module subslot** {*slotsubslot***| all**} **errors**

**Syntax Description** Sketch Sketch Chassis slot number.

**no debug hw-module subslot** {*slotsubslot***| all**} **errors**

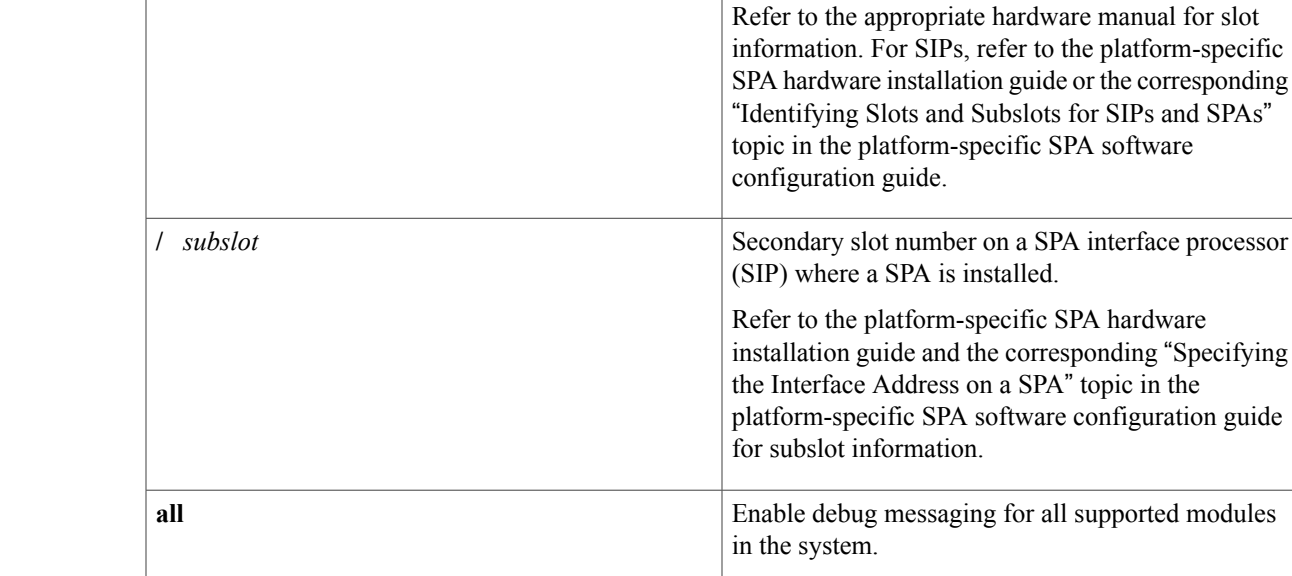

**Command Default** No default behavior or values

**Command Modes** Privileged EXEC

I

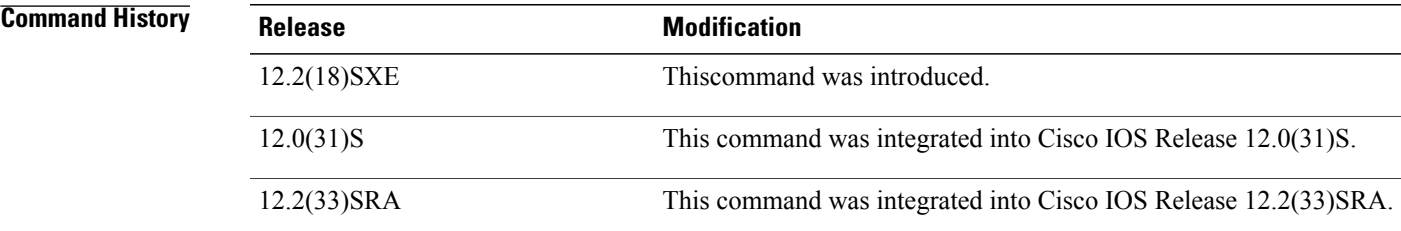

## **Usage Guidelines** The **debug hw-module subslot** commands are intended for use by Cisco Systems technical support personnel. If you attempt to use a**debughw-module subslot** command without aSPA installed, or with an incompatible SPA installed, the keyword options are not provided.  $\triangle$ **Caution** Because debugging output is assigned high priority in the CPU process, it can render the system unusable. For this reason, use **debug** commands only to troubleshoot specific problems or during troubleshooting sessions with Cisco Systems technical support personnel. Moreover, it is best to use **debug** commands during periods of lower network traffic and fewer users. Debugging during these periods decreases the likelihood that increased **debug** command processing overhead will affect system use. **Examples** The following example enables error handling debug messages for the SPA located in the top subslot (0) of the SPA that is installed in slot 4 of a router:

Router# **debug hw-module subslot 4/0 errors**

# **debug hw-module subslot events**

To enable debug messages for control plane event notifications on a shared port adapter (SPA), use the **debug hw-module subslot events**commandin privileged EXEC configuration mode. To disable debug messages, use the **no** form of the command.

**debug hw-module subslot** {**slotsubslot| all**} **events**

**no debug hw-module subslot** {**slotsubslot| all**} **events**

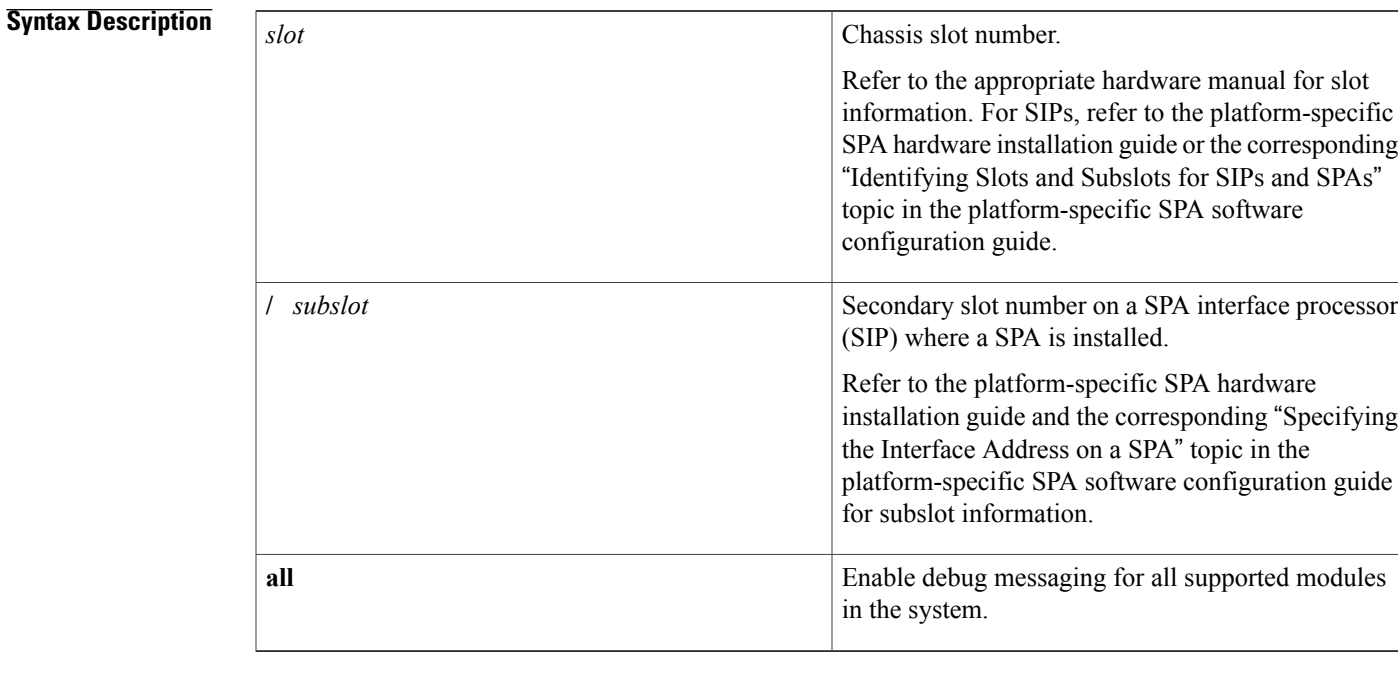

**Command Default** No default behavior or values

**Command Modes** Privileged EXEC

I

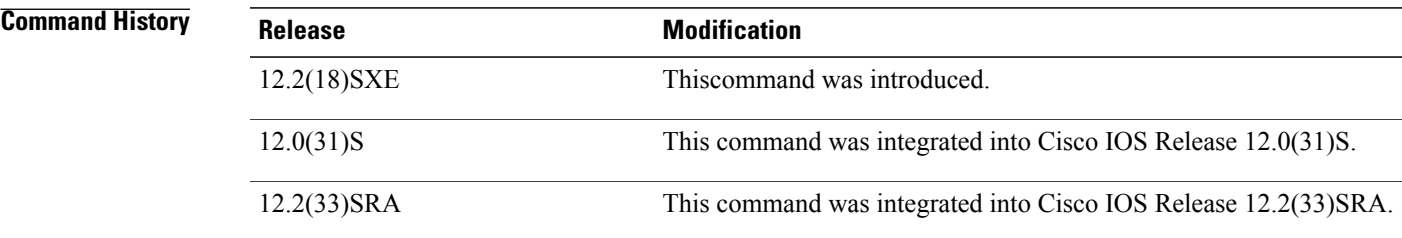

 $\mathbf{I}$ 

T

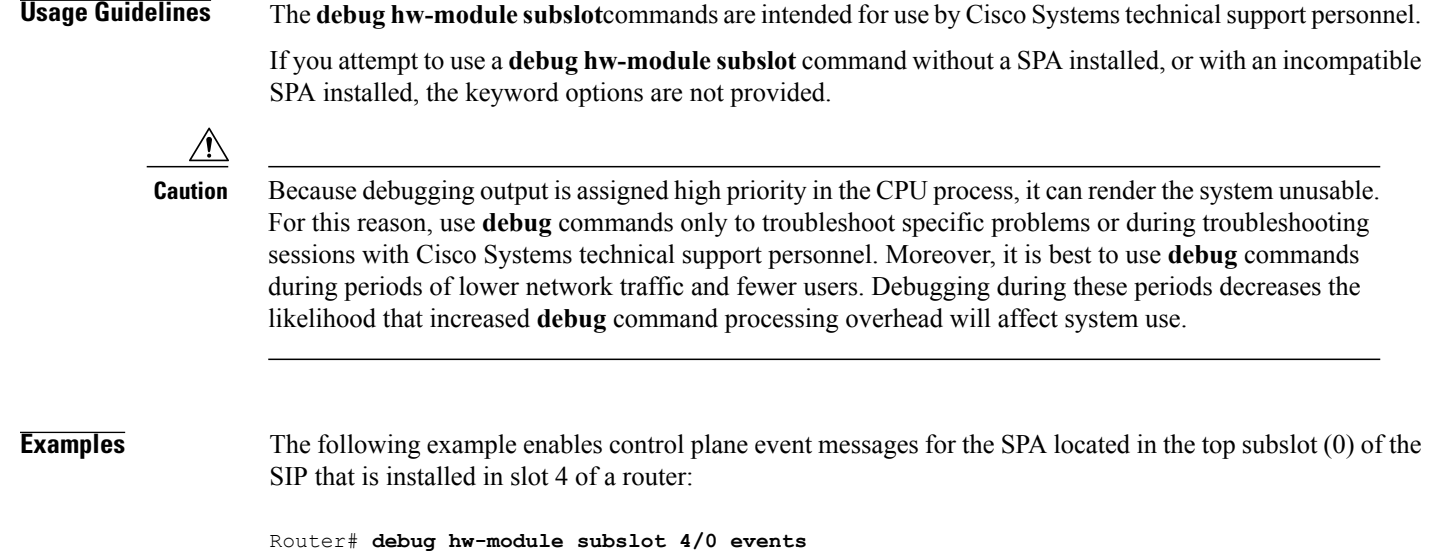

# **debug hw-module subslot interrupts**

To enable debug messages for interrupt handling on a shared port adapter (SPA), use the **debug hw-module subslot interrupts**commandin privileged EXEC configuration mode. To disable debug messages, use the **no** form of the command.

**debug hw-module subslot interruptsslot/subslot | allinterface**

**no debug hw-module subslot interruptsslot /subslot | allinterface**

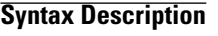

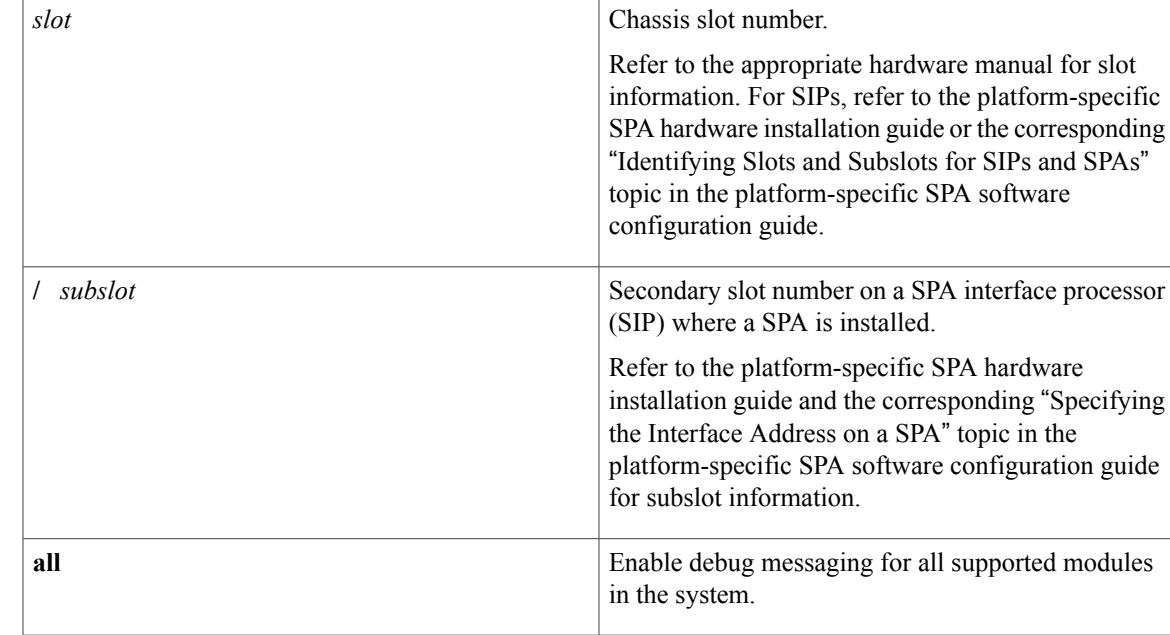

**Command Default** No default behavior or values

**Command Modes** Privileged EXEC

*Command History* 

Π

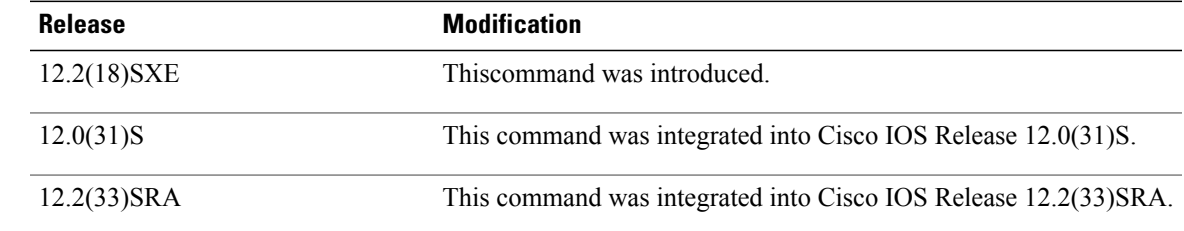

**Usage Guidelines** The **debug hw-module subslot** commands are intended for use by Cisco Systems technical support personnel. If you attempt to use a**debughw-module subslot** command without aSPA installed, or with an incompatible SPA installed, the keyword options are not provided.

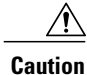

Because debugging output is assigned high priority in the CPU process, it can render the system unusable. For this reason, use **debug** commands only to troubleshoot specific problems or during troubleshooting sessions with Cisco Systems technical support personnel. Moreover, it is best to use **debug** commands during periods of lower network traffic and fewer users. Debugging during these periods decreases the likelihood that increased **debug** command processing overhead will affect system use.

**Examples** The following example enables interrupt handling debug messages for the SPA located in the top subslot (0) of the SIP that is installed in slot 4 of a router :

Router# **debug hw-module subslot 4/0 interrupts**

# **debug hw-module subslot ipcshim**

To enable debug messages for Inter-Process Communication (IPC) shim application processing for all supported modulesin the system, use the**debughw-module subslot ipcshim**commandin privileged EXEC configuration mode. To disable debug messages, use the **no** form of the command.

**debug hw-module subslot all ipcshim**

**no debug hw-module subslot all ipcshim**

**Command Default** No default behavior or values

**Command Modes** Privileged EXEC

**Command History Release Modification** 12.2(18)SXE Thiscommand was introduced. 12.2(33)SRA This command wasintegrated into Cisco IOS Release 12.2(33)SRA.

**Usage Guidelines** The **debughw-module subslot** commands are intended for use by Cisco Systems technical support personnel. The **debug hw-module subslot ipcshim**command is only supported by certain shared port adapters (SPAs).

$$
\frac{\triangle}{\text{Caution}}
$$

Because debugging output is assigned high priority in the CPU process, it can render the system unusable. For this reason, use **debug** commands only to troubleshoot specific problems or during troubleshooting sessions with Cisco Systems technical support personnel. Moreover, it is best to use **debug** commands during periods of lower network traffic and fewer users. Debugging during these periods decreases the likelihood that increased **debug** command processing overhead will affect system use.

**Examples** The following example enables IPC SHIM application debug messages for all supported modules in the router:

Router# **debug hw-module subslot all ipcshim**

ı

# **debug hw-module subslot oir**

To enable debug messages for online insertion and removal (OIR) processing on a shared port adapter (SPA), use the **debug hw-module subslot oir**commandin privileged EXEC configuration mode. To disable debug messages, use the **no** form of the command.

**debug hw-module subslot** {*slotsubslot***| all**} **oir** {**plugin| state-machine**}

**no debug hw-module subslot** {*slotsubslot***| all**} **oir** {**plugin| state-machine**}

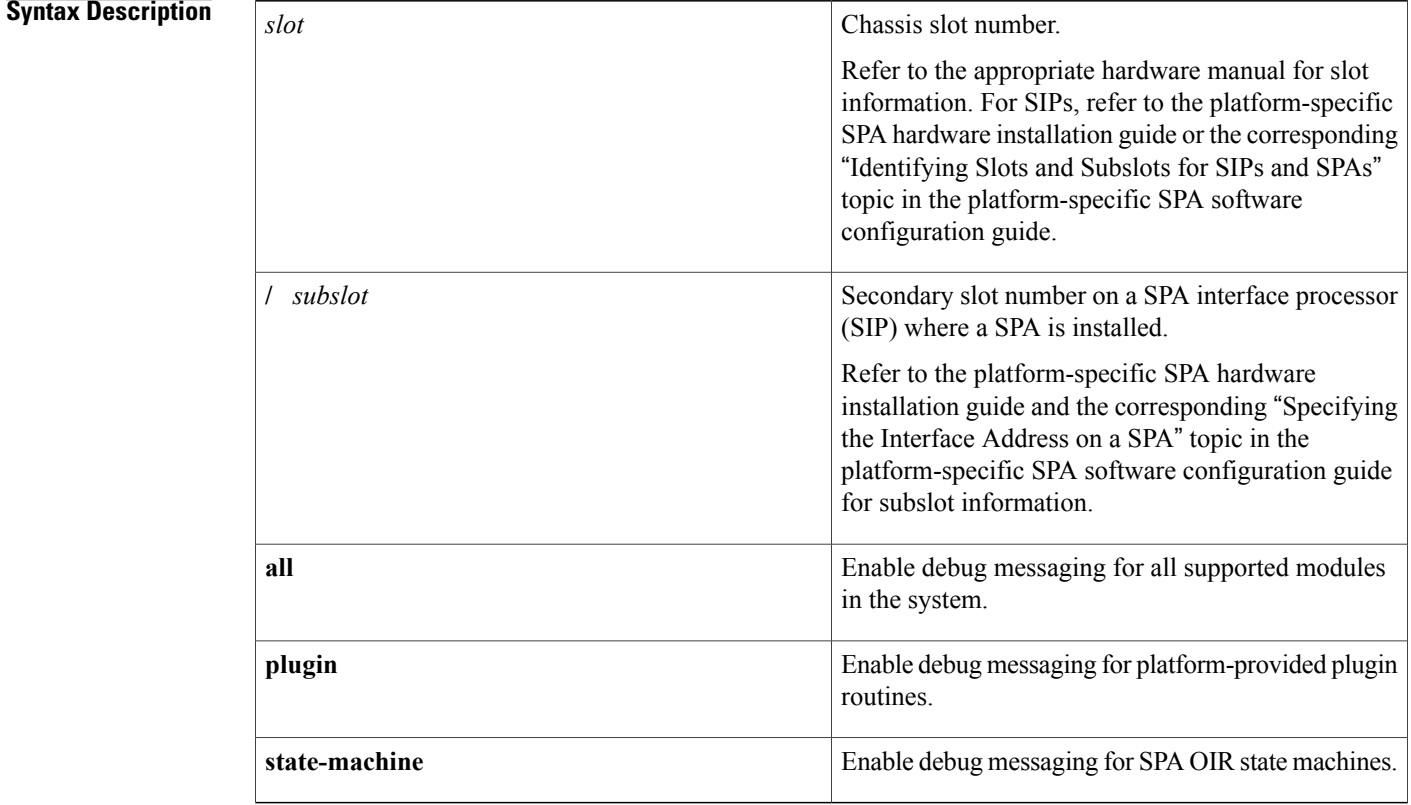

## **Command Default** No default behavior or values

## **Command Modes** Privileged EXEC (#)

# **Command History Release <b>Modification** 12.2(18)SXE Thiscommand was introduced. 12.0(31)S This command was integrated into Cisco IOS Release 12.0(31)S.

 $\mathbf{I}$ 

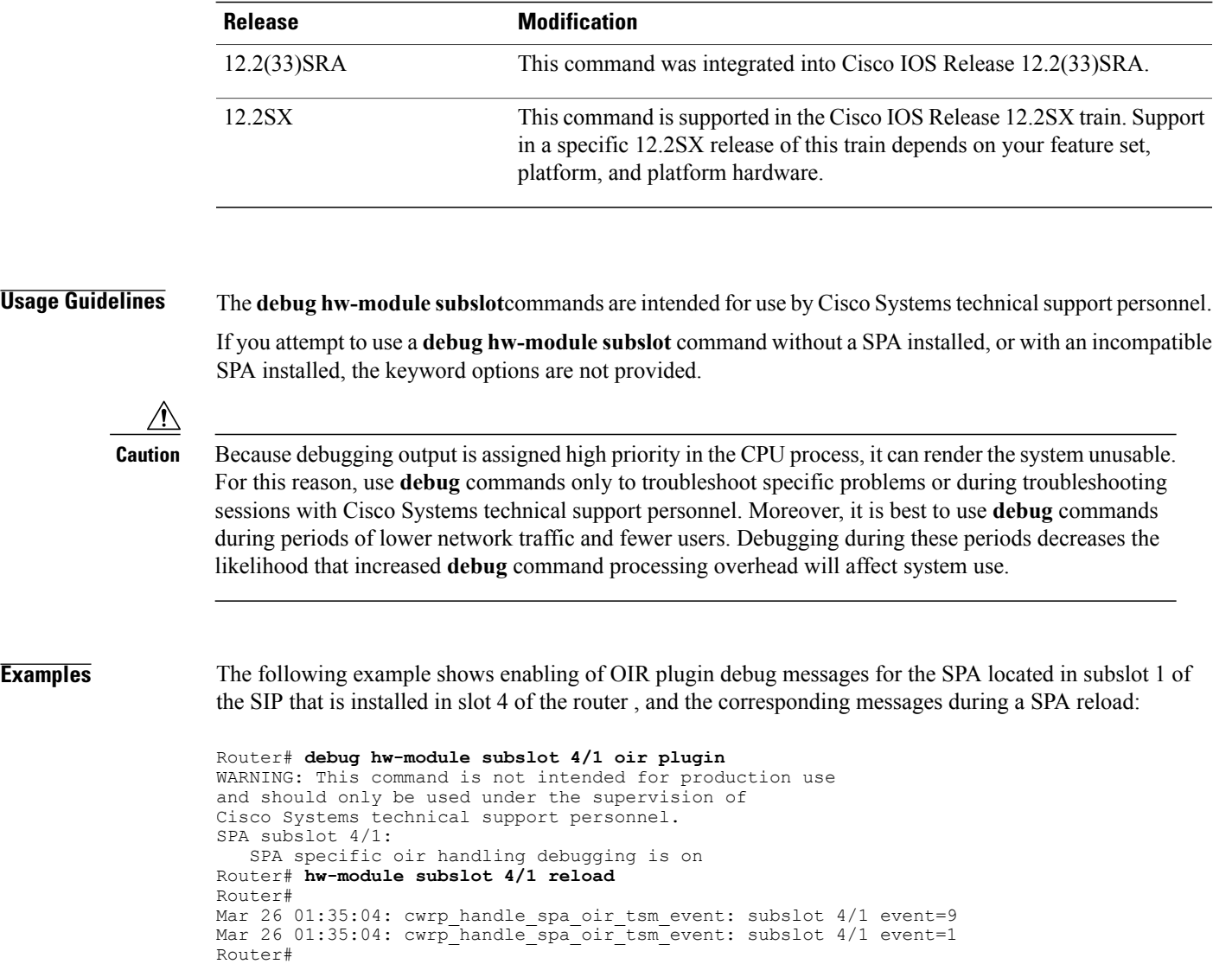

Mar 26 01:35:09: cwrp handle spa oir tsm event: subslot 4/1 event=0 Mar 26 01:35:10: cwrp handle spa oir tsm event: subslot 4/1 event=2

I

# **debug hw-module subslot periodic**

To enable debug messages for periodic processing on a shared port adapter (SPA), use the **debug hw-module subslot periodic**commandin privileged EXEC configuration mode. To disable debug messages, use the **no** form of the command.

**debug hw-module subslot** {*slotsubslot***| all**} **periodic**

**no debug hw-module subslot** {*slotsubslot***| all**} **periodic**

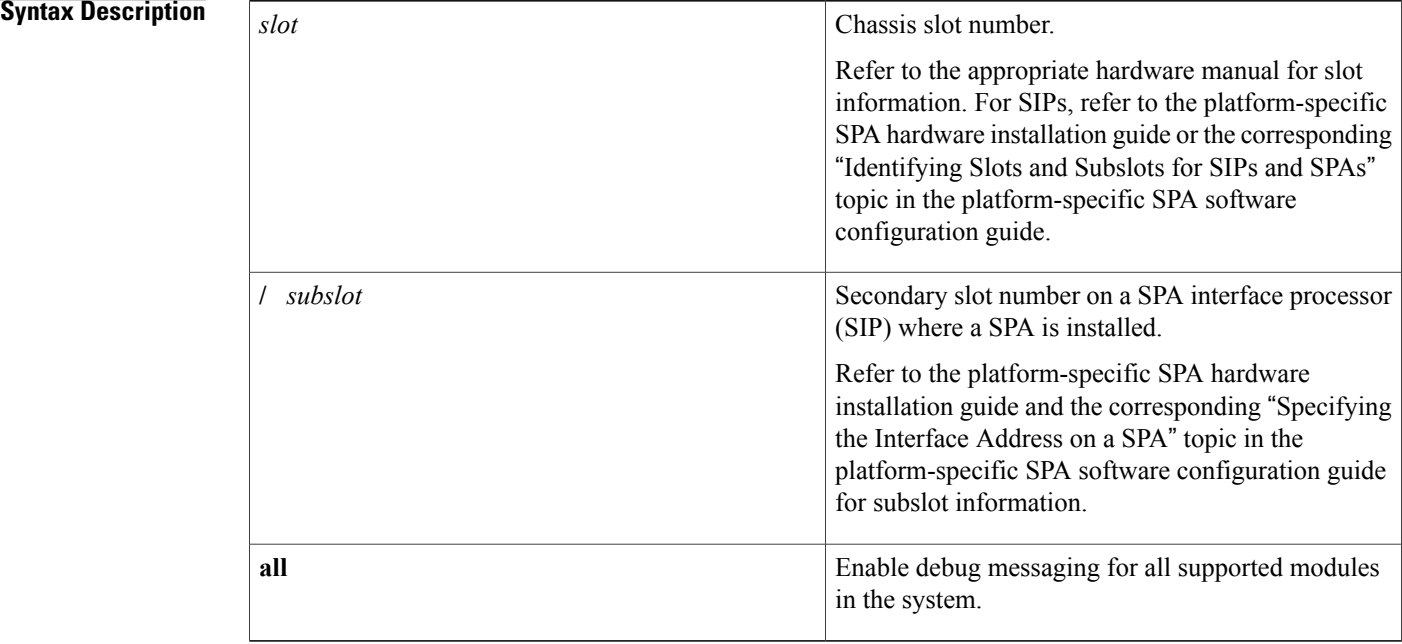

**Command Default** No default behavior or values

## **Command Modes** Privileged EXEC

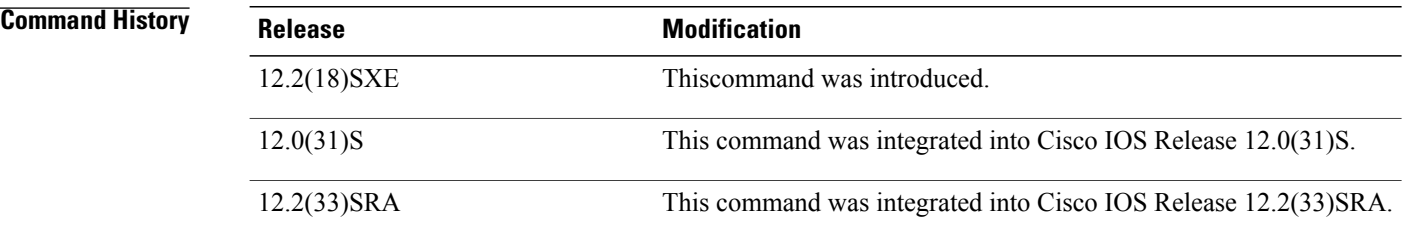

**Usage Guidelines** The **debug hw-module subslot** commands are intended for use by Cisco Systems technical support personnel. If you attempt to use a**debughw-module subslot** command without aSPA installed, or with an incompatible SPA installed, the keyword options are not provided.

 $\bigtriangleup$ **Caution**

Because debugging output is assigned high priority in the CPU process, it can render the system unusable. For this reason, use **debug** commands only to troubleshoot specific problems or during troubleshooting sessions with Cisco Systems technical support personnel. Moreover, it is best to use **debug** commands during periods of lower network traffic and fewer users. Debugging during these periods decreases the likelihood that increased **debug** command processing overhead will affect system use.

**Examples** The following example enables periodic processing debug messages for the SPA located in the top subslot (0) of the SIP that is installed in slot 4 of a router:

Router# **debug hw-module subslot 4/0 periodic**

 $\mathbf l$ 

I